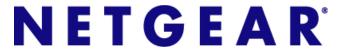

Command Line Interface (CLI) User Manual

9.0.1 XSM7224S

350 East Plumeria Drive San Jose, CA 95134 USA

June 2011 202-10515-05 © 2011 NETGEAR, Inc. All rights reserved.

No part of this publication may be reproduced, transmitted, transcribed, stored in a retrieval system, or translated into any language in any form or by any means without the written permission of NETGEAR, Inc.

### **Technical Support**

Thank you for choosing NETGEAR. To register your product, get the latest product updates, or get support online, visit us at http://support.netgear.com.

Phone (US & Canada only): 1-888-NETGEAR

Phone (Other Countries): See Support information card.

#### **Trademarks**

NETGEAR, the NETGEAR logo, ReadyNAS, ProSafe, Smart Wizard, Auto Uplink, X-RAID2, and NeoTV are trademarks or registered trademarks of NETGEAR, Inc. Microsoft, Windows, Windows NT, and Vista are registered trademarks of Microsoft Corporation. Other brand and product names are registered trademarks or trademarks of their respective holders.

#### **Statement of Conditions**

To improve internal design, operational function, and/or reliability, NETGEAR reserves the right to make changes to the products described in this document without notice. NETGEAR does not assume any liability that may occur due to the use, or application of, the product(s) or circuit layout(s) described herein.

#### **Revision History**

| Publication Part<br>Number | Version | Publish Date  | Comments                                                                                                    |
|----------------------------|---------|---------------|----------------------------------------------------------------------------------------------------|
| 202-10515-05               | 1.1     | June 2011     | Add DHCPv6 and DHCPv6 mode features.                                                                                                    |
| 202-10515-04               | 1.1     | November 2010 | New document template.                                                                                                    |
| 202-10515-03               | v 1.0   | June 2010     | Move some content to the Software Setup Guide.                                                                                                    |
| 202-10515-02               |         |               | Software release 8.0.2: new firmware with DHCP L3 Relay, color conform policy, DHCP server in dynamic mode, and configuring a stacking port as an Ethernet port. |
| 202-10515-01               |         |               | Original publication.                                                                                                    |

# Contents

| Chapter 1 Using the Command-Line interface                                                                                                    |    |
|----------------------------------------------------------------------------------------------------|----|
| Command Syntax. Command Conventions Common Parameter Values. Unit/Slot/Port Naming Convention Using the "No" Form of a Command Managed Switch Modules Command Modes. Command Completion and Abbreviation CLI Error Messages CLI Line-Editing Conventions. Using CLI Help. Accessing the CLI. |    |
| Chapter 2 Stacking Commands                                                                                                    |    |
| Dedicated Port Stacking                                                                                                    | 26 |
| Port Configuration Commands                                                                                                    | 35 |
| Loopback Interface Commands                                                                                                    |    |
| Spanning Tree Protocol (STP) Commands                                                                                                    |    |
| VLAN Commands                                                                                                    |    |
| Double VLAN Commands                                                                                                    |    |
| Voice VLAN Commands                                                                                                    |    |
| Provisioning (IEEE 802.1p) Commands  Protected Ports Commands                                                                                                    |    |
| Private Group Commands                                                                                                    |    |
| GARP Commands                                                                                                    |    |
| GVRP Commands                                                                                                    | 84 |
| GMRP Commands                                                                                                    |    |
| Port-Based Network Access Control Commands                                                                                                    |    |
| 802.1X Supplicant Commands                                                                                                    |    |
| Storm-Control Commands                                                                                                    |    |
| Port Mirroring                                                                                                    |    |
| Static MAC Filtering                                                                                                    |    |
|                                                                                                    |    |

|    | DHCP L2 Relay Agent Commands                    | 136 |
|----|-------------------------------------------------|-----|
|    | DHCP Client Commands                            | 140 |
|    | DHCP Snooping Configuration Commands            | 141 |
|    | Dynamic ARP Inspection Commands                 | 150 |
|    | IGMP Snooping Configuration Commands            | 157 |
|    | IGMP Snooping Querier Commands                  | 165 |
|    | MLD Snooping Commands                           | 169 |
|    | MLD Snooping Querier Commands                   | 175 |
|    | set mld querier                                 | 176 |
|    | set mld querier query_interval                  |     |
|    | set mld querier timer expiry                    | 177 |
|    | set mld querier election participate            | 177 |
|    | show mldsnooping querier                        |     |
|    | Port Security Commands                          | 179 |
|    | LLDP (802.1AB) Commands                         | 182 |
|    | LLDP-MED Commands                               | 191 |
|    | Denial of Service Commands                      | 200 |
|    | MAC Database Commands                           | 210 |
|    | ISDP Commands                                   |     |
|    | Priority-Based Flow control commands            | 217 |
|    |                                                 |     |
| Ch | apter 4 Routing Commands                        |     |
|    | Address Resolution Protocol (ARP) Commands      | 220 |
|    | IP Routing Commands                             |     |
|    | Router Discovery Protocol Commands              |     |
|    | Virtual LAN Routing Commands                    |     |
|    | Virtual Router Redundancy Protocol Commands     |     |
|    | DHCP and BOOTP Relay Commands                   |     |
|    | IP Helper Commands                              |     |
|    | Open Shortest Path First (OSPF) Commands        |     |
|    | OSPF Graceful Restart Commands                  |     |
|    | nsf                                             |     |
|    | nsf restart-interval                            |     |
|    | nsf helper                                      |     |
|    | nsf helper disable                              |     |
|    | nsf [ietf] helper strict-lsa-checking           |     |
|    | Routing Information Protocol (RIP) Commands     |     |
|    | ICMP Throttling Commands                        | 304 |
|    |                                                 |     |
| Ch | apter 5 IP Multicast Commands                   |     |
|    | •                                               | 000 |
|    | Multicast Commands                              |     |
|    | DVMRP Commands                                  |     |
|    | PIM Commands                                    |     |
|    | Internet Group Message Protocol (IGMP) Commands |     |
|    | IGMP Proxy Commands                             | 335 |

| Chapter 6 IPv6 Commands                                                                                                    |
|----------------------------------------------------------------------------------------------------|
| Tunnel Interface Commands342IPv6 Routing Commands343OSPFv3 Commands364OSPFv3 Graceful Restart Commands394DHCPv6 Commands397 |
| Chapter 7 IPv6 Multicast Commands                                                                                           |
| IPv6 Multicast Forwarder.405IPv6 PIM Commands.407IPv6 MLD Commands.415IPv6 MLD-Proxy Commands.420                           |
| Chapter 8 Quality of Service (QoS) Commands                                                                                 |
| Class of Service (CoS) Commands                                                                                             |
| Chapter 9 Utility Commands                                                                                                  |
| Auto Install Commands                                                                                                    |

| Cna | apter 10 Management Commands                |     |
|-----|---------------------------------------------|-----|
|     | Configuring the Switch Management CPU       | 564 |
|     | Network Interface Commands                  | 566 |
|     | Console Port Access Commands                | 569 |
|     | Telnet Commands                             | 571 |
|     | Secure Shell (SSH) Commands                 | 576 |
|     | Management Security Commands                |     |
|     | Hypertext Transfer Protocol (HTTP) Commands |     |
|     | Access Commands                             |     |
|     | User Account Commands                       |     |
|     | SNMP Commands                               |     |
|     | RADIUS Commands                             |     |
|     | TACACS+ Commands                            |     |
|     | Configuration Scripting Commands            |     |
|     | Pre-login Banner and System Prompt Commands |     |
|     | Switch Database Management (SDM) Templates  |     |
|     | IPv6 Management Commands                    | 634 |
| Ch. | outer 44 . Lea Manager                      |     |
| Cna | apter 11 Log Messages                       |     |
|     | Core                                        | 640 |
|     | Utilities                                   | 642 |
|     | Management                                  | 644 |
|     | Switching                                   | 648 |
|     | QoS                                         | 654 |
|     | Routing/IPv6 Routing                        | 655 |
|     | Multicast                                   |     |
|     | Stacking                                    |     |
|     | Technologies                                |     |
|     | O/S Support                                 | 663 |
|     |                                             |     |
| Cha | apter 12 Captive Portal Commands            |     |
|     | Captive Portal Global Commands              | 665 |
|     | Captive Portal Configuration Commands       |     |
|     | Captive Portal Status Commands              |     |
|     | Captive Portal Client Connection Commands   |     |
|     | Captive Portal Interface Commands           |     |
|     | Captive Portal Local User Commands          |     |
|     | Captive Portal User Group Commands          |     |
|     | 1                                           |     |

**Chapter 13 Command List** 

# Using the Command-Line Interface

1

The command-line interface (CLI) is a text-based way to manage and monitor the system. You can access the CLI by using a direct serial connection or by using a remote logical connection with telnet or SSH.

This chapter describes the CLI syntax, conventions, and modes. It contains the following sections:

- Command Syntax on page 7
- Command Conventions on page 8
- Common Parameter Values on page 9
- Unit/Slot/Port Naming Convention on page 9
- Using the "No" Form of a Command on page 10
- Managed Switch Modules on page 11
- Command Modes on page 11
- Command Completion and Abbreviation on page 14
- CLI Error Messages on page 15
- CLI Line-Editing Conventions on page 15
- Using CLI Help on page 16
- Accessing the CLI on page 17

### Licensing

Some command groups require a license. See Chapters 4, 5, 6, and 7. License keys are available from your VAR or NETGEAR authorized e-commerce portal. License activation is described in the *Software Setup Manual*.

## Command Syntax

A command is one or more words that might be followed by one or more parameters. Parameters can be required or optional values.

Some commands, such as **show network** or **clear vlan**, do not require parameters. Other commands, such as **network** parms, require that you supply a value after the

command. You must type the parameter values in a specific order, and optional parameters follow required parameters. The following example describes the network parms command syntax:

- network parms is the command name.
- <ipaddr> and <netmask> are parameters and represent required values that you must enter after you type the command keywords.
- [gateway] is an optional parameter, so you are not required to enter a value in place of the parameter.

The *CLI Command Reference* lists each command by the command name and provides a brief description of the command. Each command reference also contains the following information:

- Format shows the command keywords and the required and optional parameters.
- Mode identifies the command mode you must be in to access the command.
- Default shows the default value, if any, of a configurable setting on the device.

The **show** commands also contain a description of the information that the command shows.

### **Command Conventions**

In this document, the command name is in **bold** font. Parameters are in *italic* font. You must replace the parameter name with an appropriate value, which might be a name or number. Parameters are order dependent.

The parameters for a command might include mandatory values, optional values, or keyword choices. Table 1 describes the conventions this document uses to distinguish between value types.

**Table 1. Parameter Conventions** 

| Symbol                             | Example               | Description                                                                                       |
|------------------------------------|-----------------------|---------------------------------------------------------------------------------------------------|
| <> angle brackets                  | <value></value>       | Indicates that you must enter a value in place of the brackets and text inside them.              |
| [] square brackets                 | [value]               | Indicates an optional parameter that you can enter in place of the brackets and text inside them. |
| {} curly braces                    | {choice1   choice2}   | Indicates that you must select a parameter from the list of choices.                              |
| Vertical bars                      | choice1   choice2     | Separates the mutually exclusive choices.                                                         |
| [{}] Braces within square brackets | [{choice1   choice2}] | Indicates a choice within an optional element.                                                    |

### **Common Parameter Values**

Parameter values might be names (strings) or numbers. To use spaces as part of a name parameter, enclose the name value in double quotes. For example, the expression "System Name with Spaces" forces the system to accept the spaces. Empty strings ("") are not valid user-defined strings. Table 2 describes common parameter values and value formatting.

**Table 2. Parameter Descriptions** 

| Parameter                   | Description                                                                                                    |  |
|-----------------------------|----------------------------------------------------------------------------------------------------|--|
| ipaddr                      | This parameter is a valid IP address. You can enter the IP address in the following formats:  a (32 bits)  a.b (8.24 bits)  a.b.c (8.8.16 bits)  a.b.c.d (8.8.8.8)                           |  |
|                             | In addition to these formats, the CLI accepts decimal, hexadecimal and octal formats through the following input formats (where <i>n</i> is any valid hexadecimal, octal or decimal number): |  |
|                             | 0xn (CLI assumes hexadecimal format) 0n (CLI assumes octal format with leading zeros) n (CLI assumes decimal format)                                                                         |  |
| ipv6-address                | FE80:0000:0000:0000:020F:24FF:FEBF:DBCB, or<br>FE80:0:0:0:20F:24FF:FEBF:DBCB, or<br>FE80::20F24FF:FEBF:DBCB, or<br>FE80:0:0:0:20F:24FF:128:141:49:32                                         |  |
|                             | For additional information, refer to RFC 3513.                                                                                                    |  |
| Interface or unit/slot/port | Valid slot and port number separated by forward slashes. For example, 0/1 represents slot number 0 and port number 1.                                                                        |  |
| Logical Interface           | Represents a logical slot and port number. This is applicable in the case of a port-channel (LAG). You can use the logical unit/slot/port to configure the port-channel.                     |  |
| Character strings           | Use double quotation marks to identify character strings, for example, "System Name with Spaces". An empty string ("") is not valid.                                                         |  |

# **Unit/Slot/Port Naming Convention**

Managed switch software references physical entities such as cards and ports by using a unit/slot/port naming convention. The software also uses this convention to identify certain logical entities, such as Port-Channel interfaces.

The slot number has two uses. In the case of physical ports, it identifies the card containing the ports. In the case of logical and CPU ports it also identifies the type of interface or port.

Table 3. Type of Slots

| Slot Type             | Description                                                                                           |  |
|-----------------------|----------------------------------------------------------------------------------------------------|--|
| Physical slot numbers | Physical slot numbers begin with zero, and are allocated up to the maximum number of physical slots.  |  |
| Logical slot numbers  | Logical slots immediately follow physical slots and identify port-channel (LAG) or router interfaces. |  |
| CPU slot numbers      | The CPU slots immediately follow the logical slots.                                                   |  |

The port identifies the specific physical port or logical interface being managed on a given slot

Table 4. Type of Ports

| Port Type          | Description                                                                                                    |  |
|--------------------|----------------------------------------------------------------------------------------------------|--|
| Physical Ports     | The physical ports for each slot are numbered sequentially starting from zero.                                                                                                    |  |
| Logical Interfaces | Port-channel or Link Aggregation Group (LAG) interfaces are logical interfaces that are only used for bridging functions.  VLAN routing interfaces are only used for routing functions.  Loopback interfaces are logical interfaces that are always up.  Tunnel interfaces are logical point-to-point links that carry encapsulated packets. |  |
| CPU ports          | CPU ports are handled by the driver as one or more physical entities located on physical slots.                                                                                                    |  |

**Note:** In the CLI, loopback and tunnel interfaces do not use the unit/slot/port format. To specify a loopback interface, you use the loopback ID. To specify a tunnel interface, you use the tunnel ID.

# Using the "No" Form of a Command

The no keyword is a specific form of an existing command and does not represent a new or distinct command. Almost every configuration command has a no form. In general, use the no form to reverse the action of a command or reset a value back to the default. For example, the no shutdown configuration command reverses the shutdown of an interface. Use the command without the keyword no to re-enable a disabled feature or to enable a feature that is disabled by default. Only the configuration commands are available in the no form.

## Managed Switch Modules

Managed switch software consists of flexible modules that can be applied in various combinations to develop advanced Layer 2/3/4+ products. The commands and command modes available on your switch depend on the installed modules. Additionally, for some show commands, the output fields might change based on the modules included in the software.

The software suite includes the following modules:

- Switching (Layer 2)
- Routing (Layer 3)
- IPv6—IPv6 routing
- Multicast
- Quality of Service
- Management (CLI, Web UI, and SNMP)
- IPv6 Management—Allows management of the device through an IPv6 through an IPv6 address without requiring the IPv6 Routing package in the system. The management address can be associated with the network port (front-panel switch ports) and a routine interface (port or VLAN).
- Stacking

Not all modules are available for all platforms or software releases.

### **Command Modes**

The CLI groups commands into modes according to the command function. Each of the command modes supports specific software commands. The commands in one mode are not available until you switch to that particular mode, with the exception of the User EXEC mode commands. You can execute the User EXEC mode commands in the Privileged EXEC mode.

The command prompt changes in each command mode to help you identify the current mode. Table 5 describes the command modes and the prompts visible in that mode.

**Note:** The command modes available on your switch depend on the software modules that are installed. For example, a switch that does not support BGPv4 does not have the Router BGPv4 Command Mode.

**Table 5. CLI Command Modes** 

| Command Mode              | Prompt                                                                                   | Mode Description                                                                                                    |
|---------------------------|------------------------------------------------------------------------------------------|----------------------------------------------------------------------------------------------------|
| User EXEC                 | Switch>                                                                                  | Contains a limited set of commands to view basic system information.                                                                                     |
| Privileged EXEC           | Switch#                                                                                  | Allows you to issue any EXEC command, enter the VLAN mode, or enter the Global Configuration mode.                                                       |
| Global Config             | Switch (Config)#                                                                         | Groups general setup commands and permits you to make modifications to the running configuration.                                                        |
| VLAN Config               | Switch (Vlan)#                                                                           | Groups all the VLAN commands.                                                                                                    |
| Interface Config          | Switch (Interface <unit port="" slot="">)# Switch (Interface Loopback <id>)#</id></unit> | Manages the operation of an interface and provides access to the router interface configuration commands.  Use this mode to set up a physical port for a |
|                           | Switch (Interface Tunnel <id>)#</id>                                                     | specific logical connection operation.                                                                                                    |
| Line Config               | Switch (line)#                                                                           | Contains commands to configure outbound telnet settings and console interface settings.                                                                  |
| Policy Map<br>Config      | Switch (Config-policy-map)#                                                              | Contains the QoS Policy-Map configuration commands.                                                                                                    |
| Policy Class<br>Config    | Switch (Config-policy-class-map)#                                                        | Consists of class creation, deletion, and matching commands. The class match commands specify Layer 2, Layer 3, and general match criteria.              |
| Class Map Config          | Switch (Config-class-map)#                                                               | Contains the QoS class map configuration commands for IPv4.                                                                                              |
| lpv6_Class-Map<br>Config  | Switch (Config-class-map)#                                                               | Contains the QoS class map configuration commands for IPv6.                                                                                              |
| Router OSPF<br>Config     | Switch (Config-router)#                                                                  | Contains the OSPF configuration commands.                                                                                                    |
| Router OSPFv3<br>Config   | Switch (Config rtr)#                                                                     | Contains the OSPFv3 configuration commands.                                                                                                    |
| Router RIP Config         | Switch (Config-router)#                                                                  | Contains the RIP configuration commands.                                                                                                    |
| MAC Access-list<br>Config | Switch (Config-mac-access-list)#                                                         | Allows you to create a MAC Access-List and to enter the mode containing MAC Access-List configuration commands.                                          |
| TACACS Config             | Switch (Tacacs)#                                                                         | Contains commands to configure properties for the TACACS servers.                                                                                        |
| DHCP Pool<br>Config       | Switch (Config dhcp-pool)#                                                               | Contains the DHCP server IP address pool configuration commands.                                                                                         |

**Table 5. CLI Command Modes (Continued)** 

| Command Mode                   | Prompt                           | Mode Description                                                     |
|--------------------------------|----------------------------------|----------------------------------------------------------------------|
| DHCPv6 Pool<br>Config          | Switch (Config dhcp6-pool)#      | Contains the DHCPv6 server IPv6 address pool configuration commands. |
| Stack Global<br>Config Mode    | Switch (Config stack)#           | Allows you to access the Stack Global Config Mode.                   |
| ARP Access-List<br>Config Mode | Switch (Config-arp-access-list)# | Contains commands to add ARP ACL rules in an ARP Access List.        |

Table 6 explains how to enter or exit each mode.

Table 6. CLI Mode Access and Exit

| Command Mode               | Access Method                                                                                                    | Exit or Access Previous Mode                                                                        |
|----------------------------|----------------------------------------------------------------------------------------------------|----------------------------------------------------------------------------------------------------|
| User EXEC                  | This is the first level of access.                                                                                                    | To exit, enter logout.                                                                              |
| Privileged EXEC            | From the User EXEC mode, enter enable.                                                                                                    | To exit to the User EXEC mode, enter exit or press Ctrl-z.                                          |
| Global Config              | From the Privileged EXEC mode, enter configure.                                                                                                    | To exit to the Privileged EXEC mode, enter exit, or press Ctr1-z.                                   |
| VLAN Config                | From the Privileged EXEC mode, enter vlan database.                                                                                                    | To exit to the Privileged EXEC mode, enter exit, or press Ctrl-z.                                   |
| Interface Config           | From the Global Config mode, enter interface <unit port="" slot=""> or interface loopback <id> or interface tunnel <id></id></id></unit>                                                     | To exit to the Global Config mode, enter exit. To return to the Privileged EXEC mode, enter Ctrl-z. |
| Line Config                | From the Global Config mode, enter lineconfig.                                                                                                    | To exit to the Global Config mode, enter exit. To return to the Privileged EXEC mode, enter Ctrl-z. |
| Policy-Map<br>Config       | From the Global Config mode, enter policy-map <name> in.</name>                                                                                                    | To exit to the Global Config mode, enter exit. To return to the Privileged EXEC mode, enter Ctrl-z. |
| Policy-Class-Map<br>Config | From the Policy Map mode enter class.                                                                                                    | To exit to the Policy Map mode, enter exit. To return to the Privileged EXEC mode, enter Ctrl-z.    |
| Class-Map<br>Config        | From the Global Config mode, enter class-map, and specify the optional keyword $ipv4$ to specify the Layer 3 protocol for this class. See <i>class-map</i> on page 435 for more information. | To exit to the Global Config mode, enter exit. To return to the Privileged EXEC mode, enter Ctrl-Z. |

Table 6. CLI Mode Access and Exit (Continued)

| Command Mode                   | Access Method                                                                                                    | Exit or Access Previous Mode                                                                                    |
|--------------------------------|----------------------------------------------------------------------------------------------------|----------------------------------------------------------------------------------------------------|
| Ipv6-Class-Map<br>Config       | From the Global Config mode, enter class-map and specify the optional keyword ipv6 to specify the Layer 3 protocol for this class. See class-map on page 435 for more information. | To exit to the Global Config mode, enter exit. To return to the Privileged EXEC mode, enter Ctrl-Z.             |
| Router OSPF<br>Config          | From the Global Config mode, enter router ospf.                                                                                                    | To exit to the Global Config mode, enter exit. To return to the Privileged EXEC mode, enter Ctrl-z.             |
| Router OSPFv3<br>Config        | From the Global Config mode, enter ipv6 router ospf.                                                                                                    | To exit to the Global Config mode, enter exit. To return to the Privileged EXEC mode, enter Ctrl-z.             |
| Router RIP<br>Config           | From the Global Config mode, enter router rip.                                                                                                    | To exit to the Global Config mode, enter exit. To return to the Privileged EXEC mode, enter Ctrl-z.             |
| MAC Access-list<br>Config      | From the Global Config mode, enter mac access-list extended < name>.                                                                                                    | To exit to the Global Config mode, enter exit. To return to the Privileged EXEC mode, enter Ctrl-z.             |
| TACACS Config                  | From the Global Config mode, enter tacacs-server host <ip-addr>, where <ip-addr> is the IP address of the TACACS server on your network.</ip-addr></ip-addr>                       | To exit to the Global Config mode, enter exit. To return to the Privileged EXEC mode, enter Ctrl-z.             |
| DHCP Pool<br>Config            | From the Global Config mode, enter ip dhcp pool <pre>pool -name&gt;.</pre>                                                                                                    | To exit to the Global Config mode, enter exit. To return to the Privileged EXEC mode, enter Ctrl-z.             |
| DHCPv6 Pool<br>Config          | From the Global Config mode, enter ip dhcpv6 pool <pre>pool-name&gt;.</pre>                                                                                                    | To exit to the Global Config mode, enter exit. To return to the Privileged EXEC mode, enter Ctrl-z.             |
| Stack Global<br>Config Mode    | From the Global Config mode, enter the stack command.                                                                                                    | To exit to the Global Config mode, enter the exit command. To return to the Privileged EXEC mode, enter Ctrl-z. |
| ARP Access-List<br>Config Mode | From the Global Config mode, enter the arp access-list command.                                                                                                    | To exit to the Global Config mode, enter the exit command. To return to the Privileged EXEC mode, enter Ctrl-Z. |

# **Command Completion and Abbreviation**

Command completion finishes spelling the command when you type enough letters of a command to uniquely identify the command keyword. Once you have entered enough letters, press the SPACEBAR or TAB key to complete the word.

Command abbreviation allows you to execute a command when you have entered there are enough letters to uniquely identify the command. You must enter all of the required keywords and parameters before you enter the command.

# **CLI Error Messages**

If you enter a command and the system is unable to execute it, an error message appears. Table 7 describes the most common CLI error messages.

Table 7. CLI Error Messages

| Message Text                                                    | Description                                                                                                    |
|-----------------------------------------------------------------|----------------------------------------------------------------------------------------------------|
| % Invalid input detected at '^' marker.                         | Indicates that you entered an incorrect or unavailable command. The carat (^) shows where the invalid text is detected. This message also appears if any of the parameters or values are not recognized. |
| Command not found / Incomplete command. Use ? to list commands. | Indicates that you did not enter the required keywords or values.                                                                                                    |
| Ambiguous command                                               | Indicates that you did not enter enough letters to uniquely identify the command.                                                                                                    |

# **CLI Line-Editing Conventions**

Table 8 describes the key combinations you can use to edit commands or increase the speed of command entry. You can access this list from the CLI by entering help from the User or Privileged EXEC modes.

**Table 8. CLI Editing Conventions** 

| Key Sequence     | Description                  |
|------------------|------------------------------|
| DEL or Backspace | Delete previous character    |
| Ctrl-A           | Go to beginning of line      |
| Ctrl-E           | Go to end of line            |
| Ctrl-F           | Go forward one character     |
| Ctrl-B           | Go backward one character    |
| Ctrl-D           | Delete current character     |
| Ctrl-U, X        | Delete to beginning of line  |
| Ctrl-K           | Delete to end of line        |
| Ctrl-W           | Delete previous word         |
| Ctrl-T           | Transpose previous character |

**Table 8. CLI Editing Conventions (Continued)** 

| Key Sequence         | Description                                      |
|----------------------|--------------------------------------------------|
| Ctrl-P               | Go to previous line in history buffer            |
| Ctrl-R               | Rewrites or pastes the line                      |
| Ctrl-N               | Go to next line in history buffer                |
| Ctrl-Y               | Prints last deleted character                    |
| Ctrl-Q               | Enables serial flow                              |
| Ctrl-S               | Disables serial flow                             |
| Ctrl-Z               | Return to root command prompt                    |
| Tab, <space></space> | Command-line completion                          |
| Exit                 | Go to next lower command prompt                  |
| ?                    | List available commands, keywords, or parameters |

# **Using CLI Help**

Enter a question mark (?) at the command prompt to display the commands available in the current mode.

```
enable Enter into user privilege mode.

help Display help for various special keys.

logout Exit this session. Any unsaved changes are lost.

ping Send ICMP echo packets to a specified IP address.

quit Exit this session. Any unsaved changes are lost.

show Display Switch Options and Settings.

telnet to a remote host.
```

Enter a question mark (?) after each word you enter to display available command keywords or parameters.

If the help output shows a parameter in angle brackets, you must replace the parameter with a value.

```
(switch) #network parms ?
<ipaddr> Enter the IP address.
```

If there are no additional command keywords or parameters, or if additional parameters are optional, the following message appears in the output:

<cr> Press Enter to execute the command

You can also enter a question mark (?) after typing one or more characters of a word to list the available command or parameters that begin with the letters, as shown in the following example:

(switch) #show m?
mac-addr-table mac-address-table monitor

# Accessing the CLI

You can access the CLI by using a direct console connection or by using a telnet or SSH connection from a remote management host.

For the initial connection, you must use a direct connection to the console port. You cannot access the system remotely until the system has an IP address, subnet mask, and default gateway. You can set the network configuration information manually, or you can configure the system to accept these settings from a BOOTP or DHCP server on your network. For more information, see *Network Interface Commands* on page 566.

Stacking Commands

2

The Stacking Commands chapter includes the following sections:

- Dedicated Port Stacking on page 18
- Front Panel Stacking Commands on page 26
- Non-Stop Forwarding Commands on page 28
- Stack Firmware Synchronization Commands on page 31

The commands in this chapter are in two functional groups:

- Show commands display switch settings, statistics, and other information.
- Configuration commands configure features and options of the switch. For every configuration command, there is a show command that displays the configuration setting.

The Primary Management Unit is the unit that controls the stack.

# **Dedicated Port Stacking**

This section describes the commands you use to configure dedicated port stacking.

### stack

This command sets the mode to Stack Global Config.

Format stack

Mode Global Config

#### member

This command configures a switch. The <code><unit></code> is the switch identifier of the switch to be added/removed from the stack. The <code><switchindex></code> is the index into the database of the supported switch types, indicating the type of the switch being preconfigured. The switch index is a 32-bit integer. This command is executed on the Primary Management Unit.

Format member <unit> <switchindex>

Mode Stack Global Config

**Note:** Switch index can be obtained by executing the show supported switchtype command in User EXEC mode.

#### no member

This command removes a switch from the stack. The *<unit>* is the switch identifier of the switch to be removed from the stack. This command is executed on the Primary Management Unit.

Format no member <unit>
Mode Stack Global Config

### switch priority

This command configures the ability of a switch to become the Primary Management Unit. The <unit> is the switch identifier. The <value> is the preference parameter that allows the user to specify, priority of one backup switch over another. The range for priority is 1 to 15. The switch with the highest priority value will be chosen to become the Primary Management Unit if the active Primary Management Unit fails. The switch priority defaults to the hardware management preference value 1. Switches that do not have the hardware capability to become the Primary Management Unit are not eligible for management.

**Default** enabled

Format switch <unit> priority <value>

Mode Global Config

#### switch renumber

This command changes the switch identifier for a switch in the stack. The *<oldunit>* is the current switch identifier on the switch whose identifier is to be changed. The *<newunit>* is the updated value of the switch identifier. Upon execution, the switch will be configured with the configuration information for the new switch, if any. The old switch configuration information will be retained, however the old switch will be operationally unplugged. This command is executed on the Primary Management Unit.

**Note:** If the management unit is renumbered, then the running configuration is no longer applied (i.e. the stack acts as if the configuration had been cleared)

Format switch <oldunit> renumber <newunit>

Mode Global Config

#### movemanagement

This command moves the Primary Management Unit functionality from one switch to another. The <fromunit> is the switch identifier on the current Primary Management Unit. The <tounit> is the switch identifier on the new Primary Management Unit. Upon execution, the entire stack (including all interfaces in the stack) is unconfigured and reconfigured with the configuration on the new Primary Management Unit. After the reload is complete, all stack management capability must be performed on the new Primary Management Unit. To preserve the current configuration across a stack move, execute the copy system:running-config nvram:startup-config (in Privileged EXEC) command before performing the stack move. A stack move causes all routes and layer 2 addresses to be lost. This command is executed on the Primary Management Unit. The system prompts you to confirm the management move.

**Note:** The movemanagement command does not NSF (non-stop forwarding). To move the management unit to the backup unit, use initiate failover instead. For more information, see *initiate failover* on page 29.

Format movemanagement <fromunit> <tounit>

Mode Stack Global Config

### standby

Use this command to configure a unit as a Standby Management Unit (STBY).

Format standby <unit number>

Mode Stack Global Config

**Note:** The Standby Management Unit cannot be the current Management Unit. The Standby unit should be a management-capable unit.

#### slot

This command configures a slot in the system. The *<unit/slot>* is the slot identifier of the slot. The *<cardindex>* is the index into the database of the supported card types,

indicating the type of the card being preconfigured in the specified slot. The card index is a 32-bit integer. If a card is currently present in the slot that is unconfigured, the configured information will be deleted and the slot will be re-configured with default information for the card.

Format slot <unit/slot> <cardindex>

Mode Global Config

**Note:** Card index can be obtained by executing show supported cardtype command in User EXEC mode.

#### no slot

This command removes configured information from an existing slot in the system.

Mode Global Config

**Note:** Card index can be obtained by executing show supported cardtype command in User EXEC mode.

### set slot disable

This command configures the administrative mode of the slot(s). If you specify [all], the command is applied to all slots, otherwise the command is applied to the slot identified by <unit/slot>.

If a card or other module is present in the slot, this administrative mode will effectively be applied to the contents of the slot. If the slot is empty, this administrative mode will be applied to any module that is inserted into the slot. If a card is disabled, all the ports on the device are operationally disabled and shown as "unplugged" on management screens.

Format set slot disable [<unit/slot> | all]

Mode Global Config

#### no set slot disable

This command unconfigures the administrative mode of the slot(s). If you specify [all], the command removes the configuration from all slots, otherwise the configuration is removed from the slot identified by <unit/slot>.

If a card or other module is present in the slot, this administrative mode removes the configuration from the contents of the slot. If the slot is empty, this administrative mode

removes the configuration from any module inserted into the slot. If a card is disabled, all the ports on the device are operationally disabled and shown as "unplugged" on management screens.

Format no set slot disable [<unit/slot> | all]

Mode Global Config

### set slot power

This command configures the power mode of the slot(s) and allows power to be supplied to a card located in the slot. If you specify [all], the command is applied to all slots, otherwise the command is applied to the slot identified by <unit/slot>.

Use this command when installing or removing cards. If a card or other module is present in this slot, the power mode is applied to the contents of the slot. If the slot is empty, the power mode is applied to any card inserted into the slot.

Format set slot power [<unit/slot> | all]

Mode Global Config

#### no set slot power

This command unconfigures the power mode of the slot(s) and prohibits power from being supplied to a card located in the slot. If you specify [all], the command prohibits power to all slots, otherwise the command prohibits power to the slot identified by <unit/slot>.

Use this command when installing or removing cards. If a card or other module is present in this slot, power is prohibited to the contents of the slot. If the slot is empty, power is prohibited to any card inserted into the slot.

Format no set slot power [<unit/slot> | all]

Mode Global Config

### reload (Stack)

This command resets the entire stack or the identified *<unit>*. The *<unit>* is the switch identifier. The system prompts you to confirm that you want to reset the switch.

Format reload [<unit>]

Mode User EXEC

### show slot

This command displays information about all the slots in the system or for a specific slot.

Format show slot [<unit/slot>]

Mode User EXEC

| Term                                | Definition                                                                                                    |
|-------------------------------------|----------------------------------------------------------------------------------------------------|
| Slot                                | The slot identifier in a <unit slot=""> format.</unit>                                                                        |
| Slot Status                         | The slot is empty, full, or has encountered an error                                                                          |
| Admin State                         | The slot administrative mode is enabled or disabled.                                                                          |
| Power State                         | The slot power mode is enabled or disabled.                                                                                   |
| Configured Card<br>Model Identifier | The model identifier of the card preconfigured in the slot. Model Identifier is a 32-character field used to identify a card. |
| Pluggable                           | Cards are pluggable or non-pluggable in the slot.                                                                             |
| Power Down                          | Indicates whether the slot can be powered down.                                                                               |

If you supply a value for < unit/slot>, the following additional information appears:

| Term                              | Definition                                                                                                    |
|-----------------------------------|----------------------------------------------------------------------------------------------------|
| Inserted Card<br>Model Identifier | The model identifier of the card inserted in the slot. Model Identifier is a 32-character field used to identify a card. This field is displayed only if the slot is full. |
| Inserted Card<br>Description      | The card description. This field is displayed only if the slot is full.                                                                                                    |
| Configured Card Description       | The card description of the card preconfigured in the slot.                                                                                                    |

### show supported cardtype

This commands displays information about all card types or specific card types supported in the system.

Format show supported cardtype [<cardindex>]

Mode User EXEC

If you do not supply a value for <cardindex>, the following output appears:

| Term                     | Definition                                                                                              |
|--------------------------|----------------------------------------------------------------------------------------------------|
| Card Index (CID)         | The index into the database of the supported card types. This index is used when preconfiguring a slot. |
| Card Model<br>Identifier | The model identifier for the supported card type.                                                       |

If you supply a value for <cardindex>, the following output appears:

| Term             | Definition                                           |
|------------------|------------------------------------------------------|
| Card Type        | The 32-bit numeric card type for the supported card. |
| Model Identifier | The model identifier for the supported card type.    |
| Card Description | The description for the supported card type.         |

### show switch

This command displays information about all units in the stack or a single unit when you specify the unit value.

Format show switch [<unit>]

Mode Privileged EXEC

| Term   | Definition                                  |
|--------|---------------------------------------------|
| Switch | The unit identifier assigned to the switch. |

When you do not specify a value for <unit>, the following information appears:

| Term                              | Definition                                                                                                    |
|-----------------------------------|----------------------------------------------------------------------------------------------------|
| Management<br>Status              | Indicates whether the switch is the Primary Management Unit, a stack member, or the status is unassigned.                                                                        |
| Preconfigured<br>Model Identifier | The model identifier of a preconfigured switch ready to join the stack. The Model Identifier is a 32-character field assigned by the device manufacturer to identify the device. |
| Plugged-In Model<br>Identifier    | The model identifier of the switch in the stack. Model Identifier is a 32-character field assigned by the device manufacturer to identify the device.                            |
| Switch Status                     | The switch status. Possible values for this state are: OK, Unsup ported, Code Mismatch, Config Mismatch, or Not Present.                                                         |
| Code Version                      | The detected version of code on this switch.                                                                                                    |

When you specify a value for <unit>, the following information appears:

| Term                                 | Definition                                                                                                    |
|--------------------------------------|----------------------------------------------------------------------------------------------------|
| Management<br>Status                 | Indicates whether the switch is the Primary Management Unit, a stack member, or the status is unassigned.           |
| Hardware<br>Management<br>Preference | The hardware management preference of the switch. The hardware management preference can be disabled or unassigned. |

| Term                              | Definition                                                                                                    |
|-----------------------------------|----------------------------------------------------------------------------------------------------|
| Admin<br>Management<br>Preference | The administrative management preference value assigned to the switch. This preference value indicates how likely the switch is to be chosen as the Primary Management Unit.                                                    |
| Switch Type                       | The 32-bit numeric switch type.                                                                                                    |
| Model Identifier                  | The model identifier for this switch. Model Identifier is a 32-character field assigned by the device manufacturer to identify the device.                                                                                      |
| Switch Status                     | The switch status. Possible values are OK, Unsupported, Code Mismatch, Config Mismatch, or Not Present.                                                                                                    |
| Switch<br>Description             | The switch description.                                                                                                    |
| Expected Code<br>Version          | The expected code version.                                                                                                    |
| Detected Code<br>Version          | The version of code running on this switch. If the switch is not present and the data is from pre-configuration, then the code version is "None".                                                                               |
| Detected Code in Flash            | The version of code that is currently stored in FLASH memory on the switch. This code executes after the switch is reset. If the switch is not present and the data is from pre-configuration, then the code version is "None". |
| Up Time                           | The system up time.                                                                                                    |

### show supported switchtype

This commands displays information about all supported switch types or a specific switch type.

Format show supported switchtype [<switchindex>]

Mode User EXEC

Privileged EXEC

If you do not supply a value for <switchindex>, the following output appears:

| Term                     | Definition                                                                                                    |
|--------------------------|----------------------------------------------------------------------------------------------------|
| Switch Index (SID)       | The index into the database of supported switch types. This index is used when preconfiguring a member to be added to the stack. |
| Model Identifier         | The model identifier for the supported switch type.                                                                              |
| Management<br>Preference | The management preference value of the switch type.                                                                              |
| Code Version             | The code load target identifier of the switch type.                                                                              |

If you supply a value for <switchindex>, the following output appears:

| Term                  | Definition                                               |
|-----------------------|----------------------------------------------------------|
| Switch Type           | The 32-bit numeric switch type for the supported switch. |
| Model Identifier      | The model identifier for the supported switch type.      |
| Switch<br>Description | The description for the supported switch type.           |

# Front Panel Stacking Commands

This section describes the commands you use to view and configure front panel stacking information.

### stack-port

This command sets front panel stacking per port to either stack or ethernet mode.

Default stack

Format stack-port <unit/slot/port> [{ethernet | stack}]

Mode Stack Global Config

### show stack-port

This command displays summary stack-port information for all interfaces.

Format show stack-port

Mode Privileged EXEC

| Term     | Definition                                        |
|----------|---------------------------------------------------|
| QOS Mode | Front Panel Stacking QOS Mode for all Interfaces. |

### For Each Interface:

| Term                     | Definition                 |
|--------------------------|----------------------------|
| Unit                     | The unit number.           |
| Interface                | The slot and port numbers. |
| Configured Stack<br>Mode | Stack or Ethernet.         |
| Running Stack<br>Mode    | Stack or Ethernet.         |

| Term        | Definition                           |
|-------------|--------------------------------------|
| Link Status | Status of the link.                  |
| Link Speed  | Speed (Gbps) of the stack port link. |

# show stack-port counters

This command displays summary data counter information for all interfaces.

Format show stack-port counters

Mode Privileged EXEC

| Term            | Definition                                                        |
|-----------------|-------------------------------------------------------------------|
| Unit            | The unit number.                                                  |
| Interface       | The slot and port numbers.                                        |
| Tx Data Rate    | Trashing data rate in megabits per second on the stacking port.   |
| Tx Error Rate   | Platform-specific number of transmit errors per second.           |
| Tx Total Error  | Platform-specific number of total transmit errors since power-up. |
| Rx Data Rate    | Receive data rate in megabits per second on the stacking port.    |
| Rx Error Rate   | Platform-specific number of receive errors per second.            |
| Rx Total Errors | Platform-specific number of total receive errors since power-up.  |

### show stack-port diag

This command shows front panel stacking diagnostics for each port and is only intended for Field Application Engineers (FAEs) and developers. An FAE will advise on the necessity to run this command and capture this information.

Format show stack-port diag

Mode Privileged EXEC

| Term              | Definition                                |
|-------------------|-------------------------------------------|
| Unit              | The unit number.                          |
| Interface         | The slot and port numbers.                |
| Diagnostic Entry1 | 80 character string used for diagnostics. |
| Diagnostic Entry2 | 80 character string used for diagnostics. |
| Diagnostic Entry3 | 80 character string used for diagnostics. |

# **Non-Stop Forwarding Commands**

Non-stop forwarding allows the stack units to continue to forward packets if the stack management unit restarts because of a power failure, hardware failure, or software fault.

#### nsf

Use this command to enable nonstop forwarding feature on the stack. When nonstop forwarding is enabled, if the management unit of a stack fails, the backup unit takes over as the master without clearing the hardware tables of any of the surviving units. Data traffic continues to be forwarded in hardware while the management functions initialize on the backup unit. NSF is enabled by default on platforms that support it. The administrator can disable NSF to redirect the CPU resources consumed by data checkpointing. If a unit that does not support NSF is connected to the stack, then NSF is disabled on all stack members. If a unit that does not support NSF is disconnected from the stack and all other units support NSF, and NSF is administratively enabled, then NSF operation resumes.

Default Enabled
Format nsf

Mode Stack Global Config

#### no nsf

This command disables non-stop forwarding on the stack.

Format no nsf

Mode Stack Global Config

#### show nsf

This command displays global and per-unit information on NSF configuration on the stack.

Format show nsf

Mode Privileged EXEC

| Term                      | Definition                                                                              |
|---------------------------|-----------------------------------------------------------------------------------------|
| NSF Administrative Status | Whether nonstop forwarding is administratively enabled or disabled. Default:<br>Enabled |
| NSF Operational<br>Status | Indicates whether NSF is enabled on the stack.                                          |

| Term                                                       | Definition                                                                                                    |
|------------------------------------------------------------|----------------------------------------------------------------------------------------------------|
| Last Startup Reason                                        | The type of activation that caused the software to start the last time:  • "Power-On" means that the switch rebooted. This could have been caused by a power cycle or an administrative "Reload" command.  • "Administrative Move" means that the administrator issued the movemanagement command for the stand-by manager to take over.  • "Warm-Auto-Restart" means that the primary management card restarted due to a failure, and the system executed a nonstop forwarding failover.  • "Cold-Auto-Restart" means that the system switched from the active manager to the backup manager and was unable to maintain user data traffic. This is usually caused by multiple failures occurring close together. |
| Time Since Last<br>Restart Time                            | The time since the current management unit became the active management unit.                                                                                                    |
| Restart in progress                                        | Whether a restart is in progress.                                                                                                    |
| Warm Restart Ready                                         | Whether the system is ready to perform a nonstop forwarding failover from the management unit to the backup unit.                                                                                                    |
| Copy of Running<br>Configuration to<br>Backup Unit: Status | Whether the running configuration on the backup unit includes all changes made on the management unit. Displays as Current or Stale.                                                                                                    |
| Time Since Last Copy                                       | When the running configuration was last copied from the management unit to the backup unit.                                                                                                    |
| Time Until Next Copy                                       | The number of seconds until the running configuration will be copied to the backup unit. This line only appears when the running configuration on the backup unit is Stale.                                                                                                    |
| NSF Support (Per Unit Status Parameters)                   | Whether a unit supports NSF.                                                                                                    |

### Example:

### initiate failover

Use this command to force the backup unit to take over as the management unit and perform a "warm restart" of the stack. On a warm restart, the backup unit becomes the management

unit without clearing its hardware tables (on a cold restart, hardware tables are cleared). Applications apply checkpointed data from the former management unit. The original management unit reboots. If the system is not ready for a warm restart, for example because no backup unit has been elected or one or more members of the stack do not support nonstop forwarding, the command fails with a warning message. The movemanagement command also transfers control from the current management unit; however, the hardware is cleared and all units reinitialize.

**Note:** Use this command instead of movemanagement if you expect nsf during management unit changes.

Format initiate failover

Mode Stack Global Config Mode

### show checkpoint statistics

Use this command to display general information about the checkpoint service operation.

Format show checkpoint statistics

Mode Privileged EXEC

| Term                                      | Description                                                                                                    |
|-------------------------------------------|----------------------------------------------------------------------------------------------------|
| Messages<br>Checkpointed                  | Number of checkpoint messages transmitted to the backup unit. Range: Integer. Def ault:0                                                                                                    |
| Bytes<br>Checkpointed                     | Number of bytes transmitted to the backup unit. Range: Integer. Default:0                                                                                                    |
| Time Since<br>Counters Cleared            | Number of days, hours, minutes and seconds since the counters were reset to zero. The counters are cleared when a unit becomes manager and with a support command. Range: Time Stamp. Default: 0d00:00:00 |
| Checkpoint<br>Message Rate<br>Average     | Number of checkpoint messages per second. The average is computed over the time period since the counters were cleared. Range: Integer. Default:0                                                         |
| Last 10-second<br>Message Rate<br>Average | Number of checkpoint messages per second in the last 10-second interval. This average is updated once every 10 seconds. Range: Integer. Default:0                                                         |
| Highest<br>10-second<br>Message Rate      | The highest rate recorded over a 10-second interval since the counters were cleared. Range: Integer. Default:0                                                                                            |

### Example:

| Time Since Counters Cleared3d 01:05:09   |
|------------------------------------------|
| Checkpoint Message Rate0.025 msg/sec     |
| Last 10-second Message Rate msg/sec      |
| Highest 10-second Message Rate 8 msg/sec |

### clear checkpoint statistics

This command clears the statistics for the checkpointing process.

Format clear checkpoint statistics

Mode Privileged EXEC

## **Stack Firmware Synchronization Commands**

Stack firmware synchronization provides an automatic mechanism to synchronize the firmware on stack members whose firmware version differs from the version running on the stack manager. This operation can result in either an upgrade or downgrade of firmware on the mismatched stack member. However, this operation does not attempt to synchronize the stack to the latest firmware in the stack.

During firmware transfer and upgrade, operations such as code download and move management can result in undesirable behavior, such as firmware corruption on a code mismatched stack member. As a result, you receive an error if you try to access the following operations from the user interface during stack firmware synchronization:

- Move management
- Unit renumbering
- Code download
- Delete image
- Update bootcode
- Clear config

A reboot operation is allowed during stack firmware synchronization.

If the firmware is corrupted during stack firmware synchronization, manual intervention by the administrator is required to restore the switch to working condition.

During stack firmware synchronization, traps are generated on start, completion, or failure.

Non-deterministic upgrade behavior

On bootup, the image that gets synchronized depends on the one that becomes the manager. Which code version the new stack synchronizes to is fully deterministic, but might not be obvious to the user as it depends entirely on which unit becomes the manager. This might be decided by a MAC address comparison. If the administrator wants a particular version to be used by the stack, he should first ensure that this particular unit becomes stack manager.

Bootcode Upgrades

Bootcode upgrades are not initiated by the stack firmware synchronization.

### boot auto-copy-sw

This command enables or disables stack firmware synchronization.

**Default** Disabled

Format boot auto-copy-sw

Mode Privileged EXEC

### no boot auto-copy-sw

This command disables stack firmware synchronization.

Format no boot auto-copy-sw

Mode Privileged EXEC

### boot auto-copy-sw trap

This command sends SNMP traps related to stack firmware synchronization.

**Default** Enabled

Format boot auto-copy-sw trap

Mode Privileged EXEC

### no boot auto-copy-sw trap

This command disables sending SNMP traps related to stack firmware synchronization.

Format no boot auto-copy-sw trap

Mode Privileged EXEC

### boot auto-copy-sw allow-downgrade

This command enables downgrading the firmware version on the stack member if the firmware version on the manager is older than the firmware version on the member.

Default Enabled

Format boot auto-copy-sw allow-downgrade

Mode Privileged EXEC

### no boot auto-copy-sw allow-downgrade

This command disables downgrading the image.

Format no boot auto-copy-sw allow-downgrade

Mode Privileged EXEC

### show auto-copy-sw

This command displays the stack firmware synchronization configuration status.

Format show auto-copy-sw

Mode Privileged EXEC

### Example:

(Switch)#show auto-copy-sw Stack Firmware Synchronization Synchronization: Enabled SNMP Trap status: Enabled Allow Downgrade: Enabled

# Switching Commands

This chapter describes the switching commands available in the managed switch CLI.

The Switching Commands chapter includes the following sections:

- Port Configuration Commands on page 35
- Loopback Interface Commands on page 41
- Spanning Tree Protocol (STP) Commands on page 43
- VLAN Commands on page 60
- Double VLAN Commands on page 73
- Voice VLAN Commands on page 75
- Provisioning (IEEE 802.1p) Commands on page 77
- Protected Ports Commands on page 78
- Private Group Commands on page 80
- GARP Commands on page 82
- GVRP Commands on page 84
- GMRP Commands on page 86
- Port-Based Network Access Control Commands on page 88
- 802.1X Supplicant Commands on page 101
- Storm-Control Commands on page 104
- Port-Channel/LAG (802.3ad) Commands on page 114
- Port Mirroring on page 130
- Static MAC Filtering on page 132
- DHCP L2 Relay Agent Commands on page 136
- DHCP Client Commands on page 140
- DHCP Snooping Configuration Commands on page 141
- Dynamic ARP Inspection Commands on page 150
- IGMP Snooping Configuration Commands on page 157
- IGMP Snooping Querier Commands on page 165
- MLD Snooping Commands on page 169
- MLD Snooping Querier Commands on page 175

- Port Security Commands on page 179
- LLDP (802.1AB) Commands on page 182
- LLDP-MED Commands on page 191
- Denial of Service Commands on page 200
- MAC Database Commands on page 210
- ISDP Commands on page 211
- Priority-Based Flow control commands on page 217

The commands in this chapter are in three functional groups:

- Show commands display switch settings, statistics, and other information.
- Configuration commands configure features and options of the switch. For every configuration command, there is a show command that displays the configuration setting.
- Clear commands clear some or all of the settings to factory defaults.

# **Port Configuration Commands**

This section describes the commands you use to view and configure port settings.

#### interface

This command gives you access to the Interface Config mode, which allows you to enable or modify the operation of an interface (port).

Format interface <unit/slot/port>

Mode Global Config

### interface range

This command gives you access to a range of port interfaces, allowing the same port configuration to be applied to a set of ports.

Format interface range <unit/slot/port>-<unit/slot/port>

Mode Global Config

### interface vlan

This command gives you access to the vlan virtual interface mode, which allows certain port configurations (for example, the IP address) to be applied to the VLAN interface. Type a question mark (?) after entering the interface configuration mode to see the available options.

Format interface vlan <vlan id>

Mode Global Config

### interface lag

This command gives you access to the LAG (link aggregation, or port channel) virtual interface, which allows certain port configurations to be applied to the LAG interface. Type a question mark (?) after entering the interface configuration mode to see the available options.

**Note:** The IP address cannot be assigned to a LAG virtual interface. The interface must be put under a VLAN group and an IP address assigned to the VLAN group.

Format interface lag <lag id>

Mode Global Config

### auto-negotiate

This command enables automatic negotiation on a port.

**Default** enabled

Format auto-negotiate

Mode Interface Config

### no auto-negotiate

This command disables automatic negotiation on a port.

**Note:** Automatic sensing is disabled when automatic negotiation is disabled.

### auto-negotiate all

This command enables automatic negotiation on all ports.

**Default** enabled

Format auto-negotiate all

Mode Global Config

#### no auto-negotiate all

This command disables automatic negotiation on all ports.

Format no auto-negotiate all

Mode Global Config

## description

Use this command to create an alpha-numeric description of the port.

Format description <description>

Mode Interface Config

#### mtu

Use the mtu command to set the maximum transmission unit (MTU) size, in bytes, for frames that ingress or egress the interface. You can use the mtu command to configure jumbo frame support for physical and port-channel (LAG) interfaces. For the standard 7000 series implementation, the MTU size is a valid integer between 1522 - 9216 for tagged packets and a valid integer between 1518 - 9216 for untagged packets.

**Note:** To receive and process packets, the Ethernet MTU must include any extra bytes that Layer-2 headers might require. To configure the IP MTU size, which is the maximum size of the IP packet (IP Header + IP payload), see *ip mtu* on page 230.

Default 1518 (untagged)

Format mtu <1518-9216>

Mode Interface Config

#### no mtu

This command sets the default MTU size (in bytes) for the interface.

Format no mtu

Mode Interface Config

#### shutdown

This command disables a port.

**Note:** You can use the shutdown command on physical and port-channel (LAG) interfaces, but not on VLAN routing interfaces.

Format shutdown

Mode Interface Config

#### no shutdown

This command enables a port.

Format no shutdown

Mode Interface Config

## shutdown all

This command disables all ports.

**Note:** You can use the shutdown all command on physical and port-channel (LAG) interfaces, but not on VLAN routing interfaces.

Format shutdown all

Mode Global Config

#### no shutdown all

This command enables all ports.

Format no shutdown all

Mode Global Config

## speed

This command sets the speed and duplex setting for the interface.

Format speed {<100 | 10> <half-duplex | full-duplex>}

Mode Interface Config

| Acceptable<br>Values | Definition            |
|----------------------|-----------------------|
| 100h                 | 100BASE-T half duplex |
| 100f                 | 100BASE-T full duplex |
| 10h                  | 10BASE-T half duplex  |
| 10f                  | 10BASE-T full duplex  |

# speed all

This command sets the speed and duplex setting for all interfaces.

Format speed all {<100 | 10> <half-duplex | full-duplex>}

Mode Global Config

| Acceptable<br>Values | Definition            |
|----------------------|-----------------------|
| 100h                 | 100BASE-T half duplex |
| 100f                 | 100BASE-T full duplex |
| 10h                  | 10BASE-T half duplex  |
| 10f                  | 10BASE-T full duplex  |

# show port

This command displays port information.

Format show port {<unit/slot/port> | all}

Mode Privileged EXEC

| Term       | Definition                                                                                                    |
|------------|----------------------------------------------------------------------------------------------------|
| Interface  | Valid slot and port number separated by forward slashes.                                                                                                    |
| Туре       | If not blank, this field indicates that this port is a special type of port. The possible values are:                                                                      |
|            | Mirror - this port is a monitoring port. For more information, see <i>Port Mirroring</i> on page 130.                                                                      |
|            | PC Mbr- this port is a member of a port-channel (LAG).                                                                                                    |
|            | Probe - this port is a probe port.                                                                                                    |
| Admin Mode | The Port control administration state. The port must be enabled in order for it to be allowed into the network May be enabled or disabled. The factory default is enabled. |

| Term            | Definition                                                                                                    |  |
|-----------------|----------------------------------------------------------------------------------------------------|--|
| Physical Mode   | The desired port speed and duplex mode. If auto-negotiation support is selected, then the duplex mode and speed is set from the auto-negotiation process. Note that the maximum capability of the port (full duplex -100M) is advertised. Otherwise, this object determines the port's duplex mode and transmission rate. The factory default is Auto. |  |
| Physical Status | The port speed and duplex mode.                                                                                                    |  |
| Link Status     | The Link is up or down.                                                                                                    |  |
| Link Trap       | This object determines whether or not to send a trap when link status changes. The factory default is enabled.                                                                                                    |  |
| LACP Mode       | LACP is enabled or disabled on this port.                                                                                                    |  |

# show port protocol

This command displays the Protocol-Based VLAN information for either the entire system, or for the indicated group.

Format show port protocol {<groupid> | all}

Mode Privileged EXEC

| Term              | Definition                                                                          |
|-------------------|-------------------------------------------------------------------------------------|
| <b>Group Name</b> | The group name of an entry in the Protocol-based VLAN table.                        |
| Group ID          | The group identifier of the protocol group.                                         |
| Protocol(s)       | The type of protocol(s) for this group.                                             |
| VLAN              | The VLAN associated with this Protocol Group.                                       |
| Interface(s)      | Lists the unit/slot/port interface(s) that are associated with this Protocol Group. |

# show port description

This command displays the port description for every port.

Format show port description <unit/slot/port>

Mode Privileged EXEC

| Term        | Definition                                                          |
|-------------|---------------------------------------------------------------------|
| Interface   | Valid slot and port number separated by forward slashes             |
| Description | Shows the port description configured via the "description" command |

## show port status

This command displays the Protocol-Based VLAN information for either the entire system, or for the indicated group.

Format show port status {<unit/slot/port> | all}

Mode Privileged EXEC

| Term                    | Definition                                               |  |
|-------------------------|----------------------------------------------------------|--|
| Interface               | Valid slot and port number separated by forward slashes. |  |
| Media Type              | "Copper" or "Fiber" for combo port.                      |  |
| STP Mode                | Indicate the spanning tree mode of the port.             |  |
| Physical Mode           | Either "Auto" or fixed speed and duplex mode.            |  |
| Physical Status         | The actual speed and duplex mode.                        |  |
| Link Status             | Whether the link is Up or Down.                          |  |
| Loop Status             | Whether the port is in loop state or not.                |  |
| Partner Flow<br>Control | Whether the remote side is using flow control or not.    |  |

# **Loopback Interface Commands**

The commands in this section describe how to create, delete, and manage loopback interfaces. A loopback interface is always expected to be up. This interface can provide the source address for sent packets and can receive both local and remote packets. The loopback interface is typically used by routing protocols.

To assign an IP address to the loopback interface, see *ip address* on page 226. To assign an IPv6 address to the loopback interface, see *ipv6 address* on page 345.

# interface loopback

Use this command to enter the Interface Config mode for a loopback interface. The range of the loopback ID is 0 to 7.

Format interface loopback <loopback-id>

### no interface loopback

This command removes the loopback interface and associated configuration parameters for the specified loopback interface.

Format no interface loopback < loopback-id>

Mode Global Config

# show interface loopback

This command displays information about configured loopback interfaces.

Format show interface loopback [<loopback-id>]

Mode Privileged EXEC

If you do not specify a loopback ID, the following information appears for each loopback interface on the system:

| Term             | Definition                                                              |  |
|------------------|-------------------------------------------------------------------------|--|
| Loopback ID      | The loopback ID associated with the rest of the information in the row. |  |
| Interface        | The interface name.                                                     |  |
| IP Address       | The IPv4 address of the interface.                                      |  |
| Received Packets | The number of packets received on this interface.                       |  |
| Sent Packets     | The number of packets transmitted from this interface.                  |  |
| IPv6 Address     | The IPv6 address of this interface.                                     |  |

If you specify a loopback ID, the following information appears:

| Term                       | Definition                                                             |  |
|----------------------------|------------------------------------------------------------------------|--|
| Interface Link<br>Status   | Shows whether the link is up or down.                                  |  |
| IP Address                 | he IPv4 address of the interface.                                      |  |
| IPv6 is enabled (disabled) | Shows whether IPv6 is enabled on the interface.                        |  |
| IPv6 Prefix is             | The IPv6 address of the interface.                                     |  |
| MTU size                   | The maximum transmission size for packets on this interface, in bytes. |  |

# Spanning Tree Protocol (STP) Commands

This section describes the commands you use to configure Spanning Tree Protocol (STP). STP helps prevent network loops, duplicate messages, and network instability.

## spanning-tree

This command sets the spanning-tree operational mode to enabled.

**Default** enabled

Format spanning-tree
Mode Global Config

### no spanning-tree

This command sets the spanning-tree operational mode to disabled. While disabled, the spanning-tree configuration is retained and can be changed, but is not activated.

Format no spanning-tree

Mode Global Config

## spanning-tree bpdufilter

Use this command to enable BPDU Filter on an interface or range of interfaces.

**Default** disabled

Format spanning-tree bpdufilter

Mode Interface Config

#### no spanning-tree bpdufilter

Use this command to disable BPDU Filter on the interface or range of interfaces.

Default disabled

Format no spanning-tree bpdufilter

Mode Interface Config

# spanning-tree bpdufilter default

Use this command to enable BPDU Filter on all the edge port interfaces.

Default disabled

Format spanning-tree bpdufilter

Mode Global Config

## no spanning-tree bpdufilter default

Use this command to disable BPDU Filter on all the edge port interfaces.

**Default** enabled

Format no spanning-tree bpdufilter default

Mode Global Config

# spanning-tree bpduflood

Use this command to enable BPDU Flood on the interface.

**Default** disabled

Format spanning-tree bpduflood

Mode Interface Config

#### no spanning-tree bpduflood

Use this command to disable BPDU Flood on the interface.

Format no spanning-tree bpduflood

Mode Interface Config

# spanning-tree bpduguard

Use this command to enable BPDU Guard on the switch.

**Default** disabled

Format spanning-tree bpduguard

Mode Global Config

#### no spanning-tree bpduguard

Use this command to disable BPDU Guard on the switch.

Format no spanning-tree bpduguard

## spanning-tree bpdumigrationcheck

Use this command to force a transmission of rapid spanning tree (RSTP) and multiple spanning tree (MSTP) BPDUs. Use the <unit/slot/port> parameter to transmit a BPDU from a specified interface, or use the all keyword to transmit BPDUs from all interfaces. This command forces the BPDU transmission when you execute it, so the command does not change the system configuration or have a "no" version.

Format spanning-tree bpdumigrationcheck {<unit/slot/port> | all}

Mode Global Config

## spanning-tree configuration name

This command sets the Configuration Identifier Name for use in identifying the configuration that this switch is currently using. The <name> is a string of up to 32 characters.

**Default** base MAC address in hexadecimal notation

Format spanning-tree configuration name < name >

Mode Global Config

#### no spanning-tree configuration name

This command resets the Configuration Identifier Name to its default.

Format no spanning-tree configuration name

Mode Global Config

# spanning-tree configuration revision

This command sets the Configuration Identifier Revision Level for use in identifying the configuration that this switch is currently using. The Configuration Identifier Revision Level is a number in the range of 0 to 65535.

Default 0

**Format** spanning-tree configuration revision <0-65535>

Mode Global Config

### no spanning-tree configuration revision

This command sets the Configuration Identifier Revision Level for use in identifying the configuration that this switch is currently using to the default value.

Format no spanning-tree configuration revision

# spanning-tree edgeport

This command specifies that this port is an Edge Port within the common and internal spanning tree. This allows this port to transition to Forwarding State without delay.

**Default** enabled

Format spanning-tree edgeport

Mode Interface Config

#### no spanning-tree edgeport

This command specifies that this port is not an Edge Port within the common and internal spanning tree.

Format no spanning-tree edgeport

Mode Interface Config

## spanning-tree forceversion

This command sets the Force Protocol Version parameter to a new value.

Default 802.1s

Format spanning-tree forceversion <802.1d | 802.1s | 802.1w>

Mode Global Config

- Use 802.1d to specify that the switch transmits ST BPDUs rather than MST BPDUs (IEEE 802.1d functionality supported).
- Use 802.1s to specify that the switch transmits MST BPDUs (IEEE 802.1s functionality supported).
- Use 802.1w to specify that the switch transmits RST BPDUs rather than MST BPDUs (IEEE 802.1w functionality supported).

#### no spanning-tree forceversion

This command sets the Force Protocol Version parameter to the default value.

Format no spanning-tree forceversion

# spanning-tree forward-time

This command sets the Bridge Forward Delay parameter to a new value for the common and internal spanning tree. The forward-time value is in seconds within a range of 4 to 30, with the value being greater than or equal to "(Bridge Max Age / 2) + 1".

Default 15

**Format** spanning-tree forward-time <4-30>

Mode Global Config

#### no spanning-tree forward-time

This command sets the Bridge Forward Delay parameter for the common and internal spanning tree to the default value.

Format no spanning-tree forward-time

Mode Global Config

# spanning-tree guard

This command selects whether loop guard or root guard is enabled on an interface. If neither is enabled, then the port operates in accordance with the multiple spanning tree protocol.

Default none

Format spanning-tree guard { none | root | loop }

Mode Interface Config

#### no spanning-tree guard

This command disables loop guard or root guard on the interface.

Format no spanning-tree guard

Mode Interface Config

# spanning-tree tenguard

This command enables the propagation of received topology change notifications and topology changes to other ports.

Default disable

Format spanning-tree tenguard

Mode Interface Config

#### no spanning-tree tenguard

This command disables the propagation of received topology change notifications and topology changes to other ports.

Format no spanning-tree tenguard

Mode Interface Config

## spanning-tree max-age

This command sets the Bridge Max Age parameter to a new value for the common and internal spanning tree. The max-age value is in seconds within a range of 6 to 40, with the value being less than or equal to 2 x (Bridge Forward Delay - 1).

Default 20

Format spanning-tree max-age <6-40>

Mode Global Config

#### no spanning-tree max-age

This command sets the Bridge Max Age parameter for the common and internal spanning tree to the default value.

Format no spanning-tree max-age

Mode Global Config

### spanning-tree max-hops

This command sets the MSTP Max Hops parameter to a new value for the common and internal spanning tree. The max-hops value is a range from 6 to 40.

Default 20

Format spanning-tree max-hops <1-127>

Mode Global Config

#### no spanning-tree max-hops

This command sets the Bridge Max Hops parameter for the common and internal spanning tree to the default value.

Format no spanning-tree max-hops

## spanning-tree mst

This command sets the Path Cost or Port Priority for this port within the multiple spanning tree instance or in the common and internal spanning tree. If you specify an < mstid> parameter that corresponds to an existing multiple spanning tree instance, the configurations are done for that multiple spanning tree instance. If you specify 0 (defined as the default CIST ID) as the < mstid>, the configurations are done for the common and internal spanning tree instance.

If you specify the **cost** option, the command sets the path cost for this port within a multiple spanning tree instance or the common and internal spanning tree instance, depending on the <mstid> parameter. You can set the path cost as a number in the range of 1 to 200000000 or **auto**. If you select **auto** the path cost value is set based on Link Speed.

If you specify the **external-cost** option, this command sets the external-path cost for MST instance '0' i.e. CIST instance. You can set the external cost as a number in the range of 1 to 200000000 or **auto**. If you specify auto, the external path cost value is set based on Link Speed.

If you specify the **port-priority** option, this command sets the priority for this port within a specific multiple spanning tree instance or the common and internal spanning tree instance, depending on the <mstid> parameter. The port-priority value is a number in the range of 0 to 240 in increments of 16.

**Default** • cost—auto

external-cost—auto

• port-priority—128

Format spanning-tree mst <mstid> {{cost <1-200000000> | auto} |

{external-cost <1-200000000> | auto} | port-priority <0-240>}

Mode Interface Config

#### no spanning-tree mst

This command sets the Path Cost or Port Priority for this port within the multiple spanning tree instance, or in the common and internal spanning tree to the respective default values. If you specify an < mstid> parameter that corresponds to an existing multiple spanning tree instance, you are configuring that multiple spanning tree instance. If you specify 0 (defined as the default CIST ID) as the < mstid>, you are configuring the common and internal spanning tree instance.

If the you specify **cost**, this command sets the path cost for this port within a multiple spanning tree instance or the common and internal spanning tree instance, depending on the <mstid> parameter, to the default value, i.e. a path cost value based on the Link Speed.

If you specify **external-cost**, this command sets the external path cost for this port for mst '0' instance, to the default value, i.e. a path cost value based on the Link Speed.

If you specify **port-priority**, this command sets the priority for this port within a specific multiple spanning tree instance or the common and internal spanning tree instance, depending on the *<mstid>* parameter, to the default value.

Format no spanning-tree mst <mstid> <cost | external-cost | port-priority>

Mode Interface Config

## spanning-tree mst instance

This command adds a multiple spanning tree instance to the switch. The parameter < mstid> is a number within a range of 1 to 4094, that corresponds to the new instance ID to be added. The maximum number of multiple instances supported by the switch is 4.

**Default** none

Format spanning-tree mst instance <mstid>

Mode Global Config

#### no spanning-tree mst instance

This command removes a multiple spanning tree instance from the switch and reallocates all VLANs allocated to the deleted instance to the common and internal spanning tree. The parameter <mstid> is a number that corresponds to the desired existing multiple spanning tree instance to be removed.

Mode Global Config

#### spanning-tree mst priority

This command sets the bridge priority for a specific multiple spanning tree instance. The parameter < mstid > is a number that corresponds to the desired existing multiple spanning tree instance. The priority value is a number within a range of 0 to 61440 in increments of 4096.

If you specify 0 (defined as the default CIST ID) as the *<mstid>*, this command sets the Bridge Priority parameter to a new value for the common and internal spanning tree. The bridge priority value is a number within a range of 0 to 61440. The twelve least significant bits are masked according to the 802.1s specification. This causes the priority to be rounded down to the next lower valid priority.

Default 32768

Format spanning-tree mst priority <mstid> <0-61440>

#### no spanning-tree mst priority

This command sets the bridge priority for a specific multiple spanning tree instance to the default value. The parameter < mstid> is a number that corresponds to the desired existing multiple spanning tree instance.

If 0 (defined as the default CIST ID) is passed as the <mstid>, this command sets the Bridge Priority parameter for the common and internal spanning tree to the default value.

Mode Global Config

## spanning-tree mst vlan

This command adds an association between a multiple spanning tree instance and one or more VLANs so that the VLAN(s) are no longer associated with the common and internal spanning tree. The parameter <mstid> is a number that corresponds to the desired existing multiple spanning tree instance. The vlan range can be specified as a list or as a range of values. To specify a list of VLANs, enter a list of VLAN IDs, each separated by a comma with no spaces in between. To specify a range of VLANs, separate the beginning and ending VLAN ID with a dash ("-").

Format spanning-tree mst vlan <mstid> <vlanid>

Mode Global Config

#### no spanning-tree mst vlan

This command removes an association between a multiple spanning tree instance and one or more VLANs so that the VLAN(s) are again associated with the common and internal spanning tree.

Format no spanning-tree mst vlan <mstid> <vlanid>

Mode Global Config

### spanning-tree port mode

This command sets the Administrative Switch Port State for this port to enabled.

**Default** enabled

Format spanning-tree port mode

Mode Interface Config

#### no spanning-tree port mode

This command sets the Administrative Switch Port State for this port to disabled.

Format no spanning-tree port mode

Mode Interface Config

# spanning-tree port mode all

This command sets the Administrative Switch Port State for all ports to enabled.

**Default** enabled

Format spanning-tree port mode all

Mode Global Config

#### no spanning-tree port mode all

This command sets the Administrative Switch Port State for all ports to disabled.

Format no spanning-tree port mode all

Mode Global Config

# spanning-tree edgeport all

This command specifies that every port is an Edge Port within the common and internal spanning tree. This allows all ports to transition to Forwarding State without delay.

Format spanning-tree edgeport all

Mode Global Config

no spanning-tree edgeport all

This command disables Edge Port mode for all ports within the common and internal spanning tree.

Format no spanning-tree edgeport all

# spanning-tree bpduforwarding

Normally a switch will not forward Spanning Tree Protocol (STP) BPDU packets if STP is disabled. However, if in some network setup, the user wishes to forward BDPU packets received from other network devices, this command can be used to enable the forwarding.

**Default** disabled

Format spanning-tree bpduforwarding

Mode Global Config

#### no spanning-tree bpduforwarding

This command will cause the STP BPDU packets received from the network to be dropped if STP is disabled.

Format no spanning-tree bpduforwarding

Mode Global Config

# show spanning-tree

This command displays spanning tree settings for the common and internal spanning tree. The following details are displayed.

Format show spanning-tree

ModePrivileged EXECUser EXEC

| Term                             | Definition                                                                                                    |
|----------------------------------|----------------------------------------------------------------------------------------------------|
| Bridge Priority                  | Specifies the bridge priority for the Common and Internal Spanning tree (CST). The value lies between 0 and 61440. It is displayed in multiples of 4096.                    |
| Bridge Identifier                | The bridge identifier for the CST. It is made up using the bridge priority and the base MAC address of the bridge.                                                          |
| Time Since<br>Topology<br>Change | Time in seconds.                                                                                                    |
| Topology<br>Change Count         | Number of times changed.                                                                                                    |
| Topology<br>Change               | Boolean value of the Topology Change parameter for the switch indicating if a topology change is in progress on any port assigned to the common and internal spanning tree. |
| Designated<br>Root               | The bridge identifier of the root bridge. It is made up from the bridge priority and the base MAC address of the bridge.                                                    |
| Root Path Cost                   | Value of the Root Path Cost parameter for the common and internal spanning tree.                                                                                            |
| Root Port<br>Identifier          | Identifier of the port to access the Designated Root for the CST                                                                                                    |

| Term                                 | Definition                                                                                                    |  |
|--------------------------------------|----------------------------------------------------------------------------------------------------|--|
| Root Port Max<br>Age                 | Derived value.                                                                                                    |  |
| Root Port<br>Bridge Forward<br>Delay | Derived value.                                                                                                    |  |
| Hello Time                           | Configured value of the parameter for the CST.                                                                              |  |
| Bridge Hold<br>Time                  | Minimum time between transmission of Configuration Bridge Protocol Data Units (BPDUs).                                      |  |
| Bridge Max<br>Hops                   | Bridge max-hops count for the device.                                                                                       |  |
| CST Regional<br>Root                 | Bridge Identifier of the CST Regional Root. It is made up using the bridge priority and the base MAC address of the bridge. |  |
| Regional Root<br>Path Cost           | Path Cost to the CST Regional Root.                                                                                         |  |
| Associated FIDs                      | List of forwarding database identifiers currently associated with this instance.                                            |  |
| Associated VLANs                     | List of VLAN IDs currently associated with this instance.                                                                   |  |

# show spanning-tree brief

This command displays spanning tree settings for the bridge. The following information appears.

Format show spanning-tree brief

Mode • Privileged EXEC

• User EXEC

| Term                 | Definition                                                                                                    |
|----------------------|----------------------------------------------------------------------------------------------------|
| Bridge Priority      | Configured value.                                                                                                    |
| Bridge Identifier    | The bridge identifier for the selected MST instance. It is made up using the bridge priority and the base MAC address of the bridge. |
| Bridge Max Age       | Configured value.                                                                                                    |
| Bridge Max Hops      | Bridge max-hops count for the device.                                                                                                |
| Bridge Hello Time    | Configured value.                                                                                                    |
| Bridge Forward Delay | Configured value.                                                                                                    |
| Bridge Hold Time     | Minimum time between transmission of Configuration Bridge Protocol Data Units (BPDUs).                                               |

# show spanning-tree interface

This command displays the settings and parameters for a specific switch port within the common and internal spanning tree. The <unit/slot/port> is the desired switch port. The following details are displayed on execution of the command.

Format show spanning-tree interface <unit/slot/port>

Mode • Privileged EXEC

User EXEC

| Term                                        | Definition                                                                                                    |
|---------------------------------------------|----------------------------------------------------------------------------------------------------|
| Hello Time                                  | Admin hello time for this port.                                                                                                    |
| Port Mode                                   | Enabled or disabled.                                                                                                    |
| BPDU Guard Effect                           | Enabled or disabled.                                                                                                    |
| Root Guard                                  | Enabled or disabled.                                                                                                    |
| Loop Guard                                  | Enabled or disabled.                                                                                                    |
| TCN Guard                                   | Enable or disable the propagation of received topology change notifications and topology changes to other ports.                                                |
| BPDU Filter Mode                            | Enabled or disabled.                                                                                                    |
| <b>BPDU Flood Mode</b>                      | Enabled or disabled.                                                                                                    |
| Auto Edge                                   | To enable or disable the feature that causes a port that has not seen a BPDU for 'edge delay' time, to become an edge port and transition to forwarding faster. |
| Port Up Time Since<br>Counters Last Cleared | Time since port was reset, displayed in days, hours, minutes, and seconds.                                                                                      |
| STP BPDUs<br>Transmitted                    | Spanning Tree Protocol Bridge Protocol Data Units sent.                                                                                                    |
| STP BPDUs Received                          | Spanning Tree Protocol Bridge Protocol Data Units received.                                                                                                    |
| RSTP BPDUs<br>Transmitted                   | Rapid Spanning Tree Protocol Bridge Protocol Data Units sent.                                                                                                   |
| RSTP BPDUs Received                         | Rapid Spanning Tree Protocol Bridge Protocol Data Units received.                                                                                               |
| MSTP BPDUs<br>Transmitted                   | Multiple Spanning Tree Protocol Bridge Protocol Data Units sent.                                                                                                |
| MSTP BPDUs Received                         | Multiple Spanning Tree Protocol Bridge Protocol Data Units received.                                                                                            |

# show spanning-tree mst port detailed

This command displays the detailed settings and parameters for a specific switch port within a particular multiple spanning tree instance. The parameter < mstid> is a number that

corresponds to the desired existing multiple spanning tree instance. The  $<\!unit/slot/port>\!$  is the desired switch port.

Format show spanning-tree mst port detailed <mstid> <unit/slot/port>

Mode • Privileged EXEC

• User EXEC

| Term                                              | Definition                                                                                                    |
|---------------------------------------------------|----------------------------------------------------------------------------------------------------|
| MST Instance ID                                   | The ID of the existing MST instance.                                                                                                    |
| Port Identifier                                   | The port identifier for the specified port within the selected MST instance. It is made up from the port priority and the interface number of the port.                                                                                                    |
| Port Priority                                     | The priority for a particular port within the selected MST instance. The port priority is displayed in multiples of 16.                                                                                                    |
| Port Forwarding State                             | Current spanning tree state of this port.                                                                                                    |
| Port Role                                         | Each enabled MST Bridge Port receives a Port Role for each spanning tree. The port role is one of the following values: Root Port, Designated Port, Alternate Port, Backup Port, Master Port or Disabled Port                                                                                |
| Auto-Calculate<br>Port Path Cost                  | Indicates whether auto calculation for port path cost is enabled.                                                                                                    |
| Port Path Cost                                    | Configured value of the Internal Port Path Cost parameter.                                                                                                    |
| Designated<br>Root                                | The Identifier of the designated root for this port.                                                                                                    |
| Root Path Cost                                    | The path cost to get to the root bridge for this instance. The root path cost is zero if the bridge is the root bridge for that instance.                                                                                                    |
| Designated<br>Bridge                              | Bridge Identifier of the bridge with the Designated Port.                                                                                                    |
| Designated Port Identifier                        | Port on the Designated Bridge that offers the lowest cost to the LAN.                                                                                                    |
| Loop<br>Inconsistent<br>State                     | The current loop inconsistent state of this port in this MST instance. When in loop inconsistent state, the port has failed to receive BPDUs while configured with loop guard enabled. Loop inconsistent state maintains the port in a "blocking" state until a subsequent BPDU is received. |
| Transitions Into<br>Loop<br>Inconsistent<br>State | The number of times this interface has transitioned into loop inconsistent state.                                                                                                    |
| Transitions Out of Loop Inconsistent State        | The number of times this interface has transitioned out of loop inconsistent state.                                                                                                    |

If you specify 0 (defined as the default CIST ID) as the <mstid>, this command displays the settings and parameters for a specific switch port within the common and internal spanning

tree. The  $<\!unit/slot/port>\!$  is the desired switch port. In this case, the following are displayed.

| Term                                         | Definition                                                                                                    |
|----------------------------------------------|----------------------------------------------------------------------------------------------------|
| Port Identifier                              | The port identifier for this port within the CST.                                                                                                    |
| Port Priority                                | The priority of the port within the CST.                                                                                                    |
| Port Forwarding State                        | The forwarding state of the port within the CST.                                                                                                    |
| Port Role                                    | The role of the specified interface within the CST.                                                                                                    |
| Auto-Calculate<br>Port Path Cost             | Indicates whether auto calculation for port path cost is enabled or not (disabled).                                                                                                    |
| Port Path Cost                               | The configured path cost for the specified interface.                                                                                                    |
| Auto-Calculate<br>External Port<br>Path Cost | Indicates whether auto calculation for external port path cost is enabled.                                                                                                    |
| External Port<br>Path Cost                   | The cost to get to the root bridge of the CIST across the boundary of the region. This means that if the port is a boundary port for an MSTP region, then the external path cost is used.                                                                                                    |
| Designated<br>Root                           | Identifier of the designated root for this port within the CST.                                                                                                    |
| Root Path Cost                               | The root path cost to the LAN by the port.                                                                                                    |
| Designated<br>Bridge                         | The bridge containing the designated port.                                                                                                    |
| Designated Port Identifier                   | Port on the Designated Bridge that offers the lowest cost to the LAN.                                                                                                    |
| Topology<br>Change<br>Acknowledgem<br>ent    | Value of flag in next Configuration Bridge Protocol Data Unit (BPDU) transmission indicating if a topology change is in progress for this port.                                                                                                    |
| Hello Time                                   | The hello time in use for this port.                                                                                                    |
| Edge Port                                    | The configured value indicating if this port is an edge port.                                                                                                    |
| Edge Port<br>Status                          | The derived value of the edge port status. True if operating as an edge port; false otherwise.                                                                                                    |
| Point To Point MAC Status                    | Derived value indicating if this port is part of a point to point link.                                                                                                    |
| CST Regional<br>Root                         | The regional root identifier in use for this port.                                                                                                    |
| CST Internal<br>Root Path Cost               | The internal root path cost to the LAN by the designated external port.                                                                                                    |
| Loop<br>Inconsistent<br>State                | The current loop inconsistent state of this port in this MST instance. When in loop inconsistent state, the port has failed to receive BPDUs while configured with loop guard enabled. Loop inconsistent state maintains the port in a "blocking" state until a subsequent BPDU is received. |

| Term                                              | Definition                                                                          |
|---------------------------------------------------|-------------------------------------------------------------------------------------|
| Transitions Into<br>Loop<br>Inconsistent<br>State | The number of times this interface has transitioned into loop inconsistent state.   |
| Transitions Out of Loop Inconsistent State        | The number of times this interface has transitioned out of loop inconsistent state. |

## show spanning-tree mst port summary

This command displays the settings of one or all ports within the specified multiple spanning tree instance. The parameter < mstid > indicates a particular MST instance. The parameter < unit/slot/port > / all} indicates the desired switch port or all ports.

If you specify 0 (defined as the default CIST ID) as the <mstid>, the status summary displays for one or all ports within the common and internal spanning tree.

Format show spanning-tree mst port summary <mstid> {<unit/slot/port> | all}

Mode • Privileged EXEC

User EXEC

| Term            | Definition                                                                                                    |
|-----------------|----------------------------------------------------------------------------------------------------|
| MST Instance ID | The MST instance associated with this port.                                                                                      |
| Interface       | Valid slot and port number separated by forward slashes.                                                                         |
| STP Mode        | Indicates whether spanning tree is enabled or disabled on the port.                                                              |
| Туре            | Currently not used.                                                                                                    |
| STP State       | The forwarding state of the port in the specified spanning tree instance.                                                        |
| Port Role       | The role of the specified port within the spanning tree.                                                                         |
| Desc            | Indicates whether the port is in loop inconsistent state or not. This field is blank if the loop guard feature is not available. |

# show spanning-tree mst port summary active

This command displays settings for the ports within the specified multiple spanning tree instance that are active links.

Format show spanning-tree mst port summary <mstid> active

Mode • Privileged EXEC

User EXEC

| Term      | Definition                                                                                                    |
|-----------|----------------------------------------------------------------------------------------------------|
| mstid     | The ID of the existing MST instance.                                                                                             |
| Interface | unit/slot/port                                                                                                    |
| STP Mode  | Indicates whether spanning tree is enabled or disabled on the port.                                                              |
| Туре      | Currently not used.                                                                                                    |
| STP State | The forwarding state of the port in the specified spanning tree instance.                                                        |
| Port Role | The role of the specified port within the spanning tree.                                                                         |
| Desc      | Indicates whether the port is in loop inconsistent state or not. This field is blank if the loop guard feature is not available. |

# show spanning-tree mst summary

This command displays summary information about all multiple spanning tree instances in the switch. On execution, the following details are displayed.

Format show spanning-tree mst summary

Mode • Privileged EXEC

User EXEC

| Term                                     | Definition                                                                                                    |
|------------------------------------------|----------------------------------------------------------------------------------------------------|
| MST Instance ID<br>List                  | List of multiple spanning trees IDs currently configured.                                                                                           |
| For each MSTID:  • Associated FIDs       | <ul> <li>List of forwarding database identifiers associated with this instance.</li> <li>List of VLAN IDs associated with this instance.</li> </ul> |
| <ul> <li>Associated<br/>VLANs</li> </ul> |                                                                                                    |

# show spanning-tree summary

This command displays spanning tree settings and parameters for the switch. The following details are displayed on execution of the command.

Format show spanning-tree summary

Mode • Privileged EXEC

User EXEC

| Term                             | Definition                                                                                                    |
|----------------------------------|----------------------------------------------------------------------------------------------------|
| Spanning Tree<br>Adminmode       | Enabled or disabled.                                                                                                    |
| Spanning Tree<br>Version         | Version of 802.1 currently supported (IEEE 802.1s, IEEE 802.1w, or IEEE 802.1d) based upon the Force Protocol Version parameter. |
| BPDU Guard<br>Mode               | Enabled or disabled.                                                                                                    |
| BPDU Filter<br>Mode              | Enabled or disabled.                                                                                                    |
| Configuration Name               | Identifier used to identify the configuration currently being used.                                                              |
| Configuration Revision Level     | Identifier used to identify the configuration currently being used.                                                              |
| Configuration<br>Digest Key      | A generated Key used in the exchange of the BPDUs.                                                                               |
| Configuration<br>Format Selector | Specifies the version of the configuration format being used in the exchange of BPDUs. The default value is zero.                |
| MST Instances                    | List of all multiple spanning tree instances configured on the switch.                                                           |

# show spanning-tree vlan

This command displays the association between a VLAN and a multiple spanning tree instance. The <vlanid> corresponds to an existing VLAN ID.

Format show spanning-tree vlan <vlanid>

Mode • Privileged EXEC

• User EXEC

| Term                | Definition                                                                                                    |
|---------------------|----------------------------------------------------------------------------------------------------|
| VLAN Identifier     | The VLANs associated with the selected MST instance.                                                                             |
| Associated Instance | Identifier for the associated multiple spanning tree instance or "CST" if associated with the common and internal spanning tree. |

# **VLAN Commands**

This section describes the commands you use to configure VLAN settings.

#### vlan database

This command gives you access to the VLAN Config mode, which allows you to configure VLAN characteristics.

Format vlan database

Mode Privileged EXEC

## network mgmt vlan

This command configures the Management VLAN ID.

Default

1

**Format** 

network mgmt\_vlan <1-4093>

Mode

Privileged EXEC

#### no network mgmt\_vlan

This command sets the Management VLAN ID to the default.

Format no network mgmt\_vlan

Mode Privileged EXEC

#### vlan

This command creates a new VLAN and assigns it an ID. The ID is a valid VLAN identification number (ID 1 is reserved for the default VLAN). The vlan-list contains VlanId's in range <1-4093>. Separate non-consecutive IDs with ',' and no spaces and no zeros in between the range; Use '-' for range.

Format vlan <vlan-list>

Mode VLAN Config

#### no vlan

This command deletes an existing VLAN. The ID is a valid VLAN identification number (ID 1 is reserved for the default VLAN). The vlan-list contains VlanId's in range <1-4093>. Separate non-consecutive IDs with ',' and no spaces and no zeros in between the range; Use '-' for range.

Format no vlan <vlan-list>

Mode VLAN Config

## vlan acceptframe

This command sets the frame acceptance mode per interface. For VLAN Only mode, untagged frames or priority frames received on this interface are discarded. For Admit All mode, untagged frames or priority frames received on this interface are accepted and assigned the value of the interface VLAN ID for this port. With either option, VLAN tagged frames are forwarded in accordance with the IEEE 802.1Q VLAN Specification.

Default all

Format vlan acceptframe {untaggedonly | vlanonly | all}

Mode Interface Config

#### no vlan acceptframe

This command resets the frame acceptance mode for the interface to the default value.

Format no vlan acceptframe

Mode Interface Config

# vlan ingressfilter

This command enables ingress filtering. If ingress filtering is disabled, frames received with VLAN IDs that do not match the VLAN membership of the receiving interface are admitted and forwarded to ports that are members of that VLAN.

**Default** disabled

Format vlan ingressfilter

Mode Interface Config

#### no vlan ingressfilter

This command disables ingress filtering. If ingress filtering is disabled, frames received with VLAN IDs that do not match the VLAN membership of the receiving interface are admitted and forwarded to ports that are members of that VLAN.

Format no vlan ingressfilter

Mode Interface Config

#### vlan makestatic

This command changes a dynamically created VLAN (one that is created by GVRP registration) to a static VLAN (one that is permanently configured and defined). The ID is a valid VLAN identification number. VLAN range is 2-4093.

Format vlan makestatic <2-4093>

Mode VLAN Config

#### vlan name

This command changes the name of a VLAN. The name is an alphanumeric string of up to 32 characters, and the ID is a valid VLAN identification number. ID range is 1-4093.

• VLAN ID 1 - default

· other VLANS - blank string

Format vlan name <1-4093> <name>

Mode VLAN Config

#### no vlan name

This command sets the name of a VLAN to a blank string.

Format no vlan name <1-4093>

Mode VLAN Config

## vlan participation

This command configures the degree of participation for a specific interface in a VLAN. The ID is a valid VLAN identification number, and the interface is a valid interface number.

Format vlan participation {exclude | include | auto} <1-4093>

Mode Interface Config

#### Participation options are:

| Participation<br>Options | Definition                                                                                                    |
|--------------------------|----------------------------------------------------------------------------------------------------|
| include                  | The interface is always a member of this VLAN. This is equivalent to registration fixed.                                                                                                    |
| exclude                  | The interface is never a member of this VLAN. This is equivalent to registration forbidden.                                                                                                    |
| auto                     | The interface is dynamically registered in this VLAN by GVRP. The interface will not participate in this VLAN unless a join request is received on this interface. This is equivalent to registration normal. |

# vlan participation all

This command configures the degree of participation for all interfaces in a VLAN. The ID is a valid VLAN identification number.

**Format** vlan participation all {exclude | include | auto} <1-4093>

Mode Global Config

You can use the following participation options:

| Participation<br>Options | Definition                                                                                                    |
|--------------------------|----------------------------------------------------------------------------------------------------|
| include                  | The interface is always a member of this VLAN. This is equivalent to registration fixed.                                                                                                    |
| exclude                  | The interface is never a member of this VLAN. This is equivalent to registration forbidden.                                                                                                    |
| auto                     | The interface is dynamically registered in this VLAN by GVRP. The interface will not participate in this VLAN unless a join request is received on this interface. This is equivalent to registration normal. |

# vlan port acceptframe all

This command sets the frame acceptance mode for all interfaces.

Default all

**Format** 

vlan port acceptframe all {vlanonly | all} Mode

#### The modes defined as follows:

Global Config

| Mode              | Definition                                                                                                    |
|-------------------|----------------------------------------------------------------------------------------------------|
| VLAN Only<br>mode | Untagged frames or priority frames received on this interface are discarded.                                                              |
| Admit All mode    | Untagged frames or priority frames received on this interface are accepted and assigned the value of the interface VLAN ID for this port. |

With either option, VLAN tagged frames are forwarded in accordance with the IEEE 802.1Q VLAN Specification.

#### no vlan port acceptframe all

This command sets the frame acceptance mode for all interfaces to Admit All. For Admit All mode, untagged frames or priority frames received on this interface are accepted and

assigned the value of the interface VLAN ID for this port. With either option, VLAN tagged frames are forwarded in accordance with the IEEE 802.1Q VLAN Specification.

Format no vlan port acceptframe all

Mode Global Config

# vlan port ingressfilter all

This command enables ingress filtering for all ports. If ingress filtering is disabled, frames received with VLAN IDs that do not match the VLAN membership of the receiving interface are admitted and forwarded to ports that are members of that VLAN.

**Default** disabled

Format vlan port ingressfilter all

Mode Global Config

#### no vlan port ingressfilter all

This command disables ingress filtering for all ports. If ingress filtering is disabled, frames received with VLAN IDs that do not match the VLAN membership of the receiving interface are admitted and forwarded to ports that are members of that VLAN.

Format no vlan port ingressfilter all

Mode Global Config

## vlan port pvid all

This command changes the VLAN ID for all interface.

Default 1

Format vlan port pvid all <1-4093>

Mode Global Config

#### no vlan port pvid all

This command sets the VLAN ID for all interfaces to 1.

Format no vlan port pvid all

# vlan port tagging all

This command configures the tagging behavior for all interfaces in a VLAN to enabled. If tagging is enabled, traffic is transmitted as tagged frames. If tagging is disabled, traffic is transmitted as untagged frames. The ID is a valid VLAN identification number.

Format vlan port tagging all <1-4093>

Mode Global Config

#### no vlan port tagging all

This command configures the tagging behavior for all interfaces in a VLAN to disabled. If tagging is disabled, traffic is transmitted as untagged frames. The ID is a valid VLAN identification number.

Format no vlan port tagging all

Mode Global Config

## vlan protocol group

This command adds protocol-based VLAN groups to the system. When it is created, the protocol group will be assigned a unique number (1-128) that will be used to identify the group in subsequent commands.

Format vlan protocol group <1-128>

Mode Global Config

#### no vlan protocol group

This command removes a protocol group.

Format no vlan protocol group <1-128>

Mode Global Config

# vlan protocol group name

This command assigns a name to a protocol-based VLAN groups. The *groupname* variable can be a character string of 0 to 16 characters.

Format vlan protocol group name <1-128> <groupname>

#### no vlan protocol group name

This command removes the name from a protocol-based VLAN groups.

Format no vlan protocol group name <1-128>

Mode Global Config

## vlan protocol group add protocol

This command adds the protocol to the protocol-based VLAN identified by groupid. A group may have more than one protocol associated with it. Each interface and protocol combination can only be associated with one group. If adding a protocol to a group causes any conflicts with interfaces currently associated with the group, this command fails and the protocol is not added to the group. The possible values for protocol-list includes the keywords ip, arp, and ipx and hexadecimal or decimal values ranging from 0x0600 (1536) to 0xFFFF (65535). The protocol list can accept up to 16 protocols separated by a comma.

**Default** none

Format vlan protocol group add protocol <groupid> ethertype

{of

Mode Global Config

#### no vlan protocol group add protocol

This command removes the col> from this protocol-based VLAN group that is identified by this description of the command in the command in th

Format no vlan protocol group add protocol <groupid> ethertype

{f

Mode Global Config

## protocol group

This command attaches a < vlanid > to the protocol-based VLAN identified by < groupid >. A group may only be associated with one VLAN at a time, however the VLAN association can be changed.

Default none

Format protocol group <groupid> <vlanid>

Mode VLAN Config

#### no protocol group

This command removes the  $\langle vlanid \rangle$  from this protocol-based VLAN group that is identified by this  $\langle groupid \rangle$ .

Format no protocol group <groupid> <vlanid>

Mode VLAN Config

## protocol vlan group

This command adds the physical interface to the protocol-based VLAN identified by <groupid>. You can associate multiple interfaces with a group, but you can only associate each interface and protocol combination with one group. If adding an interface to a group causes any conflicts with protocols currently associated with the group, this command fails and the interface(s) are not added to the group.

**Default** none

Format protocol vlan group <groupid>

Mode Interface Config

## no protocol vlan group

This command removes the interface from this protocol-based VLAN group that is identified by this <qroupid>.

Format no protocol vlan group <groupid>

Mode Interface Config

# protocol vlan group all

This command adds all physical interfaces to the protocol-based VLAN identified by <groupid>. You can associate multiple interfaces with a group, but you can only associate each interface and protocol combination with one group. If adding an interface to a group causes any conflicts with protocols currently associated with the group, this command will fail and the interface(s) will not be added to the group.

**Default** none

Format protocol vlan group all <groupid>

#### no protocol vlan group all

This command removes all interfaces from this protocol-based VLAN group that is identified by this *<groupid>*.

Format no protocol vlan group all <groupid>

Mode Global Config

## vlan pvid

This command changes the VLAN ID per interface.

Default .

Format vlan pvid <1-4093>

Mode Interface Config

## no vlan pvid

This command sets the VLAN ID per interface to 1.

Format no vlan pvid

Mode Interface Config

# vlan tagging

This command configures the tagging behavior for a specific interface in a VLAN to enabled. If tagging is enabled, traffic is transmitted as tagged frames. If tagging is disabled, traffic is transmitted as untagged frames. The vlan-list contains VlanId's in range <1-4093>. Separate non-consecutive IDs with ',' and no spaces and no zeros in between the range; Use '-' for range.

Format vlan tagging <vlan-list>

Mode Interface Config

#### no vlan tagging

This command configures the tagging behavior for a specific interface in a VLAN to disabled. If tagging is disabled, traffic is transmitted as untagged frames. The vlan-list contains VlanId's in range <1-4093>. Separate non-consecutive IDs with ',' and no spaces and no zeros in between the range; Use '-' for range.

Format no vlan tagging <vlan-list>

Mode Interface Config

### vlan association subnet

This command associates a VLAN to a specific IP-subnet.

Format vlan association subnet <ipaddr> <netmask> <1-4093>

Mode VLAN Config

#### no vlan association subnet

This command removes association of a specific IP-subnet to a VLAN.

Format no vlan association subnet <ipaddr> <netmask>

Mode VLAN Config

### vlan association mac

This command associates a MAC address to a VLAN.

Format vlan association mac <macaddr> <1-4093>

Mode VLAN database

#### no vlan association mac

This command removes the association of a MAC address to a VLAN.

Format no vlan association mac <macaddr>

Mode VLAN database

## show vlan

This command displays a list of all configured VLAN.

Format show vlan

Mode • Privileged EXEC

User EXEC

| Term      | Definition                                                                                                    |
|-----------|----------------------------------------------------------------------------------------------------|
| VLAN ID   | There is a VLAN Identifier (VID) associated with each VLAN. The range of the VLAN ID is 1 to 4093.                                                                                                    |
| VLAN Name | A string associated with this VLAN as a convenience. It can be up to 32 alphanumeric characters long, including blanks. The default is blank. VLAN ID 1 always has a name of "Default." This field is optional. |
| VLAN Type | Type of VLAN, which can be Default (VLAN ID = 1) or static (one that is configured and permanently defined), or Dynamic (one that is created by GVRP registration).                                             |

# show vlan <vlanid>

This command displays detailed information, including interface information, for a specific VLAN. The ID is a valid VLAN identification number.

Format show vlan <vlanid>

Mode • Privileged EXEC

• User EXEC

| Term       | Definition                                                                                                    |
|------------|----------------------------------------------------------------------------------------------------|
| VLAN ID    | There is a VLAN Identifier (VID) associated with each VLAN. The range of the VLAN ID is 1 to 4093.                                                                                                    |
| VLAN Name  | A string associated with this VLAN as a convenience. It can be up to 32 alphanumeric characters long, including blanks. The default is blank. VLAN ID 1 always has a name of "Default." This field is optional.                                                                                                    |
| VLAN Type  | Type of VLAN, which can be Default (VLAN ID = 1) or static (one that is configured and permanently defined), or Dynamic (one that is created by GVRP registration).                                                                                                    |
| Interface  | Valid slot and port number separated by forward slashes. It is possible to set the parameters for all ports by using the selectors on the top line.                                                                                                    |
| Current    | <ul> <li>The degree of participation of this port in this VLAN. The permissible values are:</li> <li>Include - This port is always a member of this VLAN. This is equivalent to registration fixed in the IEEE 802.1Q standard.</li> <li>Exclude - This port is never a member of this VLAN. This is equivalent to registration forbidden in the IEEE 802.1Q standard.</li> <li>Autodetect - To allow the port to be dynamically registered in this VLAN via GVRP. The port will not participate in this VLAN unless a join request is received on this port. This is equivalent to registration normal in the IEEE 802.1Q standard.</li> </ul>            |
| Configured | <ul> <li>The configured degree of participation of this port in this VLAN. The permissible values are:</li> <li>Include - This port is always a member of this VLAN. This is equivalent to registration fixed in the IEEE 802.1Q standard.</li> <li>Exclude - This port is never a member of this VLAN. This is equivalent to registration forbidden in the IEEE 802.1Q standard.</li> <li>Autodetect - To allow the port to be dynamically registered in this VLAN via GVRP. The port will not participate in this VLAN unless a join request is received on this port. This is equivalent to registration normal in the IEEE 802.1Q standard.</li> </ul> |
| Tagging    | The tagging behavior for this port in this VLAN.  • Tagged - Transmit traffic for this VLAN as tagged frames.  • Untagged - Transmit traffic for this VLAN as untagged frames.                                                                                                    |

# show vlan brief

This command displays a list of all configured VLANs.

Format show vlan brief

Mode • Privileged EXEC

User EXEC

| Term      | Definition                                                                                                    |
|-----------|----------------------------------------------------------------------------------------------------|
| VLAN ID   | There is a VLAN Identifier (vlanid) associated with each VLAN. The range of the VLAN ID is 1 to 3965.                                                                                                    |
| VLAN Name | A string associated with this VLAN as a convenience. It can be up to 32 alphanumeric characters long, including blanks. The default is blank. VLAN ID 1 always has a name of "Default." This field is optional. |
| VLAN Type | Type of VLAN, which can be Default (VLAN ID = 1) or static (one that is configured and permanently defined), or a Dynamic (one that is created by GVRP registration).                                           |

# show vlan port

This command displays VLAN port information.

Format show vlan port {<unit/slot/port> | all}

Mode • Privileged EXEC

User EXEC

| Term                      | Definition                                                                                                    |
|---------------------------|----------------------------------------------------------------------------------------------------|
| Interface                 | Valid slot and port number separated by forward slashes. It is possible to set the parameters for all ports by using the selectors on the top line.                                                                                                    |
| Port VLAN ID              | The VLAN ID that this port will assign to untagged frames or priority tagged frames received on this port. The value must be for an existing VLAN. The factory default is 1.                                                                                                    |
| Acceptable<br>Frame Types | The types of frames that may be received on this port. The options are 'VLAN only' and 'Admit All'. When set to 'VLAN only', untagged frames or priority tagged frames received on this port are discarded. When set to 'Admit All', untagged frames or priority tagged frames received on this port are accepted and assigned the value of the Port VLAN ID for this port. With either option, VLAN tagged frames are forwarded in accordance to the 802.1Q VLAN specification. |
| Ingress<br>Filtering      | May be enabled or disabled. When enabled, the frame is discarded if this port is not a member of the VLAN with which this frame is associated. In a tagged frame, the VLAN is identified by the VLAN ID in the tag. In an untagged frame, the VLAN is the Port VLAN ID specified for the port that received this frame. When disabled, all frames are forwarded in accordance with the 802.1Q VLAN bridge specification. The factory default is disabled.                        |
| GVRP                      | May be enabled or disabled.                                                                                                    |
| Default Priority          | The 802.1p priority assigned to tagged packets arriving on the port.                                                                                                    |

## show vlan association subnet

This command displays the VLAN associated with a specific configured IP-Address and net mask. If no IP address and net mask are specified, the VLAN associations of all the configured IP-subnets are displayed.

Format show vlan association subnet [<ipaddr> <netmask>]

Mode Privileged EXEC

| Term      | Definition                                                  |
|-----------|-------------------------------------------------------------|
| IP Subnet | The IP address assigned to each interface.                  |
| IP Mask   | The subnet mask.                                            |
| VLAN ID   | There is a VLAN Identifier (VID) associated with each VLAN. |

### show vlan association mac

This command displays the VLAN associated with a specific configured MAC address. If no MAC address is specified, the VLAN associations of all the configured MAC addresses are displayed.

**Format** show vlan association mac [<macaddr>]

Mode Privileged EXEC

| Term        | Definition                                                                                                    |
|-------------|----------------------------------------------------------------------------------------------------|
| MAC Address | A MAC address for which the switch has forwarding and or filtering information. The format is 6 or 8 two-digit hexadecimal numbers that are separated by colons, for example 01:23:45:67:89:AB. In an IVL system the MAC address will be displayed as 8 bytes. |
| VLAN ID     | There is a VLAN Identifier (VID) associated with each VLAN.                                                                                                    |

# **Double VLAN Commands**

This section describes the commands you use to configure double VLAN (DVLAN). Double VLAN tagging is a way to pass VLAN traffic from one customer domain to another through a Metro Core in a simple and cost effective manner. The additional tag on the traffic helps differentiate between customers in the MAN while preserving the VLAN identification of the individual customers when they enter their own 802.1Q domain.

# dvlan-tunnel ethertype

This command configures the ether-type for all interfaces. The ether-type may have the values of 802.1Q, vMAN, or custom. If the ether-type has a value of custom, the optional value of the custom ether type must be set to a value from 0 to 65535.

**Default** vman

Format dvlan-tunnel ethertype {802.10 | vman | custom} [0-65535]

Mode Global Config

# mode dot1q-tunnel

This command is used to enable Double VLAN Tunneling on the specified interface.

**Default** disabled

Format mode dot1q-tunnel

Mode Interface Config

### no mode dot1q-tunnel

This command is used to disable Double VLAN Tunneling on the specified interface. By default, Double VLAN Tunneling is disabled.

Format no mode dotlq-tunnel

Mode Interface Config

### mode dylan-tunnel

Use this command to enable Double VLAN Tunneling on the specified interface.

Note: When you use the mode dvlan-tunnel command on an interface, it becomes a service provider port. Ports that do not have double VLAN tunneling enabled are customer ports.

**Default** disabled

Format mode dvlan-tunnel

Mode Interface Config

#### no mode dylan-tunnel

This command is used to disable Double VLAN Tunneling on the specified interface. By default, Double VLAN Tunneling is disabled.

Format no mode dvlan-tunnel

# show dot1q-tunnel

Use this command without the optional parameters to display all interfaces enabled for Double VLAN Tunneling. Use the optional parameters to display detailed information about Double VLAN Tunneling for the specified interface or all interfaces.

Format show dot1q-tunnel [interface {<unit/slot/port> | all}]

Mode • Privileged EXEC

• User EXEC

| Term      | Definition                                                                                                    |
|-----------|----------------------------------------------------------------------------------------------------|
| Interface | Valid slot and port number separated by forward slashes.                                                                                                    |
| Mode      | The administrative mode through which Double VLAN Tunneling can be enabled or disabled. The default value for this field is disabled.                                                                                                    |
| EtherType | A 2-byte hex EtherType to be used as the first 16 bits of the DVLAN tunnel. There are three different EtherType tags. The first is 802.1Q, which represents the commonly used value of 0x8100. The second is vMAN, which represents the commonly used value of 0x88A8. If EtherType is not one of these two values, then it is a custom tunnel value, representing any value in the range of 0 to 65535. |

#### show dylan-tunnel

Use this command without the optional parameters to display all interfaces enabled for Double VLAN Tunneling. Use the optional parameters to display detailed information about Double VLAN Tunneling for the specified interface or all interfaces.

Format show dvlan-tunnel [interface {<unit/slot/port> | all}]
Mode • Privileged EXEC

User EXEC

| Term      | Definition                                                                                                    |
|-----------|----------------------------------------------------------------------------------------------------|
| Interface | Valid slot and port number separated by forward slashes.                                                                                                    |
| Mode      | The administrative mode through which Double VLAN Tunneling can be enabled or disabled. The default value for this field is disabled.                                                                                                    |
| EtherType | A 2-byte hex EtherType to be used as the first 16 bits of the DVLAN tunnel. There are three different EtherType tags. The first is 802.1Q, which represents the commonly used value of 0x8100. The second is vMAN, which represents the commonly used value of 0x88A8. If EtherType is not one of these two values, then it is a custom tunnel value, representing any value in the range of 0 to 65535. |

# **Voice VLAN Commands**

This section describes the commands you use for Voice VLAN. Voice VLAN enables switch ports to carry voice traffic with defined priority so as to enable separation of voice and data traffic coming onto the port. The benefits of using Voice VLAN is to ensure that the sound

quality of an IP phone could be safeguarded from deteriorating when the data traffic on the port is high.

Also the inherent isolation provided by VLANs ensures that inter-VLAN traffic is under management control and that network- attached clients cannot initiate a direct attack on voice components. QoS-based on IEEE 802.1P class of service (CoS) uses classification and scheduling to sent network traffic from the switch in a predictable manner. The system uses the source MAC of the traffic traveling through the port to identify the IP phone data flow.

# voice vlan (Global Config)

Use this command to enable the Voice VLAN capability on the switch.

Default disabled
Format voice vlan
Mode Global Config

### no voice vlan (Global Config)

Use this command to disable the Voice VLAN capability on the switch.

Format no voice vlan

Mode Global Config

# voice vlan (Interface Config)

Use this command to enable the Voice VLAN capability on the interface.

Default disabled

Format voice vlan {<id>| dot1p <priority> | none | untagged}

Mode Interface Config

You can configure Voice VLAN in one of three different ways:

| Parameter | Description                                                                                                    |
|-----------|----------------------------------------------------------------------------------------------------|
| dot1p     | Configure the IP phone to use 802.1p priority tagging for voice traffic and to use the default native VLAN (VLAN 0) to carry all traffic. Valid <pre><pre><pre><pre><pre>priority</pre></pre> range is 0 to 7.</pre></pre></pre> |
| none      | Allow the IP phone to use its own configuration to send untagged voice traffic.                                                                                                    |
| untagged  | Configure the phone to send untagged voice traffic.                                                                                                    |

### no voice vlan (Interface Config)

Use this command to disable the Voice VLAN capability on the interface.

Format no voice vlan

Mode Interface Config

# voice vlan data priority

Use this command to either trust or untrust the data traffic arriving on the Voice VLAN port.

**Default** trust

Format voice vlan data priority {untrust | trust}

Mode Interface Config

#### show voice vlan

Format show voice vlan [interface {<unit/slot/port> | all}]

Mode Privileged EXEC

When the interface parameter is not specified, only the global mode of the Voice VLAN is displayed.

| Term                | Definition                  |
|---------------------|-----------------------------|
| Administrative Mode | The Global Voice VLAN mode. |

When the interface is specified:.

| Term                      | Definition                                                      |
|---------------------------|-----------------------------------------------------------------|
| Voice VLAN Interface Mode | The admin mode of the Voice VLAN on the interface.              |
| Voice VLAN ID             | The Voice VLAN ID                                               |
| Voice VLAN Priority       | The do1p priority for the Voice VLAN on the port.               |
| Voice VLAN Untagged       | The tagging option for the Voice VLAN traffic.                  |
| Voice VLAN CoS Override   | The Override option for the voice traffic arriving on the port. |
| Voice VLAN Status         | The operational status of Voice VLAN on the port.               |

# Provisioning (IEEE 802.1p) Commands

This section describes the commands you use to configure provisioning, which allows you to prioritize ports.

### vlan port priority all

This command configures the port priority assigned for untagged packets for all ports presently plugged into the device. The range for the priority is 0-7. Any subsequent per port configuration will override this configuration setting.

Format vlan port priority all <pri>riority>

Mode Global Config

## vlan priority

This command configures the default 802.1p port priority assigned for untagged packets for a specific interface. The range for the priority is 0–7.

Default 0

Format vlan priority <pri>priority>

Mode Interface Config

# **Protected Ports Commands**

This section describes commands you use to configure and view protected ports on a switch. Protected ports do not forward traffic to each other, even if they are on the same VLAN. However, protected ports can forward traffic to all unprotected ports in their group. Unprotected ports can forward traffic to both protected and unprotected ports. Ports are unprotected by default.

If an interface is configured as a protected port, and you add that interface to a Port Channel or Link Aggregation Group (LAG), the protected port status becomes operationally disabled on the interface, and the interface follows the configuration of the LAG port. However, the protected port configuration for the interface remains unchanged. Once the interface is no longer a member of a LAG, the current configuration for that interface automatically becomes effective.

# switchport protected (Global Config)

Use this command to create a protected port group. The *<groupid>* parameter identifies the set of protected ports. Use the *name <name>* pair to assign a name to the protected port group. The name can be up to 32 alphanumeric characters long, including blanks. The default is blank.

**Note:** Port protection occurs within a single switch. Protected port configuration does not affect traffic between ports on two different switches. No traffic forwarding is possible between two protected ports.

Format switchport protected <groupid> name <name>

Mode Global Config

### no switchport protected (Global Config)

Use this command to remove a protected port group. The groupid parameter identifies the set of protected ports. Use the name keyword to remove the name from the group.

Format NO switchport protected <groupid> name

Mode Global Config

## switchport protected (Interface Config)

Use this command to add an interface to a protected port group. The *<groupid>* parameter identifies the set of protected ports to which this interface is assigned. You can only configure an interface as protected in one group.

**Note:** Port protection occurs within a single switch. Protected port configuration does not affect traffic between ports on two different switches. No traffic forwarding is possible between two protected ports.

**Default** unprotected

Format switchport protected <groupid>

Mode Interface Config

### no switchport protected (Interface Config)

Use this command to configure a port as unprotected. The *groupid* parameter identifies the set of protected ports to which this interface is assigned.

Format no switchport protected <groupid>

# show switchport protected

This command displays the status of all the interfaces, including protected and unprotected interfaces.

Format show switchport protected <groupid>

Mode • Privileged EXEC

User EXEC

| Term                      | Definition                                                                                                    |
|---------------------------|----------------------------------------------------------------------------------------------------|
| Group ID                  | The number that identifies the protected port group.                                                                                                    |
| Name                      | An optional name of the protected port group. The name can be up to 32 alphanumeric characters long, including blanks. The default is blank.                                   |
| List of Physical<br>Ports | List of ports, which are configured as protected for the group identified with <groupid>. If no port is configured as protected for this group, this field is blank.</groupid> |

### show interfaces switchport

This command displays the status of the interface (protected/unprotected) under the groupid.

Format show interfaces switchport <unit/slot/port> <groupid>

Mode • Privileged EXEC

User EXEC

| Term           | Definition                                                                                                    |
|----------------|----------------------------------------------------------------------------------------------------|
| Name           | A string associated with this group as a convenience. It can be up to 32 alphanumeric characters long, including blanks. The default is blank. This field is optional.      |
| Protected port | Indicates whether the interface is protected or not. It shows TRUE or FALSE. If the group is a multiple groups then it shows TRUE in Group <pre><groupid></groupid></pre> . |

# **Private Group Commands**

This section describes commands used to configure private group and view private group configuration information.

Private group can be used to create a group of ports that can or can not share traffic to each others in the same VLAN group. The main application is to isolate a group of users from another without using VLAN.

# switchport private-group

This command is used to assign one port or a range of ports to private group <privategroup-name> (or <private-group-id>).

The ingress traffic from a port in private group can be forwarded to other ports either in the same private group or anyone in the same VLAN that are not in a private group.

By default, a port does not belong to any private group. A port cannot be in more than one private group. An error message should return when that occurred. To change a port's private group, first the port must be removed from its private group.

**Default** port not associated with any group.

Format switchport private-group [<privategroup-name>|<privategroup-id>]

Mode Interface Config

#### no switchport private group

This command is used to remove the specified port from the given private group.

Format no switchport private-group [<privategroup-name>|<privategroup-id>]

Mode Interface Config

### private-group name

This command is used to create a private group with name <private-group-name>. The name string can be up to 24 bytes of non-blank characters. The total number of private groups is 192 such that the valid range for the ID is <1-192>.

The <private-group-id> field is optional. If not specified, a group id not used will be assigned automatically.

The mode can be either "isolated" or "community". When in "isolated" mode, the member port in the group cannot forward its egress traffic to any other members in the same group. By default, the mode is "community" mode that each member port can forward traffic to other members in the same group, but not to members in other groups.

Format private-group name <privategroup-name> [<groupid>] [mode {community|isolated}]

Mode Global Config

#### no private-group name

This command is used to remove the specified private group.

Format private-group name <privategroup-name>

Mode Global Config

## show private-group

This command displays the private groups' information.

Format show private-groupname [<private-group-name>|<private-group-id>|port <unit/slot/port>]

Mode Privileged EXEC

| Term                  | Definition                                                    |
|-----------------------|---------------------------------------------------------------|
| Interface             | Valid slot and port number separated by forward slashes.      |
| Port VLANID           | The VLAN ID associated with the port.                         |
| Private Group<br>ID   | Total number of private groups is 192.                        |
| Private Group<br>Name | The name string can be up to 24 bytes of non-blank characters |
| Private Group         | The mode can be either "isolated" or "community".             |

# **GARP Commands**

This section describes the commands you use to configure Generic Attribute Registration Protocol (GARP) and view GARP status. The commands in this section affect both GARP VLAN Registration Protocol (GVRP) and Garp Multicast Registration Protocol (GMRP). GARP is a protocol that allows client stations to register with the switch for membership in VLANS (by using GVMP) or multicast groups (by using GVMP).

# set garp timer join

This command sets the GVRP join time for one port (Interface Config mode) or all (Global Config mode) and per GARP. Join time is the interval between the transmission of GARP Protocol Data Units (PDUs) registering (or re-registering) membership for a VLAN or multicast group. This command has an effect only when GVRP is enabled. The time is from 10 to 100 (centiseconds). The value 20 centiseconds is 0.2 seconds.

Default 20

Format set garp timer join <10-100>

Mode • Interface Config

Global Config

#### no set garp timer join

This command sets the GVRP join time (for one or all ports and per GARP) to the default and only has an effect when GVRP is enabled.

Format no set garp timer join

Mode • Interface Config

Global Config

### set garp timer leave

This command sets the GVRP leave time for one port (Interface Config mode) or all ports (Global Config mode) and only has an effect when GVRP is enabled. Leave time is the time to wait after receiving an unregister request for a VLAN or a multicast group before deleting the VLAN entry. This can be considered a buffer time for another station to assert registration for the same attribute in order to maintain uninterrupted service. The leave time is 20 to 600 (centiseconds). The value 60 centiseconds is 0.6 seconds.

Default 60

Format set garp timer leave <20-600>

Mode • Interface Config

· Global Config

#### no set garp timer leave

This command sets the GVRP leave time on all ports or a single port to the default and only has an effect when GVRP is enabled.

Format no set garp timer leave

Mode • Interface Config

Global Config

### set garp timer leaveall

This command sets how frequently Leave All PDUs are generated. A Leave All PDU indicates that all registrations will be unregistered. Participants would need to rejoin in order to maintain registration. The value applies per port and per GARP participation. The time may range from 200 to 6000 (centiseconds). The value 1000 centiseconds is 10 seconds. You can use this command on all ports (Global Config mode) or a single port (Interface Config mode), and it only has an effect only when GVRP is enabled.

Default 1000

Format set garp timer leaveall <200-6000>

Mode • Interface Config

· Global Config

#### no set garp timer leaveall

This command sets how frequently Leave All PDUs are generated the default and only has an effect when GVRP is enabled.

Format no set garp timer leaveall

Mode • Interface Config

· Global Config

### show garp

This command displays GARP information.

Format show garp

Mode • Privileged EXEC

User EXEC

| Term            | Definition                                                                             |
|-----------------|----------------------------------------------------------------------------------------|
| GMRP Admin Mode | The administrative mode of GARP Multicast Registration Protocol (GMRP) for the system. |
| GVRP Admin Mode | The administrative mode of GARP VLAN Registration Protocol (GVRP) for the system.      |

# **GVRP** Commands

This section describes the commands you use to configure and view GARP VLAN Registration Protocol (GVRP) information. GVRP-enabled switches exchange VLAN configuration information, which allows GVRP to provide dynamic VLAN creation on trunk ports and automatic VLAN pruning.

**Note:** If GVRP is disabled, the system does not forward GVRP messages.

# set gvrp adminmode

This command enables GVRP on the system.

Default disabled

Format set gvrp adminmode

Mode Privileged EXEC

#### no set gvrp adminmode

This command disables GVRP.

Format no set gvrp adminmode

Mode Privileged EXEC

### set gvrp interfacemode

This command enables GVRP on a single port (Interface Config mode) or all ports (Global Config mode).

**Default** disabled

Format set gvrp interfacemode

Mode • Interface Config

• Global Config

#### no set gvrp interfacemode

This command disables GVRP on a single port (Interface Config mode) or all ports (Global Config mode). If GVRP is disabled, Join Time, Leave Time and Leave All Time have no effect.

Format no set gvrp interfacemode

Mode • Interface Config

Global Config

# show gvrp configuration

This command displays Generic Attributes Registration Protocol (GARP) information for one or all interfaces.

Format show gvrp configuration {<unit/slot/port> | all}

Mode • Privileged EXEC

User EXEC

| Term       | Definition                                                                                                    |
|------------|----------------------------------------------------------------------------------------------------|
| Interface  | Valid slot and port number separated by forward slashes.                                                                                                    |
| Join Timer | The interval between the transmission of GARP PDUs registering (or re-registering) membership for an attribute. Current attributes are a VLAN or multicast group. There is an instance of this timer on a per-Port, per-GARP participant basis. Permissible values are 10 to 100 centiseconds (0.1 to 1.0 seconds). The factory default is 20 centiseconds (0.2 seconds). The finest granularity of specification is one centisecond (0.01 seconds). |

| Term               | Definition                                                                                                    |
|--------------------|----------------------------------------------------------------------------------------------------|
| Leave Timer        | The period of time to wait after receiving an unregister request for an attribute before deleting the attribute. Current attributes are a VLAN or multicast group. This may be considered a buffer time for another station to assert registration for the same attribute in order to maintain uninterrupted service. There is an instance of this timer on a per-Port, per-GARP participant basis. Permissible values are 20 to 600 centiseconds (0.2 to 6.0 seconds). The factory default is 60 centiseconds (0.6 seconds).            |
| LeaveAll Timer     | This Leave All Time controls how frequently LeaveAll PDUs are generated. A LeaveAll PDU indicates that all registrations will shortly be deregistered. Participants will need to rejoin in order to maintain registration. There is an instance of this timer on a per-Port, per-GARP participant basis. The Leave All Period Timer is set to a random value in the range of LeaveAllTime to 1.5*LeaveAllTime. Permissible values are 200 to 6000 centiseconds (2 to 60 seconds). The factory default is 1000 centiseconds (10 seconds). |
| Port GVMRP<br>Mode | The GVRP administrative mode for the port, which is enabled or disabled (default). If this parameter is disabled, Join Time, Leave Time and Leave All Time have no effect.                                                                                                    |

# **GMRP** Commands

This section describes the commands you use to configure and view GARP Multicast Registration Protocol (GMRP) information. Like IGMP snooping, GMRP helps control the flooding of multicast packets. GMRP-enabled switches dynamically register and de-register group membership information with the MAC networking devices attached to the same segment. GMRP also allows group membership information to propagate across all networking devices in the bridged LAN that support Extended Filtering Services.

**Note:** If GMRP is disabled, the system does not forward GMRP messages.

## set gmrp adminmode

This command enables GARP Multicast Registration Protocol (GMRP) on the system.

**Default** disabled

Format set gmrp adminmode

Mode Privileged EXEC

#### no set gmrp adminmode

This command disables GARP Multicast Registration Protocol (GMRP) on the system.

Format no set gmrp adminmode

Mode Privileged EXEC

## set gmrp interfacemode

This command enables GARP Multicast Registration Protocol on a single interface (Interface Config mode) or all interfaces (Global Config mode). If an interface which has GARP enabled is enabled for routing or is enlisted as a member of a port-channel (LAG), GARP functionality is disabled on that interface. GARP functionality is subsequently re-enabled if routing is disabled and port-channel (LAG) membership is removed from an interface that has GARP enabled.

**Default** disabled

Format set gmrp interfacemode

Mode • Interface Config

Global Config

### no set gmrp interfacemode

This command disables GARP Multicast Registration Protocol on a single interface or all interfaces. If an interface which has GARP enabled is enabled for routing or is enlisted as a member of a port-channel (LAG), GARP functionality is disabled. GARP functionality is subsequently re-enabled if routing is disabled and port-channel (LAG) membership is removed from an interface that has GARP enabled.

Format no set gmrp interfacemode

Mode • Interface Config

· Global Config

# show gmrp configuration

This command displays Generic Attributes Registration Protocol (GARP) information for one or all interfaces.

Format show gmrp configuration {<unit/slot/port> | all}

Mode • Privileged EXEC

User EXEC

| Term       | Definition                                                                                                    |
|------------|----------------------------------------------------------------------------------------------------|
| Interface  | The unit/slot/port of the interface that this row in the table describes.                                                                                                    |
| Join Timer | The interval between the transmission of GARP PDUs registering (or re-registering) membership for an attribute. Current attributes are a VLAN or multicast group. There is an instance of this timer on a per-port, per-GARP participant basis. Permissible values are 10 to 100 centiseconds (0.1 to 1.0 seconds). The factory default is 20 centiseconds (0.2 seconds). The finest granularity of specification is 1 centisecond (0.01 seconds). |

| Term              | Definition                                                                                                    |
|-------------------|----------------------------------------------------------------------------------------------------|
| Leave Timer       | The period of time to wait after receiving an unregister request for an attribute before deleting the attribute. Current attributes are a VLAN or multicast group. This may be considered a buffer time for another station to assert registration for the same attribute in order to maintain uninterrupted service. There is an instance of this timer on a per-Port, per-GARP participant basis. Permissible values are 20 to 600 centiseconds (0.2 to 6.0 seconds). The factory default is 60 centiseconds (0.6 seconds).            |
| LeaveAll Timer    | This Leave All Time controls how frequently LeaveAll PDUs are generated. A LeaveAll PDU indicates that all registrations will shortly be deregistered. Participants will need to rejoin in order to maintain registration. There is an instance of this timer on a per-Port, per-GARP participant basis. The Leave All Period Timer is set to a random value in the range of LeaveAllTime to 1.5*LeaveAllTime. Permissible values are 200 to 6000 centiseconds (2 to 60 seconds). The factory default is 1000 centiseconds (10 seconds). |
| Port GMRP<br>Mode | The GMRP administrative mode for the port. It may be enabled or disabled. If this parameter is disabled, Join Time, Leave Time and Leave All Time have no effect.                                                                                                    |

# show mac-address-table gmrp

This command displays the GMRP entries in the Multicast Forwarding Database (MFDB) table.

Format show mac-address-table gmrp

Mode Privileged EXEC

| Term        | Definition                                                                                                    |
|-------------|----------------------------------------------------------------------------------------------------|
| Mac Address | A unicast MAC address for which the switch has forwarding and or filtering information. The format is 6 or 8 two-digit hexadecimal numbers that are separated by colons, for example 01:23:45:67:89:AB. In an IVL system the MAC address is displayed as 8 bytes. |
| Туре        | The type of the entry. Static entries are those that are configured by the end user.  Dynamic entries are added to the table as a result of a learning process or protocol.                                                                                       |
| Description | The text description of this multicast table entry.                                                                                                    |
| Interfaces  | The list of interfaces that are designated for forwarding (Fwd:) and filtering (Flt:).                                                                                                    |

# Port-Based Network Access Control Commands

This section describes the commands you use to configure port-based network access control (802.1x). Port-based network access control allows you to permit access to network services only to and devices that are authorized and authenticated.

#### clear dot1x statistics

This command resets the 802.1x statistics for the specified port or for all ports.

Format clear dot1x statistics {<unit/slot/port> | all}

Mode Privileged EXEC

### clear radius statistics

This command is used to clear all RADIUS statistics.

Format clear radius statistics

Mode Privileged EXEC

## dot1x guest-vlan

This command configures VLAN as guest vlan on a per port basis. The command specifies an active VLAN as an IEEE 802.1x guest VLAN. The range is 1 to the maximum VLAN ID supported by the platform.

**Default** disabled

Format dot1x guest-vlan <vlan-id>

Mode Interface Config

#### no dot1x guest-vlan

This command disables Guest VLAN on the interface.

Default disabled

Format no dot1x guest-vlan

Mode Interface Config

#### dot1x initialize

This command begins the initialization sequence on the specified port. This command is only valid if the control mode for the specified port is "auto" or "mac-based". If the control mode is not 'auto' or "mac-based", an error will be returned.

Mode Privileged EXEC

### dot1x max-req

This command sets the maximum number of times the authenticator state machine on this port will transmit an EAPOL EAP Request/Identity frame before timing out the supplicant. The <count> value must be in the range 1 - 10.

Default 2

Format dot1x max-req < count>

Mode Interface Config

### no dot1x max-req

This command sets the maximum number of times the authenticator state machine on this port will transmit an EAPOL EAP Request/Identity frame before timing out the supplicant.

Format no dot1x max-req

Mode Interface Config

#### dot1x max-users

Use this command to set the maximum number of clients supported on the port when MAC-based dot1x authentication is enabled on the port. The maximum users supported per port is dependent on the product. The *<count>* value is in the range 1 - 16.

Default 16

Format dot1x max-users < count>

Mode Interface Config

#### no dot1x max-users

This command resets the maximum number of clients allowed per port to its default value.

Format no dot1x max-req

Mode Interface Config

### dot1x port-control

This command sets the authentication mode to use on the specified port. Select force-unauthorized to specify that the authenticator PAE unconditionally sets the controlled port to unauthorized. Select force-authorized to specify that the authenticator PAE unconditionally sets the controlled port to authorized. Select auto to specify that the authenticator PAE sets the controlled port mode to reflect the outcome of the authentication

exchanges between the supplicant, authenticator and the authentication server. If the mac-based option is specified, then MAC-based dot1x authentication is enabled on the port.

**Default** auto

Format dot1x port-control {force-unauthorized | force-authorized | auto |

mac-based }

Mode Interface Config

#### no dot1x port-control

This command sets the 802.1x port control mode on the specified port to the default value.

Format no dot1x port-control

Mode Interface Config

# dot1x port-control all

This command sets the authentication mode to use on all ports. Select force-unauthorized to specify that the authenticator PAE unconditionally sets the controlled port to unauthorized. Select force-authorized to specify that the authenticator PAE unconditionally sets the controlled port to authorized. Select auto to specify that the authenticator PAE sets the controlled port mode to reflect the outcome of the authentication exchanges between the supplicant, authenticator and the authentication server. If the mac-based option is specified, then MAC-based dot1x authentication is enabled on the port.

**Default** auto

Format dot1x port-control all {force-unauthorized | force-authorized | auto

| mac-based}

Mode Global Config

#### no dot1x port-control all

This command sets the authentication mode on all ports to the default value.

Format no dot1x port-control all

Mode Global Config

#### dot1x re-authenticate

This command begins the re-authentication sequence on the specified port. This command is only valid if the control mode for the specified port is "auto" or "mac-based". If the control mode is not "auto" or "mac-based", an error will be returned.

Mode Privileged EXEC

#### dot1x re-authentication

This command enables re-authentication of the supplicant for the specified port.

**Default** disabled

Format dot1x re-authentication

Mode Interface Config

#### no dot1x re-authentication

This command disables re-authentication of the supplicant for the specified port.

Format no dot1x re-authentication

Mode Interface Config

### dot1x system-auth-control

Use this command to enable the dot1x authentication support on the switch. While disabled, the dot1x configuration is retained and can be changed, but is not activated.

**Default** disabled

Format dot1x system-auth-control

Mode Global Config

#### no dot1x system-auth-control

This command is used to disable the dot1x authentication support on the switch.

Format no dot1x system-auth-control

Mode Global Config

#### dot1x timeout

This command sets the value, in seconds, of the timer used by the authenticator state machine on this port. Depending on the token used and the value (in seconds) passed, various timeout configurable parameters are set. The following tokens are supported:

| Tokens            | Definition                                                                                                    |
|-------------------|----------------------------------------------------------------------------------------------------|
| guest-vlan-period | The time, in seconds, for which the authenticator waits to see if any EAPOL packets are received on a port before authorizing the port and placing the port in the guest vlan (if configured). The guest vlan timer is only relevant when guest vlan has been configured on that specific port. |
| reauth-period     | The value, in seconds, of the timer used by the authenticator state machine on this port to determine when re-authentication of the supplicant takes place. The reauth-period must be a value in the range 1 - 65535.                                                                           |

| Tokens         | Definition                                                                                                    |
|----------------|----------------------------------------------------------------------------------------------------|
| quiet-period   | The value, in seconds, of the timer used by the authenticator state machine on this port to define periods of time in which it will not attempt to acquire a supplicant. The quiet-period must be a value in the range 0 - 65535.  |
| tx-period      | The value, in seconds, of the timer used by the authenticator state machine on this port to determine when to send an EAPOL EAP Request/Identity frame to the supplicant. The quiet-period must be a value in the range 1 - 65535. |
| supp-timeout   | The value, in seconds, of the timer used by the authenticator state machine on this port to timeout the supplicant. The supp-timeout must be a value in the range 1 - 65535.                                                       |
| server-timeout | The value, in seconds, of the timer used by the authenticator state machine on this port to timeout the authentication server. The supp-timeout must be a value in the range 1 - 65535.                                            |

Default

guest-vlan-period: 90 seconds
reauth-period: 3600 seconds
quiet-period: 60 seconds
tx-period: 30 seconds
supp-timeout: 30 seconds

· server-timeout: 30 seconds

Format

dotlx timeout {{guest-vlan-period <seconds>} |{reauth-period 
<seconds>} | {quiet-period <seconds>} | {tx-period <seconds>} |
{supp-timeout <seconds>} | {server-timeout <seconds>}}

Mode

Interface Config

#### no dot1x timeout

This command sets the value, in seconds, of the timer used by the authenticator state machine on this port to the default values. Depending on the token used, the corresponding default values are set.

Format no dot1x timeout {guest-vlan-period | reauth-period | quiet-period |

tx-period | supp-timeout | server-timeout}

Mode Interface Config

## dot1x unauthenticated-vlan

Use this command to configure the unauthenticated VLAN associated with that port. The unauthenticated VLAN ID can be a valid VLAN ID from 0-Maximum supported VLAN ID (4093 for 7000 series). The unauthenticated VLAN must be statically configured in the VLAN database to be operational. By default, the unauthenticated VLAN is 0, i.e. invalid and not operational.

Default 0

#### no dot1x unauthenticated-vlan

This command resets the unauthenticated-vlan associated with the port to its default value.

Format no dot1x unauthenticated-vlan

Mode Interface Config

### dot1x user

This command adds the specified user to the list of users with access to the specified port or all ports. The *<user>* parameter must be a configured user.

Format dot1x user <user> {<unit/slot/port> | all}

Mode Global Config

#### no dot1x user

This command removes the user from the list of users with access to the specified port or all ports.

Mode Global Config

## clear dot1x authentication-history

This command clears the authentication history table captured during successful and unsuccessful authentication on all interface or the specified interface.

Format clear dot1x authentication-history [unit/slot/port]

Mode Global Config

# dot1x dynamic-vlan enable

Use this command to enable the switch to create VLANs dynamically when a RADIUS assigned VLAN does not exist in the switch.

Format dot1x dynamic-vlan enable

Mode Global Config

**Default** Disabled

#### no dot1x dynamic-vlan enable

Use this command to disable the switch from creating VLANs dynamically when a RADIUS assigned VLAN does not exist in the switch.

Format no dot1x dynamic-vlan enable

Mode Global Config

### dot1x system-auth-control monitor

Use this command to enable the 802.1X monitor mode on the switch. The purpose of Monitor mode is to help troubleshoot port-based authentication configuration issues without disrupting network access for hosts connected to the switch. In Monitor mode, a host is granted network access to an 802.1X-enabled port even if it fails the authentication process. The results of the process are logged for diagnostic purposes.

Format dot1x system-auth-control monitor

Mode Global Config

Default Disabled

#### no dot1x system-auth-control monitor

Use this command to disable the 802.1X monitor on the switch.

Format no dot1x system-auth-control monitor

Mode Global Config

# show dot1x authentication-history

This command displays 802.1X authentication events and information during successful and unsuccessful Dot1x authentication process for all interfaces or the specified interface. Use the optional keywords to display only failure authentication events in summary or in detail.

Format show dot1x authentication-history {unit/slot/port | all}

[failedauth-only] [detail]

Mode Privileged EXEC

| Term          | Definition                                              |
|---------------|---------------------------------------------------------|
| Time Stamp    | The exact time at which the event occurs.               |
| Interface     | Physical Port on which the event occurs.                |
| Mac-Address   | The supplicant/client MAC address.                      |
| VLAN assigned | The VLAN assigned to the client/port on authentication. |

| Term                    | Definition                                                                                                    |
|-------------------------|----------------------------------------------------------------------------------------------------|
| VLAN assigned<br>Reason | The type of VLAN ID assigned, which can be Guest VLAN, Unauth, Default, RADIUS Assigned, or Montior Mode VLAN ID. |
| Auth Status             | The authentication status.                                                                                        |
| Reason                  | The actual reason behind the successful or failed authentication.                                                 |

#### show authentication methods

This command displays information about the authentication methods.

Format show authentication methods

Mode Privileged EXEC

The following is an example of this command:

Login Authentication Method Lists

Console\_Default: None
Network\_Default:Local
Enable Authentication Lists

Console\_Default: Enable None

Network\_Default:Enable

Line Login Method List Enable Method Lists

Console Console\_Default Console\_Default Telnet Network\_Default Network\_Default SSH Network\_Default Network\_Default

http: Local https: Local

dot1x :

#### show dot1x

This command is used to show a summary of the global dot1x configuration, summary information of the dot1x configuration for a specified port or all ports, the detailed dot1x configuration for a specified port and the dot1x statistics for a specified port - depending on the tokens used.

Format show dot1x [{summary {<unit/slot/port> | all} | detail

<unit/slot/port> | statistics <unit/slot/port>]

Mode Privileged EXEC

If you do not use the optional parameters  $<\!unit/slot/port>$  or  $<\!vlanid>$ , the command displays the global dot1x mode, the VLAN Assignment mode, and the Dynamic VLAN Creation mode.

| Term                          | Definition                                                                                                    |
|-------------------------------|----------------------------------------------------------------------------------------------------|
| Administrative Mode           | Indicates whether authentication control on the switch is enabled or disabled.                                           |
| VLAN<br>Assignment<br>Mode    | Indicates whether assignment of an authorized port to a RADIUS assigned VLAN is allowed (enabled) or not (disabled).     |
| Dynamic VLAN<br>Creation Mode | Indicates whether the switch can dynamically create a RADIUS-assigned VLAN if it does not currently exist on the switch. |
| Monitor Mode                  | Indicates whether the Dot1x Monitor mode on the switch is enabled or disabled.                                           |

If you use the optional parameter  $summary \{ < unit/slot/port > | all \}$ , the dot1x configuration for the specified port or all ports are displayed.

| Term                      | Definition                                                                                                    |
|---------------------------|----------------------------------------------------------------------------------------------------|
| Interface                 | The interface whose configuration is displayed.                                                                                                    |
| Control Mode              | The configured control mode for this port. Possible values are force-unauthorized   force-authorized   auto   mac-based   authorized   unauthorized. |
| Operating<br>Control Mode | The control mode under which this port is operating. Possible values are authorized   unauthorized.                                                  |
| Reauthenticatio n Enabled | Indicates whether re-authentication is enabled on this port.                                                                                         |
| Port Status               | Indicates whether the port is authorized or unauthorized. Possible values are authorized   unauthorized.                                             |

If you use the optional parameter 'detail < unit/slot/port>', the detailed dot1x configuration for the specified port is displayed.

| Term                       | Definition                                                                                                    |
|----------------------------|----------------------------------------------------------------------------------------------------|
| Port                       | The interface whose configuration is displayed.                                                                                                    |
| Protocol Version           | The protocol version associated with this port. The only possible value is 1, corresponding to the first version of the dot1x specification.                                                                                                    |
| PAE Capabilities           | The port access entity (PAE) functionality of this port. Possible values are Authenticator or Supplicant.                                                                                                    |
| Control Mode               | The configured control mode for this port. Possible values are force-unauthorized   force-authorized   auto   mac-based.                                                                                                    |
| Authenticator<br>PAE State | Current state of the authenticator PAE state machine. Possible values are Initialize, Disconnected, Connecting, Authenticating, Authenticated, Aborting, Held, ForceAuthorized, and ForceUnauthorized. When MAC-based authentication is enabled on the port, this parameter is deprecated. |

| Term                               | Definition                                                                                                    |
|------------------------------------|----------------------------------------------------------------------------------------------------|
| Backend<br>Authentication<br>State | Current state of the backend authentication state machine. Possible values are Request, Response, Success, Fail, Timeout, Idle, and Initialize. When MAC-based authentication is enabled on the port, this parameter is deprecated.                                                                                                    |
| Quiet Period                       | The timer used by the authenticator state machine on this port to define periods of time in which it will not attempt to acquire a supplicant. The value is expressed in seconds and will be in the range 0 and 65535.                                                                                                    |
| Transmit Period                    | The timer used by the authenticator state machine on the specified port to determine when to send an EAPOL EAP Request/Identity frame to the supplicant. The value is expressed in seconds and will be in the range of 1 and 65535.                                                                                                    |
| Guest-VLAN ID                      | The guest VLAN identifier configured on the interface.                                                                                                    |
| Guest VLAN<br>Period               | The time in seconds for which the authenticator waits before authorizing and placing the port in the Guest VLAN, if no EAPOL packets are detected on that port.                                                                                                    |
| Supplicant<br>Timeout              | The timer used by the authenticator state machine on this port to timeout the supplicant. The value is expressed in seconds and will be in the range of 1 and 65535.                                                                                                    |
| Server Timeout                     | The timer used by the authenticator on this port to timeout the authentication server. The value is expressed in seconds and will be in the range of 1 and 65535.                                                                                                    |
| Maximum<br>Requests                | The maximum number of times the authenticator state machine on this port will retransmit an EAPOL EAP Request/Identity before timing out the supplicant. The value will be in the range of 1 and 10.                                                                                                    |
| VLAN Id                            | The VLAN assigned to the port by the radius server. This is only valid when the port control mode is not Mac-based.                                                                                                    |
| VLAN Assigned<br>Reason            | The reason the VLAN identified in the VLAN Idfield has been assigned to the port. Possible values are RADIUS, Unauthenticated VLAN, Guest VLAN, default, and Not Assigned. When the VLAN Assigned Reason is 'Not Assigned', it means that the port has not been assigned to any VLAN by dot1x. This only valid when the port control mode is not MAC-based. |
| Reauthentication<br>Period         | The timer used by the authenticator state machine on this port to determine when reauthentication of the supplicant takes place. The value is expressed in seconds and will be in the range of 1 and 65535.                                                                                                    |
| Reauthentication<br>Enabled        | Indicates if reauthentication is enabled on this port. Possible values are 'True" or "False".                                                                                                    |
| Key<br>Transmission<br>Enabled     | Indicates if the key is transmitted to the supplicant for the specified port. Possible values are True or False.                                                                                                    |
| <b>Control Direction</b>           | The control direction for the specified port or ports. Possible values are both or in.                                                                                                    |
| Maximum Users                      | The maximum number of clients that can get authenticated on the port in the MAC-based dot1x authentication mode. This value is used only when the port control mode is not MAC-based.                                                                                                    |
| Unauthenticated VLAN ID            | Indicates the unauthenticated VLAN configured for this port. This value is valid for the port only when the port control mode is not MAC-based.                                                                                                    |

| Term                             | Definition                                                                                                    |
|----------------------------------|----------------------------------------------------------------------------------------------------|
| Session Timeout                  | Indicates the time for which the given session is valid. The time period in seconds is returned by the RADIUS server on authentication of the port. This value is valid for the port only when the port control mode is not MAC-based.                                                                                                    |
| Session<br>Termination<br>Action | This value indicates the action to be taken once the session timeout expires. Possible values are Default, Radius-Request. If the value is Default, the session is terminated the port goes into unauthorized state. If the value is Radius-Request, then a reauthentication of the client authenticated on the port is performed. This value is valid for the port only when the port control mode is not MAC-based. |

The show dot1x detail <unit/slot/port> command will display the following MAC-based dot1x fields if the port-control mode for that specific port is MAC-based. For each client authenticated on the port, the show dot1x detail <unit/slot/port> command will display the following MAC-based dot1x parameters if the port-control mode for that specific port is MAC-based.

| Term                               | Definition                                                                                                    |
|------------------------------------|----------------------------------------------------------------------------------------------------|
| Supplicant MAC-Address             | The MAC-address of the supplicant.                                                                                                    |
| Authenticator PAE State            | Current state of the authenticator PAE state machine. Possible values are Initialize, Disconnected, Connecting, Authenticating, Authenticated, Aborting, Held, ForceAuthorized, and ForceUnauthorized. |
| Backend<br>Authentication<br>State | Current state of the backend authentication state machine. Possible values are Request, Response, Success, Fail, Timeout, Idle, and Initialize.                                                        |
| VLAN-Assigned                      | The VLAN assigned to the client by the radius server.                                                                                                    |
| Logical Port                       | The logical port number associated with the client.                                                                                                    |

If you use the optional parameter statistics < unit/slot/port>, the following dot1x statistics for the specified port appear.

| Term                               | Definition                                                                                  |
|------------------------------------|---------------------------------------------------------------------------------------------|
| Port                               | The interface whose statistics are displayed.                                               |
| EAPOL Frames<br>Received           | The number of valid EAPOL frames of any type that have been received by this authenticator. |
| EAPOL Frames<br>Transmitted        | The number of EAPOL frames of any type that have been transmitted by this authenticator.    |
| EAPOL Start<br>Frames<br>Received  | The number of EAPOL start frames that have been received by this authenticator.             |
| EAPOL Logoff<br>Frames<br>Received | The number of EAPOL logoff frames that have been received by this authenticator.            |
| Last EAPOL Frame Version           | The protocol version number carried in the most recently received EAPOL frame.              |

| Term                                     | Definition                                                                                                    |
|------------------------------------------|----------------------------------------------------------------------------------------------------|
| Last EAPOL Frame Source                  | The source MAC address carried in the most recently received EAPOL frame.                                               |
| EAP<br>Response/Id<br>Frames<br>Received | The number of EAP response/identity frames that have been received by this authenticator.                               |
| EAP Response<br>Frames<br>Received       | The number of valid EAP response frames (other than resp/id frames) that have been received by this authenticator.      |
| EAP Request/Id<br>Frames<br>Transmitted  | The number of EAP request/identity frames that have been transmitted by this authenticator.                             |
| EAP Request<br>Frames<br>Transmitted     | The number of EAP request frames (other than request/identity frames) that have been transmitted by this authenticator. |
| Invalid EAPOL<br>Frames<br>Received      | The number of EAPOL frames that have been received by this authenticator in which the frame type is not recognized.     |
| EAP Length<br>Error Frames<br>Received   | The number of EAPOL frames that have been received by this authenticator in which the frame type is not recognized.     |

# show dot1x clients

This command displays 802.1x client information. This command also displays information about the number of clients that are authenticated using Monitor mode and using 802.1X.

Format show dot1x clients {<unit/slot/port> | all}

Mode Privileged EXEC

| Term                                              | Definition                                                                               |
|---------------------------------------------------|------------------------------------------------------------------------------------------|
| Clients<br>Authenticated<br>using Monitor<br>Mode | Indicates the number of the Dot1x clients authenticated using Monitor mode.              |
| Clients<br>Authenticated<br>using Dot1x           | Indicates the number of Dot1x clients authenticated using 802.1x authentication process. |
| Logical<br>Interface                              | The logical port number associated with a client.                                        |
| Interface                                         | The physical port to which the supplicant is associated.                                 |
| User Name                                         | The user name used by the client to authenticate to the server.                          |
| Supplicant MAC<br>Address                         | The supplicant device MAC address.                                                       |
| Session Time                                      | The time since the supplicant is logged on.                                              |

| Term                             | Definition                                                                                                    |
|----------------------------------|----------------------------------------------------------------------------------------------------|
| Filter ID                        | Identifies the Filter ID returned by the RADIUS server when the client was authenticated. This is a configured DiffServ policy name on the switch.                                                                                                    |
| VLAN ID                          | The VLAN assigned to the port.                                                                                                    |
| VLAN Assigned                    | The reason the VLAN identified in the VLAN ID field has been assigned to the port. Possible values are RADIUS, Unauthenticated VLAN, or Default. When the VLAN Assigned reason is Default, it means that the VLAN was assigned to the port because the PVID of the port was that VLAN ID.            |
| Session<br>Timeout               | This value indicates the time for which the given session is valid. The time period in seconds is returned by the RADIUS server on authentication of the port. This value is valid for the port only when the port-control mode is not MAC-based.                                                    |
| Session<br>Termination<br>Action | This value indicates the action to be taken once the session timeout expires. Possible values are Default and Radius-Request. If the value is Default, the session is terminated and client details are cleared. If the value is Radius-Request, then a reauthentication of the client is performed. |

#### show dot1x users

This command displays 802.1x port security user information for locally configured users.

| Format show dot1x users <unit por<="" slot="" th=""><th>·t&gt;</th></unit> | ·t> |
|----------------------------------------------------------------------------|-----|
|----------------------------------------------------------------------------|-----|

Mode Privileged EXEC

| Term  | Definition                                                     |
|-------|----------------------------------------------------------------|
| Users | Users configured locally to have access to the specified port. |

# **802.1X Supplicant Commands**

802.1X ("dot1x") supplicant functionality is on point-to-point ports. The administrator can configure the user name and password used in authentication and capabilities of the supplicant port.

# dot1x pae

Use this command to set the port's dot1x role. The port can serve as either a supplicant or an authenticator.

# dot1x supplicant port-control

Use this command to set the ports authorization state (Authorized or Unauthorized) either manually or by setting the port to auto-authorize upon startup. By default all the ports are authenticators. If the port's attribute needs to be moved from <authenticator to supplicant or <authorized or <a href="https://www.esupplicant">weather to authenticator</a>, use this command.

Format dot1x supplicant port-control {auto | force-authorized |

force\_unauthorized}

Mode Interface Config

| Term                   | Description                                                                                                    |
|------------------------|----------------------------------------------------------------------------------------------------|
| auto                   | The port is in the Unauthorized state until it presents its user name and password credentials to an authenticator. If the authenticator authorizes the port, then it is placed in the Authorized state. |
| force-authorized       | Sets the authorization state of the port to Authorized, bypassing the authentication process.                                                                                                    |
| force-<br>unauthorized | Sets the authorization state of the port to Unauthorized, bypassing the authentication process.                                                                                                    |

### no dot1x supplicant port-control

Use this command to set the port-control mode to the default, auto.

**Default** Auto

Format no dot1x supplicant port-control

Mode Interface Config

# dot1x supplicant max-start

Use this command to configure the number of attempts that the supplicant makes to find the authenticator before the supplicant assumes that there is no authenticator.

Default 3

Format dot1x supplicant max-start <1-10>

Mode Interface Config

#### no dot1x supplicant max-start

Use this command to set the max-start value to the default.

Format no dot1x supplicant max-start

## dot1x supplicant timeout start-period

Use this command to configure the start period timer interval to wait for the EAP identity request from the authenticator.

Default 30 seconds

Format dot1x supplicant timeout start-period <1-65535 seconds>

Mode Interface Config

#### no dot1x supplicant timeout start-period

Use this command to set the start-period value to the default.

Format no dot1x supplicant timeout start-period

Mode Interface Config

# dot1x supplicant timeout held-period

Use this command to configure the held period timer interval to wait for the next authentication on previous authentication fail.

Default 30 seconds

Format dot1x supplicant timeout held-period <1-65535 seconds>

Mode Interface Config

#### no dot1x supplicant timeout held-period

Use this command to set the held-period value to the default value.

Format no dot1x supplicant timeout held-period

Mode Interface Config

# dot1x supplicant timeout auth-period

Use this command to configure the authentication period timer interval to wait for the next EAP request challenge from the authenticator.

Default 30 seconds

Format dot1x supplicant timeout auth-period <1-65535 seconds>

#### no dot1x supplicant timeout auth-period

Use this command to set the auth-period value to the default value.

Format no dot1x supplicant timeout auth-period

Mode Interface Config

## dot1x supplicant user

Use this command to map the given user to the port.

Format dot1x supplicant user

Mode Interface Config

# **Storm-Control Commands**

This section describes commands you use to configure storm-control and view storm-control configuration information. A traffic storm is a condition that occurs when incoming packets flood the LAN, which creates performance degradation in the network. The Storm-Control feature protects against this condition.

The 7000 series provides broadcast, multicast, and unicast story recovery for individual interfaces. Unicast Storm-Control protects against traffic whose MAC addresses are not known by the system. For broadcast, multicast, and unicast storm-control, if the rate of traffic ingressing on an interface increases beyond the configured threshold for that type, the traffic is dropped.

To configure storm-control, you will enable the feature for all interfaces or for individual interfaces, and you will set the threshold (storm-control level) beyond which the broadcast, multicast, or unicast traffic will be dropped. The Storm-Control feature allows you to limit the rate of specific types of packets through the switch on a per-port, per-type, basis.

Configuring a storm-control level also enables that form of storm-control. Disabling a storm-control level (using the "no" version of the command) sets the storm-control level back to the default value and disables that form of storm-control. Using the "no" version of the "storm-control" command (not stating a "level") disables that form of storm-control but maintains the configured "level" (to be active the next time that form of storm-control is enabled.)

**Note:** The actual rate of ingress traffic required to activate storm-control is based on the size of incoming packets and the hard-coded average packet size of 512 bytes - used to calculate a packet-per-second (pps) rate - as the forwarding-plane requires pps versus an absolute

rate kbps. For example, if the configured limit is 10%, this is converted to ~25000 pps, and this pps limit is set in forwarding plane (hardware). You get the approximate desired output when 512bytes packets are used.

#### storm-control broadcast

Use this command to enable broadcast storm recovery mode for a specific interface. If the mode is enabled, broadcast storm recovery is active and, if the rate of L2 broadcast traffic ingressing on an interface increases beyond the configured threshold, the traffic will be dropped. Therefore, the rate of broadcast traffic will be limited to the configured threshold.

Default enabled

Format storm-control broadcast

Mode Interface Config

#### no storm-control broadcast

Use this command to disable broadcast storm recovery mode for a specific interface.

Format no storm-control broadcast

Mode Interface Config

#### storm-control broadcast level

Use this command to configure the broadcast storm recovery threshold for an interface as a percentage of link speed and enable broadcast storm recovery. If the mode is enabled, broadcast storm recovery is active, and if the rate of L2 broadcast traffic ingressing on an interface increases beyond the configured threshold, the traffic is dropped. Therefore, the rate of broadcast traffic is limited to the configured threshold.

Default 5

5

Format storm-control broadcast level <0-100>

Mode Interface Config

#### no storm-control broadcast level

This command sets the broadcast storm recovery threshold to the default value for an interface and disables broadcast storm recovery.

Format no storm-control broadcast level

#### storm-control broadcast rate

Use this command to configure the broadcast storm recovery threshold for an interface in packets per second. If the mode is enabled, broadcast storm recovery is active, and if the rate of L2 broadcast traffic ingressing on an interface increases beyond the configured threshold, the traffic is dropped. Therefore, the rate of broadcast traffic is limited to the configured threshold.

Default 0

Format storm-control broadcast rate <0-14880000>

Mode Interface Config

#### no storm-control broadcast rate

This command sets the broadcast storm recovery threshold to the default value for an interface and disables broadcast storm recovery.

Format no storm-control broadcast rate

Mode Interface Config

### storm-control broadcast (Global)

This command enables broadcast storm recovery mode for all interfaces. If the mode is enabled, broadcast storm recovery is active, and if the rate of L2 broadcast traffic ingressing on an interface increases beyond the configured threshold, the traffic will be dropped. Therefore, the rate of broadcast traffic will be limited to the configured threshold.

**Default** disabled

Format storm-control broadcast

Mode Global Config

#### no storm-control broadcast

This command disables broadcast storm recovery mode for all interfaces.

Format no storm-control broadcast

Mode Global Config

# storm-control broadcast level (Global)

This command configures the broadcast storm recovery threshold for all interfaces as a percentage of link speed and enables broadcast storm recovery. If the mode is enabled, broadcast storm recovery is active, and if the rate of L2 broadcast traffic ingressing on an interface increases beyond the configured threshold, the traffic will be dropped. Therefore,

the rate of broadcast traffic will be limited to the configured threshold. This command also enables broadcast storm recovery mode for all interfaces.

Default 5

Format storm-control broadcast level <0-100>

Mode Global Config

#### no storm-control broadcast level

This command sets the broadcast storm recovery threshold to the default value for all interfaces and disables broadcast storm recovery.

Format no storm-control broadcast level

Mode Global Config

# storm-control broadcast rate (Global)

Use this command to configure the broadcast storm recovery threshold for all interfaces in packets per second. If the mode is enabled, broadcast storm recovery is active, and if the rate of L2 broadcast traffic ingressing on an interface increases beyond the configured threshold, the traffic is dropped. Therefore, the rate of broadcast traffic is limited to the configured threshold.

Default 0

Format storm-control broadcast rate <0-14880000>

Mode Global Config

#### no storm-control broadcast rate

This command sets the broadcast storm recovery threshold to the default value for all interfaces and disables broadcast storm recovery.

Format no storm-control broadcast rate

Mode Global Config

### storm-control multicast

This command enables multicast storm recovery mode for an interface. If the mode is enabled, multicast storm recovery is active, and if the rate of L2 multicast traffic ingressing on an interface increases beyond the configured threshold, the traffic will be dropped. Therefore, the rate of multicast traffic will be limited to the configured threshold.

**Default** disabled

Format storm-control multicast

Mode Interface Config

#### no storm-control multicast

This command disables multicast storm recovery mode for an interface.

Format no storm-control multicast

Mode Interface Config

### storm-control multicast level

This command configures the multicast storm recovery threshold for an interface as a percentage of link speed and enables multicast storm recovery mode. If the mode is enabled, multicast storm recovery is active, and if the rate of L2 multicast traffic ingressing on an interface increases beyond the configured threshold, the traffic will be dropped. Therefore, the rate of multicast traffic will be limited to the configured threshold.

Default 5

Format storm-control multicast level <0-100>

Mode Interface Config

#### no storm-control multicast level

This command sets the multicast storm recovery threshold to the default value for an interface and disables multicast storm recovery.

Format no storm-control multicast level <0-100>

Mode Interface Config

#### storm-control multicast rate

Use this command to configure the multicast storm recovery threshold for an interface in packets per second. If the mode is enabled, multicast storm recovery is active, and if the rate of L2 broadcast traffic ingressing on an interface increases beyond the configured threshold, the traffic is dropped. Therefore, the rate of multicast traffic is limited to the configured threshold.

**Default** 

Format storm-control multicast rate <0-14880000>

#### no storm-control multicast rate

This command sets the multicast storm recovery threshold to the default value for an interface and disables multicast storm recovery.

Format no storm-control multicast rate

Mode Interface Config

### storm-control multicast (Global)

This command enables multicast storm recovery mode for all interfaces. If the mode is enabled, multicast storm recovery is active, and if the rate of L2 multicast traffic ingressing on an interface increases beyond the configured threshold, the traffic will be dropped. Therefore, the rate of multicast traffic will be limited to the configured threshold.

**Default** disabled

Format storm-control multicast

Mode Global Config

#### no storm-control multicast

This command disables multicast storm recovery mode for all interfaces.

Format no storm-control multicast

Mode Global Config

## storm-control multicast level (Global)

This command configures the multicast storm recovery threshold for all interfaces as a percentage of link speed and enables multicast storm recovery mode. If the mode is enabled, multicast storm recovery is active, and if the rate of L2 multicast traffic ingressing on an interface increases beyond the configured threshold, the traffic will be dropped. Therefore, the rate of multicast traffic will be limited to the configured threshold.

Default 5

5

Format storm-control multicast level <0-100>

Mode Glob

Global Config

### no storm-control multicast level

This command sets the multicast storm recovery threshold to the default value for all interfaces and disables multicast storm recovery.

Format no storm-control multicast level

## storm-control multicast rate (Global)

Use this command to configure the multicast storm recovery threshold for all interfaces in packets per second. If the mode is enabled, multicast storm recovery is active, and if the rate of L2 broadcast traffic ingressing on an interface increases beyond the configured threshold, the traffic is dropped. Therefore, the rate of multicast traffic is limited to the configured threshold.

Default 0

Format storm-control multicast rate <0-14880000>

Mode Global Config

#### no storm-control broadcast rate

This command sets the broadcast storm recovery threshold to the default value for all interfaces and disables broadcast storm recovery.

Format no storm-control broadcast rate

Mode Global Config

### storm-control unicast

This command enables unicast storm recovery mode for an interface. If the mode is enabled, unicast storm recovery is active, and if the rate of unknown L2 unicast (destination lookup failure) traffic ingressing on an interface increases beyond the configured threshold, the traffic will be dropped. Therefore, the rate of unknown unicast traffic will be limited to the configured threshold.

**Default** disabled

Format storm-control unicast

Mode Interface Config

#### no storm-control unicast

This command disables unicast storm recovery mode for an interface.

Format no storm-control unicast

Mode Interface Config

### storm-control unicast level

This command configures the unicast storm recovery threshold for an interface as a percentage of link speed, and enables unicast storm recovery. If the mode is enabled, unicast storm recovery is active, and if the rate of unknown L2 unicast (destination lookup failure) traffic ingressing on an interface increases beyond the configured threshold, the traffic will be

dropped. Therefore, the rate of unknown unicast traffic will be limited to the configured threshold. This command also enables unicast storm recovery mode for an interface.

Default 5

Format storm-control unicast level <0-100>

Mode Interface Config

#### no storm-control unicast level

This command sets the unicast storm recovery threshold to the default value for an interface and disables unicast storm recovery.

Format no storm-control unicast level

Mode Interface Config

### storm-control unicast rate

Use this command to configure the unicast storm recovery threshold for an interface in packets per second. If the mode is enabled, unicast storm recovery is active, and if the rate of L2 broadcast traffic ingressing on an interface increases beyond the configured threshold, the traffic is dropped. Therefore, the rate of unicast traffic is limited to the configured threshold.

Default 0

Format storm-control unicast rate <0-14880000>

Mode Interface Config

### no storm-control unicast rate

This command sets the unicast storm recovery threshold to the default value for an interface and disables unicast storm recovery.

Format no storm-control unicast rate

Mode Interface Config

## storm-control unicast (Global)

This command enables unicast storm recovery mode for all interfaces. If the mode is enabled, unicast storm recovery is active, and if the rate of unknown L2 unicast (destination lookup failure) traffic ingressing on an interface increases beyond the configured threshold, the traffic will be dropped. Therefore, the rate of unknown unicast traffic will be limited to the configured threshold.

**Default** disabled

Format storm-control unicast

Mode Global Config

### no storm-control unicast

This command disables unicast storm recovery mode for all interfaces.

Format no storm-control unicast

Mode Global Config

## storm-control unicast level (Global)

This command configures the unicast storm recovery threshold for all interfaces as a percentage of link speed, and enables unicast storm recovery. If the mode is enabled, unicast storm recovery is active, and if the rate of unknown L2 unicast (destination lookup failure) traffic ingressing on an interface increases beyond the configured threshold, the traffic will be dropped. Therefore, the rate of unknown unicast traffic will be limited to the configured threshold.

Default 5

Format storm-control unicast level <0-100>

Mode Global Config

#### no storm-control unicast level

This command sets the unicast storm recovery threshold to the default value and disables unicast storm recovery for all interfaces.

Format no storm-control unicast level

Mode Global Config

## storm-control unicast rate (Global)

Use this command to configure the unicast storm recovery threshold for all interfaces in packets per second. If the mode is enabled, unicast storm recovery is active, and if the rate of L2 broadcast traffic ingressing on an interface increases beyond the configured threshold, the traffic is dropped. Therefore, the rate of unicast traffic is limited to the configured threshold.

Default 0

Format storm-control unicast rate <0-14880000>

#### no storm-control unicast rate

This command sets the multicast storm recovery threshold to the default value for an interface and disables multicast storm recovery.

Format no storm-control unicast rate

Mode Global Config

## storm-control flowcontrol

This command enables 802.3x flow control for the switch and only applies to full-duplex mode ports.

**Note:** 802.3x flow control works by pausing a port when the port becomes oversubscribed and dropping all traffic for small bursts of time during the congestion condition. This can lead to high-priority and/or network control traffic loss.

**Default** disabled

Format storm-control flowcontrol

Mode Global Config

### no storm-control flowcontrol

This command disables 802.3x flow control for the switch.

**Note:** This command only applies to full-duplex mode ports.

Format no storm-control flowcontrol

Mode Global Config

### show storm-control

This command displays switch configuration information. If you do not use any of the optional parameters, this command displays global storm control configuration parameters:

- Broadcast Storm Control Mode may be enabled or disabled. The factory default is disabled.
- 802.3x Flow Control Mode may be enabled or disabled. The factory default is disabled.

- **Broadcast Storm Control Level** The broadcast storm control level. The factory default is 5%.
- Multicast Storm Control Mode may be enabled or disabled. The factory default is disabled.
- Multicast Storm Control Level The multicast storm control level. The factory default is 5%.
- Unicast Storm Control Mode may be enabled or disabled. The factory default is disabled.
- Unicast Storm Control Level The unicast storm control level. The factory default is 5%.

Use the **all** keyword to display the per-port configuration parameters for all interfaces, or specify the *unit/slot/port* to display information about a specific interface.

Format show storm-control [all | <unit/slot/port>]

Mode Privileged EXEC

| Term        | Definition                                                                                                    |
|-------------|----------------------------------------------------------------------------------------------------|
| Bcast Mode  | Shows whether the broadcast storm control mode is enabled or disabled. The factory default is disabled.          |
| Bcast Level | The broadcast storm control level.                                                                               |
| Mcast Mode  | Shows whether the multicast storm control mode is enabled or disabled.                                           |
| Mcast Level | The multicast storm control level.                                                                               |
| Ucast Mode  | Shows whether the Unknown Unicast or DLF (Destination Lookup Failure) storm control mode is enabled or disabled. |
| Ucast Level | The Unknown Unicast or DLF (Destination Lookup Failure) storm control level.                                     |

# Port-Channel/LAG (802.3ad) Commands

This section describes the commands you use to configure port-channels, which are also known as link aggregation groups (LAGs). Link aggregation allows you to combine multiple full-duplex Ethernet links into a single logical link. Network devices treat the aggregation as if it were a single link, which increases fault tolerance and provides load sharing. The LAG feature initially load shares traffic based upon the source and destination MAC address. Assign the port-channel (LAG) VLAN membership after you create a port-channel. If you do not assign VLAN membership, the port-channel might become a member of the management VLAN which can result in learning and switching issues.

A port-channel (LAG) interface can be either static or dynamic, but not both. All members of a port channel must participate in the same protocols.) A static port-channel interface does not require a partner system to be able to aggregate its member ports.

**Note:** If you configure the maximum number of dynamic port-channels (LAGs) that your platform supports, additional port-channels that you configure are automatically static.

## addport

This command adds one port to the port-channel (LAG). The interface is a logical unit/slot/port number or a group ID of a configured port-channel.

**Note:** Before adding a port to a port-channel, set the physical mode of the port. For more information, see *speed* on page 38.

Format addport {<logical unit/slot/port>|lag <lag-group-id>}

Mode Interface Config

## deleteport (Interface Config)

This command deletes the port from the port-channel (LAG). The interface is a logical unit/slot/port number or a group ID of a configured port-channel.

Format deleteport {<logical unit/slot/port>|lag <lag-group-id>}

Mode Interface Config

## deleteport (Global Config)

This command deletes all configured ports from the port-channel (LAG). The interface is a logical unit/slot/port number of a configured port-channel. To clear the port channels, see *clear port-channel* on page 505.

Mode Global Config

## lacp admin key

Use this command to configure the administrative value of the key for the port-channel. The value range of  $\langle key \rangle$  is 0 to 65535.

Default 0x8000

Format lacp admin key < key>

**Note:** This command is only applicable to port-channel interfaces.

### no lacp admin key

Use this command to configure the default administrative value of the key for the port-channel.

Format no lacp admin key

Mode Interface Config

## lacp collector max-delay

Use this command to configure the port-channel collector max delay. The valid range of <delay> is 0-65535.

Default 0x8000

Format lacp collector max-delay <delay>

Mode Interface Config

Note: This command is only applicable to port-channel interfaces.

### no lacp collector max delay

Use this command to configure the default port-channel collector max delay.

Format no lacp collector max-delay

Mode Interface Config

## lacp actor admin

Use this command to configure the LACP actor admin parameters.

## lacp actor admin key

Use this command to configure the administrative value of the LACP actor admin key. The valid range for <key> is 0-65535.

Default Internal Interface Number of this Physical Port

Format lacp actor admin key < key>

**Note:** This command is only applicable to physical interfaces.

### no lacp actor admin key

Use this command to configure the default administrative value of the key.

Format no lacp actor admin key

Mode Interface Config

## lacp actor admin state individual

Use this command to set LACP actor admin state to individual.

Format lacp actor admin state individual

Mode Interface Config

Note: This command is only applicable to physical interfaces.

### no lacp actor admin state individual

Use this command to set the LACP actor admin state to aggregation.

Format no lacp actor admin state individual

Mode Interface Config

### lacp actor admin state longtimeout

Use this command to set LACP actor admin state to longtimeout.

Format lacp actor admin state longtimeout

Mode Interface Config

**Note:** This command is only applicable to physical interfaces.

### no lacp actor admin state longtimeout

Use this command to set the LACP actor admin state to short timeout.

Format no lacp actor admin state longtimeout

Mode Interface Config

Note: This command is only applicable to physical interfaces.

## lacp actor admin state passive

Use this command to set the LACP actor admin state to passive.

Format lacp actor admin state passive

Mode Interface Config

Note: This command is only applicable to physical interfaces.

### no lacp actor admin state passive

Use this command to set the LACP actor admin state to active.

Format no lacp actor admin state passive

Mode Interface Config

## lacp actor port priority

Use this command to configure the priority value assigned to the Aggregation Port. The valid range for *priority> is 0 to 255.* 

Default 0x80

Format lacp actor port priority <priority>

Mode Interface Config

**Note:** This command is only applicable to physical interfaces.

### no lacp actor port priority

Use this command to configure the default priority value assigned to the Aggregation Port.

Format no lacp actor port priority

Mode Interface Config

## lacp actor system priority

Use this command to configure the priority value associated with the LACP Actor's SystemID. The range for cpriority is 0 to 65535.

Default 32768

Format lacp actor system priority <priority>

Mode Interface Config

**Note:** This command is only applicable to physical interfaces.

### no lacp actor system priority

Use this command to configure the priority value associated with the Actor's SystemID.

Format no lacp actor system priority

Mode Interface Config

## lacp partner admin key

Use this command to configure the administrative value of the Key for the protocol partner. The valid range for  $\langle key \rangle$  is 0 to 65535.

Default 0x0

Format lacp partner admin key

Mode Interface Config

Note: This command is only applicable to physical interfaces.

### no lacp partner admin key

Use this command to configure the administrative value of the Key for the protocol partner.

Format no lacp partner admin key <key>

Mode Interface Config

## lacp partner admin state individual

Use this command to set LACP partner admin state to individual.

Format lacp partner admin state individual

Mode Interface Config

Note: This command is only applicable to physical interfaces.

### no lacp partner admin state individual

Use this command to set the LACP partner admin state to aggregation.

Format no lacp partner admin state individual

Mode Interface Config

### lacp partner admin state longtimeout

Use this command to set LACP partner admin state to longtimeout.

Format lacp partner admin state longtimeout

Mode Interface Config

Note: This command is only applicable to physical interfaces.

### no lacp partner admin state longtimeout

Use this command to set the LACP partner admin state to short timeout.

Format no lacp partner admin state longtimeout

**Note:** This command is only applicable to physical interfaces.

## lacp partner admin state passive

Use this command to set the LACP partner admin state to passive.

Format lacp partner admin state passive

Mode Interface Config

Note: This command is only applicable to physical interfaces.

### no lacp partner admin state passive

Use this command to set the LACP partner admin state to active.

Format no lacp partner admin state passive

Mode Interface Config

### lacp partner port id

Use this command to configure the LACP partner port id. The valid range for < port-id > is 0 to 65535.

Default 0x80

Format lacp partner portid <port-id>

Mode Interface Config

**Note:** This command is only applicable to physical interfaces.

### no lacp partner port id

Use this command to set the LACP partner port id to the default.

Format no lacp partner portid

## lacp partner port priority

Use this command to configure the LACP partner port priority. The valid range for tority> is 0 to 255.

Default 0x0

Format lacp partner port priority <pri>priority>

Mode Interface Config

Note: This command is only applicable to physical interfaces.

### no lacp partner port priority

Use this command to configure the default LACP partner port priority.

Format no lacp partner port priority

Mode Interface Config

## lacp partner system id

Use this command to configure the 6-octet MAC Address value representing the administrative value of the Aggregation Port's protocol Partner's System ID. The valid range of <system-id> is 00:00:00:00:00:00 - FF:FF:FF:FF.

Default 00:00:00:00:00:00

Format lacp partner system id <system-id>

Mode Interface Config

Note: This command is only applicable to physical interfaces.

### no lacp partner system id

Use this command to configure the default value representing the administrative value of the Aggregation Port's protocol Partner's System ID.

Format no lacp partner system id

## lacp partner system priority

Use this command to configure the administrative value of the priority associated with the Partner's System ID. The valid range for *<pri>priority*> is 0 to 65535.

Default 0x0

Format lacp partner system priority <priority>

Mode Interface Config

**Note:** This command is only applicable to physical interfaces.

### no lacp partner system priority

Use this command to configure the default administrative value of priority associated with the Partner's System ID.

Format no lacp partner system priority

Mode Interface Config

## port-channel static

This command enables the static mode on a port-channel (LAG) interface. By default the static mode for a new port-channel is disabled, which means the port-channel is dynamic. However if the maximum number of allowable dynamic port-channels are already present in the system, the static mode for a new port-channel enabled, which means the port-channel is static. You can only use this command on port-channel interfaces.

Default disabled

Format port-channel static

Mode Interface Config

### no port-channel static

This command sets the static mode on a particular port-channel (LAG) interface to the default value. This command will be executed only for interfaces of type port-channel (LAG).

Format no port-channel static

## port lacpmode

This command enables Link Aggregation Control Protocol (LACP) on a port.

**Default** enabled

Format port lacpmode

Mode Interface Config

### no port lacpmode

This command disables Link Aggregation Control Protocol (LACP) on a port.

Format no port lacpmode

Mode Interface Config

## port lacpmode enable all

This command enables Link Aggregation Control Protocol (LACP) on all ports.

Format port lacpmode enable all

Mode Global Config

### no port lacpmode enable all

This command disables Link Aggregation Control Protocol (LACP) on all ports.

Format no port lacpmode enable all

Mode Global Config

## port lacptimeout (Interface Config)

This command sets the timeout on a physical interface of a particular device type (actor or partner) to either long or short timeout.

**Default** long

Format port lacptimeout {actor | partner} {long | short}

Mode Interface Config

### no port lacptimeout

This command sets the timeout back to its default value on a physical interface of a particular device type (actor or partner).

## port lacptimeout (Global Config)

This command sets the timeout for all interfaces of a particular device type (actor or partner) to either long or short timeout.

Default long

Format port lacptimeout {actor | partner} {long | short}

Mode Global Config

### no port lacptimeout

This command sets the timeout for all physical interfaces of a particular device type (**actor** or **partner**) back to their default values.

Mode Global Config

## port-channel adminmode

This command enables a port-channel (LAG). This command sets every configured port-channel with the same administrative mode setting.

Format port-channel adminmode all

Mode Global Config

### no port-channel adminmode

This command disables a port-channel (LAG). This command clears every configured port-channel with the same administrative mode setting.

Format no port-channel adminmode [all]

Mode Global Config

## port-channel linktrap

This command enables link trap notifications for the port-channel (LAG). The interface is a logical unit/slot/port for a configured port-channel. The option all enables link trap notifications for all the configured port-channels.

**Default** enabled

Format port-channel linktrap {<logical unit/slot/port> | all}

### no port-channel linktrap

This command disables link trap notifications for the port-channel (LAG). The interface is a logical slot and port for a configured port-channel. The option all disables link trap notifications for all the configured port-channels.

Format no port-channel linktrap {<logical unit/slot/port> | all}

Mode Global Config

## port-channel load-balance

This command selects the load-balancing option used on a port-channel (LAG). Traffic is balanced on a port-channel (LAG) by selecting one of the links in the channel over which to transmit specific packets. The link is selected by creating a binary pattern from selected fields in a packet, and associating that pattern with a particular link.

Load-balancing is not supported on every device. The range of options for load-balancing may vary per device. The XSM7224S also supports enhanced hashing mode, which has the following advantages:

- MODULO-N (where N is the number of active link members in a LAG) operation based on the number of ports in the LAG
- Packet attributes selection based on the packet type: For L2 packets, source and destination MAC address are used for hash computation. For L3 packets, source IP, destination IP address, TCP/UDP ports are used.
- Non-Unicast traffic and unicast traffic is hashed using a common hash algorithm
- Excellent load balancing performance.

Default 3

Format port-channel load-balance { 1 | 2 | 3 | 4 | 5 | 6 | 7}

{<unit/slot/port> |<all>}

Mode Interface Config

Global Config

| Term | Definition                                                                            |
|------|---------------------------------------------------------------------------------------|
| 1    | Source MAC, VLAN, EtherType, and incoming port associated with the packet             |
| 2    | Destination MAC, VLAN, EtherType, and incoming port associated with the packet        |
| 3    | Source/Destination MAC, VLAN, EtherType, and incoming port associated with the packet |
| 4    | Source IP and Source TCP/UDP fields of the packet                                     |
| 5    | Destination IP and Destination TCP/UDP Port fields of the packet                      |
| 6    | Source/Destination IP and source/destination TCP/UDP Port fields of the packet        |

| Term                               | Definition                                                                                                    |
|------------------------------------|----------------------------------------------------------------------------------------------------|
| 7                                  | Enhanced Hashing Mode                                                                                                    |
| <unit port="" slot="">  all</unit> | Global Config Mode only: The interface is a logical unit/slot/port number of a configured port-channel. "All" applies the command to all currently configured port-channels. |

### no port-channel load-balance

This command reverts to the default load balancing configuration.

Mode Interface Config

Global Config

| Term                               | Definition                                                                                                    |
|------------------------------------|----------------------------------------------------------------------------------------------------|
| <unit port="" slot="">  all</unit> | Global Config Mode only: The interface is a logical unit/slot/port number of a configured port-channel. "All" applies the command to all currently configured port-channels. |

## port-channel name

This command defines a name for the port-channel (LAG). The interface is a logical unit/slot/port for a configured port-channel, and <name> is an alphanumeric string up to 15 characters.

Format port-channel name {<logical unit/slot/port> | all | <name>}

Mode Global Config

## port-channel system priority

Use this command to configure port-channel system priority. The valid range of <pri>riority> is 0-65535.

Default 0x8000

Format port-channel system priority <pri>priority>

### no port-channel system priority

Use this command to configure the default port-channel system priority value.

Format no port-channel system priority

Mode Global Config

## show lacp actor

Use this command to display LACP actor attributes.

Format show lacp actor {<unit/slot/port>|all}

Mode Global Config

The following output parameters are displayed.

| Parameter       | Description                                                                          |
|-----------------|--------------------------------------------------------------------------------------|
| System Priority | The system priority assigned to the Aggregation Port.                                |
| Admin Key       | The administrative value of the Key.                                                 |
| Port Priority   | The priority value assigned to the Aggregation Port.                                 |
| Admin State     | The administrative values of the actor state as transmitted by the Actor in LACPDUs. |

## show lacp partner

Use this command to display LACP partner attributes.

 $\textbf{Format} \hspace{1cm} \texttt{show lacp partner } \{ < \! unit/slot/port \! > \! | \, \texttt{all} \}$ 

Mode Privileged EXEC

The following output parameters are displayed.

| Parameter       | Description                                                                                             |
|-----------------|----------------------------------------------------------------------------------------------------|
| System Priority | The administrative value of priority associated with the Partner's System ID.                           |
| System ID       | The value representing the administrative value of the Aggregation Port's protocol Partner's System ID. |
| Admin Key       | The administrative value of the Key for the protocol Partner.                                           |
| Port Priority   | The administrative value of the port priority for the protocol Partner.                                 |
| Port-ID         | The administrative value of the port number for the protocol Partner.                                   |
| Admin State     | The administrative values of the actor state for the protocol Partner.                                  |

# show port-channel brief

This command displays the static capability of all port-channel (LAG) interfaces on the device as well as a summary of individual port-channel interfaces.

Format show port-channel brief

Mode • Privileged EXEC

User EXEC

For each port-channel the following information is displayed:

| Term                 | Definition                                                              |
|----------------------|-------------------------------------------------------------------------|
| Logical<br>Interface | The unit/slot/port of the logical interface.                            |
| Port-channel<br>Name | The name of port-channel (LAG) interface.                               |
| Link-State           | Shows whether the link is up or down.                                   |
| Trap Flag            | Shows whether trap flags are enabled or disabled.                       |
| Туре                 | Shows whether the port-channel is statically or dynamically maintained. |
| Mbr Ports            | The members of this port-channel.                                       |
| Active Ports         | The ports that are actively participating in the port-channel.          |

## show port-channel

This command displays the static capability of all port-channels (LAGs) on the device as well as a summary of individual port-channels.

Format show port-channel

Mode • Privileged EXEC

• User EXEC

| Term                 | Definition                                                                   |
|----------------------|------------------------------------------------------------------------------|
| Static<br>Capability | This field displays whether or not the device has static capability enabled. |

For each port-channel the following information is displayed:

| Term         | Definition                                                                                                   |
|--------------|----------------------------------------------------------------------------------------------------|
| Name         | This field displays the name of the port-channel.                                                            |
| Link-State   | Shows whether the link is up or down.                                                                        |
| Mbr Ports    | This field lists the ports that are members of this port-channel, in <unit port="" slot=""> notation.</unit> |
| Active Ports | The ports that are actively participating in the port-channel.                                               |

## show port-channel

This command displays an overview of all port-channels (LAGs) on the switch.

Format show port-channel {<logical unit/slot/port> | all}

Mode • Privileged EXEC

• User EXEC

| Term                   | Definition                                                                                                    |
|------------------------|----------------------------------------------------------------------------------------------------|
| Logical<br>Interface   | Valid slot and port number separated by forward slashes.                                                                                                    |
| Port-Channel<br>Name   | The name of this port-channel (LAG). You may enter any string of up to 15 alphanumeric characters.                                                                                                    |
| Link State             | Indicates whether the Link is up or down.                                                                                                    |
| Admin Mode             | May be enabled or disabled. The factory default is enabled.                                                                                                    |
| Туре                   | The status designating whether a particular port-channel (LAG) is statically or dynamically maintained.  • Static - The port-channel is statically maintained.  • Dynamic - The port-channel is dynamically maintained. |
| Mbr Ports              | A listing of the ports that are members of this port-channel (LAG), in unit/slot/port notation. There can be a maximum of eight ports assigned to a given port-channel (LAG).                                           |
| <b>Device Timeout</b>  | For each port, lists the timeout ( <b>long</b> or <b>short</b> ) for Device Type ( <b>actor</b> or <b>partner</b> ).                                                                                                    |
| Port Speed             | Speed of the port-channel port.                                                                                                    |
| Ports Active           | This field lists ports that are actively participating in the port-channel (LAG).                                                                                                    |
| Load Balance<br>Option | The load balance option associated with this LAG. See <i>port-channel load-balance</i> on page 126.                                                                                                    |

## show port-channel system priority

Use this command to display the port-channel system priority.

Format show port-channel system priority

Mode Privileged EXEC

# **Port Mirroring**

Port mirroring, which is also known as port monitoring, selects network traffic that you can analyze with a network analyzer, such as a SwitchProbe device or other Remote Monitoring (RMON) probe.

#### monitor session

This command configures a probe port and a monitored port for monitor session (port monitoring). Use the  $source\ interface\ < unit/slot/port>$  parameter to specify the interface to monitor. Use rx to monitor only ingress packets, or use tx to monitor only egress packets. If you do not specify an  $\{rx\ |\ tx\}$  option, the destination port monitors both ingress and egress packets. Use the  $destination\ interface\ < unit/slot/port>$  to specify the interface to receive the monitored traffic. Use the mode parameter to enabled the administrative mode of the session. If enabled, the probe port monitors all the traffic received and transmitted on the physical monitored port.

 $\textbf{Format} \qquad \text{monitor session $<$} session-id> \left\{source\ interface\ <$unit/slot/port>\ [\left\{rx\right\}] \right\}$ 

| tx}] | destination interface <unit/slot/port> | mode}

Mode Global Config

#### no monitor session

Use this command without optional parameters to remove the monitor session (port monitoring) designation from the source probe port, the destination monitored port and all VLANs. Once the port is removed from the VLAN, you must manually add the port to any desired VLANs. Use the <code>source interface <unit/slot/port></code> parameter or <code>destination interface <unit/slot/port></code> to remove the specified interface from the port monitoring session. Use the <code>mode</code> parameter to disable the administrative mode of the session

**Note:** Since the current version of 7000 series software only supports one session, if you do not supply optional parameters, the behavior of this command is similar to the behavior of the no monitor command.

**Format** 

Mode

Global Config

### no monitor

This command removes all the source ports and a destination port for the and restores the default value for mirroring session mode for all the configured sessions.

**Note:** This is a stand-alone "no" command. This command does not have a "normal" form.

Default enabled
Format no monitor
Mode Global Config

### show monitor session

This command displays the Port monitoring information for a particular mirroring session.

**Note:** The <session-id> parameter is an integer value used to identify
the session. In the current version of the software, the
<session-id> parameter is always one (1)

Format show monitor session < session-id>

Mode Privileged EXEC

| Term          | Definition                                                                                                    |
|---------------|----------------------------------------------------------------------------------------------------|
| Session ID    | An integer value used to identify the session. Its value can be anything between 1 and the maximum number of mirroring sessions allowed on the platform.                                              |
| Admin Mode    | Indicates whether the Port Mirroring feature is enabled or disabled for the session identified with <session-id>. The possible values are Enabled and Disabled.</session-id>                          |
| Probe Port    | Probe port (destination port) for the session identified with <session-id>. If probe port is not set then this field is blank.</session-id>                                                           |
| Mirrored Port | The port, which is configured as mirrored port (source port) for the session identified with $\langle session-ia \rangle$ . If no source port is configured for the session then this field is blank. |
| Туре          | Direction in which source port configured for port mirroring. Types are tx for transmitted packets and rx for receiving packets.                                                                      |

# Static MAC Filtering

The commands in this section describe how to configure static MAC filtering. Static MAC filtering allows you to configure destination ports for a static multicast MAC filter irrespective of the platform.

### macfilter

This command adds a static MAC filter entry for the MAC address <macaddr> on the VLAN <vlanid>. The value of the <macaddr> parameter is a 6-byte hexadecimal number in the format of b1:b2:b3:b4:b5:b6. The restricted MAC Addresses are: 00:00:00:00:00:00;

01:80:C2:00:00:00 to 01:80:C2:00:00:0F, 01:80:C2:00:00:20 to 01:80:C2:00:00:21, and FF:FF:FF:FF:FF. The <vlanid> parameter must identify a valid VLAN.

The number of static mac filters supported on the system is different for MAC filters where source ports are configured and MAC filters where destination ports are configured.

- For unicast MAC address filters and multicast MAC address filters with source port lists, the maximum number of static MAC filters supported is 20.
- For multicast MAC address filters with destination ports configured, the maximum number of static filters supported is 256.

For example, for current platforms you can configure the following combinations:

- Unicast MAC and source port (max = 20)
- Multicast MAC and source port (max=20)
- Multicast MAC and destination port (only) (max=256)
- Multicast MAC and source ports and destination ports (max=20)

Format macfilter <macaddr> <vlanid>

Mode Global Config

### no macfilter

This command removes all filtering restrictions and the static MAC filter entry for the MAC address <macaddr> on the VLAN <vlanid>. The <macaddr> parameter must be specified as a 6-byte hexadecimal number in the format of b1:b2:b3:b4:b5:b6.

The <vlanid> parameter must identify a valid VLAN.

**Format** no macfilter <macaddr> <vlanid>

Mode Global Config

### macfilter adddest

Use this command to add the interface to the destination filter set for the MAC filter with the given <macaddr> and VLAN of <vlanid>. The <macaddr> parameter must be specified as a 6-byte hexadecimal number in the format of b1:b2:b3:b4:b5:b6. The <vlanid> parameter must identify a valid VLAN.

**Note:** Configuring a destination port list is only valid for multicast MAC addresses.

Format macfilter adddest <macaddr> <vlanid>

Mode Interface Config

#### no macfilter adddest

This command removes a port from the destination filter set for the MAC filter with the given <macaddr> and VLAN of <vlanid>. The <macaddr> parameter must be specified as a 6-byte hexadecimal number in the format of b1:b2:b3:b4:b5:b6. The <vlanid> parameter must identify a valid VLAN.

Mode Interface Config

### macfilter adddest all

This command adds all interfaces to the destination filter set for the MAC filter with the given <macaddr> and VLAN of <vlanid>. The <macaddr> parameter must be specified as a 6-byte hexadecimal number in the format of b1:b2:b3:b4:b5:b6. The <vlanid> parameter must identify a valid VLAN.

**Note:** Configuring a destination port list is only valid for multicast MAC addresses.

Format macfilter adddest all <macaddr> <vlanid>

Mode Global Config

### no macfilter adddest all

This command removes all ports from the destination filter set for the MAC filter with the given < macaddr > and VLAN of < vlanid >. The < macaddr > parameter must be specified as a 6-byte hexadecimal number in the format of b1:b2:b3:b4:b5:b6. The < vlanid > parameter must identify a valid VLAN.

Format no macfilter adddest all <macaddr> <vlanid>

Mode Global Config

### macfilter addsrc

This command adds the interface to the source filter set for the MAC filter with the MAC address of <macaddr> and VLAN of <vlanid>. The <macaddr> parameter must be specified

as a 6-byte hexadecimal number in the format of b1:b2:b3:b4:b5:b6. The <vlanid> parameter must identify a valid VLAN.

Format macfilter addsrc <macaddr> <vlanid>

Mode Interface Config

#### no macfilter addsrc

This command removes a port from the source filter set for the MAC filter with the MAC address of <macaddr> and VLAN of <vlanid>. The <macaddr> parameter must be specified as a 6-byte hexadecimal number in the format of b1:b2:b3:b4:b5:b6. The <vlanid> parameter must identify a valid VLAN.

Format no macfilter addsrc <macaddr> <vlanid>

Mode Interface Config

## macfilter addsrc all

This command adds all interfaces to the source filter set for the MAC filter with the MAC address of < macaddr > and < vlanid >. You must specify the < macaddr > parameter as a 6-byte hexadecimal number in the format of b1:b2:b3:b4:b5:b6. The < vlanid > parameter must identify a valid VLAN.

Format macfilter addsrc all <macaddr> <vlanid>

Mode Global Config

### no macfilter addsrc all

This command removes all interfaces to the source filter set for the MAC filter with the MAC address of <macaddr> and VLAN of <vlanid>. You must specify the <macaddr> parameter as a 6-byte hexadecimal number in the format of b1:b2:b3:b4:b5:b6.

The <vlanid> parameter must identify a valid VLAN.

Format no macfilter addsrc all <macaddr> <vlanid>

Mode Global Config

### show mac-address-table static

This command displays the Static MAC Filtering information for all Static MAC Filters. If you select <all>, all the Static MAC Filters in the system are displayed. If you supply a value for <macaddr>, you must also enter a value for <vlanid>, and the system displays Static MAC Filter information only for that MAC address and VLAN.

Format show mac-address-table static {<macaddr> <vlanid> | all}

Mode Privileged EXEC

| Term           | Definition                                      |
|----------------|-------------------------------------------------|
| MAC Address    | The MAC Address of the static MAC filter entry. |
| VLAN ID        | The VLAN ID of the static MAC filter entry.     |
| Source Port(s) | The source port filter set's slot and port(s).  |

Note: Only multicast address filters will have destination port lists.

## show mac-address-table staticfiltering

This command displays the Static Filtering entries in the Multicast Forwarding Database (MFDB) table.

Format show mac-address-table staticfiltering

Mode Privileged EXEC

| Term        | Definition                                                                                                    |
|-------------|----------------------------------------------------------------------------------------------------|
| Mac Address | A unicast MAC address for which the switch has forwarding and or filtering information. As the data is gleaned from the MFDB, the address will be a multicast address. The format is 6 or 8 two-digit hexadecimal numbers that are separated by colons, for example 01:23:45:67:89:AB. In an IVL system the MAC address will be displayed as 8 bytes. |
| Туре        | The type of the entry. Static entries are those that are configured by the end user.  Dynamic entries are added to the table as a result of a learning process or protocol.                                                                                                    |
| Description | The text description of this multicast table entry.                                                                                                    |
| Interfaces  | The list of interfaces that are designated for forwarding (Fwd:) and filtering (Flt:).                                                                                                    |

# **DHCP L2 Relay Agent Commands**

You can enable the switch to operate as a DHCP Layer 2 relay agent to relay DHCP requests from clients to a Layer 3 relay agent or server. The Circuit ID and Remote ID can be added to DHCP requests relayed from clients to a DHCP server. This information is included in DHCP Option 82, as specified in sections 3.1 and 3.2 of RFC3046.

## dhcp |2relay

Use this command to enable the DHCP Layer 2 Relay agent for an interface, a range of interfaces, or all interfaces. The subsequent commands mentioned in this section can be used only when the DHCP L2 relay is enabled.

Format dhcp 12relay

Modes

• Global Config

Interface Config

### no dhcp l2relay

Use this command to disable the DHCP Layer 2 relay agent for an interface or range of interfaces.

Format no dhcp l2relay

Modes

• Global Config
• Interface Config

## dhcp l2relay circuit-id vlan

Use this parameter to set the DHCP Option-82 Circuit ID for a VLAN. When enabled, the interface number is added as the Circuit ID in DHCP option 82. Vlan-list range is 1–4093. Separate non-consecutive IDs with a comma (,), and do not insert spaces or zeros in between the range. Use a dash (–) for the range.

Format dhcp l2relay circuit-id vlan <vlan-list>

Mode Global Config

### no dhcp l2relay circuit-id vlan

Use this parameter to clear the DHCP Option-82 Circuit ID for a VLAN.

Format no dhcp 12relay circuit-id vlan <vlan-list>

Mode Global Config

### dhcp l2relay remote-id vlan

Use this parameter to set the DHCP Option-82 Remote ID for a VLAN and subscribed service (based on subscription-name). The vlan–list range is 1–4093. Separate non-consecutive IDs with a comma (,), and do not insert spaces or zeros between the range. Use a dash (–) for the range.

Format dhcp l2relay remote-id <remote-id-string> vlan <vlan-list>

### no dhcp l2relay remote-id vlan

Use this parameter to clear the DHCP Option-82 Remote ID for a VLAN and subscribed service (based on subscription-name).

Format no dhcp l2relay remote-id vlan vlan-list

Mode Global Config

## dhcp I2relay vlan

Use this command to enable the DHCP L2 Relay agent for a set of VLANs. All DHCP packets which arrive on interfaces in the configured VLAN are subject to L2 Relay processing. vlan—list range is 1–4093. Separate non-consecutive IDs with a comma (,), and do not insert spaces or zeros between the range. Use a dash (–) for the range.

**Default** disabled

Format dhcp l2relay vlan <vlan-list>

Mode Global Config

### no dhcp l2relay vlan

Use this command to disable the DHCP L2 Relay agent for a set of VLANs.

Format no dhcp l2relay vlan <vlan-list>

Mode Global Config

### dhcp l2relay trust

Use this command to configure an interface or range of interfaces as trusted for Option-82 reception.

**Default** untrusted

Format dhcp 12relay trust

Mode Interface Config

### no dhcp l2relay trust

Use this command to configure an interface to the default untrusted for Option-82 reception.

Format no dhcp l2relay trust

## show dhcp I2relay all

Use this command to display the summary of DHCP L2 Relay configuration.

Format show dhcp l2relay all

Mode Privileged EXEC

Example: The following shows example CLI display output for the command.

(switch) #show dhcp 12relay all DHCP L2 Relay is Enabled.

| Interface | L2RelayMode | TrustMode |          |
|-----------|-------------|-----------|----------|
|           |             |           |          |
| 0/2       | Enabled     | untrusted |          |
| 0/4       | Disabled    | trusted   |          |
| VLAN Id   | L2 Relay    | CircuitId | RemoteId |
|           |             |           |          |
| 3         | Disabled    | Enabled   | NULL-    |
| 5         | Enabled     | Enabled   | NULL-    |
| 6         | Enabled     | Enabled   | broadcom |
| 7         | Enabled     | Disabled  | NULL-    |
| 8         | Enabled     | Disabled  | NULL-    |
| 9         | Enabled     | Disabled  | NULL-    |
| 10        | Enabled     | Disabled  | NULL-    |

## show dhcp |2relay interface

Use this command to display DHCP L2 relay configuration specific to interfaces.

Format show dhcp l2relay interface {all | interface-num}

Mode Privileged EXEC

Example: The following shows example CLI display output for the command.

(switch) #show dhcp l2relay interface all

DHCP L2 Relay is Enabled.

| Interface | L2RelayMode | TrustMode |
|-----------|-------------|-----------|
|           |             |           |
| 1/0/2     | Enabled     | untrusted |
| 1/0/4     | Disabled    | trusted   |

## show dhcp I2relay stats interface

Use this command to display statistics specific to DHCP L2 Relay configured interface.

Format show dhcp 12relay stats interface {all | interface-num}

Mode Privileged EXEC

Example: The following shows example CLI display output for the command.

| 0/1 | 0 | 0  | 0 | 0 |
|-----|---|----|---|---|
| 0/2 | 0 | 0  | 3 | 7 |
| 0/3 | 0 | 0  | 0 | 0 |
| 0/4 | 0 | 12 | 0 | 0 |
| 0/5 | 0 | 0  | 0 | 0 |
| 0/6 | 3 | 0  | 0 | 0 |
| 0/7 | 0 | 0  | 0 | 0 |
| 0/8 | 0 | 0  | 0 | 0 |
| 0/9 | 0 | 0  | 0 | 0 |

## show dhcp l2relay agent-option vlan

Use this command to display the DHCP L2 Relay Option-82 configuration specific to VLAN.

Format show dhcp 12relay agent-option vlan vlan-range

Mode Privileged EXEC

Example: The following shows example CLI display output for the command.

(switch) #show dhcp l2relay agent-option vlan 5-10

DHCP L2 Relay is Enabled.

| VLAN Id | L2 Relay | CircuitId | RemoteId |
|---------|----------|-----------|----------|
|         |          |           |          |
| 5       | Enabled  | Enabled   | NULL-    |
| 6       | Enabled  | Enabled   | broadcom |
| 7       | Enabled  | Disabled  | NULL-    |
| 8       | Enabled  | Disabled  | NULL-    |
| 9       | Enabled  | Disabled  | NULL-    |
| 10      | Enabled  | Disabled  | NULL     |

## **DHCP Client Commands**

DHCP Client can include vendor and configuration information in DHCP client requests relayed to a DHCP server. This information is included in DHCP Option 60, Vendor Class Identifier. The information is a string of 128 octets.

## dhcp client vendor-id-option

Use this command to enable the inclusion of DHCP Option-60, Vendor Class Identifier included in the requests transmitted to the DHCP server by the DHCP client operating in the switch.

Format dhcp client vendor-id-option

### no dhcp client vendor-id-option

Use this command to disable the inclusion of DHCP Option-60, Vendor Class Identifier included in the requests transmitted to the DHCP server by the DHCP client operating in the switch.

Format no dhcp client vendor-id-option

Mode Global Config

## dhcp client vendor-id-option-string

Use this command to set the DHCP Vendor Option-60 string to be included in requests transmitted to the DHCP server by the DHCP client operating in the switch.

Format dhcp client vendor-id-option-string <string>

Mode Global Config

### no dhcp client vendor-id-option-string

Use this command to clear the DHCP Vendor Option-60 string.

Format no dhcp client vendor-id-option-string

Mode Global Config

## show dhcp client vendor-id-option

Use this command to display the configured administration mode of the vendor-id-option and the vendor-id string to be included in Option-43 in DHCP requests.

Format show dhcp client vendor-id-option

Mode Privileged EXEC

Example: The following shows example CLI display output for the command.

```
(switch) #show dhcp client vendor-id-option

DHCP Client Vendor Identifier Option ..... Enabled

DHCP Client Vendor Identifier Option string .... Client.
```

# **DHCP Snooping Configuration Commands**

This section describes commands you use to configure DHCP Snooping.

## ip dhcp snooping

Use this command to enable DHCP Snooping globally.

**Default** disabled

Format ip dhcp snooping

Mode Global Config

### no ip dhcp snooping

Use this command to disable DHCP Snooping globally.

Format no ip dhcp snooping

Mode Global Config

### ip dhcp snooping vlan

Use this command to enable DHCP Snooping on a list of comma-separated VLAN ranges.

**Default** disabled

Format ip dhcp snooping vlan <vlan-list>

Mode Global Config

### no ip dhcp snooping vlan

Use this command to disable DHCP Snooping on VLANs.

Format no ip dhcp snooping vlan <vlan-list>

Mode Global Config

## ip dhcp snooping verify mac-address

Use this command to enable verification of the source MAC address with the client hardware address in the received DCHP message.

**Default** enabled

Format ip dhcp snooping verify mac-address

### no ip dhcp snooping verify mac-address

Use this command to disable verification of the source MAC address with the client hardware address.

Format no ip dhcp snooping verify mac-address

Mode Global Config

### ip dhcp snooping database

Use this command to configure the persistent location of the DHCP Snooping database. This can be local or a remote file on a given IP machine.

Default local

Format ip dhcp snooping database {local|tftp://hostIP/filename}

Mode Global Config

## ip dhcp snooping database write-delay

Use this command to configure the interval in seconds at which the DHCP Snooping database will be persisted. The interval value ranges from 15 to 86400 seconds.

Default 300 seconds

Format ip dhcp snooping database write-delay <in seconds>

Mode Global Config

### no ip dhcp snooping database write-delay

Use this command to set the write delay value to the default value.

Format no ip dhcp snooping database write-delay

Mode Global Config

## ip dhcp snooping binding

Use this command to configure static DHCP Snooping binding.

Format ip dhcp snooping binding <mac-address> vlan <vlan id> <ip address>

interface <interface id>

### no ip dhcp snooping binding <mac-address>

Use this command to remove the DHCP static entry from the DHCP Snooping database.

Format no ip dhcp snooping binding <mac-address>

Mode Global Config

## ip verify binding

Use this command to configure static IP source guard (IPSG) entries.

Format ip verify binding <mac-address> vlan <vlan id> <ip address> interface

<interface id>

Mode Global Config

### no ip verify binding

Use this command to remove the IPSG static entry from the IPSG database.

Format no ip verify binding <mac-address> vlan <vlan id> <ip address>

interface <interface id>

Mode Global Config

## ip dhcp snooping limit

Use this command to control the rate at which the DHCP Snooping messages come. The default rate is 15 pps with a range from 0 to 30 pps. The default burst level is 1 second with a range of 1 to 15 seconds.

**Default** 15 pps for rate limiting and 1 sec for burst interval

Format ip dhcp snooping limit {rate pps [burst interval seconds]}

Mode Interface Config

### no ip dhcp snooping limit

Use this command to set the rate at which the DHCP Snooping messages come, and the burst level, to the defaults.

Format no ip dhcp snooping limit

## ip dhcp snooping log-invalid

Use this command to control the logging DHCP messages filtration by the DHCP Snooping application.

**Default** disabled

Format ip dhcp snooping log-invalid

Mode Interface Config

### no ip dhcp snooping log-invalid

Use this command to disable the logging DHCP messages filtration by the DHCP Snooping application.

Format no ip dhcp snooping log-invalid

Mode Interface Config

# ip dhcp snooping trust

Use this command to configure the port as trusted.

**Default** disabled

Format ip dhcp snooping trust

Mode Interface Config

### no ip dhcp snooping trust

Use this command to configure the port as untrusted.

Format no ip dhcp snooping trust

Mode Interface Config

# ip verify source

Use this command to configure the IPSG source ID attribute to filter the data traffic in the hardware. Source ID is the combination of IP address and MAC address. Normal command allows data traffic filtration based on the IP address. With the "port-security" option, the data traffic will be filtered based on the IP and MAC addresses.

Mode Interface Config

### no ip verify source

Use this command to disable the IPSG configuration in the hardware. You cannot disable port-security alone if it is configured.

Format no ip verify source

Mode Interface Config

### show ip dhcp snooping

Use this command to display the DHCP Snooping global configurations and per port configurations.

Format show ip dhcp snooping

Mode • Privileged EXEC

• User EXEC

| Term             | Definition                                                                                      |
|------------------|-------------------------------------------------------------------------------------------------|
| Interface        | The interface for which data is displayed.                                                      |
| Trusted          | If it is enabled, DHCP snooping considers the port as trusted. The factory default is disabled. |
| Log Invalid Pkts | If it is enabled, DHCP snooping application logs invalid packets on the specified interface.    |

Example: The following shows example CLI display output for the command.

```
(switch) #show ip dhcp snooping
```

```
DHCP snooping is Disabled DHCP snooping source MAC verification is enabled DHCP snooping is enabled on the following VLANs: 11-30, 40
```

| Interface | Trusted | Log Invalid Pkts |
|-----------|---------|------------------|
|           |         |                  |
| 0/1       | Yes     | No               |
| 0/2       | No      | Yes              |
| 0/3       | No      | Yes              |
| 0/4       | No      | No               |
| 0/6       | No      | No               |

# show ip dhcp snooping binding

Use this command to display the DHCP Snooping binding entries. To restrict the output, use the following options:

- Dynamic: Restrict the output based on DCHP snooping.
- Interface: Restrict the output based on a specific interface.

- Static: Restrict the output based on static entries.
- VLAN: Restrict the output based on VLAN.

Format show ip dhcp snooping binding [{static/dynamic}] [interface

unit/slot/port] [vlan id]

Mode • Privileged EXEC

User EXEC

| Term        | Definition                                                                                                   |
|-------------|----------------------------------------------------------------------------------------------------|
| MAC Address | Displays the MAC address for the binding that was added. The MAC address is the key to the binding database. |
| IP Address  | Displays the valid IP address for the binding rule.                                                          |
| VLAN        | The VLAN for the binding rule.                                                                               |
| Interface   | The interface to add a binding into the DHCP snooping interface.                                             |
| Туре        | Binding type; statically configured from the CLI or dynamically learned.                                     |
| Lease (sec) | The remaining lease time for the entry.                                                                      |

Example: The following shows example CLI display output for the command.

(switch) #show ip dhcp snooping binding

Total number of bindings: 2

| MAC Address       | IP Address | VLAN | Interface | Type | Lease (Secs) |
|-------------------|------------|------|-----------|------|--------------|
|                   |            |      |           |      |              |
| 00:02:B3:06:60:80 | 210.1.1.3  | 10   | 0/1       |      | 86400        |
| 00:0F:FE:00:13:04 | 210.1.1.4  | 10   | 0/1       |      | 86400        |

# show ip dhcp snooping database

Use this command to display the DHCP Snooping configuration related to the database persistency.

Format show ip dhcp snooping database

Mode • Privileged EXEC

• User EXEC

| Term        | Definition                                                         |
|-------------|--------------------------------------------------------------------|
| Agent URL   | Bindings database agent URL.                                       |
| Write Delay | The maximum write time to write the database into local or remote. |

Example: The following shows example CLI display output for the command.

(switch) #show ip dhcp snooping database

agent url: /10.131.13.79:/sai1.txt

write-delay: 5000

# show ip dhcp snooping interfaces

Use this command to show the DHCP Snooping status of the interfaces.

Format show ip dhcp snooping interfaces

Mode Privileged EXEC

# show ip dhcp snooping statistics

Use this command to list statistics for DHCP Snooping security violations on untrusted ports.

Format show ip dhcp snooping statistics

Mode • Privileged EXEC

• User EXEC

| Term                      | Definition                                                                                                    |
|---------------------------|----------------------------------------------------------------------------------------------------|
| Interface                 | The IP address of the interface in unit/slot/port format.                                                                                         |
| MAC Verify Failures       | Represents the number of DHCP messages that were filtered on an untrusted interface because of source MAC address and client HW address mismatch. |
| Client Ifc<br>Mismatch    | Represents the number of DHCP release and Deny messages received on the different ports than learned previously.                                  |
| DHCP Server<br>Msgs Rec'd | Represents the number of DHCP server messages received on Untrusted ports.                                                                        |

Example: The following shows example CLI display output for the command.

(switch) #show ip dhcp snooping statistics

| Interface | MAC Verify<br>Failures | Client Ifc<br>Mismatch | DHCP Server<br>Msgs Rec'd |
|-----------|------------------------|------------------------|---------------------------|
|           |                        |                        |                           |
| 1/0/2     | 0                      | 0                      | 0                         |
| 1/0/3     | 0                      | 0                      | 0                         |
| 1/0/4     | 0                      | 0                      | 0                         |
| 1/0/5     | 0                      | 0                      | 0                         |
| 1/0/6     | 0                      | 0                      | 0                         |
| 1/0/7     | 0                      | 0                      | 0                         |
| 1/0/8     | 0                      | 0                      | 0                         |
| 1/0/9     | 0                      | 0                      | 0                         |
| 1/0/10    | 0                      | 0                      | 0                         |
| 1/0/11    | 0                      | 0                      | 0                         |
| 1/0/12    | 0                      | 0                      | 0                         |
| 1/0/13    | 0                      | 0                      | 0                         |
| 1/0/14    | 0                      | 0                      | 0                         |

| 1/0/15 | 0 | 0 | 0 |
|--------|---|---|---|
| 1/0/16 | 0 | 0 | 0 |
| 1/0/17 | 0 | 0 | 0 |
| 1/0/18 | 0 | 0 | 0 |
| 1/0/19 | 0 | 0 | 0 |
| 1/0/20 | 0 | 0 | 0 |

# clear ip dhcp snooping binding

Use this command to clear all DHCP Snooping bindings on all interfaces or on a specific interface.

Mode • Privileged EXEC

• User EXEC

# clear ip dhcp snooping statistics

Use this command to clear all DHCP Snooping statistics.

Format clear ip dhcp snooping statistics

Mode • Privileged EXEC

User EXEC

# show ip verify source

Use this command to display the IPSG configurations on all ports.

Format show ip verify source

Mode • Privileged EXEC

User EXEC

| Term        | Definition                                                                                                    |
|-------------|----------------------------------------------------------------------------------------------------|
| Interface   | Interface address in unit/slot/port format.                                                                                                    |
| Filter Type | Is one of two values:  • ip-mac: User has configured MAC address filtering on this interface.  • ip: Only IP address filtering on this interface.                                             |
| IP Address  | IP address of the interface                                                                                                    |
| MAC Address | If MAC address filtering is not configured on the interface, the MAC Address field is empty. If port security is disabled on the interface, then the MAC Address field displays "permit-all." |
| VLAN        | The VLAN for the binding rule.                                                                                                    |

Example: The following shows example CLI display output for the command.

(switch) #show ip verify source

| Interface | Filter Type | IP Address | MAC Address       | Vlan |
|-----------|-------------|------------|-------------------|------|
|           |             |            |                   |      |
| 0/1       | ip-mac      | 210.1.1.3  | 00:02:B3:06:60:80 | 10   |
| 0/1       | ip-mac      | 210.1.1.4  | 00:0F:FE:00:13:04 | 10   |

# show ip source binding

This command displays the IPSG bindings.

Format show ip source binding [{static/dynamic}] [interface unit/slot/port]

[vlan id]

Mode • Privileged EXEC

User EXEC

| Term        | Definition                                                                            |
|-------------|---------------------------------------------------------------------------------------|
| MAC Address | The MAC address for the entry that is added.                                          |
| IP Address  | The IP address of the entry that is added.                                            |
| Туре        | Entry type; statically configured from CLI or dynamically learned from DHCP Snooping. |
| VLAN        | VLAN for the entry.                                                                   |
| Interface   | IP address of the interface in unit/slot/port format.                                 |

The following shows sample CLI display output for the command.

(switch) #show ip source binding

| MAC Address       | IP Address | Type          | Vlan | Interface |
|-------------------|------------|---------------|------|-----------|
| 00:00:00:00:00:08 | 1.2.3.4    | dhcp-snooping | 2    | 1/0/1     |
| 00:00:00:00:00:09 | 1.2.3.4    | dhcp-snooping | 3    | 1/0/1     |
| A0:00:00:00:00:00 | 1.2.3.4    | dhcp-snooping | 4    | 1/0/1     |

# **Dynamic ARP Inspection Commands**

Dynamic ARP Inspection (DAI) is a security feature that rejects invalid and malicious ARP packets. DAI prevents a class of man-in-the-middle attacks, where an unfriendly station intercepts traffic for other stations by poisoning the ARP caches of its unsuspecting neighbors. The miscreant sends ARP requests or responses mapping another station's IP address to its own MAC address.

DAI relies on DHCP snooping. DHCP snooping listens to DHCP message exchanges and builds a binding database of valid {MAC address, IP address, VLAN, and interface} tuples.

When DAI is enabled, the switch drops ARP packets whose sender MAC address and sender IP address do not match an entry in the DHCP snooping bindings database. You can optionally configure additional ARP packet validation.

## ip arp inspection vlan

Use this command to enable Dynamic ARP Inspection on a list of comma-separated VLAN ranges.

**Default** disabled

Format ip arp inspection vlan vlan-list

Mode Global Config

### no ip arp inspection vlan

Use this command to disable Dynamic ARP Inspection on a list of comma-separated VLAN ranges.

Format no ip arp inspection vlan vlan-list

Mode Global Config

# ip arp inspection validate

Use this command to enable additional validation checks like source-mac validation, destination-mac validation, and ip address validation on the received ARP packets. Each command overrides the configuration of the previous command. For example, if a command enables src-mac and dst-mac validations, and a second command enables IP validation only, the src-mac and dst-mac validations are disabled as a result of the second command.

**Default** disabled

Mode Global Config

### no ip arp inspection validate

Use this command to disable the additional validation checks on the received ARP packets.

Mode Global Config

# ip arp inspection vlan logging

Use this command to enable logging of invalid ARP packets on a list of comma-separated VLAN ranges.

**Default** enabled

Format ip arp inspection vlan vlan-list logging

Mode Global Config

### no ip arp inspection vlan logging

Use this command to disable logging of invalid ARP packets on a list of comma-separated VLAN ranges.

Format no ip arp inspection vlan vlan-list logging

Mode Global Config

## ip arp inspection trust

Use this command to configure an interface as trusted for Dynamic ARP Inspection.

Default enabled

Format ip arp inspection trust

Mode Interface Config

### no ip arp inspection trust

Use this command to configure an interface as untrusted for Dynamic ARP Inspection.

Format no ip arp inspection trust

Mode Interface Config

### ip arp inspection limit

Use this command to configure the rate limit and burst interval values for an interface. Configuring none for the limit means the interface is not rate limited for Dynamic ARP Inspections.

**Note:** The user interface will accept a rate limit for a trusted interface, but the limit will not be enforced unless the interface is configured to be untrusted.

**Default** 15 pps for rate and 1 second for burst-interval

Format ip arp inspection limit {rate pps [burst interval seconds] | none}

Mode Interface Config

### no ip arp inspection limit

Use this command to set the rate limit and burst interval values for an interface to the default values of 15 pps and 1 second, respectively.

Format no ip arp inspection limit

Mode Interface Config

# ip arp inspection filter

Use this command to configure the ARP ACL used to filter invalid ARP packets on a list of comma-separated VLAN ranges. If the static keyword is given, packets that do not match a permit statement are dropped without consulting the DHCP snooping bindings.

**Default** No ARP ACL is configured on a VLAN

Format ip arp inspection filter acl-name vlan vlan-list [static]

Mode Global Config

### no ip arp inspection filter

Use this command to unconfigure the ARP ACL used to filter invalid ARP packets on a list of comma-separated VLAN ranges.

Format no ip arp inspection filter acl-name vlan vlan-list [static]

Mode Global Config

# arp access-list

Use this command to create an ARP ACL.

Format arp access-list acl-name

Mode Global Config

#### no arp access-list

Use this command to delete a configured ARP ACL.

Format no arp access-list acl-name

Mode Global Config

# permit ip host mac host

Use this command to configure a rule for a valid IP address and MAC address combination used in ARP packet validation.

Format permit ip host sender-ip mac host sender-mac

Mode ARP Access-list Config

### no permit ip host mac host

Use this command to delete a rule for a valid IP and MAC combination.

Format no permit ip host sender-ip mac host sender-mac

Mode ARP Access-list Config

### show ip arp inspection

Use this command to display the Dynamic ARP Inspection global configuration and configuration on all the VLANs. With the *vlan-list* argument (i.e. comma separated VLAN ranges), the command displays the global configuration and configuration on all the VLANs in the given VLAN list. The global configuration includes the **source mac validation**, **destination mac validation** and **invalid IP validation** information.

**Format** show ip arp inspection [vlan <vlan-list>]

Mode • Privileged EXEC

User EXEC

| Term                       | Definition                                                                  |  |
|----------------------------|-----------------------------------------------------------------------------|--|
| Source MAC<br>Validation   | Displays whether Source MAC Validation of ARP frame is enabled or disabled. |  |
| Destination MAC Validation | Displays whether Destination MAC Validation is enabled or disabled.         |  |
| IP Address<br>Validation   | Displays whether IP Address Validation is enabled or disabled.              |  |
| VLAN                       | he VLAN ID for each displayed row.                                          |  |
| Configuration              | Displays whether DAI is enabled or disabled on the VLAN.                    |  |
| Log Invalid                | Displays whether logging of invalid ARP packets is enabled on the VLAN.     |  |
| ACL Name                   | The ARP ACL Name, if configured on the VLAN.                                |  |
| Static Flag                | If the ARP ACL is configured static on the VLAN.                            |  |

Example: The following shows example CLI display output for the command.

(Switch) #show ip arp inspection vlan 10-12

Source Mac Validation : Disabled
Destination Mac Validation : Disabled
IP Address Validation : Disabled

| Vlan | Configuration | Log Invalid | ACL Name | Static flag |
|------|---------------|-------------|----------|-------------|
|      |               |             |          |             |
| 10   | Enabled       | Enabled     | Н2       | Enabled     |
| 11   | Disabled      | Enabled     |          |             |
| 12   | Enabled       | Disabled    |          |             |

## show ip arp inspection statistics

Use this command to display the statistics of the ARP packets processed by Dynamic ARP Inspection. Give the vlan-list argument and the command displays the statistics on all DAI-enabled VLANs in that list. Give the single vlan argument and the command displays the statistics on that VLAN. If no argument is included, the command lists a summary of the forwarded and dropped ARP packets.

**Format** show ip arp inspection statistics [vlan vlan-list]

Mode • Privileged EXEC

User EXEC

| Term         | Definition                                                                         |  |
|--------------|------------------------------------------------------------------------------------|--|
| VLAN         | The VLAN ID for each displayed row.                                                |  |
| Forwarded    | The total number of valid ARP packets forwarded in this VLAN.                      |  |
| Dropped      | The total number of not valid ARP packets dropped in this VLAN.                    |  |
| DHCP Drops   | The number of packets dropped due to DHCP snooping binding database match failure. |  |
| ACL Drops    | The number of packets dropped due to ARP ACL rule match failure.                   |  |
| DHCP Permits | The number of packets permitted due to DHCP snooping binding database match.       |  |
| ACL Permits  | The number of packets permitted due to ARP ACL rule match.                         |  |
| Bad Src MAC  | The number of packets dropped due to Source MAC validation failure.                |  |
| Bad Dest MAC | The number of packets dropped due to Destination MAC validation failure.           |  |
| Invalid IP   | The number of packets dropped due to invalid IP checks.                            |  |

Example: The following shows example CLI display output for the command **show ip arp inspection statistics** which lists the summary of forwarded and dropped ARP packets on all DAI-enabled VLANs.

| Dropped | Forwarded | VLAN |
|---------|-----------|------|
|         |           |      |
| 14      | 90        | 10   |
| 3       | 10        | 20   |

Example: The following shows example CLI display output for the command **show ip arp inspection statistics vlan <vlan**-**list>**.

VLAN DHCP ACL DHCP ACL Bad Src Bad Dest Invalid

|    | Drops | Drops | Permits | Permits | MAC | MAC | IP |
|----|-------|-------|---------|---------|-----|-----|----|
|    |       |       |         |         |     |     |    |
| 10 | 11    | 1     | 65      | 25      | 1   | 1   | 0  |
| 20 | 1     | 0     | 8       | 2       | 0   | 1   | 1  |

# clear ip arp inspection statistics

Use this command to reset the statistics for Dynamic ARP Inspection on all VLANs.

**Default** none

Format clear ip arp inspection statistics

Mode Privileged EXEC

### show ip arp inspection interfaces

Use this command to display the Dynamic ARP Inspection configuration on all the DAI-enabled interfaces. An interface is said to be enabled for DAI if at least one VLAN, that the interface is a member of, is enabled for DAI. Given a unit/slot/port interface argument, the command displays the values for that interface whether the interface is enabled for DAI or not.

**Format** show ip arp inspection interfaces [unit/slot/port]

Mode • Privileged EXEC

• User EXEC

| Term           | Definition                                             |
|----------------|--------------------------------------------------------|
| Interface      | The interface ID for each displayed row.               |
| Trust State    | Whether the interface is trusted or untrusted for DAI. |
| Rate Limit     | The configured rate limit value in packets per second. |
| Burst Interval | The configured burst interval value in seconds.        |

Example: The following shows example CLI display output for the command.

(Switch) #show ip arp inspection interfaces

| Interface | Trust State | Rate Limit | Burst | Interval  |
|-----------|-------------|------------|-------|-----------|
|           |             | (pps)      |       | (seconds) |
|           |             |            |       |           |
| 0/1       | Untrusted   | 1          | .5    | 1         |
| 0/2       | Untrusted   | 1          | .0    | 10        |

## show arp access-list

Use this command to display the configured ARP ACLs with the rules. Giving an ARP ACL name as the argument will display only the rules in that ARP ACL.

Format show arp access-list [acl-name]

Mode • Privileged EXEC

User EXEC

Example: The following shows example CLI display output for the command.

```
(Switch) #show arp access-list

ARP access list H2
   permit ip host 1.1.1.1 mac host 00:01:02:03:04:05
   permit ip host 1.1.1.2 mac host 00:03:04:05:06:07

ARP access list H3

ARP access list H4
   permit ip host 2.1.1.2 mac host 00:03:04:05:06:08
```

# **IGMP Snooping Configuration Commands**

This section describes the commands you use to configure IGMP snooping. The software supports IGMP Versions 1, 2, and 3. The IGMP snooping feature can help conserve bandwidth because it allows the switch to forward IP multicast traffic only to connected hosts that request multicast traffic. IGMPv3 adds source filtering capabilities to IGMP versions 1 and 2.

## set igmp

This command enables IGMP Snooping on the system (Global Config Mode) or an interface (Interface Config Mode). This command also enables IGMP snooping on a particular VLAN (VLAN Config Mode) and can enable IGMP snooping on all interfaces participating in a VLAN.

If an interface has IGMP Snooping enabled and you enable this interface for routing or enlist it as a member of a port-channel (LAG), IGMP Snooping functionality is disabled on that interface. IGMP Snooping functionality is re-enabled if you disable routing or remove port-channel (LAG) membership from an interface that has IGMP Snooping enabled.

The IGMP application supports the following activities:

- Validation of the IP header checksum (as well as the IGMP header checksum) and discarding of the frame upon checksum error.
- Maintenance of the forwarding table entries based on the MAC address versus the IP address.

Flooding of unregistered multicast data packets to all ports in the VLAN.

Default disabled

Format set igmp

Mode • Global Config

· Interface Config

Format set igmp <vlanid>

Mode VLAN Config

### no set igmp

This command disables IGMP Snooping on the system, an interface or a VLAN.

Format no set igmp

Mode • Global Config

· Interface Config

Format no set igmp <vlanid>

Mode VLAN Config

### set igmp interfacemode

This command enables IGMP Snooping on all interfaces. If an interface has IGMP Snooping enabled and you enable this interface for routing or enlist it as a member of a port-channel (LAG), IGMP Snooping functionality is disabled on that interface. IGMP Snooping functionality is re-enabled if you disable routing or remove port-channel (LAG) membership from an interface that has IGMP Snooping enabled.

**Default** disabled

Format set igmp interfacemode

Mode Global Config

### no set igmp interfacemode

This command disables IGMP Snooping on all interfaces.

Format no set igmp interfacemode

Mode Global Config

### set igmp fast-leave

This command enables or disables IGMP Snooping fast-leave admin mode on a selected interface or VLAN. Enabling fast-leave allows the switch to immediately remove the layer 2

LAN interface from its forwarding table entry upon receiving an IGMP leave message for that multicast group without first sending out MAC-based general queries to the interface.

You should enable fast-leave admin mode only on VLANs where only one host is connected to each layer 2 LAN port. This prevents the inadvertent dropping of the other hosts that were connected to the same layer 2 LAN port but were still interested in receiving multicast traffic directed to that group. Also, fast-leave processing is supported only with IGMP version 2 hosts.

**Default** disabled

Format set igmp fast-leave

Mode Interface Config

Format set igmp fast-leave <vlan\_id>

Mode VLAN Config

### no set igmp fast-leave

This command disables IGMP Snooping fast-leave admin mode on a selected interface.

Format no set igmp fast-leave

Mode Interface Config

Mode VLAN Config

### set igmp groupmembership-interval

This command sets the IGMP Group Membership Interval time on a VLAN, one interface or all interfaces. The Group Membership Interval time is the amount of time in seconds that a switch waits for a report from a particular group on a particular interface before deleting the interface from the entry. This value must be greater than the IGMPv3 Maximum Response time value. The range is 2 to 3600 seconds.

Default 260 seconds

Format set igmp groupmembership-interval <2-3600>

Mode • Interface Config

Global Config

Format set igmp groupmembership-interval <vlan\_id> <2-3600>

Mode VLAN Config

### no set igmp groupmembership-interval

This command sets the IGMPv3 Group Membership Interval time to the default value.

Format no set igmp groupmembership-interval

Mode • Interface Config

Global Config

Mode VLAN Config

# set igmp maxresponse

This command sets the IGMP Maximum Response time for the system, or on a particular interface or VLAN. The Maximum Response time is the amount of time in seconds that a switch will wait after sending a query on an interface because it did not receive a report for a particular group in that interface. This value must be less than the IGMP Query Interval time value. The range is 1 to 25 seconds.

Default 10 seconds

Format set igmp maxresponse <1-25>

Mode • Global Config

Interface Config

Format set igmp maxresponse <vlan\_id> <1-25>

Mode VLAN Config

#### no set igmp maxresponse

This command sets the max response time (on the interface or VLAN) to the default value.

Format no set igmp maxresponse

Mode • Global Config

Interface Config

Mode VLAN Config

### set igmp mcrtrexpiretime

This command sets the Multicast Router Present Expiration time. The time is set for the system, on a particular interface or VLAN. This is the amount of time in seconds that a switch waits for a query to be received on an interface before the interface is removed from the list of

interfaces with multicast routers attached. The range is 0 to 3600 seconds. A value of 0 indicates an infinite time-out, i.e. no expiration.

Default

Format set igmp mcrtrexpiretime <0-3600>

Mode • Global Config

· Interface Config

Format set igmp mcrtrexpiretime <vlan\_id> <0-3600>

Mode VLAN Config

### no set igmp mcrtrexpiretime

This command sets the Multicast Router Present Expiration time to 0. The time is set for the system, on a particular interface or a VLAN.

Format no set igmp mcrtrexpiretime

Mode • Global Config

· Interface Config

Mode VLAN Config

### set igmp mrouter

This command configures the VLAN ID (<vlanId>) that has the multicast router mode enabled.

Format set igmp mrouter <vlan\_id>

Mode Interface Config

### no set igmp mrouter

This command disables multicast router mode for a particular VLAN ID (<vlan\_id>).

Mode Interface Config

### set igmp mrouter interface

This command configures the interface as a multicast router interface. When configured as a multicast router interface, the interface is treated as a multicast router interface in all VLANs.

**Default** disabled

Format set igmp mrouter interface

Mode Interface Config

### no set igmp mrouter interface

This command disables the status of the interface as a statically configured multicast router interface.

Format no set igmp mrouter interface

Mode Interface Config

# set igmp router-alert-check

This command enables the Router-Alert validation for IGMP snooping packets

**Default** Disabled

Format set igmp router-alert-check

Mode Global Config

### no set igmp router-alert-check

This command disables the Router-Alert validation for IGMP snooping packets..

Format no set igmp router-alert-check

Mode IGlobal Config

# set igmp unknow-multicast filter

This command enables the filtering of unknown multicast packets to the VLAN. Packets with an unknown multicast address in the destination field will be dropped. This command is mainly used when IGMP snooping is enabled, to prevent flooding of unwanted multicast packets to every port.

Format set igmp unknow-multicast filter

Mode Global Config

### no set igmp unknow-multicast filter

This command disables the filtering of unknown multicast packets. Unknown multicast packets will be flooded to all ports in the same VLAN.

Format no set igmp unknow-multicast filter

Mode Global Config

# show igmpsnooping

This command displays IGMP Snooping information. Configured information is displayed whether or not IGMP Snooping is enabled.

Format show igmpsnooping [<unit/slot/port> | <vlan\_id>]

Mode Privileged EXEC

When the optional arguments < unit/slot/port> or  $< vlan_id>$  are not used, the command displays the following information:

| Term                                      | Definition                                                            |
|-------------------------------------------|-----------------------------------------------------------------------|
| Admin Mode                                | Indicates whether or not IGMP Snooping is active on the switch.       |
| Multicast<br>Control Frame<br>Count       | The number of multicast control frames that are processed by the CPU. |
| Interface<br>Enabled for<br>IGMP Snooping | The list of interfaces on which IGMP Snooping is enabled.             |
| VLANS Enabled for IGMP Snooping           | The list of VLANS on which IGMP Snooping is enabled.                  |

When you specify the <unit/slot/port> values, the following information appears:

| Term                               | Definition                                                                                                    |
|------------------------------------|----------------------------------------------------------------------------------------------------|
| IGMP Snooping<br>Admin Mode        | Indicates whether IGMP Snooping is active on the interface.                                                                                                    |
| Fast Leave<br>Mode                 | Indicates whether IGMP Snooping Fast-leave is active on the interface.                                                                                                    |
| Group<br>Membership<br>Interval    | The amount of time in seconds that a switch will wait for a report from a particular group on a particular interface before deleting the interface from the entry. This value may be configured.        |
| Maximum<br>Response Time           | The amount of time the switch waits after it sends a query on an interface because it did not receive a report for a particular group on that interface. This value may be configured.                  |
| Multicast<br>Router Expiry<br>Time | The amount of time to wait before removing an interface from the list of interfaces with multicast routers attached. The interface is removed if a query is not received. This value may be configured. |

When you specify a value for <vlan\_id>, the following information appears:

| Term                        | Definition                                             |
|-----------------------------|--------------------------------------------------------|
| VLAN ID                     | The VLAN ID.                                           |
| IGMP Snooping<br>Admin Mode | Indicates whether IGMP Snooping is active on the VLAN. |

| Term                               | Definition                                                                                                    |
|------------------------------------|----------------------------------------------------------------------------------------------------|
| Fast Leave<br>Mode                 | Indicates whether IGMP Snooping Fast-leave is active on the VLAN.                                                                                                    |
| Group<br>Membership<br>Interval    | The amount of time in seconds that a switch will wait for a report from a particular group on a particular interface, which is participating in the VLAN, before deleting the interface from the entry. This value may be configured.     |
| Maximum<br>Response Time           | The amount of time the switch waits after it sends a query on an interface, participating in the VLAN, because it did not receive a report for a particular group on that interface. This value may be configured.                        |
| Multicast<br>Router Expiry<br>Time | The amount of time to wait before removing an interface that is participating in the VLAN from the list of interfaces with multicast routers attached. The interface is removed if a query is not received. This value may be configured. |

# show igmpsnooping mrouter interface

This command displays information about statically configured ports.

Format show igmpsnooping mrouter interface <unit/slot/port>

Mode Privileged EXEC

| Term                            | Definition                                                                 |
|---------------------------------|----------------------------------------------------------------------------|
| Interface                       | The port on which multicast router information is being displayed.         |
| Multicast<br>Router<br>Attached | Indicates whether multicast router is statically enabled on the interface. |
| VLAN ID                         | The list of VLANs of which the interface is a member.                      |

# show igmpsnooping mrouter vlan

This command displays information about statically configured ports.

Format show igmpsnooping mrouter vlan <unit/slot/port>

Mode Privileged EXEC

| Term      | Definition                                                         |
|-----------|--------------------------------------------------------------------|
| Interface | The port on which multicast router information is being displayed. |
| VLAN ID   | The list of VLANs of which the interface is a member.              |

## show mac-address-table igmpsnooping

This command displays the IGMP Snooping entries in the MFDB table.

Format show mac-address-table igmpsnooping

Mode Privileged EXEC

| Term        | Definition                                                                                                    |
|-------------|----------------------------------------------------------------------------------------------------|
| MAC Address | A multicast MAC address for which the switch has forwarding or filtering information. The format is two-digit hexadecimal numbers that are separated by colons, for example 01:23:45:67:89:AB. In an IVL system the MAC address is displayed as a MAC address and VLAN ID combination of 8 bytes. |
| Туре        | The type of the entry, which is either static (added by the user) or dynamic (added to the table as a result of a learning process or protocol).                                                                                                    |
| Description | The text description of this multicast table entry.                                                                                                    |
| Interfaces  | The list of interfaces that are designated for forwarding (Fwd:) and filtering (Flt:).                                                                                                    |

# **IGMP Snooping Querier Commands**

IGMP Snooping requires that one central switch or router periodically query all end-devices on the network to announce their multicast memberships. This central device is the "IGMP Querier". The IGMP query responses, known as IGMP reports, keep the switch updated with the current multicast group membership on a port-by-port basis. If the switch does not receive updated membership information in a timely fashion, it will stop forwarding multicasts to the port where the end device is located.

This section describes commands used to configure and display information on IGMP Snooping Queriers on the network and, separately, on VLANs.

### set igmp querier

Use this command to enable IGMP Snooping Querier on the system, using Global Config mode, or on a VLAN. Using this command, you can specify the IP Address that the Snooping Querier switch should use as the source address while generating periodic queries.

If a VLAN has IGMP Snooping Querier enabled and IGMP Snooping is operationally disabled on it, IGMP Snooping Querier functionality is disabled on that VLAN. IGMP Snooping functionality is re-enabled if IGMP Snooping is operational on the VLAN.

**Note:** The Querier IP Address assigned for a VLAN takes preference over global configuration.

The IGMP Snooping Querier application supports sending periodic general queries on the VLAN to solicit membership reports.

**Default** disabled

**Format** set igmp querier [<vlan-id>] [address ipv4\_address]

Mode • Global Config

VLAN Mode

### no set igmp querier

Use this command to disable IGMP Snooping Querier on the system. Use the optional address parameter to reset the querier address to 0.0.0.0.

Format no set igmp querier [<vlan-id>] [address]

Mode • Global Config

VLAN Mode

### set igmp querier query-interval

Use this command to set the IGMP Querier Query Interval time. It is the amount of time in seconds that the switch waits before sending another general query.

**Default** disabled

Format set igmp querier query-interval <1-18000>

Mode Global Config

#### no set igmp querier query-interval

Use this command to set the IGMP Querier Query Interval time to its default value.

Format no set igmp querier query-interval

Mode Global Config

### set igmp querier timer expiry

Use this command to set the IGMP Querier timer expiration period. It is the time period that the switch remains in Non-Querier mode once it has discovered that there is a Multicast Querier in the network.

Default 60 seconds

Format set igmp querier timer expiry <60-300>

Mode Global Config

### no set igmp querier timer expiry

Use this command to set the IGMP Querier timer expiration period to its default value.

**Format** no set igmp querier timer expiry

Mode Global Config

### set igmp querier version

Use this command to set the IGMP version of the query that the snooping switch is going to send periodically.

Default

1

Format set igmp querier version <1-2>

Mode

Global Config

### no set igmp querier version

Use this command to set the IGMP Querier version to its default value.

Format no set igmp querier version

Mode Global Config

# set igmp querier election participate

Use this command to enable the Snooping Querier to participate in the Querier Election process when it discovers the presence of another Querier in the VLAN. When this mode is enabled, if the Snooping Querier finds that the other Querier's source address is better (less) than the Snooping Querier's address, it stops sending periodic queries. If the Snooping Querier wins the election, then it will continue sending periodic queries.

**Default** disabled

Format set igmp querier election participate

Mode VLAN Config

#### no set igmp querier election participate

Use this command to set the Snooping Querier not to participate in querier election but go into non-querier mode as soon as it discovers the presence of another querier in the same VLAN.

Format no set igmp querier election participate

Mode VLAN Config

# show igmpsnooping querier

Use this command to display IGMP Snooping Querier information. Configured information is displayed whether or not IGMP Snooping Querier is enabled.

Format show igmpsnooping querier [{detail | vlan <vlanid>}]

Mode Privileged EXEC

When the optional argument < vlanid> is not used, the command displays the following information.

| Field              | Description                                                                                                    |
|--------------------|----------------------------------------------------------------------------------------------------|
| Admin Mode         | Indicates whether or not IGMP Snooping Querier is active on the switch.                                                                  |
| Admin Version      | The version of IGMP that will be used while sending out the queries.                                                                     |
| Querier<br>Address | The IP Address which will be used in the IPv4 header while sending out IGMP queries. It can be configured using the appropriate command. |
| Query Interval     | The amount of time in seconds that a Snooping Querier waits before sending out the periodic general query.                               |
| Querier Timeout    | The amount of time to wait in the Non-Querier operational state before moving to a Querier state.                                        |

When you specify a value for <*vlanid*>, the following additional information appears.

| Field                                       | Description                                                                                                    |
|---------------------------------------------|----------------------------------------------------------------------------------------------------|
| VLAN Admin<br>Mode                          | Indicates whether iGMP Snooping Querier is active on the VLAN.                                                                                                    |
| VLAN<br>Operational<br>State                | Indicates whether IGMP Snooping Querier is in "Querier" or "Non-Querier" state. When the switch is in <code>Querier</code> state, it will send out periodic general queries. When in <code>Non-Querier</code> state, it will wait for moving to Querier state and does not send out any queries. |
| VLAN<br>Operational<br>Max Response<br>Time | Indicates the time to wait before removing a Leave from a host upon receiving a Leave request. This value is calculated dynamically from the Queries received from the network. If the Snooping Switch is in Querier state, then it is equal to the configured value.                            |
| Querier Election<br>Participation           | Indicates whether the IGMP Snooping Querier participates in querier election if it discovers the presence of a querier in the VLAN.                                                                                                    |
| Querier VLAN<br>Address                     | The IP address will be used in the IPv4 header while sending out IGMP queries on this VLAN. It can be configured using the appropriate command.                                                                                                    |
| Operational Version                         | The version of IPv4 will be used while sending out IGMP queries on this VLAN.                                                                                                    |
| Last Querier<br>Address                     | Indicates the IP address of the most recent Querier from which a Query was received.                                                                                                    |
| Last Querier<br>Version                     | Indicates the IGMP version of the most recent Querier from which a Query was received on this VLAN.                                                                                                    |

When the optional argument *detail* is used, the command shows the global information and the information for all Querier-enabled VLANs.

# **MLD Snooping Commands**

This section describes commands used for MLD Snooping. In IPv4, Layer 2 switches can use IGMP Snooping to limit the flooding of multicast traffic by dynamically configuring Layer 2 interfaces so that multicast traffic is forwarded only to those interfaces associated with IP multicast addresses. In IPv6, MLD Snooping performs a similar function. With MLD Snooping, IPv6 multicast data is selectively forwarded to a list of ports that want to receive the data, instead of being flooded to all ports in a VLAN. This list is constructed by snooping IPv6 multicast control packets.

### set mld

Use this command to enable MLD Snooping on the system (Global Config Mode) or an Interface (Interface Config Mode). This command also enables MLD Snooping on a particular VLAN and enables MLD Snooping on all interfaces participating in a VLAN.

If an interface has MLD Snooping enabled and you enable this interface for routing or enlist it as a member of a port-channel (LAG), MLD Snooping functionality is disabled on that interface. MLD Snooping functionality is re-enabled if you disable routing or remove port channel (LAG) membership from an interface that has MLD Snooping enabled.

MLD Snooping supports the following activities:

- Validation of address version, payload length consistencies and discarding of the frame upon error.
- Maintenance of the forwarding table entries based on the MAC address versus the IPv6 address.
- Flooding of unregistered multicast data packets to all ports in the VLAN.

**Default** disabled

Format set mld vlanid

Mode

- Global Config
- Interface Config
- VLAN Mode

### no set mld

Use this command to disable MLD Snooping on the system.

Format set mld vlanid

Mode • Global Config

- Interface Config
- VLAN Mode

### set mld interfacemode

Use this command to enable MLD Snooping on all interfaces. If an interface has MLD Snooping enabled and you enable this interface for routing or enlist it as a member of a port-channel (LAG), MLD Snooping functionality is disabled on that interface. MLD Snooping functionality is re-enabled if you disable routing or remove port-channel (LAG) membership from an interface that has MLD Snooping enabled.

**Default** disabled

Format set mld interfacemode

Mode Global Config

#### no set mld interfacemode

Use this command to disable MLD Snooping on all interfaces.

Format no set mld interfacemode

Mode Global Config

### set mld fast-leave

Use this command to enable MLD Snooping fast-leave admin mode on a selected interface or VLAN. Enabling fast-leave allows the switch to immediately remove the Layer 2 LAN interface from its forwarding table entry upon receiving and MLD done message for that multicast group without first sending out MAC-based general queries to the interface.

**Note:** You should enable fast-leave admin mode only on VLANs where only one host is connected to each Layer 2 LAN port. This prevents the inadvertent dropping of the other hosts that were connected to the same layer 2 LAN port but were still interested in receiving multicast traffic directed to that group.

**Note:** Fast-leave processing is supported only with MLD version 1 hosts.

**Default** disabled

Format set mld fast-leave vlanid

Mode • Interface Config

VLAN Mode

### no set mld fast-leave

Use this command to disable MLD Snooping fast-leave admin mode on a selected interface.

Format no set mld fast-leave vlanid

Mode • Interface Config

VLAN Mode

# set mld groupmembership-interval

Use this command to set the MLD Group Membership Interval time on a VLAN, one interface or all interfaces. The Group Membership Interval time is the amount of time in seconds that a switch waits for a report from a particular group on a particular interface before deleting the interface from the entry. This value must be greater than the MLDv2 Maximum Response time value. The range is 2 to 3600 seconds.

Default 260 seconds

Format set mld groupmembership-interval vlanid 2-3600

Mode • Interface Config

Global Config

VLAN Mode

### no set groupmembership-interval

Use this command to set the MLDv2 Group Membership Interval time to the default value.

Format no set mld groupmembership-interval

Mode • Interface Config

Global Config

VLAN Mode

# set mld maxresponse

Use this command to set the MLD Maximum Response time for the system, on a particular interface or VLAN. The Maximum Response time is the amount of time in seconds that a switch will wait after sending a query on an interface because it did not receive a report for a particular group in that interface. This value must be less than the MLD Query Interval time value. The range is 1 to 65 seconds.

Default 10 seconds

Format set mld maxresponse 1-65

Mode • Global Config

Interface ConfigVLAN Mode

### no set mld maxresponse

Use this command to set the max response time (on the interface or VLAN) to the default value.

Format no set mld maxresponse

Mode

- Global ConfigInterface Config
- VLAN Mode

# set mld mcrtexpiretime

Use this command to set the Multicast Router Present Expiration time. The time is set for the system, on a particular interface or VLAN. This is the amount of time in seconds that a switch waits for a query to be received on an interface before the interface is removed from the list of interfaces with multicast routers attached. The range is 0 to 3600 seconds. A value of 0 indicates an infinite timeout, that is, no expiration.

Default 0

Format set mld mcrtexpiretime vlanid 0-3600

Mode

- Global Config
   Interface Confi
- Interface Config

### no set mld mcrtexpiretime

Use this command to set the Multicast Router Present Expiration time to 0. The time is set for the system, on a particular interface or a VLAN.

Format no set mld mcrtexpiretime vlanid

Mode

- Global Config
- · Interface Config

### set mld mrouter

Use this command to configure the VLAN ID for the VLAN that has the multicast router attached mode enabled.

Format set mld mrouter vlanid

Mode Interface Config

#### no set mld mrouter

Use this command to disable multicast router attached mode for a VLAN with a particular VLAN ID.

Format no set mld mrouter vlanid

Mode Interface Config

#### set mld mrouter interface

Use this command to configure the interface as a multicast router-attached interface. When configured as a multicast router interface, the interface is treated as a multicast router-attached interface in all VLANs.

**Default** disabled

Format set mld mrouter interface

Mode Interface Config

#### no set mld mrouter interface

Use this command to disable the status of the interface as a statically configured multicast router-attached interface.

Format no set mld mrouter interface

Mode Interface Config

# show mldsnooping

Use this command to display MLD Snooping information. Configured information is displayed whether or not MLD Snooping is enabled.

Format show mldsnooping [unit/slot/port | vlanid]

Mode Privileged EXEC

When the optional arguments unit/slot/port or vlanid are not used, the command displays the following information.

| Term                                      | Definition                                                     |
|-------------------------------------------|----------------------------------------------------------------|
| Admin Mode                                | Indicates whether or not MLD Snooping is active on the switch. |
| Interfaces<br>Enabled for<br>MLD Snooping | Interfaces on which MLD Snooping is enabled.                   |

| Term                                 | Definition                                                               |
|--------------------------------------|--------------------------------------------------------------------------|
| MLD Control<br>Frame Count           | Displays the number of MLD Control frames that are processed by the CPU. |
| VLANs Enabled<br>for MLD<br>Snooping | VLANs on which MLD Snooping is enabled.                                  |

When you specify the unit/slot/port values, the following information displays.

| Term                                           | Definition                                                                                                    |
|------------------------------------------------|----------------------------------------------------------------------------------------------------|
| MLD Snooping<br>Admin Mode                     | Indicates whether MLD Snooping is active on the interface.                                                                                                    |
| Fast Leave<br>Mode                             | Indicates whether MLD Snooping Fast Leave is active on the VLAN.                                                                                                    |
| Group<br>Membership<br>Interval                | Shows the amount of time in seconds that a switch will wait for a report from a particular group on a particular interface, which is participating in the VLAN, before deleting the interface from the entry. This value may be configured.        |
| Max Response<br>Time                           | Displays the amount of time the switch waits after it sends a query on an interface, participating in the VLAN, because it did not receive a report for a particular group on that interface. This value may be configured.                        |
| Multicast<br>Router Present<br>Expiration Time | Displays the amount of time to wait before removing an interface that is participating in the VLAN from the list of interfaces with multicast routers attached. The interface is removed if a query is not received. This value may be configured. |

When you specify a value for vlanid, the following information appears.

| Term               | Definition                                            |
|--------------------|-------------------------------------------------------|
| VLAN Admin<br>Mode | Indicates whether MLD Snooping is active on the VLAN. |

# show mldsnooping mrouter interface

Use this command to display information about statically configured multicast router attached interfaces.

Format show mldsnooping mrouter interface unit/slot/port

Mode Privileged EXEC

| Term                            | Definition                                                                    |
|---------------------------------|-------------------------------------------------------------------------------|
| Interface                       | Shows the interface on which multicast router information is being displayed. |
| Multicast<br>Router<br>Attached | Indicates whether multicast router is statically enabled on the interface.    |
| VLAN ID                         | Displays the list of VLANs of which the interface is a member.                |

## show mldsnooping mrouter vlan

Use this command to display information about statically configured multicast router-attached interfaces.

Format show mldsnooping mrouter vlan unit/slot/port

Mode Privileged EXEC

| Term      | Definition                                                                    |
|-----------|-------------------------------------------------------------------------------|
| Interface | Shows the interface on which multicast router information is being displayed. |
| VLAN ID   | Displays the list of VLANs of which the interface is a member.                |

### show mac-address-table mldsnooping

Use this command to display the MLD Snooping entries in the Multicast Forwarding Database (MFDB) table.

Format show mac-address-table mldsnooping

Mode Privileged EXEC

| Term        | Definition                                                                                                    |
|-------------|----------------------------------------------------------------------------------------------------|
| VLAN ID     | The VLAN in which the MAC address is learned.                                                                                                    |
| MAC Address | A multicast MAC address for which the switch has forwarding or filtering information. The format is 6 two-digit hexadecimal numbers that are separated by colons, for example 01:23:45:67:89:AB. |
| Туре        | The type of entry, which is either static (added by the user) or dynamic (added to the table as a result of a learning process or protocol.)                                                     |
| Description | The text description of this multicast table entry.                                                                                                    |
| Interfaces  | The list of interfaces that are designated for forwarding (Fwd:) and filtering (Flt:).                                                                                                    |

# **MLD Snooping Querier Commands**

In an IPv6 environment, MLD Snooping requires that one central switch or router periodically query all end-devices on the network to announce their multicast memberships. This central device is the MLD Querier. The MLD query responses, known as MLD reports, keep the switch updated with the current multicast group membership on a port-by-port basis. If the switch does not receive updated membership information in a timely fashion, it will stop forwarding multicasts to the port where the end device is located.

This section describes the commands you use to configure and display information on MLD Snooping queries on the network and, separately, on VLANs.

# set mld querier

Use this command to enable MLD Snooping Querier on the system (Global Config Mode) or on a VLAN. Using this command, you can specify the IP address that the snooping querier switch should use as a source address while generating periodic queries.

If a VLAN has MLD Snooping Querier enabled and MLD Snooping is operationally disabled on it, MLD Snooping Querier functionality is disabled on that VLAN. MLD Snooping functionality is re-enabled if MLD Snooping is operational on the VLAN.

The MLD Snooping Querier sends periodic general queries on the VLAN to solicit membership reports.

**Default** disabled

Format set mld querier [vlan-id] [address ipv6\_address]

Mode • Global Config

• VLAN Mode

## no set mld querier

Use this command to disable MLD Snooping Querier on the system. Use the optional parameter address to reset the querier address.

Format no set mld querier [vlan-id][address]

Mode • Global Config

VLAN Mode

# set mld querier query\_interval

Use this command to set the MLD Querier Query Interval time. This is the amount of time in seconds that the switch waits before sending another general query.

**Default** disabled

Format set mld querier query\_interval <1-18000>

Mode Global Config

# no set mld querier query\_interval

Use this command to set the MLD Querier Query Interval time to its default value.

Format no set mld querier query\_interval

Mode Global Config

# set mld querier timer expiry

Use this command to set the MLD Querier timer expiration period. This is the time period that the switch remains in Non-Querier mode once it discovers that there is a Multicast Querier in the network.

Default 60 seconds

Format set mld querier timer expiry <60-300>

Mode Global Config

# no set mld querier timer expiry

Use this command to set the MLD Querier timer expiration period to its default value.

Format no set mld querier timer expiry

Mode Global Config

# set mld querier election participate

Use this command to enable the Snooping Querier to participate in the Querier Election process when it discovers the presence of another Querier in the VLAN. When this mode is enabled, if the Snooping Querier finds that the other Querier's source address is better (less) than the Snooping Querier's address, it stops sending periodic queries. If the Snooping Querier wins the election, then it will continue sending periodic queries.

**Default** disabled

Format set mld querier election participate

Mode VLAN Config

# no set mld querier election participate

Use this command to set the snooping querier not to participate in querier election, but go into a non-querier mode as soon as it discovers the presence of another querier in the same VLAN.

Format no set mld querier election participate

Mode VLAN Config

# show mldsnooping querier

Use this command to display MLD Snooping Querier information. Configured information is displayed whether or not MLD Snooping Querier is enabled.

Format show mldsnooping querier [{detail | vlan <vlanid>}]

Mode Privileged EXEC

When the optional arguments vlandid are not used, the command displays the following information.

| Field           | Description                                                                                                    |
|-----------------|----------------------------------------------------------------------------------------------------|
| Admin Mode      | Indicates whether or not MLD Snooping Querier is active on the switch.                                                                        |
| Admin Version   | Indicates the version of MLD that will be used while sending out the queries. This is defaulted to MLD v1 and it cannot be changed.           |
| Querier Address | Shows the IP address which will be used in the IPv6 header while sending out MLD queries. It can be configured using the appropriate command. |
| Query Interval  | Shows the amount of time in seconds that a Snooping Querier waits before sending out the periodic general query.                              |
| Querier Timeout | Displays the amount of time to wait in the Non-Querier operational state before moving to a Querier state.                                    |

When you specify a value for vlanid, the following information appears.

| Field                            | Description                                                                                                    |
|----------------------------------|----------------------------------------------------------------------------------------------------|
| VLAN Admin<br>Mode               | Indicates whether MLD Snooping Querier is active on the VLAN.                                                                                                    |
| VLAN Operational<br>State        | Indicates whether MLD Snooping Querier is in "Querier" or "Non-Querier" state. When the switch is in Querier state, it will send out periodic general queries. When in Non-Querier state, it will wait for moving to Querier state and does not send out any queries. |
| Operational Max<br>Response Time | Indicates the time to wait before removing a Leave from a host upon receiving a Leave request. This value is calculated dynamically from the Queries received from the network. If the Snooping Switch is in Querier state, then it is equal to the configured value. |
| Querier Election Participate     | Indicates whether the MLD Snooping Querier participates in querier election if it discovers the presence of a querier in the VLAN.                                                                                                    |
| Querier VLAN<br>Address          | The IP address will be used in the IPv6 header while sending out MLD queries on this VLAN. It can be configured using the appropriate command.                                                                                                    |
| Operational<br>Version           | This version of IPv6 will be used while sending out MLD queriers on this VLAN.                                                                                                    |

| Field                   | Description                                                                                        |
|-------------------------|----------------------------------------------------------------------------------------------------|
| Last Querier<br>Address | Indicates the IP address of the most recent Querier from which a Query was received.               |
| Last Querier<br>Version | Indicates the MLD version of the most recent Querier from which a Query was received on this VLAN. |

When the optional argument detail is used, the command shows the global information and the information for all Querier-enabled VLANs.

# **Port Security Commands**

This section describes the commands you use to configure Port Security on the switch. Port security, which is also known as port MAC locking, allows you to secure the network by locking allowable MAC addresses on a port. Packets with a matching source MAC address are forwarded normally, and all other packets are discarded.

**Note:** To enable the SNMP trap specific to port security, see *snmp-server* enable traps violation on page 606.

### port-security

This command enables port locking at the system level (Global Config) or port level (Interface Config).

**Default** disabled

Format port-security

Mode • Global Config
• Interface Config

### no port-security

This command disables port locking for one (Interface Config) or all (Global Config) ports.

Format no port-security

Mode • Global Config

· Interface Config

## port-security max-dynamic

This command sets the maximum number of dynamically locked MAC addresses allowed on a specific port.

Default 600

Format port-security max-dynamic <maxvalue>

Mode Interface Config

### no port-security max-dynamic

This command resets the maximum number of dynamically locked MAC addresses allowed on a specific port to its default value.

Format no port-security max-dynamic

Mode Interface Config

# port-security max-static

This command sets the maximum number of statically locked MAC addresses allowed on a port.

Default 20

Format port-security max-static <maxvalue>

Mode Interface Config

#### no port-security max-static

This command sets maximum number of statically locked MAC addresses to the default value.

Format no port-security max-static

Mode Interface Config

# port-security mac-address

This command adds a MAC address to the list of statically locked MAC addresses. The  $\langle vid \rangle$  is the VLAN ID.

Format port-security mac-address <mac-address> <vid>

Mode Interface Config

### no port-security mac-address

This command removes a MAC address from the list of statically locked MAC addresses.

Format no port-security mac-address <mac-address> <vid>

Mode Interface Config

### port-security mac-address move

This command converts dynamically locked MAC addresses to statically locked addresses.

Format port-security mac-address move

Mode Interface Config

### show port-security

This command displays the port-security settings. If you do not use a parameter, the command displays the settings for the entire system. Use the optional parameters to display the settings on a specific interface or on all interfaces.

Format show port-security [{<unit/slot/port> | all}]

Mode Privileged EXEC

| Term       | Definition                                                                                        |
|------------|---------------------------------------------------------------------------------------------------|
| Admin Mode | Port Locking mode for the entire system. This field displays if you do not supply any parameters. |

For each interface, or for the interface you specify, the following information appears:

| Term                   | Definition                                   |
|------------------------|----------------------------------------------|
| Admin Mode             | Port Locking mode for the Interface.         |
| Dynamic Limit          | Maximum dynamically allocated MAC Addresses. |
| Static Limit           | Maximum statically allocated MAC Addresses.  |
| Violation Trap<br>Mode | Whether violation traps are enabled.         |

## show port-security dynamic

This command displays the dynamically locked MAC addresses for the port.

Format show port-security dynamic <unit/slot/port>

Mode Privileged EXEC

| Term        | Definition                             |
|-------------|----------------------------------------|
| MAC Address | MAC Address of dynamically locked MAC. |

### show port-security static

This command displays the statically locked MAC addresses for port.

Format show port-security static <unit/slot/port>

Mode Privileged EXEC

| Term        | Definition                            |
|-------------|---------------------------------------|
| MAC Address | MAC Address of statically locked MAC. |

### show port-security violation

This command displays the source MAC address of the last packet discarded on a locked port.

Format show port-security violation <unit/slot/port>

Mode Privileged EXEC

| Term        | Definition                                      |
|-------------|-------------------------------------------------|
| MAC Address | MAC Address of discarded packet on locked port. |

# LLDP (802.1AB) Commands

This section describes the command you use to configure Link Layer Discovery Protocol (LLDP), which is defined in the IEEE 802.1AB specification. LLDP allows stations on an 802 LAN to advertise major capabilities and physical descriptions. The advertisements allow a network management system (NMS) to access and display this information.

## lldp transmit

Use this command to enable the LLDP advertise capability.

**Default** enabled

Format lldp transmit

Mode Interface Config

#### no lldp transmit

Use this command to return the local data transmission capability to the default.

Format no lldp transmit

Mode Interface Config

### Ildp receive

Use this command to enable the LLDP receive capability.

**Default** enabled

Format 11dp receive

Mode Interface Config

### no Ildp receive

Use this command to return the reception of LLDPDUs to the default value.

Format no lldp receive

Mode Interface Config

### lldp timers

Use this command to set the timing parameters for local data transmission on ports enabled for LLDP. The <interval-seconds> determines the number of seconds to wait between transmitting local data LLDPDUs. The range is 1-32768 seconds. The <nold-value> is the multiplier on the transmit interval that sets the TTL in local data LLDPDUs. The multiplier range is 2-10. The <reinit-seconds> is the delay before re-initialization, and the range is 1-0 seconds.

• interval—30 seconds

• hold—4

· reinit-2 seconds

Format lldp timers [interval <interval-seconds>] [hold <hold-value>] [reinit

<reinit-seconds>]

Mode Global Config

#### no lldp timers

Use this command to return any or all timing parameters for local data transmission on ports enabled for LLDP to the default values.

Format no lldp timers [interval] [hold] [reinit]

### lldp transmit-tlv

Use this command to specify which optional type length values (TLVs) in the 802.1AB basic management set are transmitted in the LLDPDUs. Use sys-name to transmit the system name TLV. To configure the system name, see snmp-server on page 603. Use sys-desc to transmit the system description TLV. Use sys-cap to transmit the system capabilities TLV. Use port-desc to transmit the port description TLV. To configure the port description, see description on page 37

Default all optional TLVs are included

Format lldp transmit-tlv [sys-desc] [sys-name] [sys-cap] [port-desc]

Mode Interface Config

#### no lldp transmit-tlv

Use this command to remove an optional TLV from the LLDPDUs. Use the command without parameters to remove all optional TLVs from the LLDPDU.

Format no lldp transmit-tlv [sys-desc] [sys-name] [sys-cap] [port-desc]

Mode Interface Config

### **Ildp** transmit-mgmt

Use this command to include transmission of the local system management address information in the LLDPDUs.

**Default** enabled

Format lldp transmit-mgmt

Mode Interface Config

#### no IIdp transmit-mgmt

Use this command to include transmission of the local system management address information in the LLDPDUs. Use this command to cancel inclusion of the management information in LLDPDUs.

Format no lldp transmit-mgmt

Mode Interface Config

### Ildp notification

Use this command to enable remote data change notifications.

**Default** disabled

Format lldp notification

Mode Interface Config

#### no lldp notification

Use this command to disable notifications.

Default disabled

Format no lldp notification

Mode Interface Config

### Ildp notification-interval

Use this command to configure how frequently the system sends remote data change notifications. The <interval> parameter is the number of seconds to wait between sending notifications. The valid interval range is 5-3600 seconds.

Default 5

Mode Global Config

### no IIdp notification-interval

Use this command to return the notification interval to the default value.

Format no lldp notification-interval

Mode Global Config

## clear lldp statistics

Use this command to reset all LLDP statistics, including MED-related information.

Format clear lldp statistics

Mode Privileged Exec

## clear Ildp remote-data

Use this command to delete all information from the LLDP remote data table, including MED-related information.

Format clear lldp remote-data

## show Ildp

Use this command to display a summary of the current LLDP configuration.

Format show 11dp

Mode Privileged Exec

| Term                        | Definition                                                                       |
|-----------------------------|----------------------------------------------------------------------------------|
| Transmit<br>Interval        | How frequently the system transmits local data LLDPDUs, in seconds.              |
| Transmit Hold<br>Multiplier | The multiplier on the transmit interval that sets the TTL in local data LLDPDUs. |
| Re-initialization<br>Delay  | The delay before re-initialization, in seconds.                                  |
| Notification<br>Interval    | How frequently the system sends remote data change notifications, in seconds.    |

## show lldp interface

Use this command to display a summary of the current LLDP configuration for a specific interface or for all interfaces.

Format show lldp interface {<unit/slot/port> | all}

Mode Privileged Exec

| Term      | Definition                                                                                                    |
|-----------|----------------------------------------------------------------------------------------------------|
| Interface | The interface in a unit/slot/port format.                                                                                                    |
| Link      | Shows whether the link is up or down.                                                                                                    |
| Transmit  | Shows whether the interface transmits LLDPDUs.                                                                                                    |
| Receive   | Shows whether the interface receives LLDPDUs.                                                                                                    |
| Notify    | Shows whether the interface sends remote data change notifications.                                                                                                    |
| TLVs      | Shows whether the interface sends optional TLVs in the LLDPDUs. The TLV codes can be 0 (Port Description), 1 (System Name), 2 (System Description), or 3 (System Capability). |
| Mgmt      | Shows whether the interface transmits system management address information in the LLDPDUs.                                                                                   |

# show IIdp statistics

Use this command to display the current LLDP traffic and remote table statistics for a specific interface or for all interfaces.

Format show lldp statistics {<unit/slot/port> | all}

Mode Privileged Exec

| Term          | Definition                                                                                                |
|---------------|----------------------------------------------------------------------------------------------------|
| Last Update   | The amount of time since the last update to the remote table in days, hours, minutes, and seconds.        |
| Total Inserts | Total number of inserts to the remote data table.                                                         |
| Total Deletes | Total number of deletes from the remote data table.                                                       |
| Total Drops   | Total number of times the complete remote data received was not inserted due to insufficient resources.   |
| Total Ageouts | Total number of times a complete remote data entry was deleted because the Time to Live interval expired. |

The table contains the following column headings:

| Term           | Definition                                                                                                    |
|----------------|----------------------------------------------------------------------------------------------------|
| Interface      | The interface in unit/slot/port format.                                                                                |
| Transmit Total | Total number of LLDP packets transmitted on the port.                                                                  |
| Receive Total  | Total number of LLDP packets received on the port.                                                                     |
| Discards       | Total number of LLDP frames discarded on the port for any reason.                                                      |
| Errors         | The number of invalid LLDP frames received on the port.                                                                |
| Ageouts        | Total number of times a complete remote data entry was deleted for the port because the Time to Live interval expired. |
| TLV Discards   | The number of TLVs discarded.                                                                                          |
| TLV Unknowns   | Total number of LLDP TLVs received on the port where the type value is in the reserved range, and not recognized.      |
| TLV MED        | Total number of LLDP MED TLVs received on the local ports.                                                             |
| TVL802.1       | Total number of 802.1 LLDP TLVs received on the local ports.                                                           |
| TVL802.3       | Total number of 802.3 LLDP TLVs received on the local ports.                                                           |

## show IIdp remote-device

Use this command to display summary information about remote devices that transmit current LLDP data to the system. You can show information about LLDP remote data received on all ports or on a specific port.

Format show lldp remote-device {<unit/slot/port> | all}

Mode Privileged EXEC

| Term            | Definition                                                                                                    |
|-----------------|----------------------------------------------------------------------------------------------------|
| Local Interface | The interface that received the LLDPDU from the remote device.                                                 |
| RemID           | An internal identifier to the switch to mark each remote device to the system.                                 |
| Chassis ID      | The ID that is sent by a remote device as part of the LLDP message, it is usually a MAC address of the device. |
| Port ID         | The port number that transmitted the LLDPDU.                                                                   |
| System Name     | The system name of the remote device.                                                                          |

Example: The following shows example CLI display output for the command.

(switch) #show lldp remote-device all

LLDP Remote Device Summary

| Local         | TD Character TD   | Devit ID          | Grant and Mana |
|---------------|-------------------|-------------------|----------------|
| interiace Rem | aID Chassis ID    | Port ID           | System Name    |
| 0.41          |                   |                   |                |
| 0/1           |                   |                   |                |
| 0/2           |                   |                   |                |
| 0/3           |                   |                   |                |
| 0/4           |                   |                   |                |
| 0/5           |                   |                   |                |
| 0/6           |                   |                   |                |
| 0/7 2         | 00:FC:E3:90:01:0F | 00:FC:E3:90:01:11 |                |
| 0/7 3         | 00:FC:E3:90:01:0F | 00:FC:E3:90:01:12 |                |
| 0/7 4         | 00:FC:E3:90:01:0F | 00:FC:E3:90:01:13 |                |
| 0/7 5         | 00:FC:E3:90:01:0F | 00:FC:E3:90:01:14 |                |
| 0/7 1         | 00:FC:E3:90:01:0F | 00:FC:E3:90:03:11 |                |
| 0/7 6         | 00:FC:E3:90:01:0F | 00:FC:E3:90:04:11 |                |
| 0/8           |                   |                   |                |
| 0/9           |                   |                   |                |
| 0/10          |                   |                   |                |
| 0/11          |                   |                   |                |
| 0/12          |                   |                   |                |
| More or (     | q)uit             |                   |                |

## show lldp remote-device detail

Use this command to display detailed information about remote devices that transmit current LLDP data to an interface on the system.

Format show lldp remote-device detail <unit/slot/port>

Mode Privileged EXEC

| Term                                | Definition                                                                                                    |  |
|-------------------------------------|----------------------------------------------------------------------------------------------------|--|
| Local Interface                     | The interface that received the LLDPDU from the remote device.                                                                                                    |  |
| Remote<br>Identifier                | An internal identifier to the switch to mark each remote device to the system.                                                                                                    |  |
| Chassis ID<br>Subtype               | The type of identification used in the Chassis ID field.                                                                                                    |  |
| Chassis ID                          | The chassis of the remote device.                                                                                                    |  |
| Port ID Subtype                     | The type of port on the remote device.                                                                                                    |  |
| Port ID                             | The port number that transmitted the LLDPDU.                                                                                                    |  |
| System Name                         | The system name of the remote device.                                                                                                    |  |
| System<br>Description               | Describes the remote system by identifying the system name and versions of hardware, operating system, and networking software supported in the device.                                      |  |
| Port<br>Description                 | Describes the port in an alpha-numeric format. The port description is configurable.                                                                                                    |  |
| System<br>Capabilities<br>Supported | Indicates the primary function(s) of the device.                                                                                                    |  |
| System<br>Capabilities<br>Enabled   | Shows which of the supported system capabilities are enabled.                                                                                                    |  |
| Management<br>Address               | For each interface on the remote device with an LLDP agent, lists the type of address the remote LLDP agent uses and specifies the address used to obtain information related to the device. |  |
| Time To Live                        | The amount of time (in seconds) the remote device's information received in the LLDPDU should be treated as valid information.                                                               |  |

Example: The following shows example CLI display output for the command.

(Switch) #show lldp remote-device detail 0/7

LLDP Remote Device Detail

Local Interface: 0/7

Remote Identifier: 2

Chassis ID Subtype: MAC Address Chassis ID: 00:FC:E3:90:01:0F Port ID Subtype: MAC Address

Port ID: 00:FC:E3:90:01:11
System Name:
System Description:
Port Description:
System Capabilities Supported:
System Capabilities Enabled:
Time to Live: 24 seconds

## show IIdp local-device

Use this command to display summary information about the advertised LLDP local data. This command can display summary information or detail for each interface.

Format show lldp local-device {<unit/slot/port> | all}

Mode Privileged EXEC

| Term                | Definition                                          |
|---------------------|-----------------------------------------------------|
| Interface           | The interface in a unit/slot/port format.           |
| Port ID             | The port ID associated with this interface.         |
| Port<br>Description | The port description associated with the interface. |

## show lldp local-device detail

Use this command to display detailed information about the LLDP data a specific interface transmits.

Format show lldp local-device detail <unit/slot/port>

Mode Privileged EXEC

| Term                  | Definition                                                                                                    |
|-----------------------|----------------------------------------------------------------------------------------------------|
| Interface             | The interface that sends the LLDPDU.                                                                                                    |
| Chassis ID<br>Subtype | The type of identification used in the Chassis ID field.                                                                                               |
| Chassis ID            | The chassis of the local device.                                                                                                    |
| Port ID Subtype       | The type of port on the local device.                                                                                                    |
| Port ID               | The port number that transmitted the LLDPDU.                                                                                                    |
| System Name           | The system name of the local device.                                                                                                    |
| System<br>Description | Describes the local system by identifying the system name and versions of hardware, operating system, and networking software supported in the device. |
| Port<br>Description   | Describes the port in an alpha-numeric format.                                                                                                    |

| Term                                | Definition                                                                                              |
|-------------------------------------|----------------------------------------------------------------------------------------------------|
| System<br>Capabilities<br>Supported | Indicates the primary function(s) of the device.                                                        |
| System<br>Capabilities<br>Enabled   | Shows which of the supported system capabilities are enabled.                                           |
| Management<br>Address               | The type of address and the specific address the local LLDP agent uses to send and receive information. |

## **LLDP-MED Commands**

Link Layer Discovery Protocol - Media Endpoint Discovery (LLDP-MED) (ANSI-TIA-1057) provides an extension to the LLDP standard. Specifically, LLDP-MED provides extensions for network configuration and policy, device location, Power over Ethernet (PoE) management and inventory management.

### lldp med

Use this command to enable MED. By enabling MED, you will be effectively enabling the transmit and receive function of LLDP.

Default enabled
Format 11dp med

Mode Interface Config

### no lldp med

Use this command to disable MED.

Format no lldp med

Mode Interface Config

## lldp med confignotification

Use this command to configure all the ports to send the topology change notification.

**Default** enabled

Format lldp med confignotification

Mode Interface Config

### no ldp med confignotification

Use this command to disable notifications.

Format no lldp med confignotification

Mode Interface Config

### lldp med transmit-tlv

Use this command to specify which optional Type Length Values (TLVs) in the LLDP MED set will be transmitted in the Link Layer Discovery Protocol Data Units (LLDPDUs).

**Default** By default, the capabilities and network policy TLVs are included.

Format lldp med transmit-tlv [capabilities] [ex-pd] [ex-pse] [inventory]

[location] [network-policy]

Mode Interface Config

| Term           | Definition                            |  |  |
|----------------|---------------------------------------|--|--|
| capabilities   | Transmit the LLDP capabilities TLV.   |  |  |
| ex-pd          | ransmit the LLDP extended PD TLV.     |  |  |
| ex-pse         | Fransmit the LLDP extended PSE TLV.   |  |  |
| inventory      | Transmit the LLDP inventory TLV.      |  |  |
| location       | Transmit the LLDP location TLV.       |  |  |
| network-policy | Transmit the LLDP network policy TLV. |  |  |

### no IIdp med transmit-tlv

Use this command to remove a TLV.

Format no lldp med transmit-tlv [capabilities] [network-policy] [ex-pse]

[ex-pd] [location] [inventory]

Mode Interface Config

### lldp med all

Use this command to configure LLDP-MED on all the ports

Format lldp med all

Mode Global Config

### no lldp med all

Use this command to remove LLDP-MD on all ports.

Format no lldp med all

Mode Global Config

### lldp med confignotification all

Use this command to configure all the ports to send the topology change notification.

Format lldp med confignotification all

Mode Global Config

### no lldp med confignotification all

Use this command to disable all the ports to send the topology change notification.

Format no lldp med confignotification all

Mode Global Config

### lldp med faststartrepeatcount

Use this command to set the value of the fast start repeat count. [count] is the number of LLDP PDUs that will be transmitted when the product is enabled. The range is 1 to 10.

Default 3

Format lldp med faststartrepeatcount [count]

Mode Global Config

#### no lldp med faststartrepeatcount

Use this command to return to the factory default value.

Format no lldp med faststartrepeatcount

Mode Global Config

### lldp med transmit-tlv all

Use this command to specify which optional Type Length Values (TLVs) in the LLDP MED set will be transmitted in the Link Layer Discovery Protocol Data Units (LLDPDUs).

Default By default, the capabilities and network policy TLVs are included.

Format lldp med transmit-tlv all [capabilities] [ex-pd] [ex-pse] [inventory]

[location] [network-policy]

Mode Global Config

| Term           | Definition                            |  |  |
|----------------|---------------------------------------|--|--|
| capabilities   | Transmit the LLDP capabilities TLV.   |  |  |
| ex-pd          | ransmit the LLDP extended PD TLV.     |  |  |
| ex-pse         | Transmit the LLDP extended PSE TLV.   |  |  |
| inventory      | Transmit the LLDP inventory TLV.      |  |  |
| location       | Transmit the LLDP location TLV.       |  |  |
| network-policy | Transmit the LLDP network policy TLV. |  |  |

### no IIdp med transmit-tlv

Use this command to remove a TLV.

Format no lldp med transmit-tlv all [capabilities] [network-policy] [ex-pse]

[ex-pd] [location] [inventory]

Mode Global Config

## show Ildp med

Use this command to display a summary of the current LLDP MED configuration.

Format show 11dp med

Mode Privileged Exec

| Term                       | Definition                                                                                                    |
|----------------------------|----------------------------------------------------------------------------------------------------|
| Fast Start<br>Repeat Count | The number of LLDP PDUs that will be transmitted when the protocol is enabled.                                                                                                    |
| Device Class               | The local device's MED Classification. There are four different kinds of devices, three of them represent the actual end points (classified as Class I Generic[IP Communication Controller etc.], Class II Media Conference Bridge etc.], Class III Communication [IP Telephone etc.]. Class IV Network Connectivity Device, which is typically a LAN Switch, Router, IEEE 802.11 Wireless Access Point, etc. |

Example: The following shows example CLI display output for the command.

(switch) #show lldp med
LLDP MED Global Configuration

Fast Start Repeat Count: 3

Device Class: Network Connectivity

(switch) #

# show lldp med interface

Use this command to display a summary of the current LLDP MED configuration for a specific interface. <unit/slot/port> indicates a specific physical interface. all indicates all valid LLDP interfaces.

Format show lldp med interface {<unit/slot/port> | all}

Mode Privileged Exec

| Term         | Definition                                                                                                    |  |  |
|--------------|----------------------------------------------------------------------------------------------------|--|--|
| Interface    | The interface in a unit/slot/port format.                                                                                                    |  |  |
| Link         | Shows whether the link is up or down.                                                                                                    |  |  |
| ConfigMED    | Shows if the LLPD-MED mode is enabled or disabled on this interface                                                                                                    |  |  |
| OperMED      | Shows if the LLPD-MED TLVs are transmitted or not on this interface.                                                                                                    |  |  |
| ConfigNotify | Shows if the LLPD-MED topology notification mode of this interface.                                                                                                    |  |  |
| TLVsTx       | Shows whether the interface sends optional TLVs in the LLDPDUs. The TLV codes can be 0 (Capabilities), 1 (Network Policy), 2 (Location), 3 (Extended PSE), 4 (Extended Pd), or 5 (Inventory). |  |  |

Example: The following shows example CLI display output for the command.

(Switch) #show lldp med interface all

| Interface | Link | configMED | operMED  | ConfigNotify | TLVsTx |
|-----------|------|-----------|----------|--------------|--------|
|           |      |           |          |              |        |
| 1/0/1     | Down | Disabled  | Disabled | Disabled     | 0,1    |
| 1/0/2     | Up   | Disabled  | Disabled | Disabled     | 0,1    |
| 1/0/3     | Down | Disabled  | Disabled | Disabled     | 0,1    |
| 1/0/4     | Down | Disabled  | Disabled | Disabled     | 0,1    |
| 1/0/5     | Down | Disabled  | Disabled | Disabled     | 0,1    |
| 1/0/6     | Down | Disabled  | Disabled | Disabled     | 0,1    |
| 1/0/7     | Down | Disabled  | Disabled | Disabled     | 0,1    |
| 1/0/8     | Down | Disabled  | Disabled | Disabled     | 0,1    |
| 1/0/9     | Down | Disabled  | Disabled | Disabled     | 0,1    |
| 1/0/10    | Down | Disabled  | Disabled | Disabled     | 0,1    |
| 1/0/11    | Down | Disabled  | Disabled | Disabled     | 0,1    |
| 1/0/12    | Down | Disabled  | Disabled | Disabled     | 0,1    |
| 1/0/13    | Down | Disabled  | Disabled | Disabled     | 0,1    |
| 1/0/14    | Down | Disabled  | Disabled | Disabled     | 0,1    |

TLV Codes: 0- Capabilities, 1- Network Policy

2- Location, 3- Extended PSE 4- Extended Pd, 5- Inventory

--More-- or (q)uit

## show lldp med local-device detail

This command displays detailed information about the LLDP data a specific interface transmits.

Mode Privileged EXEC

| Term                      | Definition                                                                                                    |  |
|---------------------------|----------------------------------------------------------------------------------------------------|--|
| Media Application<br>Type | Shows the application type. Types are unknown, voice, voicesignaling, guestvoice, guestvoicesignaling, sfotphonevoice, videoconferencing, streamingvideo, videosignaling. |  |
| Vlan ID                   | Shows the VLAN id associated with a particular policy type                                                                                                    |  |
| Priority                  | Shows the priority associated with a particular policy type.                                                                                                    |  |
| DSCP                      | Shows the DSCP associated with a particular policy type.                                                                                                    |  |
| Unknown                   | Indicates if the policy type is unknown. In this case, the VLAN ID, Priority and DSCP are ignored.                                                                        |  |
| Tagged                    | Indicates if the policy type is using tagged or untagged VLAN.                                                                                                    |  |
| Hardware Rev              | Shows the local hardware version.                                                                                                    |  |
| Firmware Rev              | Shows the local firmware version.                                                                                                    |  |
| Software Rev              | Shows the local software version.                                                                                                    |  |
| Serial Num                | Shows the local serial number.                                                                                                    |  |
| Mfg Name                  | Shows the manufacture name.                                                                                                    |  |
| Model Name                | Shows the model name.                                                                                                    |  |

Example: The following shows example CLI display output for the command.

```
(Switch) #show lldp med local-device detail 1/0/8
```

LLDP MED Local Device Detail

Interface: 1/0/8

```
Network Policies
Media Policy Application Type : voice
Vlan ID: 10
Priority: 5
DSCP: 1
Unknown: False
Tagged: True
Media Policy Application Type : streamingvideo
Vlan ID: 20
Priority: 1
DSCP: 2
Unknown: False
Tagged: True
Inventory
Hardware Rev: xxx xxx xxx
Firmware Rev: xxx xxx xxx
Software Rev: xxx xxx xxx
Serial Num: xxx xxx xxx
Mfg Name: xxx xxx xxx
Model Name: xxx xxx xxx
Asset ID: xxx xxx xxx
Location
Subtype: elin
Info: xxx xxx xxx
Extended POE
Device Type: pseDevice
Extended POE PSE
Available: 0.3 Watts
Source: primary
Priority: critical
Extended POE PD
Required: 0.2 Watts
Source: local
Priority: low
```

## show Ildp med remote-device

This command displays summary information about remote devices that transmit current LLDP MED data to the system. You can show information about LLDP remote data received on all ports or on a specific port.

Format show 11dp med remote-device {<unit/slot/port> | all}

Mode Privileged EXEC

| Term         | Definition                                                                                                    |
|--------------|----------------------------------------------------------------------------------------------------|
| Interface    | The interface in a unit/slot/port format.                                                                                                    |
| Device Class | The Remote device's MED Classification. There are four different kinds of devices, three of them represent the actual end points (classified as Class I Generic [IP Communication Controller etc.], Class II Media [Conference Bridge etc.], Class III Communication [IP Telephone etc]). The fourth device is Network Connectivity Device, which is typically a LAN Switch/Router, IEEE 802.1 Bridge, IEEE 802.11 Wireless Access Point etc. |

Example: The following shows example CLI display output for the command.

(Switch) #show lldp med remote-device all

LLDP MED Remote Device Summary

| ЬО | C | a | Τ |   |   |
|----|---|---|---|---|---|
| In | t | e | r | f | ć |

| Interface | Remote ID | Device Class |
|-----------|-----------|--------------|
|           |           |              |
| 1/0/8     | 1         | Class I      |
| 1/0/9     | 2         | Not Defined  |
| 1/0/10    | 3         | Class II     |
| 1/0/11    | 4         | Class III    |
| 1/0/12    | 5         | Network Con  |

## show lldp med remote-device detail

Use this command to display detailed information about remote devices that transmit current LLDP MED data to an interface on the system.

Mode Privileged EXEC

| Term                         | Definition                                                                                                    |  |
|------------------------------|----------------------------------------------------------------------------------------------------|--|
| Supported Capabilities       | Shows the supported capabilities that were received in MED TLV on this port.                                                                                                    |  |
| Enabled capabilities         | Shows the enabled capabilities that were enabled in MED TLV on this port.                                                                                                    |  |
| Device Class                 | Shows the device class as advertized by the device remotely connected to the port.                                                                                                    |  |
| Network Policy Information   | Shows if network policy TLV is received in the LLDP frames on this port.                                                                                                    |  |
| Media<br>Application<br>Type | Shows the application type. Types of applications are unknown, voice, voicesignaling, guestvoice, guestvoicesignaling, sfotphonevoice, videoconferencing, streamingvideo, videosignaling. |  |
| VLAN Id                      | Shows the VLAN id associated with a particular policy type.                                                                                                    |  |
| Priority                     | Shows the priority associated with a particular policy type.                                                                                                    |  |

| Term                    | Definition                                                                                         |  |
|-------------------------|----------------------------------------------------------------------------------------------------|--|
| DSCP                    | Shows the DSCP associated with a particular policy type.                                           |  |
| Unknown                 | Indicates if the policy type is unknown. In this case, the VLAN id, Priority and DSCP are ignored. |  |
| Tagged                  | Indicates if the policy type is using tagged or untagged VLAN.                                     |  |
| Hardware<br>Revision    | Shows the hardware version of the remote device.                                                   |  |
| Firmware<br>Revision    | Shows the firmware version of the remote device.                                                   |  |
| Software<br>Revision    | Shows the software version of the remote device.                                                   |  |
| Serial Number           | Shows the serial number of the remote device.                                                      |  |
| Manufacturer<br>Name    | Shows the manufacture name of the remote device.                                                   |  |
| Model Name              | Shows the model name of the remote device.                                                         |  |
| Asset ID                | Shows the asset id of the remote device.                                                           |  |
| Sub Type                | Shows the type of location information.                                                            |  |
| Location<br>Information | Shows the location information as a string for a given type of location id                         |  |
| Device Type             | Shows the remote device's PoE device type connected to this port.                                  |  |
| Available               | Shows the remote port's PSE power value in tenths of a watt.                                       |  |
| Source                  | Shows the remote port's PSE power source.                                                          |  |
| Priority                | Shows the remote port's PSE priority.                                                              |  |
| Required                | Shows the remote port's PD power requirement.                                                      |  |
| Source                  | Shows the remote port's PD power source.                                                           |  |
| Priority                | Shows the remote port's PD power priority.                                                         |  |

Example: The following shows example CLI display output for the command.

(Switch) #show lldp med remote-device detail 1/0/8

LLDP MED Remote Device Detail

Local Interface: 1/0/8 Remote Identifier: 18

Capabilities

MED Capabilities Supported: capabilities, networkpolicy, location, extendedpse

MED Capabilities Enabled: capabilities, networkpolicy

Device Class: Endpoint Class I

Network Policies

Media Policy Application Type : voice

Vlan ID: 10

```
Priority: 5
DSCP: 1
Unknown: False
Tagged: True
Media Policy Application Type : streamingvideo
Vlan ID: 20
Priority: 1
DSCP: 2
Unknown: False
Tagged: True
Inventory
Hardware Rev: xxx xxx xxx
Firmware Rev: xxx xxx xxx
Software Rev: xxx xxx xxx
Serial Num: xxx xxx xxx
Mfg Name: xxx xxx xxx
Model Name: xxx xxx xxx
Asset ID: xxx xxx xxx
Location
Subtype: elin
Info: xxx xxx xxx
Extended POE
Device Type: pseDevice
Extended POE PSE
Available: 0.3 Watts
Source: primary
Priority: critical
Extended POE PD
Required: 0.2 Watts
Source: local
Priority: low
```

## **Denial of Service Commands**

This section describes the commands you use to configure Denial of Service (DoS) Control. The software provides support for classifying and blocking specific types of Denial of Service attacks. You can configure your system to monitor and block these types of attacks:

- SIP=DIP: Source IP address = Destination IP address.
- First Fragment: TCP Header size smaller then configured value.
- TCP Fragment: IP Fragment Offset = 1.
- TCP Flag: TCP Flag SYN set and Source Port < 1024 or TCP Control Flags = 0 and TCP Sequence Number = 0 or TCP Flags FIN, URG, and PSH set and TCP Sequence Number = 0 or TCP Flags SYN and FIN set.

- L4 Port: Source TCP/UDP Port = Destination TCP/UDP Port.
- ICMP: Limiting the size of ICMP Ping packets.
- SMAC = DMAC: Source MAC address = Destination MAC address.
- TCP Port: Source TCP Port = Destination TCP Port.
- **UDP Port:** Source UDP Port = Destination UDP Port.
- TCP Flag & Sequence: TCP Flag SYN set and Source Port < 1024 or TCP Control Flags = 0 and TCP Sequence Number = 0 or TCP Flags FIN, URG, and PSH set and TCP Sequence Number = 0 or TCP Flags SYN and FIN set.
- TCP Offset: TCP Header Offset = 1.
- TCP SYN: TCP Flag SYN set.
- TCP SYN & FIN: TCP Flags SYN and FIN set.
- TCP FIN & URG & PSH: TCP Flags FIN and URG and PSH set and TCP Sequence Number = 0.
- ICMP V6: Limiting the size of ICMPv6 Ping packets.
- ICMP Fragment: Checks for fragmented ICMP packets.

#### dos-control all

This command enables Denial of Service protection checks globally.

**Default** disabled

Format dos-control all

Mode Global Config

#### no dos-control all

This command disables Denial of Service prevention checks globally.

Format no dos-control all

Mode Global Config

### dos-control sipdip

This command enables Source IP address = Destination IP address (SIP=DIP) Denial of Service protection. If the mode is enabled, Denial of Service prevention is active for this type of attack. If packets ingress with SIP=DIP, the packets will be dropped if the mode is enabled.

**Default** disabled

Format dos-control sipdip

#### no dos-control sipdip

This command disables Source IP address = Destination IP address (SIP=DIP) Denial of Service prevention.

Format no dos-control sipdip

Mode Global Config

### dos-control firstfrag

This command enables Minimum TCP Header Size Denial of Service protection. If the mode is enabled, Denial of Service prevention is active for this type of attack. If packets ingress having a TCP Header Size smaller then the configured value, the packets will be dropped if the mode is enabled. The default is <code>disabled</code>. If you enable dos-control firstfrag, but do not provide a Minimum TCP Header Size, the system sets that value to <code>20</code>.

**Default** disabled <20>

Format dos-control firstfrag [<0-255>]

Mode Global Config

### no dos-control firstfrag

This command sets Minimum TCP Header Size Denial of Service protection to the default value of disabled.

**Format** no dos-control firstfrag

Mode Global Config

## dos-control tcpfrag

This command enables TCP Fragment Denial of Service protection. If the mode is enabled, Denial of Service prevention is active for this type of attack. If packets ingress having IP Fragment Offset equal to one (1), the packets will be dropped if the mode is enabled.

**Default** disabled

Format dos-control tcpfrag

Mode Global Config

### no dos-control tcpfrag

This command disabled TCP Fragment Denial of Service protection.

Format no dos-control tcpfrag

### dos-control tcpflag

This command enables TCP Flag Denial of Service protections. If the mode is enabled, Denial of Service prevention is active for this type of attacks. If packets ingress having TCP Flag SYN set and a source port less than 1024 or having TCP Control Flags set to 0 and TCP Sequence Number set to 0 or having TCP Flags FIN, URG, and PSH set and TCP Sequence Number set to 0 or having TCP Flags SYN and FIN both set, the packets will be dropped if the mode is enabled.

**Default** disabled

Format dos-control tcpflag

Mode Global Config

#### no dos-control tcpflag

This command sets disables TCP Flag Denial of Service protections.

Format no dos-control tcpflag

Mode Global Config

### dos-control l4port

This command enables L4 Port Denial of Service protections. If the mode is enabled, Denial of Service prevention is active for this type of attack. If packets ingress having Source TCP/UDP Port Number equal to Destination TCP/UDP Port Number, the packets will be dropped if the mode is enabled.

**Note:** Some applications mirror source and destination L4 ports - RIP for example uses 520 for both. If you enable dos-control I4port, applications such as RIP may experience packet loss which would render the application inoperable.

Default disabled

Format dos-control 14port

Mode Global Config

#### no dos-control l4port

This command disables L4 Port Denial of Service protections.

Format no dos-control 14port

### dos-control icmp

This command enables Maximum ICMP Packet Size Denial of Service protections. If the mode is enabled, Denial of Service prevention is active for this type of attack. If ICMP Echo Request (PING) packets ingress having a size greater than the configured value, the packets will be dropped if the mode is enabled.

Default disabled <512>

Format dos-control icmp [<0-1023>]

Mode Global Config

### no dos-control icmp

This command disables Maximum ICMP Packet Size Denial of Service protections.

Format no dos-control icmp

Mode Global Config

#### dos-control smacdmac

This command enables Source MAC address = Destination MAC address (SMAC=DMAC) Denial of Service protection. If the mode is enabled, Denial of Service prevention is active for this type of attack. If packets ingress with SMAC=DMAC, the packets will be dropped if the mode is enabled.

**Default** disabled

Format dos-control smacdmac

Mode Global Config

#### no dos-control smacdmac

This command disables Source MAC address = Destination MAC address (SMAC=DMAC) Denial of Service protection.

Format no dos-control smacdmac

Mode Global Config

### dos-control tcpport

This command enables TCP L4 source = destination port number (Source TCP Port = Destination TCP Port) Denial of Service protection. If the mode is enabled, Denial of Service

prevention is active for this type of attack. If packets ingress with Source TCP Port = Destination TCP Port, the packets will be dropped if the mode is enabled.

**Default** disabled

Format dos-control tcpport

Mode Global Config

#### no dos-control tcpport

This command disables TCP L4 source = destination port number (Source TCP Port = Destination TCP Port) Denial of Service protection.

Format no dos-control smacdmac

Mode Global Config

### dos-control udpport

This command enables UDP L4 source = destination port number (Source UDP Port = Destination UDP Port) Denial of Service protection. If the mode is enabled, Denial of Service prevention is active for this type of attack. If packets ingress with Source UDP Port = Destination UDP Port, the packets will be dropped if the mode is enabled.

**Default** disabled

Format dos-control udppport

Mode Global Config

#### no dos-control udpport

This command disables UDP L4 source = destination port number (Source UDP Port = Destination UDP Port) Denial of Service protection.

Format no dos-control udppport

Mode Global Config

### dos-control tcpflagseq

This command enables TCP Flag and Sequence Denial of Service protections. If the mode is enabled, Denial of Service prevention is active for this type of attack. If packets ingress having TCP Flag SYN set and a source port less than 1024 or having TCP Control Flags set to 0 and TCP Sequence Number set to 0 or having TCP Flags FIN, URG, and PSH set and TCP Sequence Number set to 0 or having TCP Flags SYN and FIN both set, the packets will be dropped if the mode is enabled.

**Default** disabled

Format dos-control tcpflagseq

Mode Global Config

### no dos-control tcpflagseq

This command sets disables TCP Flag and Sequence Denial of Service protection.

Format no dos-control tcpflagseq

Mode Global Config

### dos-control tcpoffset

This command enables TCP Offset Denial of Service protection. If the mode is enabled, Denial of Service prevention is active for this type of attack. If packets ingress having TCP Header Offset equal to one (1), the packets will be dropped if the mode is enabled.

**Default** disabled

Format dos-control tcpoffset

Mode Global Config

#### no dos-control tcpoffset

This command disabled TCP Offset Denial of Service protection.

Format no dos-control tcpoffset

Mode Global Config

### dos-control tcpsyn

This command enables TCP SYN and L4 source = 0-1023 Denial of Service protection. If the mode is enabled, Denial of Service prevention is active for this type of attack. If packets ingress having TCP flag SYN set and an L4 source port from 0 to 1023, the packets will be dropped if the mode is enabled.

**Default** disabled

Format dos-control tcpsyn

Mode Global Config

#### no dos-control tcpsyn

This command sets disables TCP SYN and L4 source = 0-1023 Denial of Service protection.

Format no dos-control tcpsyn

### dos-control tcpsynfin

This command enables TCP SYN and FIN Denial of Service protection. If the mode is enabled, Denial of Service prevention is active for this type of attack. If packets ingress having TCP flags SYN and FIN set, the packets will be dropped if the mode is enabled.

**Default** disabled

Format dos-control tcpsynfin

Mode Global Config

#### no dos-control tcpsynfin

This command sets disables TCP SYN & FIN Denial of Service protection.

Format no dos-control tcpsynfin

Mode Global Config

### dos-control tcpfinurgpsh

This command enables TCP FIN and URG and PSH and SEQ=0 checking Denial of Service protections. If the mode is enabled, Denial of Service prevention is active for this type of attack. If packets ingress having TCP FIN, URG, and PSH all set and TCP Sequence Number set to 0, the packets will be dropped if the mode is enabled.

Default disabled

Format dos-control tcpfinurgpsh

Mode Global Config

### no dos-control tcpfinurgpsh

This command sets disables TCP FIN and URG and PSH and SEQ=0 checking Denial of Service protections.

Format no dos-control tcpfinurgpsh

Mode Global Config

### dos-control icmpv4

This command enables Maximum ICMPv4 Packet Size Denial of Service protections. If the mode is enabled, Denial of Service prevention is active for this type of attack. If ICMPv4 Echo Request (PING) packets ingress having a size greater than the configured value, the packets will be dropped if the mode is enabled.

Default disabled <512>

Format dos-control icmpv4 <0-16384>

Mode Global Config

#### no dos-control icmpv4

This command disables Maximum ICMP Packet Size Denial of Service protections.

Format no dos-control icmpv4

Mode Global Config

### dos-control icmpv6

This command enables Maximum ICMPv6 Packet Size Denial of Service protections. If the mode is enabled, Denial of Service prevention is active for this type of attack. If ICMPv6 Echo Request (PING) packets ingress having a size greater than the configured value, the packets will be dropped if the mode is enabled.

Default disabled <512>

Format dos-control icmpv6 <0-16384>

Mode Global Config

### no dos-control icmpv6

This command disables Maximum ICMP Packet Size Denial of Service protections.

Format no dos-control icmpv6

Mode Global Config

### dos-control icmpfrag

This command enables ICMP Fragment Denial of Service protection. If the mode is enabled, Denial of Service prevention is active for this type of attack. If packets ingress having fragmented ICMP packets, the packets will be dropped if the mode is enabled.

**Default** disabled

Format dos-control icmpfrag

Mode Global Config

#### no dos-control icmpfrag

This command disabled ICMP Fragment Denial of Service protection.

Format no dos-control icmpfrag

## show dos-control

This command displays Denial of Service configuration information.

**Format** show dos-control Mode

Privileged EXEC

Note: Not all messages below are available in all 7000series managed switches.

| Term                        | Definition                                                   |
|-----------------------------|--------------------------------------------------------------|
| First Fragment              | Definition                                                   |
| Mode                        | May be enabled or disabled. The factory default is disabled. |
| Min TCP Hdr<br>Size <0-255> | The factory default is 20.                                   |
| ICMP Mode                   | May be enabled or disabled. The factory default is disabled. |
| Max ICMPv4 Pkt<br>Size      | The range is 0-1023. The factory default is 512.             |
| Max ICMPv6 Pkt<br>Size      | The range is 0-16384. The factory default is 512.            |
| ICMP Fragment<br>Mode       | May be enabled or disabled. The factory default is disabled. |
| L4 Port Mode                | May be enabled or disabled. The factory default is disabled. |
| TCP Port Mode               | May be enabled or disabled. The factory default is disabled. |
| UDP Port Mode               | May be enabled or disabled. The factory default is disabled. |
| SIPDIP Mode                 | May be enabled or disabled. The factory default is disabled. |
| SMACDMAC<br>Mode            | May be enabled or disabled. The factory default is disabled. |
| TCP Flag Mode               | May be enabled or disabled. The factory default is disabled. |
| TCP FIN&URG&<br>PSH Mode    | May be enabled or disabled. The factory default is disabled. |
| TCP Flag &<br>Sequence Mode | May be enabled or disabled. The factory default is disabled. |
| TCP SYN Mode                | May be enabled or disabled. The factory default is disabled. |
| TCP SYN & FIN Mode          | May be enabled or disabled. The factory default is disabled. |
| TCP Fragment Mode           | May be enabled or disabled. The factory default is disabled. |
| TCP Offset<br>Mode          | May be enabled or disabled. The factory default is disabled. |

# **MAC Database Commands**

This section describes the commands you use to configure and view information about the MAC databases.

### bridge aging-time

This command configures the forwarding database address aging timeout in seconds. The <seconds> parameter must be within the range of 10 to 1,000,000 seconds.

Default 300

Format bridge aging-time <10-1,000,000>

Mode Global Config

#### no bridge aging-time

This command sets the forwarding database address aging timeout to the default value.

Format no bridge aging-time

Mode Global Config

### show forwardingdb agetime

This command displays the timeout for address aging.

Default 300s

Format show forwardingdb agetime

Mode Privileged EXEC

| Term                     | Definition                                                                                |
|--------------------------|-------------------------------------------------------------------------------------------|
| Address Aging<br>Timeout | This parameter displays the address aging timeout for the associated forwarding database. |

#### show mac-address-table multicast

This command displays the Multicast Forwarding Database (MFDB) information. If you enter the command with no parameter, the entire table is displayed. You can display the table entry for one MAC Address by specifying the MAC address as an optional parameter.

Format show mac-address-table multicast <macaddr>

Mode Privileged EXEC

| Term                     | Definition                                                                                                    |
|--------------------------|----------------------------------------------------------------------------------------------------|
| MAC Address              | A multicast MAC address for which the switch has forwarding and or filtering information. The format is two-digit hexadecimal numbers separated by colons, for example 01:23:45:67:89:AB. In an IVL system the MAC address will be displayed as a MAC address and VLAN ID combination of 8 bytes. |
| Туре                     | The type of the entry. Static entries are those that are configured by the end user.  Dynamic entries are added to the table as a result of a learning process or protocol.                                                                                                    |
| Component                | The component that is responsible for this entry in the Multicast Forwarding Database. Possible values are IGMP Snooping, GMRP, and Static Filtering.                                                                                                    |
| Description              | The text description of this multicast table entry.                                                                                                    |
| Interfaces               | The list of interfaces that are designated for forwarding (Fwd:) and filtering (Flt:).                                                                                                    |
| Forwarding<br>Interfaces | The resultant forwarding list is derived from combining all the component's forwarding interfaces and removing the interfaces that are listed as the static filtering interfaces.                                                                                                    |

## show mac-address-table stats

This command displays the Multicast Forwarding Database (MFDB) statistics.

Format show mac-address-table stats

Mode Privileged EXEC

| Term                                     | Definition                                                                                                    |
|------------------------------------------|----------------------------------------------------------------------------------------------------|
| Max MFDB<br>Table Entries                | The total number of entries that can possibly be in the Multicast Forwarding Database table.                                                           |
| Most MFDB<br>Entries Since<br>Last Reset | The largest number of entries that have been present in the Multicast Forwarding Database table. This value is also known as the MFDB high-water mark. |
| Current Entries                          | The current number of entries in the MFDB.                                                                                                    |

# **ISDP** Commands

This section describes the commands you use to configure the industry standard Discovery Protocol (ISDP).

## isdp run

This command enables ISDP on the switch.

Default Enabled
Format isdp run
Mode Global Config

### no isdp run

This command disables ISDP on the switch.

Format no isdp run

Mode Global Config

### isdp holdtime

This command configures the hold time for ISDP packets that the switch transmits. The hold time specifies how long a receiving device should store information sent in the ISDP packet before discarding it. The range is given in seconds.

Default 180 seconds

Format isdp holdtime <10-255>

Mode Global Config

### isdp timer

This command sets the period of time between sending new ISDP packets. The range is given in seconds.

Default 30 seconds

Format isdp timer <5-254>

Mode Global Config

### isdp advertise-v2

This command enables the sending of ISDP version 2 packets from the device.

Default Enabled

Format isdp advertise-v2

Mode Global Config

### no isdp advertise-v2

This command disables the sending of ISDP version 2 packets from the device.

Format no isdp advertise-v2

## isdp enable

This command enables ISDP on the interface.

**Default** Enabled

Format isdp enable

Mode Interface Config

### no isdp enable

This command disables ISDP on the interface.

Format no isdp enable

Mode Interface Config

### clear isdp counters

This command clears ISDP counters.

Format clear isdp counters

Mode Privileged EXEC

## clear isdp table

This command clears entries in the ISDP table.

Format clear isdp table

Mode Privileged EXEC

## show isdp

This command displays global ISDP settings.

Format show isdp

Mode Privileged EXEC

| Term                        | Definition                                                                                                    |
|-----------------------------|----------------------------------------------------------------------------------------------------|
| Timer                       | The frequency with which this device sends ISDP packets. This value is given in seconds.                             |
| Hold Time                   | The length of time the receiving device should save information sent by this device. This value is given in seconds. |
| Version 2<br>Advertisements | The setting for sending ISDPv2 packets. If disabled, version 1 packets are transmitted.                              |

| Term                              | Definition                                                                                                    |
|-----------------------------------|----------------------------------------------------------------------------------------------------|
| Device ID                         | The Device ID advertised by this device. The format of this Device ID is characterized by the value of the Device ID Format object.                                                                                                    |
| Device ID<br>Format<br>Capability | Indicates the Device ID format capability of the device.  • serialNumber indicates that the device uses a serial number as the format for its Device ID.  • macAddress indicates that the device uses a Layer 2 MAC address as the format for its Device ID.  • other indicates that the device uses its platform-specific format as the format for its Device ID.                                                                                                  |
| Device ID<br>Format               | Indicates the Device ID format of the device.  • serialNumber indicates that the value is in the form of an ASCII string containing the device serial number.  • macAddress indicates that the value is in the form of a Layer 2 MAC address.  • other indicates that the value is in the form of a platform specific ASCII string containing info that identifies the device. For example, ASCII string contains serialNumber appended/prepended with system name. |

## show isdp interface

This command displays ISDP settings for the specified interface.

| Format | show isdp interface | {all | <pre> <unit port="" slot="">}</unit></pre> |
|--------|---------------------|------|--------------------------------------------|
| Mode   | Privileged EXEC     |      |                                            |

| Term | Definition                                              |
|------|---------------------------------------------------------|
| Mode | ISDP mode enabled/disabled status for the interface(s). |

## show isdp entry

This command displays ISDP entries. If the device id is specified, then only entries for that device are shown.

| Format | show isdp entry | {all   deviceid} |
|--------|-----------------|------------------|
| Mode   | Privileged EXEC |                  |

| Term         | Definition                                                                    |
|--------------|-------------------------------------------------------------------------------|
| Device ID    | The device ID associated with the neighbor which advertised the information.  |
| IP Addresses | The IP address(es) associated with the neighbor.                              |
| Platform     | The hardware platform advertised by the neighbor.                             |
| Interface    | The interface (slot/port) on which the neighbor's advertisement was received. |
| Port ID      | The port ID of the interface from which the neighbor sent the advertisement.  |

| Term                     | Definition                                                          |  |
|--------------------------|---------------------------------------------------------------------|--|
| Hold Time                | The hold time advertised by the neighbor.                           |  |
| Version                  | The software version that the neighbor is running.                  |  |
| Advertisement<br>Version | The version of the advertisement packet received from the neighbor. |  |
| Capability               | ISDP Functional Capabilities advertised by the neighbor.            |  |

## show isdp neighbors

This command displays the list of neighboring devices.

Mode Privileged EXEC

| Term                       | Definition                                                                         |  |
|----------------------------|------------------------------------------------------------------------------------|--|
| Device ID                  | The device ID associated with the neighbor which advertised the information.       |  |
| IP Addresses               | The IP addresses associated with the neighbor.                                     |  |
| Capability                 | ISDP functional capabilities advertised by the neighbor.                           |  |
| Platform                   | The hardware platform advertised by the neighbor.                                  |  |
| Interface                  | The interface (unit/slot/port) on which the neighbor's advertisement was received. |  |
| Port ID                    | The port ID of the interface from which the neighbor sent the advertisement.       |  |
| Hold Time                  | The hold time advertised by the neighbor.                                          |  |
| Advertisement<br>Version   | The version of the advertisement packet received from the neighbor.                |  |
| Entry Last<br>Changed Time | Displays when the entry was last modified.                                         |  |
| Version                    | The software version that the neighbor is running.                                 |  |

Example: The following shows example CLI display output for the command.

(Switch) #show isdp neighbors detail

Device ID 0001f45f1bc0

Address(es):

IP Address: 10.27.7.57

Capability Router Trans Bridge Switch IGMP

Platform SecureStack C2

Interface 0/48
Port ID ge.3.14
Holdtime 131
Advertisement Version 2

Entry last changed time 0 days 00:01:59

Version: 05.00.56

## show isdp traffic

This command displays ISDP statistics.

Format show isdp traffic

Mode Privileged EXEC

| Term                          | Definition                                                                                  |
|-------------------------------|---------------------------------------------------------------------------------------------|
| ISDP Packets Received         | Total number of ISDP packets received                                                       |
| ISDP Packets Transmitted      | Total number of ISDP packets transmitted                                                    |
| ISDPv1 Packets Received       | Total number of ISDPv1 packets received                                                     |
| ISDPv1 Packets<br>Transmitted | Total number of ISDPv1 packets transmitted                                                  |
| ISDPv2 Packets Received       | Total number of ISDPv2 packets received                                                     |
| ISDPv2 Packets<br>Transmitted | Total number of ISDPv2 packets transmitted                                                  |
| ISDP Bad Header               | Number of packets received with a bad header                                                |
| ISDP Checksum Error           | Number of packets received with a checksum error                                            |
| ISDP Transmission Failure     | Number of packets which failed to transmit                                                  |
| ISDP Invalid Format           | Number of invalid packets received                                                          |
| ISDP Table Full               | Number of times a neighbor entry was not added to the table due to a full database          |
| ISDP IP Address Table Full    | Displays the number of times a neighbor entry was added to the table without an IP address. |

## debug isdp packet

This command enables tracing of ISDP packets processed by the switch. ISDP must be enabled on both the device and the interface in order to monitor packets for a particular interface.

Format debug isdp packet [{receive | transmit}]

Mode Privileged EXEC

### no debug isdp packet

This command disables tracing of ISDP packets on the receive or the transmit sides or on both sides.

Mode Privileged EXEC

# **Priority-Based Flow control commands**

Ordinarily, when flow control is enabled on a physical link, it applies to all traffic on the link. When congestion occurs, the hardware sends pause frames that temporarily suspend traffic flow. Pausing traffic helps prevent buffer overflow and dropped frames.

Priority-based flow control provides a way to distinguish which traffic on physical link is paused when congestion occurs, based on the priority of the traffic. An interface can be configured to pause only high priority (i.e., loss-sensitive) traffic when necessary to prevent dropped frames, while allowing traffic that has greater loss tolerance to continue to flow on the interface.

Priorities are differentiated by the priority field of the IEEE 802.1Q VLAN header, which identifies an IEEE 802.1p priority value. In NETGEAR Managed Switch, these priority values must be mapped to internal class-of-service (CoS) values.

To enable priority-based flow control for a particular CoS value on an interface:

- Ensure that VLAN tagging is enabled on the interface so that the 802.1p priority values are carried through the network.
- Ensure that 802.1p priority values are mapped to IEEE 802.1Q CoS values.
- Use the datacenter-bridging priority-flow-control mode on command to enable priority-based flow control on the interface.
- Use the datacenter-bridging priority-flow-control priority command to specify the CoS values that should be paused ("no-drop") due to greater loss sensitivity. Unless configured as "no-drop," all CoS priorities are considered nonpausable ("drop") when priority-based flow control is enabled.

When priority-flow-control is disabled, the interface defaults to the IEEE 802.3x flow control setting for the interface. When priority-based flow control is enabled, the interface will not pause any CoS unless there is at least one no-drop priority.

# datacenter-bridging priority-flow-control mode on

Use this command to enable priority-based flow control on an interface.

Format datacenter-bridging priority-flow-control mode on

Mode Interface Config

Default Disabled

### no datacenter-bridging priority-flow-control mode

Use this command to disable priority flow control on an interface.

Format no datacenter-bridging priority-flow-control

Mode Interface Config

## datacenter-bridging priority-flow-control priority

Use this command to specify the priority group(s) that should be paused when necessary to prevent dropped frames; i.e., the group to receive priority flow control. This configuration has no effect on interfaces not enabled for priority flow control.

VLAN tagging must be enabled to carry the 802.1p value through the network. The number of lossless priorities supported on XSM7224S is 2.

Additionally, the mapping of class-of-service levels to 802.1p priority values to must be set to one-to-one.

Format datacenter-bridging priority-flow-control priority

priority-list {drop | no-drop}

Mode Interface Config

**Default** drop

# show datacenter-bridging priority-flow-control

This command displays a summary of the priority flow control configuration for a specified interface or all interfaces.

Format show datacenter-bridging priority-flow-control [interface

<unit/slot/port>]

Mode Privileged EXEC

(Switch) #show datacenter-bridging priority-flow-control

Port Drop No-Drop State Priorities Priorities

1/0/1 1-4,7 5,6 Enabled

1/0/1 1-4, / 5, 6 Enabled 1/0/2 1-4, 6-7 5 Enabled

....

1/0/48 1-4,7 5,6 Enabled

# Routing Commands

This chapter describes the routing commands available in the 7000 series CLI.

**Note:** Commands described in this chapter that require a license are:

Router Discovery Protocol Commands
Virtual Router Redundancy Protocol Commands
Open Shortest Path First (OSPF) Commands
OSPF Graceful Restart Commands
Routing Information Protocol (RIP) Commands

The Routing Commands chapter contains the following sections:

- Address Resolution Protocol (ARP) Commands on page 220
- IP Routing Commands on page 225
- Router Discovery Protocol Commands on page 238
- Virtual LAN Routing Commands on page 241
- Virtual Router Redundancy Protocol Commands on page 242
- DHCP and BOOTP Relay Commands on page 251
- IP Helper Commands on page 253
- Open Shortest Path First (OSPF) Commands on page 256
- OSPF Graceful Restart Commands on page 293
- Routing Information Protocol (RIP) Commands on page 296
- ICMP Throttling Commands on page 304

The commands in this chapter are in three functional groups:

- Show commands display switch settings, statistics, and other information.
- Configuration commands configure features and options of the switch. For every configuration command, there is a show command that displays the configuration setting.
- Clear commands clear some or all of the settings to factory defaults.

# Address Resolution Protocol (ARP) Commands

This section describes the commands you use to configure ARP and to view ARP information on the switch. ARP associates IP addresses with MAC addresses and stores the information as ARP entries in the ARP cache.

### arp

This command creates an ARP entry. The value for <ipaddress> is the IP address of a device on a subnet attached to an existing routing interface. <macaddr> is a unicast MAC address for that device.

The format of the MAC address is 6 two-digit hexadecimal numbers that are separated by colons, for example 00:06:29:32:81:40.

Format arp <ipaddress> <macaddr>

Mode Global Config

### no arp

This command deletes an ARP entry. The value for *<arpentry>* is the IP address of the interface. The value for *<ipaddress>* is the IP address of a device on a subnet attached to an existing routing interface. *<macaddr>* is a unicast MAC address for that device.

Format no arp <ipaddress> <macaddr>

Mode Global Config

### ip proxy-arp

This command enables proxy ARP on a router interface. Without proxy ARP, a device only responds to an ARP request if the target IP address is an address configured on the interface where the ARP request arrived. With proxy ARP, the device may also respond if the target IP address is reachable. The device only responds if all next hops in its route to the destination are through interfaces other than the interface that received the ARP request.

**Default** enabled

Format ip proxy-arp

Mode Interface Config

## no ip proxy-arp

This command disables proxy ARP on a router interface.

Format no ip proxy-arp

Mode Interface Config

## arp cachesize

This command configures the ARP cache size. The ARP cache size value is a platform specific integer value. The default size also varies depending on the platform.

Format arp cachesize <platform specific integer value>

Mode Global Config

### no arp cachesize

This command configures the default ARP cache size.

Format no arp cachesize

Mode Global Config

## arp dynamicrenew

This command enables the ARP component to automatically renew dynamic ARP entries when they age out.

**Default** enabled

Format arp dynamicrenew

Mode Privileged EXEC

## no arp dynamicrenew

This command prevents dynamic ARP entries from renewing when they age out.

Format no arp dynamicrenew

Mode Privileged EXEC

### arp purge

This command causes the specified IP address to be removed from the ARP cache. Only entries of type dynamic or gateway are affected by this command.

Format arp purge <ipaddr>

Mode Privileged EXEC

### arp resptime

This command configures the ARP request response timeout.

The value for <seconds> is a valid positive integer, which represents the IP ARP entry response timeout time in seconds. The range for <seconds> is between 1-10 seconds.

Default

Format arp resptime <1-10>

Mode Global Config

### no arp resptime

This command configures the default ARP request response timeout.

Format no arp resptime

Mode Global Config

## arp retries

This command configures the ARP count of maximum request for retries.

The value for <retries> is an integer, which represents the maximum number of request for retries. The range for <retries> is an integer between 0-10 retries.

Default 4

Format arp retries <0-10>

Mode Global Config

### no arp retries

This command configures the default ARP count of maximum request for retries.

Format no arp retries

Mode Global Config

### arp timeout

This command configures the ARP entry ageout time.

The value for <seconds> is a valid positive integer, which represents the IP ARP entry ageout time in seconds. The range for <seconds> is between 15-21600 seconds.

Default <sub>1200</sub>

Format arp timeout <15-21600>

Mode Global Config

### no arp timeout

This command configures the default ARP entry ageout time.

Format no arp timeout

Mode Global Config

## clear arp-cache

This command causes all ARP entries of type dynamic to be removed from the ARP cache. If the *gateway* keyword is specified, the dynamic entries of type gateway are purged as well.

Format clear arp-cache [gateway]

Mode Privileged EXEC

## clear arp-switch

Use this command to clear the contents of the switch's Address Resolution Protocol (ARP) table that contains entries learned through the Management port. To observe whether this command is successful, ping from the remote system to the DUT. Issue the show arp switch command to see the ARP entries. Then issue the clear arp-switch command and check the show arp switch entries. There will be no more arp entries.

Format clear arp-switch

Mode Privileged EXEC

## show arp

This command displays the Address Resolution Protocol (ARP) cache. The displayed results are not the total ARP entries. To view the total ARP entries, the operator should view the show arp results in conjunction with the show arp switch results.

Format show arp

Mode Privileged EXEC

| Term                    | Definition                                                                                                    |
|-------------------------|----------------------------------------------------------------------------------------------------|
| Age Time (seconds)      | The time it takes for an ARP entry to age out. This is configurable. Age time is measured in seconds.           |
| Response Time (seconds) | The time it takes for an ARP request timeout. This value is configurable. Response time is measured in seconds. |
| Retries                 | The maximum number of times an ARP request is retried. This value is configurable.                              |
| Cache Size              | The maximum number of entries in the ARP table. This value is configurable.                                     |
| Dynamic Renew<br>Mode   | Displays whether the ARP component automatically attempts to renew dynamic ARP entries when they age out.       |

| Term                                             | Definition                                                                                                    |
|--------------------------------------------------|----------------------------------------------------------------------------------------------------|
| Total Entry Count<br>Current / Peak              | The total entries in the ARP table and the peak entry count in the ARP table.                                                                                               |
| Static Entry Count<br>Configured/Active<br>/ Max | The static entry count in the ARP table, the active entry count in the ARP table, the active entry count in the ARP table, and maximum static entry count in the ARP table. |

The following are displayed for each ARP entry:

| Term        | Definition                                                                                 |
|-------------|--------------------------------------------------------------------------------------------|
| IP Address  | The IP address of a device on a subnet attached to an existing routing interface.          |
| MAC Address | The hardware MAC address of that device.                                                   |
| Interface   | The routing unit/slot/port associated with the device ARP entry.                           |
| Туре        | The type that is configurable. The possible values are Local, Gateway, Dynamic and Static. |
| Age         | The current age of the ARP entry since last refresh (in hh:mm:ss format )                  |

# show arp brief

This command displays the brief Address Resolution Protocol (ARP) table information.

| Format | show    | arp   | brief |
|--------|---------|-------|-------|
| Mode   | Privile | ged E | EXEC  |

| Term                                   | Definition                                                                                                    |  |
|----------------------------------------|----------------------------------------------------------------------------------------------------|--|
| Age Time<br>(seconds)                  | The time it takes for an ARP entry to age out. This value is configurable. Age time is measured in seconds.     |  |
| Response Time (seconds)                | The time it takes for an ARP request timeout. This value is configurable. Response time is measured in seconds. |  |
| Retries                                | The maximum number of times an ARP request is retried. This value is configurable.                              |  |
| Cache Size                             | The maximum number of entries in the ARP table. This value is configurable.                                     |  |
| Dynamic Renew<br>Mode                  | Displays whether the ARP component automatically attempts to renew dynamic ARP entries when they age out.       |  |
| Total Entry<br>Count Current /<br>Peak | The total entries in the ARP table and the peak entry count in the ARP table.                                   |  |
| Static Entry<br>Count Current /<br>Max | The static entry count in the ARP table and maximum static entry count in the ARP table.                        |  |

## show arp switch

This command displays the contents of the switch's Address Resolution Protocol (ARP) table.

Format show arp switch

Mode Privileged EXEC

| Term        | Definition                                                         |
|-------------|--------------------------------------------------------------------|
| IP Address  | The IP address of a device on a subnet attached to the switch.     |
| MAC Address | The hardware MAC address of that device.                           |
| Interface   | The routing unit/slot/port associated with the device's ARP entry. |

# **IP Routing Commands**

This section describes the commands you use to enable and configure IP routing on the switch.

## routing

This command enables IPv4 and IPv6 routing for an interface. You can view the current value for this function with the **show ip brief** command. The value is labeled as "Routing Mode."

Default disabled Format routing

Mode Interface Config

### no routing

This command disables routing for an interface.

You can view the current value for this function with the **show** ip **brief** command. The value is labeled as "Routing Mode."

Format no routing

Mode Interface Config

## ip routing

This command enables the IP Router Admin Mode for the master switch.

Format ip routing

Mode Global Config

### no ip routing

This command disables the IP Router Admin Mode for the master switch.

Format no ip routing

Mode Global Config

## ip address

This command configures an IP address on an interface. You can also use this command to configure one or more secondary IP addresses on the interface. The value for <ipaddr> is the IP address of the interface. The value for <subnetmask> is a 4-digit dotted-decimal number which represents the subnet mask of the interface. The subnet mask must have contiguous ones and be no longer than 30 bits, for example 255.255.255.0. This command adds the label IP address in show ip interface.

Format ip address <ipaddr> <subnetmask> [secondary]

Mode Interface Config

### no ip address

This command deletes an IP address from an interface. The value for <ipaddr> is the IP address of the interface in a.b.c.d format where the range for a, b, c, and d is 1-255. The value for <subnetmask> is a 4-digit dotted-decimal number which represents the Subnet Mask of the interface. To remove all of the IP addresses (primary and secondary) configured on the interface, enter the command no ip address.

Mode Interface Config

# ip address dhcp

Use this command to enable the DHCPv4 client on an in-band interface so that it can acquire network information, such as the IP address, subnet mask, and default gateway from a network DHCP server. When DHCP is enabled on the interface, the system automatically deletes all manually configured IPv4 addresses on the interface.

**Default** disabled

Format ip address dhcp

Mode Interface Config

### no ip address dhcp

Use this command to release a leased address and disable DHCPv4 on an interface.

Format no ip address dhcp

Mode Interface Config

## ip default-gateway

Use this command to manually configure a default gateway for the switch. Only one default gateway can be configured. If you use this command multiple times, each command replaces the previous value.

Format ip default-gateway <ipaddr>

Mode Global Config

## no ip default-gateway

Use this command to remove the default gateway address from the configuration.

Mode Interface Config

## release dhcp

Use this command to force the DHCPv4 client to release the leased address from the specified interface.

Format release dhcp <unit/slot/port>

Mode Privileged EXEC

## renew dhcp

Use this command to force the DHCPv4 client to immediately renew an IPv4 address lease on the specified interface.

Format renew dhcp {<unit/slot/port>|network-port}

Mode Privileged EXEC

**Note:** This command can be used on in-band ports as well as network (out-of-band) port.

## show dhcp lease

Use this command to display a list of IPv4 addresses currently leased from a DHCP server on a specific in-band interface or all in-band interfaces. This command does not apply to service or network ports.

Format show dhcp lease [interface <unit/slot/port>]

Mode Privileged EXEC

| Term                       | Definition                                                                                                    |
|----------------------------|----------------------------------------------------------------------------------------------------|
| IP address,<br>Subnet mask | The IP address and network mask leased from the DHCP server.                                                    |
| DHCP Lease server          | The IPv4 address of the DHCP server that leased the address.                                                    |
| State                      | State of the DHCPv4 Client on this interface.                                                                   |
| DHCP transaction ID        | The transaction ID of the DHCPv4 Client.                                                                        |
| Lease                      | The time (in seconds) that the IP address was leased by the server.                                             |
| Renewal                    | The time (in seconds) when the next DHCP renew Request is sent by DHCPv4 Client to renew the leased IP address. |
| Rebind                     | The time (in seconds) when the DHCP Rebind process starts.                                                      |
| Retry count                | Number of times the DHCPv4 client sends a DHCP REQUEST message before the server responds.                      |

### ip route

For the static routes to be visible, you must perform the following steps:

- Enable ip routing globally.
- Enable ip routing for the interface.

Confirm that the associated link is also up.

Default preference—1

Format ip route <ipaddr> <subnetmask> [<nexthopip> | Null0] [<preference>]

Mode Global Config

### no ip route

This command deletes a single next hop to a destination static route. If you use the <nexthopip> parameter, the next hop is deleted. If you use the creation of the static route is reset to its default.

Format no ip route <ipaddr> <subnetmask> [{<nexthopip> [<preference>] |

Null0}]

Mode Global Config

## ip route default

This command configures the default route. The value for <nexthopip> is a valid IP address of the next hop router. The cpreference is an integer value from 1 to 255. A route with a preference of 255 cannot be used to forward traffic.

**Default** preference—1

Format ip route default <nexthopip> [[erence>]

Mode Global Config

#### no ip route default

This command deletes all configured default routes. If the optional <nexthopip> parameter is designated, the specific next hop is deleted from the configured default route and if the optional preference value is designated, the preference of the configured default route is reset to its default.

Mode Global Config

## ip route distance

This command sets the default distance (preference) for static routes. Lower route distance values are preferred when determining the best route. The ip route and ip route default commands allow you to optionally set the distance (preference) of an individual static route. The default distance is used when no distance is specified in these commands. Changing the default distance does not update the distance of existing static routes, even if

they were assigned the original default distance. The new default distance will only be applied to static routes created after invoking the ip route distance command.

Default .

Format ip route distance <1-255>

Mode Global Config

### no ip route distance

This command sets the default static route preference value in the router. Lower route preference values are preferred when determining the best route.

Format no ip route distance

Mode Global Config

## ip netdirbcast

This command enables the forwarding of network-directed broadcasts. When enabled, network directed broadcasts are forwarded. When disabled they are dropped.

**Default** disabled

Format ip netdirbcast

Mode Interface Config

### no ip netdirbcast

This command disables the forwarding of network-directed broadcasts. When disabled, network directed broadcasts are dropped.

Format no ip netdirbcast

Mode Interface Config

### ip mtu

This command sets the IP Maximum Transmission Unit (MTU) on a routing interface. The IP MTU is the size of the largest IP packet that can be transmitted on the interface without fragmentation. The software currently does not fragment IP packets.

- Packets forwarded in hardware ignore the IP MTU.
- Packets forwarded in software are dropped if they exceed the IP MTU of the outgoing interface.

Packets originated on the router, such as OSPF packets, may be fragmented by the IP stack. The IP stack uses its default IP MTU and ignores the value set using the ip mtu command.

OSPF advertises the IP MTU in the Database Description packets it sends to its neighbors during database exchange. If two OSPF neighbors advertise different IP MTUs, they will not form an adjacency. (unless OSPF has been instructed to ignore differences in IP MTU with the ip ospf mtu-ignore command.)

**Note:** The IP MTU size refers to the maximum size of the IP packet (IP Header + IP payload). It does not include any extra bytes that may be required for Layer-2 headers. To receive and process packets, the Ethernet MTU (see *mtu* on page 37) must take into account the size of the Ethernet header.

Default 1500 bytes

Format ip mtu <68-9198>

Mode Interface Config

### no ip mtu

This command resets the ip mtu to the default value.

Format no ip mtu <mtu>
Mode Interface Config

## encapsulation

This command configures the link layer encapsulation type for the packet. The encapsulation type can be *ethernet* or *snap*.

**Default** ethernet

Format encapsulation {ethernet | snap}

Mode Interface Config

**Note:** Routed frames are always ethernet encapsulated when a frame is routed to a VLAN.

## clear ip route all

This command removes all the route entries learned over the network.

Format clear ip route all

Mode Privileged EXEC

Protocol

Tells which protocol added the specified route. The possibilities are: local, static, OSPF, or

RIP.

Total Number of Routes

The total number of routes.

## show ip brief

This command displays all the summary information of the IP, including the ICMP rate limit configuration and the global ICMP Redirect configuration.

Format show ip brief

Modes • Privileged EXEC

• User EXEC

| Term                          | Definition                                                                                                    |  |
|-------------------------------|----------------------------------------------------------------------------------------------------|--|
| Default Time to Live          | The computed TTL (Time to Live) of forwarding a packet from the local router to the final destination.                                                                   |  |
| Routing Mode                  | Shows whether the routing mode is enabled or disabled.                                                                                                    |  |
| Maximum Next Hops             | The maximum number of next hops the packet can travel.                                                                                                    |  |
| Maximum Routes                | The maximum number of routes the packet can travel.                                                                                                    |  |
| ICMP Rate Limit<br>Interval   | Shows how often the token bucket is initialized with burst-size tokens.<br>Burst-interval is from 0 to 2147483647 milliseconds. The default burst-interval is 1000 msec. |  |
| ICMP Rate Limit<br>Burst Size | Shows the number of ICMPv4 error messages that can be sent during one burst-interval. The range is from 1 to 200 messages. The default value is 100 messages.            |  |
| ICMP Echo Replies             | Shows whether ICMP Echo Replies are enabled or disabled.                                                                                                    |  |
| ICMP Redirects                | Shows whether ICMP Redirects are enabled or disabled.                                                                                                    |  |

The following shows example CLI display output for the command.

(Switch) #show ip brief

```
ICMP Rate Limit Interval1000 msecICMP Rate Limit Burst Size100 messagesICMP Echo RepliesEnabledICMP RedirectsEnabled
```

# show ip interface

This command displays all pertinent information about the IP interface.

Format show ip interface {<unit/slot/port> | vlan <1-4093> | loopback <0-7>}

Modes

- Privileged EXEC
- User EXEC

| Term                                  | Definition                                                                                                    |
|---------------------------------------|----------------------------------------------------------------------------------------------------|
| Routing<br>Interface Status           | Determine the operational status of IPv4 routing Interface. The possible values are Up or Down.                                          |
| Primary IP<br>Address                 | The primary IP address and subnet masks for the interface. This value appears only if you configure it.                                  |
| Secondary IP<br>Address               | One or more secondary IP addresses and subnet masks for the interface. This value appears only if you configure it.                      |
| Helper IP<br>Address                  | The helper IP addresses configured by the <i>ip helper-address (Global Config)</i> command.                                              |
| Routing Mode                          | The administrative mode of router interface participation. The possible values are enable or disable. This value is configurable.        |
| Administrative<br>Mode                | The administrative mode of the specified interface. The possible values of this field are enable or disable. This value is configurable. |
| Forward Net<br>Directed<br>Broadcasts | Displays whether forwarding of network-directed broadcasts is enabled or disabled. This value is configurable.                           |
| Proxy ARP                             | Displays whether Proxy ARP is enabled or disabled on the system.                                                                         |
| Local Proxy<br>ARP                    | Displays whether Local Proxy ARP is enabled or disabled on the interface.                                                                |
| Active State                          | Displays whether the interface is active or inactive. An interface is considered active if its link is up and it is in forwarding state. |
| Link Speed Data<br>Rate               | An integer representing the physical link data rate of the specified interface. This is measured in Megabits per second (Mbps).          |
| MAC Address                           | The burned in physical address of the specified interface. The format is 6 two-digit hexadecimal numbers that are separated by colons.   |
| Encapsulation<br>Type                 | The encapsulation type for the specified interface. The types are: Ethernet or SNAP.                                                     |
| IP MTU                                | The maximum transmission unit (MTU) size of a frame, in bytes.                                                                           |
| Bandwidth                             | Shows the bandwidth of the interface.                                                                                                    |

| Term                        | Definition                                                                        |
|-----------------------------|-----------------------------------------------------------------------------------|
| Destination<br>Unreachables | Displays whether ICMP Destination Unreachables may be sent (enabled or disabled). |
| ICMP Redirects              | Displays whether ICMP Redirects may be sent (enabled or disabled).                |

The following shows example CLI display output for the command.

(switch) #show ip interface 1/0/2

| Administrative Mode                                                                                                    | Routing Interface Status.  Primary IP Address.  Secondary IP Address(es).  Helper IP Address.                                                                | 1.2.3.4/255.255.255.0<br>21.2.3.4/255.255.255.0<br>22.2.3.4/255.255.255.0<br>1.2.3.4<br>1.2.3.5 |
|----------------------------------------------------------------------------------------------------|----------------------------------------------------------------------------------------------------|-------------------------------------------------------------------------------------------------|
| MAC Address       00:10:18:82:0C:68         Encapsulation Type       Ethernet         IP MTU       1500         Bandwidth       100000 kbps         Destination Unreachables       Enabled | Forward Net Directed Broadcasts.  Proxy ARP.  Local Proxy ARP.  Active State.  Link Speed Data Rate.  MAC Address.  Encapsulation Type.  IP MTU.  Bandwidth. | Enable Disable Enable Disable Inactive Inactive 00:10:18:82:0C:68 Ethernet 1500 100000 kbps     |

# show ip interface brief

This command displays summary information about IP configuration settings for all ports in the router.

Format show ip interface brief

Modes • Privileged EXEC

• User EXEC

| Term       | Definition                                                               |
|------------|--------------------------------------------------------------------------|
| Interface  | Valid slot and port number separated by forward slashes.                 |
| State      | Routing operational state of the interface.                              |
| IP Address | The IP address of the routing interface in 32-bit dotted decimal format. |
| IP Mask    | The IP mask of the routing interface in 32-bit dotted decimal format.    |

| Term          | Definition                                                                                                 |
|---------------|----------------------------------------------------------------------------------------------------|
| Netdir Bcast  | Indicates if IP forwards net-directed broadcasts on this interface. Possible values are Enable or Disable. |
| MultiCast Fwd | The multicast forwarding administrative mode on the interface. Possible values are Enable or Disable.      |

## show ip route

This command displays the routing table. The <ip-address> specifies the network for which the route is to be displayed and displays the best matching best-route for the address. The <mask> specifies the subnet mask for the given <ip-address>. When you use the longer-prefixes keyword, the <ip-address> and <mask> pair becomes the prefix, and the command displays the routes to the addresses that match that prefix. Use the <protocol> parameter to specify the protocol that installed the routes. The value for <protocol> can be connected, ospf, rip, or static. Use the all parameter to display all routes including best and non-best routes. If you do not use the all parameter, the command only displays the best route.

**Note:** If you use the *connected* keyword for *cprotocol>*, the *all* option is not available because there are no best or non-best connected routes.

| Format | <pre>show ip route [{<ip-address> [<protocol>]   {<ip-address> <mask></mask></ip-address></protocol></ip-address></pre> |
|--------|----------------------------------------------------------------------------------------------------|
|        | [longer-prefixes] [ <protocol>]   <protocol>} [all]   all}]</protocol></protocol>                                       |
| Modes  | Privileged EXEC  User EXEC                                                                                              |

| Term        | Definition                                                                            |
|-------------|---------------------------------------------------------------------------------------|
| Route Codes | The key for the routing protocol codes that might appear in the routing table output. |

The show ip route command displays the routing tables in the following format:

Code IP-Address/Mask [Preference/Metric] via Next-Hop, Route-Timestamp, Interface

The columns for the routing table display the following information:

| Term            | Definition                                                                                                    |
|-----------------|----------------------------------------------------------------------------------------------------|
| Code            | The codes for the routing protocols that created the routes.                                                                 |
| IP-Address/Mask | The IP-Address and mask of the destination network corresponding to this route.                                              |
| Preference      | The administrative distance associated with this route. Routes with low values are preferred over routes with higher values. |

| Term            | Definition                                                                                                    |
|-----------------|----------------------------------------------------------------------------------------------------|
| Metric          | The cost associated with this route.                                                                                                    |
| via Next-Hop    | The outgoing router IP address to use when forwarding traffic to the next router (if any) in the path toward the destination.                             |
| Route-Timestamp | The last updated time for dynamic routes. The format of Route-Timestamp will be  • Days:Hours:Minutes if days > = 1  • Hours:Minutes:Seconds if days < 1  |
| Interface       | The outgoing router interface to use when forwarding traffic to the next destination. For reject routes, the next hop interface would be Null0 interface. |

To administratively control the traffic destined to a particular network and prevent it from being forwarded through the router, you can configure a static reject route on the router. Such traffic would be discarded and the ICMP destination unreachable message is sent back to the source. This is typically used for preventing routing loops. The reject route added in the RTO is of the type **OSPF Inter-Area**. Reject routes (routes of REJECT type installed by any protocol) are not redistributed by OSPF/RIP. Reject routes are supported in both OSPFv2 and OSPFv3.

The following shows example CLI display output for the command.

```
(Switch) #show ip route

Route Codes: R - RIP Derived, O - OSPF Derived, C - Connected, S - Static
    B - BGP Derived, IA - OSPF Inter Area
    E1 - OSPF External Type 1, E2 - OSPF External Type 2
    N1 - OSPF NSSA External Type 1, N2 - OSPF NSSA External Type 2

C 1.1.1.0/24 [0/1] directly connected, 0/11
C 2.2.2.0/24 [0/1] directly connected, 0/1
C 5.5.5.0/24 [0/1] directly connected, 0/5
S 7.0.0.0/8 [1/0] directly connected, Null0
OIA 10.10.10.0/24 [110/6] via 5.5.5.2, 00h:00m:01s, 0/5
C 11.11.11.0/24 [0/1] directly connected, 0/11
S 12.0.0.0/8 [5/0] directly connected, Null0
S 23.0.0.0/8 [3/0] directly connected, Null0
```

## show ip route summary

Use this command to display the routing table summary. Use the optional all parameter to show the number of all routes, including best and non-best routes. To include only the number of best routes, do not use the optional parameter.

```
Format show ip route summary [all]

Modes

• Privileged EXEC

• User EXEC
```

| Term                | Definition                                                 |
|---------------------|------------------------------------------------------------|
| Connected<br>Routes | The total number of connected routes in the routing table. |
| Static Routes       | Total number of static routes in the routing table.        |
| RIP Routes          | Total number of routes installed by RIP protocol.          |
| OSPF Routes         | Total number of routes installed by OSPF protocol.         |
| Reject Routes       | Total number of reject routes installed by all protocols.  |
| Total Routes        | Total number of routes in the routing table.               |

The following shows example CLI display output for the command.

(Switch) #show ip route summary

| Connected Routes1       |
|-------------------------|
| Static Routes7          |
| RIP Routes0             |
| BGP Routes0             |
| OSPF Routes0            |
| Intra Area Routes0      |
| Inter Area Routes0      |
| External Type-1 Routes0 |
| External Type-2 Routes0 |
| Reject Routes2          |
| Total routes8           |

# show ip route preferences

This command displays detailed information about the route preferences. Route preferences are used in determining the best route. Lower router preference values are preferred over higher router preference values. A route with a preference of 255 cannot be used to forward traffic.

Format show ip route preferences

Modes • Privileged EXEC

• User EXEC

| Term          | Definition                                |
|---------------|-------------------------------------------|
| Local         | The local route preference value.         |
| Static        | The static route preference value.        |
| OSPF Intra    | The OSPF Intra route preference value.    |
| OSPF Inter    | The OSPF Inter route preference value.    |
| OSPF External | The OSPF External route preference value. |
| RIP           | The RIP route preference value.           |

## show ip stats

This command displays IP statistical information. Refer to RFC 1213 for more information about the fields that are displayed.

Format show ip stats

Modes - Driville and EVEC

Privileged EXEC

• User EXEC

# **Router Discovery Protocol Commands**

This section describes the commands you use to view and configure Router Discovery Protocol settings on the switch. The Router Discovery Protocol enables a host to discover the IP address of routers on the subnet.

## ip irdp

This command enables Router Discovery on an interface.

Default disabled

Format ip irdp

Mode Interface Config

### no ip irdp

This command disables Router Discovery on an interface.

Format no ip irdp

Mode Interface Config

## ip irdp multicast

This command configures the address that the interface uses to send the router discovery advertisements. The address is 224.0.0.1, which is the all-hosts IP multicast address.

**Default** 224.0.0.1

Format ip irdp multicast

Mode Interface Config

### no ip irdp multicast

This command configures the address used to advertise the router to the Broadcast address (255.255.155)..

Format no ip irdp multicast

Mode Interface Config

## ip irdp holdtime

This command configures the value, in seconds, of the holdtime field of the router advertisement sent from this interface. The holdtime range is the value of <maxadvertinterval><maxadvertinterval> to 9000 seconds.

Default 3 \* maxinterval

Format ip irdp holdtime <maxadvertinterval-9000>

Mode Interface Config

### no ip irdp holdtime

This command configures the default value, in seconds, of the holdtime field of the router advertisement sent from this interface.

Format no ip irdp holdtime

Mode Interface Config

## ip irdp maxadvertinterval

This command configures the maximum time, in seconds, allowed between sending router advertisements from the interface. The range for maxadvertinterval is 4 to 1800 seconds.

Default 600

Format ip irdp maxadvertinterval <4-1800>

Mode Interface Config

#### no ip irdp maxadvertinterval

This command configures the default maximum time, in seconds.

Format no ip irdp maxadvertinterval

Mode Interface Config

## ip irdp minadvertinterval

This command configures the minimum time, in seconds, allowed between sending router advertisements from the interface. The range for minadvertinterval is three to the value of maxadvertinterval.

**Default** 0.75 \* maxadvertinterval

Format ip irdp minadvertinterval <3-maxadvertinterval>

Mode Interface Config

### no ip irdp minadvertinterval

This command sets the default minimum time to the default.

Format no ip irdp minadvertinterval

Mode Interface Config

## ip irdp preference

This command configures the preferability of the address as a default router address, relative to other router addresses on the same subnet.

**Default** 

Format ip irdp preference <-2147483648 to 2147483647>

Mode Interface Config

### no ip irdp preference

This command configures the default preferability of the address as a default router address, relative to other router addresses on the same subnet.

Format no ip irdp preference

Mode Interface Config

## show ip irdp

This command displays the router discovery information for all interfaces, or a specified interface.

Format show ip irdp {<unit/slot/port> | all}

Modes • Privileged EXEC

• User EXEC

| Term                 | Definition                                                                                                    |
|----------------------|----------------------------------------------------------------------------------------------------|
| Interface            | The <unit port="" slot=""> that matches the rest of the information in the row.</unit>                                                   |
| Ad Mode              | The advertise mode, which indicates whether router discovery is enabled or disabled on this interface.                                   |
| Advertise<br>Address | The IP address to which the interface sends the advertisement.                                                                           |
| Max Int              | The maximum advertise interval, which is the maximum time, in seconds, allowed between sending router advertisements from the interface. |
| Min Int              | The minimum advertise interval, which is the minimum time, in seconds, allowed between sending router advertisements from the interface. |
| Hold Time            | The amount of time, in seconds, that a system should keep the router advertisement before discarding it.                                 |
| Preference           | The preference of the address as a default router address, relative to other router addresses on the same subnet.                        |

# **Virtual LAN Routing Commands**

This section describes the commands you use to view and configure VLAN routing and to view VLAN routing status information.

## vlan routing

This command enables routing on a VLAN. The vlanid value has a range from 1 to 4093. The [interface ID] value has a range from 1 to 128. Typically, you will not supply the interface ID argument, and the system automatically selects the interface ID. However, if you specify an interface ID that is already in use, the CLI displays an error message and does not create the VLAN interface.

Format vlan routing <vlanid> [interface ID]

Mode VLAN Config

### no vlan routing

This command deletes routing on a VLAN. The <vlanid> value has a range from 1 to 4093.

Mode VLAN Config

## show ip vlan

This command displays the VLAN routing information for all VLANs with routing enabled.

Format show ip vlan

Modes

• Privileged EXEC

• User EXEC

| Term                                    | Definition                                                                                                    |
|-----------------------------------------|----------------------------------------------------------------------------------------------------|
| MAC Address<br>used by<br>Routing VLANs | The MAC Address associated with the internal bridge-router interface (IBRI). The same MAC Address is used by all VLAN routing interfaces. It will be displayed above the per-VLAN information. |
| VLAN ID                                 | The identifier of the VLAN.                                                                                                    |
| Logical<br>Interface                    | The logical unit/slot/port associated with the VLAN routing interface.                                                                                                    |
| IP Address                              | The IP address associated with this VLAN.                                                                                                    |
| Subnet Mask                             | The subnet mask that is associated with this VLAN.                                                                                                    |

# **Virtual Router Redundancy Protocol Commands**

This section describes the commands you use to view and configure Virtual Router Redundancy Protocol (VRRP) and to view VRRP status information. VRRP helps provide failover and load balancing when you configure two devices as a VRRP pair.

# ip vrrp (Global Config)

Use this command in Global Config mode to enable the administrative mode of VRRP on the router.

Default none

Format ip vrrp

Mode Global Config

### no ip vrrp

Use this command in Global Config mode to disable the default administrative mode of VRRP on the router.

Format no ip vrrp

Mode Global Config

## ip vrrp (Interface Config)

Use this command in Interface Config mode to create a virtual router associated with the interface. The parameter *<vrid>* is the virtual router ID, which has an integer value range from 1 to 255.

Format ip vrrp <vrid>
Mode Interface Config

### no ip vrrp

Use this command in Interface Config mode to delete the virtual router associated with the interface. The virtual Router ID, <vrid>, is an integer value that ranges from 1 to 255.

Format no ip vrrp <vrid>

Mode Interface Config

## ip vrrp mode

This command enables the virtual router configured on the specified interface. Enabling the status field starts a virtual router. The parameter  $\langle vrid \rangle$  is the virtual router ID which has an integer value ranging from 1 to 255.

**Default** disabled

Format ip vrrp <vrid> mode

Mode Interface Config

### no ip vrrp mode

This command disables the virtual router configured on the specified interface. Disabling the status field stops a virtual router.

Format no ip vrrp <vrid> mode

Mode Interface Config

## ip vrrp ip

This command sets the virtual router IP address value for an interface. The value for <ipaddr> is the IP address which is to be configured on that interface for VRRP. The parameter <vrid> is the virtual router ID which has an integer value range from 1 to 255. You can use the optional [secondary] parameter to designate the IP address as a secondary IP address.

**Default** none

Format ip vrrp <vrid> ip <ipaddr> [secondary]

Mode Interface Config

### no ip vrrp ip

Use this command in Interface Config mode to delete a secondary IP address value from the interface. To delete the primary IP address, you must delete the virtual router on the interface.

Format no ip vrrp <vrid> <ipaddress> secondary

Mode Interface Config

## ip vrrp authentication

This command sets the authorization details value for the virtual router configured on a specified interface. The parameter  $\{none \mid simple\}$  specifies the authorization type for virtual router configured on the specified interface. The parameter [key] is optional, it is only required when authorization type is simple text password. The parameter  $\langle vrid \rangle$  is the virtual router ID which has an integer value ranges from 1 to 255.

**Default** no authorization

Format ip vrrp <vrid> authentication {none | simple <key>}

Mode Interface Config

### no ip vrrp authentication

This command sets the default authorization details value for the virtual router configured on a specified interface.

Format no ip vrrp <vrid> authentication

Mode Interface Config

## ip vrrp preempt

This command sets the preemption mode value for the virtual router configured on a specified interface. The parameter *<vrid>* is the virtual router ID, which is an integer from 1 to 255.

**Default** enabled

Format ip vrrp <vrid> preempt

Mode Interface Config

### no ip vrrp preempt

This command sets the default preemption mode value for the virtual router configured on a specified interface.

Format no ip vrrp <vrid> preempt

Mode Interface Config

## ip vrrp priority

This command sets the priority of a router within a VRRP group. Higher values equal higher priority. The range is from 1 to 254. The parameter <*vrid>* is the virtual router ID, whose range is from 1 to 255.

The router with the highest priority is elected master. If a router is configured with the address used as the address of the virtual router, the router is called the "address owner." The priority of the address owner is always 255 so that the address owner is always master. If the master has a priority less than 255 (it is not the address owner) and you configure the priority of another router in the group higher than the master's priority, the router will take over as master only if preempt mode is enabled.

**Default** 100 unless the router is the address owner, in which case its priority is automatically set to

255.

Format ip vrrp <vrid> priority <1-254>

Mode Interface Config

### no ip vrrp priority

This command sets the default priority value for the virtual router configured on a specified interface.

Format no ip vrrp <vrid> priority

Mode Interface Config

## ip vrrp timers advertise

This command sets the frequency, in seconds, that an interface on the specified virtual router sends a virtual router advertisement.

Default 1

Format ip vrrp <vrid> timers advertise <1-255>

Mode Interface Config

### no ip vrrp timers advertise

This command sets the default virtual router advertisement value for an interface.

Format no ip vrrp <vrid> timers advertise

Mode Interface Config

## ip vrrp track interface

Use this command to alter the priority of the VRRP router based on the availability of its interfaces. This command is useful for tracking interfaces that are not configured for VRRP. Only IP interfaces are tracked. A tracked interface is up if the IP on that interface is up. Otherwise, the tracked interface is down.

When the tracked interface is down or the interface has been removed from the router, the priority of the VRRP router will be decremented by the value specified in the <**priority**> argument. When the interface is up for IP protocol, the priority will be incremented by the <**priority**> value.

A VRRP configured interface can track more than one interface. When a tracked interface goes down, then the priority of the router will be decreased by 10 (the default priority decrement) for each downed interface. The default priority decrement is changed using the <**priority**> argument. The default priority of the virtual router is 100, and the default decrement priority is 10. By default, no interfaces are tracked. If you specify just the interface to be tracked, without giving the optional priority, then the default priority will be set. The default priority decrement is 10.

**Default** priority: 10

Format ip vrrp <vrid> track interface <unit/slot/port> [decrement

<priority>]

Mode Interface Config

### no ip vrrp track interface

Use this command to remove the interface from the tracked list or to restore the priority decrement to its default.

Mode Interface Config

## ip vrrp track ip route

Use this command to track the route reachability. When the tracked route is deleted, the priority of the VRRP router will be decremented by the value specified in the *priority* argument. When the tracked route is added, the priority will be incremented by the same.

A VRRP configured interface can track more than one route. When a tracked route goes down, then the priority of the router will be decreased by 10 (the default priority decrement)

for each downed route. By default no routes are tracked. If you specify just the route to be tracked, without giving the optional priority, then the default priority will be set. The default priority decrement is 10. The default priority decrement is changed using the <**priority**> argument.

Default priority: 10

Format ip vrrp <vrid> track ip route <ip-address/prefix-length> [decrement

<priority>]

Mode Interface Config

### no ip vrrp track ip route

Use this command to remove the route from the tracked list or to restore the priority decrement to its default. When removing a tracked IP route from the tracked list, the priority should be incremented by the decrement value if the route is not reachable.

Format no ip vrrp <vrid> track ip route <ip-address/prefix-length>

[decrement]

Mode Interface Config

## ip vrrp <vrid> accept-mode

This command is used to allow a router to respond to ICMP Echo Requests sent to an address on a VRRP virtual router. VRRP supports responding to pings, but does not allow the VRRP Master to accept other types of packets. A new configuration option controls whether the router responds to Echo Requests sent to a VRRP IP address.

The VRRP Master responds to both fragmented and un-fragmented ICMP Echo Request packets. The VRRP Master responds to Echo Requests sent to the virtual router's primary address or any of its secondary addresses.

Ping to a VRRP IP address only works from the host side (where the VRRP router is configured). There is no value in pinging to the VRRP IP from another interface because packet flow from the network to the host doesn't involve VRRP. This is used only to troubleshoot a connectivity problem for traffic originating on the VRRP protected LAN.

Members of the virtual router who are in backup state discard ping packets destined to VRRP address(es), just as they discard any Ethernet frame sent to a VRRP MAC address. When the VRRP master responds with an Echo Reply, the source IPv4 address is the VRRP address and source MAC address is the virtual router's MAC address.

There is a separate command "ip icmp echo-reply" that controls whether the router responds to ICMP Echo Requests. When Echo Replies are disabled using that command, the VRRP master does not respond to Echo Requests, even if this new option is enabled.

**Default** disabled

Format ip vrrp <vrid> accept-mode

Mode Interface Config

# no ip vrrp vrid accept-mode

This command is used to allow a router to respond to ICMP Echo Requests sent to an address on a VRRP virtual router.

Format no ip vrrp <vrid> accept-mode

Mode Interface Config

# show ip vrrp interface stats

This command displays the statistical information about each virtual router configured on the switch.

Format show ip vrrp interface stats <unit/slot/port> <vrid>

Modes • Privileged EXEC

• User EXEC

| Term                                 | Definition                                                                                                    |
|--------------------------------------|----------------------------------------------------------------------------------------------------|
| Uptime                               | The time that the virtual router has been up, in days, hours, minutes and seconds.                                                                |
| Protocol                             | The protocol configured on the interface.                                                                                                    |
| State<br>Transitioned to<br>Master   | The total number of times virtual router state has changed to MASTER.                                                                             |
| Advertisement Received               | The total number of VRRP advertisements received by this virtual router.                                                                          |
| Advertisement<br>Interval Errors     | The total number of VRRP advertisements received for which advertisement interval is different than the configured value for this virtual router. |
| Authentication Failure               | The total number of VRRP packets received that don't pass the authentication check.                                                               |
| IP TTL errors                        | The total number of VRRP packets received by the virtual router with IP TTL (time to live) not equal to 255.                                      |
| Zero Priority<br>Packets<br>Received | The total number of VRRP packets received by virtual router with a priority of '0'.                                                               |
| Zero Priority<br>Packets Sent        | The total number of VRRP packets sent by the virtual router with a priority of '0'.                                                               |
| Invalid Type<br>Packets<br>Received  | The total number of VRRP packets received by the virtual router with invalid 'type' field.                                                        |
| Address List<br>Errors               | The total number of VRRP packets received for which address list does not match the locally configured list for the virtual router.               |
| Invalid<br>Authentication<br>Type    | The total number of VRRP packets received with unknown authentication type.                                                                       |

| Term                            | Definition                                                                                                    |
|---------------------------------|----------------------------------------------------------------------------------------------------|
| Authentication<br>Type Mismatch | The total number of VRRP advertisements received for which 'auth type' not equal to locally configured one for this virtual router. |
| Packet Length<br>Errors         | The total number of VRRP packets received with packet length less than length of VRRP header.                                       |

## show ip vrrp

This command displays whether VRRP functionality is enabled or disabled on the switch. It also displays some global parameters which are required for monitoring. This command takes no options.

Format show ip vrrp

Modes

• Privileged EXEC

• User EXEC

| Term                         | Definition                                                                            |
|------------------------------|---------------------------------------------------------------------------------------|
| Admin Mode                   | The administrative mode for VRRP functionality on the switch.                         |
| Router<br>Checksum<br>Errors | The total number of VRRP packets received with an invalid VRRP checksum value.        |
| Router Version<br>Errors     | The total number of VRRP packets received with Unknown or unsupported version number. |
| Router VRID<br>Errors        | The total number of VRRP packets received with invalid VRID for this virtual router.  |

## show ip vrrp interface

This command displays all configuration information and VRRP router statistics of a virtual router configured on a specific interface. Use the output of the command to verify the track interface and track IP route configurations.

Format show ip vrrp interface {<interface-name> <vrid> }

Modes

• Privileged EXEC

• User EXEC

| Term                  | Definition                                                                                                    |
|-----------------------|----------------------------------------------------------------------------------------------------|
| Primary IP<br>Address | The configured IP address for the Virtual router.                                                                                 |
| VMAC address          | The VMAC address of the specified router.                                                                                         |
| Authentication type   | The authentication type for the specific virtual router.                                                                          |
| Priority              | The priority value for the specific virtual router, taking into account any priority decrements for tracked interfaces or routes. |

| Term                   | Definition                                                                                                |
|------------------------|----------------------------------------------------------------------------------------------------|
| Configured Priority    | The priority configured through the <b>ip vrrp</b> < <b>vrid&gt; priority</b> < <b>1-254&gt;</b> command. |
| Advertisement interval | The advertisement interval in seconds for the specific virtual router.                                    |
| Pre-Empt Mode          | The preemption mode configured on the specified virtual router.                                           |
| Administrative Mode    | The status (Enable or Disable) of the specific router.                                                    |
| State                  | The state (Master/backup) of the virtual router.                                                          |

The following shows example CLI display output for the command.

(Switch) #show ip vrrp interface 1/0/1 1

```
Primary IP Address..... 1.1.1.5
Authentication Type..... None
Priority..... 100
Configured priority..... 100
Pre-empt Mode..... Enable
Administrative Mode..... Disable
Accept Mode..... Enable
State..... Initialized
Track Interface
           State
                  DecrementPriority
_____
           ----
                   _____
<1/0/1>
            down
                      10
                  DecrementPriority
TrackRoute (pfx/len) State
10.10.10.1/255.255.255.0
             down
                       10
```

## show ip vrrp interface brief

This command displays information about each virtual router configured on the switch. This command takes no options. It displays information about each virtual router.

| Format | show    | ip   | vrrp  | interface | brief |
|--------|---------|------|-------|-----------|-------|
| Modes  | • Privi | lege | d EXE | C         |       |
|        | • Use   | r EX | (EC   |           |       |

| Term       | Definition                                               |
|------------|----------------------------------------------------------|
| Interface  | Valid slot and port number separated by forward slashes. |
| VRID       | The router ID of the virtual router.                     |
| IP Address | The virtual router IP address.                           |

| Term  | Definition                                                   |
|-------|--------------------------------------------------------------|
| Mode  | Indicates whether the virtual router is enabled or disabled. |
| State | The state (Master/backup) of the virtual router.             |

# **DHCP and BOOTP Relay Commands**

This section describes the commands you use to configure BootP/DHCP Relay on the switch. A DHCP relay agent operates at Layer 3 and forwards DHCP requests and replies between clients and servers when they are not on the same physical subnet.

## bootpdhcprelay cidoptmode

This command enables the circuit ID option mode for BootP/DHCP Relay on the system.

**Default** disabled

Format bootpdhcprelay cidoptmode

Mode Global Config

## no bootpdhcprelay cidoptmode

This command disables the circuit ID option mode for BootP/DHCP Relay on the system.

Format no bootpdhcprelay cidoptmode

Mode Global Config

## bootpdhcprelay maxhopcount

This command configures the maximum allowable relay agent hops for BootP/DHCP Relay on the system. The < hops > parameter has a range of 1 to 16.

Default

Format bootpdhcprelay maxhopcount <1-16>

Mode Global Config

## no bootpdhcprelay maxhopcount

This command configures the default maximum allowable relay agent hops for BootP/DHCP Relay on the system.

Format no bootpdhcprelay maxhopcount

Mode Global Config

## bootpdhcprelay minwaittime

This command configures the minimum wait time in seconds for BootP/DHCP Relay on the system. When the BOOTP relay agent receives a BOOTREQUEST message, it MAY use the seconds-since-client-began-booting field of the request as a factor in deciding whether to relay the request or not. The parameter has a range of 0 to 100 seconds.

Default 0

Format bootpdhcprelay minwaittime <0-100>

Mode Global Config

## no bootpdhcprelay minwaittime

This command configures the default minimum wait time in seconds for BootP/DHCP Relay on the system.

Format no bootpdhcprelay minwaittime

Mode Global Config

# show bootpdhcprelay

This command displays the BootP/DHCP Relay information.

Format show bootpdhcprelay

Modes • Privileged EXEC

User EXEC

| Term                           | Definition                                                     |
|--------------------------------|----------------------------------------------------------------|
| Maximum Hop<br>Count           | The maximum allowable relay agent hops.                        |
| Minimum Wait<br>Time (Seconds) | The minimum wait time.                                         |
| Admin Mode                     | Indicates whether relaying of requests is enabled or disabled. |
| Server IP<br>Address           | The IP address for the BootP/DHCP Relay server.                |
| Circuit Id<br>Option Mode      | The DHCP circuit Id option which may be enabled or disabled.   |
| Requests<br>Received           | The number or requests received.                               |
| Requests<br>Relayed            | The number of requests relayed.                                |
| Packets<br>Discarded           | The number of packets discarded.                               |

# **IP Helper Commands**

This section describes the commands to configure a DHCP relay agent with multiple DHCP server addresses per routing interface, and to use different server addresses for client packets arriving on different interfaces on the relay agent.

## clear ip helper statistics

Use this command to reset the statistics displayed in the show ip helper statistics command to zero.

Format clear ip helper statistics

Mode Privileged EXEC

## ip helper-address (Global Config)

Use the Global Configuration **ip helper-address** command to have the switch forward User Datagram Protocol (UDP) broadcasts received on an interface. To disable the forwarding of broadcast packets to specific addresses, use the no form of this command.

The **ip helper-address** command forwards specific UDP broadcast from one interface to another. You can define many helper addresses but the total number of address-port pairs is limited to 128 for the whole device. The setting of a helper address for a specific interface has precedence over a setting of a helper address for all interfaces.

*Ip-address:* Destination broadcast or host address to be used when forwarding UDP broadcasts. You can specify 0.0.0.0 to indicate not to forward the UDP packet to any host and use "255.255.255.255" to broadcast the UDP packets to all hosts on the target subnet.

*udp-port-list:* The broadcast packet destination UDP port number to forward. If not specified, packets for the default services are forwarded to the helper address. Valid range, 0-65535.

**Default** Disabled

Format ip helper-address <ip-address>

{<1-65535>|dhcp|domain|isakmp|mobile-ip|nameserver|

netbios-dgm | netbios-ns | ntp | pim-auto-rip | rip | tacacs | tftp | time }

Mode Global Config

#### no ip helper-address (Global Config)

Use this command to remove the IP address from the previously configured list. The no command without an <ip-address> argument removes the entire list of helper addresses on that interface.

{<1-65535>|dhcp|domain|isakmp|mobile-ip|nameserver|

netbios-dgm | netbios-ns | ntp | pim-auto-rip | rip | tacacs | tftp | time }

Mode GlobalConfig

# ip helper enable

Use this command to enable relay of UDP packets. This command can be used to temporarily disable IP helper without deleting all IP helper addresses. This command replaces the bootpdhcprelay enable command, but affects not only relay of DHCP packets, but also relay of any other protocols for which an IP helper address has been configured.

**Default** disabled

Format ip helper enable

Mode Global Config

### no ip helper enable

Use this command to disable relay of all UDP packets.

Format no ip helper enable

Mode Global Config

# ip helper-address

Use this command to add a unicast helper address to the list of helper addresses on an interface. This is the address of a DHCP server. This command can be applied multiple times on the routing interface to form the helper addresses list until the list reaches the maximum supported helper addresses.

Format ip helper-address <ip-address>

{<1-65535>|dhcp|domain|isakmp|mobile-ip|nameserver|

netbios-dgm | netbios-ns | ntp | pim-auto-rip | rip | tacacs | tftp | time }

Mode Interface Config

#### no ip helper-address

Use this command to remove the IP address from the previously configured list. The no command without an <ip-address> argument removes the entire list of helper addresses on that interface.

Format no ip helper-address {<ip-address>}

{<1-65535>|dhcp|domain|isakmp|mobile-ip|nameserver|

netbios-dgm|netbios-ns|ntp|pim-auto-rip|rip|tacacs|tftp|time}

Mode Interface Config

# ip helper-address discard

Use this command to drop matching packets.

Format ip helper-address discard

{<1-65535>|dhcp|domain|isakmp|mobile-ip|nameserver|

netbios-dgm | netbios-ns | ntp | pim-auto-rip | rip | tacacs | tftp | time }

Mode Interface Config

### no ip helper-address discard

Use this command to permit the matching packets.

Format no ip helper-address discard

{<1-65535>|dhcp|domain|isakmp|mobile-ip|nameserver|

netbios-dgm | netbios-ns | ntp | pim-auto-rip | rip | tacacs | tftp | time }

Mode Interface Config

# show ip helper-address

Use this command to display the configured helper addresses on the given interface.

Format show ip helper-address <interface>

Mode • Privileged EXEC

User EXEC

The following shows example CLI display output for the command.

```
      (switch) #show ip helper-address 1/0/1

      Helper IP Address
      1.2.3.4

      .....
      1.2.3.5
```

# show ip helper statistics

Use this command to display the number of DHCP and other UDP packets processed and relayed by the UDP relay agent.

Format show ip helper statistics

Mode Privileged EXEC

| Term                          | Definition                                                                                                    |
|-------------------------------|----------------------------------------------------------------------------------------------------|
| DHCP client messages received | The number of valid messages received from a DHCP client. The count is incremented only if IP helper is enabled globally, the ingress routing interface is up, and the packet passes a number of validity checks, such as having a TTL>1 and having valid source and destination IP addresses. |
| DHCP client messages relayed  | The number of DHCP client messages relayed to a server. If a message is relayed to multiple servers, the count is incremented once for each server.                                                                                                    |

| Term                                          | Definition                                                                                                    |
|-----------------------------------------------|----------------------------------------------------------------------------------------------------|
| DHCP server messages received                 | The number of DHCP responses received from the DHCP server. This count includes only messages that the DHCP server unicasts to the relay agent for relay to the client.                                                                                                    |
| DHCP server messages relayed                  | The number of DHCP server messages relayed to a client.                                                                                                    |
| UDP clients<br>messages received              | The number of valid UDP packets received. This count includes DHCP messages and all other protocols relayed. Conditions are similar to those for the first statistic in this table.                                                                                                    |
| UDP clients<br>messages relayed               | The number of UDP packets relayed. This count includes DHCP messages relayed as well as all other protocols. The count is incremented for each server to which a packet is sent.                                                                                                    |
| DHCP message hop count exceeded max           | The number of DHCP client messages received whose hop count is larger than the maximum allowed. The maximum hop count is a configurable value listed in show bootpdhcprelay. A log message is written for each such failure. The DHCP relay agent does not relay these packets.                                                                  |
| DHCP message with secs field below min        | The number of DHCP client messages received whose secs field is less than the minimum value. The minimum secs value is a configurable value and is displayed in show bootpdhcprelay. A log message is written for each such failure. The DHCP relay agent does not relay these packets.                                                          |
| DHCP message with giaddr set to local address | The number of DHCP client messages received whose gateway address, giaddr, is already set to an IP address configured on one of the relay agent's own IP addresses. In this case, another device is attempting to spoof the relay agent's address. The relay agent does not relay such packets. A log message gives details for each occurrence. |
| Packets with expired TTL                      | The number of packets received with TTL of 0 or 1 that might otherwise have been relayed.                                                                                                    |
| Packets that matched a discard entry          | The number of packets ignored by the relay agent because they match a discard relay entry.                                                                                                    |

# Open Shortest Path First (OSPF) Commands

This section describes the commands you use to view and configure OSPF, which is a link-state routing protocol that you use to route traffic within a network.

# router ospf

Use this command to enter Router OSPF mode.

Format router ospf

Mode Global Config

# enable (OSPF)

This command resets the default administrative mode of OSPF in the router (active).

Default enabled
Format enable

Mode Router OSPF Config

### no enable (OSPF)

This command sets the administrative mode of OSPF in the router to inactive.

Format no enable

Mode Router OSPF Config

# network area (OSPF)

Use this command to enable OSPFv2 on an interface and set its area ID if the IP address of an interface is covered by this network command.

**Default** disabled

Format network <ip-address> <wildcard-mask> area <area-id>

Mode Router OSPF Config

### no network area (OSPF)

Use this command to disable the OSPFv2 on a interface if the IP address of an interface was earlier covered by this network command.

Format no network <ip-address> <wildcard-mask> area <area-id>

Mode Router OSPF Config

# ip ospf area

Use this command to enable OSPFv2 and set the area ID of an interface. The <area-id> is an IP address formatted as a 4-digit dotted-decimal number or a decimal value in the range of <0-4294967295>. This command supersedes the effects of the network area command. It can also be used to configure the advertiseability of the secondary addresses on this interface into the OSPFv2 domain.

Default disabled

Mode Interface Config

### no ip ospf area

Use this command to disable OSPF on an interface.

Format no ip ospf area [secondaries none]

Mode Interface Config

# 1583compatibility

This command enables OSPF 1583 compatibility.

**Note:** 1583 compatibility mode is enabled by default. If all OSPF routers in the routing domain are capable of operating according to RFC 2328, OSPF 1583 compatibility mode should be disabled.

**Default** enabled

Format 1583compatibility

Mode Router OSPF Config

### no 1583 compatibility

This command disables OSPF 1583 compatibility.

Format no 1583compatibility

Mode Router OSPF Config

# area default-cost (OSPF)

This command configures the default cost for the stub area. You must specify the area ID and an integer value between 1-16777215.

Format area <areaid> default-cost <1-16777215>

Mode Router OSPF Config

# area nssa (OSPF)

This command configures the specified areaid to function as an NSSA.

Format area <areaid> nssa

Mode Router OSPF Config

#### no area nssa

This command disables ussa from the specified area id.

Format no area <areaid> nssa

Mode Router OSPF Config

## area nssa default-info-originate (OSPF)

This command configures the metric value and type for the default route advertised into the NSSA. The optional metric parameter specifies the metric of the default route and is to be in a range of 1-16777214. If no metric is specified, the default value is 10. The metric type can be comparable (nssa-external 1) or non-comparable (nssa-external 2).

Format area <areaid> nssa default-info-originate [<metric>] [{comparable |

non-comparable ] ]

Mode Router OSPF Config

### no area nssa default-info-originate (OSPF)

This command disables the default route advertised into the NSSA.

Format no area <areaid> nssa default-info-originate [<metric>] [{comparable

| non-comparable}]

Mode Router OSPF Config

# area nssa no-redistribute (OSPF)

This command configures the NSSA Area Border router (ABR) so that learned external routes will not be redistributed to the NSSA.

Format area <areaid> nssa no-redistribute

Mode Router OSPF Config

#### no area nssa no-redistribute (OSPF)

This command disables the NSSA ABR so that learned external routes are redistributed to the NSSA.

Format no area <areaid> nssa no-redistribute

# area nssa no-summary (OSPF)

This command configures the NSSA so that summary LSAs are not advertised into the NSSA.

Format area <areaid> nssa no-summary

Mode Router OSPF Config

### no area nssa no-summary (OSPF)

This command disables nssa from the summary LSAs.

Format no area <areaid> nssa no-summary

Mode Router OSPF Config

## area nssa translator-role (OSPF)

This command configures the translator role of the NSSA. A value of <code>always</code> causes the router to assume the role of the translator the instant it becomes a border router and a value of <code>candidate</code> causes the router to participate in the translator election process when it attains border router status.

Format area <areaid> nssa translator-role {always | candidate}

Mode Router OSPF Config

#### no area nssa translator-role (OSPF)

This command disables the nssa translator role from the specified area id.

Format no area <areaid> nssa translator-role {always | candidate}

Mode Router OSPF Config

# area nssa translator-stab-intv (OSPF)

This command configures the translator *<stabilityinterval>* of the NSSA. The *<stabilityinterval>* is the period of time that an elected translator continues to perform its duties after it determines that its translator status has been deposed by another router.

Format area <areaid> nssa translator-stab-intv <stabilityinterval>

### no area nssa translator-stab-intv (OSPF)

This command disables the nssa translator's *<stabilityinterval>* from the specified area id.

Format no area <areaid> nssa translator-stab-intv <stabilityinterval>

Mode Router OSPF Config

## area range (OSPF)

This command creates a specified area range for a specified NSSA. The <ipaddr> is a valid IP address. The <subnetmask> is a valid subnet mask. The LSDB type must be specified by either summarylink or nssaexternallink, and the advertising of the area range can be allowed or suppressed.

nssaexternallink | [advertise | not-advertise]

Mode Router OSPF Config

#### no area range

This command deletes a specified area range. The <ipaddr> is a valid IP address. The <subnetmask> is a valid subnet mask.

Format no area <areaid> range <ipaddr> <subnetmask>

Mode Router OSPF Config

# area stub (OSPF)

This command creates a stub area for the specified area ID. A stub area is characterized by the fact that AS External LSAs are not propagated into the area. Removing AS External LSAs and Summary LSAs can significantly reduce the link state database of routers within the stub area.

Format area <areaid> stub

Mode Router OSPF Config

#### no area stub

This command deletes a stub area for the specified area ID.

Format no area <areaid> stub

# area stub no-summary (OSPF)

This command configures the Summary LSA mode for the stub area identified by <areaid>. Use this command to prevent LSA Summaries from being sent.

**Default** disabled

Format area <areaid> stub no-summary

Mode Router OSPF Config

#### no area stub no-summary

This command configures the default Summary LSA mode for the stub area identified by <areaid>.

Format no area <areaid> stub no-summary

Mode Router OSPF Config

# area virtual-link (OSPF)

This command creates the OSPF virtual interface for the specified <areaid> and <neighbor>. The <neighbor> parameter is the Router ID of the neighbor.

Format area <areaid> virtual-link <neighbor>

Mode Router OSPF Config

#### no area virtual-link

This command deletes the OSPF virtual interface from the given interface, identified by <areaid> and <neighbor>. The <neighbor> parameter is the Router ID of the neighbor.

Format no area <areaid> virtual-link <neighbor>

Mode Router OSPF Config

#### area virtual-link authentication

This command configures the authentication type and key for the OSPF virtual interface identified by <areaid> and <neighbor>. The <neighbor> parameter is the Router ID of the neighbor. The value for <type> is either none, simple, or encrypt. The [key] is composed of standard displayable, non-control keystrokes from a Standard 101/102-key keyboard. The authentication key must be 8 bytes or less if the authentication type is simple. If the type is encrypt, the key may be up to 16 bytes. Unauthenticated interfaces do not need an authentication key. If the type is encrypt, a key id in the range of 0 and 255 must be

specified. The default value for authentication type is none. Neither the default password key nor the default key id are configured.

Default none

Format area <areaid> virtual-link <neighbor> authentication {none | {simple

<key>} | {encrypt <key> <keyid>}}

Mode Router OSPF Config

#### no area virtual-link authentication

This command configures the default authentication type for the OSPF virtual interface identified by <areaid> and <neighbor>. The <neighbor> parameter is the Router ID of the neighbor.

Format no area <areaid> virtual-link <neighbor> authentication

Mode Router OSPF Config

## area virtual-link dead-interval (OSPF)

This command configures the dead interval for the OSPF virtual interface on the virtual interface identified by <areaid> and <neighbor>. The <neighbor> parameter is the Router ID of the neighbor. The range for seconds is 1 to 65535.

Default 40

Format area <areaid> virtual-link <neighbor> dead-interval <seconds>

Mode Router OSPF Config

#### no area virtual-link dead-interval

This command configures the default dead interval for the OSPF virtual interface on the virtual interface identified by <areaid> and <neighbor>. The <neighbor> parameter is the Router ID of the neighbor.

Format no area <areaid> virtual-link <neighbor> dead-interval

Mode Router OSPF Config

# area virtual-link hello-interval (OSPF)

This command configures the hello interval for the OSPF virtual interface on the virtual interface identified by <areaid> and <neighbor>. The <neighbor> parameter is the Router ID of the neighbor. The range for <seconds> is 1 to 65535.

Default 10

Format area <areaid> virtual-link <neighbor> hello-interval <1-65535>

#### no area virtual-link hello-interval

This command configures the default hello interval for the OSPF virtual interface on the virtual interface identified by <areaid> and <neighbor>. The <neighbor> parameter is the Router ID of the neighbor.

Format no area <areaid> virtual-link <neighbor> hello-interval

Mode Router OSPF Config

# area virtual-link retransmit-interval (OSPF)

This command configures the retransmit interval for the OSPF virtual interface on the virtual interface identified by <areaid> and <neighbor>. The <neighbor> parameter is the Router ID of the neighbor. The range for seconds is 0 to 3600.

Default 5

Format area <areaid> virtual-link <neighbor> retransmit-interval <seconds>

Mode Router OSPF Config

#### no area virtual-link retransmit-interval

This command configures the default retransmit interval for the OSPF virtual interface on the virtual interface identified by <areaid> and <neighbor>. The <neighbor> parameter is the Router ID of the neighbor.

Format no area <areaid> virtual-link <neighbor> retransmit-interval

Mode Router OSPF Config

# area virtual-link transmit-delay (OSPF)

This command configures the transmit delay for the OSPF virtual interface on the virtual interface identified by <areaid> and <neighbor>. The <neighbor> parameter is the Router ID of the neighbor. The range for seconds is 0 to 3600 (1 hour).

Default 4

Format area <areaid> virtual-link <neighbor> transmit-delay <seconds>

Mode Router OSPF Config

### no area virtual-link transmit-delay

This command resets the default transmit delay for the OSPF virtual interface to the default value.

Format no area <areaid> virtual-link <neighbor> transmit-delay

# auto-cost (OSPF)

By default, OSPF computes the link cost of each interface from the interface bandwidth. Faster links have lower metrics, making them more attractive in route selection. The configuration parameters in the auto-cost reference bandwidth and bandwidth commands give you control over the default link cost. You can configure for OSPF an interface bandwidth that is independent of the actual link speed. A second configuration parameter allows you to control the ratio of interface bandwidth to link cost. The link cost is computed as the ratio of a reference bandwidth to the interface bandwidth (ref\_bw / interface bandwidth), where interface bandwidth is defined by the bandwidth command. Because the default reference bandwidth is 100 Mbps, OSPF uses the same default link cost for all interfaces whose bandwidth is 100 Mbps or greater. Use the auto-cost command to change the reference bandwidth, specifying the reference bandwidth in megabits per second (Mbps). The reference bandwidth range is 1-4294967 Mbps. The different reference bandwidth can be independently configured for OSPFv2 and OSPFv3.

Default 100Mbps

Format auto-cost reference-bandwidth <1 to 4294967>

Mode Router OSPF Config

### no auto-cost reference-bandwidth (OSPF)

Use this command to set the reference bandwidth to the default value.

Format no auto-cost reference-bandwidth

Mode Router OSPF Config

#### bandwidth

By default, OSPF computes the link cost of an interface as the ratio of the reference bandwidth to the interface bandwidth. Reference bandwidth is specified with the auto-cost command. For the purpose of the OSPF link cost calculation, use the bandwidth command to specify the interface bandwidth. The bandwidth is specified in kilobits per second. If no bandwidth is configured, the bandwidth defaults to the actual interface bandwidth for port-based routing interfaces and to 10 Mbps for VLAN routing interfaces. This command does not affect the actual speed of an interface.

Default actual interface bandwidth

Format bandwidth <1-10000000>

Mode Interface Config

#### no bandwidth

Use this command to set the interface bandwidth to its default value.

Format no bandwidth

Mode Interface Config

# capability opaque

Use this command to enable Opaque Capability on the Router. The information contained in Opaque LSAs may be used directly by OSPF or indirectly by an application wishing to distribute information throughout the OSPF domain. The 7000 series supports the storing and flooding of Opaque LSAs of different scopes.

**Default** disabled

Format capability opaque

Mode Router OSPF Config

### no capability opaque

Use this command to disable opaque capability on the router.

Format no capability opaque

Mode Router OSPF Config

# clear ip ospf

Use this command to disable and re-enable OSPF.

Format clear ip ospf

Mode Privileged EXEC

# clear ip ospf configuration

Use this command to reset the OSPF configuration to factory defaults.

Format clear ip ospf configuration

Mode Privileged EXEC

# clear ip ospf counters

Use this command to reset global and interface statistics.

Format clear ip ospf counters

Mode Privileged EXEC

# clear ip ospf neighbor

Use this command to drop the adjacency with all OSPF neighbors. On each neighbor's interface, send a one-way hello. Adjacencies may then be re-established. To drop all adjacencies with a specific router ID, specify the neighbor's Router ID using the optional parameter [neighbor-id].

Format clear ip ospf neighbor [neighbor-id]

Mode Privileged EXEC

# clear ip ospf neighbor interface

To drop adjacency with all neighbors on a specific interface, use the optional parameter [unit/slot/port]. To drop adjacency with a specific router ID on a specific interface, use the optional parameter [neighbor-id].

Format clear ip ospf neighbor interface [unit/slot/port] [neighbor-id]

Mode Privileged EXEC

# clear ip ospf redistribution

Use this command to flush all self-originated external LSAs. Reapply the redistribution configuration and re-originate prefixes as necessary.

Format clear ip ospf redistribution

Mode Privileged EXEC

# clear ip ospf stub-router

OSPF can enter stub router mode due to resource exhaustion (too many LSA's, too many routes, memory allocation failures etc). When this happens, the user can get out of this mode by issuing the command after the cause of the overload has been resolved.

Format clear ip ospf stub-router

Mode Privileged EXEC

# default-information originate (OSPF)

This command is used to control the advertisement of default routes.

• metric—unspecified

• type—2

Format default-information originate [always] [metric <0-16777214>]

[metric-type {1 | 2}]

### no default-information originate (OSPF)

This command is used to control the advertisement of default routes.

Format no default-information originate [metric] [metric-type]

Mode Router OSPF Config

# default-metric (OSPF)

This command is used to set a default for the metric of distributed routes.

Format default-metric <1-16777214>

Mode Router OSPF Config

### no default-metric (OSPF)

This command is used to set a default for the metric of distributed routes.

Format no default-metric

Mode Router OSPF Config

# distance ospf (OSPF)

This command sets the route preference value of OSPF in the router. Lower route preference values are preferred when determining the best route. The type of OSPF route can be <code>intra, inter</code>, or <code>external</code>. All the external type routes are given the same preference value. The range of <code>preference> value is 1 to 255.</code>

Default 110

Format distance ospf {intra-area <1-255> | inter-area <1-255> | external

<1-255>}

Mode Router OSPF Config

### no distance ospf

This command sets the default route preference value of OSPF routes in the router. The type of OSPF can be intra, inter, or external. All the external type routes are given the same preference value.

Format no distance ospf {intra-area | inter-area | external}

# distribute-list out (OSPF)

Use this command to specify the access list to filter routes received from the source protocol.

Format distribute-list <1-199> out {rip | static | connected}

Mode Router OSPF Config

#### no distribute-list out

Use this command to specify the access list to filter routes received from the source protocol.

Format no distribute-list <1-199> out {rip | static | connected}

Mode Router OSPF Config

## exit-overflow-interval (OSPF)

This command configures the exit overflow interval for OSPF. It describes the number of seconds after entering overflow state that a router will wait before attempting to leave the overflow state. This allows the router to again originate non-default AS-external-LSAs. When set to 0, the router will not leave overflow state until restarted. The range for seconds is 0 to 2147483647 seconds.

Default 0

Format exit-overflow-interval <seconds>

Mode Router OSPF Config

#### no exit-overflow-interval

This command configures the default exit overflow interval for OSPF.

Format no exit-overflow-interval

Mode Router OSPF Config

# external-lsdb-limit (OSPF)

This command configures the external LSDB limit for OSPF. If the value is -1, then there is no limit. When the number of non-default AS-external-LSAs in a router's link-state database reaches the external LSDB limit, the router enters overflow state. The router never holds more than the external LSDB limit non-default AS-external-LSAs in it database. The external LSDB limit MUST be set identically in all routers attached to the OSPF backbone and/or any regular OSPF area. The range for limit is -1 to 2147483647.

Default <sub>-1</sub>

Format external-lsdb-limit < limit>

#### no external-Isdb-limit

This command configures the default external LSDB limit for OSPF.

Format no external-lsdb-limit

Mode Router OSPF Config

## ip ospf authentication

This command sets the OSPF Authentication Type and Key for the specified interface. The value of  $\langle type \rangle$  is either none, simple or encrypt. The  $\langle key \rangle$  is composed of standard displayable, non-control keystrokes from a Standard 101/102-key keyboard. The authentication key must be 8 bytes or less if the authentication type is simple. If the type is encrypt, the key may be up to 16 bytes. If the type is encrypt a  $\langle keyid \rangle$  in the range of 0 and 255 must be specified. Unauthenticated interfaces do not need an authentication key or authentication key ID. There is no default value for this command.

Format ip ospf authentication {none | {simple <key>} | {encrypt <key>

<keyid>}}

Mode Interface Config

### no ip ospf authentication

This command sets the default OSPF Authentication Type for the specified interface.

Format no ip ospf authentication

Mode Interface Config

# ip ospf cost

This command configures the cost on an OSPF interface. The *<cost>* parameter has a range of 1 to 65535.

Default 10

Format ip ospf cost <1-65535>

Mode Interface Config

## no ip ospf cost

This command configures the default cost on an OSPF interface.

Format no ip ospf cost

Mode Interface Config

# ip ospf dead-interval

This command sets the OSPF dead interval for the specified interface. The value for <seconds> is a valid positive integer, which represents the length of time in seconds that a router's Hello packets have not been seen before its neighbor routers declare that the router is down. The value for the length of time must be the same for all routers attached to a common network. This value should be some multiple of the Hello Interval (i.e. 4). Valid values range in seconds from 1 to 2147483647.

Default 40

Format ip ospf dead-interval <seconds>

Mode Interface Config

#### no ip ospf dead-interval

This command sets the default OSPF dead interval for the specified interface.

Format no ip ospf dead-interval

Mode Interface Config

## ip ospf hello-interval

This command sets the OSPF hello interval for the specified interface. The value for seconds is a valid positive integer, which represents the length of time in seconds. The value for the length of time must be the same for all routers attached to a network. Valid values range from 1 to 65535.

Default 10

Format ip ospf hello-interval <seconds>

Mode Interface Config

#### no ip ospf hello-interval

This command sets the default OSPF hello interval for the specified interface.

Format no ip ospf hello-interval

Mode Interface Config

## ip ospf network

Use this command to configure OSPF to treat an interface as a point-to-point rather than broadcast interface. The broadcast option sets the OSPF network type to broadcast. The point-to-point option sets the OSPF network type to point-to-point. OSPF treats interfaces as broadcast interfaces by default. (Loopback interfaces have a special loopback network type, which cannot be changed.) When there are only two routers on the network, OSPF can operate more efficiently by treating the network as a point-to-point network. For

point-to-point networks, OSPF does not elect a designated router or generate a network link state advertisement (LSA). Both endpoints of the link must be configured to operate in point-to-point mode.

Default broadcast

Mode Interface Config

## no ip ospf network

Use this command to return the OSPF network type to the default.

Format no ip ospf network

Mode Interface Config

# ip ospf priority

This command sets the OSPF priority for the specified router interface. The priority of the interface is a priority integer from 0 to 255. A value of 0 indicates that the router is not eligible to become the designated router on this network.

**Default** 1, which is the highest router priority

Format ip ospf priority <0-255>

Mode Interface Config

#### no ip ospf priority

This command sets the default OSPF priority for the specified router interface.

Format no ip ospf priority

Mode Interface Config

# ip ospf retransmit-interval

This command sets the OSPF retransmit Interval for the specified interface. The retransmit interval is specified in seconds. The value for <seconds> is the number of seconds between link-state advertisement retransmissions for adjacencies belonging to this router interface. This value is also used when retransmitting database description and link-state request packets. Valid values range from 0 to 3600 (1 hour).

Default 5

Format ip ospf retransmit-interval <0-3600>

Mode Interface Config

### no ip ospf retransmit-interval

This command sets the default OSPF retransmit Interval for the specified interface.

Format no ip ospf retransmit-interval

Mode Interface Config

## ip ospf transmit-delay

This command sets the OSPF Transit Delay for the specified interface. The transmit delay is specified in seconds. In addition, it sets the estimated number of seconds it takes to transmit a link state update packet over this interface. Valid values for <seconds> range from 1 to 3600 (1 hour).

Default .

Format ip ospf transmit-delay <1-3600>

Mode Interface Config

### no ip ospf transmit-delay

This command sets the default OSPF Transit Delay for the specified interface.

Format no ip ospf transmit-delay

Mode Interface Config

# ip ospf mtu-ignore

This command disables OSPF maximum transmission unit (MTU) mismatch detection. OSPF Database Description packets specify the size of the largest IP packet that can be sent without fragmentation on the interface. When a router receives a Database Description packet, it examines the MTU advertised by the neighbor. By default, if the MTU is larger than the router can accept, the Database Description packet is rejected and the OSPF adjacency is not established.

**Default** enabled

Format ip ospf mtu-ignore

Mode Interface Config

#### no ip ospf mtu-ignore

This command enables the OSPF MTU mismatch detection.

Format no ip ospf mtu-ignore

Mode Interface Config

# router-id (OSPF)

This command sets a 4-digit dotted-decimal number uniquely identifying the router ospf id. The <ipaddress> is a configured value.

Format router-id <ipaddress>

Mode Router OSPF Config

## redistribute (OSPF)

This command configures OSPF protocol to allow redistribution of routes from the specified source protocol/routers.

• metric—unspecified

• type—2

• tag—0

Format redistribute {rip | static | connected} [metric <0-16777214>]

[metric-type {1 | 2}] [tag <0-4294967295>] [subnets]

Mode Router OSPF Config

#### no redistribute

This command configures OSPF protocol to prohibit redistribution of routes from the specified source protocol/routers.

Format no redistribute {rip | static | connected} [metric] [metric-type]

[tag] [subnets]

Mode Router OSPF Config

# maximum-paths (OSPF)

This command sets the number of paths that OSPF can report for a given destination where <code>maxpaths</code> is platform dependent.

Default 4

4

Format maximum-paths <maxpaths>

Mode Router OSPF Config

#### no maximum-paths

This command resets the number of paths that OSPF can report for a given destination back to its default value.

Format no maximum-paths

Mode Router OSPF Config

# passive-interface default (OSPF)

Use this command to enable global passive mode by default for all interfaces. It overrides any interface level passive mode. OSPF will not form adjacencies over a passive interface.

**Default** disabled

Format passive-interface default

Mode Router OSPF Config

#### no passive-interface default

Use this command to disable the global passive mode by default for all interfaces. Any interface previously configured to be passive reverts to non-passive mode.

Format no passive-interface default

Mode Router OSPF Config

# passive-interface (OSPF)

Use this command to set the interface or tunnel as passive. It overrides the global passive mode that is currently effective on the interface or tunnel.

**Default** disabled

Format passive-interface {<unit/slot/port>}

Mode Router OSPF Config

#### no passive-interface

Use this command to set the interface or tunnel as non-passive. It overrides the global passive mode that is currently effective on the interface or tunnel.

Format no passive-interface {<unit/slot/port>}

Mode Router OSPF Config

# timers spf

Use this command to configure the SPF delay time and hold time. The valid range for both parameters is 0-65535 seconds.

**Default** • delay-time—5

• hold-time—10

Format timers spf <delay-time> <hold-time>

# trapflags (OSPF)

Use this command to enable individual OSPF traps, enable a group of trap flags at a time, or enable all the trap flags at a time. The different groups of trapflags, and each group's specific trapflags to enable or disable, are listed in **Table 1**.

**Table 1. Trapflags Groups** 

| Group        | Flags                       |
|--------------|-----------------------------|
| errors       | authentication-failure      |
|              | bad-packet                  |
|              | • config-error              |
|              | virt-authentication-failure |
|              | virt-bad-packet             |
|              | virt-config-error           |
| if-rx        | ir-rx-packet                |
| Isa          | • Isa-maxage                |
|              | Isa-originate               |
| overflow     | • Isdb-overflow             |
|              | Isdb-approaching-overflow   |
| retransmit   | • packets                   |
|              | virt-packets                |
| rtb          | • rtb-entry-info            |
| state-change | • if-state-change           |
|              | neighbor-state-change       |
|              | virtif-state-change         |
|              | virtneighbor-state-change   |

- To enable the individual flag, enter the group name followed by that particular flag.
- To enable all the flags in that group, give the group name followed by all.
- To enable all the flags, give the command as trapflags all.

```
Default
           disabled
Format
           trapflags {
           all
           errors {all | authentication-failure | bad-packet | config-error |
           authentication-failure | virt-bad-packet | virt-config-error} |
           if-rx {all | if-rx-packet} |
           lsa {all | lsa-maxage | lsa-originate} |
           overflow {all | lsdb-overflow | lsdb-approaching-overflow} |
           retransmit {all | packets | virt-packets} |
           rtb {all, rtb-entry-info}
           state-change {all | if-state-change | neighbor-state-change |
           virtif-state-
           change | virtneighbor-state-change}
Mode
           Router OSPF Config
```

## no trapflags

Use this command to revert to the default reference bandwidth.

- To disable the individual flag, enter the group name followed by that particular flag.
- To disable all the flags in that group, give the group name followed by all.
- To disable all the flags, give the command as trapflags all.

# show ip ospf

This command displays information relevant to the OSPF router.

Format show ip ospf

Mode Privileged EXEC

**Note:** Some of the information below displays only if you enable OSPF and configure certain features.

| Term                      | Definition                                                                                                    |
|---------------------------|----------------------------------------------------------------------------------------------------|
| Router ID                 | A 32-bit integer in dotted decimal format identifying the router, about which information is displayed. This is a configured value.                                                                                                    |
| OSPF Admin<br>Mode        | Shows whether the administrative mode of OSPF in the router is enabled or disabled. This is a configured value.                                                                                                    |
| ASBR Mode                 | Indicates whether the ASBR mode is enabled or disabled. Enable implies that the router is an autonomous system border router. Router automatically becomes an ASBR when it is configured to redistribute routes learnt from other protocol. The possible values for the ASBR status is enabled (if the router is configured to re-distribute routes learned by other protocols) or disabled (if the router is not configured for the same).    |
| RFC 1583<br>Compatibility | Indicates whether 1583 compatibility is enabled or disabled. This is a configured value.                                                                                                    |
| External LSDB<br>Limit    | The maximum number of non-default AS-external-LSA (link state advertisement) entries that can be stored in the link-state database.                                                                                                    |
| Exit Overflow Interval    | The number of seconds that, after entering overflow state, a router will attempt to leave overflow state.                                                                                                    |
| Spf Delay Time            | The number of seconds between two subsequent changes of LSAs, during which time the routing table calculation is delayed.                                                                                                    |
| Spf Hold Time             | The number of seconds between two consecutive spf calculations.                                                                                                    |
| Opaque<br>Capability      | Shows whether the router is capable of sending Opaque LSAs. This is a configured value.                                                                                                    |
| Autocost Ref<br>BW        | Shows the value of auto-cost reference bandwidth configured on the router.                                                                                                    |
| ABR Status                | Shows whether the router is an OSPF Area Border Router.                                                                                                    |
| ASBR Status               | Reflects whether the ASBR mode is enabled or disabled. Enable implies that the router is an autonomous system border router. The router automatically becomes an ASBR when it is configured to redistribute routes learnt from other protocols. The possible values for the ASBR status is enabled (if the router is configured to redistribute routes learned by other protocols) or disabled (if the router is not configured for the same). |

| Term                                          | Definition                                                                                                    |
|-----------------------------------------------|----------------------------------------------------------------------------------------------------|
| Stub Router                                   | When OSPF runs out of resources to store the entire link state database, or any other state information, OSPF goes into stub router mode. As a stub router, OSPF re-originates its own router LSAs, setting the cost of all non-stub interfaces to infinity. To restore OSPF to normal operation, disable and re-enable OSPF.              |
| Exit Overflow<br>Interval                     | The number of seconds that, after entering overflow state, a router will attempt to leave overflow state.                                                                                                    |
| External LSDB<br>Overflow                     | When the number of non-default external LSAs exceeds the configured limit, External LSDB Limit, OSPF goes into LSDB overflow state. In this state, OSPF withdraws all of its self-originated non-default external LSAs. After the Exit Overflow Interval, OSPF leaves the overflow state, if the number of external LSAs has been reduced. |
| External LSA<br>Count                         | The number of external (LS type 5) link-state advertisements in the link-state database.                                                                                                    |
| External LSA<br>Checksum                      | The sum of the LS checksums of external link-state advertisements contained in the link-state database.                                                                                                    |
| AS_OPAQUE<br>LSA Count                        | Shows the number of AS Opaque LSAs in the link-state database.                                                                                                    |
| AS_OPAQUE<br>LSA Checksum                     | Shows the sum of the LS Checksums of AS Opaque LSAs contained in the link-state database.                                                                                                    |
| New LSAs<br>Originated                        | The number of new link-state advertisements that have been originated.                                                                                                    |
| LSAs Received                                 | The number of link-state advertisements received determined to be new instantiations.                                                                                                    |
| LSA Count                                     | The total number of link state advertisements currently in the link state database.                                                                                                    |
| Maximum<br>Number of<br>LSAs                  | The maximum number of LSAs that OSPF can store.                                                                                                    |
| LSA High Water<br>Mark                        | The maximum size of the link state database since the system started.                                                                                                    |
| Retransmit List<br>Entries                    | The total number of LSAs waiting to be acknowledged by all neighbors. An LSA may be pending acknowledgment from more than one neighbor.                                                                                                    |
| Maximum<br>Number of<br>Retransmit<br>Entries | The maximum number of LSAs that can be waiting for acknowledgment at any given time.                                                                                                    |
| Retransmit<br>Entries High<br>Water Mark      | The highest number of LSAs that have been waiting for acknowledgment.                                                                                                    |
| External LSDB<br>Limit                        | The maximum number of non-default AS-external-LSAs entries that can be stored in the link-state database.                                                                                                    |
| Default Metric                                | Default value for redistributed routes.                                                                                                    |
| Default Passive<br>Setting                    | Shows whether the interfaces are passive by default.                                                                                                    |
| Default Route<br>Advertise                    | Indicates whether the default routes received from other source protocols are advertised or not.                                                                                                    |

| Term                   | Definition                                                                                                    |
|------------------------|----------------------------------------------------------------------------------------------------|
| Always                 | Shows whether default routes are always advertised.                                                                                                 |
| Metric                 | The metric of the routes being redistributed. If the metric is not configured, this field is blank.                                                 |
| Metric Type            | Shows whether the routes are External Type 1 or External Type 2.                                                                                    |
| Number of Active Areas | The number of active OSPF areas. An "active" OSPF area is an area with at least one interface up.                                                   |
| AutoCost Ref<br>BW     | Shows the value of auto-cost reference bandwidth configured on the router.                                                                          |
| Maximum Paths          | The maximum number of paths that OSPF can report for a given destination.                                                                           |
| Redistributing         | This field is a heading and appears only if you configure the system to take routes learned from a non-OSPF source and advertise them to its peers. |
| Source                 | The source protocol/routes that are being redistributed. Possible values are static, connected, or RIP.                                             |
| Tag                    | The decimal value attached to each external route.                                                                                                  |
| Subnets                | For redistributing routes into OSPF, the scope of redistribution for the specified protocol.                                                        |
| Distribute-List        | The access list used to filter redistributed routes.                                                                                                |

The following shows example CLI display output for the command.

```
(Switch) #show ip ospf
OSPF Admin Mode......Disable
RFC 1583 Compatibility......Enable
Spf Delay Time.....5
Spf Hold Time......10
Opaque Capability.....Disable
AutoCost Ref BW......100 Mbps
Default Passive Setting......Disabled
Maximum Paths.....4
Default Metric......Not configured
Default Route Advertise.....Disabled
Always......FALSE
Metric.....Not configured
Metric Type.....External Type 2
ABR Status......Disable
ASBR Status.....Disable
Stub Router.....FALSE
External LSDB Overflow......FALSE
```

| External LSA Count0                      |    |
|------------------------------------------|----|
| External LSA Checksum0                   |    |
| AS_OPAQUE LSA Count0                     |    |
| AS_OPAQUE LSA Checksum0                  |    |
| LSAs Originated0                         |    |
| LSAs Received0                           |    |
| LSA Count0                               |    |
| Maximum Number of LSAs18200              |    |
| LSA High Water Mark0                     |    |
| Retransmit List Entries 907              | 8  |
| Maximum Number of Retransmit Entries 728 | 00 |
| Retransmit Entries High Water Mark 728   | 49 |

# show ip ospf abr

This command displays the internal OSPF routing table entries to Area Border Routers (ABR). This command takes no options.

Format show ip ospf abr

Mode

• Privileged EXEC

• User EXEC

| Term          | Definition                                                                                                    |
|---------------|----------------------------------------------------------------------------------------------------|
| Туре          | The type of the route to the destination. It can be either:  • intra — Intra-area route  • inter — Inter-area route |
| Router ID     | Router ID of the destination.                                                                                       |
| Cost          | Cost of using this route.                                                                                           |
| Area ID       | The area ID of the area from which this route is learned.                                                           |
| Next Hop      | Next hop toward the destination.                                                                                    |
| Next Hop Intf | The outgoing router interface to use when forwarding traffic to the next hop.                                       |

# show ip ospf area

This command displays information about the area. The <areaid> identifies the OSPF area that is being displayed.

Format show ip ospf area <areaid>

Modes • Privileged EXEC

| Term                | Definition                                                             |
|---------------------|------------------------------------------------------------------------|
| ArealD              | The area id of the requested OSPF area.                                |
| External<br>Routing | A number representing the external routing capabilities for this area. |

| Term                        | Definition                                                                                                    |
|-----------------------------|----------------------------------------------------------------------------------------------------|
| Spf Runs                    | The number of times that the intra-area route table has been calculated using this area's link-state database.                     |
| Area Border<br>Router Count | The total number of area border routers reachable within this area.                                                                |
| Area LSA Count              | Total number of link-state advertisements in this area's link-state database, excluding AS External LSA's.                         |
| Area LSA<br>Checksum        | A number representing the Area LSA Checksum for the specified AreaID excluding the external (LS type 5) link-state advertisements. |
| Import<br>Summary LSAs      | Shows whether to import summary LSAs.                                                                                              |
| OSPF Stub<br>Metric Value   | The metric value of the stub area. This field displays only if the area is a configured as a stub area.                            |

The following OSPF NSSA specific information displays only if the area is configured as an NSSA:

| Term                                | Definition                                                                                                    |
|-------------------------------------|----------------------------------------------------------------------------------------------------|
| Import<br>Summary LSAs              | Shows whether to import summary LSAs into the NSSA.                                                                                                    |
| Redistribute into NSSA              | Shows whether to redistribute information into the NSSA.                                                                                                    |
| Default<br>Information<br>Originate | Shows whether to advertise a default route into the NSSA.                                                                                                    |
| Default Metric                      | The metric value for the default route advertised into the NSSA.                                                                                                 |
| Default Metric<br>Type              | The metric type for the default route advertised into the NSSA.                                                                                                  |
| Translator Role                     | The NSSA translator role of the ABR, which is always or candidate.                                                                                               |
| Translator<br>Stability Interval    | The amount of time that an elected translator continues to perform its duties after it determines that its translator status has been deposed by another router. |
| Translator State                    | Shows whether the ABR translator state is disabled, always, or elected.                                                                                          |

# show ip ospf asbr

This command displays the internal OSPF routing table entries to Autonomous System Boundary Routers (ASBR). This command takes no options.

Format show ip ospf asbr

Mode • Privileged EXEC

| Term          | Definition                                                                                                    |
|---------------|----------------------------------------------------------------------------------------------------|
| Туре          | The type of the route to the destination. It can be one of the following values: intra — Intra-area route inter — Inter-area route |
| Router ID     | Router ID of the destination.                                                                                                    |
| Cost          | Cost of using this route.                                                                                                    |
| Area ID       | The area ID of the area from which this route is learned.                                                                          |
| Next Hop      | Next hop toward the destination.                                                                                                   |
| Next Hop Intf | The outgoing router interface to use when forwarding traffic to the next hop.                                                      |

# show ip ospf database

This command displays information about the link state database when OSPF is enabled. If you do not enter any parameters, the command displays the LSA headers for all areas. Use the optional <areaid> parameter to display database information about a specific area. Use the optional parameters to specify the type of link state advertisements to display.

| Parameter      | Description                                                                                                    |  |
|----------------|----------------------------------------------------------------------------------------------------|--|
| asbr-summary   | Use $asbr-summary$ to show the autonomous system boundary router (ASBR) summary LSAs.                                            |  |
| external       | Use external to display the external LSAs.                                                                                       |  |
| network        | Use network to display the network LSAs.                                                                                         |  |
| nssa-external  | Use nssa-external to display NSSA external LSAs.                                                                                 |  |
| opaque-area    | Use opaque-area to display area opaque LSAs.                                                                                     |  |
| opaque-as      | Use opaque-as to display AS opaque LSAs.                                                                                         |  |
| opaque-link    | Use opaque-link to display link opaque LSAs.                                                                                     |  |
| router         | Use router to display router LSAs.                                                                                               |  |
| summary        | Use summary to show the LSA database summary information.                                                                        |  |
| adv-router     | Use adv-router to show the LSAs that are restricted by the advertising router.                                                   |  |
| self-originate | Use $self-originate$ to display the LSAs in that are self originated. The information below is only displayed if OSPF is enabled |  |

The information below is only displayed if OSPF is enabled.

```
Format
           show ip ospf [<areaid>] database [{database-summary | [{asbr-summary
           | external | network | nssa-external | opaque-area | opaque-as |
           opaque-link | router | summary}] [{adv-router [<ipaddr>] |
           self-originate}]}]
Mode
```

Privileged EXEC

• User EXEC

For each link-type and area, the following information is displayed:

| Term       | Definition                                                                                           |  |
|------------|----------------------------------------------------------------------------------------------------|--|
| Adv Router | The Advertising Router. Is a 32 bit dotted decimal number representing the LSDB interface.           |  |
| Age        | A number representing the age of the link state advertisement in seconds.                            |  |
| Sequence   | A number that represents which LSA is more recent.                                                   |  |
| Checksum   | The total number LSA checksum.                                                                       |  |
| Options    | This is an integer. It indicates that the LSA receives special handling during routing calculations. |  |
| Rtr Opt    | Router Options are valid for router links only.                                                      |  |

# show ip ospf database database-summary

Use this command to display the number of each type of LSA in the database for each area and for the router. The command also displays the total number of LSAs in the database.

**Format** show ip ospf database database-summary Modes Privileged EXEC

| Term                      | Definition                                                                          |  |
|---------------------------|-------------------------------------------------------------------------------------|--|
| Router                    | Total number of router LSAs in the OSPF link state database.                        |  |
| Network                   | Total number of network LSAs in the OSPF link state database.                       |  |
| Summary Net               | Total number of summary network LSAs in the database.                               |  |
| Summary ASBR              | Number of summary ASBR LSAs in the database.                                        |  |
| Type-7 Ext                | Total number of Type-7 external LSAs in the database.                               |  |
| Self-Originated<br>Type-7 | Total number of self originated AS external LSAs in the OSPFv3 link state database. |  |
| Opaque Link               | Number of opaque link LSAs in the database.                                         |  |
| Opaque Area               | Number of opaque area LSAs in the database.                                         |  |

| Term      | Definition                                 |  |
|-----------|--------------------------------------------|--|
| Subtotal  | Number of entries for the identified area. |  |
| Opaque AS | Number of opaque AS LSAs in the database.  |  |
| Total     | Number of entries for all areas.           |  |

# show ip ospf interface

This command displays the information for the IFO object or virtual interface tables.

Format show ip ospf interface {<unit/slot/port> | loopback <loopback-id> | vlan <1-4093>}

Mode • Privileged EXEC

| Term                        | Definition                                                                                               |  |
|-----------------------------|----------------------------------------------------------------------------------------------------|--|
| IP Address                  | The IP address for the specified interface.                                                              |  |
| Subnet Mask                 | A mask of the network and host portion of the IP address for the OSPF interface.                         |  |
| Secondary IP<br>Address(es) | The secondary IP addresses if any are configured on the interface.                                       |  |
| OSPF Admin<br>Mode          | States whether OSPF is enabled or disabled on a router interface.                                        |  |
| OSPF Area ID                | The OSPF Area ID for the specified interface.                                                            |  |
| OSPF Network<br>Type        | The type of network on this interface that the OSPF is running on.                                       |  |
| Router Priority             | A number representing the OSPF Priority for the specified interface.                                     |  |
| Retransmit<br>Interval      | A number representing the OSPF Retransmit Interval for the specified interface.                          |  |
| Hello Interval              | A number representing the OSPF Hello Interval for the specified interface.                               |  |
| Dead Interval               | A number representing the OSPF Dead Interval for the specified interface.                                |  |
| LSA Ack<br>Interval         | A number representing the OSPF LSA Acknowledgment Interval for the specified interface.                  |  |
| Transit Delay<br>Interval   | A number representing the OSPF Transit Delay for the specified interface.                                |  |
| Authentication Type         | The OSPF Authentication Type for the specified interface are: none, simple, and encrypt.                 |  |
| Metric Cost                 | The cost of the OSPF interface.                                                                          |  |
| Passive Status              | Shows whether the interface is passive or not.                                                           |  |
| OSPF<br>MTU-ignore          | Indicates whether to ignore MTU mismatches in database descriptor packets sent from neighboring routers. |  |

The information below will only be displayed if OSPF is enabled.

| Term                           | Definition                                                                                                    |  |
|--------------------------------|----------------------------------------------------------------------------------------------------|--|
| OSPF Interface<br>Type         | roadcast LANs, such as Ethernet and IEEE 802.5, take the value <code>broadcast</code> . The SPF Interface Type will be 'broadcast'. |  |
| State                          | The OSPF Interface States are: down, loopback, waiting, point-to-point, designated router, and backup designated router.            |  |
| Designated<br>Router           | he router ID representing the designated router.                                                                                    |  |
| Backup<br>Designated<br>Router | The router ID representing the backup designated router.                                                                            |  |
| Number of Link<br>Events       | The number of link events.                                                                                                    |  |
| Local Link LSAs                | The number of Link Local Opaque LSAs in the link-state database.                                                                    |  |
| Local Link LSA<br>Checksum     | The sum of LS Checksums of Link Local Opaque LSAs in the link-state database.                                                       |  |

# show ip ospf interface brief

This command displays brief information for the IFO object or virtual interface tables.

Format show ip ospf interface brief

Mode • Privileged EXEC

| Term                         | Definition                                                                              |  |
|------------------------------|-----------------------------------------------------------------------------------------|--|
| Interface                    | Valid slot and port number separated by forward slashes.                                |  |
| OSPF Admin<br>Mode           | States whether OSPF is enabled or disabled on a router interface.                       |  |
| OSPF Area ID                 | The OSPF Area Id for the specified interface.                                           |  |
| Router Priority              | A number representing the OSPF Priority for the specified interface.                    |  |
| Hello Interval               | A number representing the OSPF Hello Interval for the specified interface.              |  |
| Dead Interval                | A number representing the OSPF Dead Interval for the specified interface.               |  |
| Retransmit<br>Interval       | A number representing the OSPF Retransmit Interval for the specified interface.         |  |
| Retransmit<br>Delay Interval | A number representing the OSPF Transit Delay for the specified interface.               |  |
| LSA Ack<br>Interval          | A number representing the OSPF LSA Acknowledgment Interval for the specified interface. |  |

# show ip ospf interface stats

This command displays the statistics for a specific interface. The information below will only be displayed if OSPF is enabled.

Format show ip ospf interface stats <unit/slot/port>

Modes • Privileged EXEC

| Term                          | Definition                                                                                                    |  |
|-------------------------------|----------------------------------------------------------------------------------------------------|--|
| OSPF Area ID                  | The area id of this OSPF interface.                                                                                                    |  |
| Area Border<br>Router Count   | The total number of area border routers reachable within this area. This is initially zero, and is calculated in each SPF pass.                                                                                                    |  |
| AS Border<br>Router Count     | The total number of Autonomous System border routers reachable within this area.                                                                                                    |  |
| Area LSA Count                | The total number of link-state advertisements in this area's link-state database, excluding AS External LSAs.                                                                                                    |  |
| IP Address                    | The IP address associated with this OSPF interface.                                                                                                    |  |
| OSPF Interface<br>Events      | The number of times the specified OSPF interface has changed its state, or an error has occurred.                                                                                                    |  |
| Virtual Events                | The number of state changes or errors that occurred on this virtual link.                                                                                                    |  |
| Neighbor<br>Events            | The number of times this neighbor relationship has changed state, or an error has occurred.                                                                                                    |  |
| External LSA<br>Count         | The number of external (LS type 5) link-state advertisements in the link-state database.                                                                                                    |  |
| Sent Packets                  | The number of OSPF packets transmitted on the interface.                                                                                                    |  |
| Received Packets              | The number of valid OSPF packets received on the interface.                                                                                                    |  |
| Discards                      | The number of received OSPF packets discarded because of an error in the packet or an error in processing the packet.                                                                                                    |  |
| Bad Version                   | The number of received OSPF packets whose version field in the OSPF header does not match the version of the OSPF process handling the packet.                                                                                            |  |
| Source Not On<br>Local Subnet | The number of received packets discarded because the source IP address is not within a subnet configured on a local interface.  Note: This field only applies to OSPFv2.                                                                  |  |
| Virtual Link Not<br>Found     | The number of received OSPF packets discarded where the ingress interface is in a non-backbone area and the OSPF header identifies the packet as belonging to the backbone, but OSPF does not have a virtual link to the packet's sender. |  |
| Area Mismatch                 | The number of OSPF packets discarded because the area ID in the OSPF header is not the area ID configured on the ingress interface.                                                                                                    |  |

| Term                              | Definition                                                                                                    |  |
|-----------------------------------|----------------------------------------------------------------------------------------------------|--|
| Invalid<br>Destination<br>Address | the number of OSPF packets discarded because the packet's destination IP address is of the address of the ingress interface and is not the AllDrRouters or AllSpfRouters nulticast addresses.                               |  |
| Wrong<br>Authentication<br>Type   | he number of packets discarded because the authentication type specified in the OSPF eader does not match the authentication type configured on the ingress interface.  Note: This field only applies to OSPFv2.            |  |
| Authentication<br>Failure         | The number of OSPF packets dropped because the sender is not an existing neighbor or the sender's IP address does not match the previously recorded IP address for that neighbor.  Note: This field only applies to OSPFv2. |  |
| No Neighbor at<br>Source Address  | The number of OSPF packets dropped because the sender is not an existing neighbor or the sender's IP address does not match the previously recorded IP address for that neighbor.  Note: Does not apply to Hellos.          |  |
| Invalid OSPF<br>Packet Type       | The number of OSPF packets discarded because the packet type field in the OSPF header is not a known type.                                                                                                    |  |
| Hellos Ignored                    | The number of received Hello packets that were ignored by this router from the new neighbors after the limit has been reached for the number of neighbors on an interface or on the system as a whole.                      |  |

The command lists the number of OSPF packets of each type sent and received on the interface.

| Packet Type          | Sent | Received |
|----------------------|------|----------|
| Hello                | 6960 | 6960     |
| Database Description | 3    | 3        |
| LS Request           | 1    | 1        |
| LS Update            | 141  | 42       |
| LS Acknowledgment    | 40   | 135      |

# show ip ospf neighbor

This command displays information about OSPF neighbors. If you do not specify a neighbor IP address, the output displays summary information in a table. If you specify an interface or tunnel, only the information for that interface or tunnel displays. The  $\langle ip-address \rangle$  is the IP address of the neighbor, and when you specify this, detailed information about the neighbor

displays. The information below only displays if OSPF is enabled and the interface has a neighbor.

Format show ip ospf neighbor [interface <unit/slot/port>] [<ip-address>]

Modes

- Privileged EXEC
- User EXEC

If you do not specify an IP address, a table with the following columns displays for all neighbors or the neighbor associated with the interface that you specify:

| Term                  | Definition                                                                                                    |
|-----------------------|----------------------------------------------------------------------------------------------------|
| Router ID             | The 4-digit dotted-decimal number of the neighbor router.                                                                                                    |
| Priority              | The OSPF priority for the specified interface. The priority of an interface is a priority integer from 0 to 255. A value of '0' indicates that the router is not eligible to become the designated router on this network. |
| IP Address            | The IP address of the neighbor.                                                                                                    |
| Neighbor<br>Interface | The interface of the local router in unit/slot/port format.                                                                                                    |
| State                 | The state of the neighboring routers. Possible values are:                                                                                                    |
|                       | Down - initial state of the neighbor conversation - no recent information has been received from the neighbor.                                                                                                    |
|                       | Attempt - no recent information has been received from the neighbor but a more concerted effort should be made to contact the neighbor.                                                                                    |
|                       | • Init - an Hello packet has recently been seen from the neighbor, but bidirectional communication has not yet been established.                                                                                           |
|                       | 2 way - communication between the two routers is bidirectional.                                                                                                    |
|                       | • Exchange start - the first step in creating an adjacency between the two neighboring routers, the goal is to decide which router is the master and to decide upon the initial DD sequence number.                        |
|                       | Exchange - the router is describing its entire link state database by sending Database Description packets to the neighbor.                                                                                                |
|                       | • Loading - Link State Request packets are sent to the neighbor asking for the more recent LSAs that have been discovered (but not yet received) in the Exchange state.                                                    |
|                       | Full - the neighboring routers are fully adjacent and they will now appear in router-LSAs and network-LSAs.                                                                                                    |
| Dead Time             | The amount of time, in seconds, to wait before the router assumes the neighbor is unreachable.                                                                                                    |

If you specify an IP address for the neighbor router, the following fields display:

| Term                   | Definition                                               |
|------------------------|----------------------------------------------------------|
| Interface              | Valid slot and port number separated by forward slashes. |
| Neighbor IP<br>Address | The IP address of the neighbor router.                   |
| Interface Index        | The interface ID of the neighbor router.                 |

| Term                           | Definition                                                                                                    |
|--------------------------------|----------------------------------------------------------------------------------------------------|
| Area ID                        | The area ID of the OSPF area associated with the interface.                                                                                                    |
| Options                        | An integer value that indicates the optional OSPF capabilities supported by the neighbor. The neighbor's optional OSPF capabilities are also listed in its Hello packets. This enables received Hello Packets to be rejected (i.e., neighbor relationships will not even start to form) if there is a mismatch in certain crucial OSPF capabilities. |
| Router Priority                | The OSPF priority for the specified interface. The priority of an interface is a priority integer from 0 to 255. A value of '0' indicates that the router is not eligible to become the designated router on this network.                                                                                                    |
| Dead Timer Due                 | The amount of time, in seconds, to wait before the router assumes the neighbor is unreachable.                                                                                                    |
| Up Time                        | Neighbor uptime; how long since the adjacency last reached the Full state.                                                                                                    |
| State                          | The state of the neighboring routers.                                                                                                    |
| Events                         | The number of times this neighbor relationship has changed state, or an error has occurred.                                                                                                    |
| Retransmission<br>Queue Length | An integer representing the current length of the retransmission queue of the specified neighbor router ld of the specified interface.                                                                                                    |

The following shows example CLI display output for the command.

(Switch) #show ip ospf neighbor 170.1.1.50

```
      Interface.
      .0/17

      Neighbor IP Address.
      .170.1.1.50

      Interface Index.
      .17

      Area Id.
      .0.0.0.2

      Options.
      .0x2

      Router Priority.
      .1

      Dead timer due in (secs)
      .15

      Up Time.
      .0 days 2 hrs 8 mins 46 secs

      State.
      .Full/BACKUP-DR

      Events.
      .4

      Retransmission Queue Length.
      .0
```

## show ip ospf range

This command displays information about the area ranges for the specified <areaid>. The <areaid> identifies the OSPF area whose ranges are being displayed.

Format show ip ospf range <areaid>
Modes

• Privileged EXEC
• User EXEC

| Term          | Definition                                                                                     |
|---------------|------------------------------------------------------------------------------------------------|
| Area ID       | The area id of the requested OSPF area.                                                        |
| IP Address    | An IP address which represents this area range.                                                |
| Subnet Mask   | A valid subnet mask for this area range.                                                       |
| Lsdb Type     | The type of link advertisement associated with this area range.                                |
| Advertisement | The status of the advertisement. Advertisement has two possible settings: enabled or disabled. |

### show ip ospf statistics

This command displays information about recent Shortest Path First (SPF) calculations. The SPF is the OSPF routing table calculation. The output lists the number of times the SPF has run for each OSPF area. A table follows this information. For each of the 15 most recent SPF runs, the table lists how long ago the SPF ran, how long the SPF took, and the reasons why the SPF was scheduled.

Format show ip ospf statistics

Modes

- Privileged EXEC
- User EXEC

| Term         | Definition                                                                                                    |
|--------------|----------------------------------------------------------------------------------------------------|
| Delta T      | How long ago the SPF ran. The time is in the format hh:mm:ss, giving the hours, minutes, and seconds since the SPF run.                                                                                                    |
| SPF Duration | How long the SPF took in milliseconds.                                                                                                    |
| Reason       | The reason the SPF was scheduled. Reason codes are as follows:  R - a router LSA has changed  N - a network LSA has changed  SN - a type 3 network summary LSA has changed  SA - a type 4 ASBR summary LSA has changed  X - a type 5 or type 7 external LSA has changed |

## show ip ospf stub table

This command displays the OSPF stub table. The information below will only be displayed if OSPF is initialized on the switch.

Format show ip ospf stub table

Modes

- Privileged EXEC
- User EXEC

| Term                  | Definition                                                                                                    |
|-----------------------|----------------------------------------------------------------------------------------------------|
| Area ID               | A 32-bit identifier for the created stub area.                                                                                                    |
| Type of Service       | The type of service associated with the stub metric. Switch CLI only supports Normal TOS.                                                                                                    |
| Metric Val            | The metric value is applied based on the TOS. It defaults to the least metric of the type of service among the interfaces to other areas. The OSPF cost for a route is a function of the metric value. |
| Import<br>Summary LSA | Controls the import of summary LSAs into stub areas.                                                                                                    |

# show ip ospf virtual-link

This command displays the OSPF Virtual Interface information for a specific area and neighbor. The <areaid> parameter identifies the area and the <neighbor> parameter identifies the neighbor's Router ID.

Format show ip ospf virtual-link <areaid> <neighbor>

Modes

- Privileged EXEC
- User EXEC

| Term                        | Definition                                                                                                    |
|-----------------------------|----------------------------------------------------------------------------------------------------|
| Area ID                     | The area id of the requested OSPF area.                                                                                                    |
| Neighbor<br>Router ID       | The input neighbor Router ID.                                                                                                    |
| Hello Interval              | The configured hello interval for the OSPF virtual interface.                                                                                                    |
| Dead Interval               | The configured dead interval for the OSPF virtual interface.                                                                                                    |
| Iftransit Delay<br>Interval | The configured transit delay for the OSPF virtual interface.                                                                                                    |
| Retransmit<br>Interval      | The configured retransmit interval for the OSPF virtual interface.                                                                                                |
| Authentication Type         | The configured authentication type of the OSPF virtual interface.                                                                                                 |
| State                       | The OSPF Interface States are: down, loopback, waiting, point-to-point, designated router, and backup designated router. This is the state of the OSPF interface. |
| Neighbor State              | The neighbor state.                                                                                                    |

### show ip ospf virtual-link brief

This command displays the OSPF Virtual Interface information for all areas in the system.

Format show ip ospf virtual-link brief

Modes • Privileged EXEC

• User EXEC

| Term                   | Definition                                                         |
|------------------------|--------------------------------------------------------------------|
| Area ID                | The area id of the requested OSPF area.                            |
| Neighbor               | The neighbor interface of the OSPF virtual interface.              |
| Hello Interval         | The configured hello interval for the OSPF virtual interface.      |
| Dead Interval          | The configured dead interval for the OSPF virtual interface.       |
| Retransmit<br>Interval | The configured retransmit interval for the OSPF virtual interface. |
| Transit Delay          | The configured transit delay for the OSPF virtual interface.       |

## **OSPF Graceful Restart Commands**

The OSPF protocol can be configured to participate in the checkpointing service, so that these protocols can execute a graceful restart when the management unit fails. In a graceful restart, the hardware to continues forwarding IPv4 packets using OSPF routes, while a backup switch takes over management unit responsibility.

Graceful restart uses the concept of "helpful neighbors." A fully adjacent router enters helper mode when it receives a link state announcement (LSA) from the restarting management unit indicating its intention of performing a graceful restart. In helper mode, a switch continues to advertise to the rest of the network that they have full adjacencies with the restarting router, thereby avoiding announcement of a topology change and the potential for flooding of LSAs and shortest-path-first (SPF) runs, which determine OSPF routes. Helpful neighbors continue to forward packets through the restarting router. The restarting router relearns the network topology from its helpful neighbors.

Graceful restart can be enabled for planned or unplanned restarts, or both. A planned restart is initiated by the operator through the management command initiate failover. The operator may initiate a failover to take the management unit out of service (for example, to address a partial hardware failure), to correct faulty system behavior that cannot be corrected through less severe management actions, or other reasons. An unplanned restart is an unexpected failover, caused by a fatal hardware failure of the management unit or a software hang or crash on the management unit.

## nsf

Use this command to enable the OSPF graceful restart functionality on an interface. To disable graceful restart, use the no form of the command.

**Default** Disabled

Format nsf [ietf] [planned-only]

Modes OSPF Router Configuration

| Parameter    | Description                                                                                                    |
|--------------|----------------------------------------------------------------------------------------------------|
| ietf         | This keyword is accepted but not required.                                                                                                    |
| planned-only | This optional keyword indicates that OSPF should perform only a graceful restart when the restart is planned (that is, when the restart is a result of the initiate failover command). |

#### no nsf

Use this command to disable graceful restart for all restarts.

Format no nsf

Modes OSPF Router Configuration

### nsf restart-interval

Use this command to configure the number of seconds that the restarting router asks its neighbors to wait before exiting helper mode. This is called the "grace period." The restarting router includes the grace period in its grace LSAs. For planned restarts (using the initiate failover command), the grace LSAs are sent prior to restarting the management unit, whereas for unplanned restarts, they are sent after reboot begins. The grace period must be set long enough to allow the restarting router to reestablish all of its adjacencies and complete a full database exchange with each of those neighbors.

Default 120 seconds

Format nsf [ietf] restart-interval <1-1800>

Modes OSPF Router Configuration

| Parameter | Description                                                                                                    |
|-----------|----------------------------------------------------------------------------------------------------|
| ietf      | This keyword is accepted but not required.                                                                                                   |
| seconds   | The number of seconds that the restarting router asks its neighbors to wait before exiting helper mode. The range is from 1 to 1800 seconds. |

#### no nsfrestart-interval

Use this command to revert the grace period to its default value.

Format no [ietf] nsf restart-interval

Modes OSPF Router Configuration

# nsf helper

Use this command to enable helpful neighbor functionality for the OSPF protocol. You can enable this functionality for planned or unplanned restarts, or both.

**Default** OSPF may act as a helpful neighbor for both planned and unplanned restarts

Format nsf [ietf] helper [planned-only]

Modes OSPF Router Configuration

| Parameter    | Description                                                                                                  |
|--------------|----------------------------------------------------------------------------------------------------|
| ietf         | This keyword is accepted but not required.                                                                   |
| planned-only | This optional keyword indicates that OSPF should only help a restarting router performing a planned restart. |

## no nsf helper

Use this command to disable helpful neighbor functionality for OSPF.

Format no nsf [ietf] helper

Modes OSPF Router Configuration

# nsf helper disable

Use this command to disable helpful neighbor functionality for OSPF.

Note: The commands no nsf helper and nsf ietf helper disable are functionally equivalent. The command nsf ietf helper disable is supported solely for compatibility with other network software CLI.

Format nsf [ietf] helper disable

Modes OSPF Router Configuration

| Parameter | Description                                |
|-----------|--------------------------------------------|
| ietf      | This keyword is accepted but not required. |

## nsf [ietf] helper strict-lsa-checking

The restarting router is unable to react to topology changes. In particular, the restarting router will not immediately update its forwarding table; therefore, a topology change may introduce forwarding loops or black holes that persist until the graceful restart completes. By exiting the graceful restart on a topology change, a router tries to eliminate the loops or black holes as quickly as possible by routing around the restarting router. A helpful neighbor considers a link down with the restarting router to be a topology change, regardless of the strict LSA checking configuration. Use this command to require that an OSPF helpful neighbor exit helper mode whenever a topology change occurs.

**Default** Enabled

Format nsf [ietf] helper strict-lsa-checking

Modes OSPF Router Configuration

| Parameter | Description                                |
|-----------|--------------------------------------------|
| ietf      | This keyword is accepted but not required. |

## no nsf [ietf] helper strict-lsa-checking

Use this command to allow OSPF to continue as a helpful neighbor in spite of topology changes.

**Default** Enabled

Format nsf [ietf] helper strict-lsa-checking

Modes OSPF Router Configuration

# Routing Information Protocol (RIP) Commands

This section describes the commands you use to view and configure RIP, which is a distance-vector routing protocol that you use to route traffic within a small network.

#### router rip

Use this command to enter Router RIP mode.

Format router rip

Mode Global Config

## enable (RIP)

This command resets the default administrative mode of RIP in the router (active).

Default enabled
Format enable

Mode Router RIP Config

#### no enable (RIP)

This command sets the administrative mode of RIP in the router to inactive.

Format no enable

Mode Router RIP Config

### ip rip

This command enables RIP on a router interface.

Default disabled format ip rip

Mode Interface Config

### no ip rip

This command disables RIP on a router interface.

Format no ip rip

Mode Interface Config

#### auto-summary

This command enables the RIP auto-summarization mode.

**Default** disabled

Format auto-summary

Mode Router RIP Config

#### no auto-summary

This command disables the RIP auto-summarization mode.

Format no auto-summary

Mode Router RIP Config

## default-information originate (RIP)

This command is used to control the advertisement of default routes.

Format default-information originate

Mode Router RIP Config

#### no default-information originate (RIP)

This command is used to control the advertisement of default routes.

Format no default-information originate

Mode Router RIP Config

### default-metric (RIP)

This command is used to set a default for the metric of distributed routes.

Format default-metric <0-15>

Mode Router RIP Config

#### no default-metric (RIP)

This command is used to reset the default metric of distributed routes to its default value.

Format no default-metric

Mode Router RIP Config

#### distance rip

This command sets the route preference value of RIP in the router. Lower route preference values are preferred when determining the best route. A route with a preference of 255 cannot be used to forward traffic.

Default 15

Format distance rip <1-255>

Mode Router RIP Config

#### no distance rip

This command sets the default route preference value of RIP in the router.

Format no distance rip

Mode Router RIP Config

### distribute-list out (RIP)

This command is used to specify the access list to filter routes received from the source protocol.

Default 0

Format distribute-list <1-199> out {ospf | static | connected}

Mode Router RIP Config

#### no distribute-list out

This command is used to specify the access list to filter routes received from the source protocol.

Format no distribute-list <1-199> out {ospf | static | connected}

Mode Router RIP Config

### ip rip authentication

This command sets the RIP Version 2 Authentication Type and Key for the specified interface. The value of  $\langle type \rangle$  is either none, simple, or encrypt. The value for authentication key [key] must be 16 bytes or less. The [key] is composed of standard displayable, non-control keystrokes from a Standard 101/102-key keyboard. If the value of  $\langle type \rangle$  is encrypt, a keyid in the range of 0 and 255 must be specified. Unauthenticated interfaces do not need an authentication key or authentication key ID.

Default none

Format ip rip authentication {none | {simple <key>} | {encrypt <key>}

<keyid>}}

Mode Interface Config

#### no ip rip authentication

This command sets the default RIP Version 2 Authentication Type for an interface.

Format no ip rip authentication

Mode Interface Config

#### ip rip receive version

This command configures the interface to allow RIP control packets of the specified version(s) to be received.

The value for < mode > is one of: rip1 to receive only RIP version 1 formatted packets, rip2 for RIP version 2, both to receive packets from either format, or none to not allow any RIP control packets to be received.

**Default** both

Format ip rip receive version {rip1 | rip2 | both | none}

Mode Interface Config

### no ip rip receive version

This command configures the interface to allow RIP control packets of the default version(s) to be received.

Format no ip rip receive version

Mode Interface Config

### ip rip send version

This command configures the interface to allow RIP control packets of the specified version to be sent. The value for < mode> is one of: rip1 to broadcast RIP version 1 formatted packets, rip1c (RIP version 1 compatibility mode) which sends RIP version 2 formatted packets via broadcast, rip2 for sending RIP version 2 using multicast, or none to not allow any RIP control packets to be sent.

Default ripi2

Format ip rip send version {rip1 | rip1c | rip2 | none}

Mode Interface Config

#### no ip rip send version

This command configures the interface to allow RIP control packets of the default version to be sent.

Format no ip rip send version

Mode Interface Config

### hostroutesaccept

This command enables the RIP hostroutesaccept mode.

**Default** enabled

Format hostroutesaccept

Mode Router RIP Config

#### no hostroutesaccept

This command disables the RIP hostroutesaccept mode.

Format no hostroutesaccept

Mode Router RIP Config

### split-horizon

This command sets the RIP split horizon mode. Split horizon is a technique for avoiding problems caused by including routes in updates sent to the router from which the route was originally learned. The options are: None - no special processing for this case. Simple - a route will not be included in updates sent to the router from which it was learned. Poisoned reverse - a route will be included in updates sent to the router from which it was learned, but the metric will be set to infinity.

Default simple

Format split-horizon {none | simple | poison}

Mode Router RIP Config

#### no split-horizon

This command sets the default RIP split horizon mode.

Format no split-horizon

Mode Router RIP Config

## redistribute (RIP)

This command configures RIP protocol to redistribute routes from the specified source protocol/routers. There are five possible match options. When you submit the command redistribute ospf match <match-type> the match-type or types specified are added to any match types presently being redistributed. Internal routes are redistributed by default.

#### no redistribute

This command de-configures RIP protocol to redistribute routes from the specified source protocol/routers.

Format no redistribute {ospf | static | connected} [metric] [match

[internal] [external 1] [external 2] [nssa-external 1]

[nssa-external-2]]

Mode Router RIP Config

## show ip rip

This command displays information relevant to the RIP router.

Format show ip rip

Modes • Privileged EXEC

• User EXEC

| Term                       | Definition                                                                                                    |
|----------------------------|----------------------------------------------------------------------------------------------------|
| RIP Admin<br>Mode          | Enable or disable.                                                                                                    |
| Split Horizon<br>Mode      | None, simple or poison reverse.                                                                                                    |
| Auto Summary<br>Mode       | Enable or disable. If enabled, groups of adjacent routes are summarized into single entries, in order to reduce the total number of entries The default is enable. |
| Host Routes<br>Accept Mode | Enable or disable. If enabled the router accepts host routes. The default is enable.                                                                               |
| Global Route<br>Changes    | The number of route changes made to the IP Route Database by RIP. This does not include the refresh of a route's age.                                              |
| Global queries             | The number of responses sent to RIP queries from other systems.                                                                                                    |
| Default Metric             | The default metric of redistributed routes if one has already been set, or blank if not configured earlier. The valid values are 1 to 15.                          |
| Default Route<br>Advertise | The default route.                                                                                                    |

# show ip rip interface brief

This command displays general information for each RIP interface. For this command to display successful results routing must be enabled per interface (i.e., ip rip).

Format show ip rip interface brief

Modes • Privileged EXEC

• User EXEC

| Term            | Definition                                                                                                    |
|-----------------|----------------------------------------------------------------------------------------------------|
| Interface       | Valid slot and port number separated by forward slashes.                                                               |
| IP Address      | The IP source address used by the specified RIP interface.                                                             |
| Send Version    | The RIP version(s) used when sending updates on the specified interface. The types are none, RIP-1, RIP-1c, RIP-2      |
| Receive Version | The RIP version(s) allowed when receiving updates from the specified interface. The types are none, RIP-1, RIP-2, Both |
| RIP Mode        | The administrative mode of router RIP operation (enabled or disabled).                                                 |
| Link State      | The mode of the interface (up or down).                                                                                |

## show ip rip interface

This command displays information related to a particular RIP interface.

Format show ip rip interface {<unit/slot/port> | vlan <1-4093>}

Modes

- Privileged EXEC
- User EXEC

| Term                   | Definition                                                                                                    |
|------------------------|----------------------------------------------------------------------------------------------------|
| Interface              | Valid slot and port number separated by forward slashes. This is a configured value.                                                                |
| IP Address             | The IP source address used by the specified RIP interface. This is a configured value.                                                              |
| Send Version           | The RIP version(s) used when sending updates on the specified interface. The types are none, RIP-1, RIP-1c, RIP-2. This is a configured value.      |
| Receive Version        | The RIP version(s) allowed when receiving updates from the specified interface. The types are none, RIP-1, RIP-2, Both. This is a configured value. |
| RIP Admin<br>Mode      | RIP administrative mode of router RIP operation; enable activates, disable de-activates it. This is a configured value.                             |
| Link State             | Indicates whether the RIP interface is up or down. This is a configured value.                                                                      |
| Authentication<br>Type | The RIP Authentication Type for the specified interface. The types are none, simple, and encrypt. This is a configured value.                       |
| Default Metric         | A number which represents the metric used for default routes in RIP updates originated on the specified interface. This is a configured value.      |

The following information will be invalid if the link state is down.

| Term                    | Definition                                                                                                    |
|-------------------------|----------------------------------------------------------------------------------------------------|
| Bad Packets<br>Received | The number of RIP response packets received by the RIP process which were subsequently discarded for any reason. |

| Term                   | Definition                                                                            |
|------------------------|---------------------------------------------------------------------------------------|
| Bad Routes<br>Received | The number of routes contained in valid RIP packets that were ignored for any reason. |
| Updates Sent           | The number of triggered RIP updates actually sent on this interface.                  |

# **ICMP Throttling Commands**

This section describes the commands you use to configure options for the transmission of various types of ICMP messages.

### ip unreachables

Use this command to enable the generation of ICMP Destination Unreachable messages. By default, the generation of ICMP Destination Unreachable messages is enabled.

**Default** enable

Format ip unreachables

Mode Interface Config

#### no ip unreachables

Use this command to prevent the generation of ICMP Destination Unreachable messages.

Format no ip unreachables

Mode Interface Config

## ip redirects

Use this command to enable the generation of ICMP Redirect messages by the router. By default, the generation of ICMP Redirect messages is disabled.

**Default** disabled

Format ip redirects

Interface Config

· Global Config

#### no ip redirects

Mode

Use this command to prevent the generation of ICMP Redirect messages by the router.

Format no ip redirects

Mode • Global Config

· Interface Config

## ip icmp echo-reply

Use this command to enable the generation of ICMP Echo Reply messages by the router. By default, the generation of ICMP Echo Reply messages is enabled.

**Default** enabled

Format ip icmp echo-reply

Mode Global Config

#### no ip icmp echo-reply

Use this command to prevent the generation of ICMP Echo Reply messages by the router.

Format no ip icmp echo-reply

Mode Global Config

### ip icmp error-interval

Use this command to limit the rate at which IPv4 ICMP error messages are sent. The rate limit is configured as a token bucket, with two configurable parameters, *burst-size* and *burst-interval*.

The *burst-interval* specifies how often the token bucket is initialized with *burst-size* tokens. *burst-interval* is from 0 to 2147483647 milliseconds (msec).

The *burst-size* is the number of ICMP error messages that can be sent during one *burst-interval*. The range is from 1 to 200 messages.

To disable ICMP rate limiting, set *burst-interval* to zero (0).

• burst-interval of 1000 msec.

• burst-size of 100 messages

Format ip icmp error-interval <burst-interval>[<burst-size>]

Mode Global Config

#### no ip icmp error-interval

Use the **no** form of the command to return *burst-interval* and *burst-size* to their default values.

Format no ip icmp error-interval

# **IP Multicast Commands**

This chapter describes the IP Multicast commands available in the managed switch CLI.

**Note:** Commands described in this chapter that require a license are:

Multicast Commands
DVMRP Commands
PIM Commands
Internet Group Message Protocol (IGMP) Commands
IGMP Proxy Commands

The IP Multicast Commands chapter contains the following sections:

- Multicast Commands on page 306
- DVMRP Commands on page 311
- PIM Commands on page 316
- Internet Group Message Protocol (IGMP) Commands on page 327
- IGMP Proxy Commands on page 335

The commands in this chapter are in two functional groups:

- Show commands display switch settings, statistics, and other information.
- Configuration commands configure features and options of the switch. For every configuration command, there is a show command that displays the configuration setting.

# **Multicast Commands**

This section describes the commands you use to configure IP Multicast and to view IP Multicast settings and statistics.

### ip mcast boundary

This command adds an administrative scope multicast boundary specified by <groupipaddr> and <mask> for which this multicast administrative boundary is applicable. <groupipaddr> is a group IP address and <mask> is a group IP mask.

Format ip mcast boundary <groupipaddr> <mask>

Mode Interface Config

### no ip mcast boundary

This command deletes an administrative scope multicast boundary specified by <groupipaddr> and <mask> for which this multicast administrative boundary is applicable. <groupipaddr> is a group IP address and <mask> is a group IP mask.

Format no ip mcast boundary <groupipaddr> <mask>

Mode Interface Config

### ip multicast

This command sets the administrative mode of the IP multicast forwarder in the router to active.

**Default** disabled

Format ip multicast

Mode Global Config

#### no ip multicast

This command sets the administrative mode of the IP multicast forwarder in the router to inactive.

Format no ip multicast

Mode Global Config

## ip multicast ttl-threshold

This command is specific to IPv4. Use this command to apply the given Time-to-Live threshold value <ttlthreshold</pre> to a routing interface. The <ttlthreshold</pre> is the TTL threshold which is to be applied to the multicast Data packets which are to be forwarded from the interface. This command sets the Time-to-Live threshold value such that any data

packets forwarded over the interface having TTL value below the configured value are dropped. The value for <ttlthreshold> ranges from 0 to 255.

Default 1

Format ip multicast ttl-threshold <ttlvalue>

Mode Interface Config

#### no ip multicast ttl-threshold

This command applies the default <ttlthreshold> to a routing interface. The <ttlthreshold> is the TTL threshold which is to be applied to the multicast Data packets which are to be forwarded from the interface.

Format no ip multicast ttl-threshold

Mode Interface Config

### show ip mcast

This command displays the system-wide multicast information.

Format show ip mcast

Modes • Privileged EXEC

User EXEC

| Term                                            | Definition                                                                                       |
|-------------------------------------------------|--------------------------------------------------------------------------------------------------|
| Admin Mode                                      | The administrative status of multicast. Possible values are enabled or disabled.                 |
| Protocol State                                  | The current state of the multicast protocol. Possible values are Operational or Non-Operational. |
| Table Max Size                                  | The maximum number of entries allowed in the multicast table.                                    |
| Protocol                                        | The multicast protocol running on the router. Possible values are PIM-DM, PIM-SM, or DVMRP.      |
| Multicast<br>Forwarding<br>Cache Entry<br>Count | The number of entries in the multicast forwarding cache.                                         |

# show ip mcast boundary

This command displays all the configured administrative scoped multicast boundaries.

Format show ip mcast boundary {<unit/slot/port> | all}

Modes • Privileged EXEC

User EXEC

| Term      | Definition                                               |
|-----------|----------------------------------------------------------|
| Interface | Valid slot and port number separated by forward slashes. |
| Group Ip  | The group IP address.                                    |
| Mask      | The group IP mask.                                       |

## show ip mcast interface

This command displays the multicast information for the specified interface.

Format show ip mcast interface <unit/slot/port>

Modes • Privileged EXEC

User EXEC

| Term      | Definition                                               |
|-----------|----------------------------------------------------------|
| Interface | Valid slot and port number separated by forward slashes. |
| TTL       | The time-to-live value for this interface.               |

## show ip mcast mroute

This command displays a summary or all the details of the multicast table.

Format show ip mcast mroute {detail | summary}

Modes • Privileged EXEC

• User EXEC

If you use the detail parameter, the command displays the following fields:

| Term         | Definition                                                 |
|--------------|------------------------------------------------------------|
| Source IP    | The IP address of the multicast data source.               |
| Group IP     | The IP address of the destination of the multicast packet. |
| Expiry Time  | The time of expiry of this entry in seconds.               |
| Up Time      | The time elapsed since the entry was created in seconds.   |
| RPF Neighbor | The IP address of the RPF neighbor.                        |
| Flags        | The flags associated with this entry.                      |

If you use the *summary* parameter, the command displays the following fields:

| Term                       | Definition                                                        |
|----------------------------|-------------------------------------------------------------------|
| Source IP                  | The IP address of the multicast data source.                      |
| Group IP                   | The IP address of the destination of the multicast packet.        |
| Protocol                   | The multicast routing protocol by which the entry was created.    |
| Incoming<br>Interface      | The interface on which the packet for the source/group arrives.   |
| Outgoing<br>Interface List | The list of outgoing interfaces on which the packet is forwarded. |

### show ip mcast mroute group

This command displays the multicast configuration settings such as flags, timer settings, incoming and outgoing interfaces, RPF neighboring routers, and expiration times of all the entries in the multicast mroute table containing the given <groupipaddr>.

| Format | <pre>show ip mcast mroute group <groupipaddr> {detail  summary}</groupipaddr></pre> |
|--------|-------------------------------------------------------------------------------------|
| Modes  | Privileged EXEC                                                                     |
|        | User EXEC                                                                           |

| Term                       | Definition                                                         |
|----------------------------|--------------------------------------------------------------------|
| Source IP                  | The IP address of the multicast data source.                       |
| Group IP                   | The IP address of the destination of the multicast packet.         |
| Protocol                   | The multicast routing protocol by which this entry was created.    |
| Incoming<br>Interface      | The interface on which the packet for this group arrives.          |
| Outgoing<br>Interface List | The list of outgoing interfaces on which this packet is forwarded. |

### show ip mcast mroute source

This command displays the multicast configuration settings such as flags, timer settings, incoming and outgoing interfaces, RPF neighboring routers, and expiration times of all the entries in the multicast mroute table containing the given source IP address or source IP address and group IP address pair.

Format show ip mcast mroute source <sourceipaddr> {summary | detail}

Modes

• Privileged EXEC

• User EXEC

If you use the <code>detail</code> parameter, the command displays the following column headings in the output table:

| Term         | Definition                                                 |
|--------------|------------------------------------------------------------|
| Source IP    | The IP address of the multicast data source.               |
| Group IP     | The IP address of the destination of the multicast packet. |
| Expiry Time  | The time of expiry of this entry in seconds.               |
| Up Time      | The time elapsed since the entry was created in seconds.   |
| RPF Neighbor | The IP address of the RPF neighbor.                        |
| Flags        | The flags associated with this entry.                      |

If you use the summary parameter, the command displays the following column headings in the output table:

| Term                       | Definition                                                         |
|----------------------------|--------------------------------------------------------------------|
| Source IP                  | The IP address of the multicast data source.                       |
| Group IP                   | The IP address of the destination of the multicast packet.         |
| Protocol                   | The multicast routing protocol by which this entry was created.    |
| Incoming<br>Interface      | The interface on which the packet for this source arrives.         |
| Outgoing<br>Interface List | The list of outgoing interfaces on which this packet is forwarded. |

# **DVMRP** Commands

This section provides a detailed explanation of the Distance Vector Multicast Routing Protocol (DVMRP) commands.

## ip dvmrp(Global Config)

This command sets administrative mode of DVMRP in the router to active.

Default disabled
Format ip dvmrp
Mode Global Config

#### no ip dvmrp(Global Config)

This command sets administrative mode of DVMRP in the router to inactive.

Format no ip dvmrp

Mode Global Config

## ip dvmrp metric

This command configures the metric for an interface. This value is used in the DVMRP messages as the cost to reach this network. This field has a range of 1 to 31.

Default .

Format ip dvmrp metric <metric>

Mode Interface Config

### no ip dvmrp metric

This command resets the metric for an interface to the default value. This value is used in the DVMRP messages as the cost to reach this network.

Format no ip dvmrp metric

Mode Interface Config

## ip dvmrp trapflags

This command enables the DVMRP trap mode.

**Default** disabled

Format ip dvmrp trapflags

Mode Global Config

#### no ip dvmrp trapflags

This command disables the DVMRP trap mode.

Format no ip dvmrp trapflags

## ip dvmrp

This command sets the administrative mode of DVMRP on an interface to active.

Default disabled
Format ip dvmrp

Mode Interface Config

#### no ip dvmrp

This command sets the administrative mode of DVMRP on an interface to inactive.

Format no ip dvmrp

Mode Interface Config

## show ip dvmrp

This command displays the system-wide information for DVMRP.

Format show ip dvmrp

Modes • Privileged EXEC

User EXEC

| Term                   | Definition                                                            |
|------------------------|-----------------------------------------------------------------------|
| Admin Mode             | Indicates whether DVMRP is enabled or disabled.                       |
| Version                | The version of DVMRP being used.                                      |
| Total Number of Routes | The number of routes in the DVMRP routing table.                      |
| Reachable<br>Routes    | The number of entries in the routing table with non-infinite metrics. |

The following fields are displayed for each interface.

| Term                   | Definition                                                                                        |
|------------------------|---------------------------------------------------------------------------------------------------|
| Interface              | Valid slot and port number separated by forward slashes.                                          |
| Interface-Mode         | The mode of this interface. Possible values are Enabled and Disabled.                             |
| Operational-stat<br>us | The current state of DVMRP on this interface. Possible values are Operational or Non-Operational. |

## show ip dvmrp interface

This command displays the interface information for DVMRP on the specified interface.

Format show ip dvmrp interface <unit/slot/port>

Modes • Privileged EXEC

User EXEC

| Term           | Definition                                                                 |
|----------------|----------------------------------------------------------------------------|
| Interface Mode | Indicates whether DVMRP is enabled or disabled on the specified interface. |
| Metric         | The metric of this interface. This is a configured value.                  |
| Local Address  | The IP address of the interface.                                           |

The following field is displayed only when DVMRP is operational on the interface.

| Term          | Definition                                                                                                    |
|---------------|----------------------------------------------------------------------------------------------------|
| Generation ID | The Generation ID value for the interface. This is used by the neighboring routers to detect that the DVMRP table should be resent. |

The following fields are displayed only if DVMRP is enabled on this interface.

| Term                   | Definition                                                  |
|------------------------|-------------------------------------------------------------|
| Received Bad Packets   | The number of invalid packets received.                     |
| Received Bad<br>Routes | The number of invalid routes received.                      |
| Sent Routes            | The number of routes that have been sent on this interface. |

## show ip dvmrp neighbor

This command displays the neighbor information for DVMRP.

Format show ip dvmrp neighbor

Modes • Privileged EXEC

User EXEC

| Term        | Definition                                                                                 |
|-------------|--------------------------------------------------------------------------------------------|
| IfIndex     | The value of the interface used to reach the neighbor.                                     |
| Nbr IP Addr | The IP address of the DVMRP neighbor for which this entry contains information.            |
| State       | The state of the neighboring router. The possible value for this field are ACTIVE or DOWN. |
| Up Time     | The time since this neighboring router was learned.                                        |

| Term               | Definition                                                                                         |
|--------------------|----------------------------------------------------------------------------------------------------|
| Expiry Time        | The time remaining for the neighbor to age out. This field is not applicable if the State is DOWN. |
| Generation ID      | The Generation ID value for the neighbor.                                                          |
| Major Version      | The major version of DVMRP protocol of neighbor.                                                   |
| Minor Version      | The minor version of DVMRP protocol of neighbor.                                                   |
| Capabilities       | The capabilities of neighbor.                                                                      |
| Received<br>Routes | The number of routes received from the neighbor.                                                   |
| Rcvd Bad Pkts      | The number of invalid packets received from this neighbor.                                         |
| Rcvd Bad<br>Routes | The number of correct packets received with invalid routes.                                        |

## show ip dvmrp nexthop

This command displays the next hop information on outgoing interfaces for routing multicast datagrams.

Format show ip dvmrp nexthop

Modes • Privileged EXEC

• User EXEC

| Term                  | Definition                                                                                      |
|-----------------------|-------------------------------------------------------------------------------------------------|
| Source IP             | The sources for which this entry specifies a next hop on an outgoing interface.                 |
| Source Mask           | The IP Mask for the sources for which this entry specifies a next hop on an outgoing interface. |
| Next Hop<br>Interface | The interface in unit/slot/port format for the outgoing interface for this next hop.            |
| Туре                  | The network is a LEAF or a BRANCH.                                                              |

## show ip dvmrp prune

This command displays the table listing the router's upstream prune information.

Format show ip dvmrp prune

Modes • Privileged EXEC

• User EXEC

| Term      | Definition                                    |
|-----------|-----------------------------------------------|
| Group IP  | The multicast Address that is pruned.         |
| Source IP | The IP address of the source that has pruned. |

| Term               | Definition                                                                                                    |
|--------------------|----------------------------------------------------------------------------------------------------|
| Source Mask        | The network Mask for the prune source. It should be all 1s or both the prune source and prune mask must match. |
| Expiry Time (secs) | The expiry time in seconds. This is the time remaining for this prune to age out.                              |

## show ip dvmrp route

This command displays the multicast routing information for DVMRP.

Format show ip dvmrp route

Modes • Privileged EXEC

User EXEC

| Term                 | Definition                                                                                                    |
|----------------------|----------------------------------------------------------------------------------------------------|
| Source Address       | The multicast address of the source group.                                                                     |
| Source Mask          | The IP Mask for the source group.                                                                              |
| Upstream<br>Neighbor | The IP address of the neighbor which is the source for the packets for a specified multicast address.          |
| Interface            | The interface used to receive the packets sent by the sources.                                                 |
| Metric               | The distance in hops to the source subnet. This field has a different meaning than the Interface Metric field. |
| Expiry Time (secs)   | The expiry time in seconds, which is the time left for this route to age out.                                  |
| Up Time (secs)       | The time when a specified route was learnt, in seconds.                                                        |

# **PIM Commands**

This section describes the commands you use to configure Protocol Independent Multicast (PIM). PIM is a multicast routing protocol that provides scalable inter-domain multicast routing across the Internet, independent of the mechanisms provided by any particular unicast routing protocol.

## ip pim dense (Global Config)

This command enables the administrative mode of PIM-DM in the router.

**Default** Disabled

Format ip pim dense

Mode Global Config

### no ip pim dense (Global Config)

This command disables the administrative mode of PIM-DM in the router.

Format no ip pim dense

Mode Global Config

## ip pim (Interface Config)

This command sets administrative mode of PIM on an interface to enabled.

Default disabled Format ip pim

Mode Interface Config

#### no ip pim (Interface Config)

This command sets administrative mode of PIM on an interface to disabled.

Format no ip pim

Mode Interface Config

## ip pim hello-interval

This command configures the transmission frequency of PIM Hello messages between PIM enabled neighbors. This field has a range of 0 to 18000 seconds.

Default 30

Format ip pim hello-interval <0-18000>

Mode Interface Config

#### no ip pim hello-interval

This command resets the transmission frequency of hello messages between PIM enabled neighbors to its default value.

Format no ip pim hello-interval

Mode Interface Config

## show ip pim interface

This command displays the PIM Interface status parameters. If the interface number is not specified, this command displays the status parameters of all the PIM enabled interfaces.

Format show ip pim interface <unit/slot/port>

Modes Privileged EXEC

| Term                   | Definition                                                                                                    |
|------------------------|----------------------------------------------------------------------------------------------------|
| Mode                   | Active PIM protocol                                                                                                    |
| Interface              | Interface number.                                                                                                    |
| Hello Interval         | Hello interval value. The frequency at which PIM hello messages are transmitted on this interface. By default, the value is 30 seconds. |
| Join-prune<br>Interval | Join-prune interval value.                                                                                                    |
| DR Priority            | DR Priority configured on this Interface. This is not applicable if the interface mode is Dense                                         |
| BSR Border             | Is this interface configured as a BSR Border?                                                                                           |
| Neighbor Count         | Number of PIM Neighbors learnt on this interface. This field is displayed only when the interface is operational.                       |
| Designated -Router     | IP Address of the elected DR on the Interface. This field is displayed only when the interface is Operational.                          |

Example 1: (Switch) #show ip pim interface Interface 1/0/1 Mode Sparse Hello Interval (secs) 30 Join Prune Interval (secs) 60 DR Priority 1 BSR Border Disabled Neighbor Count 1 Designated Router 192.168.10.1 Example 2: (Switch) #show ip pim interface Interface 1/0/1 Mode Dense Hello Interval (secs) 30 Join Prune Interval (secs) 60 DR Priority NA BSR Border Disabled

Neighbor Count 1 Designated Router NA

## show ip pim neighbor

This command displays the neighbor information for PIM on the specified interface.

Format show ip pim neighbor <unit/slot/port>

Modes Privileged EXEC

| Term                | Definition                                                                 |
|---------------------|----------------------------------------------------------------------------|
| Neighbor<br>Address | The IP address of the PIM neighbor.                                        |
| Interface           | Interface number. Valid slot and port number separated by forward slashes. |
| UpTime              | The time since this neighbor has become active on this interface.          |
| <b>Expiry Time</b>  | Time remaining for the neighbor to expire.                                 |
| DR Priority         | DR Priority configured on this Interface [ PIM -SM only ].                 |

## ip pim sparse(Global Config)

This command is used to administratively enable PIM Sparse Mode (PIM-SM) multicast routing mode on the router.

**Default** disabled

Format ip pim sparse

Mode Global Config

#### no ip pim sparse(Global Config)

This command is used to administratively disable PIM-SM multicast routing mode on the router.

Format no ip pim sparse

## ip pim bsr-border

Use this command to prevent bootstrap router (BSR) messages from being sent or received through an interface.

**Default** disabled

Format ip pim bsr-border

Mode Interface Config

### no ip pim bsr-border

Use this command to disable the interface from being the BSR border.

Format no ip pim bsr-border

Mode Interface Config

## ip pim bsr-candidate

This command is used to configure the router to announce its candidacy as a bootstrap router (BSR).

Default None

Format ip pim bsr-candidate {interface <interface-num> [hash-mask length]

[bsr-priority]}

Mode Global Config

| Parameters          | Description                                                                                                    |
|---------------------|----------------------------------------------------------------------------------------------------|
| hash-mask<br>length | Length of a mask (32 bits maximum) that is to be ANDed with the group address before the hash function is called. All groups with the same seed hash correspond to the same RP. For example, if this value was 24, only the first 24 bits of the group addresses matter. This allows you to get one RP for multiple groups. |
| bar-priority        | Priority of the candidate BSR. The range is an integer from 0 to 255. The BSR with the larger priority is preferred. If the priority values are the same, the router with the larger IP address is the BSR. The default value is 0.                                                                                         |

### no ip pim bsr-candidate

This command is used to disable the router to announce its candidacy as a bootstrap router (BSR).

Format no ip pim bsr-candidate {interface <interface-num> [hash-mask length]

[bsr-priority]}

## ip pim dr-priority

Use this command to set the priority value for which a router is elected as the designated router (DR).

Default 1

**Format** ip pim dr-priority <0-2147483647>

Mode Interface Config

#### no ip pim dr-priority

Use this command to disable the interface from being the BSR border.

Format no ip pim dr-priority

Mode Interface Config

## ip pim join-prune-interval

This command is used to configure the interface join/prune interval for the PIM router. The join/prune interval is specified in seconds. This parameter can be configured to a value from 0 to 18000.

Default 60

Format ip pim join-prune-interval <0-18000>

Mode Interface Config

#### no ip pim join-prune-interval

Use this command to set the join/prune interval to the default value.

Format no ip pim join-prune-interval

Mode Interface Config

## ip pim register-rate-limit

This command configures the Register Threshold rate for the Rendezvous Point router to switch to a source-specific shortest path. The valid values are from (0 to 2000 kilobits/sec).

Default 0

Format ip pim register-rate-limit <0-2000>

#### no ip pim register-rate-limit

This command resets the register threshold rate for the Rendezvous Pointer router to the default value.

Format no ip pim register-rate-limit

Mode Global Config

## ip pim rp-address

This command is used to statically configure the RP address for one or more multicast groups. The parameter cyroupaddress is the group address supported by the RP. The parameter cyroupaddress is the group address. The optional keyword override indicates that if there is a conflict, the RP configured with this command prevails over the RP learned by BSR.

**Default** disabled

Format ip pim rp-address <rp-address> <group-address> <group-mask>

[override]

Mode Global Config

#### no ip pim rp-address

This command is used to statically remove the RP address for one or more multicast groups.

Format no ip pim rp-address <rp-address> <group-address> <group-mask>

[override]

Mode Global Config

## ip pim rp-candidate

This command is used to configure the router to advertise itself as a PIM candidate rendezvous point (RP) to the bootstrap router (BSR).

**Default** None

Format ip pim rp-candidate interface interface <interface-num>

<group-address> <group-mask>}

#### no ip pim rp-candidate

This command is used to disable the router to advertise itself as a PIM candidate rendezvous point (RP) to the bootstrap router (BSR).

Format no ip pim rp-candidate interface interface <interface-num>

<group-address> <group-mask>}

Mode Global Config

## ip pim spt-threshold

This command is used to configure the Data Threshold rate for the last-hop router to switch to the shortest path. The rate is specified in Kilobits per second. The possible values are 0 to 2000.

**Default** 

Format ip pim spt-threshold <0-2000>

Mode Global Config

**Note:** Non-Zero Data Threshold Rate is currently not supported on this platform. Only Switch on First Packet policy is supported.

#### no ip pim spt-threshold

This command is used to set the Data Threshold rate for the RP router to the default value.

Format no ip pim spt-threshold

Mode Global Config

### ip pim ssm

Use this command to define the Source Specific Multicast (SSM) range of IP multicast addresses.

**Default** disabled

Format ip pim ssm {default | <group-address> <group-mask>}

| Parameter     | Description                                 |
|---------------|---------------------------------------------|
| default-range | Defines the SSM range access list to 232/8. |

#### no ip pim ssm

This command is used to disable the Source Specific Multicast (SSM) range.

Mode Global Config

## ip pim-trapflags

This command enables the PIM trap mode for both Sparse Mode (SM) and Dense Mode. (DM).

**Default** disabled

Format ip pim-trapflags

Mode Global Config

#### no ip pim-trapflags

This command sets the PIM trap mode to the default.

Format no ip pim-trapflags

Mode Global Config

## show ip pim

This command displays the system-wide information for PIM (global configuration mode and interface status)..

Format show ip pim

Modes Privileged EXEC

| Term                   | Definition                                             |
|------------------------|--------------------------------------------------------|
| PIM Mode               | Configured mode of PIM protocol (enabled or disabled). |
| Data Threshold Rate)   | Rate (in kbps) of SPT Threshold.                       |
| Register<br>Rate-limit | Rate (in kbps) of Register Threshold.                  |
| Interface              | Interface number.                                      |
| Interface-Mode         | Enable status of the interface.                        |
| Operational-Sta<br>tus | Operational Status of the Interface.                   |

Example 1:
(Switch) #show ip pim

## show ip pim ssm

This command shows the configured source specific IP multicast addresses.

Format show ip pim ssm

Mode Privileged EXEC

| Term          | Definition                      |
|---------------|---------------------------------|
| Group Address | The address of the SSM Group.   |
| Prefix Length | Prefix Length of the SSM Group. |

# show ip pim bsr-router

This command displays the bootstrap router (BSR) information. The output includes elected BSR information and information about the locally configured candidate rendezvous point (RP) advertisement.

Format show ip pim bsr-router [candidate | elected]

Mode • Privileged EXEC

• User EXEC

| Term         | Definition                                                                                 |
|--------------|--------------------------------------------------------------------------------------------|
| BSR Address  | IP address of the BSR.                                                                     |
| BSR Priority | For candidate it is the configured priority and for elected BSR it is the learned priority |

| Term                                  | Definition                                                                                                    |
|---------------------------------------|----------------------------------------------------------------------------------------------------|
| BSR Hash Mask<br>Length               | Configured or learned hash mask length of the BSR.                                                                                        |
| Next Bootstrap<br>message             | Time (in hours, minutes, and seconds) in which to send the next bootstrap message from this BSR.                                          |
| Next Candidate RP<br>Advertisement in | Time (in hours, minutes, and seconds) in which the next CRP advertisement will be sent. This field is applicable only for the elected RP. |

```
(Switch) #show ip pim bsr-router candidate
BSR Address 192.168.10.1
BSR Priority 0
BSR Hash Mask Length 32
Next Bootstrap message (hh:mm:ss) NA
Next Candidate RP Advertisement (hh:mm:ss)NA
(Switch) #show ip pim bsr-router elected
BSR Address 192.168.10.1
BSR Priority 0
BSR Hash Mask Length 32
Next Bootstrap message (hh:mm:ss) 00:00:05
Next Candidate RP Advertisement (hh:mm:ss)00:00:02
```

## show ip pim rp-hash

This command displays the rendezvous point selected for the specified group address..

| Format | <pre>show ip pim rp-hash <group-address></group-address></pre> |
|--------|----------------------------------------------------------------|
| Modes  | Privileged EXEC                                                |

| Term       | Definition                                       |
|------------|--------------------------------------------------|
| RP Address | Address of the RP for the group specified.       |
| Туре       | Origin from where this group mapping is learned. |

```
(Switch) # show ip pim rp-hash 224.1.2.0 RP Address 192.168.10.1 Type Static
```

# show ip pim rp mapping

This command displays the mappings for the PIM group to the active rendezvous points..

| Format | show ip pim rp mapping [ <rp address="">   candidate   static]</rp> |
|--------|---------------------------------------------------------------------|
| Modes  | Privileged EXEC                                                     |

| Term          | Definition                                        |
|---------------|---------------------------------------------------|
| RP Address    | The IP address of the RP for the group specified. |
| Group Address | Address of the multicast group                    |

| Term               | Definition                                       |
|--------------------|--------------------------------------------------|
| Group Mask         | Mask for the group address.                      |
| Origin             | Origin from where this group mapping is learned. |
| <b>Expiry Time</b> | Expiry time of the elected RP.                   |

#### Example:1

(Switch) #show ip pim rp mapping 192.168.10.1

RP Address 192.168.10.1

Group Address 224.1.2.1

Group Mask 255.255.255.0

Origin Static

Expiry Time (hh:mm:ss) NA

#### Example:2

```
(Switch) #show ip pim rp mapping
RP Address 192.168.10.1
Group Address 224.1.2.1
Group Mask 255.255.255.0
Origin Static
Expiry Time (hh:mm:ss) NA
RP Address 192.168.20.1
Group Address 229.2.0.0
Group Mask 255.255.0.0
Origin Static
Expiry Time (hh:mm:ss) NA
Example:3
(Switch) #show ip pim rp mapping candidate
RP Address 192.168.10.1
Group Address 224.1.2.1
Group Mask 255.255.255.0
Origin BSR
Expiry Time (hh:mm:ss) 00:00:08
Example:4
(Switch) #show ip pim rp mapping static
RP Address 192.168.20.1
Group Address 229.2.0.0
Group Mask 255.255.0.0
Origin Static
Expiry Time (hh:mm:ss) NA
```

# Internet Group Message Protocol (IGMP) Commands

This section describes the commands you use to view and configure IGMP settings.

## ip igmp

This command sets the administrative mode of IGMP in the system to active.

Default disabled
Format ip igmp

Modes • Global Config

· Interface Config

## no ip igmp

This command sets the administrative mode of IGMP in the system to inactive.

Format no ip igmp

Modes • Global Config

· Interface Config

## ip igmp version

This command configures the version of IGMP for an interface. The value for <version> is either 1, 2 or 3.

Default 3

Format ip igmp version <version>

Modes Interface Config

#### no ip igmp version

This command resets the version of IGMP to the default value.

Format no ip igmp version

Modes Interface Config

## ip igmp last-member-query-count

This command sets the number of Group-Specific Queries sent before the router assumes that there are no local members on the interface. The range for *<count>* is 1 to 20.

Format ip igmp last-member-query-count <count>

### no ip igmp last-member-query-count

This command resets the number of Group-Specific Queries to the default value.

Format no ip igmp last-member-query-count

Modes Interface Config

## ip igmp last-member-query-interval

This command configures the Maximum Response Time inserted in Group-Specific Queries which are sent in response to Leave Group messages. The range for *<seconds>* is 0 to 255 tenths of a second.

**Default** 10 tenths of a second (1 second)

Format ip igmp last-member-query-interval <seconds>

Modes Interface Config

### no ip igmp last-member-query-interval

This command resets the Maximum Response Time to the default value.

Format no ip igmp last-member-query-interval

Modes Interface Config

# ip igmp query-interval

This command configures the query interval for the specified interface. The query interval determines how fast IGMP Host-Query packets are transmitted on this interface. The range for *<queryinterval>* is 1 to 3600 seconds.

Default 125 seconds

Format ip igmp query-interval <seconds>

Modes Interface Config

#### no ip igmp query-interval

This command resets the query interval for the specified interface to the default value. This is the frequency at which IGMP Host-Query packets are transmitted on this interface.

Format no ip igmp query-interval

## ip igmp query-max-response-time

This command configures the maximum response time interval for the specified interface, which is the maximum query response time advertised in IGMPv2 queries on this interface. The time interval is specified in tenths of a second. The range for <maxresptime> is 0 to 255 tenths of a second.

Default 100

Format ip igmp query-max-response-time <seconds>

Mode Interface Config

### no ip igmp query-max-response-time

This command resets the maximum response time interval for the specified interface, which is the maximum query response time advertised in IGMPv2 queries on this interface to the default value. The maximum response time interval is reset to the default time.

Format no ip igmp query-max-response-time

Mode Interface Config

## ip igmp robustness

This command configures the robustness that allows tuning of the interface. The robustness is the tuning for the expected packet loss on a subnet. If a subnet is expected to have a lot of loss, the Robustness variable may be increased for the interface. The range for <robustness> is 1 to 255.

Default 2

Format ip igmp robustness <robustness>

Mode Interface Config

#### no ip igmp robustness

This command sets the robustness value to default.

Format no ip igmp robustness

Mode Interface Config

### ip igmp startup-query-count

This command sets the number of Queries sent out on startup, separated by the Startup Query Interval on the interface. The range for *<count>* is 1 to 20.

Default

2

Format ip igmp startup-query-count <count>

Mode Interface Config

### no ip igmp startup-query-count

This command resets the number of Queries sent out on startup, separated by the Startup Query Interval on the interface to the default value.

Format no ip igmp startup-query-count

Mode Interface Config

# ip igmp startup-query-interval

This command sets the interval between General Queries sent on startup on the interface. The time interval value is in seconds. The range for *<interval>* is 1 to 300 seconds.

Default 31

Format ip igmp startup-query-interval <interval>

Mode Interface Config

### no ip igmp startup-query-interval

This command resets the interval between General Queries sent on startup on the interface to the default value.

Format no ip igmp startup-query-interval

Mode Interface Config

## show ip igmp

This command displays the system-wide IGMP information.

Format show ip igmp

Modes • Privileged EXEC

User EXEC

| Term                   | Definition                                                                                       |
|------------------------|--------------------------------------------------------------------------------------------------|
| IGMP Admin<br>Mode     | The administrative status of IGMP. This is a configured value.                                   |
| Interface              | Valid slot and port number separated by forward slashes.                                         |
| Interface-Mode         | Indicates whether IGMP is enabled or disabled on the interface. This is a configured value.      |
| Operational-Sta<br>tus | The current state of IGMP on this interface. Possible values are Operational or Non-Operational. |

# show ip igmp groups

This command displays the registered multicast groups on the interface. If [detail] is specified this command displays the registered multicast groups on the interface in detail.

Format show ip igmp groups <unit/slot/port> [detail]

Mode Privileged EXEC

If you do not use the detail keyword, the following fields appear:

| Term           | Definition                                                             |
|----------------|------------------------------------------------------------------------|
| IP Address     | The IP address of the interface participating in the multicast group.  |
| Subnet Mask    | The subnet mask of the interface participating in the multicast group. |
| Interface Mode | This displays whether IGMP is enabled or disabled on this interface.   |

The following fields are not displayed if the interface is not enabled:

| Term           | Definition                                                                        |
|----------------|-----------------------------------------------------------------------------------|
| Querier Status | This displays whether the interface has IGMP in Querier mode or Non-Querier mode. |
| Groups         | The list of multicast groups that are registered on this interface.               |

If you use the detail keyword, the following fields appear:

| Term                           | Definition                                                                                                    |
|--------------------------------|----------------------------------------------------------------------------------------------------|
| Multicast IP<br>Address        | The IP address of the registered multicast group on this interface.                                                                                                    |
| Last Reporter                  | The IP address of the source of the last membership report received for the specified multicast group address on this interface.                                                                                                    |
| Up Time                        | The time elapsed since the entry was created for the specified multicast group address on this interface.                                                                                                    |
| Expiry Time                    | The amount of time remaining to remove this entry before it is aged out.                                                                                                    |
| Version1 Host<br>Timer         | The time remaining until the local router assumes that there are no longer any IGMP version 1 multicast members on the IP subnet attached to this interface. This could be an integer value or "" if there is no Version 1 host present. |
| Version2 Host<br>Timer         | The time remaining until the local router assumes that there are no longer any IGMP version 2 multicast members on the IP subnet attached to this interface. This could be an integer value or "" if there is no Version 2 host present. |
| Group<br>Compatibility<br>Mode | The group compatibility mode (v1, v2 or v3) for this group on the specified interface.                                                                                                    |

# show ip igmp interface

This command displays the IGMP information for the interface.

Format show ip igmp interface <unit/slot/port>

Modes • Privileged EXEC

• User EXEC

| Term                          | Definition                                                                                                    |  |  |  |
|-------------------------------|----------------------------------------------------------------------------------------------------|--|--|--|
| Interface                     | Valid slot and port number separated by forward slashes.                                                                                                    |  |  |  |
| IGMP Admin<br>Mode            | The administrative status of IGMP.                                                                                                    |  |  |  |
| Interface Mode                | Indicates whether IGMP is enabled or disabled on the interface.                                                                                                    |  |  |  |
| IGMP Version                  | The version of IGMP running on the interface. This value can be configured to create a router capable of running either IGMP version 1 or 2.                        |  |  |  |
| Query Interval                | The frequency at which IGMP Host-Query packets are transmitted on this interface.                                                                                   |  |  |  |
| Query Max<br>Response Time    | The maximum query response time advertised in IGMPv2 queries on this interface.                                                                                     |  |  |  |
| Robustness                    | The tuning for the expected packet loss on a subnet. If a subnet is expected to be have a lot of loss, the Robustness variable may be increased for that interface. |  |  |  |
| Startup Query<br>Interval     | The interval between General Queries sent by a Querier on startup.                                                                                                  |  |  |  |
| Startup Query<br>Count        | The number of Queries sent out on startup, separated by the Startup Query Interval.                                                                                 |  |  |  |
| Last Member<br>Query Interval | The Maximum Response Time inserted into Group-Specific Queries sent in response to Leave Group messages.                                                            |  |  |  |
| Last Member<br>Query Count    | The number of Group-Specific Queries sent before the router assumes that there are no local members.                                                                |  |  |  |

# show ip igmp interface membership

This command displays the list of interfaces that have registered in the multicast group.

Format show ip igmp interface membership <multiipaddr> [detail]

Mode Privileged EXEC

| Term         | Definition                                                            |  |
|--------------|-----------------------------------------------------------------------|--|
| Interface    | Valid unit, slot and port number separated by forward slashes.        |  |
| Interface IP | The IP address of the interface participating in the multicast group. |  |
| State        | The interface that has IGMP in Querier mode or Non-Querier mode.      |  |

| Term                           | Definition                                                                                                    |
|--------------------------------|----------------------------------------------------------------------------------------------------|
| Group<br>Compatibility<br>Mode | The group compatibility mode (v1, v2 or v3) for the specified group on this interface.                                                   |
| Source Filter<br>Mode          | The source filter mode (Include/Exclude) for the specified group on this interface. This is "" for IGMPv1 and IGMPv2 Membership Reports. |

## If you use the detail keyword, the following fields appear:

| Term                           | Definition                                                                                                    |  |  |  |
|--------------------------------|----------------------------------------------------------------------------------------------------|--|--|--|
| Interface                      | Valid unit, slot and port number separated by forward slashes.                                                                                                    |  |  |  |
| Group<br>Compatibility<br>Mode | The group compatibility mode (v1, v2 or v3) for the specified group on this interface.                                                                                                    |  |  |  |
| Source Filter<br>Mode          | The source filter mode (Include/Exclude) for the specified group on this interface. This is "" for IGMPv1 and IGMPv2 Membership Reports.                                                        |  |  |  |
| Source Hosts                   | The list of unicast source IP addresses in the group record of the IGMPv3 Membership Report with the specified multicast group IP address. This is "" for IGMPv1 and IGMPv2 Membership Reports. |  |  |  |
| Expiry Time                    | The amount of time remaining to remove this entry before it is aged out. This is "" for IGMPv1 and IGMPv2 Membership Reports.                                                                   |  |  |  |

# show ip igmp interface stats

This command displays the IGMP statistical information for the interface. The statistics are only displayed when the interface is enabled for IGMP.

| Format | <pre>show ip igmp interface stats <unit port="" slot=""></unit></pre> |
|--------|-----------------------------------------------------------------------|
| Modes  | Privileged EXEC                                                       |
|        | User EXEC                                                             |

| Term                     | Definition                                                                                                    |  |  |
|--------------------------|----------------------------------------------------------------------------------------------------|--|--|
| Querier Status           | The status of the IGMP router, whether it is running in Querier mode or Non-Querier mode.                                                          |  |  |
| Querier IP<br>Address    | The IP address of the IGMP Querier on the IP subnet to which this interface is attached.                                                           |  |  |
| Querier Up Time          | The time since the interface Querier was last changed.                                                                                             |  |  |
| Querier Expiry<br>Time   | The amount of time remaining before the Other Querier Present Timer expires. If the local system is the querier, the value of this object is zero. |  |  |
| Wrong Version<br>Queries | The number of queries received whose IGMP version does not match the IGMP version of the interface.                                                |  |  |

| Term             | Definition                                                               |  |
|------------------|--------------------------------------------------------------------------|--|
| Number of Joins  | The number of times a group membership has been added on this interface. |  |
| Number of Groups | The current number of membership entries for this interface.             |  |

# **IGMP Proxy Commands**

The IGMP Proxy is used by IGMP Router (IPv4 system) to enable the system to issue IGMP host messages on behalf of hosts that the system discovered through standard IGMP router interfaces. With IGMP Proxy enabled, the system acts as proxy to all the hosts residing on its router interfaces.

## ip igmp-proxy

This command enables the IGMP Proxy on the router. To enable the IGMP Proxy on the router, you must enable multicast forwarding. Also, make sure that there are no multicast routing protocols enabled on the router.

Format ip igmp-proxy

Mode Interface Config

## no ip igmp-proxy

This command disables the IGMP Proxy on the router.

Format no ip igmp-proxy

Mode Interface Config

# ip igmp-proxy unsolicit-rprt-interval

This command sets the unsolicited report interval for the IGMP Proxy router. This command is valid only when you enable IGMP Proxy on the interface. The value of <interval> can be 1-260 seconds.

Default <sub>1</sub>

Format ip igmp-proxy unsolicit-rprt-interval <interval>

## no ip igmp-proxy unsolicit-rprt-interval

This command resets the unsolicited report interval of the IGMP Proxy router to the default value.

Format no ip igmp-proxy unsolicit-rprt-interval

Mode Interface Config

## ip igmp-proxy reset-status

This command resets the host interface status parameters of the IGMP Proxy router. This command is valid only when you enable IGMP Proxy on the interface.

Format ip igmp-proxy reset-status

Mode Interface Config

# show ip igmp-proxy

This command displays a summary of the host interface status parameters. It displays the following parameters only when you enable IGMP Proxy.

Format show ip igmp-proxy

Modes • Privileged EXEC

User EXEC

| Term                                        | Definition                                                                                                    |  |
|---------------------------------------------|----------------------------------------------------------------------------------------------------|--|
| Interface index                             | The interface number of the IGMP Proxy.                                                                          |  |
| Admin Mode                                  | States whether the IGMP Proxy is enabled or not. This is a configured value.                                     |  |
| Operational<br>Mode                         | States whether the IGMP Proxy is operationally enabled or not. This is a status parameter.                       |  |
| Version                                     | The present IGMP host version that is operational on the proxy interface.                                        |  |
| Number of<br>Multicast<br>Groups            | The number of multicast groups that are associated with the IGMP Proxy interface.                                |  |
| Unsolicited<br>Report Interval              | The time interval at which the IGMP Proxy interface sends unsolicited group membership report.                   |  |
| Querier IP<br>Address on<br>Proxy Interface | The IP address of the Querier, if any, in the network attached to the upstream interface (IGMP-Proxy interface). |  |
| Older Version 1<br>Querier Timeout          | The interval used to timeout the older version 1 queriers.                                                       |  |

| Term                               | Definition                                                       |  |
|------------------------------------|------------------------------------------------------------------|--|
| Older Version 2<br>Querier Timeout | The interval used to timeout the older version 2 queriers.       |  |
| Proxy Start<br>Frequency           | The number of times the IGMP Proxy has been stopped and started. |  |

Example: The following shows example CLI display output for the command.

(Switch) #show ip igmp-proxy

```
      Interface Index.
      1/0/1

      Admin Mode.
      Enable

      Operational Mode.
      Enable

      Version.
      3

      Num of Multicast Groups.
      0

      Unsolicited Report Interval.
      1

      Querier IP Address on Proxy Interface.
      5.5.5.50

      Older Version 1 Querier Timeout.
      0

      Older Version 2 Querier Timeout.
      00::00:00

      Proxy Start Frequency.
      1
```

## show ip igmp-proxy interface

This command displays a detailed list of the host interface status parameters. It displays the following parameters only when you enable IGMP Proxy.

Format show ip igmp-proxy interface

Modes • Privileged EXEC

User EXEC

| Term            | Definition                            |
|-----------------|---------------------------------------|
| Interface Index | The unit/slot/port of the IGMP proxy. |

The column headings of the table associated with the interface are as follows:

| Term        | Definition                                                                   |  |  |
|-------------|------------------------------------------------------------------------------|--|--|
| Ver         | The IGMP version.                                                            |  |  |
| Query Rcvd  | Number of IGMP queries received.                                             |  |  |
| Report Rcvd | Number of IGMP reports received.                                             |  |  |
| Report Sent | Number of IGMP reports sent.                                                 |  |  |
| Leaves Rcvd | Number of IGMP leaves received. Valid for version 2 only.                    |  |  |
| Leaves Sent | Number of IGMP leaves sent on the Proxy interface. Valid for version 2 only. |  |  |

Example: The following shows example CLI display output for the command.

(Switch) #show ip igmp-proxy interface

Interface Index..... 1/0/1

| Ver | Query Rcvd | Report Rcvd | Report Sent | Leave Rcvd | Leave Sent |  |
|-----|------------|-------------|-------------|------------|------------|--|
| 1   | 0          | 0           | 0           |            |            |  |
| 2   | 0          | 0           | 0           | 0          | 0          |  |
| 3   | 0          | 0           | 0           |            |            |  |

# show ip igmp-proxy groups

This command displays information about the subscribed multicast groups that IGMP Proxy reported. It displays a table of entries with the following as the fields of each column.

Format show ip igmp-proxy groups

Modes • Privileged EXEC

• User EXEC

| Term              | Definition                                                                                                    |
|-------------------|----------------------------------------------------------------------------------------------------|
| Interface         | The interface number of the IGMP Proxy.                                                                                                    |
| Group Address     | The IP address of the multicast group.                                                                                                    |
| Last Reporter     | The IP address of host that last sent a membership report for the current group on the network attached to the IGMP Proxy interface (upstream interface).                                                                                                    |
| Up Time (in secs) | The time elapsed since last created.                                                                                                    |
| Member State      | <ul> <li>The status of the entry. Possible values are IDLE_MEMBER or DELAY_MEMBER.</li> <li>IDLE_MEMBER - interface has responded to the latest group membership query for this group.</li> <li>DELAY_MEMBER - interface is going to send a group membership report to respond to a group membership query for this group.</li> </ul> |
| Filter Mode       | Possible values are <b>Include</b> or <b>Exclude</b> .                                                                                                    |
| Sources           | The number of sources attached to the multicast group.                                                                                                    |

Example: The following shows example CLI display output for the command.

(Switch) #show ip igmp-proxy groups

| Group Address | Last Reporter | Up Time  | Member State | Filter Mode | Sources |
|---------------|---------------|----------|--------------|-------------|---------|
| 225.4.4.4     | 5.5.5.48      | 00:02:21 | DELAY_MEMBER | Include     | 3       |
| 226.4.4.4     | 5.5.5.48      | 00:02:21 | DELAY_MEMBER | Include     | 3       |
| 227.4.4.4     | 5.5.5.48      | 00:02:21 | DELAY_MEMBER | Exclude     | 0       |
| 228.4.4.4     | 5.5.5.48      | 00:02:21 | DELAY_MEMBER | Include     | 3       |

# show ip igmp-proxy groups detail

This command displays complete information about multicast groups that IGMP Proxy reported. It displays a table of entries with the following as the fields of each column.

Format show ip igmp-proxy groups detail

Modes • Privileged EXEC

• User EXEC

| Term                 | Definition                                                                                                    |
|----------------------|----------------------------------------------------------------------------------------------------|
| Interface            | The interface number of the IGMP Proxy.                                                                                                    |
| Group Address        | The IP address of the multicast group.                                                                                                    |
| Last Reporter        | The IP address of host that last sent a membership report for the current group, on the network attached to the IGMP-Proxy interface (upstream interface).                                                                                                    |
| Up Time (in secs)    | The time elapsed since last created.                                                                                                    |
| Member State         | <ul> <li>The status of the entry. Possible values are IDLE_MEMBER or DELAY_MEMBER.</li> <li>IDLE_MEMBER - interface has responded to the latest group membership query for this group.</li> <li>DELAY_MEMBER - interface is going to send a group membership report to respond to a group membership query for this group.</li> </ul> |
| Filter Mode          | Possible values are <b>Include</b> or <b>Exclude</b> .                                                                                                    |
| Sources              | The number of sources attached to the multicast group.                                                                                                    |
| Group Source<br>List | The list of IP addresses of the sources attached to the multicast group.                                                                                                    |
| Expiry Time          | Time left before a source is deleted.                                                                                                    |

Example: The following shows example CLI display output for the command.

(Switch) #show ip igmp-proxy groups

Interface Index..... 1/0/1

| Group Address                             | Last Reporter | Up Time     | Member State | Filter Mode | Sources |
|-------------------------------------------|---------------|-------------|--------------|-------------|---------|
| 225.4.4.4                                 | 5.5.5.48      | 00:02:21    | DELAY_MEMBER | Include     | 3       |
| Group Source List                         | t             | Expiry Time |              |             |         |
| 5 1 2 3                                   |               | 00:02:21    | · <b>-</b>   |             |         |
| 6.1.2.3                                   |               | 00:02:21    |              |             |         |
| 7.1.2.3                                   |               | 00:02:21    |              |             |         |
| 226.4.4.4                                 | 5.5.5.48      | 00:02:21    | DELAY_MEMBER | Include     | 3       |
| Group Source List                         | t             | Expiry Time |              |             |         |
| 2 1 2 3                                   |               | 00:02:21    | •            |             |         |
| Group Source List 5.1.2.3 6.1.2.3 7.1.2.3 | t<br>5.5.5.48 | Expiry Time | _<br>        |             |         |

| 6.1.2.3<br>8.1.2.3            |          | 00:01:44<br>00:01:44             |              |         |   |
|-------------------------------|----------|----------------------------------|--------------|---------|---|
| 227.4.4.4                     | 5.5.5.48 | 00:02:21                         | DELAY_MEMBER | Exclude | 0 |
| 228.4.4.4                     | 5.5.5.48 | 00:03:21                         | DELAY_MEMBER | Include | 3 |
| Group Source Lis              |          | Expiry Time                      | _            |         |   |
| 9.1.2.3<br>6.1.2.3<br>7.1.2.3 |          | 00:03:21<br>00:03:21<br>00:03:21 | _            |         |   |

# **IPv6** Commands

This chapter describes the IPv6 commands available in the managed switch CLI.

**Note:** Commands described in this chapter that require a license are:

Tunnel Interface Commands
IPv6 Routing Commands
OSPFv3 Commands
OSPFv3 Graceful Restart Commands
DHCPv6 Commands

This chapter contains the following sections:

- Tunnel Interface Commands on page 342
- IPv6 Routing Commands on page 343
- OSPFv3 Commands on page 364
- OSPFv3 Graceful Restart Commands on page 394
- DHCPv6 Commands on page 397

The commands in this chapter are in three functional groups:

- Show commands display switch settings, statistics, and other information.
- Configuration commands configure features and options of the switch. For every configuration command, there is a show command that displays the configuration setting.
- Clear commands clear some or all of the settings to factory defaults.

**Note:** For information on IPv6 management commands, see *IPv6 Management Commands* on page 634.

# **Tunnel Interface Commands**

The commands in this section describe how to create, delete, and manage tunnel interfaces. Several different types of tunnels provide functionality to facilitate the transition of IPv4 networks to IPv6 networks. These tunnels are divided into two classes: configured and automatic. The distinction is that configured tunnels are explicitly configured with a destination or endpoint of the tunnel. Automatic tunnels, in contrast, infer the endpoint of the tunnel from the destination address of packets routed into the tunnel. To assign an IP address to the tunnel interface, see *ip address* on page 226. To assign an IPv6 address to the tunnel interface, see *ipv6 address* on page 345.

#### interface tunnel

Use this command to enter the Interface Config mode for a tunnel interface. The <tunnel-id> range is 0 to 7.

Format interface tunnel <tunnel-id>

Mode Global Config

#### no interface tunnel

This command removes the tunnel interface and associated configuration parameters for the specified tunnel interface.

Format no interface tunnel <tunnel-id>

Mode Global Config

### tunnel source

This command specifies the source transport address of the tunnel, either explicitly or by reference to an interface.

Format tunnel source {<ipv4-address> | ethernet <unit/slot/port>}

Mode Interface Config

#### tunnel destination

This command specifies the destination transport address of the tunnel.

Format tunnel destination {<ipv4-address>}

# tunnel mode ipv6ip

This command specifies the mode of the tunnel. With the optional 6to4 argument, the tunnel mode is set to 6to4 automatic. Without the optional 6to4 argument, the tunnel mode is configured.

Format tunnel mode ipv6ip [6to4]

Mode Interface Config

### show interface tunnel

This command displays the parameters related to tunnel such as tunnel mode, tunnel source address and tunnel destination address.

Format show interface tunnel [<tunnel-id>]

Mode Privileged EXEC

If you do not specify a tunnel ID, the command shows the following information for each configured tunnel:

| Term                   | Definition                                       |
|------------------------|--------------------------------------------------|
| Tunnel ID              | The tunnel identification number.                |
| Interface              | The name of the tunnel interface.                |
| Tunnel Mode            | The tunnel mode.                                 |
| Source Address         | The source transport address of the tunnel.      |
| Destination<br>Address | The destination transport address of the tunnel. |

If you specify a tunnel ID, the command shows the following information for the tunnel:

| Term                     | Definition                                                                                      |
|--------------------------|-------------------------------------------------------------------------------------------------|
| Interface Link<br>Status | Shows whether the link is up or down.                                                           |
| MTU Size                 | The maximum transmission unit for packets on the interface.                                     |
| IPv6 Prefix is           | If you enable IPv6 on the interface and assign an address, the IPv6 address and prefix display. |

# **IPv6 Routing Commands**

This section describes the IPv6 commands you use to configure IPv6 on the system and on the interfaces. This section also describes IPv6 management commands and show commands.

## ipv6 hop-limit

This command defines the unicast hop count used in ipv6 packets originated by the node. The value is also included in router advertisements. Valid values for < hops> are 1-255 inclusive. The default "not configured" means that a value of zero is sent in router advertisements and a value of 64 is sent in packets originated by the node. Note that this is not the same as configuring a value of 64.

Default not configured

Format ipv6 hop-limit <hops>

Mode Global Config

#### no ipv6 hop-limit

This command returns the unicast hop count to the default.

Format no ipv6 hop-limit

Mode Global Config

## ipv6 unicast-routing

Use this command to enable the forwarding of IPv6 unicast datagrams.

**Default** disabled

Format ipv6 unicast-routing

Mode Global Config

#### no ipv6 unicast-routing

Use this command to disable the forwarding of IPv6 unicast datagrams.

Format no ipv6 unicast-routing

Mode Global Config

## ipv6 enable

Use this command to enable IPv6 routing on an interface, including tunnel and loopback interfaces, that has not been configured with an explicit IPv6 address. When you use this command, the interface is automatically configured with a link-local address. You do not need to use this command if you configured an IPv6 global address on the interface.

**Default** disabled

Format ipv6 enable

### no ipv6 enable

Use this command to disable IPv6 routing on an interface.

Format no ipv6 enable

Mode Interface Config

## ipv6 address

Use this command to configure an IPv6 address on an interface, including tunnel and loopback interfaces, and to enable IPv6 processing on this interface. You can assign multiple globally reachable addresses to an interface by using this command. You do not need to assign a link-local address by using this command since one is automatically created. The cprefix field consists of the bits of the address to be configured. The cprefix\_length> designates how many of the high-order contiguous bits of the address make up the prefix.

You can express IPv6 addresses in eight blocks. Also of note is that instead of a period, a colon now separates each block. For simplification, leading zeros of each 16 bit block can be omitted. One sequence of 16 bit blocks containing only zeros can be replaced with a double colon "::", but not more than one at a time (otherwise it is no longer a unique representation).

- Dropping zeros: 3ffe:ffff:100:f101:0:0:0:1 becomes 3ffe:ffff:100:f101::1
- Local host: 0000:0000:0000:0000:0000:0000:0001 becomes ::1

The hexadecimal letters in the IPv6 addresses are not case-sensitive. An example of an IPv6 prefix and prefix length is 3ffe:1::1234/64.

The optional [eui-64] field designates that IPv6 processing on the interfaces was enabled using an EUI-64 interface ID in the low order 64 bits of the address. If you use this option, the value of *cprefix\_length> must be 64 bits.* 

Format ipv6 address <prefix>/<prefix\_length> [eui64]

Mode Interface Config

#### no ipv6 address

Use this command to remove all IPv6 addresses on an interface or specified IPv6 address. The cprefix parameter consists of the bits of the address to be configured. The cprefix\_length> designates how many of the high-order contiguous bits of the address comprise the prefix. The optional [eui-64] field designates that IPv6 processing on the interfaces was enabled using an EUI-64 interface ID in the low order 64 bits of the address.

If you do not supply any parameters, the command deletes all the IPv6 addresses on an interface.

Format no ipv6 address [<prefix>/<prefix\_length>] [eui64]

## ipv6 address autoconfig

This command is used to enable stateless address autoconfiguration capability.

**Note:** When unicast-routing is enabled, autoconfig mode doesn't work.

Format ipv6 address autoconfig

Mode Interface Config

#### ipv6 address autoconfig

This command disables the stateless autoconfiguration.

Format no ipv6 address autoconfig

Mode Interface Config

## ipv6 address dhcp

This command is used to enable DHCPv6 client capability.

Format ipv6 address autoconfig

Mode Interface Config

### no pv6 address dhcp

The "no" form of this command disables the DHCPv6 client capability.

Format no ipv6 address autoconfig

Mode Interface Config

## ipv6 route

Use this command to configure an IPv6 static route. The <ipv6-prefix> is the IPv6 network that is the destination of the static route. The  $<prefix_length>$  is the length of the IPv6 prefix — a decimal value (usually 0-64) that shows how many of the high-order contiguous bits of the address comprise the prefix (the network portion of the address). A slash mark must precede the  $<prefix_length>$ . The next-hop-address> is the IPv6 address of the next hop that can be used to reach the specified network. Specifying Nullo as nexthop parameter adds a static reject route. The preference> parameter is a value the router uses to compare this route with routes from other route sources that have the same destination. The range for preference> is 1 - 255, and the default value is 1. You can specify a unit/slot/port> or  $tunnel_id>$  interface to identify direct static routes from point-to-point and broadcast interfaces. The interface must be specified when

using a link-local address as the next hop. A route with a preference of 255 cannot be used to forward traffic.

**Default** disabled

Format ipv6 route <ipv6-prefix>/<prefix\_length> {<next-hop-address> | Null0

| interface {<unit/slot/port> | tunnel <tunnel\_id>}

<next-hop-address>} [<preference>]

Mode Global Config

#### no ipv6 route

Use this command to delete an IPv6 static route. Use the command without the optional parameters to delete all static routes to the specified destination. Use the *preference>* parameter to revert the preference of a route to the default preference.

Format no ipv6 route <ipv6-prefix>/<prefix\_length> [{<next-hop-address> |

NullO | interface {<unit/slot/port> | tunnel <tunnel\_id>}

Mode Global Config

# ipv6 route distance

This command sets the default distance (preference) for IPv6 static routes. Lower route distance values are preferred when determining the best route. The ipv6 route command allows you to optionally set the distance (preference) of an individual static route. The default distance is used when no distance is specified in this command.

Changing the default distance does not update the distance of existing static routes, even if they were assigned the original default distance. The new default distance will only be applied to static routes created after invoking the ipv6 route distance command.

Default 1

Format ipv6 route distance <1-255>

Mode Global Config

#### no ipv6 route distance

This command resets the default static route preference value in the router to the original default preference. Lower route preference values are preferred when determining the best route.

Format no ipv6 route distance

Mode Global Config

# ipv6 mtu

This command sets the maximum transmission unit (MTU) size, in bytes, of IPv6 packets on an interface. This command replaces the default or link MTU with a new MTU value.

**Note:** The default MTU value for a tunnel interface is 1480. You cannot change this value.

**Default** 0 or link speed (MTU value (1500))

Format ipv6 mtu <1280-1500>

Mode Interface Config

### no ipv6 mtu

This command resets maximum transmission unit value to default value.

Format no ipv6 mtu

Mode Interface Config

# ipv6 nd dad attempts

This command sets the number of duplicate address detection probes transmitted. Duplicate address detection verifies that an IPv6 address on an interface is unique.

Default <sub>1</sub>

Format ipv6 nd dad attempts <0 - 600>

Mode Interface Config

#### no ipv6 nd dad attempts

This command resets to number of duplicate address detection value to default value.

Format no ipv6 nd dad attempts

# ipv6 nd managed-config-flag

This command sets the "managed address configuration" flag in router advertisements. When the value is true, end nodes use DHCPv6. When the value is false, end nodes automatically configure addresses.

Default false

Format ipv6 nd managed-config-flag

Mode Interface Config

### no ipv6 nd managed-config-flag

This command resets the "managed address configuration" flag in router advertisements to the default value.

Format no ipv6 nd managed-config-flag

Mode Interface Config

# ipv6 nd ns-interval

This command sets the interval between router advertisements for advertised neighbor solicitations, in milliseconds. An advertised value of 0 means the interval is unspecified.

Default 0

Format ipv6 nd ns-interval {<1000-4294967295> | 0}

Mode Interface Config

#### no ipv6 nd ns-interval

This command resets the neighbor solicit retransmission interval of the specified interface to the default value.

Format no ipv6 nd ns-interval

Mode Interface Config

# ipv6 nd other-config-flag

This command sets the "other stateful configuration" flag in router advertisements sent from the interface.

Default false

Format ipv6 nd other-config-flag

## no ipv6 nd other-config-flag

This command resets the "other stateful configuration" flag back to its default value in router advertisements sent from the interface.

Format no ipv6 nd other-config-flag

Mode Interface Config

## ipv6 nd ra-interval

This command sets the transmission interval between router advertisements.

Default 600

Format ipv6 nd ra-interval-max <4- 1800>

Mode Interface Config

### no ipv6 nd ra-interval

This command sets router advertisement interval to the default.

Format no ipv6 nd ra-interval-max

Mode Interface Config

# ipv6 nd ra-lifetime

This command sets the value, in seconds, that is placed in the Router Lifetime field of the router advertisements sent from the interface. The lifetime> value must be zero, or it must be an integer between the value of the router advertisement transmission interval and 9000. A value of zero means this router is not to be used as the default router.

Default 1800

Format ipv6 nd ra-lifetime < lifetime >

Mode Interface Config

#### no ipv6 nd ra-lifetime

This command resets router lifetime to the default value.

Format no ipv6 nd ra-lifetime

## ipv6 nd reachable-time

This command sets the router advertisement time to consider a neighbor reachable after neighbor discovery confirmation. Reachable time is specified in milliseconds. A value of zero means the time is unspecified by the router.

Default 0

Format ipv6 nd reachable-time <0-3600000>

Mode Interface Config

#### no ipv6 nd reachable-time

This command means reachable time is unspecified for the router.

Format no ipv6 nd reachable-time

Mode Interface Config

## ipv6 nd suppress-ra

This command suppresses router advertisement transmission on an interface.

**Default** disabled

Format ipv6 nd suppress-ra

Mode Interface Config

#### no ipv6 nd suppress-ra

This command enables router transmission on an interface.

Format no ipv6 nd suppress-ra

Mode Interface Config

# ipv6 nd router-preference

This is used to configure router preference value in IPv6 router advertisements on an interface. This will indicate whether or not to prefer this router over other default routers.

Default Medium

Format ipv6 nd router-preference <high/low/medium>

### ipv6 nd router-preference

This command will set the router preference to default.

Format no ipv6 router-preference

Mode Interface Config

# ipv6 unreachables

Use this command to enable the generation of ICMPv6 Destination Unreachable messages. By default, the generation of ICMPv6 Destination Unreachable messages is enabled.

**Default** enable

Format ipv6 unreachables

Mode Interface Config

### no ipv6 unreachables

Use this command to prevent the generation of ICMPv6 Destination Unreachable messages.

Format no ipv6 unreachables

Mode Interface Config

# ipv6 icmp error-interval

Use this command to limit the rate at which ICMPv6 error messages are sent. The rate limit is configured as a token bucket, with two configurable parameters, *burst-size* and *burst-interval*.

The *burst-interval* specifies how often the token bucket is initialized with *burst-size* tokens. *burst-interval* is from 0 to 2147483647 milliseconds (msec).

The *burst-size* is the number of ICMPv6 error messages that can be sent during one *burst-interval*. The range is from 1 to 200 messages.

To disable ICMP rate limiting, set burst-interval to zero (0).

• burst-interval of 1000 msec.

• burst-size of 100 messages

Format ipv6 icmp error-interval <burst-interval>[<burst-size>]

Mode Global Config

### no ipv6 icmp error-interval

Use the **no** form of the command to return *burst-interval* and *burst-size* to their default values.

Format no ipv6 icmp error-interval

Mode Global Config

# show ipv6 brief

Use this command to display the IPv6 status of forwarding mode and IPv6 unicast routing mode.

Format show ipv6 brief

Mode Privileged EXEC

| Term                                   | Definition                                                                                                    |
|----------------------------------------|----------------------------------------------------------------------------------------------------|
| IPv6<br>Forwarding<br>Mode             | Shows whether the IPv6 forwarding mode is enabled.                                                                                                    |
| IPv6 Unicast<br>Routing Mode           | Shows whether the IPv6 unicast routing mode is enabled.                                                                                                    |
| IPv6 Hop Limit                         | Shows the unicast hop count used in IPv6 packets originated by the node. For more information, see <i>ipv6 hop-limit</i> on page 344.                                |
| ICMPv6 Rate<br>Limit Error<br>Interval | Shows how often the token bucket is initialized with burst-size tokens. For more information, see <i>ipv6 icmp error-interval</i> on page 352.                       |
| ICMPv6 Rate<br>Limit Burst Size        | Shows the number of ICMPv6 error messages that can be sent during one <i>burst-interval</i> . For more information, see <i>ipv6 icmp error-interval</i> on page 352. |
| Maximum<br>Routes                      | Shows the maximum IPv6 route table size.                                                                                                    |

Example: The following shows example CLI display output for the command.

(Switch) #show ipv6 brief

IPv6 Forwarding Mode.EnableIPv6 Unicast Routing Mode.EnableIPv6 Hop Limit.0ICMPv6 Rate Limit Error Interval.1000 msecICMPv6 Rate Limit Burst Size.100 messagesMaximum Routes.3000

# show ipv6 interface

Use this command to show the usability status of IPv6 interfaces and whether ICMPv6 Destination Unreachable messages may be sent.

Format show ipv6 interface {brief | <unit/slot/port> |tunnel <0-7> |

loopback <0-7>}

Mode Privileged EXEC

If you use the <code>brief</code> parameter, the following information displays for all configured IPv6 interfaces:

| Term                                | Definition                                                         |
|-------------------------------------|--------------------------------------------------------------------|
| Interface                           | The interface in unit/slot/port format.                            |
| IPv6 Routing<br>Operational<br>Mode | Shows whether the mode is enabled or disabled.                     |
| IPv6<br>Address/Length              | Shows the IPv6 address and length on interfaces with IPv6 enabled. |

If you specify an interface, the following information also appears.

| Term                                                     | Definition                                                                                                   |
|----------------------------------------------------------|----------------------------------------------------------------------------------------------------|
| IPv6 is enabled                                          | Appears if IPv6 is enabled on the interface.                                                                 |
| Routing Mode                                             | Shows whether IPv6 routing is enabled or disabled.                                                           |
| Administrative Mode                                      | Shows whether the interface administrative mode is enabled or disabled.                                      |
| Bandwidth                                                | Shows bandwidth of the interface.                                                                            |
| Interface<br>Maximum<br>Transmission<br>Unit             | The MTU size, in bytes.                                                                                      |
| Router<br>Duplicate<br>Address<br>Detection<br>Transmits | The number of consecutive duplicate address detection probes to transmit.                                    |
| Router<br>Advertisement<br>NS Interval                   | The interval, in milliseconds, between router advertisements for advertised neighbor solicitations.          |
| Router<br>Advertisement<br>Lifetime                      | Shows the router lifetime value of the interface in router advertisements.                                   |
| Router<br>Advertisement<br>Reachable Time                | The amount of time, in milliseconds, to consider a neighbor reachable after neighbor discovery confirmation. |

| Term                                              | Definition                                                                                                    |
|---------------------------------------------------|----------------------------------------------------------------------------------------------------|
| Router<br>Advertisement<br>Interval               | The frequency, in seconds, that router advertisements are sent.                                                                                                    |
| Router<br>Advertisement<br>Managed<br>Config Flag | Shows whether the managed configuration flag is set (enabled) for router advertisements on this interface.                                                             |
| Router<br>Advertisement<br>Other Config<br>Flag   | Shows whether the other configuration flag is set (enabled) for router advertisements on this interface.                                                               |
| Router<br>Advertisement<br>Suppress Flag          | Shows whether router advertisements are suppressed (enabled) or sent (disabled).                                                                                       |
| IPv6<br>Destination<br>Unreachables               | Shows whether ICMPv6 Destination Unreachable messages may be sent (enabled) or not (disabled). For more information, see <i>ipv6 nd router-preference</i> on page 351. |

Example: The following shows example CLI display output for the command.

(Switch) #show ipv6 interface 1/0/1

| Routing Mode Disabled Administrative Mode Enabled |
|---------------------------------------------------|
| IPv6 Routing Operational Mode Disabled            |
| Bandwidth                                         |
| Interface Maximum Transmit Unit 1500              |
| Router Duplicate Address Detection Transmits 1    |
| Router Advertisement NS Interval 0                |
| Router Advertisement Lifetime 1800                |
| Router Advertisement Reachable Time 0             |
| Router Advertisement Interval 600                 |
| Router Advertisement Managed Config Flag Disabled |
| Router Advertisement Other Config Flag Disabled   |
| Router Advertisement Suppress Flag Disabled       |
| IPv6 Destination Unreachables Enabled             |

No IPv6 prefixes configured.

If an IPv6 prefix is configured on the interface, the following information also appears.

| Term                  | Definition                                                                                           |
|-----------------------|----------------------------------------------------------------------------------------------------|
| IFPv6 Prefix is       | The IPv6 prefix for the specified interface.                                                         |
| Preferred<br>Lifetime | The amount of time the advertised prefix is a preferred prefix.                                      |
| Valid Lifetime        | The amount of time the advertised prefix is valid.                                                   |
| Onlink Flag           | Shows whether the onlink flag is set (enabled) in the prefix.                                        |
| Autonomous<br>Flag    | Shows whether the autonomous address-configuration flag (autoconfig) is set (enabled) in the prefix. |

## show ipv6 neighbor

Use this command to display information about the IPv6 neighbors.

Format show ipv6 neighbor

Mode Privileged EXEC

| Term           | Definition                                                                                                    |
|----------------|----------------------------------------------------------------------------------------------------|
| Interface      | The interface in unit/slot/port format.                                                                                                    |
| IPv6 Address   | IPV6 address of neighbor or interface.                                                                                                    |
| MAC Address    | Link-layer Address.                                                                                                    |
| IsRtr          | Shows whether the neighbor is a router. If the value is TRUE, the neighbor is known to be a router, and FALSE otherwise. A value of FALSE might not mean Note that routers are not always <i>known</i> to be routers. |
| Neighbor State | State of neighbor cache entry. Possible values are Incomplete, Reachable, Stale, Delay, Probe, and Unknown.                                                                                                    |
| Last Updated   | The time in seconds that has elapsed since an entry was added to the cache.                                                                                                    |

## clear ipv6 neighbors

Use this command to clear all entries IPv6 neighbor table or an entry on a specific interface. Use the <unit/slot/port> parameter to specify the interface.

Format clear ipv6 neighbors [<unit/slot/port>]

Mode Privileged EXEC

## show ipv6 route

This command displays the IPv6 routing table The <ipv6-address> specifies a specific IPv6 address for which the best-matching route would be displayed. The <ipv6-prefix/ipv6-prefix-length> specifies a specific IPv6 network for which the matching route would be displayed. The <interface> specifies that the routes with next-hops on the <interface> be displayed. The <protocol> specifies the protocol that installed the routes. The <protocol> is one of the following keywords: connected, ospf, static. The all specifies that all routes including best and non-best routes are displayed. Otherwise, only the best routes are displayed.

**Note:** If you use the *connected* keyword for *protocol>*, the *all* option is not available because there are no best or non-best connected routes.

| Term        | Definition                                                                            |
|-------------|---------------------------------------------------------------------------------------|
| Route Codes | The key for the routing protocol codes that might appear in the routing table output. |

The show ipv6 route command displays the routing tables in the following format:

```
Codes: C - connected, S - static
O - OSPF Intra, OI - OSPF Inter, OE1 - OSPF Ext 1, OE2 - OSPF Ext 2
ON1 - OSPF NSSA Ext Type 1, ON2 - OSPF NSSA Ext Type 2
```

The columns for the routing table display the following information:

User EXEC

| Term                               | Definition                                                                                                    |
|------------------------------------|----------------------------------------------------------------------------------------------------|
| Code                               | The code for the routing protocol that created this routing entry.                                                                                                    |
| IPv6-Prefix/IPv6-<br>Prefix-Length | The IPv6-Prefix and prefix-length of the destination IPv6 network corresponding to this route.                                                                            |
| Preference/Metric                  | The administrative distance (preference) and cost (metric) associated with this route. An example of this output is [1/0], where 1 is the preference and 0 is the metric. |
| Tag                                | The decimal value of the tag associated with a redistributed route, if it is not 0.                                                                                       |
| Next-Hop                           | The outgoing router IPv6 address to use when forwarding traffic to the next router (if any) in the path toward the destination.                                           |
| Route-Timestamp                    | The last updated time for dynamic routes. The format of Route-Timestamp will be  • Days:Hours:Minutes if days > = 1  • Hours:Minutes:Seconds if days < 1                  |
| Interface                          | The outgoing router interface to use when forwarding traffic to the next destination. For reject routes, the next hop interface would be Nullo interface.                 |

To administratively control the traffic destined to a particular network and prevent it from being forwarded through the router, you can configure a static reject route on the router. Such traffic would be discarded and the ICMP destination unreachable message is sent back to the source. This is typically used for preventing routing loops. The reject route added in the RTO is of the type **OSPF Inter-Area**. Reject routes (routes of REJECT type installed by any protocol) are not redistributed by OSPF/RIP. Reject routes are supported in both OSPFv2 and OSPFv3.

Example: The following shows example CLI display output for the command.

```
(Switch) #show ipv6 route

IPv6 Routing Table - 3 entries
```

## show ipv6 route preferences

Use this command to show the preference value associated with the type of route. Lower numbers have a greater preference. A route with a preference of 255 cannot be used to forward traffic.

Format show ipv6 route preferences

Mode Privileged EXEC

| Term          | Definition                                                              |  |
|---------------|-------------------------------------------------------------------------|--|
| Local         | Preference of directly-connected routes.                                |  |
| Static        | Preference of static routes.                                            |  |
| OSPF Intra    | Preference of routes within the OSPF area.                              |  |
| OSPF Inter    | Preference of routes to other OSPF routes that are outside of the area. |  |
| OSPF External | Preference of OSPF external routes.                                     |  |

## show ipv6 route summary

This command displays the summary of the routing table. Use all to display the count summary for all routes, including best and non-best routes. Use the command without parameters to display the count summary for only the best routes.

Format show ipv6 route summary [all]

Modes • Privileged EXEC

User EXEC

| Term                  | Definition                                                          |
|-----------------------|---------------------------------------------------------------------|
| Connected Routes      | Total number of connected routes in the routing table.              |
| Static Routes         | Total number of static routes in the routing table.                 |
| OSPF Routes           | Total number of routes installed by OSPFv3 protocol.                |
| Reject Routes         | Total number of reject routes installed by all protocols.           |
| Number of<br>Prefixes | Summarizes the number of routes with prefixes of different lengths. |
| Total Routes          | The total number of routes in the routing table.                    |

Example: The following shows example CLI display output for the command.

(Switch) #show ipv6 route summary

IPv6 Routing Table Summary - 3 entries

| Connected Routes1       |
|-------------------------|
| Static Routes2          |
| OSPF Routes             |
| Intra Area Routes0      |
| Inter Area Routes0      |
| External Type-1 Routes0 |
| External Type-2 Routes0 |
| Reject Routes1          |
| Total routes3           |
|                         |

Number of Prefixes:
 /64: 3

# show ipv6 vlan

This command displays IPv6 VLAN routing interface addresses.

Format show ipv6 vlan

Modes
Privileged EXEC
User EXEC

| Term                                    | Definition             |
|-----------------------------------------|------------------------|
| MAC Address<br>used by<br>Routing VLANs | Shows the MAC address. |

The rest of the output for this command is displayed in a table with the following column headings:

| Column<br>Headings               | Definition                                                                  |
|----------------------------------|-----------------------------------------------------------------------------|
| VLAN ID                          | The VLAN ID of a configured VLAN.                                           |
| Logical<br>Interface             | The interface in unit/slot/port format that is associated with the VLAN ID. |
| IPv6<br>Address/Prefix<br>Length | The IPv6 prefix and prefix length associated with the VLAN ID.              |

# show ipv6 traffic

Use this command to show traffic and statistics for IPv6 and ICMPv6. Specify a logical, loopback, or tunnel interface to view information about traffic on a specific interface. If you do not specify an interface, the command displays information about traffic on all interfaces.

Mode Privileged EXEC

| Term                                                    | Definition                                                                                                    |
|---------------------------------------------------------|----------------------------------------------------------------------------------------------------|
| Total Datagrams<br>Received                             | Total number of input datagrams received by the interface, including those received in error.                                                                                                    |
| Received Datagrams<br>Locally Delivered                 | Total number of datagrams successfully delivered to IPv6 user-protocols (including ICMP). This counter increments at the interface to which these datagrams were addressed, which might not necessarily be the input interface for some of the datagrams.                                |
| Received Datagrams<br>Discarded Due To<br>Header Errors | Number of input datagrams discarded due to errors in their IPv6 headers, including version number mismatch, other format errors, hop count exceeded, errors discovered in processing their IPv6 options, etc.                                                                            |
| Received Datagrams<br>Discarded Due To MTU              | Number of input datagrams that could not be forwarded because their size exceeded the link MTU of outgoing interface.                                                                                                    |
| Received Datagrams<br>Discarded Due To No<br>Route      | Number of input datagrams discarded because no route could be found to transmit them to their destination.                                                                                                    |
| Received Datagrams<br>With Unknown Protocol             | Number of locally-addressed datagrams received successfully but discarded because of an unknown or unsupported protocol. This counter increments at the interface to which these datagrams were addressed, which might not be necessarily the input interface for some of the datagrams. |

| Term                                                      | Definition                                                                                                    |
|-----------------------------------------------------------|----------------------------------------------------------------------------------------------------|
| Received Datagrams<br>Discarded Due To Invalid<br>Address | Number of input datagrams discarded because the IPv6 address in their IPv6 header's destination field was not a valid address to be received at this entity. This count includes invalid addresses (for example, ::0) and unsupported addresses (for example, addresses with unallocated prefixes). Forentities which are not IPv6 routers and therefore do not forward datagrams, this counter includes datagrams discarded because the destination address was not a local address. |
| Received Datagrams<br>Discarded Due To<br>Truncated Data  | Number of input datagrams discarded because datagram frame didn't carry enough data.                                                                                                    |
| Received Datagrams<br>Discarded Other                     | Number of input IPv6 datagrams for which no problems were encountered to prevent their continue processing, but which were discarded (e.g., for lack of buffer space). Note that this counter does not include datagrams discarded while awaiting re-assembly.                                                                                                    |
| Received Datagrams<br>Reassembly Required                 | Number of IPv6 fragments received which needed to be reassembled at this interface. Note that this counter increments at the interface to which these fragments were addressed, which might not be necessarily the input interface for some of the fragments.                                                                                                    |
| Datagrams Successfully Reassembled                        | Number of IPv6 datagrams successfully reassembled. Note that this counter increments at the interface to which these datagrams were addressed, which might not be necessarily the input interface for some of the fragments.                                                                                                    |
| Datagrams Failed To<br>Reassemble                         | Number of failures detected by the IPv6 reassembly algorithm (for whatever reason: timed out, errors, etc.). Note that this is not necessarily a count of discarded IPv6 fragments since some algorithms (notably the algorithm in by combining them as they are received. This counter increments at the interface to which these fragments were addressed, which might not be necessarily the input interface for some of the fragments.                                            |
| Datagrams Forwarded                                       | Number of output datagrams which this entity received and forwarded to their final destinations. In entities which do not act as IPv6 routers, this counter will include only those packets which were Source-Routed via this entity, and the Source-Route processing was successful. Note that for a successfully forwarded datagram the counter of the outgoing interface increments.                                                                                               |
| Datagrams Locally<br>Transmitted                          | Total number of IPv6 datagrams which local IPv6 user-protocols (including ICMP) supplied to IPv6 in requests for transmission. Note that this counter does not include any datagrams counted in ipv6lfStatsOutForwDatagrams.                                                                                                    |
| Datagrams Transmit<br>Failed                              | Number of output IPv6 datagrams for which no problem was encountered to prevent their transmission to their destination, but which were discarded (e.g., for lack of buffer space). Note that this counter would include datagrams counted in ipv6lfStatsOutForwDatagrams if any such packets met this (discretionary) discard criterion.                                                                                                    |
| Fragments Created                                         | Number of output datagram fragments that have been generated as a result of fragmentation at this output interface.                                                                                                    |
| Datagrams Successfully<br>Fragmented                      | Number of IPv6 datagrams that have been successfully fragmented at this output interface.                                                                                                    |
| Datagrams Failed To Fragment                              | Number of IPv6 datagrams that have been discarded because they needed to be fragmented at this output interface but could not be.                                                                                                    |

| Term                                                  | Definition                                                                                                    |
|-------------------------------------------------------|----------------------------------------------------------------------------------------------------|
| Multicast Datagrams<br>Received                       | Number of multicast packets received by the interface.                                                                                                    |
| Multicast Datagrams<br>Transmitted                    | Number of multicast packets transmitted by the interface.                                                                                                    |
| Total ICMPv6 messages received                        | Total number of ICMP messages received by the interface which includes all those counted by ipv6lflcmplnErrors. Note that this interface is the interface to which the ICMP messages were addressed which may not be necessarily the input interface for the messages.                                                                                             |
| ICMPv6 Messages with errors                           | Number of ICMP messages which the interface received but determined as having ICMP-specific errors (bad ICMP checksums, bad length, etc.).                                                                                                    |
| ICMPv6 Destination<br>Unreachable Messages            | Number of ICMP Destination Unreachable messages received by the interface.                                                                                                    |
| ICMPv6 Messages<br>Prohibited<br>Administratively     | Number of ICMP destination unreachable/communication administratively prohibited messages received by the interface.                                                                                                    |
| ICMPv6 Time Exceeded Messages                         | Number of ICMP Time Exceeded messages received by the interface.                                                                                                    |
| ICMPv6 Parameter<br>Problem Messages                  | Number of ICMP Parameter Problem messages received by the interface.                                                                                                    |
| ICMPv6 messages with too big packets                  | Number of ICMP Packet Too Big messages received by the interface.                                                                                                    |
| ICMPv6 Echo Request<br>Messages Received              | Number of ICMP Echo (request) messages received by the interface.                                                                                                    |
| ICMPv6 Echo Reply<br>Messages Received                | Number of ICMP Echo Reply messages received by the interface.                                                                                                    |
| ICMPv6 Router Solicit<br>Messages Received            | Number of ICMP Router Solicit messages received by the interface.                                                                                                    |
| ICMPv6 Router<br>Advertisement<br>Messages Received   | Number of ICMP Router Advertisement messages received by the interface.                                                                                                    |
| ICMPv6 Neighbor Solicit<br>Messages Received          | Number of ICMP Neighbor Solicit messages received by the interface.                                                                                                    |
| ICMPv6 Neighbor<br>Advertisement<br>Messages Received | Number of ICMP Neighbor Advertisement messages received by the interface.                                                                                                    |
| ICMPv6 Redirect<br>Messages Received                  | Number of Redirect messages received by the interface.                                                                                                    |
| Transmitted                                           | Number of ICMPv6 Group Membership Query messages received by the interface.                                                                                                    |
| Total ICMPv6 Messages<br>Transmitted                  | Total number of ICMP messages which this interface attempted to send. Note that this counter includes all those counted by icmpOutErrors.                                                                                                    |
| ICMPv6 Messages Not<br>Transmitted Due To<br>Error    | Number of ICMP messages which this interface did not send due to problems discovered within ICMP such as a lack of buffers. This value should not include errors discovered outside the ICMP layer such as the inability of IPv6 to route the resultant datagram. In some implementations there may be no types of error which contribute to this counter's value. |

| Term                                                             | Definition                                                                                                    |
|------------------------------------------------------------------|----------------------------------------------------------------------------------------------------|
| ICMPv6 Destination<br>Unreachable Messages<br>Transmitted        | Number of ICMP Destination Unreachable messages sent by the interface.                                            |
| ICMPv6 Messages<br>Prohibited<br>Administratively<br>Transmitted | Number of ICMP destination unreachable/communication administratively prohibited messages sent.                   |
| ICMPv6 Time Exceeded Messages Transmitted                        | Number of ICMP Time Exceeded messages sent by the interface.                                                      |
| ICMPv6 Parameter<br>Problem Messages<br>Transmitted              | Number of ICMP Parameter Problem messages sent by the interface.                                                  |
| ICMPv6 Packet Too Big<br>Messages Transmitted                    | Number of ICMP Packet Too Big messages sent by the interface.                                                     |
| ICMPv6 Echo Request<br>Messages Transmitted                      | Number of ICMP Echo (request) messages sent by the interface.ICMP echo messages sent.                             |
| ICMPv6 Echo Reply<br>Messages Transmitted                        | Number of ICMP Echo Reply messages sent by the interface.                                                         |
| ICMPv6 Router Solicit<br>Messages Transmitted                    | Number of ICMP Router Solicitation messages sent by the interface.                                                |
| ICMPv6 Router<br>Advertisement<br>Messages Transmitted           | Number of ICMP Router Advertisement messages sent by the interface.                                               |
| ICMPv6 Neighbor Solicit<br>Messages Transmitted                  | Number of ICMP Neighbor Solicitation messages sent by the interface.                                              |
| ICMPv6 Neighbor<br>Advertisement<br>Messages Transmitted         | Number of ICMP Neighbor Advertisement messages sent by the interface.                                             |
| ICMPv6 Redirect<br>Messages Received                             | Number of Redirect messages sent. For a host, this object will always be zero, since hosts do not send redirects. |
| ICMPv6 Group<br>Membership Query<br>Messages Received            | Number of ICMPv6 Group Membership Query messages sent.                                                            |
| ICMPv6 Group<br>Membership Response<br>Messages Received         | Number of ICMPv6 Group Membership Response messages sent.                                                         |
| ICMPv6 Group<br>Membership Reduction<br>Messages Received        | Number of ICMPv6 Group Membership Reduction messages sent.                                                        |
| ICMPv6 Duplicate<br>Address Detects                              | Number of duplicate addresses detected by the interface.                                                          |

## clear ipv6 statistics

Use this command to clear IPv6 statistics for all interfaces or for a specific interface, including loopback and tunnel interfaces. IPv6 statistics display in the output of the show ipv6

traffic command. If you do not specify an interface, the counters for all IPv6 traffic statistics reset to zero.

Format clear ipv6 statistics [{<unit/slot/port> | loopback <loopback-id> |

tunnel <tunnel-id>}]

Mode Privileged EXEC

# **OSPFv3** Commands

This section describes the commands you use to configure OSPFv3, which is a link-state routing protocol that you use to route traffic within a network.

## ipv6 ospf

This command enables OSPF on a router interface or loopback interface.

Default disabled

Format ipv6 ospf

Mode Interface Config

#### no ipv6 ospf

This command disables OSPF on a router interface or loopback interface.

Format no ipv6 ospf

Mode Interface Config

## ipv6 ospf area

This command sets the OSPF area to which the specified router interface belongs. The <areaid> is an IPv6 address, formatted as a 4-digit dotted-decimal number or a decimal value in the range of <0-4294967295>. The <areaid> uniquely identifies the area to which the interface connects. Assigning an area id, which does not exist on an interface, causes the area to be created with default values.

Format ipv6 ospf area <areaid>

Mode Interface Config

## ipv6 ospf cost

This command configures the cost on an OSPF interface. The *<cost>* parameter has a range of 1 to 65535.

Default 10

Format ipv6 ospf cost <1-65535>

Mode Interface Config

#### no ipv6 ospf cost

This command configures the default cost on an OSPF interface.

Format no ipv6 ospf cost

Mode Interface Config

## ipv6 ospf dead-interval

This command sets the OSPF dead interval for the specified interface. The value for <seconds> is a valid positive integer, which represents the length of time in seconds that a router's Hello packets have not been seen before its neighbor routers declare that the router is down. The value for the length of time must be the same for all routers attached to a common network. This value should be some multiple of the Hello Interval (i.e., 4). Valid values range for <seconds> is from 1 to 2147483647.

Default 40

Format ipv6 ospf dead-interval <seconds>

Mode Interface Config

#### no ipv6 ospf dead-interval

This command sets the default OSPF dead interval for the specified interface.

Format no ipv6 ospf dead-interval

Mode Interface Config

## ipv6 ospf hello-interval

This command sets the OSPF hello interval for the specified interface. The value for <seconds> is a valid positive integer, which represents the length of time in seconds. The value for the length of time must be the same for all routers attached to a network. Valid values for <seconds> range from 1 to 65535.

Default 10

Format ipv6 ospf hello-interval <seconds>

Mode Interface Config

#### no ipv6 ospf hello-interval

This command sets the default OSPF hello interval for the specified interface.

Format no ipv6 ospf hello-interval

Mode Interface Config

## ipv6 ospf mtu-ignore

This command disables OSPF maximum transmission unit (MTU) mismatch detection. OSPF Database Description packets specify the size of the largest IP packet that can be sent without fragmentation on the interface. When a router receives a Database Description packet, it examines the MTU advertised by the neighbor. By default, if the MTU is larger than the router can accept, the Database Description packet is rejected and the OSPF adjacency is not established.

**Default** enabled

Format ipv6 ospf mtu-ignore

Mode Interface Config

#### no ipv6 ospf mtu-ignore

This command enables the OSPF MTU mismatch detection.

Format no ipv6 ospf mtu-ignore

Mode Interface Config

## ipv6 ospf network

This command changes the default OSPF network type for the interface. Normally, the network type is determined from the physical IP network type. By default all Ethernet networks are OSPF type broadcast. Similarly, tunnel interfaces default to point-to-point. When an Ethernet port is used as a single large bandwidth IP network between two routers, the network type can be point-to-point since there are only two routers. Using point-to-point as the network type eliminates the overhead of the OSPF designated router election. It is normally not useful to set a tunnel to OSPF network type broadcast.

Default broadcast

Format ipv6 ospf network {broadcast | point-to-point}

Mode Interface Config

#### no ipv6 ospf network

This command sets the interface type to the default value.

Mode Interface Config

### ipv6 ospf priority

This command sets the OSPF priority for the specified router interface. The priority of the interface is a priority integer from 0 to 255. A value of 0 indicates that the router is not eligible to become the designated router on this network.

**Default** 1, which is the highest router priority

Format ipv6 ospf priority <0-255>

Mode Interface Config

#### no ipv6 ospf priority

This command sets the default OSPF priority for the specified router interface.

Format no ipv6 ospf priority

Mode Interface Config

## ipv6 ospf retransmit-interval

This command sets the OSPF retransmit Interval for the specified interface. The retransmit interval is specified in seconds. The value for <seconds> is the number of seconds between link-state advertisement retransmissions for adjacencies belonging to this router interface. This value is also used when retransmitting database description and link-state request packets. Valid values range from 0 to 3600 (1 hour).

Default 5

Format ipv6 ospf retransmit-interval <seconds>

Mode Interface Config

#### no ipv6 ospf retransmit-interval

This command sets the default OSPF retransmit Interval for the specified interface.

Format no ipv6 ospf retransmit-interval

Mode Interface Config

## ipv6 ospf transmit-delay

This command sets the OSPF Transit Delay for the specified interface. The transmit delay is specified in seconds. In addition, it sets the estimated number of seconds it takes to transmit a link state update packet over this interface. Valid values for <seconds> range from 1 to 3600 (1 hour).

Default .

Format ipv6 ospf transmit-delay <seconds>

Mode Interface Config

#### no ipv6 ospf transmit-delay

This command sets the default OSPF Transit Delay for the specified interface.

Format no ipv6 ospf transmit-delay

Mode Interface Config

### ipv6 router ospf

Use this command to enter Router OSPFv3 Config mode.

Format ipv6 router ospf

Mode Global Config

## area default-cost (OSPFv3)

This command configures the monetary default cost for the stub area. The operator must specify the area id and an integer value between 1–16777215.

Format area <areaid> default-cost <1-16777215>

Mode Router OSPFv3 Config

## area nssa (OSPFv3)

This command configures the specified areaid to function as an NSSA.

Format area <areaid> nssa

Mode Router OSPFv3 Config

#### no area nssa(OSPFv3)

This command disables nssa from the specified area id.

Format no area <areaid> nssa

Mode Router OSPFv3 Config

### area nssa default-info-originate (OSPFv3)

This command configures the metric value and type for the default route advertised into the NSSA. The optional metric parameter specifies the metric of the default route and is to be in a range of 1-16777214. If no metric is specified, the default value is 10. The metric type can be comparable (nssa-external 1) or non-comparable (nssa-external 2).

Format area <areaid> nssa default-info-originate [<metric>] [{comparable |

non-comparable ] ]

Mode Router OSPFv3 Config

#### no area nssa default-info-originate (OSPFv3)

This command disables the default route advertised into the NSSA.

Format no area <areaid> nssa default-info-originate [<metric>] [{comparable

| non-comparable}]

Mode Router OSPF Config

### area nssa no-redistribute (OSPFv3)

This command configures the NSSA ABR so that learned external routes will not be redistributed to the NSSA.

Format area <areaid> nssa no-redistribute

Mode Router OSPFv3 Config

#### no area nssa no-redistribute (OSPFv3)

This command disables the NSSA ABR so that learned external routes are redistributed to the NSSA.

Format no area <areaid> nssa no-redistribute

### area nssa no-summary (OSPFv3)

This command configures the NSSA so that summary LSAs are not advertised into the NSSA.

Format area <areaid> nssa no-summary

Mode Router OSPFv3 Config

#### no area nssa no-summary (OSPFv3)

This command disables nssa from the summary LSAs.

Format no area <areaid> nssa no-summary

Mode Router OSPF Config

## area nssa translator-role (OSPFv3)

This command configures the translator role of the NSSA. A value of <code>always</code> causes the router to assume the role of the translator the instant it becomes a border router and a value of <code>candidate</code> causes the router to participate in the translator election process when it attains border router status.

Format area <areaid> nssa translator-role {always | candidate}

Mode Router OSPFv3 Config

#### no area nssa translator-role (OSPFv3)

This command disables the nssa translator role from the specified area id.

Format no area <areaid> nssa translator-role {always | candidate}

Mode Router OSPF Config

## area nssa translator-stab-intv (OSPFv3)

This command configures the translator *<stabilityinterval>* of the NSSA. The *<stabilityinterval>* is the period of time that an elected translator continues to perform its duties after it determines that its translator status has been deposed by another router.

Format area <areaid> nssa translator-stab-intv <stabilityinterval>

#### no area nssa translator-stab-intv (OSPFv3)

This command disables the nssa translator's *<stabilityinterval>* from the specified area id.

Format no area <areaid> nssa translator-stab-intv <stabilityinterval>

Mode Router OSPF Config

## area range (OSPFv3)

This command creates a specified area range for a specified NSSA. The <ipaddr> is a valid IP address. The <subnetmask> is a valid subnet mask. The LSDB type must be specified by either summarylink or nssaexternallink, and the advertising of the area range can be allowed or suppressed.

Format area <areaid> range <ipv6-prefix> <prefix-length> {summarylink |

nssaexternallink | [advertise | not-advertise]

Mode Router OSPFv3 Config

#### no area range(OSPFv3)

This command deletes a specified area range. The <ipaddr> is a valid IP address. The <subnetmask> is a valid subnet mask.

Format no area <areaid> range <ipv6-prefix> <prefix-length>

Mode Router OSPFv3 Config

## area stub (OSPFv3)

This command creates a stub area for the specified area ID. A stub area is characterized by the fact that AS External LSAs are not propagated into the area. Removing AS External LSAs and Summary LSAs can significantly reduce the link state database of routers within the stub area.

Format area <areaid> stub

Mode Router OSPFv3 Config

#### no area stub(OSPFv3)

This command deletes a stub area for the specified area ID.

Format no area <areaid> stub

## area stub no-summary (OSPFv3)

This command disables the import of Summary LSAs for the stub area identified by <areaid>.

**Default** enabled

Format area <areaid> stub no-summary

Mode Router OSPFv3 Config

#### no area stub no-summary(OSPFv3)

This command sets the Summary LSA import mode to the default for the stub area identified by <areaid>.

Format no area <areaid> stub summarylsa

Mode Router OSPFv3 Config

### area virtual-link (OSPFv3)

This command creates the OSPF virtual interface for the specified <areaid> and <neighbor>. The <neighbor> parameter is the Router ID of the neighbor.

Format area <areaid> virtual-link <neighbor>

Mode Router OSPFv3 Config

#### no area virtual-link(OSPFv3)

This command deletes the OSPF virtual interface from the given interface, identified by <areaid> and <neighbor>. The <neighbor> parameter is the Router ID of the neighbor.

Format no area <areaid> virtual-link <neighbor>

Mode Router OSPFv3 Config

# area virtual-link dead-interval (OSPFv3)

This command configures the dead interval for the OSPF virtual interface on the virtual interface identified by <areaid> and <neighbor>. The <neighbor> parameter is the Router ID of the neighbor. The range for <seconds> is 1 to 65535.

Default 40

Format area <areaid> virtual-link <neighbor> dead-interval <seconds>

#### no area virtual-link dead-interval(OSPFv3)

This command configures the default dead interval for the OSPF virtual interface on the virtual interface identified by <areaid> and <neighbor>. The <neighbor> parameter is the Router ID of the neighbor.

Format no area <areaid> virtual-link <neighbor> dead-interval

Mode Router OSPFv3 Config

### area virtual-link hello-interval (OSPFv3)

This command configures the hello interval for the OSPF virtual interface on the virtual interface identified by <areaid> and <neighbor>. The <neighbor> parameter is the Router ID of the neighbor. The range for <seconds> is 1 to 65535.

Default 10

Format area <areaid> virtual-link <neighbor> hello-interval <seconds>

Mode Router OSPFv3 Config

#### no area virtual-link hello-interval(OSPFv3)

This command configures the default hello interval for the OSPF virtual interface on the virtual interface identified by <areaid> and <neighbor>. The <neighbor> parameter is the Router ID of the neighbor.

Format no area <areaid> virtual-link <neighbor> hello-interval

Mode Router OSPFv3 Config

## area virtual-link retransmit-interval (OSPFv3)

This command configures the retransmit interval for the OSPF virtual interface on the virtual interface identified by <areaid> and <neighbor>. The <neighbor> parameter is the Router ID of the neighbor. The range for <seconds> is 0 to 3600.

Default 5

Format area <areaid> virtual-link <neighbor> retransmit-interval <seconds>

#### no area virtual-link retransmit-interval(OSPFv3)

This command configures the default retransmit interval for the OSPF virtual interface on the virtual interface identified by <areaid> and <neighbor>. The <neighbor> parameter is the Router ID of the neighbor.

Format no area <areaid> virtual-link <neighbor> retransmit-interval

Mode Router OSPFv3 Config

### area virtual-link transmit-delay (OSPFv3)

This command configures the transmit delay for the OSPF virtual interface on the virtual interface identified by <areaid> and <neighbor>. The <neighbor> parameter is the Router ID of the neighbor. The range for <seconds> is 0 to 3600 (1 hour).

Default 1

Format area <areaid> virtual-link <neighbor> transmit-delay <seconds>

Mode Router OSPFv3 Config

#### no area virtual-link transmit-delay(OSPFv3)

This command configures the default transmit delay for the OSPF virtual interface on the virtual interface identified by <areaid> and <neighbor>. The <neighbor> parameter is the Router ID of the neighbor.

Format no area <areaid> virtual-link <neighbor> transmit-delay

Mode Router OSPFv3 Config

## auto-cost (OSPFv3)

By default, OSPF computes the link cost of each interface from the interface bandwidth. Faster links have lower metrics, making them more attractive in route selection. The configuration parameters in the auto-cost reference bandwidth and bandwidth commands give you control over the default link cost. You can configure for OSPF an interface bandwidth that is independent of the actual link speed. A second configuration parameter allows you to control the ratio of interface bandwidth to link cost. The link cost is computed as the ratio of a reference bandwidth to the interface bandwidth (ref\_bw / interface bandwidth), where interface bandwidth is defined by the bandwidth command. Because the default reference bandwidth is 100 Mbps, OSPF uses the same default link cost for all interfaces whose bandwidth is 100 Mbps or greater. Use the auto-cost command to change the reference bandwidth, specifying the reference bandwidth in megabits per second (Mbps). The reference bandwidth range is 1–4294967 Mbps. The different reference bandwidth can be independently configured for OSPFv2 and OSPFv3.

Default 100Mbps

Format auto-cost reference-bandwidth <1 to 4294967>

Mode Router OSPFv3 Config

#### no auto-cost reference-bandwidth (OSPFv3)

Use this command to set the reference bandwidth to the default value.

Format no auto-cost reference-bandwidth

Mode Router OSPFv3 Config

### clear ipv6 ospf

Use this command to disable and re-enable OSPF.

Format clear ipv6 ospf

Mode Privileged EXEC

## clear ipv6 ospf configuration

Use this command to reset the OSPF configuration to factory defaults.

Format clear ipv6 ospf configuration

Mode Privileged EXEC

## clear ipv6 ospf counters

Use this command to reset global and interface statistics.

Format clear ipv6 ospf counters

Mode Privileged EXEC

## clear ipv6 ospf neighbor

Use this command to drop the adjacency with all OSPF neighbors. On each neighbor's interface, send a one-way hello. Adjacencies may then be re-established. To drop all adjacencies with a specific router ID, specify the neighbor's Router ID using the optional parameter [neighbor-id].

Format clear ipv6 ospf neighbor [neighbor-id]

Mode Privileged EXEC

## clear ipv6 ospf neighbor interface

To drop adjacency with all neighbors on a specific interface, use the optional parameter [unit/slot/port]. To drop adjacency with a specific router ID on a specific interface, use the optional parameter [neighbor-id].

Format clear ipv6 ospf neighbor interface [unit/slot/port] [neighbor-id]

Mode Privileged EXEC

## clear ipv6 ospf redistribution

Use this command to flush all self-originated external LSAs. Reapply the redistribution configuration and re-originate prefixes as necessary.

Format clear ipv6 ospf redistribution

Mode Privileged EXEC

## default-information originate (OSPFv3)

This command is used to control the advertisement of default routes.

**Default** • metric—unspecified

• type—2

Format default-information originate [always] [metric <1-16777214>]

[metric-type {1 | 2}]

Mode Router OSPFv3 Config

#### no default-information originate (OSPFv3)

This command is used to control the advertisement of default routes.

Format no default-information originate [metric] [metric-type]

Mode Router OSPFv3 Config

## default-metric (OSPFv3)

This command is used to set a default for the metric of distributed routes.

Format default-metric <1-16777214>

#### no default-metric (OSPFv3)

This command is used to set a default for the metric of distributed routes.

Format no default-metric

Mode Router OSPFv3 Config

## distance ospf (OSPFv3)

This command sets the route preference value of OSPF route types in the router. Lower route preference values are preferred when determining the best route. The type of OSPF route can be intra, inter, or external. All the external type routes are given the same preference value. The range of *preference* value is 1 to 255.

Default 110

Format distance ospf {intra-area <1-255> | inter-area <1-255> | external

<1-255>}

Mode Router OSPFv3 Config

#### no distance ospf(OSPFv3)

This command sets the default route preference value of OSPF routes in the router. The type of OSPF route can be intra, inter, or external. All the external type routes are given the same preference value.

Format no distance ospf {intra-area | inter-area | external}

Mode Router OSPFv3 Config

### enable (OSPFv3)

This command resets the default administrative mode of OSPF in the router (active).

Default enabled
Format enable

Mode Router OSPFv3 Config

#### no enable (OSPFv3)

This command sets the administrative mode of OSPF in the router to inactive.

Format no enable

### exit-overflow-interval (OSPFv3)

This command configures the exit overflow interval for OSPF. It describes the number of seconds after entering Overflow state that a router will wait before attempting to leave the overflow state. This allows the router to again originate non-default AS-external-LSAs. When set to 0, the router will not leave overflow state until restarted. The range for <seconds> is 0 to 2147483647 seconds.

**Default** 

Format exit-overflow-interval <seconds>

Mode Router OSPFv3 Config

#### no exit-overflow-interval(OSPFv3)

This command configures the default exit overflow interval for OSPF.

Format no exit-overflow-interval

Mode Router OSPFv3 Config

### external-lsdb-limit (OSPFv3)

This command configures the external LSDB limit for OSPF. If the value is –1, then there is no limit. When the number of non-default AS-external-LSAs in a router's link-state database reaches the external LSDB limit, the router enters overflow state. The router never holds more than the external LSDB limit non-default AS-external-LSAs in it database. The external LSDB limit MUST be set identically in all routers attached to the OSPF backbone and/or any regular OSPF area. The range for limit > is -1 to 2147483647.

Default <sub>-1</sub>

Format external-lsdb-limit limit>

Mode Router OSPFv3 Config

#### no external-Isdb-limit

This command configures the default external LSDB limit for OSPF.

Format no external-lsdb-limit

## maximum-paths (OSPFv3)

This command sets the number of paths that OSPF can report for a given destination where <code>maxpaths</code> is platform dependent.

Default 4

Format maximum-paths <maxpaths>

Mode Router OSPFv3 Config

#### no maximum-paths

This command resets the number of paths that OSPF can report for a given destination back to its default value.

Format no maximum-paths

Mode Router OSPFv3 Config

## passive-interface default (OSPFv3)

Use this command to enable global passive mode by default for all interfaces. It overrides any interface level passive mode. OSPF shall not form adjacencies over a passive interface.

**Default** disabled

Format passive-interface default

Mode Router OSPFv3 Config

#### no passive-interface default(OSPFv3)

Use this command to disable the global passive mode by default for all interfaces. Any interface previously configured to be passive reverts to non-passive mode.

Format no passive-interface default

Mode Router OSPFv3 Config

# passive-interface (OSPFv3)

Use this command to set the interface or tunnel as passive. It overrides the global passive mode that is currently effective on the interface or tunnel.

**Default** disabled

Format passive-interface {<unit/slot/port> | tunnel <tunnel-id>}

#### no passive-interface(OSPFv3)

Use this command to set the interface or tunnel as non-passive. It overrides the global passive mode that is currently effective on the interface or tunnel.

Format no passive-interface {<unit/slot/port> | tunnel <tunnel-id>}

Mode Router OSPFv3 Config

## redistribute (OSPFv3)

This command configures the OSPFv3 protocol to allow redistribution of routes from the specified source protocol/routers.

**Default** • metric—unspecified

type—2tag—0

Format redistribute {static | connected} [metric <0-16777214>] [metric-type

{1 | 2}] [tag <0-4294967295>]

Mode Router OSPFv3 Config

#### no redistribute(OSPFv3)

This command configures OSPF protocol to prohibit redistribution of routes from the specified source protocol/routers.

Format no redistribute {static | connected} [metric] [metric-type] [tag]

Mode Router OSPFv3 Config

### router-id (OSPFv3)

This command sets a 4-digit dotted-decimal number uniquely identifying the router ospf id. The <ipaddress> is a configured value.

Format router-id <ipaddress>

## trapflags (OSPFv3)

Use this command to enable individual OSPF traps, enable a group of trap flags at a time, or enable all the trap flags at a time. The different groups of trapflags, and each group's specific trapflags to enable or disable, are listed in *Table 2, Trapflag Groups (OSPFv3)*.

Table 2. Trapflag Groups (OSPFv3)

| Group        | Flags                       |
|--------------|-----------------------------|
| errors       | authentication-failure      |
|              | bad-packet                  |
|              | • config-error              |
|              | virt-authentication-failure |
|              | virt-bad-packet             |
|              | virt-config-error           |
| if-rx        | ir-rx-packet                |
| Isa          | • Isa-maxage                |
|              | Isa-originate               |
| overflow     | Isdb-overflow               |
|              | Isdb-approaching-overflow   |
| retransmit   | • packets                   |
|              | • virt-packets              |
| rtb          | rtb-entry-info              |
| state-change | if-state-change             |
|              | neighbor-state-change       |
|              | virtif-state-change         |
|              | virtneighbor-state-change   |

- To enable the individual flag, enter the group name followed by that particular flag.
- To enable all the flags in that group, give the group name followed by all.
- To enable all the flags, give the command as trapflags all.

```
Default
           disabled
Format
           trapflags {
           all
           errors {all | authentication-failure | bad-packet | config-error |
           authentication-failure | virt-bad-packet | virt-config-error} |
           if-rx {all | if-rx-packet} |
           lsa {all | lsa-maxage | lsa-originate} |
           overflow {all | lsdb-overflow | lsdb-approaching-overflow} |
           retransmit {all | packets | virt-packets} |
           rtb {all, rtb-entry-info}
           state-change {all | if-state-change | neighbor-state-change |
           virtif-state-
           change | virtneighbor-state-change}
Mode
           Router OSPFv3 Config
```

## no trapflags(OSPFv3)

Use this command to revert to the default reference bandwidth.

- To disable the individual flag, enter the group name followed by that particular flag.
- To disable all the flags in that group, give the group name followed by all.
- To disable all the flags, give the command as trapflags all.

```
Format
           no trapflags {
           all
           errors {all | authentication-failure | bad-packet | config-error |
           virt-
           authentication-failure | virt-bad-packet | virt-config-error} |
           if-rx {all | if-rx-packet} |
           lsa {all | lsa-maxage | lsa-originate} |
           overflow {all | lsdb-overflow | lsdb-approaching-overflow} |
           retransmit {all | packets | virt-packets} |
           rtb {all, rtb-entry-info} |
           state-change {all | if-state-change | neighbor-state-change |
           virtif-state-
           change | virtneighbor-state-change}
Mode
           Router OSPFv3 Config
```

## show ipv6 ospf

This command displays information relevant to the OSPF router.

| Format | show    | ipv6   | ospf |
|--------|---------|--------|------|
| Mode   | Privile | ged EX | KEC  |

**Note:** Some of the information below displays only if you enable OSPF and configure certain features.

| Term               | Definition                                                                                                    |
|--------------------|----------------------------------------------------------------------------------------------------|
| Router ID          | A 32 bit integer in dotted decimal format identifying the router, about which information is displayed. This is a configured value. |
| OSPF Admin<br>Mode | Shows whether the administrative mode of OSPF in the router is enabled or disabled. This is a configured value.                     |
| ABR Status         | Shows whether the router is an OSPF Area Border Router.                                                                             |

| Term                                          | Definition                                                                                                    |
|-----------------------------------------------|----------------------------------------------------------------------------------------------------|
| ASBR Status                                   | Reflects whether the ASBR mode is enabled or disabled. Enable implies that the router is an autonomous system border router. Router automatically becomes an ASBR when it is configured to redistribute routes learnt from other protocol. The possible values for the ASBR status is enabled (if the router is configured to re-distribute routes learned by other protocols) or disabled (if the router is not configured for the same). |
| Stub Router                                   | When OSPF runs out of resources to store the entire link state database, or any other state information, OSPF goes into stub router mode. As a stub router, OSPF re-originates its own router LSAs, setting the cost of all non-stub interfaces to infinity. To restore OSPF to normal operation, disable and re-enable OSPF.                                                                                                    |
| Exit Overflow<br>Interval                     | The number of seconds that, after entering overflow state, a router will attempt to leave overflow state.                                                                                                    |
| External LSDB<br>Overflow                     | When the number of non-default external LSAs exceeds the configured limit, External LSDB Limit, OSPF goes into LSDB overflow state. In this state, OSPF withdraws all of its self-originated non-default external LSAs. After the Exit Overflow Interval, OSPF leaves the overflow state, if the number of external LSAs has been reduced.                                                                                                 |
| External LSA Count                            | The number of external (LS type 5) link-state advertisements in the link-state database.                                                                                                    |
| External LSA<br>Checksum                      | The sum of the LS checksums of external link-state advertisements contained in the link-state database.                                                                                                    |
| New LSAs<br>Originated                        | The number of new link-state advertisements that have been originated.                                                                                                    |
| LSAs Received                                 | The number of link-state advertisements received determined to be new instantiations.                                                                                                    |
| LSA Count                                     | The total number of link state advertisements currently in the link state database.                                                                                                    |
| Maximum<br>Number of<br>LSAs                  | The maximum number of LSAs that OSPF can store.                                                                                                    |
| LSA High Water<br>Mark                        | The maximum size of the link state database since the system started.                                                                                                    |
| Retransmit List<br>Entries                    | The total number of LSAs waiting to be acknowledged by all neighbors. An LSA may be pending acknowledgment from more than one neighbor.                                                                                                    |
| Maximum<br>Number of<br>Retransmit<br>Entries | The maximum number of LSAs that can be waiting for acknowledgment at any given time.                                                                                                    |
| Retransmit<br>Entries High<br>Water Mark      | The highest number of LSAs that have been waiting for acknowledgment.                                                                                                    |
| External LSDB<br>Limit                        | The maximum number of non-default AS-external-LSAs entries that can be stored in the link-state database.                                                                                                    |
| Default Metric                                | Default value for redistributed routes.                                                                                                    |
| Default Passive<br>Setting                    | Shows whether the interfaces are passive by default.                                                                                                    |
| Default Route<br>Advertise                    | Indicates whether the default routes received from other source protocols are advertised or not.                                                                                                    |

| Term                   | Definition                                                                                                    |
|------------------------|----------------------------------------------------------------------------------------------------|
| Always                 | Shows whether default routes are always advertised.                                                                                                 |
| Metric                 | The metric for the advertised default routes. If the metric is not configured, this field is blank.                                                 |
| Metric Type            | Shows whether the routes are External Type 1 or External Type 2.                                                                                    |
| Number of Active Areas | The number of active OSPF areas. An "active" OSPF area is an area with at least one interface up.                                                   |
| AutoCost Ref<br>BW     | Shows the value of the auto-cost reference bandwidth configured on the router.                                                                      |
| Maximum Paths          | The maximum number of paths that OSPF can report for a given destination.                                                                           |
| Redistributing         | This field is a heading and appears only if you configure the system to take routes learned from a non-OSPF source and advertise them to its peers. |
| Source                 | Shows source protocol/routes that are being redistributed. Possible values are static, connected, BGP, or RIP.                                      |
| Metric                 | The metric of the routes being redistributed.                                                                                                    |
| Metric Type            | Shows whether the routes are External Type 1 or External Type 2.                                                                                    |
| Tag                    | The decimal value attached to each external route.                                                                                                  |
| Subnets                | For redistributing routes into OSPF, the scope of redistribution for the specified protocol.                                                        |
| Distribute-List        | The access list used to filter redistributed routes.                                                                                                |

# show ipv6 ospf abr

This command displays the internal OSPFv3 routes to reach Area Border Routers (ABR). This command takes no options.

Format show ipv6 ospf abr

Modes

Privileged EXEC

User EXEC

| Term      | Definition                                                                              |
|-----------|-----------------------------------------------------------------------------------------|
| Туре      | The type of the route to the destination. It can be either:  • intra — Intra-area route |
|           | inter — Inter-area route                                                                |
| Router ID | Router ID of the destination.                                                           |
| Cost      | Cost of using this route.                                                               |
| Area ID   | The area ID of the area from which this route is learned.                               |

| Term          | Definition                                                                    |
|---------------|-------------------------------------------------------------------------------|
| Next Hop      | Next hop toward the destination.                                              |
| Next Hop Intf | The outgoing router interface to use when forwarding traffic to the next hop. |

## show ipv6 ospf area

This command displays information about the area. The <areaid> identifies the OSPF area that is being displayed.

Format show ipv6 ospf area <areaid>

Modes • Privileged EXEC

• User EXEC

| Term                        | Definition                                                                                                    |
|-----------------------------|----------------------------------------------------------------------------------------------------|
| ArealD                      | The area id of the requested OSPF area.                                                                                                |
| External<br>Routing         | A number representing the external routing capabilities for this area.                                                                 |
| Spf Runs                    | The number of times that the intra-area route table has been calculated using this area's link-state database.                         |
| Area Border<br>Router Count | The total number of area border routers reachable within this area.                                                                    |
| Area LSA Count              | Total number of link-state advertisements in this area's link-state database, excluding AS External LSAs.                              |
| Area LSA<br>Checksum        | A number representing the Area LSA Checksum for the specified AreaID excluding the external (LS type 5) link-state advertisements.     |
| Stub Mode                   | Represents whether the specified Area is a stub area or not. The possible values are enabled and disabled. This is a configured value. |
| Import<br>Summary LSAs      | Shows whether to import summary LSAs (enabled).                                                                                        |
| OSPF Stub<br>Metric Value   | The metric value of the stub area. This field displays only if the area is a configured as a stub area.                                |

The following OSPF NSSA specific information displays only if the area is configured as an NSSA.

| Term                                | Definition                                                |
|-------------------------------------|-----------------------------------------------------------|
| Import<br>Summary LSAs              | Shows whether to import summary LSAs into the NSSA.       |
| Redistribute into NSSA              | Shows whether to redistribute information into the NSSA.  |
| Default<br>Information<br>Originate | Shows whether to advertise a default route into the NSSA. |

| Term                             | Definition                                                                                                    |
|----------------------------------|----------------------------------------------------------------------------------------------------|
| Default Metric                   | The metric value for the default route advertised into the NSSA.                                                                                                 |
| Default Metric<br>Type           | The metric type for the default route advertised into the NSSA.                                                                                                  |
| Translator Role                  | The NSSA translator role of the ABR, which is always or candidate.                                                                                               |
| Translator<br>Stability Interval | The amount of time that an elected translator continues to perform its duties after it determines that its translator status has been deposed by another router. |
| Translator State                 | Shows whether the ABR translator state is disabled, always, or elected.                                                                                          |

## show ipv6 ospf asbr

This command displays the internal OSPFv3 routes to reach Autonomous System Boundary Routers (ASBR). This command takes no options.

Format show ipv6 ospf asbr

Modes • Privileged EXEC

User EXEC

| Term          | Definition                                                                    |
|---------------|-------------------------------------------------------------------------------|
| Туре          | The type of the route to the destination. It can be either:                   |
|               | intra — Intra-area route                                                      |
|               | inter — Inter-area route                                                      |
| Router ID     | Router ID of the destination.                                                 |
| Cost          | Cost of using this route.                                                     |
| Area ID       | The area ID of the area from which this route is learned.                     |
| Next Hop      | Next hop toward the destination.                                              |
| Next Hop Intf | The outgoing router interface to use when forwarding traffic to the next hop. |

## show ipv6 ospf database

This command displays information about the link state database when OSPFv3 is enabled. If you do not enter any parameters, the command displays the LSA headers for all areas. Use the optional <code><areaid></code> parameter to display database information about a specific area. Use the other optional parameters to specify the type of link state advertisements to display. Use <code>external</code> to display the external LSAs. Use <code>inter-area</code> to display the inter-area LSAs. Use <code>link</code> to display the link LSAs. Use <code>network</code> to display the network LSAs. Use <code>nssa-external</code> to display NSSA external LSAs. Use <code>prefix</code> to display intra-area Prefix LSAs. Use <code>router</code> to display router LSAs. Use <code>unknown area</code>, <code>unknown as</code>, or <code>unknown link</code> to display unknown area, AS or link-scope LSAs, respectively. Use <code><lsid></code> to specify the link state ID (LSID). Use <code>adv-router</code> to show the LSAs that are restricted by the advertising

router. Use self-originate to display the LSAs in that are self originated. The information below is only displayed if OSPF is enabled.

show ipv6 ospf [<areaid>] database [{external | inter-area {prefix |
router} | link | network | nssa-external | prefix | router | unknown
{area | as | link}}] [<lsid>] [{adv-router [<rtrid>] |
self-originate}]

Modes • Privileged EXEC

User EXEC

For each link-type and area, the following information is displayed.

| Term       | Definition                                                                                                    |
|------------|----------------------------------------------------------------------------------------------------|
| Link ld    | A number that uniquely identifies an LSA that a router originates from all other self originated LSAs of the same LS type. |
| Adv Router | The Advertising Router. Is a 32 bit dotted decimal number representing the LSDB interface.                                 |
| Age        | A number representing the age of the link state advertisement in seconds.                                                  |
| Sequence   | A number that represents which LSA is more recent.                                                                         |
| Checksum   | The total number LSA checksum.                                                                                             |
| Options    | An integer indicating that the LSA receives special handling during routing calculations.                                  |
| Rtr Opt    | Router Options are valid for router links only.                                                                            |

## show ipv6 ospf database database-summary

Use this command to display the number of each type of LSA in the database and the total number of LSAs in the database.

Format show ipv6 ospf database database-summary

Modes • Privileged EXEC

User EXEC

| Term                 | Definition                                                                |
|----------------------|---------------------------------------------------------------------------|
| Router               | Total number of router LSAs in the OSPFv3 link state database.            |
| Network              | Total number of network LSAs in the OSPFv3 link state database.           |
| Inter-area Prefix    | Total number of inter-area prefix LSAs in the OSPFv3 link state database. |
| Inter-area<br>Router | Total number of inter-area router LSAs in the OSPFv3 link state database. |
| Type-7 Ext           | Total number of NSSA external LSAs in the OSPFv3 link state database.     |
| Link                 | Total number of link LSAs in the OSPFv3 link state database.              |
| Intra-area Prefix    | Total number of intra-area prefix LSAs in the OSPFv3 link state database. |

| Term                      | Definition                                                                          |
|---------------------------|-------------------------------------------------------------------------------------|
| Link Unknown              | Total number of link-source unknown LSAs in the OSPFv3 link state database.         |
| Area Unknown              | Total number of area unknown LSAs in the OSPFv3 link state database.                |
| AS Unknown                | Total number of as unknown LSAs in the OSPFv3 link state database.                  |
| Type-5 Ext                | Total number of AS external LSAs in the OSPFv3 link state database.                 |
| Self-Originated<br>Type-5 | Total number of self originated AS external LSAs in the OSPFv3 link state database. |
| Total                     | Total number of router LSAs in the OSPFv3 link state database.                      |

# show ipv6 ospf interface

This command displays the information for the IFO object or virtual interface tables.

Modes • Privileged EXEC

User EXEC

| Term                        | Definition                                                                                                    |
|-----------------------------|----------------------------------------------------------------------------------------------------|
| IPv6 Address                | The IPv6 address of the interface.                                                                                |
| ifIndex                     | The interface index number associated with the interface.                                                         |
| OSPF Admin<br>Mode          | Shows whether the admin mode is enabled or disabled.                                                              |
| OSPF Area ID                | The area ID associated with this interface.                                                                       |
| Router Priority             | The router priority. The router priority determines which router is the designated router.                        |
| Retransmit<br>Interval      | The frequency, in seconds, at which the interface sends LSA.                                                      |
| Hello Interval              | The frequency, in seconds, at which the interface sends Hello packets.                                            |
| Dead Interval               | The amount of time, in seconds, the interface waits before assuming a neighbor is down.                           |
| LSA Ack<br>Interval         | The amount of time, in seconds, the interface waits before sending an LSA acknowledgement after receiving an LSA. |
| Iftransit Delay<br>Interval | The number of seconds the interface adds to the age of LSA packets before transmission.                           |
| Authentication Type         | The type of authentication the interface performs on LSAs it receives.                                            |
| Metric Cost                 | The priority of the path. Low costs have a higher priority than high costs.                                       |
| Passive Status              | Shows whether the interface is passive or not.                                                                    |
| OSPF<br>MTU-ignore          | Shows whether to ignore MTU mismatches in database descriptor packets sent from neighboring routers.              |

The following information only displays if OSPF is initialized on the interface:

| Term                           | Definition                                                                                                    |
|--------------------------------|----------------------------------------------------------------------------------------------------|
| OSPF Interface<br>Type         | Broadcast LANs, such as Ethernet and IEEE 802.5, take the value <i>broadcast</i> . The OSPF Interface Type will be 'broadcast'. |
| State                          | The OSPF Interface States are: down, loopback, waiting, point-to-point, designated router, and backup designated router.        |
| Designated<br>Router           | The router ID representing the designated router.                                                                               |
| Backup<br>Designated<br>Router | The router ID representing the backup designated router.                                                                        |
| Number of Link<br>Events       | The number of link events.                                                                                                    |
| Metric Cost                    | The cost of the OSPF interface.                                                                                                 |

## show ipv6 ospf interface brief

This command displays brief information for the IFO object or virtual interface tables.

Format show ipv6 ospf interface brief

Modes • Privileged EXEC

• User EXEC

| Term                         | Definition                                                                                                    |
|------------------------------|----------------------------------------------------------------------------------------------------|
| Interface                    | Valid slot and port number separated by forward slashes.                                                          |
| Admin Mode                   | States whether OSPF is enabled or disabled on a router interface.                                                 |
| Area ID                      | The OSPF Area ID for the specified interface.                                                                     |
| Router Priority              | The router priority. The router priority determines which router is the designated router.                        |
| Hello Interval               | The frequency, in seconds, at which the interface sends Hello packets.                                            |
| Dead Interval                | The amount of time, in seconds, the interface waits before assuming a neighbor is down.                           |
| Retransmit<br>Interval       | The frequency, in seconds, at which the interface sends LSA.                                                      |
| Retransmit<br>Delay Interval | The number of seconds the interface adds to the age of LSA packets before transmission.                           |
| LSA Ack<br>Interval          | The amount of time, in seconds, the interface waits before sending an LSA acknowledgement after receiving an LSA. |

# show ipv6 ospf interface stats

This command displays the statistics for a specific interface. The command only displays information if OSPF is enabled.

Format show ipv6 ospf interface stats <unit/slot/port>

Modes • Privileged EXEC

• User EXEC

| Term                              | Definition                                                                                                    |
|-----------------------------------|----------------------------------------------------------------------------------------------------|
| OSPFv3 Area ID                    | The area id of this OSPF interface.                                                                                                    |
| IPv6 Address                      | The IP address associated with this OSPF interface.                                                                                                    |
| OSPFv3<br>Interface Events        | The number of times the specified OSPF interface has changed its state, or an error has occurred.                                                                                                    |
| Virtual Events                    | The number of state changes or errors that occurred on this virtual link.                                                                                                    |
| Neighbor<br>Events                | The number of times this neighbor relationship has changed state, or an error has occurred.                                                                                                    |
| Packets<br>Received               | The number of OSPFv3 packets received on the interface.                                                                                                    |
| Packets<br>Transmitted            | The number of OSPFv3 packets sent on the interface.                                                                                                    |
| LSAs Sent                         | The total number of LSAs flooded on the interface.                                                                                                    |
| LSA Acks<br>Received              | The total number of LSA acknowledged from this interface.                                                                                                    |
| LSA Acks Sent                     | The total number of LSAs acknowledged to this interface.                                                                                                    |
| Sent Packets                      | The number of OSPF packets transmitted on the interface.                                                                                                    |
| Received Packets                  | The number of valid OSPF packets received on the interface.                                                                                                    |
| Discards                          | The number of received OSPF packets discarded because of an error in the packet or an error in processing the packet.                                                                                                    |
| Bad Version                       | The number of received OSPF packets whose version field in the OSPF header does not match the version of the OSPF process handling the packet.                                                                                            |
| Virtual Link Not<br>Found         | The number of received OSPF packets discarded where the ingress interface is in a non-backbone area and the OSPF header identifies the packet as belonging to the backbone, but OSPF does not have a virtual link to the packet's sender. |
| Area Mismatch                     | The number of OSPF packets discarded because the area ID in the OSPF header is not the area ID configured on the ingress interface.                                                                                                    |
| Invalid<br>Destination<br>Address | The number of OSPF packets discarded because the packet's destination IP address is not the address of the ingress interface and is not the AllDrRouters or AllSpfRouters multicast addresses.                                            |

| Term                             | Definition                                                                                                    |
|----------------------------------|----------------------------------------------------------------------------------------------------|
| No Neighbor at<br>Source Address | The number of OSPF packets dropped because the sender is not an existing neighbor or the sender's IP address does not match the previously recorded IP address for that neighbor. NOTE: Does not apply to Hellos. |
| Invalid OSPF<br>Packet Type      | The number of OSPF packets discarded because the packet type field in the OSPF header is not a known type.                                                                                                    |
| Hellos Ignored                   | The number of received Hello packets that were ignored by this router from the new neighbors after the limit has been reached for the number of neighbors on an interface or on the system as a whole.            |

See *show ip ospf interface stats* on page 287 for a sample output of the number of OSPF packets of each type sent and received on the interface.

## show ipv6 ospf neighbor

This command displays information about OSPF neighbors. If you do not specify a neighbor IP address, the output displays summary information in a table. If you specify an interface or tunnel, only the information for that interface or tunnel displays. The <ip-address> is the IP address of the neighbor, and when you specify this, detailed information about the neighbor displays. The information below only displays if OSPF is enabled and the interface has a neighbor.

Format show ipv6 ospf neighbor [interface {<unit/slot/port> | tunnel <tunnel\_id>}][<ip-address>]

Modes • Privileged EXEC

User EXEC

If you do not specify an IP address, a table with the following columns displays for all neighbors or the neighbor associated with the interface that you specify:

| Term      | Definition                                                                                                    |
|-----------|----------------------------------------------------------------------------------------------------|
| Router ID | The 4-digit dotted-decimal number of the neighbor router.                                                                                                    |
| Priority  | The OSPF priority for the specified interface. The priority of an interface is a priority integer from 0 to 255. A value of '0' indicates that the router is not eligible to become the designated router on this network. |
| Intf ID   | The interface ID of the neighbor.                                                                                                    |
| Interface | The interface of the local router in unit/slot/port format.                                                                                                    |

| Term      | Definition                                                                                                    |
|-----------|----------------------------------------------------------------------------------------------------|
| State     | The state of the neighboring routers. Possible values are:                                                                                                    |
|           | Down- initial state of the neighbor conversation - no recent information has been received from the neighbor.                                                                                                    |
|           | Attempt - no recent information has been received from the neighbor but a more concerted effort should be made to contact the neighbor.                                                                                       |
|           | <ul> <li>Init - an Hello packet has recently been seen from the neighbor, but bidirectional<br/>communication has not yet been established.</li> </ul>                                                                        |
|           | 2 way - communication between the two routers is bidirectional.                                                                                                    |
|           | <ul> <li>Exchange start - the first step in creating an adjacency between the two neighboring<br/>routers, the goal is to decide which router is the master and to decide upon the initial<br/>DD sequence number.</li> </ul> |
|           | Exchange - the router is describing its entire link state database by sending Database Description packets to the neighbor.                                                                                                   |
|           | Full - the neighboring routers are fully adjacent and they will now appear in router-LSAs and network-LSAs.                                                                                                    |
| Dead Time | The amount of time, in seconds, to wait before the router assumes the neighbor is unreachable.                                                                                                    |

If you specify an IP address for the neighbor router, the following fields display:

| Term                           | Definition                                                                                                    |
|--------------------------------|----------------------------------------------------------------------------------------------------|
| Interface                      | The interface of the local router in unit/slot/port format.                                                                                                    |
| Area ID                        | The area ID associated with the interface.                                                                                                    |
| Options                        | An integer value that indicates the optional OSPF capabilities supported by the neighbor. These are listed in its Hello packets. This enables received Hello Packets to be rejected (i.e., neighbor relationships will not even start to form) if there is a mismatch in certain crucial OSPF capabilities. |
| Router Priority                | The router priority for the specified interface.                                                                                                    |
| Dead Timer Due                 | The amount of time, in seconds, to wait before the router assumes the neighbor is unreachable.                                                                                                    |
| State                          | The state of the neighboring routers.                                                                                                    |
| Events                         | Number of times this neighbor relationship has changed state, or an error has occurred.                                                                                                    |
| Retransmission<br>Queue Length | An integer representing the current length of the retransmission queue of the specified neighbor router ld of the specified interface.                                                                                                    |

# show ipv6 ospf range

This command displays information about the area ranges for the specified <areaid>. The <areaid> identifies the OSPF area whose ranges are being displayed.

Format show ipv6 ospf range <areaid>

Modes • Privileged EXEC

• User EXEC

| Term          | Definition                                                      |
|---------------|-----------------------------------------------------------------|
| Area ID       | The area id of the requested OSPF area.                         |
| IP Address    | An IP address which represents this area range.                 |
| Lsdb Type     | The type of link advertisement associated with this area range. |
| Advertisement | The status of the advertisement: enabled or disabled.           |

## show ipv6 ospf stub table

This command displays the OSPF stub table. The information below will only be displayed if OSPF is initialized on the switch.

Format show ipv6 ospf stub table

Modes • Privileged EXEC

User EXEC

| Term                  | Definition                                                                                                    |
|-----------------------|----------------------------------------------------------------------------------------------------|
| Area ID               | A 32-bit identifier for the created stub area.                                                                                                    |
| Type of Service       | Type of service associated with the stub metric. For this release, Normal TOS is the only supported type.                                                                                              |
| Metric Val            | The metric value is applied based on the TOS. It defaults to the least metric of the type of service among the interfaces to other areas. The OSPF cost for a route is a function of the metric value. |
| Import<br>Summary LSA | Controls the import of summary LSAs into stub areas.                                                                                                    |

# show ipv6 ospf virtual-link

This command displays the OSPF Virtual Interface information for a specific area and neighbor. The *<areaid>* parameter identifies the area and the *<neighbor>* parameter identifies the neighbor's Router ID.

Format show ipv6 ospf virtual-link <areaid> <neighbor>

Modes • Privileged EXEC

• User EXEC

| Term                  | Definition                              |
|-----------------------|-----------------------------------------|
| Area ID               | The area id of the requested OSPF area. |
| Neighbor<br>Router ID | The input neighbor Router ID.           |

| Term                        | Definition                                                                                                    |
|-----------------------------|----------------------------------------------------------------------------------------------------|
| Hello Interval              | The configured hello interval for the OSPF virtual interface.                                                                                                    |
| Dead Interval               | The configured dead interval for the OSPF virtual interface.                                                                                                    |
| Iftransit Delay<br>Interval | The configured transit delay for the OSPF virtual interface.                                                                                                    |
| Retransmit<br>Interval      | The configured retransmit interval for the OSPF virtual interface.                                                                                                |
| Authentication<br>Type      | The type of authentication the interface performs on LSAs it receives.                                                                                            |
| State                       | The OSPF Interface States are: down, loopback, waiting, point-to-point, designated router, and backup designated router. This is the state of the OSPF interface. |
| Neighbor State              | The neighbor state.                                                                                                    |

## show ipv6 ospf virtual-link brief

This command displays the OSPFV3 Virtual Interface information for all areas in the system.

Format show ipv6 ospf virtual-link brief

Modes • Privileged EXEC

User EXEC

| Term                   | Definition                                                           |
|------------------------|----------------------------------------------------------------------|
| Area ID                | The area id of the requested OSPFV3 area.                            |
| Neighbor               | The neighbor interface of the OSPFV3 virtual interface.              |
| Hello Interval         | The configured hello interval for the OSPFV3 virtual interface.      |
| Dead Interval          | The configured dead interval for the OSPFV3 virtual interface.       |
| Retransmit<br>Interval | The configured retransmit interval for the OSPFV3 virtual interface. |
| Transit Delay          | The configured transit delay for the OSPFV3 virtual interface.       |

## **OSPFv3** Graceful Restart Commands

The managed switch implementation of OSPFv3 supports graceful restart as specified in RFC 5187 and RFC 3623. Graceful restart works together with managed switch non-stop forwarding (nsf) to enable the hardware to continue forwarding IPv6 packets using OSPFv3 routes while a backup unit takes over management unit responsibility. When OSPF executes a graceful restart, it informs its neighbors that the OSPF control plane is restarting but will be back shortly. Helpful neighbors continue to advertise to the network that they have full adjacencies with the restarting router, avoiding announcement of a topology change and related events (for example, flooding of LSAs and SPF runs). Helpful neighbors continue to

forward packets through the restarting router. The restarting router relearns the network topology from its helpful neighbors.

Graceful restart implements both the restarting router and helpful neighbor features described in RFC 3623.

### nsf (OSPFv3)

This command enables OSPF graceful restart. The <code>ietf</code> parameter is used to distinguish the IETF standard implementation of graceful restart from other implementations. Since the IETF implementation is not the only one supported, this parameter is optional. The <code>planned-only</code> parameter indicates that OSPF performs a graceful restart only when the restart is planned (that is, when the restart results from the <code>initiate failover command</code>).

DefaultdisabledFormatnsf [ ietf ] [ planned-only ]ModeOSPFv3 Router Configuration mode

### no nsf [ietf] (OSPFv3)

This command disables OSPF graceful restart.

Format no nsf [ ietf ]

Mode OSPFv3 Router Configuration mode

## nsf helper (OSPFv3)

This command allows OSPF to act as a helpful neighbor for a restarting router. The <code>planned-only</code> parameter indicates that OSPF should only help a restarting router performing a planned restart.

The grace LSA announcing the graceful restart includes the reason for the restart. Reasons 1 (software restart) and 2 (software reload/upgrade) are considered planned restarts. Reasons 0 (unknown) and 3 (switch to redundant control processor) are considered unplanned restarts.

**Default**OSPF acts as a helpful neighbor for both planned and unplanned restarts

Format nsf helper [ planned-only ]

Mode OSPFv3 Router Configuration mode

## nsf ietf helper disable (OSPFv3)

This command is functionally equivalent to no nsf helper and is supported solely for IS-CLI compatibility.

Format nsf ietf helper disable

Mode OSPFv3 Router Configuration mode

### no nsf helper (OSPFv3)

This command prevents OSPF from acting as a helpful neighbor.

Format no nsf helper

Mode OSPFv3 Router Configuration mode

## nsf helper strict-lsa-checking (OSPFv3)

This command requires that an OSPF helpful neighbor exit helper mode when a topology change occurs. The restarting router is unable to react to topology changes. In particular, the restarting router will not immediately update its forwarding table. Therefore, a topology change might introduce forwarding loops or black holes that persist until the graceful restart is completed. By exiting graceful restart when a topology change occurs, a router tries to eliminate the loops or black holes as quickly as possible by routing around the restarting router.

The *ietf* parameter is used to distinguish the IETF standard implementation of graceful restart from other implementations. Since the IETF implementation is not the only one supported, this parameter is optional.

A helpful neighbor considers a link down with the restarting router to be a topology change, regardless of the strict LSA checking configuration.

**Default**A helpful neighbor exits helper mode when a topology change occurs.

Format nsf [ietf] helper strict-lsa-checking

Mode OSPFv3 Router Configuration mode

## no nsf [ietf] helper strict-lsa-checking (OSPFv3)

This command allows OSPF to continue as a helpful neighbor in spite of topology changes.

## nsf restart-interval (OSPFv3)

This command configures the length of the grace period on the restarting router. The grace period must be set long enough to allow the restarting router to reestablish all of its adjacencies and complete a full database exchange with each of its neighbors.

The *ietf* parameter is used to distinguish the IETF standard implementation of graceful restart from other implementations. Since the IETF implementation is not the only one

supported, this parameter is optional. The <code>seconds</code> parameter represents the number of seconds that the restarting router asks its neighbors to wait before exiting helper mode. The restarting router includes the restart interval in its grace LSAs (range 1–1800 seconds).

Default 120s

Format nsf [ietf] restart-interval seconds

Mode OSPFv3 Router Configuration mode

## no [ietf] nsf restart-interval (OSPFv3)

This command reverts the grace period to its default.

# **DHCPv6 Commands**

This section describes the command you use to configure the DHCPv6 server on the system and to view DHCPv6 information.

## service dhcpv6

This command enables DHCPv6 configuration on the router.

**Default** disabled

Format service dhcpv6

Mode Global Config

#### no service dhcpv6

This command disables DHCPv6 configuration on router.

Format no service dhcpv6

Mode Global Config

# ipv6 dhcp server

Use this command to configure DHCPv6 server functionality on an interface. The cpool-name> is the DHCPv6 pool containing stateless and/or prefix delegation parameters,
 rapid-commit is an option that allows for an abbreviated exchange between the client and
 server, and pref-value> is a value used by clients to determine preference between
 multiple DHCPv6 servers. For a particular interface DHCPv6 server and DHCPv6 relay
 functions are mutually exclusive.

Format ipv6 dhcp server <pool-name> [rapid-commit] [preference <pref-value>]

Mode Interface Config

## ipv6 dhcp relay destination

Use this command to configure an interface for DHCPv6 relay functionality. Use the destination keyword to set the relay server IPv6 address. The  $\langle relay-address \rangle$  parameter is an IPv6 address of a DHCPv6 relay server. Use the interface keyword to set the relay server interface. The  $\langle relay-interface \rangle$  parameter is an interface (unit/slot/port) to reach a relay server. The optional remote-id is the Relay Agent Information Option "remote ID" sub-option to be added to relayed messages. This can either be the special keyword duid-ifid, which causes the "remote ID" to be derived from the DHCPv6 server DUID and the relay interface number, or it can be specified as a user-defined string.

**Note:** If <relay-address> is an IPv6 global address, then <relay-interface> is not required. If <relay-address> is a link-local or multicast address, then <relay-interface> is required. Finally, if you do not specify a value for <relay-address>, then you must specify a value for <relay-interface> and the DHCPV6-ALL-AGENTS multicast address (i.e. FF02::1:2) is used to relay DHCPv6 messages to the relay server.

Format ipv6 dhcp relay {destination [<relay-address>] interface

[<relay-interface>]| interface [<relay-interface>]} [remote-id

(duid-ifid | <user-defined-string>)]

Mode Interface Config

## ipv6 dhcp pool

Use this command from Global Config mode to enter IPv6 DHCP Pool Config mode. Use the exit command to return to Global Config mode. To return to the User EXEC mode, enter CTRL+Z. The cpool-name> should be less than 31 alpha-numeric characters. DHCPv6 pools are used to specify information for DHCPv6 server to distribute to DHCPv6 clients. These pools are shared between multiple interfaces over which DHCPv6 server capabilities are configured.

Format ipv6 dhcp pool pool -name>

Mode Global Config

#### no ipv6 dhcp pool

This command removes the specified DHCPv6 pool.

Format no ipv6 dhcp pool pool -name>

Mode Global Config

## domain-name (IPv6)

This command sets the DNS domain name which is provided to DHCPv6 client by DHCPv6 server. DNS domain name is configured for stateless server support. Domain name consist of no more than 31 alpha-numeric characters. DHCPv6 pool can have multiple number of domain names with maximum of 8.

#### no domain-name

Format domain-name <dns-domain-name>

Mode IPv6 DHCP Pool Config

This command will remove dhcpv6 domain name from dhcpv6 pool.

Format no domain-name <dns-domain-name>

Mode IPv6 DHCP Pool Config

## dns-server (IPv6)

This command sets the ipv6 DNS server address, which is provided to dhcpv6 client by dhcpv6 server. DNS server address is configured for stateless server support. DHCPv6 pool can have multiple number of domain names with maximum of 8.

Format dns-server <dns-server-address>

Mode IPv6 DHCP Pool Config

#### no dns-server

This command will remove DHCPv6 server address from DHCPv6 server.

Format no dns-server <dns-server-address>

Mode IPv6 DHCP Pool Config

# prefix-delegation (IPv6)

Multiple IPv6 prefixes can be defined within a pool for distributing to specific DHCPv6 Prefix delegation clients. Prefix is the delegated IPv6 prefix. DUID is the client's unique DUID value (Example: 00:01:00:09:f8:79:4e:00:04:76:73:43:76'). Name is 31 characters textual client's name, which is useful for logging or tracing only. Valid lifetime is the valid lifetime for the delegated prefix in seconds and preferred lifetime is the preferred lifetime for the delegated prefix in seconds.

**Default** • valid-lifetime—2592000

• preferred-lifetime-604800

Format prefix-delegation prefix/prefixlength> <DUID> [name <hostname>]

[valid-lifetime <0-4294967295>][preferred-lifetime < 0-4294967295>]

Mode IPv6 DHCP Pool Config

### no prefix-delegation

This command deletes a specific prefix-delegation client.

Mode IPv6 DHCP Pool Config

## show ipv6 dhcp

This command displays the DHCPv6 server name and status.

Format show ipv6 dhcp

Mode Privileged EXEC

| Term                               | Definition                                         |
|------------------------------------|----------------------------------------------------|
| DHCPv6 is<br>Enabled<br>(Disabled) | The status of the DHCPv6 server.                   |
| Server DUID                        | If configured, shows the DHCPv6 unique identifier. |

# show ipv6 dhcp statistics

This command displays the IPv6 DHCP statistics for all interfaces.

Format show ipv6 dhcp statistics

| Term                               | Definition                             |
|------------------------------------|----------------------------------------|
| DHCPv6 Solicit Packets<br>Received | Number of solicit received statistics. |
| DHCPv6 Request Packets<br>Received | Number of request received statistics. |
| DHCPv6 Confirm Packets<br>Received | Number of confirm received statistics. |
| DHCPv6 Renew Packets<br>Received   | Number of renew received statistics.   |
| DHCPv6 Rebind Packets<br>Received  | Number of rebind received statistics.  |
| DHCPv6 Release Packets<br>Received | Number of release received statistics. |

| Term                                        | Definition                                   |
|---------------------------------------------|----------------------------------------------|
| DHCPv6 Decline Packets<br>Received          | Number of decline received statistics.       |
| DHCPv6 Inform Packets<br>Received           | Number of inform received statistics.        |
| DHCPv6 Relay-forward<br>Packets Received    | Number of relay forward received statistics. |
| DHCPv6 Relay-reply Packets<br>Received      | Number of relay-reply received statistics.   |
| DHCPv6 Malformed Packets Received           | Number of malformed packets statistics.      |
| Received DHCPv6 Packets Discarded           | Number of DHCP discarded statistics.         |
| Total DHCPv6 Packets<br>Received            | Total number of DHCPv6 received statistics   |
| DHCPv6 Advertisement<br>Packets Transmitted | Number of advertise sent statistics.         |
| DHCPv6 Reply Packets<br>Transmitted         | Number of reply sent statistics.             |
| DHCPv6 Reconfig Packets<br>Transmitted      | Number of reconfigure sent statistics.       |
| DHCPv6 Relay-reply Packets<br>Transmitted   | Number of relay-reply sent statistics.       |
| DHCPv6 Relay-forward<br>Packets Transmitted | Number of relay-forward sent statistics.     |
| Total DHCPv6 Packets<br>Transmitted         | Total number of DHCPv6 sent statistics.      |

# show ipv6 dhcp interface

This command displays DHCPv6 information for all relevant interfaces or the specified interface. If you specify an interface, you can use the optional <code>statistics</code> parameter to view statistics for the specified interface.

Format show ipv6 dhcp interface <unit/slot/port> [statistics]

| Term           | Definition                                                  |
|----------------|-------------------------------------------------------------|
| IPv6 Interface | The interface name in <unit port="" slot=""> format.</unit> |
| Mode           | Shows whether the interface is a IPv6 DHCP relay or server. |

If the interface mode is server, the following information displays.

| Term                 | Definition                                                                             |
|----------------------|----------------------------------------------------------------------------------------|
| Pool Name            | The pool name specifying information for DHCPv6 server distribution to DHCPv6 clients. |
| Server<br>Preference | The preference of the server.                                                          |
| Option Flags         | Shows whether rapid commit is enabled.                                                 |

If the interface mode is relay, the following information displays.

| Term                      | Definition                                                          |
|---------------------------|---------------------------------------------------------------------|
| Relay Address             | The IPv6 address of the relay server.                               |
| Relay Interface<br>Number | The relay server interface in <unit port="" slot=""> format.</unit> |
| Relay Remote<br>ID        | If configured, shows the name of the relay remote.                  |
| Option Flags              | Shows whether rapid commit is configured.                           |

If you use the statistics parameter, the command displays the IPv6 DHCP statistics for the specified interface. See *show ipv6 dhcp statistics* on page 400 for information about the output.

## clear ipv6 dhcp

Use this command to clear DHCPv6 statistics for all interfaces or for a specific interface. Use the <unit/slot/port> parameter to specify the interface.

Format clear ipv6 dhcp {statistics | interface <unit/slot/port> statistics}

Mode Privileged EXEC

# show ipv6 dhcp pool

This command displays configured DHCP pool.

Format show ipv6 dhcp pool pool

| Term              | Definition                                                                                                    |
|-------------------|----------------------------------------------------------------------------------------------------|
| DHCP Pool<br>Name | Unique pool name configuration.                                                                                                    |
| Client DUID       | Client's DHCP unique identifier. DUID is generated using the combination of the local system burned-in MAC address and a timestamp value. |
| Host              | Name of the client.                                                                                                    |

| Term                    | Definition                                          |
|-------------------------|-----------------------------------------------------|
| Prefix/Prefix<br>Length | IPv6 address and mask length for delegated prefix.  |
| Preferred<br>Lifetime   | Preferred lifetime in seconds for delegated prefix. |
| Valid Lifetime          | Valid lifetime in seconds for delegated prefix.     |
| DNS Server<br>Address   | Address of DNS server address.                      |
| Domain Name             | DNS domain name.                                    |

# show ipv6 dhcp binding

This command displays configured DHCP pool.

Format show ipv6 dhcp binding [<ipv6-address>]

| Term                    | Definition                                          |
|-------------------------|-----------------------------------------------------|
| DHCP Client<br>Address  | Address of DHCP Client.                             |
| DUID                    | String that represents the Client DUID.             |
| IAID                    | Identity Association ID.                            |
| Prefix/Prefix<br>Length | IPv6 address and mask length for delegated prefix.  |
| Prefix Type             | IPV6 Prefix type (IAPD, IANA, or IATA).             |
| Client Address          | Address of DHCP Client.                             |
| Client Interface        | IPv6 Address of DHCP Client.                        |
| Expiration              | Address of DNS server address.                      |
| Valid Lifetime          | Valid lifetime in seconds for delegated prefix.     |
| Preferred<br>Lifetime   | Preferred lifetime in seconds for delegated prefix. |

# **IPv6 Multicast Commands**

This chapter describes the IPv6 multicast commands available in the managed switch CLI.

**Note:** Commands described in this chapter that require a license are:

IPv6 Multicast Forwarder IPv6 PIM Commands IPv6 MLD Commands IPv6 MLD-Proxy Commands

This chapter contains the following sections:

- IPv6 Multicast Forwarder on page 405
- IPv6 PIM Commands on page 407
- IPv6 MLD Commands on page 415
- IPv6 MLD-Proxy Commands on page 420

The commands in this chapter are in three functional groups:

- Show commands display switch settings, statistics, and other information.
- Configuration commands configure features and options of the switch. For every configuration command, there is a show command that displays the configuration setting.
- Clear commands clear some or all of the settings to factory defaults.

**Note:** There is no specific IP multicast enable for IPv6. Enabling of multicast at global config is common for both IPv4 and IPv6.

# **IPv6 Multicast Forwarder**

**Note:** There is no specific IP multicast enable for IPv6. Enabling of multicast at global config is common for both IPv4 and IPv6.

#### show ipv6 mroute

Use this command to show the mroute entries specific for IPv6. (This command is the IPv6 equivalent of the IPv4 show ip mcaste mroute command.)

Format show ipv6 mroute {detail | summary}

Modes

- Privileged EXEC
- User EXEC

If you use the <code>detail</code> parameter, the command displays the following Multicast Route Table fields:

| Term         | Definition                                                 |
|--------------|------------------------------------------------------------|
| Source IP    | The IP address of the multicast data source.               |
| Group IP     | The IP address of the destination of the multicast packet. |
| Expiry Time  | The time of expiry of this entry in seconds.               |
| Up Time      | The time elapsed since the entry was created in seconds.   |
| RPF Neighbor | The IP address of the RPF neighbor.                        |
| Flags        | The flags associated with this entry.                      |

If you use the *summary* parameter, the command displays the following fields:

| Term                       | Definition                                                        |
|----------------------------|-------------------------------------------------------------------|
| Source IP                  | The IP address of the multicast data source.                      |
| Group IP                   | The IP address of the destination of the multicast packet.        |
| Protocol                   | The multicast routing protocol by which the entry was created.    |
| Incoming<br>Interface      | The interface on which the packet for the source/group arrives.   |
| Outgoing<br>Interface List | The list of outgoing interfaces on which the packet is forwarded. |

# show ipv6 mroute group

This command displays the multicast configuration settings specific to IPv6 such as flags, timer settings, incoming and outgoing interfaces, RPF neighboring routers, and expiration

times of all the entries in the multicast mroute table containing the given group IPv6 address <group-address>.

Format show ipv6 mroute group <group-address> {detail | summary}

Modes

- Privileged EXEC
- User EXEC

| Term                       | Definition                                                         |
|----------------------------|--------------------------------------------------------------------|
| Source IP                  | The IP address of the multicast data source.                       |
| Group IP                   | The IP address of the destination of the multicast packet.         |
| Protocol                   | The multicast routing protocol by which this entry was created.    |
| Incoming<br>Interface      | The interface on which the packet for this group arrives.          |
| Outgoing<br>Interface List | The list of outgoing interfaces on which this packet is forwarded. |

## show ipv6 mroute source

This command displays the multicast configuration settings specific to IPv6 such as flags, timer settings, incoming and outgoing interfaces, RPF neighboring routers, and expiration times of all the entries in the multicast mroute table containing the given source IP address or source IP address and group IP address pair.

Format show ipv6 mroute source <source-address> {detail | summary}

Modes

- Privileged EXEC
- User EXEC

If you use the *detail* parameter, the command displays the following column headings in the output table:

| Term         | Definition                                                 |
|--------------|------------------------------------------------------------|
| Source IP    | The IP address of the multicast data source.               |
| Group IP     | The IP address of the destination of the multicast packet. |
| Expiry Time  | The time of expiry of this entry in seconds.               |
| Up Time      | The time elapsed since the entry was created in seconds.   |
| RPF Neighbor | The IP address of the RPF neighbor.                        |
| Flags        | The flags associated with this entry.                      |

If you use the *summary* parameter, the command displays the following column headings in the output table:

| Term                       | Definition                                                         |
|----------------------------|--------------------------------------------------------------------|
| Source IP                  | The IP address of the multicast data source.                       |
| Group IP                   | The IP address of the destination of the multicast packet.         |
| Protocol                   | The multicast routing protocol by which this entry was created.    |
| Incoming<br>Interface      | The interface on which the packet for this source arrives.         |
| Outgoing<br>Interface List | The list of outgoing interfaces on which this packet is forwarded. |

# **IPv6 PIM Commands**

This section describes the Protocol Independent Multicast (PIM) commands to support the PIM version of IPv6.

## ipv6 pim dense(Global Config)

Use this command to administratively enable PIM-DM Multicast Routing Mode across the router (Global Config).

**Default** disabled

Format ipv6 pim dense

Mode • Global Config

• Interface Config

#### no ipv6 pim dense (Global Config)

Use this command to administratively disable PIM-DM Multicast Routing Mode either across the router (Global Config) or on a particular router (Interface Config).

Format no ipv6 pim dense

Mode Global Config

# ipv6 pim (Interface Config)

Use this command to set the administrative mode of PIM on an interface to enabled.

Default disabled
Format ipv6 pim
Mode Interface Config

#### no ipv6 pim (Interface Config)

Use this command to set the administrative mode of PIM on an interface to disabled.

Format no ipv6 pim

Mode Interface Config

### ipv6 pim hello-interval

Use this command to configure the PIM hello interval for the specified router interface. The hello-interval is specified in seconds and is in the range 10–18000.

Default 30

Format ipv6 pim hello-interval <10-18000>

Mode Interface Config

#### no ipv6 pim hello-interval

Use this command to set the PIM hello interval to the default value.

Format no ipv6 pim hello-interval

Mode Interface Config

## show ipv6 pim

Use this command to display PIM Global Configuration parameters and PIM interface status.

Format show ipv6 pim

Mode • Privileged EXEC

• User EXEC

| Term                | Definition                                                                                         |
|---------------------|----------------------------------------------------------------------------------------------------|
| PIM Mode            | Configured mode of PIM protocol                                                                    |
| Data Threshold Rate | Rate (in kbps) of SPT Threshold                                                                    |
| Register Rate-limit | Rate (in kbps) of Register Threshold                                                               |
| Interface           | Valid unit, slot, and port number separated by forward slashes                                     |
| Interface-Mode      | Indicates whether PIM-DM is enabled or disabled on this interface                                  |
| Operational-Status  | The current state of PIM-DM on this interface. Possible values are Operational or Non-Operational. |

Example: The following shows example CLI display output for the command.

(Switch) #show ipv6 pim

## show ipv6 pim neighbor

Use this command to display the PIM neighbor information for all interfaces or for the specified interface.

Format show ipv6 pim neighbor [<unit/slot/port>|vlan]

Modes

Privileged EXEC

• User EXEC

| Term                | Definition                                                        |
|---------------------|-------------------------------------------------------------------|
| Interface           | Valid slot and port number separated by forward slashes.          |
| Neighbor<br>Address | The IP address of the neighbor on an interface.                   |
| Up Time             | The time since this neighbor has become active on this interface. |
| Expiry Time         | The expiry time of the neighbor on this interface.                |
| DR Priority         | DR Priority configured on this interface (PM-SM only).            |

Example: The following shows example CLI display output for the command.

(Switch) #show ipv6 pim neighbor 0/1

Interface Neighbor Up Time Expiry Time
 Address (hh:mm:ss) (hh:mm:ss)

## show ipv6 pim interface

Use this command to display PIM configuration information for all interfaces or for the specified interface. If no interface is specified, configuration of all interfaces is displayed.

Format show ipv6 pim interface [<unit/slot/port>|vlan]

Modes

Privileged EXEC

• User EXEC

| Term                | Definition                                                                                                    |
|---------------------|----------------------------------------------------------------------------------------------------|
| Mode                | Active PIM protocol.                                                                                                    |
| Interface           | Interface number.                                                                                                    |
| Hello Interval      | Hello interval value. The frequency at which PIM hello messages are transmitted on this interface. By default, the value is 30 seconds. |
| Join-prune Interval | Join-prune interval value.                                                                                                    |

| Term              | Definition                                                                                                    |
|-------------------|----------------------------------------------------------------------------------------------------|
| DR Priority       | DR priority configured on this interface. This is not applicable if the interface mode is Dense.                     |
| BSR Border        | Indicates whether the interface is configured as a BSR border.                                                       |
| Neighbor Count    | Number of PIM neighbors discovered on the interface. This field is displayed only when the interface is operational. |
| Designated-Router | IP address of the elected DR on the interface. This field is displayed only when the interface is operational.       |

(Switch) #show ipv6 pim interface 1/0/1

| Interface                  | 1/0/1    |
|----------------------------|----------|
| Mode                       | Dense    |
| Hello Interval (secs)      | 30       |
| Join Prune Interval (secs) | 60       |
| DR Priority                | 1        |
| BSR Border                 | Disabled |

## ipv6 pim bsr-border

Use this command to prevent bootstrap router (BSR) messages from being sent or received through an interface.

**Default** disabled

Format ipv6 pim bsr-border

Mode Interface Config

#### no ipv6 pim bsr-border

Use this command to disable the interface from being the BSR border.

Format no ipv6 pim bsr-border

Mode Interface Config

## ipv6 pim bsr-candidate

Use this command to configure the router to announce its candidacy as a bootstrap router (BSR).

**Default** None

Format ipv6 pim bsr-candidate interface <unit/slot/port> [hash-mask-length]

[priority]

Mode Global Config

| Parameters       | Description                                                                                                    |
|------------------|----------------------------------------------------------------------------------------------------|
| hash-mask-length | Length of a mask (32 bits maximum) that is to be ANDed with the group address before the hash function is called. All groups with the same seed hash correspond to the same RP. For example, if this value was 24, only the first 24 bits of the group addresses matter. This allows you to get one RP for multiple groups. |
| priority         | Priority of the candidate BSR. The range is an integer from 0 to 255. The BSR with the larger priority is preferred. If the priority values are the same, the router with the larger IP address is the BSR. The default value is 0.                                                                                         |

#### no ipv6 pim bsr-candidate

Use this command to disable the router to announce its candidacy as a bootstrap router (BSR).

Format no ipv6 pim bsr-candidate interface <unit/slot/port>

[hash-mask-length] [priority]

Mode Global Config

## ipv6 pim dr-priority

Use this command to set the priority value for which a router is elected as the designated router (DR).

Default 1

Format ipv6 pim dr-priority <0-2147483647>

Mode Interface Config

#### no ipv6 pim dr-priority

Use this command to disable the interface from being the BSR border.

Format no ipv6 pim dr-priority

Mode Interface Config

## ipv6 pim join-prune-interval

Use this command to configure the interface join/prune interval for the PIM-SM router. The join/prune interval is specified in seconds. This parameter can be configured to a value from 0 to 18000.

Default 60

Format ipv6 pim join-prune-interval <0-18000>

Mode Interface Config

#### no ipv6 pim join-prune-interval

Use this command to set the join/prune interval to the default value.

Format no ipv6 pim join-prune-interval

Mode Interface Config

#### ipv6 pim register-rate-limit

Use this command to configure the Register Threshold rate for the Rendezvous Point router to switch to a source-specific shortest path. The valid values are from (0 to 2000 kilobits/sec).

Default 0

Format ipv6 pim register-rate-limit <0-2000>

Mode Global Config

#### no ipv6 pim register-rate-limit

Use this command to reset the register threshold rate for the Rendezvous Pointer router to the default value.

Format no ipv6 pim register-rate-limit

Mode Global Config

## ipv6 pim rp-address

Use this command to statically configure the RP address for one or more multicast groups. The parameter rp-address is the IP address of the RP. The parameter cgroupaddress is the group address supported by the RP. The parameter cgroupmask is the group mask for the group address. The optional keyword override indicates that if there is a conflict, the RP configured with this command prevails over the RP learned by BSR.

Default 0

Format ipv6 pim rp-address <rp-address> <group-address> <group-mask>

[override]

Mode Global Config

#### no ipv6 pim rp-address

Use this command to statically remove the RP address for one or more multicast groups.

Format no ipv6 pim rp-address <rp-address> <group-address> <group-mask>

Mode Global Config

## ipv6 pim rp-candidate

Use this command to configure the router to advertise itself as a PIM candidate rendezvous point (RP) to the bootstrap router (BSR).

**Default** None

Format ipv6 pim rp-candidate interface <unit/slot/port> <group-address>

<group-mask>

Mode Global Config

#### no ipv6 pim rp-candidate

Use this command to disable the router to advertise itself as a PIM candidate rendezvous point (RP) to the bootstrap router (BSR).

Format no ipv6 pim rp-candidate interface <unit/slot/port> <group-address>

<group-mask>

Mode Global Config

# ipv6 pim spt-threshold

Use this command to configure the Data Threshold rate for the last-hop router to switch to the shortest path. The rate is specified in Kilobits per second. The possible values are 0 to 2000.

**Default** 0

Format ipv6 pim spt-threshold <1-2000>

Mode Global Config

#### no ipv6 pim spt-threshold

This command is used to set the Data Threshold rate for the RP router to the default value.

Format no ipv6 pim spt-threshold

Mode Global Config

#### ipv6 pim ssm

Use this command to define the Source Specific Multicast (SSM) range of IP multicast addresses.

**Default** disabled

Format ipv6 pim ssm {default | <group-address/prefixlength> <group-mask>}

Mode Global Config

| Parameter | Description                                 |
|-----------|---------------------------------------------|
| default   | Defines the SSM range access list to 232/8. |

#### no ipv6 pim ssm

Use this command to disable the Source Specific Multicast (SSM) range.

Format no ipv6 pim ssm

Mode Global Config

## show ipv6 pim bsr-router

Use command to display the bootstrap router (BSR) information. The output includes elected BSR information and information about the locally configured candidate rendezvous point (RP) advertisement.

Format show ipv6 pim bsr-router [candidate | elected]

Mode • Privileged EXEC

• User EXEC

| Term                                     | Definition                                                                                                    |
|------------------------------------------|----------------------------------------------------------------------------------------------------|
| BSR Address                              | IP address of the BSR.                                                                                                    |
| Uptime                                   | Length of time that this router has been up (in hours, minutes, and seconds).                                                                                                   |
| BSR Priority                             | Priority as configured in the ip pim bsr-candidate command.                                                                                                    |
| Hash Mask<br>Length                      | Length of a mask (maximum 32 bits) that is to be ANDed with the group address before the hash function is called. This value is configured in the ip pim bsr-candidate command. |
| Next Bootstrap<br>Message In             | Time (in hours, minutes, and seconds) in which the next bootstrap message is due from this BSR.                                                                                 |
| Next Candidate<br>RP advertisement<br>in | Time (in hours, minutes, and seconds) in which the next candidate RP advertisement will be sent.                                                                                |

## show ipv6 pim rp-hash

Use this command to display which rendezvous point (RP) is being used for a specified group.

Format show ipv6 pim rp-hash <group-address>

Modes • Privileged EXEC

• User EXEC

| Term   | Definition                                                            |
|--------|-----------------------------------------------------------------------|
| RP     | The IP address of the RP for the group specified.                     |
| Origin | Indicates the mechanism (BSR or static) by which the RP was selected. |

## show ipv6 pim rp mapping

Use this command to display all group-to-RP mappings of which the router is aware (either configured or learned from the bootstrap router (BSR)). If no RP is specified, all active RPs are displayed.

Format show ipv6 pim rp mapping [rp address]

Modes • Privileged EXEC

• User EXEC

# **IPv6 MLD Commands**

IGMP/MLD Snooping is Layer 2 functionality but IGMP/MLD are Layer 3 multicast protocols. It requires that in a network setup there should be a multicast router (which can act as a querier) to be present to solicit the multicast group registrations. However some network setup does not need a multicast router as multicast traffic is destined to hosts within the same network. In this situation, the 7000 series has an IGMP/MLD Snooping Querier running on one of the switches and Snooping enabled on all the switches. For more information, see *IGMP Snooping Configuration Commands* on page 157 and *MLD Snooping Commands* on page 169.

## ipv6 mld router

Use this command, in the administrative mode of the router, to enable MLD in the router.

**Default** Disabled

Format ipv6 mld router

Mode Global Config

Interface Config

#### no ipv6 mld router

Use this command, in the administrative mode of the router, to disable MLD in the router.

**Default** Disabled

Format no ipv6 mld router

Mode Global Config

Interface Config

## ipv6 mld query-interval

Use this command to set the MLD router's query interval for the interface. The query-interval is the amount of time between the general queries sent when the router is the querier on that interface. The range for <query-interval> is 1 to 3600 seconds.

Default 125

Format ipv6 mld query-interval <query-interval>

Mode Interface Config

#### no ipv6 mld query-interval

Use this command to reset the MLD query interval to the default value for that interface.

Format no ipv6 mld query-interval

Mode Interface Config

## ipv6 mld query-max-response-time

Use this command to set the MLD querier's maximum response time for the interface and this value is used in assigning the maximum response time in the query messages that are sent on that interface. The range for <query-max-response-time> is 0 to 65535 milliseconds.

Default 10000 milliseconds

Format ipv6 mld query-max-response-time <query-max-response-time>

Mode Interface Config

#### no ipv6 mld query-max-response-time

This command resets the MLD query max response time for the interface to the default value.

Format no ipv6 mld query-max-response-time

Mode Interface Config

## ipv6 mld last-member-query-interval

Use this command to set the last member query interval for the MLD interface, which is the value of the maximum response time parameter in the group specific queries sent out of this interface. The range for <last-member-query-interval</pre> is 1 to 65535 milliseconds.

Default 1000 milliseconds

Format ipv6 mld last-member-query-interval <last-member-query-interval>

Mode Interface Config

#### no ipv6 mld last-member-query-interval

Use this command to reset the <last-member-query-interval> parameter of the interface to the default value.

Format no ipv6 mld last-member-query-interval

Mode Interface Config

## ipv6 mld last-member-query-count

Use this command to set the number of listener-specific queries sent before the router assumes that there are no local members on the interface. The range for <last-member-query-count> is 1 to 20.

Default 2

Format ipv6 mld last-member-query-count <last-member-query-count>

Mode Interface Config

#### no ipv6 mld last-member-query-count

Use this command to reset the < last -member -query -count> parameter of the interface to the default value.

Format no ipv6 mld last-member-query-count

Mode Interface Config

# show ipv6 mld groups

Use this command to display information about multicast groups that MLD reported. The information is displayed only when MLD is enabled on at least one interface. If MLD was not enabled on even one interface, there is no group information to be displayed.

Format show ipv6 mld groups {<unit/slot/port> | <group-address>}

Mode • Privileged EXEC

• User EXEC

The following fields are displayed as a table when <unit/slot/port> is specified.

| Field                | Description                                                                                         |
|----------------------|----------------------------------------------------------------------------------------------------|
| <b>Group Address</b> | The address of the multicast group.                                                                 |
| Interface            | Interface through which the multicast group is reachable.                                           |
| Up Time              | Time elapsed in hours, minutes, and seconds since the multicast group has been known.               |
| Expiry Time          | Time left in hours, minutes, and seconds before the entry is removed from the MLD membership table. |

When <group-address> is specified, the following fields are displayed for each multicast group and each interface.

| Field                                                                                                    | Description                                                                                                    |  |
|----------------------------------------------------------------------------------------------------|----------------------------------------------------------------------------------------------------|--|
| Interface                                                                                                    | Interface through which the multicast group is reachable.                                                               |  |
| <b>Group Address</b>                                                                                                    | The address of the multicast group.                                                                                     |  |
| Last Reporter                                                                                                    | The IP Address of the source of the last membership report received for this multicast group address on that interface. |  |
| <b>Filter Mode</b> The filter mode of the multicast group on this interface. The values it can take are include and exclude.      |                                                                                                    |  |
| Version 1 Host Timer  The time remaining until the router assumes there are no longer any MLD version on the specified interface. |                                                                                                    |  |
| Group Compat<br>Mode                                                                                                    | The compatibility mode of the multicast group on this interface. The values it can take are MLDv1 and MLDv2.            |  |

The following table is displayed to indicate all the sources associated with this group.

| Field              | Description                                                                  |  |
|--------------------|------------------------------------------------------------------------------|--|
| Source Address     | The IP address of the source.                                                |  |
| Uptime             | Time elapsed in hours, minutes, and seconds since the source has been known. |  |
| <b>Expiry Time</b> | Time left in hours, minutes, and seconds before the entry is removed.        |  |

Example: The following shows examples of CLI display output for the commands.

```
(Switch) #show ipv6 mld groups ?
<group-address>
            Enter Group Address Info.
<unit/slot/port>
            Enter interface in unit/slot/port format.
(Switch) #show ipv6 mld groups 1/0/1
Group Address..... FF43::3
Expiry Time (hh:mm:ss)..... -----
(Switch) #show ipv6 mld groups ff43::3
Group Address..... FF43::3
Last Reporter..... FE80::200:FF:FE00:3
Expiry Time (hh:mm:ss)...... -----
Filter Mode..... Include
Version1 Host Timer..... -----
Group compat mode..... v2
Source Address ExpiryTime
_____
        00:04:17
 2003::10
```

2003::20 00:04:17

# show ipv6 mld interface

Use this command to display MLD-related information for the interface.

Format show ipv6 mld interface [<unit/slot/port>]

Mode • Privileged EXEC

• User EXEC

The following information is displayed for each of the interfaces or for only the specified interface.

| Field                         | Description                                                                                                    |  |  |
|-------------------------------|----------------------------------------------------------------------------------------------------|--|--|
| Interface                     | The interface number in unit/slot/port format.                                                                                           |  |  |
| MLD Global<br>Mode            | Displays the configured administrative status of MLD.                                                                                    |  |  |
| MLD<br>Operational<br>Mode    | The operational status of MLD on the interface.                                                                                          |  |  |
| MLD Version                   | Indicates the version of MLD configured on the interface.                                                                                |  |  |
| Query Interval                | Indicates the configured query interval for the interface.                                                                               |  |  |
| Query Max<br>Response Time    | Indicates the configured maximum query response time (in seconds) advertised in MLD queries on this interface.                           |  |  |
| Robustness                    | Displays the configured value for the tuning for the expected packet loss on a subnet attached to the interface.                         |  |  |
| Startup Query interval        | This valued indicates the configured interval between General Queries sent by a Querier on startup.                                      |  |  |
| Startup Query<br>Count        | This value indicates the configured number of Queries sent out on startup, separated by the Startup Query Interval.                      |  |  |
| Last Member<br>Query Interval | This value indicates the configured Maximum Response Time inserted into Group-Specific Queries sent in response to Leave Group messages. |  |  |
| Last Member<br>Query Count    | This value indicates the configured number of Group-Specific Queries sent before the router assumes that there are no local members.     |  |  |

The following information is displayed if the operational mode of the MLD interface is enabled.

| Field                  | Description                                                                                                    |  |
|------------------------|----------------------------------------------------------------------------------------------------|--|
| Querier Status         | <b>Status</b> This value indicates whether the interface is an MLD querier or non-querier on the sub it is associated with. |  |
| Querier<br>Address     | The IP address of the MLD querier on the subnet the interface is associated with.                                           |  |
| Querier Up Time        | Time elapsed in seconds since the querier state has been updated.                                                           |  |
| Querier Expiry<br>Time | Time left in seconds before the Querier loses its title as querier.                                                         |  |

| Field                    | Description                                                                                                 |
|--------------------------|----------------------------------------------------------------------------------------------------|
| Wrong Version<br>Queries | Indicates the number of queries received whose MLD version does not match the MLD version of the interface. |
| Number of Joins          | The number of times a group membership has been added on this interface.                                    |
| Number of<br>Leaves      | The number of times a group membership has been removed on this interface.                                  |
| Number of Groups         | The current number of membership entries for this interface.                                                |

# show ipv6 mld traffic

Use this command to display MLD statistical information for the router.

Format show ipv6 mld traffic

Mode • Privileged EXEC

• User EXEC

| Field                      | Description                                                    |
|----------------------------|----------------------------------------------------------------|
| Valid MLD Packets Received | The number of valid MLD packets received by the router.        |
| Valid MLD Packets Sent     | The number of valid MLD packets sent by the router.            |
| Queries Received           | The number of valid MLD queries received by the router.        |
| Queries Sent               | The number of valid MLD queries sent by the router.            |
| Reports Received           | The number of valid MLD reports received by the router.        |
| Reports Sent               | The number of valid MLD reports sent by the router.            |
| Leaves Received            | The number of valid MLD leaves received by the router.         |
| Leaves Sent                | The number of valid MLD leaves sent by the router.             |
| Bad Checksum MLD Packets   | The number of bad checksum MLD packets received by the router. |
| Malformed MLD Packets      | The number of malformed MLD packets received by the router.    |

# **IPv6 MLD-Proxy Commands**

MLD-Proxy is the IPv6 equivalent of IGMP-Proxy. MLD-Proxy commands allow you to configure the network device as well as to view device settings and statistics using either serial interface or telnet session. The operation of MLD-Proxy commands is the same as for IGMP-Proxy: MLD is for IPv6 and IGMP is for IPv4.MGMD is a term used to refer to both IGMP and MLD.

## ipv6 mld-proxy

Use this command to enable MLD-Proxy on the router. To enable MLD-Proxy on the router, you must enable multicast forwarding. Also, make sure that there are no other multicast routing protocols enabled n the router.

Format ipv6 mld-proxy

Mode Interface Config

#### no ipv6 mld-proxy

Use this command to disable MLD-Proxy on the router.

Format no ipv6 mld-proxy

Mode Interface Config

## ipv6 mld-proxy unsolicit-rprt-interval

Use this command to set the unsolicited report interval for the MLD-Proxy router. This command is only valid when you enable MLD-Proxy on the interface. The value of *<interval>* is 1-260 seconds.

Default 1

Format ipv6 mld-proxy unsolicit-rprt-interval <interval>

Mode Interface Config

#### no ipv6 mld-proxy unsolicited-report-interval

Use this command to reset the MLD-Proxy router's unsolicited report interval to the default value.

Format no ipv6 mld-proxy unsolicit-rprt-interval

Mode Interface Config

## ipv6 mld-proxy reset-status

Use this command to reset the host interface status parameters of the MLD-Proxy router. This command is only valid when you enable MLD-Proxy on the interface.

Format ipv6 mld-proxy reset-status

Mode Interface Config

## show ipv6 mld-proxy

Use this command to display a summary of the host interface status parameters.

Format show ipv6 mld-proxy

Mode • Privileged EXEC

User EXEC

The command displays the following parameters only when you enable MLD-Proxy.

| Field                                    | Description                                                                                                    |
|------------------------------------------|----------------------------------------------------------------------------------------------------|
| Interface Index                          | The interface number of the MLD-Proxy.                                                                          |
| Admin Mode                               | Indicates whether MLD-Proxy is enabled or disabled. This is a configured value.                                 |
| Operational Mode                         | Indicates whether MLD-Proxy is operationally enabled or disabled. This is a status parameter.                   |
| Version                                  | The present MLD host version that is operational on the proxy interface.                                        |
| Number of Multicast Groups               | The number of multicast groups that are associated with the MLD-Proxy interface.                                |
| Unsolicited Report Interval              | The time interval at which the MLD-Proxy interface sends unsolicited group membership report.                   |
| Querier IP Address on Proxy<br>Interface | The IP address of the Querier, if any, in the network attached to the upstream interface (MLD-Proxy interface). |
| Older Version 1 Querier<br>Timeout       | The interval used to timeout the older version 1 queriers.                                                      |
| Proxy Start Frequency                    | The number of times the MLD-Proxy has been stopped and started.                                                 |

Example: The following shows example CLI display output for the command.

(Switch) #show ipv6 mld-proxy

## show ipv6 mld-proxy interface

This command displays a detailed list of the host interface status parameters. It displays the following parameters only when you enable MLD-Proxy.

Format show ipv6 mld-proxy interface

Modes • Privileged EXEC

• User EXEC

| Term            | Definition                           |
|-----------------|--------------------------------------|
| Interface Index | The unit/slot/port of the MLD-proxy. |

The column headings of the table associated with the interface are as follows:

| Term        | Definition                                                                           |  |
|-------------|--------------------------------------------------------------------------------------|--|
| Ver         | The MLD version.                                                                     |  |
| Query Rcvd  | Number of MLD queries received.                                                      |  |
| Report Rcvd | Number of MLD reports received.                                                      |  |
| Report Sent | Number of MLD reports sent.                                                          |  |
| Leaves Rcvd | .eaves Rcvd Number of MLD leaves received. Valid for version 2 only.                 |  |
| Leaves Sent | ves Sent Number of MLD leaves sent on the Proxy interface. Valid for version 2 only. |  |

Example: The following shows example CLI display output for the command.

(Switch) #show ipv6 mld-proxy interface

Interface Index..... 1/0/1

| Ver | Query Rcvd | Report Rcvd | Report Sent | Leave Rcvd | Leave Sent |
|-----|------------|-------------|-------------|------------|------------|
|     |            |             |             |            |            |
| 1   | 2          | 0           | 0           | 0          | 2          |
| 2   | 3          | 0           | 4           |            |            |

# show ipv6 mld-proxy groups

Use this command to display information about multicast groups that the MLD-Proxy reported.

Format show ipv6 mld-proxy groups

Mode • Privileged EXEC

• User EXEC

| Field             | Description                                                                                                    |  |
|-------------------|----------------------------------------------------------------------------------------------------|--|
| Interface         | The interface number of the MLD-Proxy.                                                                                                    |  |
| Group Address     | The IP address of the multicast group.                                                                                                    |  |
| Last Reporter     | The IP address of the host that last sent a membership report for the current group, on the network attached to the MLD-Proxy interface (upstream interface).                                                                                          |  |
| Up Time (in secs) | The time elapsed in seconds since last created.                                                                                                    |  |
| Member State      | Possible values are:  • Idle_Member. The interface has responded to the latest group membership query for this group.  • Delay_Member. The interface is going to send a group membership report to respond to a group membership query for this group. |  |

| Field       | Description                                            |
|-------------|--------------------------------------------------------|
| Filter Mode | Possible values are <b>Include</b> or <b>Exclude</b> . |
| Sources     | The number of sources attached to the multicast group. |

Example: The following shows example CLI display output for the command.

(Switch) #show ipv6 mld-proxy groups

Interface Index..... 1/0/3

| Group Address | Last Reporter | Up Time  | Member State | Filter Mod | e Sources |
|---------------|---------------|----------|--------------|------------|-----------|
| FF1E::1       | FE80::100:2.3 | 00:01:40 | DELAY_MEMBER | Exclude    | 2         |
| FF1E::2       | FE80::100:2.3 | 00:02:40 | DELAY_MEMBER | Include    | 1         |
| FF1E::3       | FE80::100:2.3 | 00:01:40 | DELAY_MEMBER | Exclude    | 0         |
| FF1E::4       | FE80::100:2.3 | 00:02:44 | DELAY_MEMBER | Include    | 4         |

# show ipv6 mld-proxy groups detail

Use this command to display information about multicast groups that MLD-Proxy reported.

Format show ipv6 mld-proxy groups detail

Mode • Privileged EXEC

• User EXEC

| Field             | Description                                                                                                    |  |
|-------------------|----------------------------------------------------------------------------------------------------|--|
| Interface         | The interface number of the MLD-Proxy.                                                                                                    |  |
| Group Address     | The IP address of the multicast group.                                                                                                    |  |
| Last Reporter     | The IP address of the host that last sent a membership report for the current group, on the network attached to the MLD-Proxy interface (upstream interface).                                                                                          |  |
| Up Time (in secs) | The time elapsed in seconds since last created.                                                                                                    |  |
| Member State      | Possible values are:  • Idle_Member. The interface has responded to the latest group membership query for this group.  • Delay_Member. The interface is going to send a group membership report to respond to a group membership query for this group. |  |
| Filter Mode       | Possible values are Include or Exclude.                                                                                                    |  |
| Sources           | The number of sources attached to the multicast group.                                                                                                    |  |
| Group Source List | The list of IP addresses of the sources attached to the multicast group.                                                                                                    |  |
| Expiry Time       | The time left for a source to get deleted.                                                                                                    |  |

Example: The following shows example CLI display output for the command.

(Switch) #show ipv6 igmp-proxy groups

| Interface Inde                           | ex            |        |      | 1/0/3                                    |          |      |         |
|------------------------------------------|---------------|--------|------|------------------------------------------|----------|------|---------|
|                                          | Last Reporte  |        |      |                                          |          |      | Sources |
|                                          | FE80::100:2.3 |        |      |                                          |          |      | 2       |
|                                          | List<br>      |        |      |                                          |          |      |         |
| 2001::1<br>2001::2                       |               | 00:02: |      |                                          |          |      |         |
| FF1E::2                                  | FE80::100:2.3 |        | 243  | DELAY_MEMBER                             | R Includ | .e 1 |         |
| Group Source 1                           | List          | Expiry | Time |                                          |          |      |         |
| 3001::1<br>3002::2                       |               | 00:03: | -    |                                          |          |      |         |
| FF1E::3                                  | FE80::100:2.3 |        | 328  | DELAY_MEMBER                             | R Exclud | e 0  |         |
| FF1E::4                                  | FE80::100:2.3 | 25     | 5    | DELAY_MEMBER                             | Include  | 4    |         |
|                                          | List          | Expiry | Time |                                          |          |      |         |
| 4001::1<br>5002::2<br>4001::2<br>5002::2 |               |        | 00   | 0:03:40<br>0:03:40<br>0:03:40<br>0:03:40 |          |      |         |

# Quality of Service (QoS) Commands

This chapter describes the Quality of Service (QoS) commands available in the managed switch CLI.

The QoS Commands chapter contains the following sections:

- Class of Service (CoS) Commands on page 426
- Differentiated Services (DiffServ) Commands on page 433
- DiffServ Class Commands on page 435
- DiffServ Policy Commands on page 443
- DiffServ Service Commands on page 449
- DiffServ Show Commands on page 450
- MAC Access Control List (ACL) Commands on page 456
- IP Access Control List (ACL) Commands on page 460
- IPv6 Access Control List (ACL) Commands on page 467
- Time Range Commands for Time-Based ACLs on page 471
- Auto-Voice over IP Commands on page 473

The commands in this chapter are in two functional groups:

- Show commands display switch settings, statistics, and other information.
- Configuration commands configure features and options of the switch. For every configuration command, there is a show command that displays the configuration setting.

# Class of Service (CoS) Commands

This section describes the commands you use to configure and view Class of Service (CoS) settings for the switch. The commands in this section allow you to control the priority and transmission rate of traffic.

**Note:** Commands you issue in the Interface Config mode only affect a single interface. Commands you issue in the Global Config mode affect all interfaces.

## classofservice dot1p-mapping

This command maps an 802.1p priority to an internal traffic class. The <code><userpriority></code> values can range from 0-7. The <code><trafficclass></code> values range from 0-6, although the actual number of available traffic classes depends on the platform. For more information about 802.1p priority, see <code>Voice VLAN Commands</code> on page 75.

Format classofservice dotlp-mapping <userpriority> <trafficclass>

Modes

- Global Config
- Interface Config

#### no classofservice dot1p-mapping

This command maps each 802.1p priority to its default internal traffic class value.

Format no classofservice dot1p-mapping

Modes

- Global Config
- Interface Config

## classofservice ip-dscp-mapping

This command maps an IP DSCP value to an internal traffic class. The *<ipdscp>* value is specified as either an integer from 0 to 63, or symbolically through one of the following keywords: af11, af12, af13, af21, af22, af23, af31, af32, af33, af41, af42, af43, be, cs0, cs1, cs2, cs3, cs4, cs5, cs6, cs7, ef.

The <trafficclass> values can range from 0-6, although the actual number of available traffic classes depends on the platform.

Format classofservice ip-dscp-mapping <ipdscp> <trafficclass>

Modes

- · Global Config
- · Interface Config

#### no classofservice ip-dscp-mapping

This command maps each IP DSCP value to its default internal traffic class value.

Format no classofservice ip-dscp-mapping

- Global Config
- · Interface Config

#### classofservice trust

This command sets the class of service trust mode of an interface. You can set the mode to trust one of the Dot1p (802.1p), IP DSCP, or IP Precedence packet markings. You can also set the interface mode to untrusted. If you configure an interface to use Dot1p, the mode does not appear in the output of the **show running config** command because Dot1p is the default.

**Note:** The classofservice trust dot1p command will not be supported in future releases of the software because Dot1p is the default value. Use the no classofservice trust command to set the mode to the default value.

Default dot1p

Format classofservice trust {dot1p | ip-dscp | ip-precedence | untrusted}

Modes

- Global Config
- Interface Config

#### no classofservice trust

This command sets the interface mode to the default value.

Format no classofservice trust

Modes

- Global Config
- · Interface Config

## cos-queue min-bandwidth

This command specifies the minimum transmission bandwidth guarantee for each interface queue. The total number of queues supported per interface is platform specific. A value from 0-100 (percentage of link rate) must be specified for each supported queue, with 0 indicating no guaranteed minimum bandwidth. The sum of all values entered must not exceed 100.

Format cos-queue min-bandwidth <br/> <bw-0> <bw-1> ... <bw-n>

- Global Config
- Interface Config

#### no cos-queue min-bandwidth

This command restores the default for each queue's minimum bandwidth value.

Format no cos-queue min-bandwidth

Modes • Global Config

Interface Config

#### cos-queue strict

This command activates the strict priority scheduler mode for each specified queue.

Format cos-queue strict <queue-id-1> [<queue-id-2> ... <queue-id-n>]

Modes • Global Config

· Interface Config

#### no cos-queue strict

This command restores the default weighted scheduler mode for each specified queue.

Format no cos-queue strict <queue-id-1> [<queue-id-2> ... <queue-id-n>]

Modes • Global Config

Interface Config

## cos-queue random-detect

This command activates weighted random early discard (WRED) for each specified queue on the interface. Specific WRED parameters are configured using the randomdetect queue-parms and the random-detect exponential-weighting-constant commands. When specified in Interface Config' mode, this command affects a single interface only, whereas in Global Config mode, it applies to all interfaces. At least one, but no more than n, queue-id values are specified with this command.

Duplicate queue-id values are ignored. Each queue-id value ranges from 0 to (n-1), where n is the total number of queues supported per interface. The number n is platform dependant and corresponds to the number of supported queues (traffic classes).

Format cos-queue random-detect queue-id-1 [queue-id-2 ... queue-id-n]

- Global Config
- Interface Config

## random-detect exponential weighting-constant

This command is used to configure the WRED decay exponent for a CoS queue interface.

Format random-detect exponential-weighting-constant 0-15

Modes

- Global ConfigInterface Config
- random-detect queue-parms

This command is used to configure WRED parameters for each drop precedence level supported by a queue. It is used only when per-COS queue configuration is enabled (using the cos-queue random-detect command).

*min-thresh* is the minimum threshold the queue depth (as a percentage) where WRED starts marking and dropping traffic.

*max-thresh* is the maximum threshold is the queue depth (as a percentage) above which WRED marks / drops all traffic.

drop-probability is the percentage probability that WRED will mark/drop a packet, when the queue depth is at the maximum threshold. (The drop probability increases linearly from 0 just before the minimum threshold, to this value at the maximum threshold, then goes to 100% for larger queue depths). Each parameter is specified for each possible drop precedence ("color" of TCP traffic).

The last precedence applies to all non-TCP traffic. For example, in a 3-color system, four of each parameter specified: green TCP, yellow TCP, red TCP, and non-TCP, respectively.

**Format** 

random-detect queue-parms queue-id-1 [queue-id-2 … queue-id-n] minthresh thresh-prec-1 … thresh-prec-n max-thresh thresh-prec-1 … threshprec-n drop-probability prob-prec-1 … prob-prec-n

Modes

- Global Config
- Interface Config

#### no random-detect queue-parms

Use this command to set the WRED configuration back to the default.

Format no random-detect queue-parms queue-id-1 [queue-id-2 ... queue-id-n]

- Global Config
- Interface Config

## traffic-shape

This command specifies the maximum transmission bandwidth limit for the interface as a whole. Also known as rate shaping, traffic shaping has the effect of smoothing temporary traffic bursts over time so that the transmitted traffic rate is bounded.

Format traffic-shape <bw>

Modes • Global Config

· Interface Config

#### no traffic-shape

This command restores the interface shaping rate to the default value.

Format no traffic-shape

Modes • Global Config

· Interface Config

## show classofservice dot1p-mapping

This command displays the current Dot1p (802.1p) priority mapping to internal traffic classes for a specific interface. The <unit/slot/port> parameter is optional and is only valid on platforms that support independent per-port class of service mappings. If specified, the 802.1p mapping table of the interface is displayed. If omitted, the most recent global configuration settings are displayed. For more information, see *Voice VLAN Commands* on page 75.

Format show classofservice dot1p-mapping [<unit/slot/port>]

Mode Privileged EXEC

The following information is repeated for each user priority.

| Term          | Definition                                                                              |
|---------------|-----------------------------------------------------------------------------------------|
| User Priority | The 802.1p user priority value.                                                         |
| Traffic Class | The traffic class internal queue identifier to which the user priority value is mapped. |

## show classofservice ip-precedence-mapping

This command displays the current IP Precedence mapping to internal traffic classes for a specific interface. The unit/slot/port parameter is optional and is only valid on platforms that support independent per-port class of service mappings. If specified, the IP Precedence

mapping table of the interface is displayed. If omitted, the most recent global configuration settings are displayed.

Format show classofservice ip-precedence-mapping [<unit/slot/port>]

Mode Privileged EXEC

The following information is repeated for each user priority.

| Term          | Definition                                                                              |
|---------------|-----------------------------------------------------------------------------------------|
| IP Precedence | The IP Precedence value.                                                                |
| Traffic Class | The traffic class internal queue identifier to which the IP Precedence value is mapped. |

## show classofservice ip-dscp-mapping

This command displays the current IP DSCP mapping to internal traffic classes for the global configuration settings.

Format show classofservice ip-dscp-mapping

Mode Privileged EXEC

The following information is repeated for each user priority.

| Term          | Definition                                                                        |
|---------------|-----------------------------------------------------------------------------------|
| IP DSCP       | The IP DSCP value.                                                                |
| Traffic Class | The traffic class internal queue identifier to which the IP DSCP value is mapped. |

#### show classofservice trust

This command displays the current trust mode setting for a specific interface. The <unit/slot/port> parameter is optional and is only valid on platforms that support independent per-port class of service mappings. If you specify an interface, the command displays the port trust mode of the interface. If you do not specify an interface, the command displays the most recent global configuration settings.

Format show classofservice trust [<unit/slot/port>]

| Term                       | Definition                                                                                                    |
|----------------------------|----------------------------------------------------------------------------------------------------|
| Non-IP Traffic<br>Class    | The traffic class used for non-IP traffic. This is only displayed when the COS trust mode is set to trust IP Precedence or IP DSCP (on platforms that support IP DSCP). |
| Untrusted<br>Traffic Class | The traffic class used for all untrusted traffic. This is only displayed when the COS trust mode is set to 'untrusted'.                                                 |

### show interfaces cos-queue

This command displays the class-of-service queue configuration for the specified interface. The unit/slot/port parameter is optional and is only valid on platforms that support independent per-port class of service mappings. If specified, the class-of-service queue configuration of the interface is displayed. If omitted, the most recent global configuration settings are displayed.

Format show interfaces cos-queue [<unit/slot/port>]

Mode Privileged EXEC

| Term                        | Definition                                                                                                    |
|-----------------------------|----------------------------------------------------------------------------------------------------|
| Queue Id                    | An interface supports n queues numbered 0 to (n-1). The specific n value is platform dependent.                                                                                                    |
| Minimum<br>Bandwidth        | The minimum transmission bandwidth guarantee for the queue, expressed as a percentage. A value of 0 means bandwidth is not guaranteed and the queue operates using best-effort. This is a configured value. |
| Scheduler Type              | Indicates whether this queue is scheduled for transmission using a strict priority or a weighted scheme. This is a configured value.                                                                        |
| Queue<br>Management<br>Type | The queue depth management technique used for this queue (tail drop).                                                                                                    |

If you specify the interface, the command also displays the following information.

| Term                      | Definition                                                                                                    |
|---------------------------|----------------------------------------------------------------------------------------------------|
| Interface                 | The unit/slot/port of the interface. If displaying the global configuration, this output line is replaced with a Global Config indication.                                                    |
| Interface<br>Shaping Rate | The maximum transmission bandwidth limit for the interface as a whole. It is independent of any per-queue maximum bandwidth value(s) in effect for the interface. This is a configured value. |

# Differentiated Services (DiffServ) Commands

This section describes the commands you use to configure QOS Differentiated Services (DiffServ).

You configure DiffServ in several stages by specifying three DiffServ components:

- 1. Class
  - a. Creating and deleting classes.
  - **b.** Defining match criteria for a class.
- 2. Policy
  - a. Creating and deleting policies

- **b.** Associating classes with a policy
- c. Defining policy statements for a policy/class combination

#### Service

a. Adding and removing a policy to/from an inbound or outbound interface

The DiffServ class defines the packet filtering criteria. The attributes of a DiffServ policy define the way the switch processes packets. You can define policy attributes on a per-class instance basis. The switch applies these attributes when a match occurs.

Packet processing begins when the switch tests the match criteria for a packet. The switch applies a policy to a packet when it finds a class match within that policy.

The following rules apply when you create a DiffServ class:

- Each class can contain a maximum of one referenced (nested) class
- Class definitions do not support hierarchical service policies

A given class definition can contain a maximum of one reference to another class. You can combine the reference with other match criteria. The referenced class is truly a reference and not a copy since additions to a referenced class affect all classes that reference it. Changes to any class definition currently referenced by any other class must result in valid class definitions for all derived classes, otherwise the switch rejects the change. You can remove a class reference from a class definition.

The only way to remove an individual match criterion from an existing class definition is to delete the class and re-create it.

**Note:** The mark possibilities for policing include CoS, IP DSCP, and IP Precedence. While the latter two are only meaningful for IP packet types, CoS marking is allowed for both IP and non-IP packets, since it updates the 802.1p user priority field contained in the VLAN tag of the layer 2 packet header.

#### diffserv

This command sets the DiffServ operational mode to active. While disabled, the DiffServ configuration is retained and can be changed, but it is not activated. When enabled, DiffServ services are activated.

Format diffserv

Mode Global Config

#### no diffserv

This command sets the DiffServ operational mode to inactive. While disabled, the DiffServ configuration is retained and can be changed, but it is not activated. When enabled, DiffServ services are activated.

Format no diffserv

Mode Global Config

# **DiffServ Class Commands**

Use the DiffServ class commands to define traffic classification. To classify traffic, you specify Behavior Aggregate (BA), based on DSCP and Multi-Field (MF) classes of traffic (name, match criteria)

This set of commands consists of class creation/deletion and matching, with the class match commands specifying Layer 3, Layer 2, and general match criteria. The class match criteria are also known as class rules, with a class definition consisting of one or more rules to identify the traffic that belongs to the class.

**Note:** Once you create a class match criterion for a class, you cannot change or delete the criterion. To change or delete a class match criterion, you must delete and re-create the entire class.

The CLI command root is class-map.

### class-map

This command defines a DiffServ class of type match-all. When used without any match condition, this command enters the class-map mode. The *<class-map-name>* is a case sensitive alphanumeric string from 1 to 31 characters uniquely identifying an existing DiffServ class.

**Note:** The class-map-name default is reserved and must not be used.

The class type of match-all indicates all of the individual match conditions must be true for a packet to be considered a member of the class. This command may be used without specifying a class type to enter the Class-Map Config mode for an existing DiffServ class.

**Note:** The optional keywords [ $\{ipv4 \mid ipv6\}$ ] specify the Layer 3 protocol for this class. If not specified, this parameter defaults to ipv4. This maintains backward compatibility for configurations defined on systems before IPv6 match items were supported.

**Note:** The CLI mode is changed to Class-Map Config or Ipv6-Class-Map Config when this command is successfully executed depending on the [{ipv4 | ipv6}] keyword specified.

Format class-map match-all <class-map-name> [{ipv4 | ipv6}]

Mode Global Config

### no class-map

This command eliminates an existing DiffServ class. The <class-map-name> is the name of an existing DiffServ class. (The class name 'default' is reserved and is not allowed here.) This command may be issued at any time; if the class is currently referenced by one or more policies or by any other class, the delete action fails.

Format no class-map <class-map-name>

Mode Global Config

### class-map rename

This command changes the name of a DiffServ class. The <class-map-name> is the name of an existing DiffServ class. The <new-class-map-name> parameter is a case-sensitive alphanumeric string from 1 to 31 characters uniquely identifying the class.

Default none

Format class-map rename <class-map-name> <new-class-map-name>

Mode Global Config

### match ethertype

This command adds to the specified class definition a match condition based on the value of the ethertype. The <ethertype> value is specified as one of the following keywords:

appletalk, arp, ibmsna, ipv4, ipv6, ipx, mplsmcast, mplsucast, netbios, novell, pppoe, rarp or as a custom ethertype value in the range of 0x0600-0xFFFF.

Format match ethertype {<keyword> | custom <0x0600-0xFFFF>}

Mode Class-Map Config

Ipv6-Class-Map Config

# match any

This command adds to the specified class definition a match condition whereby all packets are considered to belong to the class.

**Default** none

Format match any

Mode Class-Map Config

Ipv6-Class-Map Config

### match class-map

This command adds to the specified class definition the set of match conditions defined for another class. The refclassname is the name of an existing DiffServ class whose match conditions are being referenced by the specified class definition.

**Default** none

Format match class-map <refclassname>

Mode Class-Map Config

Ipv6-Class-Map Config

#### Note the following:

- The parameters <refclassname> and <class-map-name> can not be the same.
- Only one other class may be referenced by a class.
- Any attempts to delete the <refclassname> class while the class is still referenced by any <class-map-name> fails.
- The combined match criteria of *<class-map-name>* and *<refclassname>* must be an allowed combination based on the class type.
- Any subsequent changes to the <*refclassname*> class match criteria must maintain this validity, or the change attempt fails.
- The total number of class rules formed by the complete reference class chain (including both predecessor and successor classes) must not exceed a platform-specific maximum.
   In some cases, each removal of a refclass rule reduces the maximum number of available rules in the class definition by one.

#### no match class-map

This command removes from the specified class definition the set of match conditions defined for another class. The < refclassname > is the name of an existing DiffServ class whose match conditions are being referenced by the specified class definition.

Format no match class-map <refclassname>

Mode Class-Map Config

Ipv6-Class-Map Config

#### match cos

This command adds to the specified class definition a match condition for the Class of Service value (the only tag in a single tagged packet or the first or outer 802.1Q tag of a double VLAN tagged packet). The value may be from 0 to 7.

**Default** none

Format match cos <0-7>

Mode

Class-Map Config Ipv6-Class-Map Config

### match secondary cos

This command adds to the specified class definition a match condition for the secondary Class of Service value (the only tag in a single tagged packet or the first or outer 802.1Q tag of a double VLAN tagged packet). The value may be from 0 to 7.

**Default** none

Format match secondary-cos <0-7>

Mode Class-Map Config

# match ip6flowlbl

This command adds to the specified class definition a match condition based on the IP6flowlbl of a packet. The label is the value to match in the Flow Label field of the IPv6 header (range 0-1048575).

Format match ip6flowlbl <label>
Mode lpv6-Class-Map Configuration mode

#### match destination-address mac

This command adds to the specified class definition a match condition based on the destination MAC address of a packet. The <macaddr> parameter is any layer 2 MAC address formatted as six, two-digit hexadecimal numbers separated by colons (e.g.,

00:11:22:dd:ee:ff). The <macmask> parameter is a layer 2 MAC address bit mask, which need not be contiguous, and is formatted as six, two-digit hexadecimal numbers separated by colons (e.g., ff:07:23:ff:fe:dc).

**Default** none

Format match destination-address mac <macaddr> <macmask>

Mode Class-Map Config

Ipv6-Class-Map Config

### match dstip

This command adds to the specified class definition a match condition based on the destination IP address of a packet. The  $\langle ipaddr \rangle$  parameter specifies an IP address. The  $\langle ipmask \rangle$  parameter specifies an IP address bit mask and must consist of a contiguous set of leading 1 bits.

Default none

Format match dstip <ipaddr> <ipmask>

Mode Class-Map Config

## match dstip6

This command adds to the specified class definition a match condition based on the destination IPv6 address of a packet.

Default none

Format match dstip6 <destination-ipv6-prefix/prefix-length>

Mode Ipv6-Class-Map Config

# match dstl4port

This command adds to the specified class definition a match condition based on the destination layer 4 port of a packet using a single keyword or numeric notation. To specify the match condition as a single keyword, the value for <portkey> is one of the supported port name keywords. The currently supported <portkey> values are: domain, echo, ftp, ftpdata, http, smtp, snmp, telnet, tftp, www. Each of these translates into its equivalent port number. To specify the match condition using a numeric notation, one layer 4 port number is required. The port number is an integer from 0 to 65535.

Default none

Format match dstl4port {<portkey> | <0-65535>}

Mode Class-Map Config

Ipv6-Class-Map Config

### match ip dscp

This command adds to the specified class definition a match condition based on the value of the IP DiffServ Code Point (DSCP) field in a packet, which is defined as the high-order six bits of the Service Type octet in the IP header (the low-order two bits are not checked).

The <dscpva1> value is specified as either an integer from 0 to 63, or symbolically through one of the following keywords: af11, af12, af13, af21, af22, af23, af31, af32, af33, af41, af42, af43, be, cs0, cs1, cs2, cs3, cs4, cs5, cs6, cs7, ef.

**Note:** The ip dscp, ip precedence, and ip tos match conditions are alternative ways to specify a match criterion for the same Service Type field in the IP header, but with a slightly different user notation.

**Default** none

Format match ip dscp <dscpval>

Mode Class-Map Config

Ipv6-Class-Map Config

### match ip precedence

This command adds to the specified class definition a match condition based on the value of the IP Precedence field in a packet, which is defined as the high-order three bits of the Service Type octet in the IP header (the low-order five bits are not checked). The precedence value is an integer from 0 to 7.

**Note:** The IP DSCP, IP Precedence, and IP ToS match conditions are alternative ways to specify a match criterion for the same Service Type field in the IP header, but with a slightly different user notation.

**Default** none

Format match ip precedence <0-7>

Mode Class-Map Config

### match ip tos

value of <tosmask> is a two-digit hexadecimal number from 00 to ff. The <tosmask> denotes the bit positions in <tosbits> that are used for comparison against the IP TOS field in a packet. For example, to check for an IP TOS value having bits 7 and 5 set and bit 1 clear, where bit 7 is most significant, use a <tosbits> value of a0 (hex) and a <tosmask> of a2 (hex).

**Note:** The IP DSCP, IP Precedence, and IP ToS match conditions are alternative ways to specify a match criterion for the same Service Type field in the IP header, but with a slightly different user notation.

**Note:** This "free form" version of the IP DSCP/Precedence/TOS match specification gives the user complete control when specifying which bits of the IP Service Type field are checked.

**Default** none

Format match ip tos <tosbits> <tosmask>

Mode Class-Map Config

# match protocol

This command adds to the specified class definition a match condition based on the value of the IP Protocol field in a packet using a single keyword notation or a numeric value notation.

To specify the match condition using a single keyword notation, the value for col-name> is one of the supported protocol name keywords. The currently supported values are: icmp, igmp, ip, tcp, udp. A value of ip matches all protocol number values.

To specify the match condition using a numeric value notation, the protocol number is a standard value assigned by IANA and is interpreted as an integer from 0 to 255.

**Note:** This command does not validate the protocol number value against the current list defined by IANA.

Default none

Format match protocol { / <0-255>}

Mode Class-Map Config

Ipv6-Class-Map Config

### match source-address mac

This command adds to the specified class definition a match condition based on the source MAC address of a packet. The <address> parameter is any layer 2 MAC address formatted as six, two-digit hexadecimal numbers separated by colons (e.g., 00:11:22:dd:ee:ff). The <macmask> parameter is a layer 2 MAC address bit mask, which may not be contiguous, and is formatted as six, two-digit hexadecimal numbers separated by colons (e.g., ff:07:23:ff:fe:dc).

**Default** none

Format match source-address mac <address> <macmask>

Mode Class-Map Config

Ipv6-Class-Map Config

### match srcip

This command adds to the specified class definition a match condition based on the source IP address of a packet. The <ipaddr> parameter specifies an IP address. The <ipmask> parameter specifies an IP address bit mask and must consist of a contiguous set of leading 1 bits.

**Default** none

Format match srcip <ipaddr> <ipmask>

Mode Class-Map Config

### match srcip6

This command adds to the specified class definition a match condition based on the source IP address of a packet.

**Default** none

Format match srcip6 <source-ipv6-prefix/prefix-length>

Mode Ipv6-Class-Map Config

## match srcl4port

This command adds to the specified class definition a match condition based on the source layer 4 port of a packet using a single keyword or numeric notation. To specify the match condition as a single keyword notation, the value for *<portkey>* is one of the supported port name keywords (listed below). The currently supported *<portkey>* values are: domain,

echo, ftp, ftpdata, http, smtp, snmp, telnet, tftp, www. Each of these translates into its equivalent port number, which is used as both the start and end of a port range.

To specify the match condition as a numeric value, one layer 4 port number is required. The port number is an integer from 0 to 65535.

**Default** none

Format match srcl4port {<portkey> | <0-65535>}

Mode Class-Map Config

Ipv6-Class-Map Config

### match vlan

This command adds to the specified class definition a match condition based on the value of the layer 2 VLAN Identifier field (the 802.1Q tag of a VLAN tagged packet). The VLAN is an integer from 0 to 4095.

**Default** none

Format match vlan {<0-4095>}

Mode Class-Map Config

Ipv6-Class-Map Config

# match secondary-vlan

This command adds to the specified class definition a match condition based on the value of the layer 2 secondary VLAN Identifier field (the 802.1Q tag of a double VLAN tagged packet). The VLAN is an integer from 0 to 4095.

**Default** none

Format match secondary-vlan {<0-4095>}

Mode Class-Map Config

Ipv6-Class-Map Config

# **DiffServ Policy Commands**

Use the DiffServ policy commands to specify traffic conditioning actions, such as policing and marking, to apply to traffic classes

Use the policy commands to associate a traffic class that you define by using the class command set with one or more QoS policy attributes. Assign the class/policy association to an interface to form a service. Specify the policy name when you create the policy.

Each traffic class defines a particular treatment for packets that match the class definition. You can associate multiple traffic classes with a single policy. When a packet satisfies the

conditions of more than one class, preference is based on the order in which you add the classes to the policy. The first class you add has the highest precedence.

This set of commands consists of policy creation/deletion, class addition/removal, and individual policy attributes.

**Note:** The only way to remove an individual policy attribute from a class instance within a policy is to remove the class instance and re-add it to the policy. The values associated with an existing policy attribute can be changed without removing the class instance.

The CLI command root is policy-map.

### assign-queue

This command modifies the queue id to which the associated traffic stream is assigned. The queueid is an integer from 0 to n-1, where n is the number of egress queues supported by the device.

Format assign-queue <queueid>

Mode Policy-Class-Map Config

Incompatibilities Drop

### drop

This command specifies that all packets for the associated traffic stream are to be dropped at ingress.

Format drop

Mode Policy-Class-Map Config

Incompatibilities Assign Queue, Mark (all forms), Mirror, Police, Redirect

### mirror

This command specifies that all incoming packets for the associated traffic stream are copied to a specific egress interface (physical port or LAG).

Format mirror <unit/slot/port>

Mode Policy-Class-Map Config

Incompatibilities Drop, Redirect

### redirect

This command specifies that all incoming packets for the associated traffic stream are redirected to a specific egress interface (physical port or port-channel).

Format redirect <unit/slot/port>

Mode Policy-Class-Map Config

Incompatibilities Drop, Mirror

#### conform-color

Use this command to enable color-aware traffic policing and define the conform-color class map. Used in conjunction with the police command where the fields for the conform level are specified. The <class-map-name> parameter is the name of an existing DiffServ class map.

**Note:** This command may only be used after specifying a police command for the policy-class instance.

Format conform-color <class-map-name>

Mode Policy-Class-Map Config

### class

This command creates an instance of a class definition within the specified policy for the purpose of defining treatment of the traffic class through subsequent policy attribute statements. The *<classname>* is the name of an existing DiffServ class.

**Note:** This command causes the specified policy to create a reference to the class definition.

**Note:** The CLI mode is changed to Policy-Class-Map Config when this command is successfully executed.

Format class <classname>

Mode Policy-Map Config

#### no class

This command deletes the instance of a particular class and its defined treatment from the specified policy. <classname> is the names of an existing DiffServ class.

**Note:** This command removes the reference to the class definition for the specified policy.

Format no class <classname>

Mode Policy-Map Config

### mark cos

This command marks all packets for the associated traffic stream with the specified class of service value in the priority field of the 802.1p header (the only tag in a single tagged packet or the first or outer 802.1Q tag of a double VLAN tagged packet). If the packet does not already contain this header, one is inserted. The CoS value is an integer from 0 to 7.

Default 1

Format mark-cos <0-7>

Mode Policy-Class-Map Config

Incompatibilities Drop, Mark IP DSCP, IP Precedence, Police

#### mark cos-as-sec-cos

This command marks outer VLAN tag priority bits of all packets as the inner VLAN tag priority, marking CoS as Secondary CoS. This essentially means that the inner VLAN tag CoS is copied to the outer VLAN tag CoS.

Format mark-cos-as-sec-cos

Mode Policy-Class-Map Config

Incompatibilities Drop, Mark IP DSCP, IP Precedence, Police

### mark ip-dscp

This command marks all packets for the associated traffic stream with the specified IP DSCP value.

The <dscpva1> value is specified as either an integer from 0 to 63, or symbolically through one of the following keywords: af11, af12, af13, af21, af22, af23, af31, af32, af33, af41, af42, af43, be, cs0, cs1, cs2, cs3, cs4, cs5, cs6, cs7, ef.

Format mark ip-dscp <dscpval>
Mode Policy-Class-Map Config

Incompatibilities Drop, Mark CoS, Mark IP Precedence, Police

## mark ip-precedence

This command marks all packets for the associated traffic stream with the specified IP Precedence value. The IP Precedence value is an integer from 0 to 7.

**Note:** This command may not be used on IPv6 classes. IPv6 does not have a precedence field.

Format mark ip-precedence <0-7>

Mode Policy-Class-Map Config

Incompatibilitie Drop, Mark CoS, Mark IP Precedence, Police

Policy Type In

### police-simple

This command is used to establish the traffic policing style for the specified class. The simple form of the police command uses a single data rate and burst size, resulting in two outcomes: conform and violate. The conforming data rate is specified in kilobits-per-second (Kbps) and is an integer from 1 to 4294967295. The conforming burst size is specified in kilobytes (KB) and is an integer from 1 to 128.

For each outcome, the only possible actions are drop, set-cos-transmit, set-dscp-transmit, set-prec-transmit, or transmit. In this simple form of the police command, the conform action defaults to transmit and the violate action defaults to drop.

For set-dscp-transmit, a *<dscpva1>* value is required and is specified as either an integer from 0 to 63, or symbolically through one of the following keywords: af11, af12, af13, af21, af22, af23, af31, af32, af33, af41, af42, af43, be, cs0, cs1, cs2, cs3, cs4, cs5, cs6, cs7, ef.

For set-prec-transmit, an IP Precedence value is required and is specified as an integer from 0-7.

For set-cos-transmit an 802.1p priority value is required and is specified as an integer from 0-7.

```
Format

police-simple {<1-4294967295> <1-128> conform-action {drop | set-prec-transmit <0-7> | set-dscp-transmit <0-63> | set-cos-transmit <0-7> | transmit} [violate-action {drop | set-prec-transmit <0-7> | set-dscp-transmit <0-63> | set-cos-transmit <0-7> | transmit}]}

Mode

Policy-Class-Map Config

Incompatibilities

Drop, Mark (all forms)
```

### police-two-rate

This command is the two-rate form of the police command and is used to establish the traffic policing style for the specified class. For each outcome, the only possible actions are drop, set-cos-as-sec-cos, set-cos-transmit, set-sec-cos-transmit, set-dscp-transmit, set-prec-transmit, or transmit. In this two-rate form of the police command, the conform action defaults to send, the exceed action defaults to drop, and the violate action defaults to drop. These actions can be set with this command once the style has been configured.

# policy-map

This command establishes a new DiffServ policy. The cpolicyname> parameter is a case-sensitive alphanumeric string from 1 to 31 characters uniquely identifying the policy. The type of policy is specific to the inbound traffic direction as indicated by the in parameter

**Note:** The CLI mode is changed to Policy-Map Config when this command is successfully executed.

```
Format policy-map <policyname > [in|out]

Mode Global Config
```

### no policy-map

This command eliminates an existing DiffServ policy. The policyname> parameter is the name of an existing DiffServ policy. This command may be issued at any time. If the policy is currently referenced by one or more interface service attachments, this delete attempt fails.

Format no policy-map <policyname>

Mode Global Config

### policy-map rename

This command changes the name of a DiffServ policy. The *<policyname>* is the name of an existing DiffServ class. The *<newpolicyname>* parameter is a case-sensitive alphanumeric string from 1 to 31 characters uniquely identifying the policy.

Mode Global Config

# **DiffServ Service Commands**

Use the DiffServ service commands to assign a DiffServ traffic conditioning policy, which you specified by using the policy commands, to an interface in the incoming direction

The service commands attach a defined policy to a directional interface. You can assign only one policy at any one time to an interface in the inbound direction. DiffServ is not used in the outbound direction.

This set of commands consists of service addition/removal.

The CLI command root is service-policy.

### service-policy

This command attaches a policy to an interface in the inbound direction. The <policyname> parameter is the name of an existing DiffServ policy. This command causes a service to create a reference to the policy.

**Note:** This command effectively enables DiffServ on an interface in the inbound direction. There is no separate interface administrative 'mode' command for DiffServ.

**Note:** This command fails if any attributes within the policy definition exceed the capabilities of the interface. Once a policy is successfully attached to an interface, any attempt to change the policy definition, that would result in a violation of the interface capabilities, causes the policy change attempt to fail.

**Format** 

service-policy {in|out} <policymapname>

Modes

- · Global Config
- Interface Config

Note: Each interface can have one policy attached.

### no service-policy

This command detaches a policy from an interface in the inbound direction. The <policyname> parameter is the name of an existing DiffServ policy.

**Note:** This command causes a service to remove its reference to the policy. This command effectively disables DiffServ on an interface in the inbound direction. There is no separate interface administrative 'mode' command for DiffServ.

**Format** 

no service-policy in <policymapname>

Modes

- Global Config
- · Interface Config

# **DiffServ Show Commands**

Use the DiffServ show commands to display configuration and status information for classes, policies, and services. You can display DiffServ information in summary or detailed formats. The status information is only shown when the DiffServ administrative mode is enabled.

# show class-map

This command displays all configuration information for the specified class. The *<class-name>* is the name of an existing DiffServ class.

Format show class-map <class-name>

Modes • Privileged EXEC

User EXEC

If the class-name is specified the following fields are displayed:

| Term                     | Definition                                                                                                    |
|--------------------------|----------------------------------------------------------------------------------------------------|
| Class Name               | The name of this class.                                                                                                    |
| Class Type               | A class type of 'all' means every match criterion defined for the class is evaluated simultaneously and must all be true to indicate a class match.                                                                                                    |
| Class Layer3<br>Protocol | The Layer 3 protocol for this class. Possible values are IPv4 and IPv6.                                                                                                    |
| Match Criteria           | The Match Criteria fields are only displayed if they have been configured. Not all platforms support all match criteria values. They are displayed in the order entered by the user. The fields are evaluated in accordance with the class type. The possible Match Criteria fields are: Destination IP Address, Destination Layer 4 Port, Destination MAC Address, Ethertype, Source MAC Address, VLAN, Class of Service, Every, IP DSCP, IP Precedence, IP TOS, Protocol Keyword, Reference Class, Source IP Address, and Source Layer 4 Port. |
| Values                   | The values of the Match Criteria.                                                                                                    |

If you do not specify the Class Name, this command displays a list of all defined DiffServ classes. The following fields are displayed:

| Term                    | Definition                                                                                                    |
|-------------------------|----------------------------------------------------------------------------------------------------|
| Class Name              | The name of this class. (Note that the order in which classes are displayed is not necessarily the same order in which they were created.)          |
| Class Type              | A class type of 'all' means every match criterion defined for the class is evaluated simultaneously and must all be true to indicate a class match. |
| Reference<br>Class Name | The name of an existing DiffServ class whose match conditions are being referenced by the specified class definition.                               |

### show diffserv

This command displays the DiffServ General Status Group information, which includes the current administrative mode setting as well as the current and maximum number of rows in each of the main DiffServ private MIB tables. This command takes no options.

Format show diffserv

Mode Privileged EXEC

| Term                                        | Definition                                                                                             |
|---------------------------------------------|----------------------------------------------------------------------------------------------------|
| DiffServ Admin mode                         | The current value of the DiffServ administrative mode.                                                 |
| Class Table Size<br>Current /Max            | The current number of entries (rows) and the maximum allowed entries (rows) in the Class Table.        |
| Class Rule Table Size<br>Current /Max       | The current number of entries (rows) and the maximum allowed entries (rows) in the Class Rule Table.   |
| Policy Table Size<br>Current /Max           | The current number of entries (rows) and the maximum allowed entries (rows) in the Policy Table.       |
| Policy Instance Table<br>Size Current /Max  | Current number of entries (rows) in the Policy Instance Table.                                         |
| Policy Attribute Table<br>Size Current /Max | Current number of entries (rows) and the maximum allowed entries (rows) in the Policy Attribute Table. |
| Service Table Size<br>Current /Max          | The current number of entries (rows) i and the maximum allowed entries (rows) in the Service Table.    |

# show policy-map

This command displays all configuration information for the specified policy. The <policyname> is the name of an existing DiffServ policy.

Format show policy-map [policyname]

Mode Privileged EXEC

If the Policy Name is specified the following fields are displayed:

| Term        | Definition                                                                         |
|-------------|------------------------------------------------------------------------------------|
| Policy Name | The name of this policy.                                                           |
| Policy Type | The policy type (Only inbound policy definitions are supported for this platform.) |

The following information is repeated for each class associated with this policy (only those policy attributes actually configured are displayed):

| Term                         | Definition                                                                                                    |
|------------------------------|----------------------------------------------------------------------------------------------------|
| Assign Queue                 | Directs traffic stream to the specified QoS queue. This allows a traffic classifier to specify which one of the supported hardware queues are used for handling packets belonging to the class. |
| Class Name                   | The name of this class.                                                                                                    |
| Committed<br>Burst Size (KB) | The committed burst size, used in simple policing.                                                                                                    |
| Committed Rate (Kbps)        | The committed rate, used in simple policing,                                                                                                    |

| Term                                  | Definition                                                                                                    |
|---------------------------------------|----------------------------------------------------------------------------------------------------|
| Conform Action                        | The current setting for the action taken on a packet considered to conform to the policing parameters. This is not displayed if policing is not in use for the class under this policy.                         |
| Conform COS                           | The CoS mark value if the conform action is set-cos-transmit.                                                                                                    |
| Conform DSCP Value                    | The DSCP mark value if the conform action is set-dscp-transmit.                                                                                                    |
| Conform IP<br>Precedence<br>Value     | The IP Precedence mark value if the conform action is set-prec-transmit.                                                                                                    |
| Drop                                  | Drop a packet upon arrival. This is useful for emulating access control list operation using DiffServ, especially when DiffServ and ACL cannot co-exist on the same interface.                                  |
| Mark CoS                              | The class of service value that is set in the 802.1p header of inbound packets. This is not displayed if the mark cos was not specified.                                                                        |
| Mark IP DSCP                          | The mark/re-mark value used as the DSCP for traffic matching this class. This is not displayed if mark ip description is not specified.                                                                         |
| Mark IP<br>Precedence                 | The mark/re-mark value used as the IP Precedence for traffic matching this class. This is not displayed if mark ip precedence is not specified.                                                                 |
| Mirror                                | Copies a classified traffic stream to a specified egress port (physical port or LAG). This can occur in addition to any marking or policing action. It may also be specified along with a QoS queue assignment. |
| Non-Conform<br>Action                 | The current setting for the action taken on a packet considered to not conform to the policing parameters. This is not displayed if policing not in use for the class under this policy.                        |
| Non-Conform<br>COS                    | The CoS mark value if the non-conform action is set-cos-transmit.                                                                                                    |
| Non-Conform DSCP Value                | The DSCP mark value if the non-conform action is set-dscp-transmit.                                                                                                    |
| Non-Conform IP<br>Precedence<br>Value | The IP Precedence mark value if the non-conform action is set-prec-transmit.                                                                                                    |
| Policing Style                        | The style of policing, if any, used (simple).                                                                                                    |
| Redirect                              | Forces a classified traffic stream to a specified egress port (physical port or LAG). This can occur in addition to any marking or policing action. It may also be specified along with a QoS queue assignment. |

If the Policy Name is not specified this command displays a list of all defined DiffServ policies. The following fields are displayed:

| Term          | Definition                                                                                                    |
|---------------|----------------------------------------------------------------------------------------------------|
| Policy Name   | The name of this policy. (The order in which the policies are displayed is not necessarily the same order in which they were created.) |
| Policy Type   | The policy type (Only inbound is supported).                                                                                           |
| Class Members | List of all class names associated with this policy.                                                                                   |

### show diffserv service

This command displays policy service information for the specified interface and direction. The  $\langle unit/slot/port \rangle$  parameter specifies a valid unit/slot/port number for the system.

Format show diffserv service <unit/slot/port> [in | out]

Mode Privileged EXEC

| Term                   | Definition                                                                                                    |
|------------------------|----------------------------------------------------------------------------------------------------|
| DiffServ Admin<br>Mode | The current setting of the DiffServ administrative mode. An attached policy is only in effect on an interface while DiffServ is in an enabled mode.                            |
| Interface              | Valid slot and port number separated by forward slashes.                                                                                                    |
| Direction              | The traffic direction of this interface service.                                                                                                    |
| Operational<br>Status  | The current operational status of this DiffServ service interface.                                                                                                    |
| Policy Name            | The name of the policy attached to the interface in the indicated direction.                                                                                                   |
| Policy Details         | Attached policy details, whose content is identical to that described for the show policy-map <i><pre>policymapname</pre> command (content not repeated here for brevity).</i> |

### show diffsery service brief

This command displays all interfaces in the system to which a DiffServ policy has been attached. The inbound direction parameter is optional.

Format show diffserv service brief [in | out]

Mode Privileged EXEC

| Term                   | Definition                                                                                                    |
|------------------------|----------------------------------------------------------------------------------------------------|
| DiffServ Admin<br>Mode | The current setting of the DiffServ administrative mode. An attached policy is only active on an interface while DiffServ is in an enabled mode. |

The following information is repeated for interface and direction (only those interfaces configured with an attached policy are shown):

| Term        | Definition                                                                   |
|-------------|------------------------------------------------------------------------------|
| Interface   | Valid slot and port number separated by forward slashes.                     |
| Direction   | The traffic direction of this interface service.                             |
| OperStatus  | The current operational status of this DiffServ service interface.           |
| Policy Name | The name of the policy attached to the interface in the indicated direction. |

# show policy-map interface

This command displays policy-oriented statistics information for the specified interface and direction. The  $<\!unit/slot/port>$  parameter specifies a valid interface for the system.

**Note:** This command is only allowed while the DiffServ administrative mode is enabled.

Format show policy-map interface <unit/slot/port> [in | out]

Mode Privileged EXEC

| Term                  | Definition                                                                   |
|-----------------------|------------------------------------------------------------------------------|
| Interface             | Valid slot and port number separated by forward slashes.                     |
| Direction             | The traffic direction of this interface service.                             |
| Operational<br>Status | The current operational status of this DiffServ service interface.           |
| Policy Name           | The name of the policy attached to the interface in the indicated direction. |

The following information is repeated for each class instance within this policy:

| Term                 | Definition                                                                                                    |
|----------------------|----------------------------------------------------------------------------------------------------|
| Class Name           | The name of this class instance.                                                                                        |
| In Discarded Packets | A count of the packets discarded for this class instance for any reason due to DiffServ treatment of the traffic class. |

# show service-policy

This command displays a summary of policy-oriented statistics information for all interfaces in the specified direction.

Format show service-policy {in out}

Mode Privileged EXEC

The following information is repeated for each interface and direction (only those interfaces configured with an attached policy are shown):

| Term      | Definition                                               |
|-----------|----------------------------------------------------------|
| Interface | Valid slot and port number separated by forward slashes. |

| Term                  | Definition                                                         |
|-----------------------|--------------------------------------------------------------------|
| Operational<br>Status | The current operational status of this DiffServ service interface. |
| Policy Name           | The name of the policy attached to the interface.                  |

# MAC Access Control List (ACL) Commands

This section describes the commands you use to configure MAC ACL settings. MAC ACLs ensure that only authorized users have access to specific resources and block any unwarranted attempts to reach network resources.

The following rules apply to MAC ACLs:

- The maximum number of ACLs you can create is hardware dependent. The limit applies to all ACLs, regardless of type.
- The system supports only Ethernet II frame types.
- The maximum number of rules per MAC ACL is hardware dependent.

### mac access-list extended

This command creates a MAC Access Control List (ACL) identified by <name>, consisting of classification fields defined for the Layer 2 header of an Ethernet frame. The <name> parameter is a case-sensitive alphanumeric string from 1 to 31 characters uniquely identifying the MAC access list.

If a MAC ACL by this name already exists, this command enters Mac-Access-List config mode to allow updating the existing MAC ACL.

**Note:** The CLI mode changes to Mac-Access-List Config mode when you successfully execute this command.

Format mac access-list extended < name >

Mode Global Config

#### no mac access-list extended

This command deletes a MAC ACL identified by <name > from the system.

Format no mac access-list extended <name>

Mode Global Config

### mac access-list extended rename

This command changes the name of a MAC Access Control List (ACL). The <name> parameter is the name of an existing MAC ACL. The <newname> parameter is a case-sensitive alphanumeric string from 1 to 31 characters uniquely identifying the MAC access list.

This command fails if a MAC ACL by the name < newname > already exists.

Format mac access-list extended rename < name > < newname >

Mode Global Config

## {deny | permit} (MAC ACL)

This command creates a new rule for the current MAC access list. Each rule is appended to the list of configured rules for the list.

**Note:** The 'no' form of this command is not supported, since the rules within a MAC ACL cannot be deleted individually. Rather, the entire MAC ACL must be deleted and re-specified.

**Note:** An implicit 'deny all' MAC rule always terminates the access list.

A rule may either deny or permit traffic according to the specified classification fields. At a minimum, the source and destination MAC value must be specified, each of which may be substituted using the keyword any to indicate a match on any value in that field. The remaining command parameters are all optional, but the most frequently used parameters appear in the same relative order as shown in the command format.

The Ethertype may be specified as either a keyword or a four-digit hexadecimal value from 0x0600-0xFFFF. The currently supported *<ethertypekey>* values are: appletalk, arp, ibmsna, ipv4, ipv6, ipx, mplsmcast, mplsucast, netbios, novell, pppoe, rarp. Each of these translates into its equivalent Ethertype value(s).

The time-range parameter allows imposing time limitation on the MAC ACL rule asdefined by the parameter <time-range-name>. If a time range with the specified namedoes not exist and the MAC ACL containing this ACL rule is applied to an interface or bound to a VLAN, then the ACL rule is applied immediately. If a time range with specified name exists and the MAC ACL containing this ACL rule is applied to an interface or bound to a VLAN, then

the ACL rule is applied when the time-range withspecified name becomes active. The ACL rule is removed when the time-range withspecified name becomes inactive.

| Ethertype Keyword | Corresponding Value |
|-------------------|---------------------|
| appletalk         | 0x809B              |
| arp               | 0x0806              |
| ibmsna            | 0x80D5              |
| ipv4              | 0x0800              |
| ipv6              | 0x86DD              |
| ipx               | 0x8037              |
| mplsmcast         | 0x8848              |
| mplsucast         | 0x8847              |
| netbios           | 0x8191              |
| novell            | 0x8137, 0x8138      |
| pppoe             | 0x8863, 0x8864      |
| rarp              | 0x8035              |

The vlan and cos parameters refer to the VLAN identifier and 802.1p user priority fields, respectively, of the VLAN tag. For packets containing a double VLAN tag, this is the first (or outer) tag.

The assign-queue parameter allows specification of a particular hardware queue for handling traffic that matches this rule. The allowed <queue-id> value is 0-(n-1), where n is the number of user configurable queues available for the hardware platform. The assign-queue parameter is valid only for a permit rule.

**Note:** The special command form {deny | permit} any any is used to match all Ethernet layer 2 packets, and is the equivalent of the IP access list "match every" rule.

#### mac access-group

This command either attaches a specific MAC Access Control List (ACL) identified by <name> to an interface, or associates it with a VLAN ID, in a given direction. The <name> parameter must be the name of an existing MAC ACL.

An optional sequence number may be specified to indicate the order of this mac access list relative to other mac access lists already assigned to this interface and direction. A lower number indicates higher precedence order. If a sequence number is already in use for this interface and direction, the specified mac access list replaces the currently attached mac access list using that sequence number. If the sequence number is not specified for this command, a sequence number that is one greater than the highest sequence number currently in use for this interface and direction is used.

This command specified in 'Interface Config' mode only affects a single interface, whereas the 'Global Config' mode setting is applied to all interfaces. The VLAN keyword is only valid in the 'Global Config' mode. The 'Interface Config' mode command is only available on platforms that support independent per-port class of service queue configuration.

**Note:** The <out> option may or may not be available, depending on the platform.

Format mac access-group <name> [vlan <vlan-id>] [in out] [sequence

<1-4294967295>]

Modes • Global Config

• Interface Config

#### no mac access-group

This command removes a MAC ACL identified by <name> from the interface in a given direction.

Format no mac access-group <name> [vlan <vlan-id>] in

Modes • Global Config

Interface Config

### show mac access-lists

This command displays a MAC access list and all of the rules that are defined for the MAC ACL. Use the [name] parameter to identify a specific MAC ACL to display.

Format show mac access-lists [name]

Mode Privileged EXEC

| Term                    | Definition                                                                           |
|-------------------------|--------------------------------------------------------------------------------------|
| Rule Number             | The ordered rule number identifier defined within the MAC ACL.                       |
| Action                  | The action associated with each rule. The possible values are Permit or Deny.        |
| Source MAC<br>Address   | The source MAC address for this rule.                                                |
| Destination MAC Address | The destination MAC address for this rule.                                           |
| Ethertype               | The Ethertype keyword or custom value for this rule.                                 |
| VLAN ID                 | The VLAN identifier value or range for this rule.                                    |
| cos                     | The COS (802.1p) value for this rule.                                                |
| Log                     | Displays when you enable logging for the rule.                                       |
| Assign Queue            | The queue identifier to which packets matching this rule are assigned.               |
| Mirror Interface        | The unit/slot/port to which packets matching this rule are copied.                   |
| Redirect<br>Interface   | The unit/slot/port to which packets matching this rule are forwarded.                |
| Time Range name         | Displays the name of the time-range if the MAC ACL rule has referenced a time range. |
| Rule Status             | Status (Active/Inactive) of the MAC ACL rule                                         |

# IP Access Control List (ACL) Commands

This section describes the commands you use to configure IP ACL settings. IP ACLs ensure that only authorized users have access to specific resources and block any unwarranted attempts to reach network resources.

The following rules apply to IP ACLs:

- Managed switch software does not support IP ACL configuration for IP packet fragments.
- The maximum number of ACLs you can create is hardware dependent. The limit applies to all ACLs, regardless of type.
- The maximum number of rules per IP ACL is hardware dependent.
- Wildcard masking for ACLs operates differently from a subnet mask. A wildcard mask is
  in essence the inverse of a subnet mask. With a subnet mask, the mask has ones (1's) in
  the bit positions that are used for the network address, and has zeros (0's) for the bit
  positions that are not used. In contrast, a wildcard mask has (0's) in a bit position that
  must be checked. A '1' in a bit position of the ACL mask indicates the corresponding bit
  can be ignored.

### access-list

This command creates an IP Access Control List (ACL) that is identified by the access list number, which is 1-99 for standard ACLs or 100-199 for extended ACLs.

IP Standard ACL:

Format access-list <1-99> {deny | permit} {every | <srcip> <srcmask>} [log]

[assign-queue <queue-id>] [{mirror | redirect} <unit/slot/port>]

Mode Global Config

IP Extended ACL:

Format access-list <100-199>  $\{deny \mid permit\} \{every \mid \{\{icmp \mid igmp \mid ip \mid permit\}\} \}$ 

tcp | udp | <number>} <srcip> <srcmask>[{eq {<portkey> | <0-65535>}}

<dstip> <dstmask> [{eq {<portkey>| <0-65535>}] [precedence
<precedence> | tos <tos> <tosmask> | dscp <dscp>] [log] [assign-queue

<queue-id>] [{mirror | redirect} <unit/slot/port>]

Mode Global Config

| Parameter                                                                                      | Description                                                                                                    |
|------------------------------------------------------------------------------------------------|----------------------------------------------------------------------------------------------------|
| <1-99> or <100-199>                                                                            | Range 1 to 99 is the access list number for an IP standard ACL. Range 100 to 199 is the access list number for an IP extended ACL.                                                                                                    |
| {deny   permit}                                                                                | Specifies whether the IP ACL rule permits or denies an action.                                                                                                    |
| every                                                                                          | Match every packet                                                                                                    |
| {icmp   igmp   ip   tcp   udp   <number>}</number>                                             | Specifies the protocol to filter for an extended IP ACL rule.                                                                                                    |
| <pre><srcip> <srcmask></srcmask></srcip></pre>                                                 | Specifies a source IP address and source netmask for match condition of the IP ACL rule.                                                                                                    |
| [{eq { <portkey>   &lt;0-65535&gt;}]</portkey>                                                 | Specifies the source layer 4 port match condition for the IP ACL rule. You can use the port number, which ranges from 0-65535, or you specify the <i><portkey></portkey></i> , which can be one of the following keywords: <i>domain</i> , <i>echo</i> , <i>ftp</i> , <i>ftpdata</i> , <i>http</i> , <i>smtp</i> , <i>snmp</i> , <i>telnet</i> , <i>tftp</i> , and <i>www</i> . Each of these keywords translates into its equivalent port number, which is used as both the start and end of a port range. |
| <dstip> <dstmask></dstmask></dstip>                                                            | Specifies a destination IP address and netmask for match condition of the IP ACL rule.                                                                                                    |
| [precedence <pre>cedence&gt;   tos <tos> <tosmask>   dscp <dscp>]</dscp></tosmask></tos></pre> | Specifies the TOS for an IP ACL rule depending on a match of precedence or DSCP values using the parameters $dscp$ , $precedence$ , $tos/tosmask$ .                                                                                                    |
| [log]                                                                                          | Specifies that this rule is to be logged.                                                                                                    |

| Parameter                                                      | Description                                                                                                    |
|----------------------------------------------------------------|----------------------------------------------------------------------------------------------------|
| [assign-queue <queue-id>]</queue-id>                           | Specifies the assign-queue, which is the queue identifier to which packets matching this rule are assigned.                                       |
| <pre>[{mirror   redirect} <unit port="" slot="">]</unit></pre> | Specifies the mirror or redirect interface which is the unit/slot/port to which packets matching this rule are copied or forwarded, respectively. |

#### no access-list

This command deletes an IP ACL that is identified by the parameter <accesslistnumber> from the system. The range for <accesslistnumber> 1-99 for standard access lists and 100-199 for extended access lists.

Format no access-list <accesslistnumber>

Mode Global Config

### ip access-list

This command creates an extended IP Access Control List (ACL) identified by <name>, consisting of classification fields defined for the IP header of an IPv4 frame. The <name> parameter is a case-sensitive alphanumeric string from 1 to 31 characters uniquely identifying the IP access list.

If an IP ACL by this name already exists, this command enters IPv4-Access\_List config mode to allow updating the existing IP ACL.

**Note:** The CLI mode changes to IPv4-Access-List Config mode when you successfully execute this command.

The time-range parameter allows imposing time limitation on the ACL rule as defined by the parameter <time-range-name>. If a time range with the specified name does not exist and the IP ACL containing this ACL rule is applied to an interface or bound to a VLAN, then the ACL rule is applied immediately. If a time range with specified name exists and the IP ACL containing this ACL rule is applied to an interface or bound to a VLAN, then the ACL rule is applied when the time-range with specified name becomes active. The ACL rule is removed when the time-range with specified name becomes inactive.

#### IP Standard ACL:

Format ip access-list access-list <1-99> {deny | permit} {every | <srcip>

<srcmask>} [log] [time-range <timerange-name>] [assignqueue

<queue-id>] [{mirror | redirect} <unit/slot/port>]

Mode Global Config

#### IP Extended ACL:

Format access-list <100-199> {deny | permit} {every | {{icmp | igmp | ip | tcp | udp | <number>} <srcip> <srcmask>[{eq {<portkey> | <0-65535>}}

<dstip> <dstmask> [{eq {<portkey>| <0-65535>}}] [precedence

<time-range-name>] [assign-queue <queue-id>]
[{mirror | redirect} <unit/slot/port>]

Mode Olahari Olahari

### no ip access-list

This command deletes the IP ACL identified by <name> from the system.

Format no ip access-list <name>

Global Config

Mode Global Config

### ip access-list rename

This command changes the name of an IP Access Control List (ACL). The <name> parameter is the names of an existing IP ACL. The <newname> parameter is a case-sensitive alphanumeric string from 1 to 31 characters uniquely identifying the IP access list.

This command fails is an IP ACL by the name < new name > already exists.

Format ip access-list rename <name> <newname>

Mode Global Config

# {deny | permit} (IP ACL)

This command creates a new rule for the current IP access list. Each rule is appended to the list of configured rules for the list.

**Note:** The 'no' form of this command is not supported, since the rules within an IP ACL cannot be deleted individually. Rather, the entire IP ACL must be deleted and re-specified.

Note: An implicit 'deny all' IP rule always terminates the access list.

Note: For the XSM7224S, the mirror parameter allows the traffic matching this rule to be copied to the specified <unit/slot/port>, while the redirect parameter allows the traffic matching this rule to be forwarded to the specified <unit/slot/port>. The assign-queue and redirect parameters are only valid for a permit rule.

A rule may either deny or permit traffic according to the specified classification fields. At a minimum, either the every keyword or the protocol, source address, and destination address values must be specified. The source and destination IP address fields may be specified using the keyword 'any' to indicate a match on any value in that field. The remaining command parameters are all optional, but the most frequently used parameters appear in the same relative order as shown in the command format.

The assign-queue parameter allows specification of a particular hardware queue for handling traffic that matches this rule. The allowed <queue-id> value is 0-(n-1), where n is the number of user configurable queues available for the hardware platform. The assign-queue parameter is valid only for a permit rule.

The time-range parameter allows imposing time limitation on the IP ACL rule as defined by the parameter <time-range-name>. If a time range with the specified name does not exist and the IP ACL containing this ACL rule is applied to an interface or bound to a VLAN, then the ACL rule is applied immediately. If a time range with specified name exists and the IP ACL containing this ACL rule is applied to an interface or bound to a VLAN, then the ACL rule is applied when the time-range with specified name becomes active. The ACL rule is removed when the time-range with specified name becomes inactive.

```
Format
```

```
{deny | permit} {every | {{icmp | igmp | ip | tcp | udp | <number>}
<srcip> <srcmask>[{eq {<portkey> | <0-65535>} <dstip> <dstmask> [{eq {<portkey> | <0-65535>}] [precedence <precedence> | tos <tos>
<tosmask> | dscp <dscp>] [log] [timerange <time-range-name>]
[assign-queue <queue-id>] [{mirror | redirect}}
<unit/slot/port>]
```

Mode

Ipv4-Access-List Config

### ip access-group

This command either attaches a specific IP ACL identified by <accesslistnumber> to an interface or associates with a VLAN ID in a given direction. The parameter <name> is the name of the Access Control List.

An optional sequence number may be specified to indicate the order of this IP access list relative to other IP access lists already assigned to this interface and direction. A lower number indicates higher precedence order. If a sequence number is already in use for this interface and direction, the specified access list replaces the currently attached IP access list using that sequence number. If the sequence number is not specified for this command, a

sequence number that is one greater than the highest sequence number currently in use for this interface and direction is used.

**Note:** You should be aware that the <out> option may or may not be available, depending on the platform.

**Default** none

Format ip access-group {<accesslistnumber>|<name>} [vlan <vlan-id>] <in |</pre>

out>[sequence <1-4294967295>]

Modes • Interface Config

Global Config

### no ip access-group

This command removes a specified IP ACL from an interface.

Default none

Format no ip access-group <accesslistnumber> [vlan <vlan-id>] in

Mode • Interface Config

• Global Config

# acl-trapflags

This command enables the ACL trap mode.

**Default** disabled

Format acl-trapflags

Mode Global Config

### no acl-trapflags

This command disables the ACL trap mode.

Format no acl-trapflags

Mode Global Config

# show ip access-lists

This command displays an IP ACL <accesslistnumber> is the number used to identify the IP ACL.

Format show ip access-lists <accesslistnumber>

Mode Privileged EXEC

Note: Only the access list fields that you configure are displayed.

| Term                           | Definition                                                                                     |
|--------------------------------|------------------------------------------------------------------------------------------------|
|                                | Definition                                                                                     |
| Rule Number                    | The number identifier for each rule that is defined for the IP ACL.                            |
| Action                         | The action associated with each rule. The possible values are Permit or Deny.                  |
| Match All                      | Indicates whether this access list applies to every packet. Possible values are True or False. |
| Protocol                       | The protocol to filter for this rule.                                                          |
| Source IP<br>Address           | The source IP address for this rule.                                                           |
| Source IP Mask                 | The source IP Mask for this rule.                                                              |
| Source L4 Port<br>Keyword      | The source port for this rule.                                                                 |
| Destination IP<br>Address      | The destination IP address for this rule.                                                      |
| Destination IP<br>Mask         | The destination IP Mask for this rule.                                                         |
| Destination L4<br>Port Keyword | The destination port for this rule.                                                            |
| IP DSCP                        | The value specified for IP DSCP.                                                               |
| IP Precedence                  | The value specified IP Precedence.                                                             |
| IP TOS                         | The value specified for IP TOS.                                                                |
| Log                            | Displays when you enable logging for the rule.                                                 |
| Assign Queue                   | The queue identifier to which packets matching this rule are assigned.                         |
| Mirror Interface               | The unit/slot/port to which packets matching this rule are copied.                             |
| Redirect<br>Interface          | The unit/slot/port to which packets matching this rule are forwarded.                          |

| Term               | Definition                                                                       |
|--------------------|----------------------------------------------------------------------------------|
| Time Range<br>Name | Displays the name of the time-range if the ACL rule has referenced a time range. |
| Rule Status        | Status (Active/Inactive) of the ACL rule.                                        |

#### show access-lists

This command displays IP ACLs, IPv6 ACLs, and MAC access control lists information for a designated interface and direction.

Format show access-lists interface <unit/slot/port> [in|out]

Mode Privileged EXEC

| Term               | Definition                                                                                                    |
|--------------------|----------------------------------------------------------------------------------------------------|
| ACL Type           | Type of access list (IP, IPv6, or MAC).                                                                                                    |
| ACL ID             | Access List name for a MAC or IPv6 access list or the numeric identifier for an IP access list.                                                                                                    |
| Sequence<br>Number | An optional sequence number may be specified to indicate the order of this access list relative to other access lists already assigned to this interface and direction. A lower number indicates higher precedence order. If a sequence number is already in use for this interface and direction, the specified access list replaces the currently attached access list using that sequence number. If the sequence number is not specified by the user, a sequence number that is one greater than the highest sequence number currently in use for this interface and direction is used. Valid range is (1 to 4294967295). |

# IPv6 Access Control List (ACL) Commands

This section describes the commands you use to configure IPv6 ACL settings. IPv6 ACLs ensure that only authorized users have access to specific resources and block any unwarranted attempts to reach network resources.

The following rules apply to IPv6 ACLs:

- The maximum number of ACLs you create is 100, regardless of type.
- The system supports only Ethernet II frame types.
- The maximum number of rules per IPv6 ACL is hardware dependent.

# ipv6 access-list

This command creates an IPv6 Access Control List (ACL) identified by <name>, consisting of classification fields defined for the IP header of an IPv6 frame. The <name> parameter is a case-sensitive alphanumeric string from 1 to 31 characters uniquely identifying the IPv6 access list.

If an IPv6 ACL by this name already exists, this command enters IPv6-Access-List config mode to allow updating the existing IPv6 ACL.

**Note:** The CLI mode changes to IPv6-Access-List Config mode when you successfully execute this command.

Format ipv6 access-list <name>

Mode Global Config

### no ipv6 access-list

This command deletes the IPv6 ACL identified by <name> from the system.

Mode Global Config

### ipv6 access-list rename

This command changes the name of an IPv6 ACL. The <name> parameter is the name of an existing IPv6 ACL. The <newname> parameter is a case-sensitive alphanumeric string from 1 to 31 characters uniquely identifying the IPv6 access list.

This command fails is an IPv6 ACL by the name < newname > already exists.

Format ipv6 access-list rename <name> <newname>

Mode Global Config

# {deny | permit} (IPv6)

This command creates a new rule for the current IPv6 access list. Each rule is appended to the list of configured rules for the list.

**Note:** The 'no' form of this command is not supported, since the rules within an IPv6 ACL cannot be deleted individually. Rather, the entire IPv6 ACL must be deleted and respecified.

**Note:** An implicit 'deny all' IPv6 rule always terminates the access list.

A rule may either deny or permit traffic according to the specified classification fields. At a minimum, either the 'every' keyword or the protocol, source address, and destination address values must be specified. The source and destination IPv6 address fields may be specified using the keyword 'any' to indicate a match on any value in that field. The remaining command parameters are all optional, but the most frequently used parameters appear in the same relative order as shown in the command format.

The assign-queue parameter allows specification of a particular hardware queue for handling traffic that matches this rule. The allowed <queue-id> value is 0-(n-1), where n is the number of user configurable queues available for the hardware platform. The assign-queue parameter is valid only for a permit rule.

The mirror parameter allows the traffic matching this rule to be copied to the specified <unit/slot/port>, while the redirect parameter allows the traffic matching this rule to be forwarded to the specified <unit/slot/port>. The assign-queue and redirect parameters are only valid for a permit rule.

The time-range parameter allows imposing time limitation on the IPv6 ACL rule as defined by the parameter <time-range-name>. If a time range with the specified name does not exist and the IPv6 ACL containing this ACL rule is applied to an interface or bound to a VLAN, then the ACL rule is applied immediately. If a time range with specified name exists and the IPv6 ACL containing this ACL rule is applied to an interface or bound to a VLAN, then the ACL rule is applied when the time-range with specified name becomes active. The ACL rule is removed when the time-range with specified name becomes inactive.

### ipv6 traffic-filter

This command either attaches a specific IPv6 ACL identified by <name> to an interface or associates with a VLAN ID in a given direction. The <name> parameter must be the name of an existing IPv6 ACL.

An optional sequence number may be specified to indicate the order of this mac access list relative to other IPv6 access lists already assigned to this interface and direction. A lower number indicates higher precedence order. If a sequence number is already in use for this interface and direction, the specifiedIPv6 access list replaces the currently attached IPv6 access list using that sequence number. If the sequence number is not specified for this command, a sequence number that is one greater than the highest sequence number currently in use for this interface and direction is used.

This command specified in Interface Config mode only affects a single interface, whereas the Global Config mode setting is applied to all interfaces. The vlan keyword is only valid in the Global Config mode. The Interface Config mode command is only available on platforms that support independent per-port class of service queue configuration.

**Note:** You should be aware that the <out> option may or may not be available, depending on the platform.

Format ipv6 traffic-filter <name> [vlan <vlan-id>] <in | out>[sequence

<1-4294967295>]

Modes • Global Config

· Interface Config

### no ipv6 traffic-filter

This command removes an IPv6 ACL identified by <name> from the interface(s) in a given direction.

Format no ipv6 traffic-filter <name> [vlan <vlan-id>] in [sequence

<1-4294967295>]

Modes • Global Config

• Interface Config

### show ipv6 access-lists

This command displays an IPv6 access list and all of the rules that are defined for the IPv6 ACL. Use the [name] parameter to identify a specific IPv6 ACL to display.

Format show ipv6 access-lists [name]

| Term                           | Definition                                                                                     |
|--------------------------------|------------------------------------------------------------------------------------------------|
| Rule Number                    | The ordered rule number identifier defined within the IPv6 ACL.                                |
| Action                         | The action associated with each rule. The possible values are Permit or Deny.                  |
| Match All                      | Indicates whether this access list applies to every packet. Possible values are True or False. |
| Protocol                       | The protocol to filter for this rule.                                                          |
| Source IP<br>Address           | The source IP address for this rule.                                                           |
| Source L4 Port<br>Keyword      | The source port for this rule.                                                                 |
| Destination IP<br>Address      | The destination IP address for this rule.                                                      |
| Destination L4<br>Port Keyword | The destination port for this rule.                                                            |

| Term                  | Definition                                                                            |
|-----------------------|---------------------------------------------------------------------------------------|
| IP DSCP               | The value specified for IP DSCP.                                                      |
| Flow Label            | The value specified for IPv6 Flow Label.                                              |
| Log                   | Displays when you enable logging for the rule.                                        |
| Assign Queue          | The queue identifier to which packets matching this rule are assigned.                |
| Mirror Interface      | The unit/slot/port to which packets matching this rule are copied.                    |
| Redirect<br>Interface | The unit/slot/port to which packets matching this rule are forwarded.                 |
| Time Range<br>Name    | Displays the name of the time-range if the IPv6 ACL rule has referenced a time range. |
| Rule Status           | Status(Active/Inactive) of the IPv6 ACL rule.                                         |

# Time Range Commands for Time-Based ACLs

Time-based ACLs allow one or more rules within an ACL to be based on time. Each ACL rule within an ACL, except for the implicit deny all rule, can be configured to be active and operational only during a specific time period. The time range commands allow you to define specific times of the day and week to implement time-based ACLs. The time range is identified by a name and can then be referenced by an ACL rule defined with in an ACL.

### time-range

Use this command to create a time range identified by name, consisting of one absolute time entry and/or one or more periodic time entries. The name parameter is a case-sensitive, alphanumeric string from 1 to 31 characters that uniquely identifies the time range. An alpha-numeric string is defined as consisting of only alphabetic, numeric, dash, underscore, or space characters. If a time range by this name already exists, this command enters Time-Range config mode to allow updating the time range entries

**Note:** When you successfully execute this command, the CLI mode changes to Time-Range Config mode.

Format time-range < name >

#### no time-range

Use this command to delete a time-range identified by name.

Format no time-range <name>

Mode Global Config

#### **Absolute**

Use this command to add an absolute time entry to a time range. Only one absolute time entry is allowed per time-range. The <code>time</code> parameter is based on the currently configured time zone. The <code>[start time date]</code> parameters indicate the time and date at which the configuration that referenced the time range starts going into effect. The time is expressed in a 24-hour clock, in the form of hours:minutes. For example, 8:00 is 8:00 am and 20:00 is 8:00 pm. The date is expressed in the format day month year. If no start time and date are specified, the configuration statement is in effect immediately. The <code>[end time date]</code> parameters indicate the time and date at which the configuration that referenced the time range is no longer in effect. The end time and date must be after the start time and date. If no end time and date are specified, the configuration statement is in effect indefinitely.

Format absolute {[start time date] [end time date]}

Mode Time-Range Config

#### no absolute

Use this command to delete the absolute time entry in the time range.

Format no absolute

Mode Time-Range Config

#### Periodic

Use this command to add a periodic time entry to a time range. The <code>time</code> parameter is based off of the currently configured time zone. The first occurrence of the <code>days-of-the-week</code> argument is the starting day(s) from which the configuration that referenced the time range starts going into effect. The second occurrence is the ending day or days from which the configuration that referenced the time range is no longer in effect. If the end days-of-the-week are the same as the start, they can be omitted This argument can be any single day or combinations of days: Monday, Tuesday, Wednesday, Thursday, Friday, Saturday, Sunday. Other possible values are:

- daily—Monday through Sunday
- weekdays—Monday through Friday
- weekend—Saturday and Sunday

If the ending days of the week are the same as the starting days of the week, they can be omitted. The first occurrence of the time argument is the starting hours:minutes which the

configuration that referenced the time range starts going into effect. The second occurrence is the ending hours:minutes at which the configuration that referenced the time range is no longer in effect. The hours:minutes are expressed in a 24-hour clock. For example, 8:00 is 8:00 am and 20:00 is 8:00 pm.

Format periodic {days-of-the-week time} to {[days-of-the-week] time}

Mode Time-Range Config

#### no periodic

Use this command to delete a periodic time entry from a time range.

Format no periodic {days-of-the-week time} to {[days-of-the-week] time}

Mode Time-Range Config

### show time-range

Use this command to display a time range and all the absolute/periodic time entries that are defined for the time range. Use the name parameter to identify a specific time range to display. When name is not specified, all the time ranges defined in the system are displayed.

Format show time-range

Mode Privileged EXEC

| Term                     | Definition                                      |
|--------------------------|-------------------------------------------------|
| Number of Time<br>Ranges | Number of time ranges configured in the system. |
| Time Range Name          | Name of the time range.                         |
| Time Range Status        | Status of the time range (active/inactive).     |
| Absolute start           | Start time and day for absolute time entry.     |
| Absolute end             | End time and day for absolute time entry.       |
| Periodic Entries         | Number of periodic entries in a time-range.     |
| Periodic start           | Start time and day for periodic entry.          |
| Periodic end             | End time and day for periodic entry.            |

# **Auto-Voice over IP Commands**

This section describes the commands you use to configure Auto-Voice over IP (VoIP) commands. The Auto-VoIP feature explicitly matches VoIP streams in Ethernet switches and provides them with a better class-of-service than ordinary traffic. When you enable the Auto-VoIP feature on an interface, the interface scans incoming traffic for the following call-control protocols:

- Session Initiation Protocol (SIP)
- H.323
- Skinny Client Control Protocol (SCCP)

When a call-control protocol is detected, the switch assigns the traffic in that session to the highest CoS queue, which is generally used for time-sensitive traffic.

### auto-voip all

Use this command to enable VoIP Profile on the interfaces of the switch.

**Default** disabled

Format auto-voip all

Mode Global Config

#### no auto-voip all

Use this command to disable VoIP Profile on the interfaces of the switch.

Format no auto-voip all

Mode Global Config

### auto-voip

Use this command to enable VoIP Profile on the interface.

Default disabled
Format auto-voip

Mode Interface Config

#### no auto-voip

Use this command to disable VoIP Profile on the interface.

Format no auto-voip all

Mode Interface Config

### show auto-voip

Use this command to display the VoIP Profile settings on the interface or interfaces of the switch.

Format show auto-voip interface {<unit/slot/port>|all}

| Field         | Description                                                                                                    |
|---------------|----------------------------------------------------------------------------------------------------|
| AutoVoIP Mode | The Auto VoIP mode on the interface.                                                                                                    |
| Traffic Class | The CoS Queue or Traffic Class to which all VoIP traffic is mapped to. This is not configurable and defaults to the highest CoS queue available in the system for data traffic. |

# **Utility Commands**

This chapter describes the utility commands available in the CLI.

The Utility Commands chapter includes the following sections:

- Auto Install Commands on page 477
- Dual Image Commands on page 479
- System Information and Statistics Commands on page 481
- Logging Commands on page 491
- Email Alerting and Mail Server Commands on page 495
- System Utility and Clear Commands on page 502
- Simple Network Time Protocol (SNTP) Commands on page 511
- DHCP Server Commands on page 518
- DNS Client Commands on page 530
- Packet Capture Commands on page 535
- Serviceability Packet Tracing Commands on page 537
- Cable Test Command on page 554
- sFlow Commands on page 555
- Software License Commands on page 559
- IP Address Conflict Commands on page 561
- Link Local Protocol Filtering Commands on page 561

The commands in this chapter are in four functional groups:

- Show commands display switch settings, statistics, and other information.
- Configuration commands configure features and options of the switch. For every configuration command, there is a show command that displays the configuration setting.
- Copy commands transfer or save configuration and informational files to and from the switch.
- Clear commands clear some or all of the settings to factory defaults.

#### **Auto Install Commands**

This section describes the Auto Install Commands. Auto Install is a software feature which provides for the configuration of a switch automatically when the device is initialized and no configuration file is found on the switch. The Auto Install process requires DHCP to be enabled by default in order for it to be completed. The downloaded config file is not automatically saved to startup-config. An administrator must explicitly issue a save request in order to save the configuration. The Auto Install process depends upon the configuration of other devices in the network, including a DHCP or BOOTP server, a TFTP server and, if necessary, a DNS server.

There are three steps to Auto Install:

- 1. Configuration or assignment of an IP address for the device.
- 2. Assignment of a TFTP server.
- 3. Obtain a configuration file for the device from the TFTP server.

#### show autoinstall

This command displays the current status of the Auto Config process.

Format show autoinstall

Mode Privileged EXEC

| Term                       | Definition                                                                                                    |
|----------------------------|----------------------------------------------------------------------------------------------------|
| AutoInstall<br>Mode        | The administrator mode is enabled or disabled.                                                                                                    |
| AutoSave<br>Modet          | If this option is enabled, the downloaded config file will be saved. Otherwise, administrator must explicitly issue a "copy running-config startup-config" command in order to save the configuration. |
| AutoInstall<br>Retry Count | the number of attempts to download a configuration.                                                                                                    |
| AutoInstall<br>State       | The status of the AutoInstall.                                                                                                    |

#### Example

#### boot host auto-save

This command is used to enable automatically saving the downloaded configuration on the switch.

**Default** Disabled

Format boot host auto-save

Mode Privileged EXEC

#### no boot host auto-save

This command is used to disable automatically saving the downloaded configuration on the switch.

Format no boot host auto-save

Mode Privileged EXEC

#### boot autoinstall start

The command is used to start Auto Install on the switch. Auto Install tries to download a config file from a TFTP server.

Format boot autoinstall start

Mode Privileged EXEC

### boot autoinstall stop

The command is used to A user may terminate the Auto Install process at any time prior to the downloading of the config file. This is most optimally done when the switch is disconnected from the network, or if the requisite configuration files have not been configured on TFTP servers. Termination of the Auto Install process ends further periodic requests for a host-specific file.

Format boot autoinstall stop

Mode Privileged EXEC

### boot host retry-count

This command is used to set the number of attempts to download a configuration. The valid range is from 1 to 6.

Default 3

Format boot host retry-count <count>

#### no boot host retry-count

This command is used to reset the number to the default. The default number is 3.

Format no boot host retry-count

Mode Privileged EXEC

### boot host dhcp

This command is used to enable AutoInstall on the switch for the next reboot cycle. The command does not change the current behavior of AutroInstall and saves the command to NVRAM.

Default Enabled3

Format boot host dhcp

Mode Privileged EXEC

#### no boot host dhcp

This command is used to disable AutoInstall on the switch for the next reboot cycle. The command does not change the current behavior of AutroInstall and saves the command to NVRAM

Format no boot host dhcp

Mode Privileged EXEC

# **Dual Image Commands**

The software supports a dual image feature that allows the switch to have two software images in the permanent storage. You can specify which image is the active image to be loaded in subsequent reboots. This feature allows reduced down-time when you upgrade or downgrade the software.

#### delete

This command deletes the supplied image file from the permanent storage. The image to be deleted must be a backup image. If this image is the active image, or if this image is activated, an error message displays. The optional <unit> parameter is valid only on Stacks. Error will be returned, if this parameter is provided, on Standalone systems. In a stack, the <unit> parameter identifies the node on which this command must be executed. When this parameter is not supplied, the command is executed on all nodes in a Stack.

Format delete [<unit>] {image1 | image2}

### boot system

This command activates the specified image. It will be the active-image for subsequent reboots and will be loaded by the boot loader. The current active-image is marked as the backup-image for subsequent reboots. The optional <unit> parameter is valid only in Stacking, where the *unit* parameter identifies the node on which this command must be executed. When this parameter is not supplied, the command is executed on all nodes in a Stack.

Format boot system [<unit>] <image-file-name>

Mode Privileged EXEC

#### show bootvar

This command displays the version information and the activation status for the current active and backup images on the supplied unit (node) of the Stack. If you do not specify a unit number, the command displays image details for all nodes on the Stack. The command also displays any text description associated with an image. This command, when used on a Standalone system, displays the switch activation status. For a standalone system, the unit parameter is not valid.

Format show bootvar [<unit>]

Mode Privileged EXEC

### filedescr

This command associates a given text description with an image. Any existing description will be replaced. For stacking, the <code>[<unit>]</code> parameter identifies the node on which this command must be executed. When this parameter is not supplied, the command is executed on all nodes in a Stack.

Format filedescr [<unit>] {image1 | image2} <text-description>

Mode Privileged EXEC

### update bootcode

This command updates the bootcode (boot loader) on the switch. The bootcode is read from the active-image for subsequent reboots. The optional <code><unit></code> parameter is valid only on Stacks. Error will be returned, if this parameter is provided, on Standalone systems. For Stacking, the <code><unit></code> parameter identifies the node on which this command must be executed. When this parameter is not supplied, the command is executed on all nodes in a Stack.

Format update bootcode [<unit>]

# System Information and Statistics Commands

This section describes the commands you use to view information about system features, components, and configurations.

### show arp switch

This command displays the contents of the IP stack's Address Resolution Protocol (ARP) table. The IP stack only learns ARP entries associated with the management interfaces - network or service ports. ARP entries associated with routing interfaces are not listed.

Format show arp switch

Mode Privileged EXEC

| Term        | Definition                                                                                                    |
|-------------|----------------------------------------------------------------------------------------------------|
| IP Address  | IP address of the management interface or another device on the management network.                                                  |
| MAC Address | Hardware MAC address of that device.                                                                                                 |
| Interface   | For a service port the output is <i>Management</i> . For a network port, the output is the unit/slot/port of the physical interface. |

### show eventlog

This command displays the event log, which contains error messages from the system. The event log is not cleared on a system reset. The  $\langle unit \rangle$  is the switch identifier.

Format show eventlog [<unit>]

Mode Privileged EXEC

| Term    | Definition                              |
|---------|-----------------------------------------|
| File    | The file in which the event originated. |
| Line    | The line number of the event.           |
| Task Id | The task ID of the event.               |
| Code    | The event code.                         |
| Time    | The time this event occurred.           |
| Unit    | The unit for the event.                 |

**Note:** Event log information is retained across a switch reset.

### show hardware

This command displays inventory information for the switch.

**Note:** The show version command and the show hardware command display the same information. In future releases of the software, the show hardware command will not be available. For a description of the command output, see the command *show version* on page 482.

Format show hardware

Mode Privileged EXEC

#### show version

This command displays inventory information for the switch.

**Note:** The show version command will replace the show hardware command in future releases of the software.

Format show version

Mode Privileged EXEC

| Term                     | Definition                                                                       |
|--------------------------|----------------------------------------------------------------------------------|
| Switch<br>Description    | Text used to identify the product name of this switch.                           |
| Machine Type             | The machine model as defined by the Vital Product Data.                          |
| Machine Model            | The machine model as defined by the Vital Product Data                           |
| Serial Number            | The unique box serial number for this switch.                                    |
| FRU Number               | The field replaceable unit number.                                               |
| Manufacturer             | Manufacturer descriptor field.                                                   |
| Burned in MAC<br>Address | Universally assigned network address.                                            |
| Software<br>Version      | The release.version.revision number of the code currently running on the switch. |
| Additional<br>Packages   | The additional packages incorporated into this system.                           |

### show interface

This command displays a summary of statistics for a specific interface or a count of all CPU traffic based upon the argument.

Format show interface {<unit/slot/port> | switchport}

Mode Privileged EXEC

The display parameters, when the argument is <unit/slot/port>, are as follows:

| Parameters                              | Definition                                                                                                    |
|-----------------------------------------|----------------------------------------------------------------------------------------------------|
| Packets<br>Received<br>Without Error    | The total number of packets (including broadcast packets and multicast packets) received by the processor.                           |
| Packets<br>Received With<br>Error       | The number of inbound packets that contained errors preventing them from being deliverable to a higher-layer protocol.               |
| Broadcast<br>Packets<br>Received        | The total number of packets received that were directed to the broadcast address. Note that this does not include multicast packets. |
| Packets<br>Transmitted<br>Without Error | The total number of packets transmitted out of the interface.                                                                        |
| Transmit<br>Packets Errors              | The number of outbound packets that could not be transmitted because of errors.                                                      |
| Collisions<br>Frames                    | The best estimate of the total number of collisions on this Ethernet segment.                                                        |
| Time Since<br>Counters Last<br>Cleared  | The elapsed time, in days, hours, minutes, and seconds since the statistics for this port were last cleared.                         |

The display parameters, when the argument is "switchport" are as follows:

| Term                                    | Definition                                                                                                    |
|-----------------------------------------|----------------------------------------------------------------------------------------------------|
| Packets<br>Received<br>Without Error    | The total number of packets (including broadcast packets and multicast packets) received by the processor.                                                     |
| Broadcast<br>Packets<br>Received        | The total number of packets received that were directed to the broadcast address. Note that this does not include multicast packets.                           |
| Packets<br>Received With<br>Error       | The number of inbound packets that contained errors preventing them from being deliverable to a higher-layer protocol.                                         |
| Packets<br>Transmitted<br>Without Error | The total number of packets transmitted out of the interface.                                                                                                  |
| Broadcast<br>Packets<br>Transmitted     | The total number of packets that higher-level protocols requested to be transmitted to the Broadcast address, including those that were discarded or not sent. |

| Term                                   | Definition                                                                                                    |
|----------------------------------------|----------------------------------------------------------------------------------------------------|
| Transmit Packet Errors                 | The number of outbound packets that could not be transmitted because of errors.                                               |
| Address Entries<br>Currently In Use    | The total number of Forwarding Database Address Table entries now active on the switch, including learned and static entries. |
| VLAN Entries<br>Currently In Use       | The number of VLAN entries presently occupying the VLAN table.                                                                |
| Time Since<br>Counters Last<br>Cleared | The elapsed time, in days, hours, minutes, and seconds since the statistics for this switch were last cleared.                |

### show interface ethernet

This command displays detailed statistics for a specific interface or for all CPU traffic based upon the argument.

Format show interface ethernet {<unit/slot/port> | switchport}

Mode Privileged EXEC

When you specify a value for  $<\!unit/slot/port>$ , the command displays the following information.

| Term                                     | Definition                                                                                                    |
|------------------------------------------|----------------------------------------------------------------------------------------------------|
| Total Packets<br>Received<br>(Octets)    | The total number of octets of data received by the processor (excluding framing bits but including FCS octets).                                                                                                    |
| Packets<br>Received<br>Without Error     | The total number of packets (including broadcast packets and multicast packets) received by the processor.                                                                                                    |
| Unicast Packets<br>Received              | The number of subnetwork-unicast packets delivered to a higher-layer protocol.                                                                                                    |
| Multicast<br>Packets<br>Received         | The total number of packets received that were directed to a multicast address. Note that this number does not include packets directed to the broadcast address.                                                                                  |
| Broadcast<br>Packets<br>Received         | The total number of packets received that were directed to the broadcast address. Note that this does not include multicast packets.                                                                                                    |
| Receive<br>Packets<br>Discarded          | The number of inbound packets which were chosen to be discarded even though no errors had been detected to prevent their being deliverable to a higher-layer protocol. A possible reason for discarding a packet could be to free up buffer space. |
| Octets<br>Transmitted                    | The total number of octets transmitted out of the interface, including framing characters.                                                                                                    |
| Packets<br>Transmitted<br>without Errors | The total number of packets transmitted out of the interface.                                                                                                    |
| Unicast Packets<br>Transmitted           | The total number of packets that higher-level protocols requested be transmitted to a subnetwork-unicast address, including those that were discarded or not sent.                                                                                 |

| Term                                   | Definition                                                                                                    |  |
|----------------------------------------|----------------------------------------------------------------------------------------------------|--|
| Multicast<br>Packets<br>Transmitted    | The total number of packets that higher-level protocols requested be transmitted to a Multicast address, including those that were discarded or not sent.                                                                                           |  |
| Broadcast<br>Packets<br>Transmitted    | The total number of packets that higher-level protocols requested be transmitted to the Broadcast address, including those that were discarded or not sent.                                                                                         |  |
| Transmit<br>Packets<br>Discarded       | The number of outbound packets which were chosen to be discarded even though no errors had been detected to prevent their being deliverable to a higher-layer protocol. A possible reason for discarding a packet could be to free up buffer space. |  |
| Most Address<br>Entries Ever<br>Used   | The highest number of Forwarding Database Address Table entries that have been learned by this switch since the most recent reboot.                                                                                                    |  |
| Address Entries<br>Currently in Use    | The number of Learned and static entries in the Forwarding Database Address Table for this switch.                                                                                                    |  |
| Maximum VLAN Entries                   | The maximum number of Virtual LANs (VLANs) allowed on this switch.                                                                                                    |  |
| Most VLAN<br>Entries Ever<br>Used      | The largest number of VLANs that have been active on this switch since the last reboot.                                                                                                    |  |
| Static VLAN<br>Entries                 | The number of presently active VLAN entries on this switch that have been created statically.                                                                                                    |  |
| Dynamic VLAN<br>Entries                | The number of presently active VLAN entries on this switch that have been created by GVRP registration.                                                                                                    |  |
| VLAN Deletes                           | The number of VLANs on this switch that have been created and then deleted since the last reboot.                                                                                                    |  |
| Time Since<br>Counters Last<br>Cleared | The elapsed time, in days, hours, minutes, and seconds, since the statistics for this switch were last cleared.                                                                                                    |  |

#### show mac-addr-table

This command displays the forwarding database entries. These entries are used by the transparent bridging function to determine how to forward a received frame.

Enter all or no parameter to display the entire table. Enter a MAC Address and VLAN ID to display the table entry for the requested MAC address on the specified VLAN. Enter the count parameter to view summary information about the forwarding database table. Use the interface < unit/slot/port> parameter to view MAC addresses on a specific interface. Use the  $vlan < vlan_id>$  parameter to display information about MAC addresses on a specified VLAN.

The following information displays if you do not enter a parameter, the keyword all, or the MAC address and VLAN ID. If you enter  $vlan < vlan\_id>$ , only the Mac Address, Interface, and Status fields appear.

| Term            | Definition                                                                                                    |
|-----------------|----------------------------------------------------------------------------------------------------|
| Mac Address     | A unicast MAC address for which the switch has forwarding and or filtering information. The format is 6 or 8 two-digit hexadecimal numbers that are separated by colons, for example 01:23:45:67:89:AB. In an IVL system the MAC address will be displayed as 8 bytes.                                                                                                    |
| Interface       | The port through which this address was learned.                                                                                                    |
| Interface Index | This object indicates the ifIndex of the interface table entry associated with this port.                                                                                                    |
| Status          | <ul> <li>The status of this entry. The meanings of the values are:</li> <li>Static—The value of the corresponding instance was added by the system or a user when a static MAC filter was defined. It cannot be relearned.</li> <li>Learned—The value of the corresponding instance was learned by observing the source MAC addresses of incoming traffic, and is currently in use.</li> <li>Management—The value of the corresponding instance (system MAC address) is also the value of an existing instance of dot1dStaticAddress. It is identified with interface 0/1. and is currently used when enabling VLANs for routing.</li> <li>Self—The value of the corresponding instance is the address of one of the switch's physical interfaces (the system's own MAC address).</li> <li>GMRP Learned—The value of the corresponding was learned via GMRP and applies to Multicast.</li> <li>Other—The value of the corresponding instance does not fall into one of the other categories.</li> </ul> |

If you enter the <code>interface <unit/slot/port></code> parameter, in addition to the MAC Address and Status fields, the following field appears:

| Term    | Definition                                     |
|---------|------------------------------------------------|
| VLAN ID | The VLAN on which the MAC address was learned. |

The following information displays if you enter the *count* parameter:

| Term                                      | Definition                                                                               |
|-------------------------------------------|------------------------------------------------------------------------------------------|
| Dynamic<br>Address count                  | Number of MAC addresses in the forwarding database that were automatically learned.      |
| Static Address<br>(User-defined)<br>count | Number of MAC addresses in the forwarding database that were manually entered by a user. |
| Total MAC<br>Addresses in<br>use          | Number of MAC addresses currently in the forwarding database.                            |
| Total MAC<br>Addresses<br>available       | Number of MAC addresses the forwarding database can handle.                              |

### show process cpu

This command provides the percentage utilization of the CPU by different tasks.

**Note:** It is not necessarily the traffic to the CPU, but different tasks that keep the CPU busy.

Format show process cpu

Mode Privileged EXEC

The following shows example CLI display output.

(Switch) #show process cpu Memory Utilization Report status bytes \_\_\_\_\_ free 192980480 alloc 53409968 Task Utilization Report Utilization ----bcmL2X.0 0.75% bcmCNTR.0 0.20% bcmLINK.0 0.35% DHCP snoop 0.10% DHCP snoop

Dynamic ARP Inspection 0.10%

3-1-1-2 timer task 0.10% dot1s\_timer\_task dhcpsPingTask 0.20%

#### show mbuf total

This command shows the total system buffer pools status.

Format show mbuf total

Mode Privileged EXEC

The following shows an example of CLI display output for the command.

mbufSize 9284 (0x2444)
Current Time 0x1897fa
MbufsFree 150
MbufsRxUsed 0
Total Rx Norm Alloc Attempts 26212
Total Rx Mid2 Alloc Attempts 4087
Total Rx Mid1 Alloc Attempts 188943

```
Total Rx High Alloc Attempts 384555
Total Tx Alloc Attempts 2478536
Total Rx Norm Alloc Failures 0
Total Rx Mid2 Alloc Failures 0
Total Rx Mid1 Alloc Failures 0
Total Rx High Alloc Failures 0
Total Tx Alloc Failures 0
```

### show running-config

Use this command to display or capture the current setting of different protocol packages supported on the switch. This command displays or captures commands with settings and configurations that differ from the default value. To display or capture the commands with settings and configurations that are equal to the default value, include the [all] option.

**Note:** Show running-config does not display the User Password, even if you set one different from the default.

The output is displayed in script format, which can be used to configure another switch with the same configuration. If the optional <scriptname> is provided with a file name extension of ".scr", the output is redirected to a script file.

**Note:** If you issue the show running-config command from a serial connection, access to the switch through remote connections (such as Telnet) is suspended while the output is being generated and displayed.

Note: If you use a text-based configuration file, the show running-config command will only display configured physical interfaces, i.e. if any interface only contains the default configuration, that interface will be skipped from the show running-config command output. This is true for any configuration mode that contains nothing but default configuration. That is, the command to enter a particular config mode, followed immediately by its 'exit' command, are both omitted from the show running-config command output (and hence from the startup-config file when the system configuration is saved.)

If option <changed> is used, this command displays/capture commands with settings/configurations that differ from the default value.

- If all the flags in a particular group are enabled, then the command displays trapflags <group name> all.
- If some, but not all, of the flags in that group are enabled, the command displays trapflags <groupname> <flag-name>.

Format show running-config [all | <scriptname> | changed]

Mode Privileged EXEC

### show running-config interface

This command shows the current configuration on a particular interface. The interface could be a physical port or a virtual port—like a LAG or VLAN. The output captures how the configuration differs from the factory default value.

Format show running-config interface {<unit/slot/port>} | VLAN <id> | LAG <id>}

Mode Interface Config

### show sysinfo

This command displays switch information.

Format show sysinfo

Mode Privileged EXEC

| Term                  | Definition                                                                                                    |  |
|-----------------------|----------------------------------------------------------------------------------------------------|--|
| Switch<br>Description | Text used to identify this switch.                                                                                                    |  |
| System Name           | Name used to identify the switch. The factory default is blank. To configure the system name, see <i>snmp-server</i> on page 603.                           |  |
| System<br>Location    | Text used to identify the location of the switch. The factory default is blank. To configure the system location, see <i>snmp-server</i> on page 603.       |  |
| System Contact        | Text used to identify a contact person for this switch. The factory default is blank. To configure the system location, see <i>snmp-server</i> on page 603. |  |
| System Object<br>ID   | The base object ID for the switch's enterprise MIB.                                                                                                    |  |
| System Up Time        | The time in days, hours and minutes since the last switch reboot.                                                                                           |  |
| MIBs Supported        | A list of MIBs supported by this agent.                                                                                                    |  |

### show tech-support

Use the **show tech-support** command to display system and configuration information when you contact technical support. The output of the **show tech-support** command combines the output of the following commands:

- show version
- show sysinfo
- show port all
- show isdp neighbors
- show logging
- show event log
- show logging buffered
- show trap log

Format show tech-support

Mode Privileged EXEC

### terminal length

Use this command to set the number of lines of output to be displayed on the screen, i.e. pagination, for the **show running-config** and **show running-config** all commands. The terminal length size is either zero or a number in the range of 5 to 48. After the user-configured number of lines is displayed in one page, the system prompts the user "--More-- or (q)uit." Press q or Q to quit, or press any key to display the next set of <5-48> lines. The command terminal length 0 disables pagination and, as a result, the output of the **show running-config** command is displayed immediately.

**Default** 24 lines per page

Format terminal length <0 | 5-48>

Mode Privileged EXEC

#### no terminal length

Use this command to set the terminal length to the default value.

Format no terminal length

Mode Privileged EXEC

### show terminal length

Use this command to display the value of the user-configured terminal length size.

Format show terminal length

# **Logging Commands**

This section describes the commands you use to configure system logging, and to view logs and the logging settings.

### logging buffered

This command enables logging to an in-memory log that keeps up to 128 logs.

Default disabled; critical when enabled

Format logging buffered

Mode Global Config

### no logging buffered

This command disables logging to in-memory log.

Format no logging buffered

Mode Global Config

### logging buffered wrap

This command enables wrapping of in-memory logging when the log file reaches full capacity. Otherwise when the log file reaches full capacity, logging stops.

**Default** enabled

Format logging buffered wrap

Mode Privileged EXEC

#### no logging buffered wrap

This command disables wrapping of in-memory logging and configures logging to stop when the log file capacity is full.

Format no logging buffered wrap

Mode Privileged EXEC

### logging cli-command

This command enables the CLI command logging feature, which enables the 7000 series software to log all CLI commands issued on the system.

**Default** enabled

Format logging cli-command

Mode Global Config

#### no logging cli-command

This command disables the CLI command Logging feature.

Format no logging cli-command

Mode Global Config

### logging console

This command enables logging to the console. You can specify the <severitylevel> value as either an integer from 0 to 7 or symbolically through one of the following keywords: emergency (0), alert (1), critical (2), error (3), warning (4), notice (5), info (6), or debug (7).

**Default** disabled; critical when enabled

Format logging console [severitylevel]

Mode Global Config

#### no logging console

This command disables logging to the console.

Format no logging console

Mode Global Config

### logging host

This command enables logging to a host. You can configure up to eight hosts. The  $\langle ipaddr/hostname \rangle$  is the IP address of the logging host. The  $\langle addresstype \rangle$  indicates the type of address ipv4 or ipv6 or dns being passed. The  $\langle port \rangle$  value is a port number from 1 to 65535. You can specify the  $\langle severitylevel \rangle$  value as either an integer from 0 to 7 or symbolically through one of the following keywords: emergency (0), alert (1), critical (2), error (3), warning (4), notice (5), info (6), or debug (7).

**Default** • port—514

level—critical (2)

Format logging host <ipaddr/hostname> <addresstype>

[<port>][<severitylevel>]

### logging host remove

This command disables logging to host. See *show logging hosts* on page 494 for a list of host indexes.

Format logging host remove <hostindex>

Mode Global Config

### logging syslog

This command enables syslog logging. The *<portid>* parameter is an integer with a range of 1-65535.

**Default** disabled

Format logging syslog [port <portid>]

Mode Global Config

### no logging syslog

This command disables syslog logging.

Format no logging syslog

Mode Global Config

# show logging

This command displays logging configuration information.

Format show logging

Mode Privileged EXEC

| Term                                  | Definition                                                                                                    |  |
|---------------------------------------|----------------------------------------------------------------------------------------------------|--|
| Logging Client<br>Local Port          | Port on the collector/relay to which syslog messages are sent.                                                 |  |
| CLI Command Logging                   | Shows whether CLI Command logging is enabled.                                                                  |  |
| Console<br>Logging                    | Shows whether console logging is enabled.                                                                      |  |
| Console<br>Logging<br>Severity Filter | The minimum severity to log to the console log. Messages with an equal or lower numerical severity are logged. |  |
| Buffered<br>Logging                   | Shows whether buffered logging is enabled.                                                                     |  |
| Syslog Logging                        | Shows whether syslog logging is enabled.                                                                       |  |

| Term                     | Definition                                                                                          |  |
|--------------------------|----------------------------------------------------------------------------------------------------|--|
| Log Messages<br>Received | Number of messages received by the log process. This includes messages that are dropped or ignored. |  |
| Log Messages<br>Dropped  | Number of messages that could not be processed due to error or lack of resources.                   |  |
| Log Messages<br>Relayed  | Number of messages sent to the collector/relay.                                                     |  |

### show logging buffered

This command displays buffered logging (system startup and system operation logs).

Format show logging buffered

Mode Privileged EXEC

| Term                                        | Definition                                                              |
|---------------------------------------------|-------------------------------------------------------------------------|
| Buffered<br>(In-Memory)<br>Logging          | Shows whether the In-Memory log is enabled or disabled.                 |
| Buffered<br>Logging<br>Wrapping<br>Behavior | The behavior of the In Memory log when faced with a log full situation. |
| Buffered Log<br>Count                       | The count of valid entries in the buffered log.                         |

# show logging hosts

This command displays all configured logging hosts. The  $\langle unit \rangle$  is the switch identifier and has a range of 1-8.

Format show logging hosts <unit>

| Term                     | Definition                                                                                                    |
|--------------------------|----------------------------------------------------------------------------------------------------|
| Host Index               | (Used for deleting hosts.)                                                                                                    |
| IP Address /<br>Hostname | IP address or hostname of the logging host.                                                                                                    |
| Severity Level           | The minimum severity to log to the specified address. The possible values are emergency (0), alert (1), critical (2), error (3), warning (4), notice (5), info (6), or debug (7). |
| Port                     | The server port number, which is the port on the local host from which syslog messages are sent.                                                                                  |
| Host Status              | The state of logging to configured syslog hosts. If the status is disable, no logging occurs.                                                                                     |

### show logging traplogs

This command displays SNMP trap events and statistics.

Format show logging traplogs

Mode Privileged EXEC

| Term                                        | Definition                                                          |  |
|---------------------------------------------|---------------------------------------------------------------------|--|
| Number of<br>Traps Since<br>Last Reset      | The number of traps since the last boot.                            |  |
| Trap Log<br>Capacity                        | The number of traps the system can retain.                          |  |
| Number of<br>Traps Since Log<br>Last Viewed | The number of new traps since the command was last executed.        |  |
| Log                                         | The log number.                                                     |  |
| System Time Up                              | How long the system had been running at the time the trap was sent. |  |
| Trap                                        | The text of the trap message.                                       |  |

### logging persistent

Use this command to configure the Persistent logging for the switch. The severity level of logging messages is specified at severity level. Possible values for severity level are (emergency|0, alert|1, critical|2, error|3, warning|4, notice|5, info|6, debug|7).

Default Disable

Format logging persistent <severity level>

Mode Global Config

#### no logging persistent

Use this command to disable the persistent logging in the switch.

Format no logging persistent

Mode Global Config

# **Email Alerting and Mail Server Commands**

### logging email

This command enables email alerting and sets the lowest severity level for which log messages are emailed. If you specify a severity level, log messages at or above this severity

level, but below the urgent severity level, are emailed in a non-urgent manner by collecting them together until the log time expires. You can specify the severitylevel value as either an integer from 0 to 7 or symbolically through one of the following keywords: emergency (0), alert (1), critical (2), error (3), warning (4), notice (5), info (6), or debug (7).

**Default**Disabled; when enabled, log messages at or above severity Warning (4) are emailed

Format logging email [<severitylevel>]

Mode Global Config

#### no logging email

This command disables email alerting.

Format no logging email

Mode Global Config

### logging email urgent

This command sets the lowest severity level at which log messages are emailed immediately in a single email message. Specify the severitylevel value as either an integer from 0 to 7 or symbolically through one of the following keywords: emergency (0), alert (1), critical (2), error (3), warning (4), notice (5), info (6), or debug (7). Specify none to indicate that log messages are collected and sent in a batch email at a specified interval.

Pefault

Alert (1) and emergency (0) messages are sent immediately

Format

logging email urgent {<severitylevel> | none }

Mode Global Config

#### no logging email urgent

This command resets the urgent severity level to the default value.

Format no logging email urgent

Mode Global Config

# logging email message-type to-addr

This command configures the email address to which messages are sent. The message types supported are urgent, non-urgent, and both. For each supported severity level, multiple email addresses can be configured. The *to-email-addr* variable is a standard email address, for example admin@yourcompany.com.

Format logging email message-type {urgent | non-urgent | both}

to-addr <to-email-addr>

#### no logging email message-type to-addr

This command removes the configured to-addr field of email.

Format no logging email message-type {urgent | non-urgent | both}

to-addr <to-email-addr>

Mode Global Config

### logging email from-addr

This command configures the email address of the sender (the switch).

Default switch@netgear.com

Format logging email from-addr <from-email-addr>

Mode Global Config

#### no logging email from-addr

This command removes the configured email source address.

Format no logging email from-addr <from-email-addr>

Mode Global Config

### logging email message-type subject

This command configures the subject line of the email for the specified type.

**Default** For urgent messages: Urgent Log Messages

For non-urgent messages: Non Urgent Log Messages

Format logging email message-type {urgent | non-urgent | both} subject

<subject>

Mode Global Config

### no logging email message-type subject

This command removes the configured email subject for the specified message type and restores it to the default email subject.

Format no logging email message-type {urgent | non-urgent | both} subject

### logging email logtime

This command configures how frequently non-urgent email messages are sent. Non-urgent messages are collected and sent in a batch email at the specified interval. The valid range is every 30- 1440 minutes.

Default 30 minutes

Format logging email logtime <minutes>

Mode Global Config

#### no logging email logtime

This command resets the non-urgent log time to the default value.

Format no logging email logtime

Mode Global Config

### logging traps

This command sets the severity at which SNMP traps are logged and sent in an email. Specify the *severitylevel* value as either an integer from 0 to 7 or symbolically through one of the following keywords: emergency (0), alert (1), critical (2), error (3), warning (4), notice (5), info (6), or debug (7).

Default Info (6) messages and higher are logged.

Format logging traps <severitylevel>

Mode Global Config

#### no logging traps

This command resets the SNMP trap logging severity level to the default value.

Format no logging traps

Mode Global Config

### logging email test message-type

This command sends an email to the SMTP server to test the email alerting function.

Format logging email test message-type {urgent |non-urgent |both}

message-body <message-body>

# show logging email config

This command displays information about the email alert configuration.

Format show logging email config

Mode Privileged EXEC

| Term                                     | Definition                                                                                                    |
|------------------------------------------|----------------------------------------------------------------------------------------------------|
| Email Alert Logging                      | The administrative status of the feature: enabled or disabled                                                                                                    |
| Email Alert From Address                 | The email address of the sender (the switch).                                                                                                    |
| Email Alert Urgent<br>Severity Level     | The lowest severity level that is considered urgent. Messages of this type are sent immediately.                                                                                                    |
| Email Alert Non Urgent<br>Severity Level | The lowest severity level that is considered non-urgent. Messages of this type, up to the urgent level, are collected and sent in a batch email. Log messages that are less severe are not sent in an email message at all. |
| Email Alert Trap Severity Level          | The lowest severity level at which traps are logged.                                                                                                    |
| Email Alert Notification Period          | The amount of time to wait between non-urgent messages.                                                                                                    |
| Email Alert To Address Table             | The configured email recipients.                                                                                                    |
| Email Alert Subject Table                | The subject lines included in urgent (Type 1) and non-urgent (Type 2) messages.                                                                                                    |
| For Msg Type urgent, subject is          | The configured email subject for sending urgent messages.                                                                                                    |
| For Msg Type non-<br>urgent, subject is  | The configured email subject for sending non-urgent messages.                                                                                                    |

# show logging email statistics

This command displays email alerting statistics.

Format show logging email statistics

| Term                         | Definition                                                                         |
|------------------------------|------------------------------------------------------------------------------------|
| Email Alert Operation Status | The operational status of the email alerting feature.                              |
| No of Email Failures         | The number of email messages that have attempted to be sent but were unsuccessful. |

| Term                       | Definition                                                                                 |
|----------------------------|--------------------------------------------------------------------------------------------|
| No of Email Sent           | The number of email messages that were sent from the switch since the counter was cleared. |
| Time Since Last Email Sent | The amount of time that has passed since the last email was sent from the switch.          |

### clear logging email statistics

This command resets the email alerting statistics.

Format clear logging email statistics

Mode Privileged EXEC

#### mail-server

Use this command to configure the SMTP server to which the switch sends email alert messages and change the mode to Mail Server Configuration mode. The server address can be in the IPv4, IPv6, or DNS name format.

Format mail-server {ip-address | ipv6-address | hostname}

Mode Clabal Confirm

#### no mail-server

Use this command to remove the specified SMTP server from the configuration.

Format no mail-server {ip-address | ipv6-address | hostname}

Mode Global Config

### Security

Use this command to set the email alerting security protocol by enabling the switch to use TLS authentication with the SMTP Server. If the TLS mode is enabled on the switch but the SMTP sever does not support TLS mode, no email is sent to the SMTP server.

**Default** none

Format security {tlsv1 | none}

Global Config

Mode Mail Server Config

#### Port

Use this command to configure the TCP port to use for communication with the SMTP server. The recommended port for TLSv1 is 465, and for no security (i.e. none) it is 25. However, any nonstandard port in the range 1 to 65535 is also allowed.

Default 25

Format port {465 | 25 | 1-65535}

Mode Mail Server Config

#### Username

Use this command to configure the login ID that the switch uses to authenticate with the SMTP server.

Default admin

Format username name

Mode Mail Server Config

#### **Password**

Use this command to configure the password that the switch uses to authenticate with the SMTP server.

Format password password

Mode Mail Server Config

### show mail-server config

Use this command to display information about the email alert configuration.

| Term                                | Definition                                                                                |
|-------------------------------------|-------------------------------------------------------------------------------------------|
| No of mail servers configured       | The number of SMTP servers configured on the switch.                                      |
| Email Alert Mail<br>Server Address  | The IPv4/IPv6 address or DNS hostname of the configured SMTP server.                      |
| Email Alert Mail<br>Server Port     | The TCP port the switch uses to send email to the SMTP server.                            |
| Email Alert<br>Security<br>Protocol | The security protocol (TLS or none) the switch uses to authenticate with the SMTP server. |

| Term                    | Definition                                                         |
|-------------------------|--------------------------------------------------------------------|
| Email Alert<br>Username | The username the switch uses to authenticate with the SMTP server. |
| Email Alert<br>Password | The password the switch uses to authenticate with the SMTP server. |

# System Utility and Clear Commands

Privileged EXEC

This section describes the commands you use to help troubleshoot connectivity issues and to restore various configurations to their factory defaults.

#### traceroute

Use the traceroute command to discover the routes that packets actually take when traveling to their destination through the network on a hop-by-hop basis. Traceroute continues to provide a synchronous response when initiated from the CLI.

Default · count: 3 probes interval: 3 seconds · size: 0 bytes port: 33434 maxTtl: 30 hops maxFail: 5 probes • initTtl: 1 hop **Format** traceroute <ipaddr/hostname> [initTtl <initTtl>] [maxTtl <maxTtl>] [maxFail <maxFail>] [interval <interval>] [count <count>] [port <port>] [size <size>] Mode

Using the options described below, you can specify the initial and maximum time-to-live (TTL) in probe packets, the maximum number of failures before termination, the number of probes sent for each TTL, and the size of each probe.

| Parameter       | Description                                                                                                    |
|-----------------|----------------------------------------------------------------------------------------------------|
| ipaddr hostname | The <i>ipaddr</i> value should be a valid IP address. The <i>hostname</i> value should be a valid hostname.                                      |
| initTtl         | Use initTtl to specify the initial time-to-live (TTL), the maximum number of router hops between the local and remote system. Range is 0 to 255. |
| maxTtl          | Use maxTtle to specify the maximum TTL. Range is 1 to 255.                                                                                       |
| maxFail         | Use maxFail to terminate the traceroute after failing to receive a response for this number of consecutive probes. Range is 0 to 255.            |
| interval        | Use interval to specify the time between probes, in seconds. Range is 1 to 60 seconds.                                                           |

| Parameter | Description                                                                                                    |
|-----------|----------------------------------------------------------------------------------------------------|
| count     | Use the optional count parameter to specify the number of probes to send for each TTL value. Range is 1 to 10 probes.                                              |
| port      | Use the optional port parameter to specify destination UDP port of the probe. This should be an unused port on the remote destination system. Range is 1 to 65535. |
| size      | Use the optional size parameter to specify the size, in bytes, of the payload of the Echo Requests sent. Range is 0 to 65507 bytes.                                |

Example: The following are examples of the CLI command.

#### traceroute Success:

#### traceroute Failure:

```
(Switch) # traceroute 10.40.1.1 initTtl 1 maxFail 0 interval 1 count 3
port 33434 size 43
Traceroute to 10.40.1.1 ,30 hops max 43 byte packets:
1 10.240.4.1 19 msec 18 msec 9 msec
2 10.240.1.252 0 msec
                       0 msec
                                 1 msec
3 172.31.0.9 277 msec
                       276 msec
                                   277 msec
4 10.254.1.1 289 msec
                        327 msec
                                    282 msec
5 10.254.21.2 287 msec 293 msec
                                    296 msec
6 192.168.76.2 290 msec
                         291 msec
                                      289 msec
7 0.0.0.0 0 msec *
Hop Count = 6 Last TTL = 7 Test attempt = 19 Test Success = 18
```

### traceroute ipv6

Use the traceroute command to discover the routes that packets actually take when traveling to their destination through the network on a hop-by-hop basis. The <ipv6-address/hostname> parameter must be a valid IPv6 address or hostname. The optional <port> parameter is the UDP port used as the destination of packets sent as part of the traceroute. This port should be an unused port on the destination system. The range for <port> is zero (0) to 65535. The default value is 33434.

```
Default port: 33434

Format traceroute ipv6 <ipv6-address/hostname> [port <port>]

Mode Privileged EXEC
```

### clear config

This command resets the configuration to the factory defaults without powering off the switch. When you issue this command, a prompt appears to confirm that the reset should proceed. When you enter y, you automatically reset the current configuration on the switch to the default values. It does not reset the switch.

Format clear config

Mode Privileged EXEC

#### clear mac-addr-table

This command clears the dynamically learned MAC addresses of the switch.

Format clear mac-addr-table

Mode Privileged EXEC

### clear logging buffered

This command clears the messages maintained in the system log.

Format clear logging buffered

Mode Privileged EXEC

#### clear counters

This command clears the statistics for a specified  $<\!unit/slot/port>$ , for all the ports, or for the entire switch based upon the argument.

Format clear counters {<unit/slot/port> | all}

Mode Privileged EXEC

### clear igmpsnooping

This command clears the tables managed by the IGMP Snooping function and attempts to delete these entries from the Multicast Forwarding Database.

Format clear igmpsnooping

### clear pass

This command resets all user passwords to the factory defaults without powering off the switch. You are prompted to confirm that the password reset should proceed.

Format clear pass

Mode Privileged EXEC

### clear port-channel

This command clears all port-channels (LAGs).

Format clear port-channel

Mode Privileged EXEC

### clear traplog

This command clears the trap log.

Format clear traplog

Mode Privileged EXEC

### clear vlan

This command resets VLAN configuration parameters to the factory defaults.

Format clear vlan

Mode Privileged EXEC

### enable password

This command prompts you to change the Privileged EXEC password. Passwords are a maximum of 64 alphanumeric characters. The password is case sensitive. The option [encrypted] allows the administrator to transfer the enable password between devices without having to know the password. In this case, the password parameter must be exactly 128 hexadecimal characters.

Format enable password <password> [encrypted]

Mode Privileged EXEC

### logout

This command closes the current telnet connection or resets the current serial connection.

Note: Save configuration changes before logging out.

Format logout

Modes • Privileged EXEC

User EXEC

### ping

Use this command to determine whether another computer is on the network. Ping provides a synchronous response when initiated from the CLI and Web interfaces.

• The default count is 1.

• The default interval is 3 seconds.

• The default size is 0 bytes.

Format ping <ipaddress | hostname > [count <count >] [interval <interval >] [size

<size>]

Modes • Privileged EXEC

User EXEC

Using the options described below, you can specify the number and size of Echo Requests and the interval between Echo Requests.

| Parameter | Description                                                                                                    |
|-----------|----------------------------------------------------------------------------------------------------|
| count     | Use the count parameter to specify the number of ping packets (ICMP Echo requests) that are sent to the destination address specified by the <ip-address> field. The range for <count> is 1 to 15 requests.</count></ip-address> |
| interval  | Use the interval parameter to specify the time between Echo Requests, in seconds. Range is 1 to 60 seconds.                                                                                                    |
| size      | Use the size parameter to specify the size, in bytes, of the payload of the Echo Requests sent. Range is 0 to 65507 bytes.                                                                                                    |

The following are examples of the CLI command.

### ping success:

```
(Switch) #ping 10.254.2.160 count 3 interval 1 size 255 Pinging 10.254.2.160 with 255 bytes of data:

Received response for icmp_seq = 0. time= 275268 usec Received response for icmp_seq = 1. time= 274009 usec Received response for icmp_seq = 2. time= 279459 usec ----10.254.2.160 PING statistics----3 packets transmitted, 3 packets received, 0% packet loss round-trip (msec) min/avg/max = 274/279/276
```

#### ping failure:

#### In Case of Unreachable Destination:

```
(Switch) # ping 192.168.254.222 count 3 interval 1 size 255 Pinging 192.168.254.222 with 255 bytes of data:
Received Response: Unreachable Destination
Received Response: Unreachable Destination
Received Response: Unreachable Destination
----192.168.254.222 PING statistics----
3 packets transmitted,3 packets received, 0% packet loss round-trip (msec) min/avg/max = 0/0/0
```

#### In Case Of Request TimedOut:

```
(Switch) # ping 1.1.1.1 count 1 interval 3
Pinging 1.1.1.1 with 0 bytes of data:
----1.1.1.1 PING statistics----
1 packets transmitted,0 packets received, 100% packet loss
round-trip (msec) min/avg/max = 0/0/0
```

### ping ipv6

Use this command to determine whether another computer is on the network. Ping provides a synchronous response when initiated from the CLI and Web interfaces. To use the command, configure the switch for network (in-band) connection. The source and target devices must have the ping utility enabled and running on top of TCP/IP. The switch can be pinged from any IP workstation with which the switch is connected through the default VLAN (VLAN 1), as long as there is a physical path between the switch and the workstation. The terminal interface sends three pings to the target station. Use the <code>ipv6-address|hostname</code> parameter to ping an interface by using the global IPv6 address of the interface. Use the optional <code>size</code> keyword to specify the size of the ping packet. You can utilize the ping or traceroute facilities over the service/network ports when using an IPv6 global address <code>ipv6-global-address|hostname</code>. Any IPv6 global address or gateway assignments to these interfaces will cause IPv6 routes to be installed within the IP stack such that the ping or traceroute request is routed out the service/network port properly. When referencing an IPv6 link-local address, you must also specify the service or network port interface by using the <code>serviceport</code> or <code>network</code> parameter.

• The default count is 1.

· The default interval is 3 seconds.

• The default size is 0 bytes.

Format ping ipv6 {<ipv6-global-address|<hostname>} [size <datagram-size>]

ModesPrivileged EXECUser EXEC

### ping ipv6 interface

Use this command to determine whether another computer is on the network. To use the command, configure the switch for network (in-band) connection. The source and target devices must have the ping utility enabled and running on top of TCP/IP. The switch can be

pinged from any IP workstation with which the switch is connected through the default VLAN (VLAN 1), as long as there is a physical path between the switch and the workstation. The terminal interface sends three pings to the target station. Use the <code>interface</code> keyword to ping an interface by using the link-local address or the global IPv6 address of the interface. You can use a loopback, network port, or physical interface as the source. Use the optional <code>size</code> keyword to specify the size of the ping packet. The <code>ipv6-address</code> is the link local IPv6 address of the device you want to query.

Format ping ipv6 interface {<unit/slot/port> | loopback <loopback-id>

|network| <link-local-address> [size <datagram-size>]

Modes • Privileged EXEC

User EXEC

### quit

This command closes the current telnet connection or resets the current serial connection. The system asks you whether to save configuration changes before quitting.

Format quit

Modes • Privileged EXEC

User EXEC

#### reload

This command resets the switch without powering it off. Reset means that all network connections are terminated and the boot code executes. The switch uses the stored configuration to initialize the switch. You are prompted to confirm that the reset should proceed. The LEDs on the switch indicate a successful reset.

Format reload

Mode Privileged EXEC

#### save

This command makes the current configuration changes permanent by writing the configuration changes to system NVRAM.

Format save

Mode Privileged EXEC

#### сору

The **copy** command uploads and downloads files to and from the switch. You can also use the copy command to manage the dual images (*image1* and *image2*) on the file system. Upload and download files from a server by using TFTP or Xmodem. SFTP and SCP are

available as additional transfer methods if the software package supports secure management.

Format copy <source> <destination>

Mode Privileged EXEC

Replace the *<source>* and *<destination>* parameters with the options in table below. For the *<ur1>* source or destination, use one of the following values:

{xmodem | tftp://<ipaddr|hostname>|<ip6address|hostname>/<filepath>/<filename> [noval]
| sftp|scp://<username>@<ipaddr>|<ipv6address>|<filepath>|<filename>}

For TFTP, SFTP and SCP, the <ipaddr/hostname> parameter is the IP address or host name of the server, <filepath> is the path to the file, and <filename> is the name of the file you want to upload or download. For SFTP and SCP, the <username> parameter is the username for logging into the remote server via SSH.

**Note:** <ip6address> is also a valid parameter for routing packages that support IPv6.

For switches that support a USB device, the copy command can be used to transfer files from and to the USB device. The syntax for the USB file is: usb://sfilename>. The USB device can be either a source or destination in the copy command. It cannot be used as both source and destination in a given copy command.

**Note:** Remember to upload the existing Switch CLI.cfg file off the switch prior to loading a new release image in order to make a backup.

Parameters for the copy command are listed in the following table:

| Source                                    | Destination          | Description                                                   |
|-------------------------------------------|----------------------|---------------------------------------------------------------|
| nvram:backup-config                       | nvram:startup-config | Copies the backup configuration to the startup configuration. |
| nvram:clibanner                           | <url></url>          | Copies the CLI banner to a server.                            |
| nvram:errorlog                            | <url></url>          | Copies the error log file to a server.                        |
| nvram:Switch CLI.cfg                      | <url></url>          | Uploads the binary config file to a server.                   |
| nvram:log                                 | <url></url>          | Copies the log file to a server.                              |
| nvram:script<br><scriptname></scriptname> | <url></url>          | Copies a specified configuration script file to a server.     |

| Source                | Destination                                         | Description                                                                                                    |
|-----------------------|-----------------------------------------------------|----------------------------------------------------------------------------------------------------|
| nvram:startup-config  | nvram:backup-config                                 | Copies the startup configuration to the backup configuration.                                                                                                    |
| nvram:startup-config  | <url></url>                                         | Copies the startup configuration to a server.                                                                                                    |
| nvram:traplog         | <url></url>                                         | Copies the trap log file to a server.                                                                                                    |
| system:running-config | nvram:startup-config                                | Saves the running configuration to nvram.                                                                                                    |
| <url></url>           | nvram:clibanner                                     | Downloads the CLI banner to the system.                                                                                                    |
| <url></url>           | nvram:Switch CLI.cfg                                | Downloads the binary config file to the system.                                                                                                    |
| <url></url>           | nvram:script<br><destfilename></destfilename>       | Downloads a configuration script file to the system.  During the download of a configuration script, the copy command validates the script. In case of any error, the command lists all the lines at the end of the validation process and prompts you to confirm before copying the script file. |
| <url></url>           | nvram:script<br><destfilename> noval</destfilename> | When you use this option, the copy command will not validate the downloaded script file. An example of the CLI command follows:  (NETGEAR Switch) #copy tftp://1.1.1.1/file.scr nvram:script file.scr                                                                                             |
| <url></url>           | nvram:sshkey-dsa                                    | Downloads an SSH key file. For more information, see Secure Shell (SSH) Commands on page 576.                                                                                                    |
| <url></url>           | nvram:sshkey-rsa1                                   | Downloads an SSH key file.                                                                                                    |
| <url></url>           | nvram:sshkey-rsa2                                   | Downloads an SSH key file.                                                                                                    |
| <url></url>           | nvram:sslpem-dhweak                                 | Downloads an HTTP secure-server certificate.                                                                                                    |
| <url></url>           | nvram:sslpem-dhstrong                               | Downloads an HTTP secure-server certificate.                                                                                                    |
| <url></url>           | nvram:sslpem-root                                   | Downloads an HTTP secure-server certificate. For more information, see <i>Hypertext Transfer Protocol (HTTP) Commands</i> on page 580.                                                                                                    |
| <url></url>           | nvram:sslpem-server                                 | Downloads an HTTP secure-server certificate.                                                                                                    |
| <url></url>           | nvram:startup-config                                | Downloads the startup configuration file to the system.                                                                                                    |
| <url></url>           | nvram:system-image                                  | Downloads a code image to the system.                                                                                                    |
| <url></url>           | nvram:license-key                                   | Download the license date to the system.                                                                                                    |
| <url></url>           | ias-users                                           | Downloads IAS users file by sftp, scp or tftp                                                                                                    |
| <uri></uri>           | {image1   image2}                                   | Download an image from the remote server to either image. In a stacking environment, the downloaded image is distributed to the stack nodes.                                                                                                    |
| {image1   image2}     | <url></url>                                         | Upload either image to the remote server.                                                                                                    |

| Source            | Destination                             | Description                                                                                                    |
|-------------------|-----------------------------------------|----------------------------------------------------------------------------------------------------|
| image1            | image2                                  | Copy image1 to image2.                                                                                                    |
| image2            | image1                                  | Copy image2 to image1.                                                                                                    |
| {image1   image2} | unit:// <unit>/{image1   image2}</unit> | Copy an image from the management node to a given node in a Stack. Use the unit parameter to specify the node to which the image should be copied. |
| {image1   image2} | unit://*/{image1  <br>image2}           | Copy an image from the management node to all of the nodes in a Stack.                                                                             |

### write memory

Use this command to save running configuration changes to NVRAM so that the changes you make will persist across a reboot. This command is the same as copy system:running config nvram:startup-config.

Format write memory

Mode Privileged EXEC

# Simple Network Time Protocol (SNTP) Commands

This section describes the commands you use to automatically configure the system time and date by using SNTP.

# sntp broadcast client poll-interval

This command sets the poll interval for SNTP broadcast clients in seconds as a power of two where *<poll-interval>* can be a value from 6 to 10.

Default 6

Format sntp broadcast client poll-interval <poll-interval>

Mode Global Config

### no sntp broadcast client poll-interval

This command resets the poll interval for SNTP broadcast client back to the default value.

Format no sntp broadcast client poll-interval

# sntp client mode

This command enables Simple Network Time Protocol (SNTP) client mode and may set the mode to either broadcast or unicast.

**Default** disabled

Format sntp client mode [broadcast | unicast]

Mode Global Config

### no sntp client mode

This command disables Simple Network Time Protocol (SNTP) client mode.

Format no sntp client mode

Mode Global Config

### sntp client port

This command sets the SNTP client port id to a value from 1-65535.

Default <sub>123</sub>

Format sntp client port cportid>

Mode Global Config

### no sntp client port

This command resets the SNTP client port back to its default value.

Format no sntp client port

Mode Global Config

## sntp unicast client poll-interval

This command sets the poll interval for SNTP unicast clients in seconds as a power of two where <poll-interval> can be a value from 6 to 10.

Default 6

Format sntp unicast client poll-interval <poll-interval>

### no sntp unicast client poll-interval

This command resets the poll interval for SNTP unicast clients to its default value.

Format no sntp unicast client poll-interval

Mode Global Config

### sntp unicast client poll-timeout

This command will set the poll timeout for SNTP unicast clients in seconds to a value from 1-30.

Default 5

Format sntp unicast client poll-timeout <poll-timeout>

Mode Global Config

### no sntp unicast client poll-timeout

This command will reset the poll timeout for SNTP unicast clients to its default value.

Format no sntp unicast client poll-timeout

Mode Global Config

# sntp unicast client poll-retry

This command will set the poll retry for SNTP unicast clients to a value from 0 to 10.

Default .

Format sntp unicast client poll-retry <poll-retry>

Mode Global Config

### no sntp unicast client poll-retry

This command will reset the poll retry for SNTP unicast clients to its default value.

Format no sntp unicast client poll-retry

### sntp server

This command configures an SNTP server (a maximum of three). The optional priority can be a value of 1-3, the version a value of 1-4, and the port id a value of 1-65535.

Format sntp server <ipaddress|ipv6address| hostname> [<priority> [<version>

[<portid>]]

Mode Global Config

#### no sntp server

This command deletes an server from the configured SNTP servers.

Format no sntp server remove <ipaddress|ipv6address| hostname>

Mode Global Config

### clock timezone

When using SNTP/NTP time servers to update the switch's clock, the time data received from the server is based on Coordinated Universal Time (UTC) which is the same as Greenwich Mean Time (GMT). This may not be the time zone in which the switch is located. Use the **clock timezone** command to configure a time zone specifying the number of hours and optionally the number of minutes difference from UTC. To set the switch clock to UTC, use the **no** form of the command.

Format clock timezone zone-name +/-hours-offset [+/-minutes-offset]

Mode Global Config

Default no clock timezone

Zone name: A name to associate with the time zone

Hours-offset: Number of hours difference with UTC

Minutes-offset: Number of minutes difference with UTC

### no clock timezone

This command sets the switch to UTC time.

Format no clock timezone

Mode Global Config

### clock summer-time recurring

Use the **clock summer-time recurring** command to set the summertime offset to UTC recursively every year. If the optional parameters are not specified, they are read as either '0' or '\0', as appropriate.

Use the following parameters to configure the summer-time.

- USA—the US Daylight saving time setting is used (Start --- March, 2nd sunday 02:00 AM, End --- Nov, 1st sunday, 2:00 AM)
- EU—the European Union Daylight savings time is used (Start --- March, 5th Sunday 02:00 AM, End --- October, 5th Sunday, 3:00 AM)
- week—Week of the month. (Range: 1-5, first, last)
- day—Day of the week. (Range: The first three letters by name; sun, for example.)
- month—Month. (Range: The first three letters by name; jan, for example.)
- hh:mm—Time in 24-hour format in hours and minutes. (Range: hh:0-23, mm: 0-59)
- offset—Number of minutes to add during the summertime. (Range:1-1440)
- acronym—The acronym for the time zone to be displayed when summertime is in effect.
   (Range: Up to four characters)

```
Format clock summer-time recurring {USA | EU | {week day month hh:mm week day month hh:mm}} [offset offset ] [zone acronym]
```

Mode Global Config

### For example:

```
(Switch)(Config)# clock summer-time recurring 1 sun jan 00:10 2 mon mar 10:00 offset 1 zone ABC
```

#### clock summer-time date

Use the **clock summer-time date** command to set the summertime offset to UTC. If the optional parameters are not specified, they are read as either '0' or '\0', as appropriate.

- date—Day of the month. (Range: 1-31)
- month—Month. (Range: The first three letters by name; jan, for example.)
- year—Year. (Range: 2000-2097)
- hh:mm—Time in 24-hour format in hours and minutes. (Range: hh: 0-23, mm: 0-59)
- offset—Number of minutes to add during the summertime. (Range:1-1440)
- acronym—The acronym for the time zone to be displayed whensummertime is in effect.
   (Range: Up to four characters)

```
clock summer-time date {date | month} {month | date} year hh:mm
{date| month} {month | date} year hh:mm [offset offset ] [zone
acronym]
```

Mode Global Config

#### For example:

```
(Switch)(config)# clock summer-time date 1 Apr 2007 02:00 28 Oct 2007 offset 90 zone EST
```

or

(Switch) (config)# clock summer-time date Apr 1 2007 02:00 Oct 28 2007 offset 90 zone EST

### no clock summer-time

Use the **no clock summer-time** command to reset the summertime offset.

Format no clock summer-time

Mode Global Config

For example:

console(config)#no clock summer-time

### show sntp

This command is used to display SNTP settings and status.

Format show sntp

Mode Privileged EXEC

| Term                         | Definition                                                                                                    |
|------------------------------|----------------------------------------------------------------------------------------------------|
| Last Update<br>Time          | Time of last clock update.                                                                                                   |
| Last Unicast<br>Attempt Time | Time of last transmit query (in unicast mode).                                                                               |
| Last Attempt<br>Status       | Status of the last SNTP request (in unicast mode) or unsolicited message (in broadcast mode).                                |
| Broadcast<br>Count           | Current number of unsolicited broadcast messages that have been received and processed by the SNTP client since last reboot. |
| Multicast Count              | Current number of unsolicited multicast messages that have been received and processed by the SNTP client since last reboot. |

# show sntp client

This command is used to display SNTP client settings.

Format show sntp client

Mode Privileged EXEC

| Term                         | Definition                                               |
|------------------------------|----------------------------------------------------------|
| Client<br>Supported<br>Modes | Supported SNTP Modes (Broadcast, Unicast, or Multicast). |
| SNTP Version                 | The highest SNTP version the client supports.            |
| Port                         | SNTP Client Port.                                        |
| Client Mode                  | Configured SNTP Client Mode.                             |

# show sntp server

This command is used to display SNTP server settings and configured servers.

Format show sntp server

Mode Privileged EXEC

| Term                         | Definition                                                                   |
|------------------------------|------------------------------------------------------------------------------|
| Server Host<br>Address       | IP address or hostname of configured SNTP Server.                            |
| Server Type                  | Address Type of Server.                                                      |
| Server Stratum               | Claimed stratum of the server for the last received valid packet.            |
| Server<br>Reference ID       | Reference clock identifier of the server for the last received valid packet. |
| Server Mode                  | SNTP Server mode.                                                            |
| Server<br>Maximum<br>Entries | Total number of SNTP Servers allowed.                                        |
| Server Current<br>Entries    | Total number of SNTP configured.                                             |

## For each configured server:

| Term                 | Definition                                                                                        |
|----------------------|---------------------------------------------------------------------------------------------------|
| Host Address         | IP address or hostname of configured SNTP Server.                                                 |
| Address Type         | Address Type of configured SNTP server.                                                           |
| Priority             | IP priority type of the configured server.                                                        |
| Version              | SNTP Version number of the server. The protocol version used to query the server in unicast mode. |
| Port                 | Server Port Number.                                                                               |
| Last Attempt<br>Time | Last server attempt time for the specified server.                                                |

| Term                       | Definition                                 |
|----------------------------|--------------------------------------------|
| Last Update<br>Status      | Last server attempt status for the server. |
| Total Unicast<br>Requests  | Number of requests to the server.          |
| Failed Unicast<br>Requests | Number of failed requests from server.     |

### show clock

Use the show clock command in Privileged EXEC or User EXEC mode to display the time and date from the system clock. Use the show clock detail command to show the time zone and summertime configuration.

Format show clock [detail]

Mode User EXEC

Privileged EXEC

| Term                                                     | Definition                              |  |
|----------------------------------------------------------|-----------------------------------------|--|
| Time                                                     | The time provided by the time source.   |  |
| Time Source                                              | The time source type.                   |  |
| If option detail is specified, these terms are displayed |                                         |  |
| Time Zone                                                | The time zone configured.               |  |
| Summer Time                                              | Indicate if the summer time is enabled. |  |

# **DHCP Server Commands**

This section describes the commands you to configure the DHCP server settings for the switch. DHCP uses UDP as its transport protocol and supports a number of features that facilitate in administration address allocations.

# ip dhcp pool

This command configures a DHCP address pool name on a DHCP server and enters DHCP pool configuration mode.

**Default** none

Format ip dhcp pool <name>

### no ip dhcp pool

This command removes the DHCP address pool. The name should be previously configured pool name.

Format no ip dhcp pool <name>

Mode Global Config

### client-identifier

This command specifies the unique identifier for a DHCP client. Unique-identifier is a valid notation in hexadecimal format. In some systems, such as Microsoft DHCP clients, the client identifier is required instead of hardware addresses. The unique-identifier is a concatenation of the media type and the MAC address. For example, the Microsoft client identifier for Ethernet address c819.2488.f177 is 01c8.1924.88f1.77 where 01 represents the Ethernet media type. For more information, refer to the "Address Resolution Protocol Parameters" section of RFC 1700, Assigned Numbers for a list of media type codes.

**Default** none

Format client-identifier <uniqueidentifier>

Mode DHCP Pool Config

#### no client-identifier

This command deletes the client identifier.

Format no client-identifier

Mode DHCP Pool Config

#### client-name

This command specifies the name for a DHCP client. Name is a string consisting of standard ASCII characters.

Default none

Format client-name < name >

Mode DHCP Pool Config

#### no client-name

This command removes the client name.

Format no client-name

Mode DHCP Pool Config

#### default-router

This command specifies the default router list for a DHCP client. {address1, address2... address8} are valid IP addresses, each made up of four decimal bytes ranging from 0 to 255. IP address 0.0.0.0 is invalid.

**Default** none

Format default-router <address1> [<address2>....<address8>]

Mode DHCP Pool Config

#### no default-router

This command removes the default router list.

Format no default-router

Mode DHCP Pool Config

### dns-server

This command specifies the IP servers available to a DHCP client. Address parameters are valid IP addresses; each made up of four decimal bytes ranging from 0 to 255. IP address 0.0.0.0 is invalid.

**Default** none

Format dns-server <address1> [<address2>....<address8>]

Mode DHCP Pool Config

#### no dns-server

This command removes the DNS Server list.

Format no dns-server

Mode DHCP Pool Config

### hardware-address

This command specifies the hardware address of a DHCP client. Hardware-address is the MAC address of the hardware platform of the client consisting of 6 bytes in dotted hexadecimal format. Type indicates the protocol of the hardware platform. It is 1 for 10 MB Ethernet and 6 for IEEE 802.

**Default** ethernet

Format hardware-address <hardwareaddress> <type>

#### no hardware-address

This command removes the hardware address of the DHCP client.

Format no hardware-address

Mode DHCP Pool Config

#### host

This command specifies the IP address and network mask for a manual binding to a DHCP client. Address and Mask are valid IP addresses; each made up of four decimal bytes ranging from 0 to 255. IP address 0.0.0.0 is invalid. The prefix-length is an integer from 0 to 32.

**Default** none

Format host <address> [{<mask> | <prefix-length>}]

Mode DHCP Pool Config

#### no host

This command removes the IP address of the DHCP client.

Format no host

Mode DHCP Pool Config

### lease

This command configures the duration of the lease for an IP address that is assigned from a DHCP server to a DHCP client. The overall lease time should be between 1-86400 minutes. If you specify infinite, the lease is set for 60 days. You can also specify a lease duration. Days is an integer from 0 to 59. Hours is an integer from 0 to 23. Minutes is an integer from 0 to 59.

Default 1 (day)

Format lease [{<days> [<hours>] [<minutes>] | infinite}]

Mode DHCP Pool Config

### no lease

This command restores the default value of the lease time for DHCP Server.

Format no lease

## network (DHCP Pool Config)

Use this command to configure the subnet number and mask for a DHCP address pool on the server. Network-number is a valid IP address, made up of four decimal bytes ranging from 0 to 255. IP address 0.0.0.0 is invalid. Mask is the IP subnet mask for the specified address pool. The prefix-length is an integer from 0 to 32.

**Default** none

Format network <networknumber> [{<mask> | <prefixlength>}]

Mode DHCP Pool Config

#### no network

This command removes the subnet number and mask.

Format no network

Mode DHCP Pool Config

### bootfile

The command specifies the name of the default boot image for a DHCP client. The <filename> specifies the boot image file.

Format bootfile <filename>

Mode DHCP Pool Config

#### no bootfile

This command deletes the boot image name.

Format no bootfile

Mode DHCP Pool Config

#### domain-name

This command specifies the domain name for a DHCP client. The *<domain>* specifies the domain name string of the client.

Default none

Format domain-name <domain>

#### no domain-name

This command removes the domain name.

Format no domain-name

Mode DHCP Pool Config

### netbios-name-server

This command configures NetBIOS Windows Internet Naming Service (WINS) name servers that are available to DHCP clients.

One IP address is required, although one can specify up to eight addresses in one command line. Servers are listed in order of preference (address1 is the most preferred server, address2 is the next most preferred server, and so on).

**Default** none

Format netbios-name-server <address> [<address2>...<address8>]

Mode DHCP Pool Config

### no netbios-name-server

This command removes the NetBIOS name server list.

Format no netbios-name-server

Mode DHCP Pool Config

### netbios-node-type

The command configures the NetBIOS node type for Microsoft Dynamic Host Configuration Protocol (DHCP) clients.type Specifies the NetBIOS node type. Valid types are:

- b-node—Broadcast
- p-node—Peer-to-peer
- m-node—Mixed
- h-node—Hybrid (recommended)

Default none

Format netbios-node-type <type>

#### no netbios-node-type

This command removes the NetBIOS node Type.

Format no netbios-node-type

Mode DHCP Pool Config

#### next-server

This command configures the next server in the boot process of a DHCP client. The <address> parameter is the IP address of the next server in the boot process, which is typically a TFTP server.

**Default** inbound interface helper addresses

Format next-server <address>

Mode DHCP Pool Config

#### no next-server

This command removes the boot server list.

Format no next-server

Mode DHCP Pool Config

### option

The option command configures DHCP Server options. The <code><code></code> parameter specifies the DHCP option code and ranges from 1-254. The <code><ascii string></code> parameter specifies an NVT ASCII character string. ASCII character strings that contain white space must be delimited by quotation marks. The <code>hex <string></code> parameter specifies hexadecimal data. In hexadecimal, character strings are two hexadecimal digits. You can separate each byte by a period (for example, <code>a3.4f.22.0c</code>), colon (for example, <code>a3:4f:22:0c</code>), or white space (for example, <code>a3 4f 22 0c</code>).

**Default** none

Format option <code> {ascii string | hex <string1> [<string2>...<string8>]

| ip <address1> [<address2>...<address8>] }

### no option

This command removes the DHCP Server options. The *<code>* parameter specifies the DHCP option code.

Format no option <code>
Mode

DHCP Pool Config

### ip dhcp excluded-address

This command specifies the IP addresses that a DHCP server should not assign to DHCP clients. Low-address and high-address are valid IP addresses; each made up of four decimal bytes ranging from 0 to 255. IP address 0.0.0.0 is invalid.

**Default** none

Format ip dhcp excluded-address <lowaddress> [highaddress]

Mode Global Config

### no ip dhcp excluded-address

This command removes the excluded IP addresses for a DHCP client. Low-address and high-address are valid IP addresses; each made up of four decimal bytes ranging from 0 to 255. IP address 0.0.0.0 is invalid.

Format no ip dhcp excluded-address <lowaddress> [highaddress]

Mode Global Config

# ip dhcp ping packets

Use this command to specify the number, in a range from 2-10, of packets a DHCP server sends to a pool address as part of a ping operation. By default the number of packets sent to a pool address is 2, which is the smallest allowed number when sending packets. Setting the number of packets to 0 disables this command.

Default 2

Format ip dhcp ping packets <0,2-10>

Mode Global Config

#### no ip dhcp ping packets

This command prevents the server from pinging pool addresses and sets the number of packets to 0.

Default 0

Format no ip dhcp ping packets

Mode Global Config

### service dhcp

This command enables the DHCP server.

**Default** disabled

Format service dhcp
Mode Global Config

### no service dhcp

This command disables the DHCP server.

Format no service dhcp

Mode Global Config

### ip dhcp bootp automatic

This command enables the allocation of the addresses to the bootp client. The addresses are from the automatic address pool.

**Default** disabled

Format ip dhcp bootp automatic

Mode Global Config

### no ip dhcp bootp automatic

This command disables the allocation of the addresses to the bootp client. The address are from the automatic address pool.

Format no ip dhcp bootp automatic

Mode Global Config

# ip dhcp conflict logging

This command enables conflict logging on DHCP server.

**Default** enabled

Format ip dhcp conflict logging

### no ip dhcp conflict logging

This command disables conflict logging on DHCP server.

Format no ip dhcp conflict logging

Mode Global Config

### clear ip dhcp binding

This command deletes an automatic address binding from the DHCP server database. If "\*" is specified, the bindings corresponding to all the addresses are deleted. <address> is a valid IP address made up of four decimal bytes ranging from 0 to 255. IP address 0.0.0.0 is invalid.

Format clear ip dhcp binding {<address> | \*}

Mode Privileged EXEC

# clear ip dhcp server statistics

This command clears DHCP server statistics counters.

Format clear ip dhcp server statistics

Mode Privileged EXEC

# clear ip dhcp conflict

The command is used to clear an address conflict from the DHCP Server database. The server detects conflicts using a ping. DHCP server clears all conflicts If the asterisk (\*) character is used as the address parameter.

**Default** none

Format clear ip dhcp conflict {<address> | \*}

Mode Privileged EXEC

# show ip dhcp binding

This command displays address bindings for the specific IP address on the DHCP server. If no IP address is specified, the bindings corresponding to all the addresses are displayed.

Format show ip dhcp binding [<address>]

Modes • Privileged EXEC

User EXEC

| Term                | Definition                                                          |
|---------------------|---------------------------------------------------------------------|
| IP address          | The IP address of the client.                                       |
| Hardware<br>Address | The MAC Address or the client identifier.                           |
| Lease expiration    | The lease expiration time of the IP address assigned to the client. |
| Туре                | The manner in which IP address was assigned to the client.          |

# show ip dhcp global configuration

This command displays address bindings for the specific IP address on the DHCP server. If no IP address is specified, the bindings corresponding to all the addresses are displayed.

Format show ip dhcp global configuration

Modes • Privileged EXEC

User EXEC

| Term                      | Definition                                                                                                 |
|---------------------------|----------------------------------------------------------------------------------------------------|
| Service DHCP              | The field to display the status of dhcp protocol.                                                          |
| Number of Ping<br>Packets | The maximum number of Ping Packets that will be sent to verify that an ip address id not already assigned. |
| Conflict<br>Logging       | Shows whether conflict logging is enabled or disabled.                                                     |
| BootP<br>Automatic        | Shows whether BootP for dynamic pools is enabled or disabled.                                              |

# show ip dhcp pool configuration

This command displays pool configuration. If all is specified, configuration for all the pools is displayed.

Format show ip dhcp pool configuration {<name> | all}

Modes • Privileged EXEC

• User EXEC

| Field           | Definition                                                          |  |  |
|-----------------|---------------------------------------------------------------------|--|--|
| Pool Name       | The name of the configured pool.                                    |  |  |
| Pool Type       | The pool type.                                                      |  |  |
| Lease Time      | The lease expiration time of the IP address assigned to the client. |  |  |
| DNS Servers     | The list of DNS servers available to the DHCP client .              |  |  |
| Default Routers | The list of the default routers available to the DHCP client        |  |  |

The following additional field is displayed for Dynamic pool type:

| Field   | Definition                                                 |
|---------|------------------------------------------------------------|
| Network | The network number and the mask for the DHCP address pool. |

The following additional fields are displayed for Manual pool type:

| Field                    | Definition                                                         |
|--------------------------|--------------------------------------------------------------------|
| Client Name              | The name of a DHCP client.                                         |
| Client Identifier        | The unique identifier of a DHCP client.                            |
| Hardware<br>Address      | The hardware address of a DHCP client.                             |
| Hardware<br>Address Type | The protocol of the hardware platform.                             |
| Host                     | The IP address and the mask for a manual binding to a DHCP client. |

# show ip dhcp server statistics

This command displays DHCP server statistics.

Format show ip dhcp server statistics

Modes • Privileged EXEC

• User EXEC

| Field                 | Definition                                                                                                    |
|-----------------------|----------------------------------------------------------------------------------------------------|
| Automatic<br>Bindings | The number of IP addresses that have been automatically mapped to the MAC addresses of hosts that are found in the DHCP database. |
| Expired<br>Bindings   | The number of expired leases.                                                                                                    |
| Malformed<br>Bindings | The number of truncated or corrupted messages that were received by the DHCP server.                                              |

### Message Received:

| Message          | Definition                                                   |
|------------------|--------------------------------------------------------------|
| DHCP<br>DISCOVER | The number of DHCPDISCOVER messages the server has received. |
| DHCP<br>REQUEST  | The number of DHCPREQUEST messages the server has received.  |
| DHCP DECLINE     | The number of DHCPDECLINE messages the server has received.  |
| DHCP<br>RELEASE  | The number of DHCPRELEASE messages the server has received.  |
| DHCP INFORM      | The number of DHCPINFORM messages the server has received.   |

### Message Sent:

| Message    | Definition                                        |
|------------|---------------------------------------------------|
| DHCP OFFER | The number of DHCPOFFER messages the server sent. |
| DHCP ACK   | The number of DHCPACK messages the server sent.   |
| DHCP NACK  | The number of DHCPNACK messages the server sent.  |

### show ip dhcp conflict

This command displays address conflicts logged by the DHCP Server. If no IP address is specified, all the conflicting addresses are displayed.

Format show ip dhcp conflict [<ip-address>]

Modes • Privileged EXEC

User EXEC

| Term                | Definition                                                                     |
|---------------------|--------------------------------------------------------------------------------|
| IP address          | The IP address of the host as recorded on the DHCP server.                     |
| Detection<br>Method | The manner in which the IP address of the hosts were found on the DHCP Server. |
| Detection time      | The time when the conflict was found.                                          |

# **DNS Client Commands**

These commands are used in the Domain Name System (DNS), an Internet directory service. DNS is how domain names are translated into IP addresses. When enabled, the DNS client provides a hostname lookup service to other components.

### ip domain lookup

Use this command to enable the DNS client.

**Default** enabled

Format ip domain lookup

Mode Global Config

### no ip domain lookup

Use this command to disable the DNS client.

Format no ip domain lookup

### ip domain name

Use this command to define a default domain name that the software uses to complete unqualified host names (names with a domain name). By default, no default domain name is configured in the system. <name> may not be longer than 255 characters and should not include an initial period. This <name> should be used only when the default domain name list, configured using the ip domain list command, is empty.

Default none

Format ip domain name < name >

Mode Global Config

Example: The CLI command ip domain name yahoo.com will configure yahoo.com as a default domain name. For an unqualified hostname xxx, a DNS query is made to find the IP address corresponding to xxx.yahoo.com.

### no ip domain name

Use this command to remove the default domain name configured using the ip domain name command.

Format no ip domain name

Mode Global Config

### ip domain list

Use this command to define a list of default domain names to complete unqualified names. By default, the list is empty. Each name must be no more than 256 characters, and should not include an initial period. The default domain name, configured using the ip domain name command, is used only when the default domain name list is empty. A maximum of 32 names can be entered in to this list.

**Default** none

Format ip domain list <name>

Mode Global Config

#### no ip domain list

Use this command to delete a name from a list.

Format no ip domain list <name>

Mode Global Config

### ip name server

Use this command to configure the available name servers. Up to eight servers can be defined in one command or by using multiple commands. The parameter

<server-address> is a valid IPv4 or IPv6 address of the server. The preference of the servers is determined by the order they were entered.

Format ip name-server <server-address1> [server-address2...server-address8]

Mode Global Config

### no ip name server

Use this command to remove a name server.

Format no ip name-server [server-address1...server-address8]

Mode Global Config

### ip host

Use this command to define static host name-to-address mapping in the host cache. <name> is host name. <ip address> is the IP address of the host.

**Default** none

Format ip host <name> <ipaddress>

Mode Global Config

### no ip host

Use this command to remove the name-to-address mapping.

Format no ip host <name>

Mode Global Config

### ipv6 host

Use this command to define static host name-to-IPv6 address mapping in the host cache. <name> is host name. <v6 address> is the IPv6 address of the host.

**Default** none

Format ipv6 host <name> <v6 address>

### no ipv6 host

Use this command to remove the static host name-to-IPv6 address mapping in the host cache.

Format no ipv6 host <name>

Mode Global Config

### ip domain retry

Use this command to specify the number of times to retry sending Domain Name System (DNS) queries. The parameter <number> indicates the number of times to retry sending a DNS query to the DNS server. This number ranges from 0 to 100.

Default 2

Format ip domain retry <number>

Mode Global Config

### no ip domain retry

Use this command to return to the default.

Format no ip domain retry <number>

Mode Global Config

### ip domain timeout

Use this command to specify the amount of time to wait for a response to a DNS query. The parameter <seconds> specifies the time, in seconds, to wait for a response to a DNS query. <seconds> ranges from 0 to 3600.

Default 3

**Format** 

ip domain timeout <seconds>

Mode Global Config

#### no ip domain timeout

Use this command to return to the default setting.

Format no ip domain timeout <seconds>

### clear host

Use this command to delete entries from the host name-to-address cache. This command clears the entries from the DNS cache maintained by the software. This command clears both IPv4 and IPv6 entries.

Format clear host {<name> | all}

Mode Privileged EXEC

| Field | Description                                                                    |
|-------|--------------------------------------------------------------------------------|
| name  | A particular host entry to remove. <name> ranges from 1-255 characters.</name> |
| all   | Removes all entries.                                                           |

### show hosts

Use this command to display the default domain name, a list of name server hosts, the static and the cached list of host names and addresses <name> ranges from 1-255 characters. This command displays both IPv4 and IPv6 entries.

Format show hosts [name]

Mode User EXEC

| Field                   | Description                                                       |
|-------------------------|-------------------------------------------------------------------|
| Host Name               | Domain host name.                                                 |
| Default Domain          | Default domain name.                                              |
| Default Domain<br>List  | Default domain list.                                              |
| Domain Name<br>Lookup   | DNS client enabled/disabled.                                      |
| Number of Retries       | Number of time to retry sending Domain Name System (DNS) queries. |
| Retry Timeout<br>Period | Amount of time to wait for a response to a DNS query.             |
| Name Servers            | Configured name servers.                                          |

Example: The following shows example CLI display output for the command.

```
<Switch> show hosts
```

Configured host name-to-address mapping:

| Host              |       |         | Addresses  |      |           |
|-------------------|-------|---------|------------|------|-----------|
| accounting.gm.com |       |         | 176.16.8.8 |      |           |
| Host              | Total | Elapsed | l          | Туре | Addresses |

| Host             | Total | Elapsed | Type | Addresses     |
|------------------|-------|---------|------|---------------|
|                  |       |         |      |               |
| www.stanford.edu | 72    | 3       | IP   | 171.64.14.203 |

# **Packet Capture Commands**

Packet capture commands assist in troubleshooting protocol-related problems with the management CPU. The packets to and from the management CPU can be captured in an internally allocated buffer area for export to a PC host for protocol analysis. Public domain packet analysis tools like Ethereal can be used to decode and review the packets in detail. Capturing can be performed in a variety of modes, either transmit-side only, receive-side only, or both. The number of packets captured will depend on the size of the captured packets.

### capture transmit packet

This command enables the capturing of transmit packets.

Format capture transmit packet

Mode Global Config

### no capture transmit packet

This command disables the capturing of transmit packets.

Format no capture transmit packet

Mode Global Config

### capture receive packet

This command enables the capturing of receive packets.

Format capture receive packet

#### no capture receive packet

This command disables the capturing of receive packets.

Format no capture receive packet

Mode Global Config

## capture all packets

This command enables the capturing of receive packets.

Format capture all packet

Mode Global Config

### no capture all packets

This command disables the capturing of all packets.

Format no capture all packets

Mode Global Config

### capture wrap

This command enables the Buffer Wrapping configuration. Once the capture buffer is full, writes to the buffer will wrap around to allow continuous packet capture.

Format capture wrap

Mode Global Config

Default Enabled

# show capture packets

This command displays packets being captured from the buffer. The output of the show command can be redirected to a text file. The resultant text file can be fed to the **text2pcap** utility or the Ethereal public domain packet analyzer, which can then be translated to a cap file.

Format show capture packets

Mode Global Config

**Default** Enabled

# **Serviceability Packet Tracing Commands**

These commands improve the capability of network engineers to diagnose conditions affecting their managed switch product.

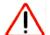

#### **CAUTION:**

The output of the debug commands can be long and may adversely affect system performance.

### debug arp

Use this command to enable ARP debug protocol messages.

Default disabled

Format debug arp

Mode Privileged EXEC

no debug arp

Use this command to disable ARP debug protocol messages.

Format no debug arp

Mode Privileged EXEC

### debug auto-voip

Use this command to enable Auto VOIP debug messages. Use the optional parameters to trace H323, SCCP, or SIP packets respectively.

**Default** disabled

Format debug auto-voip [H323|SCCP|SIP]

Mode Privileged EXEC

### no debug auto-voip

Use this command to disable Auto VOIP debug messages.

Format no debug auto-voip

Mode Privileged EXEC

## debug clear

This command disables all previously enabled "debug" traces.

**Default** disabled

Format debug clear

Mode Privileged EXEC

# debug console

This command enables the display of "debug" trace output on the login session in which it is executed. Debug console display must be enabled in order to view any trace output. The output of debug trace commands will appear on all login sessions for which debug console has been enabled. The configuration of this command remains in effect for the life of the login session. The effect of this command is not persistent across resets.

**Default** disabled

Format debug console

Mode Privileged EXEC

### no debug console

This command disables the display of "debug" trace output on the login session in which it is executed.

Format no debug console

Mode Privileged EXEC

# debug dhcp packet

Use this command to display "debug" information about DHCPv4 client activities and trace DHCPv4 packets to and from the local DHCPv4 client.

**Default** disabled

Format debug dhcp packet [transmit | receive]

Mode Privileged EXEC

### no debug dhcp

Use this command to disable the display of "debug" trace output for DHCPv4 client activity.

Format no debug dhcp packet [transmit | receive]

Mode Privileged EXEC

## debug dot1x packet

Use this command to enable dot1x packet debug trace.

Default disabled

Format debug dot1x

Mode Privileged EXEC

### no debug dot1x packet

Use this command to disable dot1x packet debug trace.

Format no debug dot1x

Mode Privileged EXEC

### debug igmpsnooping packet

This command enables tracing of IGMP Snooping packets received and transmitted by the switch.

Default disabled

Format debug igmpsnooping packet

Mode Privileged EXEC

### no debug igmpsnooping packet

This command disables tracing of IGMP Snooping packets.

Format no debug igmpsnooping packet

Mode Privileged EXEC

# debug igmpsnooping packet transmit

This command enables tracing of IGMP Snooping packets transmitted by the switch. Snooping should be enabled on the device and the interface in order to monitor packets for a particular interface.

Default disabled

Format debug igmpsnooping packet transmit

Mode Privileged EXEC

A sample output of the trace message is shown below.

```
<15> JAN 01 02:45:06 192.168.17.29-1 IGMPSNOOP[185429992]: igmp_snooping_debug.c(116)
908 % Pkt TX - Intf: 1/0/20(20), Vlan_Id:1 Src_Mac: 00:03:0e:00:00:00 Dest_Mac:
01:00:5e:00:00:01 Src_IP: 9.1.1.1 Dest_IP: 225.0.0.1 Type: V2_Membership_Report Group:
```

#### 225.0.0.1

The following parameters are displayed in the trace message:

| Parameter | Definition                                                                                                    |  |  |  |  |
|-----------|----------------------------------------------------------------------------------------------------|--|--|--|--|
| TX        | A packet transmitted by the device.                                                                                                    |  |  |  |  |
| Intf      | The interface that the packet went out on. Format used is unit/slot/port (internal interface number). Unit is always shown as 1 for interfaces on a non-stacking device.                                                                                                    |  |  |  |  |
| Src_Mac   | Source MAC address of the packet.                                                                                                    |  |  |  |  |
| Dest_Mac  | Destination multicast MAC address of the packet.                                                                                                    |  |  |  |  |
| Src_IP    | The source IP address in the IP header in the packet.                                                                                                    |  |  |  |  |
| Dest_IP   | The destination multicast IP address in the packet.                                                                                                    |  |  |  |  |
| Туре      | The type of IGMP packet. Type can be one of the following:  • Membership Query – IGMP Membership Query  • V1_Membership_Report – IGMP Version 1 Membership Report  • V2_Membership_Report – IGMP Version 2 Membership Report  • V3_Membership_Report – IGMP Version 3 Membership Report  • V2_Leave_Group – IGMP Version 2 Leave Group |  |  |  |  |
| Group     | Multicast group address in the IGMP header.                                                                                                    |  |  |  |  |

### no debug igmpsnooping transmit

This command disables tracing of transmitted IGMP snooping packets.

Format no debug igmpsnooping transmit

Mode Privileged EXEC

# debug igmpsnooping packet receive

This command enables tracing of IGMP Snooping packets received by the switch. Snooping should be enabled on the device and the interface in order to monitor packets for a particular interface.

**Default** disabled

Format debug igmpsnooping packet receive

Mode Privileged EXEC

A sample output of the trace message is shown below.

```
<15> JAN 01 02:45:06 192.168.17.29-1 IGMPSNOOP[185429992]: igmp_snooping_debug.c(116)
908 % Pkt RX - Intf: 1/0/20(20), Vlan_Id:1 Src_Mac: 00:03:0e:00:00:10 Dest_Mac:
01:00:5e:00:00:05 Src_IP: 11.1.1.1 Dest_IP: 225.0.0.5 Type: Membership_Query Group:
225.0.0.5
```

The following parameters are displayed in the trace message:

| Parameter | Definition                                                                                                    |
|-----------|----------------------------------------------------------------------------------------------------|
| RX        | A packet received by the device.                                                                                                    |
| Intf      | The interface that the packet went out on. Format used is unit/slot/port (internal interface number). Unit is always shown as 1 for interfaces on a non-stacking device.                                                                                                    |
| Src_Mac   | Source MAC address of the packet.                                                                                                    |
| Dest_Mac  | Destination multicast MAC address of the packet.                                                                                                    |
| Src_IP    | The source IP address in the ip header in the packet.                                                                                                    |
| Dest_IP   | The destination multicast ip address in the packet.                                                                                                    |
| Туре      | The type of IGMP packet. Type can be one of the following:  • Membership_Query - IGMP Membership Query  • V1_Membership_Report - IGMP Version 1 Membership Report  • V2_Membership_Report - IGMP Version 2 Membership Report  • V3_Membership_Report - IGMP Version 3 Membership Report  • V2_Leave_Group - IGMP Version 2 Leave Group |
| Group     | Multicast group address in the IGMP header.                                                                                                    |

### no debug igmpsnooping receive

This command disables tracing of received IGMP Snooping packets.

Format no debug igmpsnooping receive

Mode Privileged EXEC

# debug ip acl

Use this command to enable debug of IP Protocol packets matching the ACL criteria.

**Default** disabled

Format debug ip acl <acl Number>

Mode Privileged EXEC

### no debug ip acl

Use this command to disable debug of IP Protocol packets matching the ACL criteria.

Format no debug ip acl <acl Number>

# debug ip dvmrp packet

Use this command to trace DVMRP packet reception and transmission. **receive** traces only received DVMRP packets and **transmit** traces only transmitted DVMRP packets. When neither keyword is used in the command, then all DVMRP packet traces are dumped. Vital information such as source address, destination address, control packet type, packet length, and the interface on which the packet is received or transmitted is displayed on the console.

**Default** disabled

Format debug ip dvmrp packet [receive|transmit]

Mode Privileged EXEC

### no debug ip dvmrp packet

Use this command to disable debug tracing of DVMRP packet reception and transmission.

Mode Privileged EXEC

# debug ip igmp packet

Use this command to trace IGMP packet reception and transmission. **receive** traces only received IGMP packets and **transmit** traces only transmitted IGMP packets. When neither keyword is used in the command, then all IGMP packet traces are dumped. Vital information such as source address, destination address, control packet type, packet length, and the interface on which the packet is received or transmitted is displayed on the console.

**Default** disabled

Format debug ip igmp packet [receive | transmit]

Mode Privileged EXEC

### no debug ip igmp packet

Use this command to disable debug tracing of IGMP packet reception and transmission.

Format no debug ip igmp packet [receive|transmit]

Mode Privileged EXEC

# debug ip mcache packet

Use this command for tracing MDATA packet reception and transmission. **receive** traces only received data packets and **transmit** traces only transmitted data packets. When neither keyword is used in the command, then all data packet traces are dumped. Vital information

such as source address, destination address, packet length, and the interface on which the packet is received or transmitted is displayed on the console.

**Default** disabled

Format debug ip mcache packet [receive|transmit]

Mode Privileged EXEC

### no debug ip mcache packet

Use this command to disable debug tracing of MDATA packet reception and transmission.

Format no debug ip mcache packet [receive|transmit]

Mode Privileged EXEC

# debug ip pimdm packet

Use this command to trace PIMDM packet reception and transmission. **receive** traces only received PIMDM packets and **transmit** traces only transmitted PIMDM packets. When neither keyword is used in the command, then all PIMDM packet traces are dumped. Vital information such as source address, destination address, control packet type, packet length, and the interface on which the packet is received or transmitted is displayed on the console.

**Default** disabled

Format debug ip pimdm packet [receive|transmit]

Mode Privileged EXEC

### no debug ip pimdm packet

Use this command to disable debug tracing of PIMDM packet reception and transmission.

Mode Privileged EXEC

# debug ip pimsm packet

Use this command to trace PIMSM packet reception and transmission. **receive** traces only received PIMSM packets and **transmit** traces only transmitted PIMSM packets. When neither keyword is used in the command, then all PIMSM packet traces are dumped. Vital information such as source address, destination address, control packet type, packet length, and the interface on which the packet is received or transmitted is displayed on the console.

**Default** disabled

Format debug ip pimsm packet [receive|transmit]

#### no debug ip pimsm packet

Use this command to disable debug tracing of PIMSM packet reception and transmission.

Mode Privileged EXEC

# debug ip vrrp

Use this command to enable VRRP debug protocol messages.

**Default** disabled

Format debug ip vrrp

Mode Privileged EXEC

### no debug ip vrrp

Use this command to disable VRRP debug protocol messages.

Format no debug ip vrrp

Mode Privileged EXEC

# debug ipv6 dhcp

Use this command to display "debug" information about DHCPv6 client activities and trace DHCPv6 packets to and from the local DHCPv6 client.

**Default** disabled

Format debug ipv6 dhcp

Mode Privileged EXEC

### no ipv6 debug dhcp

Use this command to disable the display of "debug" trace output for DHCPv6 client activity.

Format no debug ipv6 dhcp

Mode Privileged EXEC

# debug ipv6 mcache packet

Use this command for tracing MDATAv6 packet reception and transmission. **receive** traces only received data packets and **transmit** traces only transmitted data packets. When neither keyword is used in the command, then all data packet traces are dumped. Vital information

such as source address, destination address, packet length, and the interface on which the packet is received or transmitted is displayed on the console.

**Default** disabled

Format debug ipv6 mcache packet [receive|transmit]

Mode Privileged EXEC

### no debug ipv6 mcache packet

Use this command to disable debug tracing of MDATAv6 packet reception and transmission.

Format no debug ipv6 mcache packet [receive|transmit]

Mode Privileged EXEC

# debug ipv6 mld packet

Use this command to trace MLDv6 packet reception and transmission. **receive** traces only received MLDv6 packets and **transmit** traces only transmitted MLDv6 packets. When neither keyword is used in the command, then all MLDv6 packet traces are dumped. Vital information such as source address, destination address, control packet type, packet length, and the interface on which the packet is received or transmitted is displayed on the console.

**Default** disabled

Format debug ipv6 mld packet [receive|transmit]

Mode Privileged EXEC

#### no debug ipv6 mld packet

Use this command to disable debug tracing of MLDv6 packet reception and transmission.

Format no debug ipv6 mld packet [receive|transmit]

Mode Privileged EXEC

# debug ipv6 pimdm packet

Use this command to trace PIMDMv6 packet reception and transmission. **receive** traces only received PIMDMv6 packets and **transmit** traces only transmitted PIMDMv6 packets. When neither keyword is used in the command, then all PIMDMv6 packet traces are dumped. Vital information such as source address, destination address, control packet type, packet length, and the interface on which the packet is received or transmitted is displayed on the console.

Default disabled

Format debug ipv6 pimdm packet [receive|transmit]

### no debug ipv6 pimdm packet

Use this command to disable debug tracing of PIMDMv6 packet reception and transmission.

# debug ipv6 pimsm packet

Use this command to trace PIMSMv6 packet reception and transmission. **receive** traces only received PIMSMv6 packets and **transmit** traces only transmitted PIMSMv6 packets. When neither keyword is used in the command, then all PIMSMv6 packet traces are dumped. Vital information such as source address, destination address, control packet type, packet length, and the interface on which the packet is received or transmitted is displayed on the console.

**Default** disabled

Format debug ipv6 pimsm packet [receive|transmit]

Mode Privileged EXEC

### no debug ipv6 pimsm packet

Use this command to disable debug tracing of PIMSMv6 packet reception and transmission.

Format no debug ipv6 pimsm packet [receive|transmit]

Mode Privileged EXEC

# debug lacp packet

This command enables tracing of LACP packets received and transmitted by the switch.

**Default** disabled

Format debug lacp packet

Mode Privileged EXEC

A sample output of the trace message is shown below.

```
<15> JAN 01 14:04:51 10.254.24.31-1 DOT3AD[183697744]: dot3ad_debug.c(385) 58 %%
  Pkt TX - Intf: 1/0/1(1), Type: LACP, Sys: 00:11:88:14:62:e1, State: 0x47, Key:
0x36
```

### no debug lacp packet

This command disables tracing of LACP packets.

Format no debug lacp packet

# debug mldsnooping packet

Use this command to trace MLD snooping packet reception and transmission. **receive** traces only received MLD snooping packets and **transmit** traces only transmitted MLD snooping packets. When neither keyword is used in the command, then all MLD snooping packet traces are dumped. Vital information such as source address, destination address, control packet type, packet length, and the interface on which the packet is received or transmitted is displayed on the console.

**Default** disabled

Format debug mldsnooping packet [receive|transmit]

Mode Privileged EXEC

### no debug mldsnooping packet

Use this command to disable debug tracing of MLD snooping packet reception and transmission.

# debug ospf packet

This command enables tracing of OSPF packets received and transmitted by the switch.

**Default** disabled

Format debug ospf packet

Mode Privileged EXEC

### Sample outputs of the trace messages are shown below.

```
<15> JAN 02 11:03:31 10.50.50.1-2 OSPF[46300472]: ospf_debug.c(297) 25430 % Pkt RX -
Intf:2/0/48 Src
Ip:192.168.50.2 DestIp:224.0.0.5 AreaId:0.0.0.0 Type:HELLO NetMask:255.255.255.0
DesigRouter: 0.0.0.0 Backup: 0.0.0.0
<15> JAN 02 11:03:35 10.50.50.1-2 OSPF[46300472]: ospf_debuq.c(293) 25431 % Pkt TX -
Intf:2/0/48 Src
Ip:10.50.50.1 DestIp:192.168.50.2 AreaId:0.0.0.0 Type:DB DSCR Mtu:1500 Options:E
Flags: I/M/MS Seq:126166
<15> JAN 02 11:03:36 10.50.50.1-2 OSPF[46300472]: ospf_debug.c(297) 25434 % Pkt RX -
Intf:2/0/48 Src
Ip:192.168.50.2 DestIp:192.168.50.1 AreaId:0.0.0.0 Type:LS_REQ Length: 1500
<15> JAN 02 11:03:36 10.50.50.1-2 OSPF[46300472]: ospf_debug.c(293) 25435 % Pkt TX -
Intf:2/0/48 Src
Ip:10.50.50.1 DestIp:192.168.50.2 AreaId:0.0.0.0 Type:LS_UPD Length: 1500
<15> JAN 02 11:03:37 10.50.50.1-2 OSPF[46300472]: ospf_debug.c(293) 25441 % Pkt TX -
Intf:2/0/48 Src
Ip:10.50.50.1 DestIp:224.0.0.6 AreaId:0.0.0.0 Type:LS_ACK Length: 1500
```

The following parameters are displayed in the trace message:

| Parameter | Definition                                                                                                    |
|-----------|----------------------------------------------------------------------------------------------------|
| TX/RX     | TX refers to a packet transmitted by the device. RX refers to packets received by the device.                                                         |
| Intf      | The interface that the packet came in or went out on. Format used is unit/slot/port (internal interface number).                                      |
| SrcIp     | The source IP address in the IP header of the packet.                                                                                                 |
| Destlp    | The destination IP address in the IP header of the packet.                                                                                            |
| Areald    | The area ID in the OSPF header of the packet.                                                                                                    |
| Туре      | Could be one of the following:  HELLO – Hello packet  DB_DSCR – Database descriptor  LS_REQ – LS Request  LS_UPD – LS Update  LS_ACK – LS Acknowledge |

The remaining fields in the trace are specific to the type of OSPF Packet.

HELLO packet field definitions:

| Parameter    | Definition                       |
|--------------|----------------------------------|
| Netmask      | The netmask in the hello packet. |
| DesignRouter | Designated Router IP address.    |
| Backup       | Backup router IP address.        |

# DB\_DSCR packet field definitions:

| Field   | Definition                                                                          |
|---------|-------------------------------------------------------------------------------------|
| MTU     | мти                                                                                 |
| Options | Options in the OSPF packet.                                                         |
| Flags   | Could be one or more of the following:  • I – Init  • M – More  • MS – Master/Slave |
| Seq     | Sequence Number of the DD packet.                                                   |

### LS\_REQ packet field definitions.

| Field  | Definition       |
|--------|------------------|
| Length | Length of packet |

### LS\_UPD packet field definitions.

| Field  | Definition       |
|--------|------------------|
| Length | Length of packet |

### LS\_ACK packet field definitions.

| Field  | Definition       |
|--------|------------------|
| Length | Length of packet |

no debug ospf packet

This command disables tracing of OSPF packets.

Format no debug ospf packet

Mode Privileged EXEC

# debug ipv6 ospfv3 packet

Use this command to enable OSPFv3 packet debug trace.

Default disabled

Format debug ipv6 ospfv3 packet

Mode Privileged EXEC

### no debug ipv6 ospfv3 packet

Use this command to disable tracing of OSPFv3 packets.

Format no debug ipv6 ospfv3 packet

Mode Privileged EXEC

# debug ping packet

This command enables tracing of ICMP echo requests and responses. The command traces pings on the network port/ serviceport for switching packages. For routing packages, pings are traced on the routing ports as well.

**Default** disabled

Format debug ping packet

Mode Privileged EXEC

A sample output of the trace message is shown below.

```
<15> JAN 01 00:21:22 192.168.17.29-1 SIM[181040176]: sim_debug.c(128) 20 % Pkt TX - Intf:
1/0/1(1),
SRC_IP:10.50.50.2, DEST_IP:10.50.50.1, Type:ECHO_REQUEST

<15> JAN 01 00:21:22 192.168.17.29-1 SIM[182813968]: sim_debug.c(82) 21 % Pkt RX - Intf:
1/0/1(1), S
RC_IP:10.50.50.1, DEST_IP:10.50.50.2, Type:ECHO_REPLY
```

The following parameters are displayed in the trace message:

| Parameter | Definition                                                                                                    |
|-----------|----------------------------------------------------------------------------------------------------|
| TX/RX     | TX refers to a packet transmitted by the device. RX refers to packets received by the device.                                                                                       |
| Intf      | The interface that the packet came in or went out on. Format used is unit/slot/port (internal interface number). Unit is always shown as 1 for interfaces on a non-stacking device. |
| SRC_IP    | The source IP address in the IP header in the packet.                                                                                                    |
| DEST_IP   | The destination IP address in the IP header in the packet.                                                                                                    |
| Туре      | Type determines whether or not the ICMP message is a REQUEST or a RESPONSE.                                                                                                    |

### no debug ping packet

This command disables tracing of ICMP echo requests and responses.

Format no debug ping packet

Mode Privileged EXEC

# debug rip packet

This command turns on tracing of RIP requests and responses. This command takes no options. The output is directed to the log file.

**Default** disabled

Format debug rip packet

Mode Privileged EXEC

A sample output of the trace message is shown below.

```
<15> JAN 01 00:35:15 192.168.17.29-1 RIP[181783160]: rip_map_debug.c(96) 775 %
Pkt RX on Intf: 1/0/1(1), Src_IP:43.1.1.1 Dest_IP:43.1.1.2
```

```
Rip_Version: RIPv2 Packet_Type:RIP_RESPONSE

ROUTE 1): Network: 10.1.1.0 Mask: 255.255.255.0 Metric: 1

ROUTE 2): Network: 40.1.0.0 Mask: 255.255.0.0 Metric: 1

ROUTE 3): Network: 10.50.50.0 Mask: 255.255.255.0 Metric: 1

ROUTE 4): Network: 41.1.0.0 Mask: 255.255.0.0 Metric: 1

ROUTE 5): Network: 42.0.0.0 Mask: 255.255.0.0 Metric: 1

Another 6 routes present in packet not displayed.
```

### The following parameters are displayed in the trace message:

| Parameter                    | Definition                                                                                                    |
|------------------------------|----------------------------------------------------------------------------------------------------|
| TX/RX                        | TX refers to a packet transmitted by the device. RX refers to packets received by the device.                                                                                                    |
| Intf                         | The interface that the packet came in or went out on. Format used is unit/slot/port (internal interface number). Unit is always shown as 1 for interfaces on a non-stacking device.                                                                                                |
| Src_IP                       | The source IP address in the IP header of the packet.                                                                                                    |
| Dest_IP                      | The destination IP address in the IP header of the packet.                                                                                                    |
| Rip_Version                  | RIP version used <ripv1 or="" ripv2="">.</ripv1>                                                                                                    |
| Packet_Type                  | Type of RIP packet. <rip_request or="" rip_response="">.</rip_request>                                                                                                    |
| Routes                       | Up to 5 routes in the packet are displayed in the following format:  Network: <a.b.c.d> Mask <a.b.c.d> Next_Hop <a.b.c.d> Metric <a> The next hop is only displayed if it is different from 0.0.0.0.  For RIPv1 packets, Mask is always 0.0.0.0.</a></a.b.c.d></a.b.c.d></a.b.c.d> |
| Number of routes not printed | Only the first five routes present in the packet are included in the trace. There is another notification of the number of additional routes present in the packet that were not included in the trace.                                                                            |

### no debug rip packet

This command disables tracing of RIP requests and responses.

Format no debug rip packet

Mode Privileged EXEC

# debug sflow packet

Use this command to enable sFlow debug packet trace.

**Default** disabled

Format debug sflow packet

### no debug sflow packet

Use this command to disable sFlow debug packet trace.

Format no debug sflow packet

Mode Privileged EXEC

# debug spanning-tree bpdu

This command enables tracing of spanning tree BPDUs received and transmitted by the switch.

**Default** disabled

Format debug spanning-tree bpdu

Mode Privileged EXEC

### no debug spanning-tree bpdu

This command disables tracing of spanning tree BPDUs.

Format no debug spanning-tree bpdu

Mode Privileged EXEC

# debug spanning-tree bpdu receive

This command enables tracing of spanning tree BPDUs received by the switch. Spanning tree should be enabled on the device and on the interface in order to monitor packets for a particular interface.

**Default** disabled

Format debug spanning-tree bpdu receive

Mode Privileged EXEC

A sample output of the trace message is shown below.

<15> JAN 01 01:02:04 192.168.17.29-1 DOT1S[191096896]: dot1s\_debug.c(1249) 101 % Pkt RX
- Intf: 1/0/9(9), Source\_Mac: 00:11:88:4e:c2:10 Version: 3, Root Mac: 00:11:88:4e:c2:00,
Root Priority: 0x8000 Path Cost: 0

The following parameters are displayed in the trace message:

| Parameter | Definition                                                                                                    |
|-----------|----------------------------------------------------------------------------------------------------|
| RX        | A packet received by the device.                                                                                                    |
| Intf      | The interface that the packet came in on. Format used is unit/port/slot (internal interface number). Unit is always shown as 1 for interfaces on a non-stacking device. |

| Parameter     | Definition                                                                                                    |
|---------------|----------------------------------------------------------------------------------------------------|
| Source_Mac    | Source MAC address of the packet.                                                                                |
| Version       | Spanning tree protocol version (0-3). 0 refers to STP, 2 RSTP and 3 MSTP.                                        |
| Root_Mac      | MAC address of the CIST root bridge.                                                                             |
| Root_Priority | Priority of the CIST root bridge. The value is between 0 and 61440. It is displayed in hex in multiples of 4096. |
| Path_Cost     | External root path cost component of the BPDU.                                                                   |

### no debug spanning-tree bpdu receive

This command disables tracing of received spanning tree BPDUs.

Format no debug spanning-tree bpdu receive

Mode Privileged EXEC

# debug spanning-tree bpdu transmit

This command enables tracing of spanning tree BPDUs transmitted by the switch. Spanning tree should be enabled on the device and on the interface in order to monitor packets on a particular interface.

**Default** disabled

Format debug spanning-tree bpdu transmit

Mode Privileged EXEC

A sample output of the trace message is shown below.

<15> JAN 01 01:02:04 192.168.17.29-1 DOT1S[191096896]: dot1s\_debug.c(1249) 101 % Pkt TX - Intf: 1/0/7(7), Source\_Mac: 00:11:88:4e:c2:00 Version: 3, Root\_Mac: 00:11:88:4e:c2:00, Root\_Priority: 0x8000 Path\_Cost: 0

The following parameters are displayed in the trace message:

| Parameter  | Definition                                                                                                    |
|------------|----------------------------------------------------------------------------------------------------|
| TX         | A packet transmitted by the device.                                                                                                    |
| Intf       | The interface that the packet went out on. Format used is unit/port/slot (internal interface number). Unit is always shown as 1 for interfaces on a non-stacking device. |
| Source_Mac | Source MAC address of the packet.                                                                                                    |
| Version    | Spanning tree protocol version (0-3). 0 refers to STP, 2 RSTP and 3 MSTP.                                                                                                |
| Root_Mac   | MAC address of the CIST root bridge.                                                                                                    |

| Parameter     | Definition                                                                                                    |
|---------------|----------------------------------------------------------------------------------------------------|
| Root_Priority | Priority of the CIST root bridge. The value is between 0 and 61440. It is displayed in hex in multiples of 4096. |
| Path_Cost     | External root path cost component of the BPDU.                                                                   |

### no debug spanning-tree bpdu transmit

This command disables tracing of transmitted spanning tree BPDUs.

Format no debug spanning-tree bpdu transmit

Mode Privileged EXEC

# Cable Test Command

The cable test feature enables you to determine the cable connection status on a selected port.

**Note:** The cable test feature is supported only for copper cable. It is not supported for optical fiber cable. If the port has an active link while the cable test is run, the link can go down for the duration of the test.

### cablestatus

This command returns the status of the specified port.

Format cablestatus <unit/slot/port>

| Field        | Description                                                                                                    |
|--------------|----------------------------------------------------------------------------------------------------|
| Cable Status | One of the following statuses is returned:  Normal: The cable is working correctly.  Open: The cable is disconnected or there is a faulty connector.  Short: There is an electrical short in the cable.  Cable Test Failed: The cable status could not be determined. The cable may in fact be                                                                                                    |
| Cable Length | If this feature is supported by the PHY for the current link speed, the cable length is displayed as a range between the shortest estimated length and the longest estimated length. Note that if the link is down and a cable is attached to a 10/100 Ethernet adapter, then the cable status may display as Open or Short because some Ethernet adapters leave unused wire pairs unterminated or grounded. Unknown is displayed if the cable length could not be determined. |

# sFlow Commands

sFlow® is the standard for monitoring high-speed switched and routed networks. sFlow technology is built into network equipment and gives complete visibility into network activity, enabling effective management and control of network resources.

### sflow receiver

Use this command to configure the sFlow collector parameters (owner string, receiver timeout, max datagram size, IP address, and port).

| Format | sflow receiver <rcvr_idx> owner <owner-string> timeout <rcvr_timeout></rcvr_timeout></owner-string></rcvr_idx> |
|--------|----------------------------------------------------------------------------------------------------|
|        | <pre>max datagram <size> ip/ipv6 <ip> port <port></port></ip></size></pre>                                     |
| Mode   | Global Config                                                                                                  |

| Field               | Description                                                                                                    |
|---------------------|----------------------------------------------------------------------------------------------------|
| Receiver Owner      | The identity string for the receiver, the entity making use of this sFlowRcvrTable entry. The range is 127 characters. The default is a null string. The empty string indicates that the entry is currently unclaimed and the receiver configuration is reset to the default values. An entity wishing to claim an sFlowRcvrTable entry must ensure that the entry is unclaimed before trying to claim it. The entry is claimed by setting the owner string to a non-null value. The entry must be claimed before assigning a receiver to a sampler or poller. |
| Receiver<br>Timeout | The time, in seconds, remaining before the sampler or poller is released and stops sending samples to receiver. A management entity wanting to maintain control of the sampler is responsible for setting a new value before the old one expires. The allowed range is 0-4294967295 seconds. The default is zero (0).                                                                                                    |

| Field                         | Description                                                                                                    |
|-------------------------------|----------------------------------------------------------------------------------------------------|
| Receiver Max<br>Datagram Size | The maximum number of data bytes that can be sent in a single sample datagram. The management entity should set this value to avoid fragmentation of the sFlow datagrams. The allowed range is 200 to 9116). The default is 1400. |
| Receiver IP                   | The sFlow receiver IP address. If set to 0.0.0.0, no sFlow datagrams will be sent. The default is 0.0.0.0.                                                                                                    |
| Receiver Port                 | The destination Layer4 UDP port for sFlow datagrams. The range is 1-65535. The default is 6343.                                                                                                    |

### no sflow receiver

Use this command to set the sFlow collector parameters back to the defaults.

<string> timeout <interval> | port <14-port>}

Mode Global Config

# sflow sampler

A data source configured to collect flow samples is called a poller. Use this command to configure a new sFlow sampler instance for this data source if <*rcvr\_idx*> is valid.

Format sflow sampler {<rcvr-indx> | rate <sampling-rate> | maxheadersize

 $\langle size \rangle \}$ 

Mode Interface Config

| Field          | Description                                                                                                    |
|----------------|----------------------------------------------------------------------------------------------------|
| Receiver Index | The sFlow Receiver for this sFlow sampler to which flow samples are to be sent. A value of zero (0) means that no receiver is configured, no packets will be sampled. Only active receivers can be set. If a receiver expires, then all samplers associated with the receiver will also expire. Possible values are 1-8. The default is 0. |
| Maxheadersize  | The maximum number of bytes that should be copied from the sampler packet. The range is 20-256. The default is 128. When set to zero (0), all the sampler parameters are set to their corresponding default value.                                                                                                    |
| Sampling Rate  | The statistical sampling rate for packet sampling from this source. A sampling rate of 1 counts all packets. A value of zero (0) disables sampling. A value of N means that out of N incoming packets, 1 packet will be sampled. The range is 1024-65536 and 0. The default is 0.                                                          |

### no sflow sampler

Use this command to reset the sFlow sampler instance to the default settings.

Format no sflow sampler {<rcvr-indx> | rate <sampling-rate> | maxheadersize

<size>}

Mode Interface Config

# sflow poller

A data source configured to collect counter samples is called a poller. Use this command to enable a new sFlow poller instance for this data source if <*rcvr\_idx*> is valid.

Format sflow poller {<rcvr-indx> | interval <poll-interval>}

Mode Interface Config

| Field          | Description                                                                                                    |
|----------------|----------------------------------------------------------------------------------------------------|
| Receiver Index | Enter the sFlow Receiver associated with the sampler/poller. A value of zero (0) means that no receiver is configured. The range is 1-8. The default is 0.                                                                                                    |
| Poll Interval  | Enter the sFlow instance polling interval. A poll interval of zero (0) disables counter sampling. When set to zero (0), all the poller parameters are set to their corresponding default value. The range is 0-86400. The default is 0. A value of N means once in N seconds a counter sample is generated. |

### no sflow poller

Use this command to reset the sFlow poller instance to the default settings.

Mode Interface Config

# show sflow agent

The sFlow agent collects time-based sampling of network interface statistics and flow-based samples. These are sent to the configured sFlow receivers. Use this command to display the sFlow agent information.

Format show sflow agent

| Field         | Description                                                                                                    |
|---------------|----------------------------------------------------------------------------------------------------|
| sFlow Version | Uniquely identifies the version and implementation of this MIB. The version string must have the following structure: MIB Version; Organization; Software Revision where:  • MIB Version: '1.3', the version of this MIB.  • Organization: Netgear.  • Revision: 1.0 |
| IP Address    | The IP address associated with this agent.                                                                                                    |

Example: The following shows example CLI display output for the command.

# show sflow pollers

Use this command to display the sFlow polling instances created on the switch. Use "-" for range.

Format show sflow pollers

Mode Privileged EXEC

| Field                 | Description                                                                                          |
|-----------------------|----------------------------------------------------------------------------------------------------|
| Poller Data<br>Source | The sFlowDataSource (slot/port) for this sFlow sampler. This agent will support Physical ports only. |
| Receiver Index        | The sFlowReceiver associated with this sFlow counter poller.                                         |
| Poller Interval       | The number of seconds between successive samples of the counters associated with this data source.   |

# show sflow receivers

Use this command to display configuration information related to the sFlow receivers.

Format show sflow receivers [<index>]

Mode Privileged EXEC

| Field          | Description                                                                           |
|----------------|---------------------------------------------------------------------------------------|
| Receiver Index | The sFlow Receiver associated with the sampler/poller.                                |
| Owner String   | The identity string for receiver, the entity making use of this sFlowRcvrTable entry. |

| Field                | Description                                                                                                    |
|----------------------|----------------------------------------------------------------------------------------------------|
| Time Out             | The time (in seconds) remaining before the receiver is released and stops sending samples to sFlow receiver.     |
| Max Datagram<br>Size | The maximum number of bytes that can be sent in a single sFlow datagram.                                         |
| Port                 | The destination Layer4 UDP port for sFlow datagrams.                                                             |
| IP Address           | The sFlow receiver IP address.                                                                                   |
| Address Type         | The sFlow receiver IP address type. For an IPv4 address, the value is 1 and for an IPv6 address, the value is 2. |
| Datagram<br>Version  | The sFlow protocol version to be used while sending samples to sFlow receiver.                                   |

Example: The following shows example CLI display output for the command.

# show sflow samplers

Use this command to display the sFlow sampling instances created on the switch.

Format show sflow samplers

Mode Privileged EXEC

| Field                   | Description                                                                                          |
|-------------------------|----------------------------------------------------------------------------------------------------|
| Sampler Data<br>Source  | The sFlowDataSource (slot/port) for this sFlow sampler. This agent will support Physical ports only. |
| Receiver Index          | The sFlowReceiver configured for this sFlow sampler.                                                 |
| Packet<br>Sampling Rate | The statistical sampling rate for packet sampling from this source.                                  |
| Max Header<br>Size      | The maximum number of bytes that should be copied from a sampled packet to form a flow sample.       |

# **Software License Commands**

Release 9.0 allows the XSM7224S to be licensed such that this switch can configure advanced features.

The following table lists the software license matrix for the XSM7224S:

| Switch           | IPv4 Routing | IPv6 Routing | IP Multicast |
|------------------|--------------|--------------|--------------|
| Managed Switches | Licensed     | Licensed     | Licensed     |

**Note:** The software license will allow the user to download a license file only on the Master unit. The file cannot be downloaded on a Slave unit.

There are two options to download the license file to the switch:

- Use the command Copy to download the license file through the CLI.
- Go to the Maintenance > Download page to download the licence file through the GUI.

### show license

This command displays the license status.

License Date indicates the date of the license. License Status indicates whether license is active or inactive.

Format show license

Mode Privileged EXEC

Example: The following shows example CLI display output for the command.

```
(Managed Switches) #show license
License date : Apr-9-2010
License copy : 1
License Status: Active
Description : License key is active.
(Managed Switches) #
```

### show license features

This command displays the features that are licensed on the switch

Format show license features

Mode Privileged EXEC

Example: The following shows example CLI display output for the command.

```
(Managed Switches) #show license features
IGMP
MCAST
PIMDM
DVMRP
PIMSM
```

OSPFV3 IPV6

# **IP Address Conflict Commands**

# ip address-conflict-detect run

This command triggers the switch to run active address conflict detection by sending gratuitous ARP packets for IPv4 addresses on the switch.

Format ip address-conflict-detect run

Mode Global Config

# show ip address-conflict

This command displays the status information corresponding to the last detected address conflict.

| Term                                       | Definition                                                                                 |
|--------------------------------------------|--------------------------------------------------------------------------------------------|
| Address<br>Conflict<br>Detection<br>Status | Identifies whether the switch has detected an address conflict on any IP address.          |
| Last Conflicting IP Address                | The IP Address that was last detected as conflicting on any interface.                     |
| Last Conflicting MAC Address               | The MAC Address of the conflicting host that was last detected on any interface.           |
| Time Since<br>Conflict<br>Detected         | The time in days, hours, minutes and seconds since the last address conflict was detected. |

# clear ip address-conflict-detect

This command clears the detected address conflict status information.

Format clear ip address-conflict-detect

Mode Privileged EXEC

# **Link Local Protocol Filtering Commands**

Link Local Protocol Filtering (LLPF) allows the switch to filter out multiple proprietary protocol PDUs, such as Port Aggregation Protocol (PAgP), if the problems occur with proprietary protocols running on standards-based switches. If certain protocol PDUs cause unexpected results, LLPF can be enabled to prevent those protocol PDUs from being processed by the switch.

# llpf blockall

Use this command to block LLPF protocol(s) on a port. Use blockall to filter all PDUs with a DMAC of 01:00:00:0C:CC:CX on the interface. Use blockisdp to filter the ISDP packets on the interface. Use blockvtp to filter the VTP packets on the interface. Use blockdtp to filter the DTP packets on the interface. Use blockudld to filter the UDLD packets on the interface. Use blockpagp to filter the PAGP packets on the interface. Use blocksstp to filter the SSTP packets on the interface.

### no llpf

Use this command to unblock LLPF protocol(s) on a port.

# show llpf interface all

Use this command to display the status of LLPF rules configured on a particular port or on all ports.

| Format | show    | llpf  | interface | [all | unit/slot/port] |
|--------|---------|-------|-----------|------|-----------------|
| Mode   | Privile | aed E | (EC       |      |                 |

| Term       | Definition                                                                         |
|------------|------------------------------------------------------------------------------------|
| Block ISDP | Shows whether the port blocks ISDP PDUs.                                           |
| Block VTP  | Shows whether the port blocks VTP PDUs.                                            |
| Block DTP  | Shows whether the port blocks DTP PDUs.                                            |
| Block UDLD | Shows whether the port blocks UDLD PDUs.                                           |
| Block PAGP | Shows whether the port blocks PAGP PDUs.                                           |
| Block SSTP | Shows whether the port blocks SSTP PDUs.                                           |
| Block All  | Shows whether the port blocks all proprietary PDUs available for the LLDP feature. |

# Management Commands

This chapter describes the management commands available in the managed switch CLI.

The Management Commands chapter contains the following sections:

- Configuring the Switch Management CPU on page 564
- Network Interface Commands on page 566
- Console Port Access Commands on page 569
- Telnet Commands on page 571
- Secure Shell (SSH) Commands on page 576
- Management Security Commands on page 579
- Hypertext Transfer Protocol (HTTP) Commands on page 580
- Access Commands on page 587
- User Account Commands on page 587
- SNMP Commands on page 603
- RADIUS Commands on page 613
- TACACS+ Commands on page 626
- Configuration Scripting Commands on page 629
- Pre-login Banner and System Prompt Commands on page 631
- Switch Database Management (SDM) Templates on page 632
- IPv6 Management Commands on page 634

The commands in this chapter are in three functional groups:

- Show commands display switch settings, statistics, and other information.
- Configuration commands configure features and options of the switch. For every configuration command, there is a show command that displays the configuration setting.
- Clear commands clear some or all of the settings to factory defaults.

# Configuring the Switch Management CPU

To manage the switch via the web GUI or telnet, an IP address needs to be assigned to the switch management CPU. Whereas there are CLI commands that can be used to do this, **ezconfig** simplifies the task. The tool is applicable to all NETGEAR 7000-series managed switches, and allows you to configure the following parameters:

- 1. The administrator's user password and administrator-enable password
- 2. Management CPU IP address and network mask
- 3. System name and location information

The tool is interactive and uses questions to guide you through the steps required to perform its task. At the end of the session, it will ask you if you want to save the changed information. To see exactly what has been changed by ezconfig at the end of the session, use the **show running-config** command.

To perform any switch configuration other than the items listed above, use other CLI commands or the Web GUI.

# ezconfig

This command sets the IP address, subnet mask and gateway of the device. The IP address and the gateway must be on the same subnet.

Format ezconfig

The following is an example of an ezconfig session.

```
NETGEAR EZ Configuration Utility
_____
Hello and Welcome!
This utility will walk you thru assigning the IP address for the switch
management CPU. It will allow you to save the changes at the end. After
the session, simply use the newly assigned IP address to access the Web
GUI using any public domain Web browser.
Admin password not defined. Do you want to change the password?
(Y/N/Q) y
Enter new password:******
Confirm new password:******
Password Changed!
The 'enable' password required for switch configuration via the command
line interface is currently not configured. Do you wish to change it
(Y/N/Q)? y
Enter new password:******
Confirm new password: ******
Password Changed!
Assigning an IP address to your switch management
Current IP Address Configuration
IP address: 0.0.0.0
Subnet mask: 0.0.0.0
Gateway address: 0.0.0.0
Would you like to assign an IP address now (Y/N/Q)? y
IP Address: 10.10.10.1
Subnet mask: 255.255.255.0
Gateway address: 10.10.10.10
Do you want to assign switch name and location information (Y/N/Q)? y
System Name: testunit1
System Location: testlab
System Contact: Bud Lightyear
```

```
There are changes detected, do you wish to save the changes permanently (Y/N)? Y

The configuration changes have been saved successfully. Please enter 'show running-config' to see the final configuration.

Thanks for using EzConfig!
```

# **Network Interface Commands**

This section describes the commands you use to configure a logical interface for management access. To configure the management VLAN, see *step* on page 61.

# enable (Privileged EXEC access)

Use this command to access the Privileged EXEC mode. From the Privileged EXEC mode, you can configure the network interface.

Format enable

Mode User EXEC

### network parms

Use this command to set the IP address, subnet mask and gateway of the device. The IP address and the gateway must be on the same subnet.

Format network parms <ipaddr> <netmask> [<gateway>]

Mode Privileged EXEC

# network protocol

Use this command to specify the network configuration protocol to be used. If you modify this value, change is effective immediately. If you use the bootp parameter, the switch periodically sends requests to a BootP server until a response is received. If you use the dhcp parameter, the switch periodically sends requests to a DHCP server until a response is received. If you use the none parameter, you must configure the network information for the switch manually.

**Default** 

Format network protocol {none | bootp | dhcp}

Mode Privileged EXEC

### network mac-address

Use this command to set locally administered MAC addresses. The following rules apply:

- Bit 6 of byte 0 (called the U/L bit) indicates whether the address is universally administered (b'0') or locally administered (b'1').
- Bit 7 of byte 0 (called the I/G bit) indicates whether the destination address is an individual address (b'0') or a group address (b'1').
- The second character, of the twelve character macaddr, must be 2, 6, A or E.

A locally administered address must have bit 6 On (b'1') and bit 7 Off (b'0').

Format network mac-address <macaddr>

Mode Privileged EXEC

# network mac-type

Use this command to specify whether the switch uses the burned in MAC address or the locally-administered MAC address.

**Default** burnedin

Format network mac-type {local | burnedin}

Mode Privileged EXEC

### no network mac-type

Use this command to reset the value of MAC address to its default.

Format no network mac-type

Mode Privileged EXEC

# network javamode

Use this command to specify whether or not the switch should allow access to the Java applet in the header frame of the Web interface. When access is enabled, the Java applet can be viewed from the Web interface. When access is disabled, the user cannot view the Java applet.

**Default** enabled

Format network javamode

Mode Privileged EXEC

### no network javamode

Use this command to disallow access to the Java applet in the header frame of the Web interface. When access is disabled, the user cannot view the Java applet.

Format no network javamode

Mode Privileged EXEC

### show network

Use this command to display configuration settings associated with the switch's network interface. The network interface is the logical interface used for in-band connectivity with the switch via any of the switch's front panel ports. The configuration parameters associated with

the switch's network interface do not affect the configuration of the front panel ports through which traffic is switched or routed. The network interface is always considered to be up, whether or not any member ports are up; therefore, the show network command will always show "Interface Status" as "Up".

Format show network

Modes • Privileged EXEC

User EXEC

| Term                                   | Definition                                                                                                    |
|----------------------------------------|----------------------------------------------------------------------------------------------------|
| Interface Status                       | The network interface status; it is always considered to be "up".                                                                                                    |
| IP Address                             | The IP address of the interface. The factory default value is 0.0.0.0.                                                                                                    |
| Subnet Mask                            | The IP subnet mask for this interface. The factory default value is 0.0.0.0.                                                                                                    |
| Default<br>Gateway                     | The default gateway for this IP interface. The factory default value is 0.0.0.0.                                                                                                    |
| IPv6<br>Administrative<br>Mode         | Whether enabled or disabled.                                                                                                    |
| IPv6<br>Address/Length                 | The IPv6 address and length.                                                                                                    |
| IPv6 Default<br>Router                 | The IPv6 default router address.                                                                                                    |
| Burned In MAC<br>Address               | The burned in MAC address used for in-band connectivity.                                                                                                    |
| Locally<br>Administered<br>MAC Address | If desired, a locally administered MAC address can be configured for in-band connectivity. To take effect, 'MAC Address Type' must be set to 'Locally Administered'. Enter the address as twelve hexadecimal digits (6 bytes) with a colon between each byte. Bit 1 of byte 0 must be set to a 1 and bit 0 to a 0, i.e. byte 0 should have the following mask 'xxxx xx10'. The MAC address used by this bridge when it must be referred to in a unique fashion. It is recommended that this be the numerically smallest MAC address of all ports that belong to this bridge. However it is only required to be unique. When concatenated with dot1dStpPriority a unique BridgeIdentifier is formed which is used in the Spanning Tree Protocol. |
| MAC Address<br>Type                    | The MAC address which should be used for in-band connectivity. The choices are the burned in or the Locally Administered address. The factory default is to use the burned in MAC address.                                                                                                    |

The following shows example CLI display output for the network port.

(Netgear Switch) #show network

 Interface Status
 Always Up

 IP Address
 10.250.3.1

 Subnet Mask
 255.255.255.0

 Default Gateway
 10.250.3.3

 IPv6 Administrative Mode
 Enabled

 IPv6 Address/Length is
 FE80::210:18FF:FE82:337/64

 IPv6 Address/Length is
 3099::1/64

 IPv6 Address/Length is
 3099::210:18FF:FE82:337/64

```
IPv6 Default Router isFE80::204:76FF:FE73:423ABurned In MAC Address00:10:18:82:03:37Locally Administered MAC Address00:00:00:00:00:00MAC Address TypeBurned InNetwork Configuration Protocol CurrentNoneManagement VLAN ID1Web ModeEnableJava ModeEnable
```

# **Console Port Access Commands**

This section describes the commands you use to configure the console port. You can use a serial cable to connect a management host directly to the console port of the switch.

# configuration

Use this command to access Global Config mode. From Global Config mode, you can configure a variety of system settings, including user accounts. You can also enter other command modes, including Line Config mode.

Format configuration

Mode Privileged EXEC

### line

Use this command to access Line Config mode, which allows you to configure various Telnet settings, ssh settings, and the console port.

Format line {console | telnet | ssh}

Mode Global Config

#### serial baudrate

Use this command to specify the communication rate of the terminal interface. The supported rates are 1200, 2400, 4800, 9600, 19200, 38400, 57600, 115200.

Default 9600

Format serial baudrate {1200 | 2400 | 4800 | 9600 | 19200 | 38400 | 57600 | 115200}

Mode Line Config

#### no serial baudrate

Use this command to set the communication rate of the terminal interface.

Format no serial baudrate

Mode Line Config

### serial timeout

Use this command to specify the maximum connect time (in minutes) without console activity. A value of 0 indicates that a console can be connected indefinitely. The time range is 0 to 160.

Default 5

Format serial timeout <0-160>

Mode Line Config

#### no serial timeout

Use this command to set the maximum connect time (in minutes) without console activity.

Format no serial timeout

Mode Line Config

### login authentication

Use this command in line configuration mode to specify a login authentication method list for remote telnet or console.

Format login authentication {default | list-name}

Mode Line Config

### no login authentication

Use this command to return to the default specified by the login authentication command.

Mode Line Config

### enable authentication

Use this command in line configuration mode to specify an authentication method list when the user accesses a higher privilege level in remote telnet or console.

Format enable authentication {default | list-name}

Mode Line Config

#### no enable authentication

Use this command to return to the default specified by the <code>enable authentication</code> command.

Format no enable authentication {default | list-name}

Mode Line Config

### show serial

Use this command to display serial communication settings for the switch.

Format show serial

Modes • Privileged EXEC

• User EXEC

| Term                                      | Definition                                                                                                    |
|-------------------------------------------|----------------------------------------------------------------------------------------------------|
| Serial Port<br>Login Timeout<br>(minutes) | The time, in minutes, of inactivity on a Serial port connection, after which the Switch will close the connection. Any numeric value between 0 and 160 is allowed, the factory default is 5. A value of 0 disables the timeout. |
| Baud Rate (bps)                           | The default baud rate at which the serial port will try to connect. The available values are 1200, 2400, 4800, 9600, 19200, 38400,57600, and 115200 baud. The factory default is 9600 baud.                                     |
| Character Size (bits)                     | The number of bits in a character. The number of bits is always 8.                                                                                                    |
| Flow Control                              | Whether Hardware Flow-Control is enabled or disabled. Hardware Flow Control is always disabled.                                                                                                    |
| Stop Bits                                 | The number of Stop bits per character. The number of Stop bits is always 1.                                                                                                    |
| Parity Type                               | The Parity Method used on the Serial Port. The Parity Method is always None.                                                                                                    |

# **Telnet Commands**

This section describes the commands you use to configure and view Telnet settings. You can use Telnet to manage the device from a remote management host.

# ip telnet server enable

Use this command to enable Telnet connections to the system and to enable the Telnet Server Admin Mode. This command opens the Telnet listening port.

**Default** enabled

Format ip telnet server enable

Mode Privileged EXEC

### no ip telnet server enable

Use this command to disable Telnet access to the system and to disable the Telnet Server Admin Mode. This command closes the Telnet listening port and disconnects all open Telnet sessions.

Format no ip telnet server enable

Mode Privileged EXEC

### telnet

Use this command to establish a new outbound Telnet connection to a remote host. The *host* value must be a valid IP address or host name. Valid values for *port* should be a valid decimal integer in the range of 0 to 65535, where the default value is 23. If <code>[debug]</code> is used, the current Telnet options enabled is displayed. The optional *line* parameter sets the outbound Telnet operational mode as 'linemode' where, by default, the operational mode is 'character mode'. The *noecho* option disables local echo.

Format telnet <ip-address/hostname> <port> [debug] [line] [noecho]

Modes • Privileged EXEC

User EXEC

# transport input telnet

Use this command to regulate new Telnet sessions. If enabled, new Telnet sessions can be established until there are no more sessions available. An established session remains active until the session is ended or an abnormal network error ends the session.

**Note:** If the Telnet Server Admin Mode is disabled, Telnet sessions cannot be established. Use the ip telnet server enable command to enable Telnet Server Admin Mode.

**Default** enabled

Format transport input telnet

Mode Line Config

### no transport input telnet

Use this command to prevent new Telnet sessions from being established.

Format no transport input telnet

Mode Line Config

# transport output telnet

Use this command to regulate new outbound Telnet connections. If enabled, new outbound Telnet sessions can be established until the system reaches the maximum number of simultaneous outbound Telnet sessions allowed. An established session remains active until the session is ended or an abnormal network error ends it.

**Default** enabled

Format transport output telnet

Mode Line Config

### no transport output telnet

Use this command to prevent new outbound Telnet connection from being established.

Format no transport output telnet

Mode Line Config

### session-limit

Use this command to specify the maximum number of simultaneous outbound Telnet sessions. A value of 0 indicates that no outbound Telnet session can be established.

Default ,

Format session-limit <0-5>

Mode Line Config

#### no session-limit

Use this command to set the maximum number of simultaneous outbound Telnet sessions to the default value.

Format no session-limit

Mode Line Config

#### session-timeout

Use this command to set the Telnet session timeout value. The timeout value unit of time is minutes.

Default 5

Format session-timeout <1-160>

Mode Line Config

### no session-timeout

Use this command to set the Telnet session timeout value to the default. The timeout value unit of time is minutes.

Format no session-timeout

Mode Line Config

#### telnetcon maxsessions

Use this command to specify the maximum number of Telnet connection sessions that can be established. A value of 0 indicates that no Telnet connection can be established. The range is 0-5.

**Default** 

Format telnetcon maxsessions <0-4>

Mode Privileged EXEC

### no telnetcon maxsessions

Use this command to set the maximum number of Telnet connection sessions that can be established to the default value.

Format no telnetcon maxsessions

### telnetcon timeout

Use this command to set the Telnet connection session timeout value, in minutes. A session is active as long as the session has not been idle for the value set. The time is a decimal value from 1 to 160.

**Note:** When you change the timeout value, the new value is applied to all active and inactive sessions immediately. Any sessions that have been idle longer than the new timeout value are disconnected immediately.

Default 5

**Format** telnetcon timeout <1-160>

Mode Privileged EXEC

#### no telnetcon timeout

Use this command to set the Telnet connection session timeout value to the default.

**Note:** Changing the timeout value for active sessions does not become effective until the session is reaccessed. Also, any keystroke activates the new timeout duration.

**Format** no telnetcon timeout

Mode Privileged EXEC

### show telnet

Use this command to display the current outbound Telnet settings. In other words, these settings apply to Telnet connections initiated from the switch to a remote system.

**Format** show telnet Modes

 Privileged EXEC User EXEC

| Term                                                | Definition                                                                                              |
|-----------------------------------------------------|----------------------------------------------------------------------------------------------------|
| Outbound<br>Telnet Login<br>Timeout                 | The number of minutes an outbound Telnet session is allowed to remain inactive before being logged off. |
| Maximum<br>Number of<br>Outbound<br>Telnet Sessions | The number of simultaneous outbound Telnet connections allowed.                                         |
| Allow New<br>Outbound<br>Telnet Sessions            | Indicates whether outbound Telnet sessions will be allowed.                                             |

### show telnetcon

Use this command to display the current inbound Telnet settings. In other words, these settings apply to Telnet connections initiated from a remote system to the switch.

| Format | show telnetcon                      |
|--------|-------------------------------------|
| Modes  | <ul> <li>Privileged EXEC</li> </ul> |
|        | <ul> <li>User EXEC</li> </ul>       |

| Term                                                     | Definition                                                                                                    |
|----------------------------------------------------------|----------------------------------------------------------------------------------------------------|
| Remote<br>Connection<br>Login Timeout<br>(minutes)       | This object indicates the number of minutes a remote connection session is allowed to remain inactive before being logged off. May be specified as a number from 1 to 160. The factory default is 5. |
| Maximum<br>Number of<br>Remote<br>Connection<br>Sessions | This object indicates the number of simultaneous remote connection sessions allowed. The factory default is 5.                                                                                       |
| Allow New<br>Telnet Sessions                             | New Telnet sessions will not be allowed when this field is set to no. The factory default value is yes.                                                                                              |

# Secure Shell (SSH) Commands

This section describes the commands you use to configure SSH access to the switch. Use SSH to access the switch from a remote management host.

**Note:** The system allows a maximum of 5 SSH sessions.

# ip ssh

Use this command to enable SSH access to the system. (This command is the short form of the ip ssh server enable command.)

Default disabled format ip ssh

Mode Privileged EXEC

# ip ssh protocol

Use this command to set or remove protocol levels (or versions) for SSH. Either SSH1 (1), SSH2 (2), or both SSH 1 and SSH 2 (1 and 2) can be set.

Default 1 and 2

Format ip ssh protocol [1] [2]

Mode Privileged EXEC

# ip ssh server enable

Use this command to enable the IP secure shell server.

**Default** disabled

Format ip ssh server enable

Mode Privileged EXEC

#### no ip ssh server enable

Use this command to disable the IP secure shell server.

Format no ip ssh server enable

Mode Privileged EXEC

#### sshcon maxsessions

Use this command to specify the maximum number of SSH connection sessions that can be established. A value of 0 indicates that no ssh connection can be established. The range is 0 to 5.

Default 5

Format sshcon maxsessions <0-5>

#### no sshcon maxsessions

Use this command to set the maximum number of allowed SSH connection sessions to the default value.

Format no sshcon maxsessions

Mode Privileged EXEC

#### sshcon timeout

Use this command to set the SSH connection session timeout value, in minutes. A session is active as long as the session has been idle for the value set. The time is a decimal value from 1 to 160.

Changing the timeout value for active sessions does not become effective until the session is re accessed. Also, any keystroke activates the new timeout duration.

Default 5

Format sshcon timeout <1-160>

Mode Privileged EXEC

#### no sshcon timeout

Use this command to set the SSH connection session timeout value, in minutes, to the default.

Changing the timeout value for active sessions does not become effective until the session is re accessed. Also, any keystroke activates the new timeout duration.

Format no sshcon timeout

Mode Privileged EXEC

## show ip ssh

Use this command to display the ssh settings.

Format show ip ssh

Mode Privileged EXEC

| Term                             | Definition                                                                                       |
|----------------------------------|--------------------------------------------------------------------------------------------------|
| Administrative Mode              | This field indicates whether the administrative mode of SSH is enabled or disabled.              |
| Protocol Level                   | The protocol level may have the values of version 1, version 2 or both versions 1 and version 2. |
| SSH Sessions<br>Currently Active | The number of SSH sessions currently active.                                                     |

| Term                           | Definition                                                                  |
|--------------------------------|-----------------------------------------------------------------------------|
| Max SSH<br>Sessions<br>Allowed | The maximum number of SSH sessions allowed.                                 |
| SSH Timeout                    | The SSH timeout value in minutes.                                           |
| Keys Present                   | Indicates whether the SSH RSA and DSA key files are present on the device.  |
| Key Generation in Progress     | Indicates whether RSA or DSA key files generation is currently in progress. |

# **Management Security Commands**

This section describes commands you use to generate keys and certificates, which you can do in addition to loading them as before.

# crypto certificate generate

Use this command to generate self-signed certificate for HTTPS. The generate RSA key for SSL has a length of 1024 bits. The resulting certificate is generated with a common name equal to the lowest IP address of the device and a duration of 365 days.

Format crypto certificate generate

Mode Global Config

### no crypto certificate generate

Use this command to delete the HTTPS certificate files from the device, regardless of whether they are self-signed or downloaded from an outside source.

Format no crypto certificate generate

Mode Global Config

# crypto key generate rsa

Use this command to generate an RSA key pair for SSH. The new key files will overwrite any existing generated or downloaded RSA key files.

Format crypto key generate rsa

#### no crypto key generate rsa

Use this command to delete the RSA key files from the device.

Format no crypto key generate rsa

Mode Global Config

# crypto key generate dsa

Use this command to generate a DSA key pair for SSH. The new key files will overwrite any existing generated or downloaded DSA key files.

Format crypto key generate dsa

Mode Global Config

#### no crypto key generate dsa

Use this command to delete the DSA key files from the device.

Format no crypto key generate dsa

Mode Global Config

# Hypertext Transfer Protocol (HTTP) Commands

This section describes the commands you use to configure HTTP and secure HTTP access to the switch. Access to the switch by using a Web browser is enabled by default. Everything you can view and configure by using the CLI is also available by using the Web.

### ip http server

Use this command to enable access to the switch through the Web interface. When access is enabled, the user can login to the switch from the Web interface. When access is disabled, the user cannot login to the switch's Web server. Disabling the Web interface takes effect immediately. All interfaces are affected.

**Default** enabled

Format ip http server

Mode Privileged EXEC

### no ip http server

Use this command to disable access to the switch through the Web interface. When access is disabled, the user cannot login to the switch's Web server.

Format no ip http server

Mode Privileged EXEC

### ip http secure-server

Use this command to enable the secure socket layer for secure HTTP.

**Default** disabled

Format ip http secure-server

Mode Privileged EXEC

#### no ip http secure-server

Use this command to disable the secure socket layer for secure HTTP.

Format no ip http secure-server

Mode Privileged EXEC

# ip http java

Use this command to enable the Web Java mode. The Java mode applies to both secure and un-secure Web connections.

Default Enabled

Format ip http java

Mode Privileged EXEC

#### no ip http java

Use this command to disable the Web Java mode. The Java mode applies to both secure and un-secure Web connections.

Format no ip http java

Mode Privileged EXEC

## ip http session hard-timeout

Use this command to configure the hard timeout for un-secure HTTP sessions in hours. Configuring this value to zero will give an infinite hard-timeout. When this timeout expires, the

user will be forced to re-authenticate. This timer begins on initiation of the web session and is unaffected by the activity level of the connection.

Default 24

Format ip http session hard-timeout <0-168>

Mode Privileged EXEC

#### no ip http session hard-timeout

Use this command to restore the hard timeout for un-secure HTTP sessions to the default value.

Format no ip http session hard-timeout

Mode Privileged EXEC

# ip http authentication

Use this command to specify the authentication methods for http server users. The additional methods of authentication are used only if the previous method returns an error, not if it fails. To ensure that the authentication succeeds even if all methods return an error, specify none as the final method in the command line. For example If none specified as an authentication method after radius, no authentication is used if the radius server is down.

Format ip http authentication method1 [method2 ...]

Mode Global ConfigC

| Term   | Definition                                              |
|--------|---------------------------------------------------------|
| Local  | Uses the local username database for authentication.    |
| Radius | Uses the list of all RADIUS servers for authentication. |
| Tacacs | Uses the list of all TACACS servers for authentication. |
| None   | Uses no authentication.                                 |

# no ip http authentication

Use this command to restore the authentication methods to the default.

Format no ip http authentication method1 [method2 ...]

# ip http session maxsessions

Use this command to limit the number of allowable un-secure HTTP sessions. Zero is the configurable minimum.

Default 16

Format ip http session maxsessions <0-16>

Mode Privileged EXEC

#### no ip http session maxsessions

Use this command to restore the number of allowable un-secure HTTP sessions to the default value.

Format no ip http session maxsessions

Mode Privileged EXEC

# ip http session soft-timeout

Use this command to configure the soft timeout for un-secure HTTP sessions in minutes. Configuring this value to zero will give an infinite soft-timeout. When this timeout expires the user will be forced to re-authenticate. This timer begins on initiation of the Web session and is re-started with each access to the switch.

Default 5

Format ip http session soft-timeout <0-60>

Mode Privileged EXEC

### no ip http session soft-timeout

Use this command to reset the soft timeout for un-secure HTTP sessions to the default value.

Format no ip http session soft-timeout

Mode Privileged EXEC

# ip http secure-session maxsessions

Use this command to limit the number of secure HTTP sessions. Zero is the configurable minimum.

Default 16

Format ip http secure-session maxsessions <0-16>

#### no ip http secure-session maxsessions

Use this command to restore the number of allowable secure HTTP sessions to the default value.

Format no ip http secure-session maxsessions

Mode Privileged EXEC

## ip http secure-session soft-timeout

Use this command to configure the soft timeout for secure HTTP sessions in minutes. Configuring this value to zero will give an infinite soft-timeout. When this timeout expires, you are forced to re-authenticate. This timer begins on initiation of the Web session and is re-started with each access to the switch. The secure-session soft-timeout can not be set to zero (infinite).

Default 5

Format ip http secure-session soft-timeout <1-60>

Mode Privileged EXEC

## no ip http secure-session soft-timeout

Use this command to restore the soft timeout for secure HTTP sessions to the default value.

Format no ip http secure-session soft-timeout

Mode Privileged EXEC

## ip http secure-session hard-timeout

Use this command to configure the hard timeout for secure HTTP sessions in hours. When the timeout expires, the user is forced to re-authenticate. This timer begins on initiation of the Web session and is unaffected by the activity level of the connection. The secure-session hard-timeout can not be set to zero (infinite).

Default 24

Format ip http secure-session hard-timeout <1-168>

Mode Privileged EXEC

#### no ip http secure-session hard-timeout

Use this command to reset the hard timeout for secure HTTP sessions to the default value.

Format no ip http secure-session hard-timeout

# ip https authentication

Use this command to specify the authentication methods for http server users. The additional methods of authentication are used only if the previous method returns an error, not if it fails. To ensure that the authentication succeeds even if all methods return an error, specify none as the final method in the command line. If none is specified as an authentication method after radius, no authentication is used if the radius server is down.

Format ip https authentication method1 [method2 ...]

Mode Global ConfigC

| Term   | Definition                                              |
|--------|---------------------------------------------------------|
| Local  | Uses the local username database for authentication.    |
| Radius | Uses the list of all RADIUS servers for authentication. |
| Tacacs | Uses the list of all TACACS servers for authentication. |
| None   | Uses no authentication.                                 |

### no ip https authentication

Use this command to restore the authentication methods to the default for http server users.

Format no ip https authentication method1 [method2 ...]

Mode Global Config

### ip http secure-port

Use this command to set the SSL port where port can be 1-65535 and the default is port 443.

Default 443

Format ip http secure-port <portid>

Mode Privileged EXEC

#### no ip http secure-port

Use this command to reset the SSL port to the default value.

Format no ip http secure-port

# ip http secure-protocol

Use this command to set protocol levels (versions). The protocol level can be set to TLS1, SSL3 or to both TLS1 and SSL3.

Default SSL3 and TLS1

Format ip http secure-protocol [SSL3] [TLS1]

Mode Privileged EXEC

# show ip http

Use this command to display the http settings for the switch.

Format show ip http

Mode Privileged EXEC

| <b>T</b>                           | Definition                                                                                      |
|------------------------------------|-------------------------------------------------------------------------------------------------|
| Term                               | Definition                                                                                      |
| HTTP Mode (Unsecure)               | The unsecure HTTP server administrative mode.                                                   |
| Java Mode                          | The java applet administrative mode which applies to both secure and un-secure web connections. |
| Maximum Allowable HTTP Sessions    | The number of allowable un-secure http sessions.                                                |
| HTTP Session Hard<br>Timeout       | The hard timeout for un-secure http sessions in hours.                                          |
| HTTP Session Soft<br>Timeout       | The soft timeout for un-secure http sessions in minutes.                                        |
| HTTP Mode (Secure)                 | The secure HTTP server administrative mode.                                                     |
| Secure Port                        | The secure HTTP server port number.                                                             |
| Secure Protocol Level(s)           | The protocol level may have the values of SSL3, TSL1, or both SSL3 and TSL1.                    |
| Maximum Allowable HTTPS Sessions   | The number of allowable secure http sessions.                                                   |
| HTTPS Session Hard<br>Timeout      | The hard timeout for secure http sessions in hours.                                             |
| HTTPS Session Soft<br>Timeout      | The soft timeout for secure http sessions in minutes.                                           |
| Certificate Present                | Indicates whether the secure-server certificate files are present on the device.                |
| Certificate Generation in Progress | Indicates whether certificate generation is currently in progress.                              |

# **Access Commands**

Use the commands in this section to close remote connections or to view information about connections to the system.

# disconnect

Use the **disconnect** command to close HTTP, HTTPS, Telnet or SSH sessions. Use all to close all active sessions, or use <session-id> to specify the session ID to close. To view the possible values for <session-id>, use the **show loginsession** command.

Format disconnect {<session\_id> | all}

Mode Privileged EXEC

# show loginsession

Use this command to display current Telnet and serial port connections to the switch.

Format show loginsession

Mode Privileged EXEC

| Term               | Definition                                                                         |
|--------------------|------------------------------------------------------------------------------------|
| ID                 | Login Session ID.                                                                  |
| User Name          | The name the user entered to log on to the system.                                 |
| Connection<br>From | IP address of the remote client machine or EIA-232 for the serial port connection. |
| Idle Time          | Time this session has been idle.                                                   |
| Session Time       | Total time this session has been connected.                                        |
| Session Type       | Shows the type of session, which can be HTTP, HTTPS, telnet, serial, or SSH.       |

# **User Account Commands**

This section describes the commands you use to add, manage, and delete system users. The 7000 series software has two default users: admin and guest. The admin user can view and configure system settings, and the guest user can view settings.

**Note:** You cannot delete the admin user. There is only one user allowed with read/write privileges. You can configure up to five read-only users on the system.

#### username

Use this command to add a new user to the local user database. The default privilege level is 1. Using the encrypted keyword allows the administrator to transfer local user passwords between devices without having to know the passwords. When the password parameter is used along with encrypted parameter, the password must be exactly 128 hexadecimal characters in length. If the password strength feature is enabled, this command checks for password strength and returns an appropriate error if it fails to meet the password strength criteria. Giving the optional parameter override-complexity-check disables the validation of the password strength.

Format username <name> password <password> [level level] [encrypted]

[overridecomplexity-check]

Mode Global Config

| Term                          | Definition                                                                                                    |
|-------------------------------|----------------------------------------------------------------------------------------------------|
| Name                          | The name of the user, up to 32 characters.                                                                                                    |
| Password                      | The password for the users 8-64 characters. This value can be zero if the no passwords min-length command has been executed. The special characters allowed in the password include: $! \# \% \& '() * +,/:; <=> @[\]^_`{ } ~.$               |
| level                         | Specifies the user level. If not specified, the privilege level is 1. Level 0 can be assigned by a level 15 user to another user to suspend that user's access. Range 0-15. Enter access level 1 for Read Access or 15 for Read/Write Access. |
| encrypted                     | Encrypted password you enter, copied from another device configuration.                                                                                                    |
| override-compl<br>exity-check | Disables the validation of the password strength.                                                                                                    |

#### no username

Use this command to remove a user account.

Format no username <username>

Mode Global Config

Note: You cannot delete the "admin" user account.

### username nopassword

Use this command to remove the password from a user.

Format username < name > nopassword [level level]

# username <username> unlock

Use this command to unlock a user's account. Only a user with read/write access can re-activate a locked user account.

Format username <username> unlock

Mode Global Config

# username snmpv3 accessmode

Use this command to specify the snmpv3 access privileges for the specified login user. The valid accessmode values are readonly or readwrite. The <username> is the login user name for which the specified access mode applies. The default is readwrite for the "admin" user and readonly for all other users. You must enter the <username> in the same case you used when you added the user. To see the case of the <username>, enter the show users command.

**Defaults** • admin - readwrite

· other - readonly

Format username snmpv3 accessmode <username> {readonly | readwrite}

Mode Global Config

#### no username snmpv3 accessmode

Use this command to set the snmpv3 access privileges for the specified user as **readwrite** for the "admin" user and **readonly** for all other users. The *<username>* value is the user name for which the specified access mode will apply.

Format no username snmpv3 accessmode <username>

Mode Global Config

# username snmpv3 authentication

Use this command to specify the authentication protocol to be used for the specified user. The valid authentication protocols are none, md5 or sha. If you specify md5 or sha, the login password is also used as the snmpv3 authentication password and therefore must be at least eight characters in length. The <username> is the user name associated with the authentication protocol. You must enter the <username> in the same case you used when you added the user. To see the case of the <username>, enter the show users command.

**Default** no authentication

Format username snmpv3 authentication <username> {none | md5 | sha}

#### no username snmpv3 authentication

Use this command to set the authentication protocol to be used for the specified user to **none**. The *<username>* is the user name for which the specified authentication protocol is used.

Format no username snmpv3 authentication <username>

Mode Global Config

## username snmpv3 encryption

Use this command to specify the encryption protocol used for the specified user. The valid encryption protocols are **des** or **none**.

If you select des, you can specify the required key on the command line. The encryption key must be 8 to 64 characters long. If you select the des protocol but do not provide a key, the user is prompted for the key. When you use the des protocol, the login password is also used as the snmpv3 encryption password, so it must be a minimum of eight characters. If you select none, you do not need to provide a key.

The <username> value is the login user name associated with the specified encryption. You must enter the <username> in the same case you used when you added the user. To see the case of the <username>, enter the show users command.

**Default** no encryption

Format username snmpv3 encryption <username> {none | des[key]}

Mode Global Config

#### no username snmpv3 encryption

Use this command to set the encryption protocol to **none**. The < username > is the login user name for which the specified encryption protocol will be used.

Format no username snmpv3 encryption <username>

Mode Global Config

#### show users

Use this command to display the configured user names and their settings. This command is only available for users with Read/Write privileges. The SNMPv3 fields will only be displayed if SNMP is available on the system.

Format show users

| Term                     | Definition                                                                                                    |
|--------------------------|----------------------------------------------------------------------------------------------------|
| User Name                | The name the user enters to login using the serial port, Telnet or Web.                                                                                                    |
| Access Mode              | Shows whether the user is able to change parameters on the switch (Read/Write) or is only able to view them (Read Only). As a factory default, the "admin" user has Read/Write access and the "guest" has Read Only access. There can only be one Read/Write user and up to five Read Only users.          |
| SNMPv3<br>Access Mode    | The SNMPv3 Access Mode. If the value is set to ReadWrite, the SNMPv3 user is able to set and retrieve parameters on the system. If the value is set to ReadOnly, the SNMPv3 user is only able to retrieve parameter information. The SNMPv3 access mode may be different than the CLI and Web access mode. |
| SNMPv3<br>Authentication | The authentication protocol to be used for the specified login user.                                                                                                    |
| SNMPv3<br>Encryption     | The encryption protocol to be used for the specified login user.                                                                                                    |

#### show users accounts

Use this command to display the local user status with respect to user account lockout and password aging.

Format show users accounts

Mode Privileged EXEC

| Term                        | Definition                                                        |
|-----------------------------|-------------------------------------------------------------------|
| User Name                   | The local user account's user name.                               |
| Privilege                   | The user's privilege level (1-15).                                |
| Password aging              | The password aging time for the local users.                      |
| Lockout Status              | Indicates whether the user account is locked out (true or false). |
| Password<br>Expiration Date | The current password expiration date in date format.              |

## show users accounts detail

This command displays the local user status with respect to user account lockout and password aging. It also includes information about Password strength and complexity.

Format show users accounts detail

Mode Privileged EXEC

(Switch) #show users accounts detail

UserNameadminPrivilege15Password Aging---Password Expiry---LockoutFalse

| Override Complexity Check | Disable |
|---------------------------|---------|
| Password Strength         |         |
| UserName                  | guest   |
| Privilege                 | 1       |
| Password Aging            |         |
| Password Expiry           |         |
| Lockout                   | False   |
| Override Complexity Check | Disable |
| Password Strength         |         |

# show users long

Use this command to display the user's full name.

Format show users long

Mode Privileged EXEC

| Term      | Definition                 |
|-----------|----------------------------|
| User Name | The full name of the user. |

# show users login-history

Use this command to display the users who have logged in previously.

Format show users login-history [{user name}]

Mode Privileged EXEC

| Term       | Definition                                |
|------------|-------------------------------------------|
| Login Time | The time at which the user logged in.     |
| Username   | The user name used to login.              |
| Protocol   | The protocol that the user used to login. |
| Location   | The location of the user.                 |

# passwords min-length

Use this command to enforce a minimum password length for local users. The value also applies to the enable password. The valid range is 0-64.

Default 8

Format passwords min-length <0-64>

#### no passwords min-length

Use this command to set the minimum password length to the default value.

Format no passwords min-length

Mode Global Config

# passwords history

Use this command to set the number of previous passwords that shall be stored for each user account. When a local user changes his or her password, the user will not be able to reuse any password stored in password history. This ensures that users don't reuse their passwords often. The valid range is 0-10.

**Default** 

Format passwords history <0-10>

Mode Global Config

#### no passwords history

Use this command to set the password history to the default value.

Format no passwords history

Mode Global Config

### passwords aging

Use this command to implement aging on passwords for local users. When a user's password expires, the user will be prompted to change it before logging in again. The valid range is 1-365. The default is 0, or no aging.

**Default** 

Format passwords aging <1-365>

Mode Global Config

## no passwords aging

Use this command to set the password aging to the default value.

Format no passwords aging

# passwords lock-out

Use this command to strengthen the security of the switch by locking user accounts that have failed login due to wrong passwords. When a lockout count is configured, a user that is logged in must enter the correct password within that count. Otherwise the user will be locked out from further switch access. Only a user with read/write access can re-activate a locked user account. Password lockout does not apply to logins from the serial console. The valid range is 1-5. The default is 0, or no lockout count enforced.

Format passwords lock-out <1-5>

Mode Global Config

Default 0

#### no passwords lock-out

Use this command to set the password lock-out count to the default value.

Format no passwords lock-out

Mode Global Config

# passwords strength-check

Use this command to enable the password strength feature. It is used to verify the strength of a password during configuration.

Format passwords strength-check

Mode Global Config

Default Disable

#### no passwords strength-check

Use this command to disable the password strength-check.

Format no passwords strength-check

Mode Global Config

# passwords strength minimum uppercase-letters

Use this command to enforce a minimum number of uppercase letters that a password should contain. The valid range is 0-16. The default is 2. Minimum of 0 means no restriction on that set of characters.

Format passwords strength minimum uppercase-letters

Mode Global Config

Default 2

#### no passwords strength minimum uppercase-letters

Use this command to reset the minimum number of uppercase letters to the default value.

Format no passwords strength minimum uppercase-characters

Mode Global Config

# passwords strength minimum lowercase-letters

Use this command to enforce a minimum number of lowercase letters that a password should contain. The valid range is 0-16. The default is 2. Minimum of 0 means no restriction on that set of characters.

Format passwords strength minimum lowercase-letters

Mode Global Config

Default 2

#### no passwords strength minimum lowercase-letters

Use this command to reset the minimum number of lowercase letters to the default value.

Format no passwords strength minimum lowercase-characters

Mode Global Config

# passwords strength minimum numeric-characters

Use this command to enforce a minimum number of numeric characters that a password should contain. The valid range is 0-16. The default is 2. Minimum of 0 means no restriction on that set of characters.

Format passwords strength minimum numeric-letters

Mode Global Config

Default 2

#### no passwords strength minimum numeric-characters

Use this command to reset the minimum number of numeric characters to the default value.

Format no passwords strength minimum numeric-characters

# passwords strength minimum special-characters

Use this command to enforce a minimum number of special characters that a password should contain. The valid range is 0-16. The default is 2. Minimum of 0 means no restriction on that set of characters.

Format passwords strength minimum special-letters

Mode Global Config

Default 2

### no passwords strength minimum special-letters

Use this command to reset the minimum number of special letters to the default value.

Format no passwords strength minimum special-letters

Mode Global Config

## passwords strength maximum consecutive-characters

Use this command to enforce a maximum number of consecutive characters that a password should contain. An example of consecutive characters is abcd. The valid range is 0-16. If a password has consecutive characters more than the configured limit, it fails to configure. The default is 0. A maximum of 0 means no restriction on that set of characters.

Format passwords strength maximum consecutive-characters

Mode Global Config

Default 0

#### no passwords strength maximum consecutive-characters

Use this command to reset the maximum number of consecutive characters to the default value.

Format no passwords strength maximum consecutive-characters

Mode Global Config

# passwords strength maximum repeated-characters

Use this command to enforce a maximum number of repeated characters that a password should contain. An example of repeated characters is aaaa. The valid range is 0-16. If a password has a repetition of characters more than the configured limit, it fails to configure. The default is 0. A maximum of 0 means no restriction on that set of characters.

Format passwords strength maximum repeated-characters

Mode Global Config

Default 0

#### no passwords strength maximum repeated-characters

Use this command to reset the maximum number of repeated-characters to the default value.

Format no passwords strength maximum repeated-characters

Mode Global Config

# passwords strength minimum character-classes

Use this command to enforce a minimum number of characters classes that a password should contain. Character classes are uppercase letters, lowercase letters, numeric characters and special characters. The valid range is 0-4. The default is 4.

Format passwords strength minimum character-classes

Mode Global Config

Default 4

#### no passwords strength minimum character-classes

Use this command to reset the minimum number of character classes to the default value.

Format no passwords strength minimum character-classes

Mode Global Config

# passwords strength exclude-keyword

Use this command to exclude the specified keyword while configuring the password. The password does not accept the keyword in any form (in between the string, case insensitive and reverse) as a substring. User can configure up to a maximum of 3 keywords.

Format passwords strength exclude-keyword keyword

Mode Global Config

#### no passwords strength exclude-keyword

Use this command to remove the exclude-keyword.

Format no passwords strength exclude-keyword

# show passwords configuration

Use this command to display the configured password management settings.

Format show passwords configuration

Mode Privileged EXEC

| Termd                                         | Definition                                                                                                    |
|-----------------------------------------------|----------------------------------------------------------------------------------------------------|
| Minimum Password<br>Length                    | Minimum number of characters required when changing passwords.                                                       |
| Password History                              | Number of passwords to store for reuse prevention.                                                                   |
| Password Aging                                | Length in days that a password is valid.                                                                             |
| Lockout Attempts                              | Number of failed password login attempts before lockout.                                                             |
| Minimum Password<br>Uppercase Letters         | Minimum number of uppercase characters required when configuring passwords.                                          |
| Minimum Password<br>Lowercase Letters         | Minimum number of lowercase characters required when configuring passwords.                                          |
| Minimum Password<br>Numeric Characters        | Minimum number of numeric characters required when configuring passwords.                                            |
| Maximum Password<br>Consecutive<br>Characters | Maximum number of consecutive characters required that the password should contain when configuring passwords.       |
| Maximum Password<br>Repeated Characters       | Maximum number of repetition of characters that the password should contain when configuring passwords.              |
| Minimum Password<br>Character Classes         | Minimum number of character classes (uppercase, lowercase, numeric and special) required when configuring passwords. |
| Password Exclude-<br>Keywords                 | The set of keywords to be excluded from the configured password when strength checking is enabled.                   |

# show passwords result

Use this command to display the last password set result information.

Format show passwords result

| Term                               | Definition                                                      |
|------------------------------------|-----------------------------------------------------------------|
| Last User Whose<br>Password Is Set | Shows the name of the user with the most recently set password. |

| Term                        | Definition                                                                                                    |
|-----------------------------|----------------------------------------------------------------------------------------------------|
| Password Strength<br>Check  | Shows whether password strength checking is enabled.                                                                       |
| Last Password Set<br>Result | Shows whether the attempt to set a password was successful. If the attempt failed, the reason for the failure is included. |

# aaa authentication login

Use this command to set authentication at login. The default and optional list names that you create with the aaa authentication login command are used with the login authentication command. Create a list by entering the aaa authentication login list-name method command for a particular protocol, where list-name is any character string used to name this list. The method argument identifies the list of methods that the authentication algorithm tries, in the given sequence. The additional methods of authentication are used only if the previous method returns an error, not if it fails.

An example of a method that returns an error is if a RADIUS server is not present, and an example of a method failing is when a RADIUS server cannot authenticate the client. If 'local' method is listed first, since local authentication is always available, it only has the fail condition, not error. As such, if 'local' method is the first in the list, no other method will be tried.

To ensure that the authentication succeeds even if all methods return an error, specify none as the final method in the command line. For example if none is specified as an authentication method after radius, no authentication is used if the radius server is down.

| Format | aaa authentication login {default   list-name} method1 [method2] |
|--------|------------------------------------------------------------------|
| Mode   | Global Config                                                    |

Default Uses the listed authentication methods that follow this argument as the default list of methods when a user logs in.

*list-name* Character string used to name the list of authentication methods activated when a user logs in. Up to 12 characters.

*method1* [*method2...*] At least one from the following table:

| Keyword | Description                                             |
|---------|---------------------------------------------------------|
| enable  | Uses the enable password for authentication.            |
| line    | Uses the line password for authentication.              |
| local   | Uses the local username database for authentication.    |
| none    | Uses no authentication.                                 |
| radius  | Uses the list of all RADIUS servers for authentication. |
| tacacs  | Uses the list of all TACACS servers for authentication. |

Note: The local user database is checked. This has the same effect as the following command: aaa authentication login local

#### no aaa authentication login

Use this command to remove authentication at login.

Mode Global Config

#### aga authentication enable

Use this command to set authentication when the user access higher privilege level, use the aaa authentication enable default command in global configuration mode. The default and optional list names that you create with the aaa authentication enable command are used with the enable authentication command.

Create a list by entering the aaa authentication enable list-name method command where list-name is any character string used to name this list. The method argument identifies the list of methods that the authentication algorithm tries, in the given sequence. The additional methods of authentication are used only if the previous method returns an error, not if it fails. To ensure that the authentication succeeds even if all methods return an error, specify none as the final method in the command line. For example, if none is specified as an authentication method after radius, no authentication is used if the radius server is down. All aaa authentication enable default requests sent by the switch to a RADIUS or TACACS server include the username "\$enabx\$.", where x is the requested privilege level.

Format aaa authentication enable {default | list-name} method1 [method2...]

Mode Global Config

Default Uses the listed authentication methods that follow this argument as the default list of methods when a user accesses a higher privilege level.

*list-name* Character string used to name the list of authentication methods activated when a user accesses a higher privilege level. Up to 12 characters.

*method1* [*method2...*] At least one from the following table:

| Keyword | Description                                  |
|---------|----------------------------------------------|
| enable  | Uses the enable password for authentication. |
| line    | Uses the line password for authentication.   |
| none    | Uses no authentication.                      |

| Keyword | Description                                                                                                    |
|---------|----------------------------------------------------------------------------------------------------|
| radius  | Uses the list of all RADIUS servers for authentication. Uses username "\$enabx\$."where x is the privilege level.  |
| tacacs  | Uses the list of all TACACS servers for authentication. Uses username "\$enabx\$." where x is the privilege level. |

**Note:** If the default list is not set, only the enable password is checked.

This has the same effect as the following command:

aaa authentication enable default enable

On the console, the enable password is used if it exists. If no password is set, the process will succeed anyway. This has the same effect as the following command:

aaa authentication enable default enable none

#### no aga authentication enable

Use this command to remove the authentication method.

Format no aaa authentication enable {default | list-name} method1

[method2...]

Mode Global Config

#### aga authentication dot 1x

Use this command to set authentication for dot1x users. The method argument identifies the list of methods that the authentication algorithm tries, in the given sequence. The additional methods of authentication are used only if the previous method returns an error, not if there is an authentication failure. To ensure that the authentication succeeds even if all methods return an error, specify none as the final method in the command line. For example if none is specified as an authentication method after radius, no authentication is used if the radius server is down.

Format aaa authentication dot1x default method1 [method2...]

Mode Global Config

*method1* [*method2...*] At least one from the following table:

| Keyword | Description                                          |
|---------|------------------------------------------------------|
| local   | Uses the local username database for authentication. |
| none    | Uses no authentication.                              |

| Keyword | Description                                                                |
|---------|----------------------------------------------------------------------------|
| radius  | Uses the list of all RADIUS servers for authentication.                    |
| ias     | Uses the internal authentication server users database for authentication. |

#### no aaa authentication dot1x

Use this command to remove the authentication at login.

Format no aaa authentication dotlx default

Mode Global Config

#### aaa ias-user username

The Internal Authentication Server (IAS) database is a dedicated internal database used for local authentication of users for network access through the IEEE 802.1X feature. Use this command to add the specified user to the internal user database. This command also changes the mode to AAA User Config mode.

Format aaa ias-username <user>

Mode Global Config

#### no aaa ias-user username

Use this command to remove an ias user.

Format no aaa ias-username <user>

Mode Global Config

# password (AAA IAS User Configuration)

Use this command to specify a password for a user in the IAS database.

Format password <password> [encrypted]

Mode AAA IAS User Config

| Parameter | Definition                                                                  |
|-----------|-----------------------------------------------------------------------------|
| password  | Password for this level. Range: 8-64 characters.                            |
| encrypted | Encrypted password to be entered, copied from another switch configuration. |

### no password(AAA IAS User Configuration)

Use this command to remove a password for a user in the IAS database.

Format no password

Mode AAA IAS User Config

#### clear aga ias-users

Use this command to remove all users from the IAS database.

Format clear aaa ias-users

Mode Privileged EXEC

#### show aga ias-users

Use this command to display configured IAS users and their attributes. Passwords configured are not shown in the show command output.

Format show aaa ias-users

Mode Privileged EXEC

# **SNMP Commands**

This section describes the commands you use to configure Simple Network Management Protocol (SNMP) on the switch. You can configure the switch to act as an SNMP agent so that it can communicate with SNMP managers on your network.

### snmp-server

Use this command to set the name and the physical location of the switch and the organization responsible for the network. The range for < name >, < loc > and < con > is from 1 to 31 alphanumeric characters.

**Default** none

Format snmp-server {sysname <name> | location <loc> | contact <con>}

Mode Global Config

## snmp-server community

Use this command to add (and name) a new SNMP community. A community <name> is a name associated with the switch and with a set of SNMP managers that manage it with a specified privileged level. The length of <name> can be up to 16 case-sensitive characters.

**Note:** Community names in the SNMP Community Table must be unique. When making multiple entries using the same community name, the first entry is kept and processed and all duplicate entries are ignored.

• Public and private, which you can rename.

• Default values for the remaining four community names are blank.

Format snmp-server community <name>

Mode Global Config

#### no snmp-server community

Use this command to remove this community name from the table. The <name> is the community name to be deleted.

Format no snmp-server community <name>

Mode Global Config

# snmp-server community ipaddr

Use this command to set a client IP address for an SNMP community. The address is the associated community SNMP packet sending address and is used along with the client IP mask value to denote a range of IP addresses from which SNMP clients may use that community to access the device. A value of 0.0.0.0 allows access from any IP address. Otherwise, this value is ANDed with the mask to determine the range of allowed client IP addresses. The name is the applicable community name.

Default 0.0.0.0

Format snmp-server community ipaddr <ipaddr> <name>

Mode Global Config

#### no snmp-server community ipaddr

Use this command to set a client IP address for an SNMP community to 0.0.0.0. The name is the applicable community name.

Format no snmp-server community ipaddr <name>

# snmp-server community ipmask

Use this command to set a client IP mask for an SNMP community. The address is the associated community SNMP packet sending address and is used along with the client IP address value to denote a range of IP addresses from which SNMP clients may use that community to access the device. A value of 255.255.255.255 will allow access from only one station, and will use that machine's IP address for the client IP address. A value of 0.0.0.0 will allow access from any IP address. The name is the applicable community name.

Default 0.0.0.0

Format snmp-server community ipmask <ipmask> <name>

Mode Global Config

#### no snmp-server community ipmask

Use this command to set a client IP mask for an SNMP community to 0.0.0.0. The name is the applicable community name. The community name may be up to 16 alphanumeric characters.

Format no snmp-server community ipmask <name>

Mode Global Config

### snmp-server community mode

Use this command to activate an SNMP community. If a community is enabled, an SNMP manager associated with this community manages the switch according to its access right. If the community is disabled, no SNMP requests using this community are accepted. In this case the SNMP manager associated with this community cannot manage the switch until the Status is changed back to Enable.

• private and public communities - enabled

• other four - disabled

Format snmp-server community mode <name>

Mode Global Config

#### no snmp-server community mode

Use this command to deactivate an SNMP community. If the community is disabled, no SNMP requests using this community are accepted. In this case the SNMP manager associated with this community cannot manage the switch until the Status is changed back to Enable.

Format no snmp-server community mode <name>

### snmp-server community ro

Use this command to restrict access to switch information. The access mode is read-only (also called public).

Format snmp-server community ro <name>

Mode Global Config

### snmp-server community rw

Use this command to restrict access to switch information. The access mode is read/write (also called private).

Format snmp-server community rw <name>

Mode Global Config

# snmp-server enable traps violation

Use this command to enable sending new violation traps designating when a packet with a disallowed MAC address is received on a locked port.

**Note:** For other port security commands, see *Protected Ports Commands* on page 78.

**Default** disabled

Format snmp-server enable traps violation

Mode Interface Config

### no snmp-server enable traps violation

Use this command to disable sending new violation traps.

 $\begin{tabular}{ll} \textbf{Format} & \textbf{no snmp-server enable traps violation} \\ \end{tabular}$ 

Mode Interface Config

## snmp-server enable traps

Use this command to enable the Authentication Flag.

**Default** enabled

Format snmp-server enable traps

Mode Global Config

### no snmp-server enable traps

Use this command to disable the Authentication Flag.

Format no snmp-server enable traps

Mode Global Config

**Note:** This command may not be available on all platforms.

# snmp-server enable traps linkmode

Use this command to enable Link Up/Down traps for the entire switch. When enabled, link traps are sent only if the Link Trap flag setting associated with the port is enabled. For more information, see *snmp trap link-status* on page 610

Default enabled

Format snmp-server enable traps linkmode

Mode Global Config

#### no snmp-server enable traps linkmode

Use this command to disable Link Up/Down traps for the entire switch.

Format no snmp-server enable traps linkmode

Mode Global Config

# snmp-server enable traps multiusers

Use this command to enable Multiple User traps. When the traps are enabled, a Multiple User Trap is sent when a user logs in to the terminal interface (EIA 232 or Telnet) and there is an existing terminal interface session.

**Default** enabled

Format snmp-server enable traps multiusers

#### no snmp-server enable traps multiusers

Use this command to disable Multiple User traps.

Format no snmp-server enable traps multiusers

Mode Global Config

# snmp-server enable traps stpmode

Use this command to enable sending new root traps and topology change notification traps.

**Default** enabled

Format snmp-server enable traps stpmode

Mode Global Config

#### no snmp-server enable traps stpmode

Use this command to disable sending new root traps and topology change notification traps.

Format no snmp-server enable traps stpmode

Mode Global Config

# snmptrap

Use this command to add an SNMP trap receiver. The maximum length of <name> is 16 case-sensitive alphanumeric characters. The <snmpversion> is the version of SNMP. The version parameter options are snmpv1 or snmpv2. The SNMP trap address can be set using both an IPv4 address format as well as an IPv6 global address format.

The following shows an example of the CLI command.

(Netgear Switch) # snmptrap mytrap ip6addr 3099::2

Note: The <name> parameter does not need to be unique, however; the <name> and <ipaddr | hostname> pair must be unique. Multiple entries can exist with the same <name>, as long as they are associated with a different <ipaddr | hostname>. The reverse scenario is also acceptable. The <name> is the community name used when sending the trap to the receiver, but the <name> is not directly associated with the SNMP Community Table, See "snmp-server community" on page39."

Default snmpv2

Format snmptrap <name> {ipaddr <ipaddr|hostname> | ip6addr <ip6addr|

hostname>} [snmpversion <snmpversion>]

Mode Global Config

#### no snmptrap

Use this command to delete trap receivers for a community.

Format no snmptrap <name> {ipaddr <ipaddr|hostname> | ip6addr <ip6addr|

hostname>}

Mode Global Config

# snmptrap snmpversion

Use this command to modify the SNMP version of a trap. The maximum length of <name> is 16 case-sensitive alphanumeric characters. The <snmpversion> parameter options are snmpv1 or snmpv2.

**Note:** This command does not support a "no" form.

Default snmpv2

Format snmptrap snmpversion <name> {<ipaddr | hostname> | <ip6addr | hostname>}

{snmpv1|snmpv2}

Mode Global Config

# snmptrap ipaddr

Use this command to assign an IP address to a specified community name. The maximum length of name is 16 case-sensitive alphanumeric characters.

**Note:** IP addresses in the SNMP trap receiver table must be unique. If you make multiple entries using the same IP address, the first entry is retained and processed. All duplicate entries are ignored.

Format snmptrap ipaddr <name> <ipaddrold> <ipaddrnew | hostnamenew>

# snmptrap mode

Use this command to activate or deactivate an SNMP trap. Enabled trap receivers are active (able to receive traps). Disabled trap receivers are inactive (not able to receive traps).

Format snmptrap mode <name> { <ipaddr | hostname> | <ip6addr | hostname>}

Mode Global Config

#### no snmptrap mode

Use this command to deactivate an SNMP trap. Disabled trap receivers are unable to receive traps.

Format no snmptrap mode <name> { <ipaddr | hostname> | <ip6addr | hostname>}

Mode Global Config

## snmp trap link-status

Use this command to enable link status traps by interface.

**Note:** This command is valid only when the Link Up/Down Flag is enabled. For more information, see *snmp-server enable traps linkmode* on page 607.

Format snmp trap link-status

Mode Interface Config

#### no snmp trap link-status

Use this command to disable link status traps by interface.

**Note:** This command is valid only when the Link Up/Down Flag is enabled.

Format no snmp trap link-status

Mode Interface Config

# snmp trap link-status all

Use this command to enable link status traps for all interfaces.

**Note:** This command is valid only when the Link Up/Down Flag is enabled. For more information, see *snmp-server enable traps linkmode* on page 607.

Format snmp trap link-status all

Mode Global Config

#### no snmp trap link-status all

Use this command to disable link status traps for all interfaces.

**Note:** This command is valid only when the Link Up/Down Flag is enabled. For more information, see *snmp-server enable traps linkmode* on page 607.

Format no snmp trap link-status all

Mode Global Config

## show snmpcommunity

Use this command to display SNMP community information. Six communities are supported. You can add, change, or delete communities. The switch does not have to be reset for changes to take effect.

The SNMP agent of the switch complies with SNMP Versions 1, 2 or 3. For more information about the SNMP specification, see the SNMP RFCs. The SNMP agent sends traps through TCP/IP to an external SNMP manager based on the SNMP configuration (the trap receiver and other SNMP community parameters).

Format show snmpcommunity

| Term                      | Definition                                                                                                    |
|---------------------------|----------------------------------------------------------------------------------------------------|
| SNMP<br>Community<br>Name | The community string to which this entry grants access. A valid entry is a case-sensitive alphanumeric string of up to 16 characters. Each row of this table must contain a unique community name.                                                                                                    |
| Client IP<br>Address      | An IP address (or portion thereof) from which this device will accept SNMP packets with the associated community. The requesting entity's IP address is ANDed with the Subnet Mask before being compared to the IP address. Note: If the Subnet Mask is set to 0.0.0.0, an IP address of 0.0.0.0 matches all IP addresses. The default value is 0.0.0.0.                                                                           |
| Client IP Mask            | A mask to be ANDed with the requesting entity's IP address before comparison with IP address. If the result matches with IP address then the address is an authenticated IP address. For example, if the IP address = 9.47.128.0 and the corresponding Subnet Mask = 255.255.255.0 a range of incoming IP addresses would match, i.e. the incoming IP address could equal 9.47.128.0 - 9.47.128.255. The default value is 0.0.0.0. |
| Access Mode               | The access level for this community string.                                                                                                    |
| Status                    | The status of this community access entry.                                                                                                    |

# show snmptrap

Use this command to display SNMP trap receivers. Trap messages are sent across a network to an SNMP Network Manager. These messages alert the manager to events occurring within the switch or on the network. Six trap receivers are simultaneously supported.

Format show snmptrap

Mode Privileged EXEC

| Term              | Definition                                                                                                    |
|-------------------|----------------------------------------------------------------------------------------------------|
| SNMP Trap<br>Name | The community string of the SNMP trap packet sent to the trap manager. The string is case sensitive and can be up to 16 alphanumeric characters. |
| IP Address        | The IPv4 address to receive SNMP traps from this device.                                                                                         |
| IPv6 Address      | The IPv6 address to receive SNMP traps from this device.                                                                                         |
| SNMP Version      | SNMPv2                                                                                                    |
| Status            | The receiver's status (enabled or disabled).                                                                                                    |

The following shows an example of the CLI command.

(Netgear Switch) #show snmptrap

Community Name IpAddress IPv6 Address Snmp Version Mode

 $\label{eq:mytrap} \mbox{Mytrap} \qquad \mbox{0.0.0.0} \qquad \mbox{2001::1} \qquad \mbox{SNMPv2} \qquad \mbox{Enable show trapflags}$ 

# show trapflags

Use this command to display trap conditions. The command's display shows all the enabled OSPFv2 and OSPFv3 trapflags. Configure which traps the switch should generate by enabling or disabling the trap condition. If a trap condition is enabled and the condition is detected, the SNMP agent on the switch sends the trap to all enabled trap receivers. You do not have to reset the switch to implement the changes. Cold and warm start traps are always generated and cannot be disabled.

Format show trapflags

Mode Privileged EXEC

| Term                   | Definition                                                                                                    |
|------------------------|----------------------------------------------------------------------------------------------------|
| Authentication Flag    | Can be enabled or disabled. The factory default is enabled. Indicates whether authentication failure traps will be sent.                                                                                                    |
| Link Up/Down<br>Flag   | Can be enabled or disabled. The factory default is enabled. Indicates whether link status traps will be sent.                                                                                                    |
| Multiple Users<br>Flag | Can be enabled or disabled. The factory default is enabled. Indicates whether a trap will be sent when the same user ID is logged into the switch more than once at the same time (either through Telnet or the serial port).                                                  |
| Spanning Tree<br>Flag  | Can be enabled or disabled. The factory default is enabled. Indicates whether spanning tree traps are sent.                                                                                                    |
| ACL Traps              | May be enabled or disabled. The factory default is disabled. Indicates whether ACL traps are sent.                                                                                                    |
| DVMRP Traps            | Can be enabled or disabled. The factory default is disabled. Indicates whether DVMRP traps are sent.                                                                                                    |
| OSPFv2 Traps           | Can be enabled or disabled. The factory default is disabled. Indicates whether OSPF traps are sent. If any of the OSPF trap flags are not enabled, then the command displays <code>disabled</code> . Otherwise, the command shows all the enabled OSPF traps' information.     |
| OSPFv3 Traps           | Can be enabled or disabled. The factory default is disabled. Indicates whether OSPF traps are sent. If any of the OSPFv3 trap flags are not enabled, then the command displays <code>disabled</code> . Otherwise, the command shows all the enabled OSPFv3 traps' information. |
| PIM Traps              | Can be enabled or disabled. The factory default is disabled. Indicates whether PIM traps are sent.                                                                                                    |

# **RADIUS Commands**

This section describes the commands you use to configure the switch to use a Remote Authentication Dial-In User Service (RADIUS) server on your network for authentication and accounting.

### authorization network radius

Use this command to enable the switch to accept VLAN assignment by the radius server.

**Default** disable

Format authorization network radius

Mode Global Config

#### no authorization network radius

Use this command to disable the switch to accept VLAN assignment by the radius server.

Format no authorization network radius

Mode Global Config

## radius accounting mode

Use this command to enable the RADIUS accounting function.

**Default** disabled

Format radius accounting mode

Mode Global Config

### no radius accounting mode

Use this command to set the RADIUS accounting function to the default value (disabled).

Format no radius accounting mode

Mode Global Config

### radius server attribute

Use this command to specify the RADIUS client to use the NAS-IP Address attribute in the RADIUS requests. If the specific IP address is configured while enabling this attribute, the RADIUS client uses that IP address while sending NAS-IP-Address attribute in RADIUS communication.

Format radius server attribute <4> [<ipaddr>]

Mode Global Config

| Term   | Definition                                              |
|--------|---------------------------------------------------------|
| 4      | NAS-IP-Address attribute to be used in RADIUS requests. |
| ipaddr | The IP address of the server.                           |

#### no radius server attribute

Use the  $n_0$  version of this command to disable the NAS-IP-Address attribute global parameter for RADIUS client. When this parameter is disabled, the RADIUS client does not send the NAS-IP-Address attribute in RADIUS requests.

Format no radius server attribute <4> [<ipaddr>]

Mode Global Config

The following shows an example of the command.

```
(Switch) (Config) #radius server attribute 4 192.168.37.60 (Switch) (Config) #radius server attribute 4
```

### radius server host

Use this command to configure the IP address or DNS name to use for communicating with the RADIUS server of a selected server type. While configuring the IP address or DNS name for the authenticating or accounting servers, you can also configure the port number and server name. If the authenticating and accounting servers are configured without a name, the command uses the 'Default\_RADIUS\_Auth\_Server' and 'Default\_RADIUS\_Acct\_Server' as the default names, respectively. The same name can be configured for more than one authenticating servers and the name should be unique for accounting servers. The RADIUS client allows the configuration of a maximum 32 authenticating and accounting servers.

If you use the  $\langle auth \rangle$  parameter, the command configures the IP address or hostname to use to connect to a RADIUS authentication server. You can configure up to 3 servers per RADIUS client. If the maximum number of configured servers is reached, the command fails until you remove one of the servers by issuing the "no" form of the command. If you use the optional  $\langle port \rangle$  parameter, the command configures the UDP port number to use when connecting to the configured RADIUS server. The  $\langle port \rangle$  number range is 1 - 65535, with 1812 being the default value.

**Note:** To re-configure a RADIUS authentication server to use the default UDP *<port>*, set the *<port>* parameter to 1812.

If you use the <acct> token, the command configures the IP address or hostname to use for the RADIUS accounting server. You can only configure one accounting server. If an accounting server is currently configured, use the "no" form of the command to remove it from the configuration. The IP address or hostname you specify must match that of a

previously configured accounting server. If you use the optional <port> parameter, the command configures the UDP port to use when connecting to the RADIUS accounting server. If a <port> is already configured for the accounting server, the new <port> replaces the previously configured <port>. The <port> must be a value in the range 0 - 65535, with 1813 being the default.

**Note:** To re-configure a RADIUS accounting server to use the default UDP <*port>*, set the <*port>* parameter to 1813.

<servername>] [port <0-65535>][server-type]

Mode Global Config

| Field      | Description                                                       |
|------------|-------------------------------------------------------------------|
| ipaddr     | The IP address of the server.                                     |
| dnsname    | The DNS name of the server.                                       |
| 0-65535    | The port number to use to connect to the specified RADIUS server. |
| servername | The alias name to identify the server.                            |

#### no radius server host

Use the  $_{\rm NO}$  version of this command to delete the configured server entry from the list of configured RADIUS servers. If the RADIUS authenticating server being removed is the active server in the servers that are identified by the same server name, then the RADIUS client selects another server for making RADIUS transactions. If the 'auth' token is used, the previously configured RADIUS authentication server is removed from the configuration. Similarly, if the 'acct' token is used, the previously configured RADIUS accounting server is removed from the configuration. The < ipaddr / dnsname> parameter must match the IP address or dns name of the previously configured RADIUS authentication / accounting server.

Mode Global Config

The following shows an example of the command.

```
(Switch) (Config) #radius server host acct 192.168.37.60 (Switch) (Config) #radius server host acct 192.168.37.60 port 1813 (Switch) (Config) #radius server host auth 192.168.37.60 name Network1_RADIUS_Auth_Server port 1813
```

```
(Switch) (Config) #radius server host acct 192.168.37.60 name Network2_RADIUS_Auth_Server (Switch) (Config) #no radius server host acct 192.168.37.60
```

## radius server key

Use this command to configure the key to be used in RADIUS client communication with the specified server. Depending on whether the 'auth' or 'acct' token is used, the shared secret is configured for the RADIUS authentication or RADIUS accounting server. The IP address or hostname provided must match a previously configured server. When this command is executed, the secret is prompted.

Text-based configuration supports Radius server's secrets in encrypted and non-encrypted format. When you save the configuration, these secret keys are stored in encrypted format only. If you want to enter the key in encrypted format, enter the key along with the encrypted keyword. In the show running config command's display, these secret keys are displayed in encrypted format. You cannot show these keys in plain text format.

**Note:** The secret must be an alphanumeric value not exceeding 16 characters.

Format radius server key {auth | acct} {<ipaddr|dnsname>} encrypted

<password>

Mode Global Config

| Field    | Description                       |
|----------|-----------------------------------|
| ipaddr   | The IP address of the server.     |
| dnsname  | The DNS name of the server.       |
| password | The password in encrypted format. |

The following shows an example of the CLI command.

radius server key acct 10.240.4.10 encrypted <encrypt-string>

# radius server msgauth

Use this command to enable the message authenticator attribute to be used for the specified RADIUS Authenticating server.

Format radius server msgauth <ipaddr/dnsname>

Mode Global Config

| Field   | Description                   |
|---------|-------------------------------|
| ip addr | The IP address of the server. |
| dnsname | The DNS name of the server.   |

### no radius server msgauth

Use the no version of this command to disable the message authenticator attribute to be used for the specified RADIUS Authenticating server.

Format no radius server msgauth < ipaddr | dnsname >

Mode Global Config

## radius server primary

Use this command to designate a configured server as the primary server in the group of servers that have the same server name. Multiple primary servers can be configured for each number of servers that have the same name. When the RADIUS client has to perform transactions with an authenticating RADIUS server of specified name, the client uses the primary server that has the specified server name by default. If the RADIUS client fails to communicate with the primary server for any reason, the client uses the backup servers configured with the same server name. These backup servers are identified as the 'Secondary' type.

Format radius server primary {<ipaddr/dnsname>}

Mode Global Config

| Field   | Description                                         |
|---------|-----------------------------------------------------|
| ip addr | The IP address of the RADIUS Authenticating server. |
| dnsname | The DNS name of the server.                         |

### radius server retransmit

Use this command to configure the global parameter for the RADIUS client that specifies the number of transmissions of the messages to be made before attempting the fall back server upon unsuccessful communication with the current RADIUS authenticating server. When the maximum number of retries are exhausted for the RADIUS accounting server and no response is received, the client does not communicate with any other server.

**Default** 

Format radius server retransmit <retries>

Mode Global Config

| Field   | Description                                                          |
|---------|----------------------------------------------------------------------|
| retries | The maximum number of transmission attempts in the range of 1 to 15. |

### no radius server retransmit

Use this command to set the value of this global parameter to the default value.

Format no radius server retransmit

Mode Global Config

### radius server timeout

Use this command to configure the global parameter for the RADIUS client that specifies the timeout value (in seconds) after which a request must be retransmitted to the RADIUS server if no response is received. The timeout value is an integer in the range of 1 to 30.

Default 5

Format radius server timeout <seconds>

Mode Global Config

| Field   | Description                                                  |
|---------|--------------------------------------------------------------|
| retries | Maximum number of transmission attempts in the range <1-30>. |

### no radius server timeout

Use this command to set the timeout global parameter to the default value.

Format no radius server timeout

Mode Global Config

### show radius

Use this command to display the values configured for the global parameters of the RADIUS client.

Format show radius

Mode Privileged EXEC

| Term                                           | Definition                                                             |
|------------------------------------------------|------------------------------------------------------------------------|
| Number of Configured<br>Authentication Servers | The number of RADIUS Authentication servers that have been configured. |
| Number of Configured Accounting Servers        | The number of RADIUS Accounting servers that have been configured.     |

| Term                                               | Definition                                                                                                    |
|----------------------------------------------------|----------------------------------------------------------------------------------------------------|
| Number of Named<br>Authentication Server<br>Groups | The number of configured named RADIUS server groups.                                                                       |
| Number of Named<br>Accounting Server<br>Groups     | The number of configured named RADIUS server groups.                                                                       |
| Number of Retransmits                              | The configured value of the maximum number of times a request packet is retransmitted.                                     |
| Time Duration                                      | The configured timeout value, in seconds, for request re-transmissions.                                                    |
| RADIUS Accounting Mode                             | A global parameter to indicate whether the accounting mode for all the servers is enabled or not.                          |
| RADIUS Attribute 4 Mode                            | A global parameter to indicate whether the NAS-IP-Address attribute has been enabled to use in RADIUS requests.            |
| RADIUS Attribute 4 Value                           | A global parameter that specifies the IP address to be used in the NAS-IP-Address attribute to be used in RADIUS requests. |

The following shows example CLI display output for the command.

(Switch) #show radius

### show radius servers

Use this command to display the summary and details of RADIUS authenticating servers configured for the RADIUS client.

| Format | <pre>show radius servers [ { <ipaddr dnsname=""  ="">   name [<servername> ] } ]</servername></ipaddr></pre> |
|--------|----------------------------------------------------------------------------------------------------|
| Mode   | Privileged EXEC                                                                                              |

| Field      | Description                                  |
|------------|----------------------------------------------|
| ipaddr     | The IP address of the authenticating server. |
| dnsname    | The DNS name of the authenticating server.   |
| servername | The alias name to identify the server.       |

| Field                       | Description                                                                                                    |
|-----------------------------|----------------------------------------------------------------------------------------------------|
| Current                     | The '*' symbol preceeding the server host address specifies that the server is currently active.                 |
| Host Address                | The IP address of the host.                                                                                      |
| Server Name                 | The name of the authenticating server.                                                                           |
| Port                        | The port used for communication with the authenticating server.                                                  |
| Туре                        | Specifies whether this server is a primary or secondary type.                                                    |
| <b>Current Host Address</b> | The IP address of the currently active authenticating server.                                                    |
| Secret Configured           | Yes or No Boolean value that indicates whether this server is configured with a secret.                          |
| Number of<br>Retransmits    | The configured value of the maximum number of times a request packet is retransmitted.                           |
| Message<br>Authenticator    | A global parameter to indicate whether the Message Authenticator attribute is enabled or disabled.               |
| Time Duration               | The configured timeout value, in seconds, for request retransmissions.                                           |
| RADIUS Accounting Mode      | A global parameter to indicate whether the accounting mode for all the servers is enabled or not.                |
| RADIUS Attribute 4<br>Mode  | A global parameter to indicate whether the NAS-IP-Address attribute has been enabled to use in RADIUS requests.  |
| RADIUS Attribute 4<br>Value | A global parameter that specifies the IP address to be used in NAS-IP-Address attribute used in RADIUS requests. |

# The following shows example CLI display output for the command.

(Switch) #show radius servers

| Cur Host Address<br>rent | Server Name                       | Port Type          |
|--------------------------|-----------------------------------|--------------------|
| * 192.168.37.200         | Network1_RADIUS_Server            | 1813 Primary       |
| 192.168.37.201           | Network2_RADIUS_Server            | 1813 Secondary     |
| 192.168.37.202           | Network3_RADIUS_Server            | 1813 Primary       |
| 192.168.37.203           | Network4_RADIUS_Server            | 1813 Secondary     |
| (Switch) #show radius se |                                   | Type192.168.37.200 |
| Network1_RADIUS_Server   | Secondary                         |                    |
| 192.168.37.201           | Network2_RADIUS_Server            | Primary            |
| 192.168.37.202           | Network3_RADIUS_Server            | Secondary          |
| 192.168.37.203           | Network4_RADIUS_Server            | Primary            |
| (Switch) #show radius se | ervers name Default_RADIUS_Server |                    |
| Server Name              |                                   | rver               |

Host Address...... 192.168.37.58 Secret Configured..... No Message Authenticator ..... Enable Number of Retransmits..... 4 Time Duration..... 10 RADIUS Accounting Mode..... Disable RADIUS Attribute 4 Mode..... Enable RADIUS Attribute 4 Value ...... 192.168.37.60 (Switch) #show radius servers 192.168.37.58 Server Name...... Default\_RADIUS\_Server Host Address..... 192.168.37.58 Secret Configured..... No Message Authenticator ..... Enable Number of Retransmits..... 4 Time Duration..... 10 RADIUS Accounting Mode..... Disable RADIUS Attribute 4 Mode..... Enable RADIUS Attribute 4 Value ...... 192.168.37.60

## show radius accounting

Use this command to display a summary of configured RADIUS accounting servers.

**Format** show radius accounting name [<servername>]

Mode Privileged EXEC

| Field                  | Description                                                                                       |
|------------------------|---------------------------------------------------------------------------------------------------|
| servername             | An alias name to identify the server.                                                             |
| RADIUS Accounting Mode | A global parameter to indicate whether the accounting mode for all the servers is enabled or not. |

If you do not specify any parameters, then only the accounting mode and the RADIUS accounting server details are displayed.

| Term              | Definition                                                                          |
|-------------------|-------------------------------------------------------------------------------------|
| Host Address      | The IP address of the host.                                                         |
| Server Name       | The name of the accounting server.                                                  |
| Port              | The port used for communication with the accounting server.                         |
| Secret Configured | Yes or No Boolean value indicating whether this server is configured with a secret. |

The following shows example CLI display output for the command.

(Switch) #show radius accounting name

| Server Name            | Port                                                                 | Secret<br>Configured                                                                |
|------------------------|----------------------------------------------------------------------|-------------------------------------------------------------------------------------|
|                        |                                                                      |                                                                                     |
| Network1_RADIUS_Server | 1813                                                                 | Yes                                                                                 |
| Network2_RADIUS_Server | 1813                                                                 | No                                                                                  |
| Network3_RADIUS_Server | 1813                                                                 | Yes                                                                                 |
| Network4_RADIUS_Server | 1813                                                                 | No                                                                                  |
|                        | Network1_RADIUS_Server Network2_RADIUS_Server Network3_RADIUS_Server | Network1_RADIUS_Server 1813 Network2_RADIUS_Server 1813 Network3_RADIUS_Server 1813 |

(Switch) #show radius accounting name Default\_RADIUS\_Server

Server Name..... Default\_RADIUS\_Server

# show radius accounting statistics

Use this command to display a summary of statistics for the configured RADIUS accounting servers.

Format show radius accounting statistics {<ipaddr/dnsname> | name

<servername>}

| Term                                | Definition                                                                                                    |
|-------------------------------------|----------------------------------------------------------------------------------------------------|
| ipaddr                              | The IP address of the server.                                                                                                    |
| dnsname                             | The DNS name of the server.                                                                                                    |
| servername                          | The alias name to identify the server.                                                                                                    |
| RADIUS<br>Accounting Server<br>Name | The name of the accounting server.                                                                                                    |
| Server Host<br>Address              | The IP address of the host.                                                                                                    |
| Round Trip Time                     | The time interval, in hundredths of a second, between the most recent Accounting-Response and the Accounting-Request that matched it from this RADIUS accounting server. |
| Requests                            | The number of RADIUS Accounting-Request packets sent to this server. This number does not include retransmissions.                                                       |
| Retransmission                      | The number of RADIUS Accounting-Request packets retransmitted to this RADIUS accounting server.                                                                          |
| Responses                           | The number of RADIUS packets received on the accounting port from this server.                                                                                           |

| Term                   | Definition                                                                                                    |
|------------------------|----------------------------------------------------------------------------------------------------|
| Malformed<br>Responses | The number of malformed RADIUS Accounting-Response packets received from this server. Malformed packets include packets with an invalid length. Bad authenticators or signature attributes or unknown types are not included as malformed accounting responses. |
| Bad Authenticators     | The number of RADIUS Accounting-Response packets containing invalid authenticators received from this accounting server.                                                                                                    |
| Pending Requests       | The number of RADIUS Accounting-Request packets sent to this server that have not yet timed out or received a response.                                                                                                    |
| Timeouts               | The number of accounting timeouts to this server.                                                                                                    |
| Unknown Types          | The number of RADIUS packets of unknown types, which were received from this server on the accounting port.                                                                                                    |
| Packets Dropped        | The number of RADIUS packets received from this server on the accounting port and dropped for some other reason.                                                                                                    |

# The following shows example CLI display output for the command.

(Switch) #show radius accounting statistics 192.168.37.200

| RADIUS Accounting Server Name |                |
|-------------------------------|----------------|
| Host Address                  | 192.168.37.200 |
| Round Trip Time               | 0.00           |
| Requests                      | 0              |
| Retransmissions               | 0              |
| Responses                     | 0              |
| Malformed Responses           | 0              |
| Bad Authenticators            | 0              |
| Pending Requests              | 0              |
| Timeouts                      | 0              |
| Unknown Types                 | 0              |
| Packets Dropped               | 0              |

(Switch) #show radius accounting statistics name Default\_RADIUS\_Server

| RADIUS Accounting Server Name | Default_RADIUS_Server |
|-------------------------------|-----------------------|
| Host Address                  | 192.168.37.200        |
| Round Trip Time               | 0.00                  |
| Requests                      | 0                     |
| Retransmissions               | 0                     |
| Responses                     | 0                     |
| Malformed Responses           | 0                     |
| Bad Authenticators            | 0                     |
| Pending Requests              | 0                     |
| Timeouts                      | 0                     |
| Unknown Types                 | 0                     |
| Packets Dropped               | 0                     |

# show radius statistics

Use this command to display the summary statistics of configured RADIUS Authenticating servers.

**Format** show radius statistics {<ipaddr/dnsname> | name <servername>}

Mode Privileged EXEC

| Term                          | Definition                                                                                                    |
|-------------------------------|----------------------------------------------------------------------------------------------------|
| ipaddr                        | The IP address of the server.                                                                                                    |
| dnsname                       | The DNS name of the server.                                                                                                    |
| servername                    | The alias name to identify the server.                                                                                                    |
| RADIUS Server Name            | The name of the authenticating server.                                                                                                    |
| Server Host Address           | The IP address of the host.                                                                                                    |
| Access Requests               | The number of RADIUS Access-Request packets sent to this server. This number does not include retransmissions.                                                                                                    |
| Access<br>Retransmissions     | The number of RADIUS Access-Request packets retransmitted to this RADIUS authentication server.                                                                                                    |
| Access Accepts                | The number of RADIUS Access-Accept packets, including both valid and invalid packets, that were received from this server.                                                                                                    |
| Access Rejects                | The number of RADIUS Access-Reject packets, including both valid and invalid packets, that were received from this server.                                                                                                    |
| Access Challenges             | The number of RADIUS Access-Challenge packets, including both valid and invalid packets, that were received from this server.                                                                                                    |
| Malformed Access<br>Responses | The number of malformed RADIUS Access-Response packets received from this server. Malformed packets include packets with an invalid length. Bad authenticators or signature attributes or unknown types are not included as malformed access responses. |
| Bad Authenticators            | The number of RADIUS Access-Response packets containing invalid authenticators or signature attributes received from this server.                                                                                                    |
| Pending Requests              | The number of RADIUS Access-Request packets destined for this server that have not yet timed out or received a response.                                                                                                    |
| Timeouts                      | The number of authentication timeouts to this server.                                                                                                    |
| Unknown Types                 | The number of packets of unknown type that were received from this server on the authentication port.                                                                                                    |
| Packets Dropped               | The number of RADIUS packets received from this server on the authentication port and dropped for some other reason.                                                                                                    |

The following shows example CLI display output for the command.

(Switch) #show radius statistics 192.168.37.200

| RADIUS Server Name.  Server Host Address.  Access Requests.  Access Retransmissions.  Access Accepts.  Access Rejects.  Access Challenges.  Malformed Access Responses.  Bad Authenticators.  Pending Requests.  Timeouts.  Unknown Types.  Packets Dropped.  (Switch) #show radius statistics name Default_1 | 192.168.37.200<br>0.00<br>0<br>0<br>0<br>0<br>0<br>0<br>0<br>0<br>0 |
|----------------------------------------------------------------------------------------------------|---------------------------------------------------------------------|
| RADIUS Server Name.  Server Host Address. Access Requests. Access Retransmissions. Access Accepts. Access Rejects. Access Challenges. Malformed Access Responses Bad Authenticators. Pending Requests. Timeouts. Unknown Types. Packets Dropped.                                                              | 192.168.37.200<br>0.00<br>0<br>0<br>0<br>0<br>0<br>0<br>0<br>0      |

# TACACS+ Commands

TACACS+ provides access control for networked devices via one or more centralized servers. Similar to RADIUS, this protocol simplifies authentication by making use of a single database that can be shared by many clients on a large network. TACACS+ is based on the TACACS protocol (described in RFC1492) but additionally provides for separate authentication, authorization, and accounting services. The original protocol was UDP based with messages passed in clear text over the network; TACACS+ uses TCP to ensure reliable delivery and a shared key configured on the client and daemon server to encrypt all messages.

### tacacs-server host

Use the tacacs-server host command in Global Configuration mode to configure a TACACS+ server. This command enters into the TACACS+ configuration mode. The <ip-address/hostname> parameter is the IP address or hostname of the TACACS+ server. To specify multiple hosts, multiple tacacs-server host commands can be used.

Format tacacs-server host <ip-address|hostname>

Mode Global Config

### no tacacs-server host

Use the no tacacs-server host command to delete the specified hostname or IP address. The <ip-address/hostname> parameter is the IP address of the TACACS+ server.

Mode Global Config

## tacacs-server key

Use the tacacs-server key command to set the authentication and encryption key for all TACACS+ communications between the switch and the TACACS+ daemon. The <key-string> parameter has a range of 0 - 128 characters and specifies the authentication and encryption key for all TACACS communications between the switch and the TACACS+ server. This key must match the key used on the TACACS+ daemon.

Text-based configuration supports TACACS server's secrets in encrypted and non-encrypted format. When you save the configuration, these secret keys are stored in encrypted format only. If you want to enter the key in encrypted format, enter the key along with the encrypted keyword. In the show running config command's display, these secret keys are displayed in encrypted format. You cannot show these keys in plain text format.

Format tacacs-server key [<key-string> | encrypted <key-string>]

Mode Global Config

### no tacacs-server key

Use the **no tacacs-server key** command to disable the authentication and encryption key for all TACACS+ communications between the switch and the TACACS+ daemon. The <*key-string>* parameter has a range of 0 - 128 characters This key must match the key used on the TACACS+ daemon.

Mode Global Config

#### tacacs-server timeout

Use the tacacs-server timeout command to set the timeout value for communication with the TACACS+ servers. The <timeout> parameter has a range of 1-30 and is the timeout value in seconds.

Default 5

Format tacacs-server timeout <timeout>

Mode Global Config

#### no tacacs-server timeout

Use the no tacacs-server timeout command to restore the default timeout value for all TACACS servers.

Format no tacacs-server timeout

Mode Global Config

## key

Use the **key** command in TACACS Configuration mode to specify the authentication and encryption key for all TACACS communications between the device and the TACACS server. This key must match the key used on the TACACS daemon. The <*key-string>* parameter specifies the key name. For an empty string use "". (Range: 0 - 128 characters).

Text-based configuration supports TACACS server's secrets in encrypted and non-encrypted format. When you save the configuration, these secret keys are stored in encrypted format only. If you want to enter the key in encrypted format, enter the key along with the encrypted keyword. In the show running config command's display, these secret keys are displayed in encrypted format. You cannot show these keys in plain text format.

Format key [<key-string> | encrypted <key-string>]

Mode TACACS Config

### port

Use the **port** command in TACACS Configuration mode to specify a server port number. The server <port-number> range is 0 - 65535.

Default 49

Format port <port -number>

Mode TACACS Config

## priority

Use the **priority** command in TACACS Configuration mode to specify the order in which servers are used, where 0 (zero) is the highest priority. The *<pri>priority>* parameter specifies the priority for servers. The highest priority is 0 (zero), and the range is 0 - 65535.

Default 0

Format priority < priority >

Mode TACACS Config

### timeout

Use the timeout command in TACACS Configuration mode to specify the timeout value in seconds. If no timeout value is specified, the global value is used. The <timeout> parameter has a range of 1-30 and is the timeout value in seconds.

Format timeout < timeout >

Mode TACACS Config

#### show tacacs

Use the **show** tacacs command to display the configuration and statistics of a TACACS+ server.

**Format** show tacacs [<ip-address|hostname>]

Mode Privileged EXEC

| Term         | Definition                                                                                                    |
|--------------|----------------------------------------------------------------------------------------------------|
| Host Address | The IP address or hostname of the configured TACACS+ server.                                                                              |
| Port         | The configured TACACS+ server port number.                                                                                                |
| TimeOut      | The timeout in seconds for establishing a TCP connection.                                                                                 |
| Priority     | The preference order in which TACACS+ servers are contacted. If a server connection fails, the next highest priority server is contacted. |

# **Configuration Scripting Commands**

Configuration Scripting allows you to generate text-formatted script files representing the current configuration of a system. You can upload these configuration script files to a PC or UNIX system and edit them. Then, you can download the edited files to the system and apply the new configuration. You can apply configuration scripts to one or more switches with no or minor modifications.

Use the show running-config command (see *show running-config* on page 488) to capture the running configuration into a script. Use the copy command (see *copy* on page 508) to transfer the configuration script to or from the switch.

You should use scripts on systems with default configuration; however, you are not prevented from applying scripts on systems with non-default configurations.

Scripts must conform to the following rules:

- Script files are not distributed across the stack, and only live in the unit that is the master unit at the time of the file download.
- The file extension must be ".scr".
- A maximum of ten scripts are allowed on the switch.

- The combined size of all script files on the switch shall not exceed 2048 KB.
- The maximum number of configuration file command lines is 2000.

You can type single-line annotations at the command prompt to use when you write test or configuration scripts to improve script readability. The exclamation point (!) character flags the beginning of a comment. The comment flag character can begin a word anywhere on the command line, and all input following this character is ignored. Any command line that begins with the "!" character is recognized as a comment line and ignored by the parser.

The following lines show an example of a script:

```
! Script file for displaying management access
show telnet !Displays the information about remote connections
! Display information about direct connections
show serial
! End of the script file!
```

**Note:** To specify a blank password for a user in the configuration script, you must specify it as a space within quotes. For example, to change the password for user jane from a blank password to hello, the script entry is as follows:

```
users passwd jane
" "
hello
hello
```

# script apply

Use this command to apply the commands in the script to the switch. The <scriptname> parameter is the name of the script to apply.

Format script apply <scriptname>

Mode Privileged EXEC

### script delete

Use this command to delete a specified script, where the <scriptname> parameter is the name of the script to delete. The <alile option deletes all the scripts present on the switch.

Format script delete {<scriptname> | all}

### script list

Use this command to list all scripts present on the switch as well as the remaining available space.

Format script list
Mode Global Config

| Term                 | Definition          |
|----------------------|---------------------|
| Configuration Script | Name of the script. |
| Size                 | Privileged EXEC     |

### script show

Use this command to display the contents of a script file, which is named <scriptname>.

Format script show <scriptname>

Mode Privileged EXEC

| Term          | Definition                                    |
|---------------|-----------------------------------------------|
| Output Format | line <number>: <li>contents&gt;</li></number> |

## script validate

Use this command to validate a script file by parsing each line in the script file, where <scriptname> is the name of the script to validate. The validate option is intended to be used as a tool for script development. Validation identifies potential problems. It might not identify all problems with a given script on any given device.

Format script validate < script name >

Mode Privileged EXEC

# Pre-login Banner and System Prompt Commands

This section describes the commands you use to configure the pre-login banner and the system prompt. The pre-login banner is the text that displays before you login at the User: prompt.

# copy (pre-login banner)

Use a **copy** command option to upload or download the CLI Banner to or from the switch. You can specify local URLs by using TFTP, Xmodem, Ymodem, or Zmodem.

**Note:** < *ip6address*> is also a valid parameter for routing packages that support IPv6.

**Default** none

Format copy <Code Sample

Variable><tftp://<ipaddr>/<filepath>/<filename>><Code Sample

Variable> nvram:clibanner

copy nvram:clibanner <Code Sample

Variable><tftp://<ipaddr>/<filepath>/<filename>><Code Sample

Variable>

Mode Privileged EXEC

### set prompt

Use this command to change the name of the prompt. The length of name may be up to 64 alphanumeric characters.

Mode Privileged EXEC

# Switch Database Management (SDM) Templates

You can use SDM templates to configure system resources in the switch and optimize support for specific features depending on how the switch is used in the network. You can select a template to provide the maximum system usage for a specific function. For example, you could use a routing template to optimize resources for IPv4 routing if the network environment does not use IPv6 routing.

Note the following:

- If you configure an SDM template, you must reload the switch for the configuration to take
  effect.
- If you try to configure IPv6 routing without first selecting the dual IPv4-IPv6 routing template, a warning message appears.

# sdm prefer

Use this command to specify the SDM template to use on the switch.

**Default** ipv4-routing for IPv4 only builds, dual-ipv4-ipv6 for IPv6 builds

Format sdm prefer {ipv4-routing {default | data-center} | dual-ipv4-and-ipv6

{default}}

Mode Global Config

| Parameter              | Description                                                                                                    |
|------------------------|----------------------------------------------------------------------------------------------------|
| ipv4-routing           | Supports IPv4 routing only.  -data-center: Support more ECMP next hops in IPv4 routes.  -default: The routing template maximizes system resources for unicast routing, typically required for a router in the center of a network. |
| dual-ipv4-and-ipv<br>6 | Supports both IPv4 and IPv6 routing.  This option is visible only when the switch supports IPv6 and IPv4 routing.  -default: Balance IPv4 and IPv6 Layer 2 and Layer 3 functionality.                                              |

# no sdm prefer

Use this command to return to the default template.

Format no sdm prefer

Mode Global Config

# show sdm prefer

Use this command to view the currently active SDM template and its scaling parameters, or to view the scaling parameters for an inactive template. When used with no optional keywords, this command lists the currently active template and the template that will become active on the next reboot, if it is different from the currently active template. If the system boots with a non-default template and you clear the template configuration either using no sdm prefer or by deleting the startup configuration, show sdm prefer lists the default template as the next active template.

Use the optional keywords to list the scaling parameters of a specific template.

Format show sdm prefer [dual-ipv4-and-ipv6 default |

ipv4-routing {default | data-center} ]

| Term                   | Description                                                                                               |  |
|------------------------|----------------------------------------------------------------------------------------------------|--|
| ARP Entries            | The maximum number of entries in the IPv4 Address Resolution Protocol (ARP) cache for routing interfaces. |  |
| IPv4 Unicast<br>Routes | The maximum number of IPv4 unicast forwarding table entries.                                              |  |
| IPv6 NDP Entries       | The maximum number of IPv6 Neighbor Discovery Protocol (NDP) cache entries.                               |  |
| IPv6 Unicast<br>Routes | The maximum number of IPv6 unicast forwarding table entries.                                              |  |

| Term                     | Description                                                                                           |  |
|--------------------------|----------------------------------------------------------------------------------------------------|--|
| ECMP Next Hops           | The maximum number of next hops that can be installed in the IPv4 and IPv6 unicast forwarding tables. |  |
| IPv4 Multicast<br>Routes | The maximum number of IPv4 multicast forwarding table entries.                                        |  |
| IPv6 Multicast<br>Routes | The maximum number of IPv6 multicast forwarding table entries.                                        |  |

### Example:

# **IPv6 Management Commands**

IPv6 Management commands allow a device to be managed via an IPv6 address in a switch or IPv4 routing (that is, independent from the IPv6 Routing package). For Routing/IPv6 builds of Switch CLI dual IPv4/IPv6 operation over the service port is enabled. Switch CLI has capabilities such as:

- Static assignment of IPv6 addresses and gateways for the network ports.
- The ability to ping an IPv6 link-local address over the network port.
- Using IPv6 Management commands, you can send SNMP traps and queries via the network port.
- The user can manage a device via the network port (in addition to a routing interface).

# network ipv6 enable

Use this command to enable IPv6 operation on the network port.

**Default** enabled

Format network ipv6 enable

### no network ipv6 enable

Use this command to disable IPv6 operation on the network port.

Format no network ipv6 enable

Mode Privileged EXEC

## network ipv6 address

Use this command to configure an IPv6 global address, enable or disable stateless global address autoconfiguration, and enable or disable dhcpv6 client protocol information for the network port. You can configure multiple IPv6 addresses on the network port.

Format network ipv6 address {address/prefix-length [eui64] | autoconfig |

dhcp}

Mode Privileged EXEC

| Term          | Definition                                                       |  |
|---------------|------------------------------------------------------------------|--|
| address       | IPv6 prefix in IPv6 global address format.                       |  |
| prefix-length | IPv6 prefix length value.                                        |  |
| eui64         | Formulate IPv6 address in eui64 format.                          |  |
| autoconfig    | Configure stateless global address autoconfiguration capability. |  |
| dhcp          | Configure dhcpv6 client protocol.                                |  |

### no network ipv6 address

Use this command to:

- Remove the manually configured IPv6 global address on the network port interface (with the address option).
- Disable the stateless global address autoconfiguration on the network port (with the autoconfig option).
- Disable the dhcpv6 client protocol on the network port (with the dhcp option).

Format no network ipv6 address {address/prefix-length [eui64] | autoconfig

| dhcp}

# network ipv6 gateway

Use this command to configure IPv6 gateway (default routers) information for the network port. The gateway address is in IPv6 global or link-local address format.

Format network ipv6 gateway <gateway-address>

Mode Privileged EXEC

### no network ipv6 gateway

Use this command to remove IPv6 gateways on the network port interface.

Format no network ipv6 gateway

Mode Privileged EXEC

# show network ndp

Use this command to display NDP cache information for the network port.

**Default** enabled

Format show network ndp

Mode • Privileged EXEC

User EXEC

| Term              | Definition                                                                    |
|-------------------|-------------------------------------------------------------------------------|
| IPv6 Address      | The IPv6 address of the interface.                                            |
| MAC Address       | The MAC Address used.                                                         |
| isRtr             | Specifies the router flag.                                                    |
| Neighbor<br>State | The state of the neighbor cache entry. Possible values are: Reachable, Delay. |
| Age Updated       | The time in seconds that has elapsed since an entry was added to the cache.   |

### The following shows sample CLI display output for the command:

(switch) #show network ndp

|                          |                   |       | Neighbor  | Age     |
|--------------------------|-------------------|-------|-----------|---------|
| IPv6 Address             | MAC Address       | isRtr | State     | Updated |
|                          |                   |       |           |         |
| 3017::204:76FF:FE73:423A | 00:04:76:73:42:3a |       | Reachable | 447535  |
| FE80::204:76FF:FE73:423A | 00:04:76:73:42:3a |       | Delay     | 447540  |

# show network ipv6 dhcp statistics

Use this command to display the statistics of the DHCPv6 client running on the network management interface.

Format show network ipv6 dhcp statistics

Mode • Privileged EXEC

• User EXEC

| Term                                                  | Description                                                                        |  |
|-------------------------------------------------------|------------------------------------------------------------------------------------|--|
| DHCPv6 Advertisement<br>Packets Received              | The number of DHCPv6 Advertisement packets received on the network interface.      |  |
| DHCPv6 Reply Packets<br>Received                      | The number of DHCPv6 Reply packets received on the network interface.              |  |
| Received DHCPv6<br>Advertisement Packets<br>Discarded | The number of DHCPv6 Advertisement packets discarded on the network interface.     |  |
| Received DHCPv6 Reply Packets Discarded               | The number of DHCPv6 Reply packets discarded on the network interface.             |  |
| DHCPv6 Malformed<br>Packets Received                  | The number of DHCPv6 packets that are received malformed on the network interface. |  |
| Total DHCPv6 Packets<br>Received                      | The total number of DHCPv6 packets received on the network interface.              |  |
| DHCPv6 Solicit Packets<br>Transmitted                 | The number of DHCPv6 Solicit packets transmitted on the network interface.         |  |
| DHCPv6 Request<br>Packets Transmitted                 | The number of DHCPv6 Request packets transmitted on the network interface.         |  |
| DHCPv6 Renew Packets<br>Transmitted                   | The number of DHCPv6 Renew packets transmitted on the network interface.           |  |
| DHCPv6 Rebind Packets<br>Transmitted                  | The number of DHCPv6 Rebind packets transmitted on the network interface.          |  |
| DHCPv6 Release<br>Packets Transmitted                 | The number of DHCPv6 Release packets transmitted on the network interface.         |  |
| Total DHCPv6 Packets<br>Transmitted                   | The total number of DHCPv6 packets transmitted on the network interface.           |  |

# The following example shows CLI display output for the command:

| (switch)#show network ipv6 dhcp statistics        |  |  |  |  |
|---------------------------------------------------|--|--|--|--|
| DHCPv6 Client Statistics                          |  |  |  |  |
|                                                   |  |  |  |  |
| DHCPv6 Advertisement Packets Received 0           |  |  |  |  |
| DHCPv6 Reply Packets Received 0                   |  |  |  |  |
| Received DHCPv6 Advertisement Packets Discarded 0 |  |  |  |  |
| Received DHCPv6 Reply Packets Discarded 0         |  |  |  |  |
| DHCPv6 Malformed Packets Received 0               |  |  |  |  |
| Total DHCPv6 Packets Received                     |  |  |  |  |
| DHCPv6 Solicit Packets Transmitted 0              |  |  |  |  |
| DHCPv6 Request Packets Transmitted 0              |  |  |  |  |

| DHCPv6  | Renew Packets Transmitted   | 0 |
|---------|-----------------------------|---|
| DHCPv6  | Rebind Packets Transmitted  | C |
| DHCPv6  | Release Packets Transmitted | 0 |
| Total I | OHCPv6 Packets Transmitted  | n |

# clear network ipv6 dhcp statistics

Use this command to clear the DHCPv6 statistics on the network management interface.

Format clear network ipv6 dhcp statistics

# Log Messages

This chapter lists common log messages, along with information regarding the cause of each message. There is no specific action that can be taken per message. When there is a problem being diagnosed, a set of these messages in the event log, along with an understanding of the system configuration and details of the problem will assist NETGEAR, Inc. in determining the root cause of such a problem.

**Note:** This chapter does not contain a complete list of all syslog messages.

This chapter includes the following sections:

- Core on page 640
- *Utilities* on page 642
- Management on page 644
- Switching on page 648
- QoS on page 654
- Routing/IPv6 Routing on page 655
- *Multicast* on page 658
- Stacking on page 660
- Technologies on page 661
- O/S Support on page 663

# Core

Table 3. BSP Log Messages

| Component | Message           | Cause                                                          |
|-----------|-------------------|----------------------------------------------------------------|
| BSP       | Event(0xaaaaaaaa) | Switch has restarted.                                          |
| BSP       | Starting code     | BSP initialization complete, starting 7000 series application. |

Table 4. NIM Log Messages

| Component | Message                                                            | Cause                                                                                         |
|-----------|--------------------------------------------------------------------|-----------------------------------------------------------------------------------------------|
| NIM       | NIM: L7_ATTACH out of order for intlfNum(x) unit x slot x port x   | Interface creation out of order                                                               |
| NIM       | NIM: Failed to find interface at unit x slot x port x for event(x) | There is no mapping between the USP and Interface number                                      |
| NIM       | NIM: L7_DETACH out of order for intlfNum(x) unit x slot x port x   | Interface creation out of order                                                               |
| NIM       | NIM: L7_DELETE out of order for intlfNum(x) unit x slot x port x   | Interface creation out of order                                                               |
| NIM       | NIM: event(x),intf(x),component(x), in wrong phase                 | An event was issued to NIM during the wrong configuration phase (probably Phase 1, 2, or WMU) |
| NIM       | NIM: Failed to notify users of interface change                    | Event was not propagated to the system                                                        |
| NIM       | NIM: failed to send message to NIM message Queue.                  | NIM message queue full or non-existent                                                        |
| NIM       | NIM: Failed to notify the components of L7_CREATE event            | Interface not created                                                                         |
| NIM       | NIM: Attempted event (x), on USP x.x.x before phase 3              | A component issued an interface event during the wrong initialization phase                   |
| NIM       | NIM: incorrect phase for operation                                 | An API call was made during the wrong initialization phase                                    |
| NIM       | NIM: Component(x) failed on event(x) for intlfNum(x)               | A component responded with a fail indication for an interface event                           |
| NIM       | NIM: Timeout event(x), intlfNum(x) remainingMask = "xxxx"          | A component did not respond before the NIM timeout occurred                                   |

Table 5. System Log Messages

| Component | Message                                                                                                    | Cause                                                                                                    |
|-----------|----------------------------------------------------------------------------------------------------|----------------------------------------------------------------------------------------------------|
| SYSTEM    | Configuration file Switch CLI.cfg size is 0 (zero) bytes                                                                                                    | The configuration file could not be read. This message may occur on a system for which no configuration has ever been saved or for which configuration has been erased.                                                                                                    |
| SYSTEM    | could not separate SYSAPI_CONFIG_FILENAME                                                                                                    | The configuration file could not be read. This message may occur on a system for which no configuration has ever been saved or for which configuration has been erased.                                                                                                    |
| SYSTEM    | Building defaults for file <file name=""> version <version num=""></version></file>                                                                                                    | Configuration did not exist or could not be read for the specified feature or file.  Default configuration values will be used.  The file name and version are indicated.                                                                                                    |
| SYSTEM    | File <filename>: same version (version num) but the sizes (<version size="">-&gt;<expected differ<="" size)="" td="" version=""><td>The configuration file which was loaded was of a different size than expected for the version number. This message indicates the configuration file needed to be migrated to the version number appropriate for the code image. This message may appear after upgrading the code image to a more current release.</td></expected></version></filename> | The configuration file which was loaded was of a different size than expected for the version number. This message indicates the configuration file needed to be migrated to the version number appropriate for the code image. This message may appear after upgrading the code image to a more current release. |
| SYSTEM    | Migrating config file <filename> from version <version num=""> to <version num=""></version></version></filename>                                                                                                    | The configuration file identified was migrated from a previous version number. Both the old and new version number are specified. This message may appear after upgrading the code image to a more current release.                                                                                               |
| SYSTEM    | Building Defaults                                                                                                    | Configuration did not exist or could not be read for the specified feature. Default configuration values will be used.                                                                                                    |
| SYSTEM    | sysapiCfgFileGet failed size = <expected file="" of="" size=""> version = <expected version=""></expected></expected>                                                                                                    | Configuration did not exist or could not be read for the specified feature. This message is usually followed by a message indicating that default configuration values will be used.                                                                                                    |

# **Utilities**

Table 6. Trap Mgr Log Message

| Component | Message                      | Cause                            |
|-----------|------------------------------|----------------------------------|
| Trap Mgr  | Link Up/Down: unit/slot/port | An interface changed link state. |

# **Table 7. DHCP Filtering Log Messages**

| Component      | Message                                      | Cause                                                                       |
|----------------|----------------------------------------------|-----------------------------------------------------------------------------|
| DHCP Filtering | Unable to create r/w lock for DHCP Filtering | Unable to create semaphore used for dhcp filtering configuration structure. |
| DHCP Filtering | Failed to register with nv Store.            | Unable to register save and restore functions for configuration save        |
| DHCP Filtering | Failed to register with NIM                  | Unable to register with NIM for interface callback functions                |
| DHCP Filtering | Error on call to sysapiCfgFileWrite file     | Error on trying to save configuration .                                     |

### **Table 8. NVStore Log Messages**

| Component | Message                                                 | Cause                                                                                                    |
|-----------|---------------------------------------------------------|----------------------------------------------------------------------------------------------------|
| NVStore   | Building defaults for file XXX                          | A component's configuration file does not exist or the file's checksum is incorrect so the component's default configuration file is built. |
| NVStore   | Error on call to osapiFsWrite routine on file XXX       | Either the file cannot be opened or the OS's file I/O returned an error trying to write to the file.                                        |
| NVStore   | File XXX corrupted from file system. Checksum mismatch. | The calculated checksum of a component's configuration file in the file system did not match the checksum of the file in memory.            |
| NVStore   | Migrating config file XXX from version Y to Z           | A configuration file version mismatch was detected so a configuration file migration has started.                                           |

Table 9. RADIUS Log Messages

| Component | Message                                                      | Cause                                                                    |
|-----------|--------------------------------------------------------------|--------------------------------------------------------------------------|
| RADIUS    | RADIUS: Invalid data length - xxx                            | The RADIUS Client received an invalid message from the server.           |
| RADIUS    | RADIUS: Failed to send the request                           | A problem communicating with the RADIUS server.                          |
| RADIUS    | RADIUS: Failed to send all of the request                    | A problem communicating with the RADIUS server during transmit.          |
| RADIUS    | RADIUS: Could not get the Task Sync semaphore!               | Resource issue with RADIUS Client service.                               |
| RADIUS    | RADIUS: Buffer is too small for response processing          | RADIUS Client attempted to build a response larger than resources allow. |
| RADIUS    | RADIUS: Could not allocate accounting requestInfo            | Resource issue with RADIUS Client service.                               |
| RADIUS    | RADIUS: Could not allocate requestInfo                       | Resource issue with RADIUS Client service.                               |
| RADIUS    | RADIUS: osapiSocketRecvFrom returned error                   | Error while attempting to read data from the RADIUS server.              |
| RADIUS    | RADIUS: Accounting-Response failed to validate, id=xxx       | The RADIUS Client received an invalid message from the server.           |
| RADIUS    | RADIUS: User (xxx) needs to respond for challenge            | An unexpected challenge was received for a configured user.              |
| RADIUS    | RADIUS: Could not allocate a buffer for the packet           | Resource issue with RADIUS Client service.                               |
| RADIUS    | RADIUS: Access-Challenge failed to validate, id=xxx          | The RADIUS Client received an invalid message from the server.           |
| RADIUS    | RADIUS: Failed to validate Message-Authenticator, id=xxx     | The RADIUS Client received an invalid message from the server.           |
| RADIUS    | RADIUS: Access-Accpet failed to validate, id=xxx             | The RADIUS Client received an invalid message from the server.           |
| RADIUS    | RADIUS: Invalid packet length – xxx                          | The RADIUS Client received an invalid message from the server.           |
| RADIUS    | RADIUS: Response is missing<br>Message-Authenticator, id=xxx | The RADIUS Client received an invalid message from the server.           |
| RADIUS    | RADIUS: Server address doesn't match configured server       | RADIUS Client received a server response from an unconfigured server.    |

Table 10. TACACS+ Log Messages

| Component | Message                                                         | Cause                                                                |
|-----------|-----------------------------------------------------------------|----------------------------------------------------------------------|
| TACACS+   | TACACS+: authentication error, no server to contact             | TACACS+ request needed, but no servers are configured.               |
| TACACS+   | TACACS+: connection failed to server x.x.x.x                    | TACACS+ request sent to server x.x.x.x but no response was received. |
| TACACS+   | TACACS+: no key configured to encrypt packet for server x.x.x.x | No key configured for the specified server.                          |
| TACACS+   | TACACS+: received invalid packet type from server.              | Received packet type that is not supported.                          |
| TACACS+   | TACACS+: invalid major version in received packet.              | Major version mismatch.                                              |
| TACACS+   | TACACS+: invalid minor version in received packet.              | Minor version mismatch.                                              |

### Table 11. LLDP Log Message

| Component | Message                                          | Cause                             |
|-----------|--------------------------------------------------|-----------------------------------|
| LLDP      | lldpTask(): invalid message type:xx.<br>xxxxx:xx | Unsupported LLDP packet received. |

# Table 12. SNTP Log Message

| Component | Message                                   | Cause                                                                                  |
|-----------|-------------------------------------------|----------------------------------------------------------------------------------------|
| SNTP      | SNTP: system clock synchronized on %s UTC | Indicates that SNTP has successfully synchronized the time of the box with the server. |

# Management

Table 13. SNMP Log Message

| Component | Message                     | Cause                            |
|-----------|-----------------------------|----------------------------------|
| SNMP      | EDB Callback: Unit Join: x. | A new unit has joined the stack. |

Table 14. EmWeb Log Messages

| Component | Message                                                             | Cause                                                                                                  |  |
|-----------|---------------------------------------------------------------------|----------------------------------------------------------------------------------------------------|--|
| EmWeb     | EMWEB (Telnet): Max number of Telnet login sessions exceeded        | A user attempted to connect via telnet when the maximum number of telnet sessions were already active. |  |
| EmWeb     | EMWEB (SSH): Max number of SSH login sessions exceeded              | A user attempted to connect via SSH wher<br>the maximum number of SSH sessions<br>were already active. |  |
| EmWeb     | Handle table overflow                                               | All the available EmWeb connection handles are being used and the connection could not be made.        |  |
| EmWeb     | ConnectionType EmWeb socket accept() failed: errno                  | Socket accept failure for the specified connection type.                                               |  |
| EmWeb     | ewsNetHTTPReceive failure in NetReceiveLoop() - closing connection. | Socket receive failure.                                                                                |  |
| EmWeb     | EmWeb: connection allocation failed                                 | Memory allocation failure for the new connection.                                                      |  |
| EmWeb     | EMWEB TransmitPending : EWOULDBLOCK error sending data              | Socket error on send.                                                                                  |  |
| EmWeb     | ewaNetHTTPEnd: internal error - handle not in Handle table          | EmWeb handle index not valid.                                                                          |  |
| EmWeb     | ewsNetHTTPReceive:recvBufCnt exceeds MAX_QUEUED_RECV_BUFS!          | The receive buffer limit has been reached. Bad request or DoS attack.                                  |  |
| EmWeb     | EmWeb accept: XXXX                                                  | Accept function for new SSH connection failed. XXXX indicates the error info.                          |  |

# Table 15. CLI\_UTIL Log Messages

| Component | Message                         | Cause                                                                 |
|-----------|---------------------------------|-----------------------------------------------------------------------|
| CLI_UTIL  | Telnet Send Failed errno = 0x%x | Failed to send text string to the telnet client.                      |
| CLI_UTIL  | osapiFsDir failed               | Failed to obtain the directory information from a volume's directory. |

Table 16. WEB Log Messages

| Component | Message                                                                                | Cause                                                                                                    |
|-----------|----------------------------------------------------------------------------------------|----------------------------------------------------------------------------------------------------|
| WEB       | Max clients exceeded                                                                   | This message is shown when the maximum allowed java client connections to the switch is exceeded.                                                                                  |
| WEB       | Error on send to sockfd XXXX, closing connection                                       | Failed to send data to the java clients through the socket.                                                                                                    |
| WEB       | # (XXXX) Form Submission Failed. No<br>Action Taken.                                   | The form submission failed and no action is taken. XXXX indicates the file under consideration.                                                                                    |
| WEB       | ewaFormServe_file_download() - WEB<br>Unknown return code from tftp download<br>result | Unknown error returned while downloading file using TFTP from web interface                                                                                                    |
| WEB       | ewaFormServe_file_upload() - Unknown return code from tftp upload result               | Unknown error returned while uploading file using TFTP from web interface.                                                                                                    |
| WEB       | Web UI Screen with unspecified access attempted to be brought up                       | Failed to get application-specific authorization handle provided to EmWeb/Server by the application in ewsAuthRegister(). The specified web page will be served in read-only mode. |

# Table 17. CLI\_WEB\_MGR Log Messages

| Component   | Message                                          | Cause                                                    |
|-------------|--------------------------------------------------|----------------------------------------------------------|
| CLI_WEB_MGR | File size is greater than 2K                     | The banner file size is greater than 2K bytes.           |
| CLI_WEB_MGR | No. of rows greater than allowed maximum of XXXX | When the number of rows exceeds the maximum allowed rows |

# Table 18. SSHD Log Messages

| Component | Message                                            | Cause                                                                                                    |
|-----------|----------------------------------------------------|----------------------------------------------------------------------------------------------------|
| SSHD      | SSHD: Unable to create the global (data) semaphore | Failed to create semaphore for global data protection.                                                             |
| SSHD      | SSHD: Msg Queue is full, event = XXXX              | Failed to send the message to the SSHD message queue as message queue is full. XXXX indicates the event to be sent |

Table 18. SSHD Log Messages

| Component | Message                                           | Cause                                                                                                    |
|-----------|---------------------------------------------------|----------------------------------------------------------------------------------------------------|
| SSHD      | SSHD: Unknown UI event in message, event=XXXX     | Failed to dispatch the UI event to the appropriate SSHD function as it's an invalid event. XXXX indicates the event to be dispatched. |
| SSHD      | sshdApiCnfgrCommand: Failed calling sshdIssueCmd. | Failed to send the message to the SSHD message queue                                                                                  |

Table 19. SSLT Log Messages

| Component | Message                                                                     | Cause                                                                                                    |
|-----------|-----------------------------------------------------------------------------|----------------------------------------------------------------------------------------------------|
| SSLT      | SSLT: Exceeded maximum, ssltConnectionTask                                  | Exceeded maximum allowed SSLT connections.                                                                                                    |
| SSLT      | SSLT: Error creating Secure server socket6                                  | Failed to create secure server socket for IPV6.                                                                                                    |
| SSLT      | SSLT: Can't connect to unsecure server at XXXX, result = YYYY, errno = ZZZZ | Failed to open connection to unsecure server. XXXX is the unsecure server socket address. YYYY is the result returned from connect function and ZZZZ is the error code. |
| SSLT      | SSLT: Msg Queue is full, event=XXXX                                         | Failed to send the received message to the SSLT message queue as message queue is full. XXXX indicates the event to be sent.                                            |
| SSLT      | SSLT: Unknown UI event in message, event=XXXX                               | Failed to dispatch the received UI event to the appropriate SSLT function as it's an invalid event. XXXX indicates the event to be dispatched.                          |
| SSLT      | ssltApiCnfgrCommand: Failed calling ssltIssueCmd.                           | Failed to send the message to the SSLT message queue.                                                                                                    |
| SSLT      | SSLT: Error loading certificate from file XXXX                              | Failed while loading the SSLcertificate from specified file. XXXX indicates the file from where the certificate is being read.                                          |
| SSLT      | SSLT: Error loading private key from file                                   | Failed while loading private key for SSL connection.                                                                                                    |
| SSLT      | SSLT: Error setting cipher list (no valid ciphers)                          | Failed while setting cipher list.                                                                                                    |
| SSLT      | SSLT: Could not delete the SSL semaphores                                   | Failed to delete SSL semaphores during cleanup.of all resources associated with the OpenSSL Locking semaphores.                                                         |

Table 20. User\_Manager Log Messages

| Component    | Message                                                                       | Cause                                                                                                    |
|--------------|-------------------------------------------------------------------------------|----------------------------------------------------------------------------------------------------|
| User_Manager | User Login Failed for XXXX                                                    | Failed to authenticate user login. XXXX indicates the username to be authenticated.                                                 |
| User_Manager | Access level for user XXXX could not be determined. Setting to READ_ONLY.     | Invalid access level specified for the user. The access level is set to READ_ONLY. XXXX indicates the username.                     |
| User_Manager | Could not migrate config file XXXX from version YYYY to ZZZZ. Using defaults. | Failed to migrate the config file. XXXX is the config file name. YYYY is the old version number and ZZZZ is the new version number. |

# **Switching**

**Table 21. Protected Ports Log Messages** 

| Component       | Message                                                                                | Cause                                                                                                  |
|-----------------|----------------------------------------------------------------------------------------|----------------------------------------------------------------------------------------------------|
| Protected Ports | Protected Port: failed to save configuration                                           | This appears when the protected port configuration cannot be saved                                     |
| Protected Ports | protectedPortCnfgrInitPhase1Process:<br>Unable to create r/w lock for protectedPort    | This appears when protectedPortCfgRWLock Fails                                                         |
| Protected Ports | protectedPortCnfgrInitPhase2Process:<br>Unable to register for VLAN change<br>callback | This appears when nimRegisterIntfChange with VLAN fails                                                |
| Protected Ports | Cannot add intlfNum xxx to group yyy                                                   | This appears when an interface could not be added to a particular group.                               |
| Protected Ports | Unable to set protected port group                                                     | This appears when a dtl call fails to add interface mask at the driver level                           |
| Protected Ports | Cannot delete intlfNum xxx from group yyy                                              | This appears when a dtl call to delete an interface from a group fails                                 |
| Protected Ports | Cannot update group YYY after deleting interface XXX                                   | This message appears when an update group for a interface deletion fails                               |
| Protected Ports | Received an interface change callback while not ready to receive it                    | This appears when an interface change call back has come before the protected port component is ready. |

Table 22. IP Subnet VLANS Log Messages

| Component      | Message                                                                               | Cause                                                                             |
|----------------|---------------------------------------------------------------------------------------|-----------------------------------------------------------------------------------|
| IPsubnet vlans | ERROR vlanlpSubnetSubnetValid :Invalid subnet                                         | This occurs when an invalid pair of subnet and netmask has come from the CLI      |
| IPsubnet vlans | IP Subnet Vlans: failed to save configuration                                         | This message appears when save configuration of subnet vlans failed               |
| IPsubnet vlans | vlanlpSubnetCnfgrInitPhase1Process:<br>Unable to create r/w lock for vlanlpSubnet     | This appears when a read/write lock creations fails                               |
| IPsubnet vlans | vlanlpSubnetCnfgrInitPhase2Process:<br>Unable to register for VLAN change<br>callback | This appears when this component unable to register for vlan change notifications |
| IPsubnet vlans | vlanlpSubnetCnfgrFiniPhase1Process: could not delete avl semaphore                    | This appears when a semaphore deletion of this component fails.                   |
| IPsubnet vlans | vlanlpSubnetDtlVlanCreate: Failed                                                     | This appears when a dtl call fails to add an entry into the table                 |
| IPsubnet vlans | vlanlpSubnetSubnetDeleteApply: Failed                                                 | This appears when a dtl fails to delete an entry from the table                   |
| IPsubnet vlans | vlanlpSubnetVlanChangeCallback: Failed to add an Entry                                | This appears when a dtl fails to add an entry for a vlan add notify event.        |
| IPsubnet vlans | vlanlpSubnetVlanChangeCallback: Failed to delete an Entry                             | This appears when a dtl fails to delete an entry for an vlan delete notify event. |

Table 23. Mac-based VLANs Log Messages

| Component          | Message                                                              | Cause                                                                             |
|--------------------|----------------------------------------------------------------------|-----------------------------------------------------------------------------------|
| Mac based<br>VLANS | MAC VLANs: Failed to save configuration                              | This message appears when save configuration of Mac vlans failed                  |
| Mac based<br>VLANS | vlanMacCnfgrInitPhase1Process: Unable to create r/w lock for vlanMac | This appears when a read/write lock creations fails                               |
| Mac based<br>VLANS | Unable to register for VLAN change callback                          | This appears when this component unable to register for vlan change notifications |
| Mac based<br>VLANS | vlanMacCnfgrFiniPhase1Process: could not delete avl semaphore        | This appears when a semaphore deletion of this component fails.                   |
| Mac based<br>VLANS | vlanMacAddApply: Failed to add an entry                              | This appears when a dtl call fails to add an entry into the table                 |
| Mac based<br>VLANS | vlanMacDeleteApply: Unable to delete an Entry                        | This appears when a dtl fails to delete an entry from the table                   |

Table 23. Mac-based VLANs Log Messages

| Component          | Message                                              | Cause                                                                             |
|--------------------|------------------------------------------------------|-----------------------------------------------------------------------------------|
| Mac based<br>VLANS | vlanMacVlanChangeCallback: Failed to add an entry    | This appears when a dtl fails to add an entry for a vlan add notify event.        |
| Mac based<br>VLANS | vlanMacVlanChangeCallback: Failed to delete an entry | This appears when a dtl fails to delete an entry for an vlan delete notify event. |

Table 24. 802.1x Log Messages

| Component | Message                                                                              | Cause                                                                  |
|-----------|--------------------------------------------------------------------------------------|------------------------------------------------------------------------|
| 802.1X    | function: Failed calling dot1xlssueCmd                                               | 802.1X message queue is full                                           |
| 802.1X    | function: EAP message not received from server                                       | RADIUS server did not send required EAP message                        |
| 802.1X    | function: Out of System buffers                                                      | 802.1X cannot process/transmit message due to lack of internal buffers |
| 802.1X    | function: could not set state to <authorized unauthorized="">, intf xxx</authorized> | DTL call failed setting authorization state of the port                |
| 802.1X    | dot1xApplyConfigData: Unable to<br><enable disable=""> dot1x in driver</enable>      | DTL call failed enabling/disabling 802.1X                              |
| 802.1X    | dot1xSendRespToServer:<br>dot1xRadiusAccessRequestSend failed                        | Failed sending message to RADIUS server                                |
| 802.1X    | dot1xRadiusAcceptProcess: error calling radiusAccountingStart, ifIndex=xxx           | Failed sending accounting start to RADIUS server                       |
| 802.1X    | function: failed sending terminate cause, intf xxx                                   | Failed sending accounting stop to RADIUS server                        |

Table 25. IGMP Snooping Log Messages

| Component     | Message                                                | Cause                                                                                       |
|---------------|--------------------------------------------------------|---------------------------------------------------------------------------------------------|
| IGMP Snooping | function: osapiMessageSend failed                      | IGMP Snooping message queue is full                                                         |
| IGMP Snooping | Failed to set global igmp snooping mode to xxx         | Failed to set global IGMP Snooping mode due to message queue being full                     |
| IGMP Snooping | Failed to set igmp snooping mode xxx for interface yyy | Failed to set interface IGMP Snooping mode due to message queue being full                  |
| IGMP Snooping | Failed to set igmp mrouter mode xxx for interface yyy  | Failed to set interface multicast router mode due to IGMP Snooping message queue being full |
| IGMP Snooping | Failed to set igmp snooping mode xxx for vlan yyy      | Failed to set VLAN IGM Snooping mode due to message queue being full                        |

Table 25. IGMP Snooping Log Messages

| Component     | Message                                                          | Cause                                                                                  |
|---------------|------------------------------------------------------------------|----------------------------------------------------------------------------------------|
| IGMP Snooping | Failed to set igmp mrouter mode %d for interface xxx on Vlan yyy | Failed to set VLAN multicast router mode due to IGMP Snooping message queue being full |
| IGMP Snooping | snoopCnfgrInitPhase1Process: Error allocating small buffers      | Could not allocate buffers for small IGMP packets                                      |
| IGMP Snooping | snoopCnfgrInitPhase1Process: Error allocating large buffers      | Could not allocate buffers for large IGMP packets                                      |

# Table 26. GARP/GVRP/GMRP Log Messages

| Component          | Message                                                                                                    | Cause                                                                                                    |
|--------------------|----------------------------------------------------------------------------------------------------|----------------------------------------------------------------------------------------------------|
| GARP/GVRP/<br>GMRP | garpSpanState, garpIfStateChange,<br>GarpIssueCmd,<br>garpDot1sChangeCallBack,<br>garpApiCnfgrCommand,<br>garpLeaveAllTimerCallback,<br>garpTimerCallback: QUEUE SEND<br>FAILURE: | The garpQueue is full, logs specifics of the message content like internal interface number, type of message etc.                         |
| GARP/GVRP/<br>GMRP | GarpSendPDU: QUEUE SEND FAILURE                                                                                                    | The garpPduQueue is full, logs specific of the GPDU, internal interface number, vlan id, buffer handle etc.                               |
| GARP/GVRP/<br>GMRP | garpMapIntflsConfigurable,<br>gmrpMapIntflsConfigurable: Error<br>accessing GARP/GMRP config data for<br>interface %d in garpMapIntflsConfigurable.                               | A default configuration does not exist for this interface. Typically a case when a new interface is created and has no pre-configuration. |
| GARP/GVRP/<br>GMRP | garpTraceMsgQueueUsage: garpQueue usage has exceeded fifty/eighty/ninety percent                                                                                                  | Traces the build up of message queue. Helpful in determining the load on GARP.                                                            |
| GARP/GVRP/<br>GMRP | gid_destroy_port: Error Removing port %d registration for vlan-mac %d - %02X:%02X:%02X:%02X:%02X                                                                                  | Mismatch between the gmd (gmrp database) and MFDB.                                                                                        |
| GARP/GVRP/<br>GMRP | gmd_create_entry: GMRP failure adding MFDB entry: vlan %d and address %s                                                                                                    | MFDB table is full.                                                                                                    |

Table 27. 802.3ad Log Messages

| Component | Message                                                                                                    | Cause                                                               |
|-----------|----------------------------------------------------------------------------------------------------|---------------------------------------------------------------------|
| 802.3ad   | dot3adReceiveMachine: received default event %x                                                                                                    | Received a LAG PDU and the RX state machine is ignoring this LAGPDU |
| 802.3ad   | dot3adNimEventCompletionCallback,<br>dot3adNimEventCreateCompletionCallbac<br>k: DOT3AD: notification failed for<br>event(%d), intf(%d), reason(%d) | The event sent to NIM was not completed successfully                |

## Table 28. FDB Log Message

| Component | Message                                                                       | Cause                                      |
|-----------|-------------------------------------------------------------------------------|--------------------------------------------|
| FDB       | fdbSetAddressAgingTimeOut: Failure setting fid %d address aging timeout to %d | Unable to set the age time in the hardware |

## Table 29. Double VLAN Tag Log Message

| Component          | Message                                                                           | Cause                                                                                                    |
|--------------------|-----------------------------------------------------------------------------------|----------------------------------------------------------------------------------------------------|
| Double Vlan<br>Tag | dvlantagIntflsConfigurable: Error accessing dvlantag config data for interface %d | A default configuration does not exist for this interface. Typically a case when a new interface is created and has no pre-configuration. |

# Table 30. IPv6 Provisioning Log Message

| Component            | Message                                                                                    | Cause                                                                                                    |
|----------------------|--------------------------------------------------------------------------------------------|----------------------------------------------------------------------------------------------------|
| IPV6<br>Provisioning | ipv6ProvIntfIsConfigurable: Error accessing IPv6 Provisioning config data for interface %d | A default configuration does not exist for this interface. Typically a case when a new interface is created and has no pre-configuration. |

## Table 31. MFDB Log Message

| Component | Message                                   | Cause                                 |
|-----------|-------------------------------------------|---------------------------------------|
| MFDB      | mfdbTreeEntryUpdate: entry does not exist | Trying to update a non existing entry |

Table 32. 802.1Q Log Messages

| Component | Message                                                                                                    | Cause                                                                                                    |
|-----------|----------------------------------------------------------------------------------------------------|----------------------------------------------------------------------------------------------------|
| 802.1Q    | dot1qlssueCmd: Unable to send message<br>%d to dot1qMsgQueue for vlan %d - %d<br>msgs in queue                                           | dot1qMsgQueue is full.                                                                                                    |
| 802.1Q    | dot1qVlanCreateProcess: Attempt to create a vlan with an invalid vlan id %d; VLAN %d not in range,                                       | This accommodates for reserved vlan ids. i.e. 4094 - x                                                                                    |
| 802.1Q    | dot1qMapIntflsConfigurable: Error accessing DOT1Q config data for interface %d in dot1qMapIntflsConfigurable.                            | A default configuration does not exist for this interface. Typically a case when a new interface is created and has no pre-configuration. |
| 802.1Q    | dot1qVlanDeleteProcess: Deleting the default VLAN                                                                                        | Typically encountered during clear Vlan and clear config                                                                                  |
| 802.1Q    | dot1qVlanMemberSetModify,<br>dot1qVlanTaggedMemberSetModify:<br>Dynamic entry %d can only be modified<br>after it is converted to static | If this vlan is a learnt via GVRP then we cannot modify it's member set via management.                                                   |

Table 33. 802.1S Log Messages

| Component | Message                                                                                 | Cause                                                                                                    |
|-----------|-----------------------------------------------------------------------------------------|----------------------------------------------------------------------------------------------------|
| 802.1S    | dot1slssueCmd: Dot1s Msg Queue is full!!!!Event: %u, on interface: %u, for instance: %u | The message Queue is full.                                                                                                    |
| 802.1S    | dot1sStateMachineRxBpdu(): Rcvd BPDU<br>Discarded                                       | The current conditions, like port is not enabled or we are currently not finished processing another BPDU on the same interface, does not allow us to process this BPDU |
| 802.1S    | dot1sBpduTransmit(): could not get a buffer                                             | Out of system buffers                                                                                                    |

Table 34. Port Mac Locking Log Message

| Component           | Message                                                                                                 | Cause                                                                                                    |
|---------------------|----------------------------------------------------------------------------------------------------|----------------------------------------------------------------------------------------------------|
| Port Mac<br>Locking | pmlMapIntflsConfigurable: Error accessing PML config data for interface %d in pmlMapIntflsConfigurable. | A default configuration does not exist for this interface. Typically a case when a new interface is created and has no pre-configuration. |

Table 35. Protocol-based VLANs Log Messages

| Component               | Message                                                                       | Cause                                                                                             |
|-------------------------|-------------------------------------------------------------------------------|---------------------------------------------------------------------------------------------------|
| Protocol Based<br>VLANs | pbVlanCnfgrInitPhase2Process: Unable to register NIM callback                 | Appears when nimRegisterIntfChange fails to register pbVlan for link state changes.               |
| Protocol Based<br>VLANs | pbVlanCnfgrInitPhase2Process: Unable to register pbVlan callback with vlans   | Appears when vlanRegisterForChange fails to register pbVlan for vlan changes.                     |
| Protocol Based<br>VLANs | pbVlanCnfgrInitPhase2Process: Unable to register pbVlan callback with nvStore | Appears when nvStoreRegister fails to register save and restore functions for configuration save. |

# QoS

Table 36. ACL Log Messages

| Component | Message                                                                               | Cause                                                                                                    |
|-----------|---------------------------------------------------------------------------------------|----------------------------------------------------------------------------------------------------|
| ACL       | Total number of ACL rules (x) exceeds max (y) on intf i.                              | The combination of all ACLs applied to an interface has resulted in requiring more rules than the platform supports.                                                                                                    |
| ACL       | ACL <i>name</i> , rule <i>x</i> : This rule is not being logged                       | The ACL configuration has resulted in a requirement for more logging rules than the platform supports. The specified rule is functioning normally except for the logging action.                                                              |
| ACL       | aclLogTask: error logging ACL rule trap for correlator <i>number</i>                  | The system was unable to send an SNMP trap for this ACL rule which contains a logging attribute.                                                                                                    |
| ACL       | IP ACL <i>number</i> : Forced truncation of one or more rules during config migration | While processing the saved configuration, the system encountered an ACL with more rules than is supported by the current version. This may happen when code is updated to a version supporting fewer rules per ACL than the previous version. |

Table 37. CoS Log Message

| Component | Message                                                                        | Cause                                                                                                    |
|-----------|--------------------------------------------------------------------------------|----------------------------------------------------------------------------------------------------|
| cos       | cosCnfgrInitPhase3Process: Unable to apply saved config using factory defaults | The COS component was unable to apply the saved configuration and has initialized to the factory default settings. |

Table 38. DiffServ Log Messages

| Component | Message                                                                              | Cause                                                                                                    |
|-----------|--------------------------------------------------------------------------------------|----------------------------------------------------------------------------------------------------|
| DiffServ  | diffserv.c 165: diffServRestore Failed to reset DiffServ. Recommend resetting device | While attempting to clear the running configuration an error was encountered in removing the current settings. This may lead to an inconsistent state in the system and resetting is advised. |
| DiffServ  | Policy invalid for service intf: "policy name, intlfNum x, direction y               | The DiffServ policy definition is not compatible with the capabilities of the interface specified. Check the platform release notes for information on configuration limitations.             |

# Routing/IPv6 Routing

Table 39. DHCP Relay Log Messages

| Component  | Message                                            | Cause                                                                                                    |
|------------|----------------------------------------------------|----------------------------------------------------------------------------------------------------|
| DHCP relay | REQUEST hops field more than config value          | The DHCP relay agent has processed a DHCP request whose HOPS field is larger than the maximum value allowed. The relay agent will not forward a message with a hop count greater than 4. |
| DHCP relay | Request's seconds field less than the config value | The DHCP relay agent has processed a DHCP request whose SECS field is larger than the configured minimum wait time allowed.                                                              |
| DHCP relay | processDhcpPacket: invalid DHCP packet type: %u\n  | The DHCP relay agent has processed an invalid DHCP packet. Such packets are discarded by the relay agent.                                                                                |

Table 40. OSPFv2 Log Messages

| Component | Message                                                 | Cause                                                                                                    |
|-----------|---------------------------------------------------------|----------------------------------------------------------------------------------------------------|
| OSPFv2    | Best route client deregistration failed for OSPF Redist | OSPFv2 registers with the IPv4 routing table manager ("RTO") to be notified of best route changes. There are cases where OSPFv2 deregisters more than once, causing the second deregistration to fail. The failure is harmless. |
| OSPFv2    | XX_Call() failure in _checkTimers for thread 0x869bcc0  | An OSPFv2 timer has fired but the message queue that holds the event has filled up. This is normally a fatal error.                                                                                                    |

Table 40. OSPFv2 Log Messages (Continued)

| Component | Message                                                                              | Cause                                                                                                    |
|-----------|--------------------------------------------------------------------------------------|----------------------------------------------------------------------------------------------------|
| OSPFv2    | Warning: OSPF LSDB is 90% full (22648 LSAs).                                         | OSPFv2 limits the number of Link State Advertisements (LSAs) that can be stored in the link state database (LSDB). When the database becomes 90 or 95 percent full, OSPFv2 logs this warning. The warning includes the current size of the database. |
| OSPFv2    | The number of LSAs, 25165, in the OSPF LSDB has exceeded the LSDB memory allocation. | When the OSPFv2 LSDB becomes full, OSPFv2 logs this message. OSPFv2 reoriginates its router LSAs with the metric of all non-stub links set to the maximum value to encourage other routers to not compute routes through the overloaded router.      |
| OSPFv2    | Dropping the DD packet because of MTU mismatch                                       | OSPFv2 ignored a Database Description packet whose MTU is greater than the IP MTU on the interface where the DD was received.                                                                                                    |
| OSPFv2    | LSA Checksum error in LsUpdate,<br>dropping LSID 1.2.3.4 checksum 0x1234.            | OSPFv2 ignored a received link state advertisement (LSA) whose checksum was incorrect.                                                                                                    |

Table 41. OSPFv3 Log Messages

| Component | Message                                                                                         | Cause                                                                                                    |
|-----------|-------------------------------------------------------------------------------------------------|----------------------------------------------------------------------------------------------------|
| OSPFv3    | Best route client deregistration failed for OSPFv3 Redist                                       | OSPFv3 registers with the IPv6 routing table manager ("RTO6") to be notified of best route changes. There are cases where OSPFv3 deregisters more than once, causing the second deregistration to fail. The failure is harmless.                     |
| OSPFv3    | Warning: OSPF LSDB is 90% full (15292 LSAs).                                                    | OSPFv3 limits the number of Link State Advertisements (LSAs) that can be stored in the link state database (LSDB). When the database becomes 90 or 95 percent full, OSPFv3 logs this warning. The warning includes the current size of the database. |
| OSPFv3    | The number of LSAs, 16992, in the OSPF LSDB has exceeded the LSDB memory allocation.            | When the OSPFv3 LSDB becomes full, OSPFv3 logs this message. OSPFv3 reoriginates its router LSAs with the R-bit clear indicating that OSPFv3 is overloaded.                                                                                          |
| OSPFv3    | LSA Checksum error detected for LSID 1.2.3.4 checksum 0x34f5. OSPFv3 Database may be corrupted. | OSPFv3 periodically verifies the checksum of each LSA in memory. OSPFv3 logs this                                                                                                    |

**Table 42. Routing Table Manager Log Messages** 

| Component                | Message                                                                                       | Cause                                                                                                    |
|--------------------------|-----------------------------------------------------------------------------------------------|----------------------------------------------------------------------------------------------------|
| Routing Table<br>Manager | RTO is full. Routing table contains 8000 best routes, 8000 total routes.                      | The routing table manager, also called "RTO," stores a limited number of best routes, based on hardware capacity. When the routing table becomes full, RTO logs this alert. The count of total routes includes alternate routes, which are not installed in hardware. |
| Routing Table<br>Manager | RTO no longer full. Bad adds: 10. Routing table contains 7999 best routes, 7999 total routes. | When the number of best routes drops below full capacity, RTO logs this notice. The number of bad adds may give an indication of the number of route adds that failed while RTO was full, but a full routing table is only one reason why this count is incremented.  |

# Table 43. VRRP Log Messages

| Component | Message                                                                    | Cause                                                                                                    |
|-----------|----------------------------------------------------------------------------|----------------------------------------------------------------------------------------------------|
| VRRP      | Changing priority to 255 for virtual router with VRID 1 on interface 1/0/1 | When the router is configured with the address being used as the virtual router ID, the router's priority is automatically set to the maximum value to ensure that the address owner becomes the VRRP master. |
| VRRP      | Changing priority to 100 for virtual router with VRID 1 on interface 1/0/1 | When the router is no longer the address owner, Switch CLI reverts the router's priority to the default.                                                                                                    |
| VRRP      | vrrpPacketValidate: Invalid TTL                                            | VRRP ignored an incoming message whose time to live (TTL) in the IP header was not 255.                                                                                                    |

# Table 44. ARP Log Message

| Component | Message                                                                                                    | Cause                                                                                                    |
|-----------|----------------------------------------------------------------------------------------------------|----------------------------------------------------------------------------------------------------|
| ARP       | ARP received mapping for IP address xxx to MAC address yyy. This IP address may be configured on two stations. | When we receive an ARP response with different MAC address from another station with the same IP address as ours. This might be a case of misconfiguration. |

# Table 45. RIP Log Message

| Component | Message                                                  | Cause                                                                                             |
|-----------|----------------------------------------------------------|---------------------------------------------------------------------------------------------------|
| RIP       | RIP : discard response from xxx via unexpected interface | When RIP response is received with a source address not matching the incoming interface's subnet. |

# Table 46. DHCP6 Log Message

| Component | Message                                                                  | Cause                                                                                       |
|-----------|--------------------------------------------------------------------------|---------------------------------------------------------------------------------------------|
| DHCP6     | relay_to_server: Cannot relay to relay server intf xxx: not IPv6 enabled | Relay is enabled but neither the outgoing interface nor the server IP address is specified. |

# **Multicast**

## Table 47. Cache Log Messages

| Component | Message                            | Cause                                                            |
|-----------|------------------------------------|------------------------------------------------------------------|
| Cache     | Out of memory when creating entry. | When we run out of memory while creating a new cache (MFC) entry |
| Cache     | Out of memory when creating cache. | When we run out of memory while creating the cache itself        |

# Table 48. IGMP Log Messages

| Component | Message                                                    | Cause                                                                                         |
|-----------|------------------------------------------------------------|-----------------------------------------------------------------------------------------------|
| IGMP      | Error creating IGMP pipe Error opening IGMP pipe           | When we fail to create / open IGMP pipe for Mcast control messages                            |
| IGMP      | Error creating IGMP data pipe Error opening IGMP data pipe | When we fail to create / open IGMP data pipe for Mcast data messages                          |
| IGMP      | Error getting memory for source record                     | When we are unable to allocate memory for a source record in the received IGMP V3 report      |
| IGMP      | Failed getting memory for new group                        | When we are unable to allocate memory for a group record in the received IGMP V3/V2/V1 report |

Table 49. IGMP-Proxy Log Messages

| Component  | Message                                         | Cause                                                                                      |
|------------|-------------------------------------------------|--------------------------------------------------------------------------------------------|
| IGMP-Proxy | Error getting memory for igmp host group record | When we are unable to allocate memory for the IGMP group record in the Host (Proxy) table  |
| IGMP-Proxy | Error getting memory for source record          | When we are unable to allocate memory for the IGMP source record in the Host (Proxy) table |

# Table 50. PIM-SM Log Messages

| Component | Message                                                                    | Cause                                                                                                    |
|-----------|----------------------------------------------------------------------------|----------------------------------------------------------------------------------------------------|
| PIM-SM    | PIM-SM not initialized                                                     | This message arises when trying to activate pimsm interfaces or receiving pimsm packets when pimsm component is not initialized.                                                                                 |
| PIM-SM    | Unable to take xxx semaphore                                               | This message is logged when failed to acquire semaphore to access source list or group list or candidate Rp list or virtual interface list. The xxx specifies the list for which the access is denied.           |
| PIM-SM    | Warning : Could not send packet type xxx (pimsm packet type) on rtrlfNum   | this warning is logged when failed to send a pimsm control packet on the specified router interface.                                                                                                    |
| PIM-SM    | add_kernel_cache : memory allocation failed                                | This message is logged when there is insufficient memory to add an mroute entry into cache.                                                                                                    |
| PIM_SM    | Config error. Trying to add static RP. Dynamic RP with same ip addr exists | Router learns RP-group mapping through<br>Bootstrap messages received. This<br>message pops when the static RP is<br>configured which conflicts the mapping<br>learnt dynamically through Bootstrap<br>messages. |
| PIM-SM    | Inner xxx(source/group) address of register message is invalid             | This log message appears when a register message is received with invalid inner ip source or group address.                                                                                                    |

Table 51. PIM-DM Log Messages

| Component | Message                                    | Cause                                                                                                    |
|-----------|--------------------------------------------|----------------------------------------------------------------------------------------------------|
| PIM-DM    | Out of memory when creating xxx            | This message is logged when there is insufficient memory to accommodate a new neighbor/(S,G) Entry, Prune, Graft, Join etc. |
| PIM-DM    | Error entry->II_xxx LL creation error      | This message is logged when the SLL creation is Failed.                                                                     |
| PIM-DM    | pim_interface_set: Could not give taskSema | This message is logged when Task synchronization Semaphore release fails.                                                   |
| PIM-DM    | Error initializing CACHE                   | This message is logged when the PIM-DM (S,G) entry Cache table initialization fails.                                        |
| PIM-DM    | Error creating PIM-DM pipe                 | This message is logged when the PIM-DM Pipe (that receives control messages) creation fails.                                |

Table 52. DVMRP Log Messages

| Component | Message                                                      | Cause                                                   |
|-----------|--------------------------------------------------------------|---------------------------------------------------------|
| DVMRP     | dvmrp_send_graft: failed getting memory for graft            | Failed to allocate memory while sending a graft         |
| DVMRP     | dvmrp_register_neighbor: failed getting memory for nbr       | Failed to allocate memory while registering a neighbor  |
| DVMRP     | dvmrp_recv_prune: failed getting memory for prune            | Failed to allocate memory while receiving a prune       |
| DVMRP     | dvmrp_new_route: failed getting memory for route             | Failed to get memory for a new route entry              |
| DVMRP     | dvmrp_prepare_routes: failed getting memory for dvmrp_ann_rt | Failed to get memory while announcing a new route entry |

# **Stacking**

Table 53. EDB Log Message

| Component | Message                               | Cause                                  |
|-----------|---------------------------------------|----------------------------------------|
| EDB       | EDB Callback: Unit Join: <num>.</num> | Unit <num> has joined the stack.</num> |

# **Technologies**

Table 54. System General Error Messages

| Component | Message                                                                                     | Cause                                                                                                    |
|-----------|---------------------------------------------------------------------------------------------|----------------------------------------------------------------------------------------------------|
| os        | Invalid USP unit = x, slot = x, port =x                                                     | A port was not able to be translated correctly during the receive.                                                                                                    |
| os        | In hapiBroadSystemMacAddress call to<br>'bcm_l2_addr_add' - FAILED : x                      | Failed to add an L2 address to the MAC table. This should only happen when a hash collision occurs or the table is full.                                                                                                   |
| os        | Failed installing mirror action - rest of the policy applied successfully                   | A previously configured probe port is not being used in the policy. The release notes state that only a single probe port can be configured                                                                                |
| os        | Policy x does not contain rule x                                                            | The rule was not added to the policy due to a discrepancy in the rule count for this specific policy. Additionally, the message can be displayed when an old rule is being modified, but the old rule is not in the policy |
| os        | ERROR: policy x, tmpPolicy x, size x, data x x x x x x x                                    | An issue installing the policy due to a possible duplicate hash                                                                                                    |
| os        | ACL x not found in internal table                                                           | Attempting to delete a non-existent ACL                                                                                                    |
| os        | ACL internal table overflow                                                                 | Attempting to add an ACL to a full table                                                                                                    |
| os        | In hapiBroadQosCosQueueConfig, Failed to configure minimum bandwidth. Available bandwidth x | Attempting to configure the bandwidth beyond it's capabilities                                                                                                    |
| os        | USL: failed to put sync response on queue                                                   | A response to a sync request was not enqueued. This could indicate that a previous sync request was received after it was timed out                                                                                        |
| os        | USL: failed to sync ipmc table on unit=x                                                    | Either the transport failed or the message was dropped                                                                                                    |
| os        | usl_task_ipmc_msg_send(): failed to send with x                                             | Either the transport failed or the message was dropped                                                                                                    |
| os        | USL: No available entries in the STG table                                                  | The Spanning Tree Group table is full in USL                                                                                                    |
| os        | USL: failed to sync stg table on unit=x                                                     | Could not synchronize unit x due to a transport failure or API issue on remote unit. A synchronization retry will be issued                                                                                                |
| os        | USL: A Trunk doesn't exist in USL                                                           | Attempting to modify a Trunk that doesn't exist                                                                                                    |

**Table 54. System General Error Messages** 

| Component | Message                                                             | Cause                                                                                                    |  |  |
|-----------|---------------------------------------------------------------------|----------------------------------------------------------------------------------------------------|--|--|
| os        | USL: A Trunk being created by bcmx already existed in USL           | Possible synchronization issue between the application, hardware, and sync layer                                            |  |  |
| os        | USL: A Trunk being destroyed doesn't exist in USL                   | Possible synchronization issue between the application, hardware, and sync layer.                                           |  |  |
| os        | USL: A Trunk being set doesn't exist in USL                         | Possible synchronization issue between the application, hardware, and sync layer.                                           |  |  |
| os        | USL: failed to sync trunk table on unit=x                           | Could not synchronize unit x due to a transport failure or API issue on remote unit. A synchronization retry will be issued |  |  |
| os        | USL: Mcast entry not found on a join                                | Possible synchronization issue between the application, hardware, and sync layer                                            |  |  |
| os        | USL: Mcast entry not found on a leave                               | Possible synchronization issue between the application, hardware, and sync layer                                            |  |  |
| os        | USL: failed to sync dvlan data on unit=x                            | Could not synchronize unit x due to a transport failure or API issue on remote unit. A synchronization retry will be issued |  |  |
| os        | USL: failed to sync policy table on unit=x                          | Could not synchronize unit x due to a transport failure or API issue on remote unit. A synchronization retry will be issued |  |  |
| os        | USL: failed to sync VLAN table on unit=x                            | Could not synchronize unit x due to a transport failure or API issue on remote unit. A synchronization retry will be issued |  |  |
| os        | Invalid LAG id x                                                    | Possible synchronization issue between the BCM driver and HAPI                                                              |  |  |
| os        | Invalid uport calculated from the BCM uport bcmx_I2_addr->lport = x | Uport not valid from BCM driver.                                                                                            |  |  |
| os        | Invalid USP calculated from the BCM uport\nbcmx_l2_addr->lport = x  | USP not able to be calculated from the learn event for BCM driver.                                                          |  |  |
| os        | Unable to insert route R/P                                          | Route 'R' with prefix 'P' could not be inserted in the hardware route table. A retry will be issued.                        |  |  |
| os        | Unable to Insert host H                                             | Host 'H' could not be inserted in hardware host table. A retry will be issued.                                              |  |  |
| os        | USL: failed to sync L3 Intf table on unit=x                         | Could not synchronize unit x due to a transport failure or API issue on remote unit. A synchronization retry will be issued |  |  |
| os        | USL: failed to sync L3 Host table on unit=x                         | Could not synchronize unit x due to a transport failure or API issue on remote unit. A synchronization retry will be issued |  |  |

Table 54. System General Error Messages

| Component | Message                                          | Cause                                                                                                    |
|-----------|--------------------------------------------------|----------------------------------------------------------------------------------------------------|
| os        | USL: failed to sync L3 Route table on unit=      | Could not synchronize unit x due to a transport failure or API issue on remote unit. A synchronization retry will be issued |
| os        | USL: failed to sync initiator table on unit=x    | Could not synchronize unit x due to a transport failure or API issue on remote unit. A synchronization retry will be issued |
| os        | USL: failed to sync terminator table on unit=x   | Could not synchronize unit x due to a transport failure or API issue on remote unit. A synchronization retry will be issued |
| os        | USL: failed to sync ip-multicast table on unit=x | Could not synchronize unit x due to a transport failure or API issue on remote unit. A synchronization retry will be issued |

# O/S Support

Table 55. OSAPI Log Messages

| Component | Message                                                                                    | Cause                                                                                                    |
|-----------|--------------------------------------------------------------------------------------------|----------------------------------------------------------------------------------------------------|
| OSAPI     | ftruncate failed – File resides on a read-only file system.                                | ftruncate is called to correctly set the file's size in the file system after a write. The file system is R/W so this msg indicates the file system may be corrupted.     |
| OSAPI     | ftruncate failed – File is open for reading only.                                          | ftruncate is called to correctly set the file's size in the file system after a write. The file is opened for R/W so this msg indicates the file system may be corrupted. |
| OSAPI     | ftruncate failed – File descriptor refers to a file on which this operation is impossible. | ftruncate is called to correctly set the file's size in the file system after a write. This msg indicates the file system may be corrupted.                               |
| OSAPI     | ftruncate failed – Returned an unknown code in errno.                                      | ftruncate is called to correctly set the file's size in the file system after a write. This msg indicates the file system may be corrupted.                               |
| OSAPI     | ping: bad host!                                                                            | The address requested to ping can not be converted to an Internet address.                                                                                                |
| OSAPI     | osapiTaskDelete: Failed for (XX) error YYY                                                 | The requested task can not be deleted because: the requested deletion is called from an ISR, the task is already deleted, or the task ID is invalid.                      |

# **ProSafe Managed Switch**

Table 55. OSAPI Log Messages (Continued)

| Component | Message                    | Cause                                                                                                    |
|-----------|----------------------------|----------------------------------------------------------------------------------------------------|
| OSAPI     | osapiCleanupIf: NetIPGet   | During the call to remove the interface from the route table, the attempt to get an ipv4 interface address from the stack failed.   |
| OSAPI     | osapiCleanuplf: NetMaskGet | During the call to remove the interface from the route table ,the attempt to get the ipv4 interface mask from the stack failed.     |
| OSAPI     | osapiCleanuplf: NetlpDel   | During the call to remove the interface from the route table, the attempt to delete the primary ipv4 address from the stack failed. |
| OSAPI     | osapiSemaTake failed       | The requested semaphore can not be taken because: the call is made from an ISR or the semaphore ID is invalid.                      |

# Captive Portal Commands

The Captive Portal feature is a software implementation that blocks clients from accessing the network until user verification has been established. Verification can be configured to allow access for both guest and authenticated users. Authenticated users must be validated against a database of authorized Captive Portal users before access is granted.

The Authentication server supports both HTTP and HTTPS web connections. In addition, Captive Portal can be configured to use an optional HTTP port (in support of HTTP Proxy networks). If configured, this additional port is then used exclusively by Captive Portal. Note that this optional port is in addition to the standard HTTP port 80 which is currently being used for all other web traffic.

# **Captive Portal Global Commands**

The commands in this section are related to Captive Portal Global configurations.

### captive-portal

Use this command to enter the captive portal configuration mode.

Format captive-portal

Mode Global Configuration mode

#### enable

Use this command to globally enable captive portal.

Default disabled Format enable

Mode Captive Portal Configuration mode

#### no enable

Use this command to globally disable captive portal.

#### **ProSafe Managed Switch**

Default disabled Format no enable

Mode Captive Portal Configuration mode

# http port

Use this command to configure an additional HTTP port for captive portal to monitor. The valid range is from 0 to 65535.

Default 80

Format http port <0-65535>

Mode Captive Portal Configuration mode

### no http port

Use this command to reset the HTTP port to the default number 80.

Format no http port

Mode Captive Portal Configuration mode

## https port

Use this command to configure an additional HTTPS port for captive portal to monitor. The valid range is from 0 to 65535.

Default 443

Format https port <0-65535>

Mode Captive Portal Configuration mode

#### no https port

Use this command to reset the HTTPs port to the default HTTPS port 443.

Format no https port

Mode Captive Portal Configuration mode

#### authentication timeout

Use this command to configure the authentication timeout. If the user does not enter valid credentials within this time limit, the authentication page needs to be served again in order for the client to gain access to the network.

Default 300

Format authentication timeout <60-600>

Mode Captive Portal Configuration mode

### no authentication timeout

Use this command to reset the authentication timeout to the default.

Default 300

Format no authentication timeout

Mode Captive Portal Configuration mode

## show captive-portal

Use this command to display the status of the captive portal feature.

Format show captive-portal

Mode Privileged EXEC mode

| Term                  | Definition                                                                             |  |
|-----------------------|----------------------------------------------------------------------------------------|--|
| Administrative Mode   | The administrative mode is enabled or disabled.                                        |  |
| Operational<br>Status | The Operational status is enabled or disabled.                                         |  |
| Disable Reason        | operational status is disabled. This field shows the reason why the operational is ed. |  |
| CP IP Address         | It is the captive portal server IP address.                                            |  |

#### Example

## show captive-portal status

Use this command to report the status of all captive portal instances in the system.

Format show captive-portal status

Mode Privileged EXEC mode

| Term                           | Definition                                                                                                 |  |
|--------------------------------|----------------------------------------------------------------------------------------------------|--|
| Additional HTTP<br>Port        | The additional HTTP port for captive portal to monitor. Captive portal only monitors port 80 by default.   |  |
| Additional HTTP<br>Secure Port | The additional HTTPs port for captive portal to monitor. Captive portal only monitors port 443 by default. |  |
| Peer Switch Statist            | ics Reporting Interval                                                                                     |  |
| Authentication<br>Timeout      | The timeout for the authentication page to be served again.                                                |  |
| Supported<br>Captive Portals   | The maximum number of captive portal instances supported by switch. It supports up to 10 instances.        |  |
| Configured Captive Portals     | The number of created captive portal instances.                                                            |  |
| Active Captive Portals         | The number of active captive portal instances.                                                             |  |
| System<br>Supported Users      | The maximum number of user can be authenticated.                                                           |  |
| Local Supported Users          | The maximum number of local user can be created.                                                           |  |
| Authenticated<br>Users         | The number of the authenticated users.                                                                     |  |

### Example

# **Captive Portal Configuration Commands**

The commands in this section are related to captive portal configurations.

# configuration (Captive Portal)

Use this command to enter the captive portal instance mode. The captive portal configuration identified by CP ID 1 is the default CP configuration. The system supports a total of ten CP configurations.

Format configuration <1-10>

Mode Captive Portal Configuration mode

## no configuration

Use this command to delete a CP configuration. The default configuration cannot be deleted.

Format no configuration <1-10>

Mode Captive Portal Configuration mode

## enable (Instance)

Use this command to enable a captive portal configuration.

Default enable

Format enable

Mode Captive Portal Instance mode

#### no enable

Use this command to disable a configuration.

Default enable
Format no enable

Mode Captive Portal Instance mode

#### name

Use this command to configure the name for a captive portal configuration. The cp-name can be up to 32 alphanumeric characters in length.

Default Configuration 1 has the name "Default" by default. All other configurations have no name

by default.

Format name <cp-name>

#### no name

Use this command to remove a configuration name.

Format no name

Mode Captive Portal Instance mode

## protocol

Use this command to configure the protocol mode for a captive portal configuration. The default protocol is http.

**Default** http

Mode Captive Portal Instance mode

### verification

Use this command to configure the verification mode for a captive portal configuration. User verification can be configured to allow access for guest users; users that do not have assigned user names and passwords. User verification can also be configured to allow access for authenticated users. Authenticated users are required to enter a valid user name and password that must first be validated against the local database or a RADIUS server. Network access is granted once user verification has been confirmed.

**Default** guest

Format verification { guest | local | radius }

Mode Captive Portal Instance mode

### group

Use this command to configure a group ID for this captive portal configuration. If a group number is configured, the user entry (Local or RADIUS) must be configured with the same name and the group to authenticate to this captive portal instance. The group ID must be xist first. You can use the command "user group <1-10>" to create a group ID. The default group ID is 1 for a captive portal configuration.

Default 1

Format group <1-10>

#### **ProSafe Managed Switch**

#### no group

Use this command to reset the group number to the default.

Default 1

Format no group <1-10>

Mode Captive Portal Instance mode

## redirect (Captive Portal)

Use this command to enable the redirect mode for a captive portal configuration. Use the "no" form of this command to disable redirect mode.

Default disable
Format redirect

Mode Captive Portal Instance mode

#### no redirect

Use this command to disable redirect mode.

Format no redirect

Mode Captive Portal Instance mode

#### redirect-url

Use this command to configure the redirect URL for a captive portal configuration. The url is the URL for redirection which can be up to 512 characters in length.

Format redirect-url url

Mode Captive Portal Instance mode

### max-bandwidth-down

Use this command configures the maximum rate at which a client can receive data from the network. The rate is in bits per seconds. 0 indicates limit not enforced.

**Default** 0

Format max-bandwidth-down <0-536870911>

#### no max-bandwidth-down

Use this command to reset the maximum rate to the default.

Format no max-bandwidth-down

Mode Captive Portal Instance mode

# max-bandwidth-up

Use this command to configure the maximum rate at which a client can send data into the network. The rate is in bits per seconds. 0 indicates limit not enforced.

**Default** 0

Format max-bandwidth-up <0-536870911>

Mode Captive Portal Instance mode

### no max-bandwidth-up

Use this command to reset the maximum rate to the default.

Format no max-bandwidth-up

Mode Captive Portal Instance mode

## max-input-octets

Use this command to configure the maximum number of octets the user is allowed to transmit. After this limit has been reached the user will be disconnected. The number of octets is in bytes. 0 indicates limit not enforced.

**Default** 0

Format max-input-octets <0-4294967295>

Mode Captive Portal Instance mode

### no max-input-octets

Use this command to reset the limit to the default.

Format no max-input-octets

Mode Captive Portal Instance mode

### max-output-octets

Use this command to configure the maximum number of octets the user is allowed to receive. After this limit has been reached the user will be disconnected. The number of octets is in bytes. 0 indicates limit not enforced Use the "no".

**Default** 0

Format max-output-octets <0-4294967295>

Mode Captive Portal Instance mode

#### no max-output-octets

Use this command to reset the limit to the default.

Format no max-output-octets

Mode Captive Portal Instance mode

#### max-total-octets

Use this command to configure the maximum number of octets the user is allowed to transfer, i.e., the sum of octets transmitted and received. After this limit has been reached the user will be disconnected. The number of total octets is in bytes. 0 indicates limit not enforced. Use the "no" form of this command to reset the limit to the default.

**Default** 0

**Format** max-total-octets <0-4294967295>

Mode Captive Portal Instance mode

#### no max-total-octets

Use this command to reset the limit to the default.

**Default** 0

**Format** max-total-octets <0-4294967295>

Mode Captive Portal Instance mode

# session-timeout (Captive Portal)

Use this command to configure the session timeout for a captive portal configuration. After this limit has been reached, the user will be disconnected. Timeout is time in seconds. 0 indicates timeout not enforced.

Default 0

Format session-timeout <0-86400>

#### no session-timeout

Use this command to reset the session timeout to the default.

Format session-timeout <0-86400>

Mode Captive Portal Instance mode

### idle-timeout

Use this command to configure the idle timeout for a captive portal configuration. 0 indicates timeout not enforced. After an idle session has been reached this, the user will be disconnected.

**Default** 0

Format idle-timeout <0-900>

Mode Captive Portal Instance mode

#### no idle-timeout

Use this command to reset the idle timeout to the default.

Format no idle-timeout

Mode Captive Portal Instance mode

#### locale

This command is not intended to be a user command. The administrator must use the WEB UI to create and customize captive portal web content. This command is primarily used by the show running-config command and process as it provides the ability to save and restore configurations using a text based format.

Default 1

Format locale <1-5>

Mode Captive Portal Instance mode

#### no locale

This command is intended to delete a locale. The default locale cannot be deleted.

Format no locale <1-5>

## interface (Captive Portal)

Use this command to associate an interface with a captive portal configuration.

Mode Captive Portal Instance Config mode

#### no interface

Use this command to remove an association with a captive portal configuration.

Format no interface <unit/slot/port>
Mode Captive Portal Instance Config mode

#### block

Use this command to block all traffic for a captive portal configuration. The administrator can block access to a captive portal configuration. When an instance is blocked no client traffic is allowed through any interfaces associated with that captive portal configuration. Blocking a captive portal instance is a temporary command executed by the administrator and not saved in the configuration.

Default no block
Format block

Mode Captive Portal Instance mode

### no block

Use this command to unblock traffic.

Format no block

Mode Captive Portal Instance mode

# **Captive Portal Status Commands**

This section describes commands that return captive portal status.

# show captive-portal configuration

Use this command to display the operational status of each captive portal configuration.

Format show captive-portal configuration <1-10>

Mode Privileged EXEC mode

| Term                  | Definition                                                              |  |
|-----------------------|-------------------------------------------------------------------------|--|
| CP ID                 | The captive portal ID                                                   |  |
| CP Name               | The captive portal instance name                                        |  |
| Operational<br>Status | The operational status is enabled or disabled.                          |  |
| Disable Reason        | If the operational status is disabled, this field shows the reason.     |  |
| Blocked Status        | Blocked status shows if this captive portal instance block all traffic. |  |
| Authenticated Users   | The authenticated users by this captive portal instance.                |  |

#### Example

## show captive-portal configuration interface

Use this command to display information about all interfaces assigned to a captive portal configuration or about a specific interface assigned to a captive portal configuration. The <1-10> is the captive portal ID. If you do not specify an interface number, all the interfaces assigned to the captive portal configuration will be displayed.

| Format | <pre>show captive-portal configuration &lt;1-10&gt; interface <unit port="" slot=""> ]</unit></pre> | ] |
|--------|----------------------------------------------------------------------------------------------------|---|
| Mode   | Privileged EXEC mode                                                                                |   |

| Term                     | Definition                                                      |
|--------------------------|-----------------------------------------------------------------|
| CP ID                    | The captive portal ID.                                          |
| CP Name                  | The captive portal name.                                        |
| Interface                | The interface associated with the CP ID                         |
| Interface<br>Description | The interface description                                       |
| Operational<br>Status    | The operational status is enabled or disabled.                  |
| Disable Reason           | The reason if the operational status is disabled.               |
| Block Status             | It shows this captive portal instance block all traffic or not. |

#### **ProSafe Managed Switch**

If the interface is specified. The following term will be displayed.

| Term                | Definition                                                   |
|---------------------|--------------------------------------------------------------|
| Authenticated users | The number of authenticated users associated with the CP ID. |

#### Example

```
(Switch) #show captive-portal configuration 1 interface
CP ID..... 1
Block
      Interface Description
                                  Status
                                 ----1/0/1
               Disabled
Unit:1Slot:0Port:1
                         Blocked
(Switch)#show captive-portal configuration 1 interface 1/0/1
CP ID..... 1
CP Name..... cp1
Interface Description...... Unit: 1 Slot: 0 Port: 1 Gigab
Operational Status..... Disabled
Disable Reason..... Interface Not Attached
Block Status..... Not Blocked
```

# show captive-portal configuration status

Use this command to display information about all configured captive portal configurations or about a specific captive portal configuration. The <1-10> is captive portal ID. If <1-10> is not entered, all the configurations are displayed.

| Format | show    | captive-portal | configuration | [ | <1-10> | ] | status |
|--------|---------|----------------|---------------|---|--------|---|--------|
| Mode   | Privile | ged EXEC mode  |               |   |        |   |        |

| Term              | Definition                                                                                      |  |
|-------------------|-------------------------------------------------------------------------------------------------|--|
| CP ID             | The captive portal instance ID                                                                  |  |
| CP Name           | The captive portal instance name                                                                |  |
| Mode              | The operational mode is enabled or disabled.                                                    |  |
| Protocol Mode     | The protocol mode is https or http.                                                             |  |
| Verification Mode | The user verification mode has three modes: guest, local and radius. The default is guest mode. |  |

# ProSafe Managed Switch

If the interface is specified, the following terms are displayed.

| Term                  | Definition                                                                                                    |
|-----------------------|----------------------------------------------------------------------------------------------------|
| Group Name            | The name of the group associated with this captive portal instance.                                                                                                 |
| Redirect URL<br>Mode  | The redirect mode for this captive portal instance                                                                                                    |
| Redirect URL          | The redirect URL is up to 512 characters.                                                                                                    |
| Session Timeout       | Logout once session timeout is reached (seconds).                                                                                                    |
| Idle Timeout          | Logout once idle timeout is reached (seconds).                                                                                                    |
| Max Bandwidth<br>Up   | Maximum client transmit rate (b/s). Limits the bandwidth at which the client can send data into the network.                                                        |
| Max Bandwidth<br>Down | Maximum client receive rate (b/s). Limits the bandwidth at which the client can receive data from the network.                                                      |
| Max Input Octets      | Maximum number of octets the user is allowed to transmit. After this limit has been reached the user will be disconnected.                                          |
| Max Output<br>Octets  | Maximum number of octets the user is allowed to receive. After this limit has been reached the user will be disconnected.                                           |
| Max Total Octets      | Maximum number of octets the user is allowed to transfer (sum of octets transmitted and received). After this limit has been reached the user will be disconnected. |

# Example

| (switch) #show captive-portal configuration status |                                 |               |             |              |
|----------------------------------------------------|---------------------------------|---------------|-------------|--------------|
| CP ID                                              | CP Name                         | Mode          | Protocol    | Verification |
|                                                    |                                 |               |             |              |
| 1                                                  | cp1                             | Enable        | https       | Guest        |
| 2                                                  | cp2                             | Enable        | http        | Local        |
| 3                                                  | cp3                             | Disable       | https       | Guest        |
| (switch)                                           | #show captive                   | e-portal conf | iguration 1 | l status     |
| CP ID                                              |                                 |               |             | 1            |
| CP Name.                                           |                                 |               |             | cp1          |
| Mode                                               |                                 |               |             | Enabled      |
| Protocol                                           | Mode                            |               |             | https        |
| Verifica                                           | tion Mode                       |               |             | Guest        |
| Group Na                                           | Group Name group123             |               |             |              |
| Redirect                                           | URL Mode                        |               |             | Enabled      |
| Redirect URL www.cnn.com                           |                                 |               |             | www.cnn.com  |
| Session                                            | Session Timeout (seconds) 86400 |               |             |              |
| Idle Tim                                           | Idle Timeout (seconds)          |               |             |              |
| Max Band                                           | lwidth Up (by                   | tes/sec)      |             | 0            |
| Max Bandwidth Down (bytes/sec)0                    |                                 |               |             |              |
| Max Inpu                                           | Max Input Octets (bytes) 0      |               |             | 0            |
| Max Output Octets (bytes) 0                        |                                 |               |             |              |
| Max Tota                                           | al Octets (by                   | tes)          |             | 0            |
|                                                    |                                 |               |             |              |

## show captive-portal configuration locales

Use this command to display locales associated with a specific captive portal configuration. <1-10> is captive port ID.

Format show captive-portal configuration <1-10> locales

Mode Privileged EXEC mode

#### Example

```
(switch)#show captive-portal configuration 1 locales
Locale Code
-----
En
```

## show captive-portal trapflags

Use this command to display which captive portal traps are enabled.

Format show captive-portal trapflags

Mode Privileged EXEC mode

#### Example

```
(switch)#show captive-portal trapflagsClient Authentication Failure Traps......DisableClient Connection Traps......DisableClient Database Full Traps.....DisableClient Disconnection Traps.....Disable
```

# **Captive Portal Client Connection Commands**

This section describes captive portal client connection commands.

## show captive-portal client status

Use this command to display client connection details or a connection summary for connected captive portal users. *macaddr* is Client MAC address. If no macaddr is entered, all the client status will be displayed.

Format show captive-portal client [ macaddr ] status

Mode Privileged EXEC mode

#### **ProSafe Managed Switch**

| Term                  | Definition                                                  |
|-----------------------|-------------------------------------------------------------|
| Client MAC<br>Address | The MAC address of the authenticated user                   |
| Client IP Address     | The IP address of the authenticated user                    |
| Protocol              | The protocol the user is using to access the network.       |
| Verification          | The verification mode for this client.                      |
| Session Time          | The current session time since the client is authenticated. |

If the macaddr is specified, the following terms are displayed.

| Term                     | Definition                                         |
|--------------------------|----------------------------------------------------|
| CP ID                    | The captive portal ID associated with the client   |
| CP Name                  | The captive portal name associated with the client |
| Interface                | The interface on which the client authenticated.   |
| Interface<br>Description | The interface description                          |
| User Name                | The name of the client who is authenticated.       |

### Example

```
      (switch)#show captive-portal client status

      Client MAC Address
      Client IP Address
      Protocol
      Verification
      Session

      Time

      0002.BC00.1290
      10.254.96.47
      https
      Local
      0d:00:01:20

      0002.BC00.1291
      10.254.96.48
      https
      Local
      0d:00:05:20

      0002.BC00.1292
      10.254.96.49
      https
      Radius
      0d:00:00:20
```

```
      (switch)#show captive-portal client 0002.BC00.1290 status

      Client MAC Address
      0002.BC00.1290

      Client IP Address
      10.254.96.47

      Protocol Mode
      https

      Verification Mode
      Local

      CP ID
      1

      CP Name
      cpl

      Interface
      1/0/1

      Interface Description
      Unit: 1 Slot: 0 Port: 1 Gigabit - Level

      User Name
      user123

      Session Time
      0d:00:00:13
```

# show captive-portal client statistics

Use this command to display the statistics for a specific captive portal client. The macaddr is client MAC address.

Format show captive-portal client <macaddr> statistics

Mode Privileged EXEC mode

| Term                   | Definition                                        |
|------------------------|---------------------------------------------------|
| Client MAC address     | The MAC address of the authenticated client       |
| Bytes Received         | The number of bytes received from the client      |
| Bytes Transmitted      | The number of bytes transmitted to the client     |
| Packets Received       | The number of packets received from the client    |
| Packets<br>Transmitted | The number of packets transmitted from the client |

### Example

# show captive-portal interface client status

Use this command to display information about clients authenticated on all interfaces or a specific interface

Format show captive-portal interface [<unit/slot/port>] client status

Mode Privileged EXEC mode

| Term                       | Definition                                        |
|----------------------------|---------------------------------------------------|
| Client Intf                | Interface on which the clients are authenticated. |
| Client Intf<br>Description | The interface description                         |
| MAC Address                | The MAC address of the authenticated user.        |
| IP Address                 | The IP address of the authenticated user.         |

If the interface is specified, the following terms are displayed.

| Term         | Definition                                                |
|--------------|-----------------------------------------------------------|
| CP ID        | The ID of the captive portal associated with the client   |
| CP Name      | The name of the captive portal associated with the client |
| Protocol     | The protocol the client is using                          |
| Verification | The user verification mode                                |

### Example

```
(switch) #show captive-portal interface client status
Client Client
Intf
           Intf Description
                                                                         IP Address
                                                       MAC Address
1/0/1 Unit: 1 Slot: 0 Port: 1 Gigabit 0002.BC00.1290 10.254.96.47 1/0/2 Unit: 1 Slot: 0 Port: 2 Gigabit 0002.BC00.1292 10.254.96.49 1/0/3 Unit: 1 Slot: 0 Port: 3 Gigabit 0002.BC00.1293 10.254.96.50
(switch) #show captive-portal interface 1/0/1 client status
Interface..... 1/0/1
Interface Description...... Unit: 1 Slot: 0 Port: 1 Gigabit
Client Client
MAC Address IP Address CP ID CP Name Protocol Verification
0002.BC00.1290 10.254.96.47 1 cp1 0002.BC00.1291 10.254.96.48 2 cp2
                                                                  http
                                                                                      local
                                                                                   local
                                                                   http
```

# show captive-portal configuration client status

Use this command to display the clients authenticated to all captive portal configurations or a to specific configuration. <1-10> is the captive portal ID.

| Format | show captive-portal configuration [ <1-10> ] client status |
|--------|------------------------------------------------------------|
| Mode   | Privileged EXEC mode                                       |

| Term                  | Definition                                                                 |
|-----------------------|----------------------------------------------------------------------------|
| CP ID                 | The captive portal ID                                                      |
| CP Name               | The captive portal name                                                    |
| Client MAC<br>Address | The MAC address of the client associated with the captive portal instance. |
| Client IP Address     | The IP address of the client associated with the captive portal instance   |
| Interface             | The interface on which the client is authenticated.                        |

If the CP ID is specified, the following terms are displayed.

| Term                     | Definition                       |
|--------------------------|----------------------------------|
| Interface<br>Description | The description of the interface |

#### Example

```
(switch) #show captive-portal configuration client status
CP ID CP Name Client MAC Address Client IP Address Interface
                       _____
____
         0002.BC00.1290 10.254.96.47
     cp1
                                   1/0/1
        0002.BC00.1292
                                   1/0/3
                      10.254.96.49
     cp2
         0002.BC00.1293 10.254.96.50
     ср3
                                  1/0/4
(switch) #show captive-portal configuration 1 client status
CP ID..... 1
          Client
         IP Address
MAC Address
                  Interface Interface Description
0002.BC00.1291 10.254.96.48 1/0/2 Unit:1 Slot:0 Port:2 Gigabit
```

## captive-portal client deauthenticate

Use this command to deauthenticate a specific captive portal client. The *macaddr* is the Client MAC address.

Format captive-portal client deauthenticate [<macaddr>|<1-10>]

Mode Privileged EXEC mode

# **Captive Portal Interface Commands**

The following section describes captive portal interface commands.

# show captive-portal interface configuration status

Use this command to display the interface to configuration assignments for all captive portal configurations or for a specific configuration. <1-10> is the captive portal ID.

Format show captive-portal interface configuration [ <1-10>] status

Mode Privileged EXEC mode

| Term    | Definition              |
|---------|-------------------------|
| CP ID   | The captive portal ID   |
| CP Name | The captive portal name |

| Term                     | Definition                               |
|--------------------------|------------------------------------------|
| Interface                | The interface associated with the CP ID. |
| Interface<br>Description | The description of the interface         |
| Туре                     | The type of the interface                |

#### Example

```
(switch) #show captive-portal interface configuration status
CP ID CP Name Interface Interface Description
                                           Type
            -----
-----
             1/0/1 Unit: 1 Slot: 0 Port: 1 Gigabit
    Default
                                          Physical
(switch) #show captive-portal interface configuration 1 status
CP ID..... 1
Interface Interface Description
                               Type
        -----
1/0/1
        Unit: 1 Slot: 0 Port: 1 Gigabit
                              Physical
```

# Captive Portal Local User Commands

The following section describes captive portal local user commands.

### user password

Use this command to create a local user or change the password for an existing user. The *user-id* is user ID in the range of 1-128. The *password* is the user password in the range of 8-64 characters. You can also enter encrypted password using the parameter *encrypted*.

| Format | user user-id password {           | password | encrypted | enc-password | } |
|--------|-----------------------------------|----------|-----------|--------------|---|
| Mode   | Captive Portal Configuration mode |          |           |              |   |

### no user

Use this command to delete a user from the local user database. If the user has an existing session, it is disconnected.

```
Format no user user-id <1-128>

Mode Captive Portal Configuration mode
```

#### user name

Use this command to modify the user name for a local captive portal user. <1-128> is the user ID and the name is the user name in the range of 1-32 characters. The local user must

be exist before execute this command. You can create the local user using user password first.

Format user <1-128> name name

Mode Captive Portal Configuration mode

### user group

Use this command to associate a group with a captive portal user. A user must be associated with at least one group so the last group cannot be dis-associated. <1-128> is the user ID and <1-10> is the group ID.

Default 1

Format user <1-128> group <1-10>
Mode Captive Portal Configuration mode

### no user group

Use this command to dis-associate a group and user.

**Format** no user <1-128> group <1-10>

Mode Captive Portal Configuration mode

### user session-timeout

Use this command to set the session timeout value for a captive portal user. Use the "no" form of this command to reset the session timeout to the default. The range of session timeout is 0-86400. 0 indicates use global configuration.t

Default 0

Format user <1-128> session-timeout timeout

Mode Captive Portal Configuration mode

### no user session-timeout

Use this command to reset the session timeout to the default.

Format no user <1-128> session-timeout

Mode Captive Portal Configuration mode

### user idle-timeout

Use this command to set the session idle timeout value for a captive portal user. <1-128> is the user ID. The range of idle timeout is 0-900 seconds. 0 indicates use global configuration.

**Default** 0

Format user <1-128> idle-timeout timeout

Mode Captive Portal Configuration mode

### no user idle-timeout

Use this command to reset the idle timeout to the default value.

Format no user <1-128> idle-timeout timeout

Mode Captive Portal Configuration mode

### user max-bandwidth-down

Use this command to configure the bandwidth at which the client can receive data from the network. <1-128> is the user ID. The range of *bps* is <0-536870911> bps. 0 indicates use global configuration.

Default 0

Format user <1-128> max-bandwidth-down bps

Mode Captive Portal Configuration mode

### no user max-bandwidth-down

Use this command to reset the limit to the default.

Format no user <1-128> max-bandwidth-down

Mode Captive Portal Configuration mode

## user max-bandwidth-up

Use this command to configure the bandwidth at which the client can send data into the Network. <1-128> is the user ID. The range of *bps* is <0-536870911> bps. 0 indicates use global configuration.

**Default** 0

Format user <1-128> max-bandwidth-up bps

Mode Captive Portal Configuration mode

### no user max-bandwidth-up

Use this command to reset the limit to the default.

Format no user <1-128> max-bandwidth-up

Mode Captive Portal Configuration mode

### user max-input-octets

Use this command to limit the number of octets the user is allowed to transmit. After this limit has been reached the user will be disconnected. <1-128> is the user ID. The range of octets is 0-4294967295. 0 indicates to use the global limit.

**Default** 0

Format user <1-128> max-input-octets octets

Mode Captive Portal Configuration mode

### no user max-input-octets

Use this command to reset the limit to the default.

Format no user <1-128> max-input-octets

Mode Captive Portal Configuration mode

### user max-output-octets

Use this command to limit the number of octets the user is allowed to receive. After this limit has been reached the user will be disconnected. The <1-128> is the user ID. The range of the octets is 0 - 4294967295. 0 indicates to use the global limit.

Default 0

Format user <1-128> max-output-octets octets

Mode Captive Portal Configuration mode

### no user max-output-octets

Use this command to reset the limit to the default.

**Default** 0

Format no user <1-128> max-output-octets

Mode Captive Portal Configuration mode

### user max-total-octets

Use this command to limit the number of bytes the user is allowed to transmit and receive. The maximum number of octets is the sum of octets transmitted and received. After this limit

has been reached the user will be disconnected. <1-128> is the user ID. The range of *octets* is 0-4294967295. 0 indicates to use the global limit. Use the "no" form of this command to reset the limit to the default.

**Default** 0

Format user <1-128> max-total-octets octets

Mode Captive Portal Configuration mode

### no user max-total-octets

Use this command to reset the limit to the default.

Format no user <1-128> max-total-octets

Mode Captive Portal Configuration mode

## show captive-portal user

Use this command to display all configured users or a specific user in the captive portal local user database.

Format show captive-portal user [ <1-128> ]

Mode Privileged EXEC mode

| Term            | Definition                                                                                                    |
|-----------------|----------------------------------------------------------------------------------------------------|
| User ID         | The user ID                                                                                                    |
| User Name       | The user name                                                                                                    |
| Session Timeout | Logout once session timeout is reached (seconds). If the value is 0 then use the value configured for the captive portal.  |
| Idle Timeout    | Logout once idle timeout is reached (seconds). If the attribute is 0 then use the value configured for the captive portal. |
| Group ID        | The group ID associated with the user                                                                                      |
| Group Name      | The group name                                                                                                    |

If the user ID is specified, the following terms are displayed.

| Term                            | Definition                                                                                                    |
|---------------------------------|----------------------------------------------------------------------------------------------------|
| Password<br>Configured          | If the password is configured.                                                                                                    |
| Max Bandwidth<br>Up (bytes/sec) | Maximum client transmit rate (b/s). Limits the bandwidth at which the client can send data into the network. If the value is 0 then use the value configured for the captive portal. |

| Term                              | Definition                                                                                                    |
|-----------------------------------|----------------------------------------------------------------------------------------------------|
| Max Bandwidth<br>Down (bytes/sec) | Maximum client receive rate (b/s). Limits the bandwidth at which the client can receive data from the network. If the value is 0 or then use the value configured for the captive portal.                                                   |
| Max Input Octets (bytes)          | Maximum number of octets the user is allowed to transmit. After this limit has been reached the user will be disconnected. If the value is 0 then use the value configured for the captive portal.                                          |
| Max Output<br>Octets (bytes)      | Maximum number of octets the user is allowed to receive. After this limit has been reached the user will be disconnected. If the attribute is 0 then use the value configured for the captive portal.                                       |
| Max Total Octets<br>(bytes)       | Maximum number of octets the user is allowed to transfer (sum of octets transmitted and received). After this limit has been reached the user will be disconnected. If the value is 0 then use the value configured for the captive portal. |

## Example

(switch) #show captive-portal user

| User ID | User Name | Session<br>Timeout | Idle<br>Timeout | Group ID | Group Name |
|---------|-----------|--------------------|-----------------|----------|------------|
|         |           |                    |                 |          |            |
| 1       | user123   | 10                 | 13              | 1        | Default    |
| 2       | user234   | 0                  | 0               | 1        | Default    |

(switch) #show captive-portal user 1

| User ID                        | 1       |
|--------------------------------|---------|
| User Name                      | user123 |
| Password Configured            | Yes     |
| Session Timeout                | 0       |
| Idle Timeout                   | 0       |
| Max Bandwidth Up (bytes/sec)   | 0       |
| Max Bandwidth Down (bytes/sec) | 0       |
| Max Input Octets (bytes)       | 0       |
| Max Output Octets (bytes)      | 0       |
| Max Total Octets (bytes)       | 0       |
| Group ID Group Name            |         |
|                                |         |
| 1 Default                      |         |
| 2 group2                       |         |

## clear captive-portal users

Use this command to delete all captive portal user entries.

Format clear captive-portal users

Mode Privileged EXEC mode

## **Captive Portal User Group Commands**

The following section describes captive portal user group commands.

### user group (Create)

Use this command to create a user group. User group 1 is created by default and cannot be deleted.

Default

Format user group <1-10>

Mode Captive Portal Configuration mode

### no user group

Use this command to delete a user group. The default user group (1) cannot be deleted.

Format user group <1-10>

Mode Captive Portal Configuration mode

### user group name

Use this command to configure a group name. <1-10> is the user group ID. The name can be a string up to 32 characters.

Format user group <1-10> name name

Mode Captive Portal Configuration mode

### user group rename

Use this command to change a group's ID to a different group ID.

Format user group group-id rename new-group-id

Mode Captive Portal Configuration mode

# **Command List**

| {deny   permit} (IP ACL)                  |     |
|-------------------------------------------|-----|
| (deny   permit) (IPv6)                    |     |
| {deny   permit} (MAC ACL)                 |     |
| 1583compatibility                         |     |
| aaa authentication dot1x                  |     |
| aaa authentication enable                 |     |
| aaa authentication login                  |     |
| aaa ias-user username                     |     |
| Absolute                                  |     |
| access-list                               |     |
| acl-trapflags                             |     |
| addport                                   |     |
| area default-cost (OSPF)                  |     |
| area default-cost (OSPFv3)                |     |
| area nssa (OSPF)                          |     |
| area nssa (OSPFv3)                        |     |
| area nssa default-info-originate (OSPF)   |     |
| area nssa default-info-originate (OSPFv3) |     |
| area nssa no-redistribute (OSPF)          |     |
| area nssa no-redistribute (OSPFv3)        |     |
| area nssa no-summary (OSPF)               |     |
| area nssa no-summary (OSPFv3)             |     |
| area nssa translator-role (OSPF)          |     |
| area nssa translator-role (OSPFv3)        |     |
| area nssa translator-stab-intv (OSPF)     |     |
| area nssa translator-stab-intv (OSPFv3)   |     |
| area range (OSPF)                         | 261 |
| area range (OSPFv3)                       |     |
| area stub (OSPF)                          | 261 |
| area stub (OSPFv3)                        |     |
| area stub no-summary (OSPF)               | 262 |
| area stub no-summary (OSPFv3)             |     |
| area virtual-link (OSPF)                  | 262 |
| area virtual-link (OSPFv3)                | 372 |
| area virtual-link authentication          | 262 |
| area virtual-link dead-interval (OSPF)    | 263 |
| area virtual-link dead-interval (OSPFv3)  | 372 |
| area virtual-link hello-interval (OSPF)   |     |
| area virtual-link hello-interval (OSPFv3) | 373 |

| area virtual-link retransmit-interval (OSPF)   |     |
|------------------------------------------------|-----|
| area virtual-link retransmit-interval (OSPFv3) |     |
| area virtual-link transmit-delay (OSPF)        |     |
| area virtual-link transmit-delay (OSPFv3)      | 374 |
| arp                                            | 220 |
| arp access-list                                | 153 |
| arp cachesize                                  | 221 |
| arp dynamicrenew                               |     |
| arp purge                                      |     |
| arp resptime                                   |     |
| arp retries                                    |     |
| arp timeout                                    |     |
| assign-queue                                   |     |
| authentication timeout                         |     |
| authorization network radius                   |     |
| auto-cost (OSPF)                               |     |
| auto-cost (OSPFv3)                             |     |
| auto-regotiate                                 |     |
| auto-negotiate all                             |     |
|                                                |     |
| auto-summary                                   |     |
| auto-voip                                      |     |
| auto-voip all                                  |     |
| bandwidth                                      |     |
| block                                          |     |
| boot auto-copy-sw                              |     |
| boot auto-copy-sw allow-downgrade              |     |
| boot auto-copy-sw trap                         |     |
| boot autoinstall start                         |     |
| boot autoinstall stop                          | 478 |
| boot host auto-save                            | 478 |
| boot host dhcp                                 | 479 |
| boot host retry-count                          | 478 |
| boot system                                    | 480 |
| bootfile                                       |     |
| bootpdhcprelay cidoptmode                      |     |
| bootpdhcprelay maxhopcount                     |     |
| bootpdhcprelay minwaittime                     |     |
| bridge aging-time                              |     |
| cablestatus                                    |     |
| capability opaque                              |     |
| captive-portal client deauthenticate           |     |
| captive-portal                                 |     |
| capture all packets                            |     |
| capture all packets                            |     |
| ·                                              |     |
| capture transmit packet                        |     |
| capture wrap                                   |     |
| class                                          |     |
| class-map                                      |     |
| class-map rename                               |     |
| classofservice dot1p-mapping                   |     |
| classofservice ip-dscp-mapping                 |     |
| classofservice trust                           | 428 |

| clear aaa ias-users                |      |
|------------------------------------|------|
| clear arp-cache                    | 223  |
| clear arp-switch                   | 223  |
| clear captive-portal users         | 689  |
| clear checkpoint statistics        | . 31 |
| clear config                       | 504  |
| clear counters                     | 504  |
| clear dot1x authentication-history | . 94 |
| clear dot1x statistics             |      |
| clear host                         | 534  |
| clear igmpsnooping                 | 504  |
| clear ip address-conflict-detect   |      |
| clear ip arp inspection statistics |      |
| clear ip dhcp binding              |      |
| clear ip dhcp conflict             |      |
| clear ip dhcp server statistics    |      |
| clear ip dhcp snooping binding     |      |
| clear ip dhcp snooping statistics  |      |
| clear ip helper statistics         |      |
| clear ip ospf                      |      |
| clear ip ospf configuration        |      |
| clear ip ospf counters             |      |
| clear ip ospf neighbor             |      |
| clear ip ospf neighbor interface   |      |
| clear ip ospf redistribution       |      |
| clear ip ospf stub-router          |      |
| clear ip route all                 |      |
| clear ipv6 dhcp                    |      |
| clear ipv6 neighbors               |      |
| clear ipv6 ospf                    |      |
| clear ipv6 ospf configuration      |      |
| clear ipv6 ospf counters           |      |
| clear ipv6 ospf neighbor           |      |
| clear ipv6 ospf neighbor interface |      |
| clear ipv6 ospf redistribution     |      |
| clear ipv6 dspi redistribution     |      |
| clear isdp counters                |      |
|                                    |      |
| clear isdp table                   |      |
| clear lidp remote-data             |      |
| clear lldp statistics              |      |
| clear logging buffered             |      |
| clear logging email statistics     |      |
| clear mac-addr-table               |      |
| clear network ipv6 dhcp statistics |      |
| clear pass                         |      |
| clear port-channel                 |      |
| clear radius statistics            |      |
| clear traplog                      |      |
| clear vlan                         |      |
| client-identifier                  |      |
| client-name                        |      |
| clock summer-time date             | 515  |

| clock summer-time recurring                        | 514 |
|----------------------------------------------------|-----|
| clock timezone                                     | 514 |
| configuration                                      | 569 |
| configuration (Captive Portal)                     | 669 |
| conform-color                                      |     |
| copy                                               |     |
| copy (pre-login banner)                            |     |
| cos-queue min-bandwidth                            |     |
| cos-queue random-detect                            |     |
| cos-queue strict                                   |     |
| crypto certificate generate                        |     |
| crypto key generate dsa                            |     |
| crypto key generate rsa                            |     |
| datacenter-bridging priority-flow-control mode on  |     |
| datacenter-bridging priority-flow-control priority |     |
| debug arp                                          |     |
| debug auto-voip                                    |     |
| debug clear                                        |     |
| debug console                                      |     |
| debug dhcp packet                                  |     |
|                                                    |     |
| debug dot1x packet                                 |     |
| debug igmpsnooping packet                          |     |
| debug igmpsnooping packet receive                  |     |
| debug igmpsnooping packet transmit                 |     |
| debug ip acl                                       |     |
| debug ip dvmrp packet                              |     |
| debug ip igmp packet                               |     |
| debug ip mcache packet                             |     |
| debug ip pimdm packet                              |     |
| debug ip pimsm packet                              |     |
| debug ip vrrp                                      |     |
| debug ipv6 dhcp                                    | 544 |
| debug ipv6 mcache packet                           | 544 |
| debug ipv6 mld packet                              | 545 |
| debug ipv6 ospfv3 packet                           | 549 |
| debug ipv6 pimdm packet                            | 545 |
| debug ipv6 pimsm packet                            | 546 |
| debug isdp packet                                  | 216 |
| debug lacp packet                                  |     |
| debug mldsnooping packet                           |     |
| debug ospf packet                                  |     |
| debug ping packet                                  |     |
| debug rip packet                                   |     |
| debug sflow packet                                 |     |
| debug spanning-tree bpdu                           |     |
| debug spanning-tree bpdu receive                   |     |
| debug spanning-tree bpdu transmit                  |     |
| default-information originate (OSPF)               |     |
| default-information originate (OSPF)               |     |
|                                                    |     |
| default-information originate (RIP)                |     |
| default-metric (OSPF)                              |     |
| default-metric (OSPFv3)                            | 3/6 |

| default-metric (RIP)                | 298  |
|-------------------------------------|------|
| default-router                      | 520  |
| deletedelete                        | 479  |
| deleteport (Global Config)          | 115  |
| deleteport (Interface Config)       | 115  |
| description                         | . 37 |
| dhcp client vendor-id-option        | 140  |
| dhcp client vendor-id-option-string | 141  |
| dhcp l2relaydhcp                    | 137  |
| dhcp                                | 137  |
| dhcp  2relay remote-id vlan         | 137  |
| dhcp  2relay trust                  | 138  |
| dhcp  2relay vlan                   | 138  |
| diffserv                            | 434  |
| disconnectdisconnect                | 587  |
| distance ospf (OSPF)                | 268  |
| distance ospf (OSPFv3)              |      |
| distance rip                        |      |
| distribute-list out (OSPF)          |      |
| distribute-list out (RIP)           |      |
| dns-server                          |      |
| dns-server (IPv6)                   |      |
| domain-name                         |      |
| domain-name (IPv6)                  |      |
| dos-control all                     |      |
| dos-control firstfrag               |      |
| dos-control icmp                    |      |
| dos-control icmpfrag                |      |
| dos-control icmpv4                  |      |
| dos-control icmpv6                  |      |
| dos-control l4port                  |      |
| dos-control sipdip                  |      |
| dos-control smacdmac                |      |
| dos-control topfinurgpsh            |      |
| dos-control tepfinargpsii           |      |
| dos-control topflagseq              |      |
| dos-control tepfrag                 |      |
|                                     |      |
|                                     |      |
| dos-control topport                 |      |
| dos-control tcpsyn                  |      |
| dos-control tcpsynfin               |      |
| dos-control udpport                 |      |
| dot1x dynamic-vlan enable           |      |
| dot1x guest-vlan                    |      |
| dot1x initialize                    |      |
| dot1x max-req                       |      |
| dot1x max-users                     |      |
| dot1x pae                           |      |
| dot1x port-control                  |      |
| dot1x port-control all              |      |
| dot1x re-authenticate               |      |
| dot1x re-authentication             | . 92 |

| dot1x supplicant max-start                              |      |
|---------------------------------------------------------|------|
| dot1x supplicant port-control                           |      |
| dot1x supplicant timeout auth-period                    | 103  |
| dot1x supplicant timeout held-period                    | 103  |
| dot1x supplicant timeout start-period                   | 103  |
| dot1x supplicant user                                   | 104  |
| dot1x system-auth-control                               | . 92 |
| dot1x system-auth-control monitor                       |      |
| dot1x timeout                                           | . 92 |
| dot1x unauthenticated-vlan                              | . 93 |
| dot1x user                                              | . 94 |
| drop                                                    | 444  |
| dvlan-tunnel ethertype                                  |      |
| enable (OSPF)                                           |      |
| enable (OSPFv3)                                         |      |
| enable (Privileged EXEC access)                         |      |
| enable (RIP)                                            |      |
| enable authentication                                   |      |
| enable password                                         |      |
| enable                                                  |      |
| enable (Instance)                                       |      |
| encapsulation                                           |      |
| exit-overflow-interval (OSPF)                           |      |
| exit-overflow-interval (OSPFv3)                         |      |
| external-Isdb-limit (OSPF)                              |      |
| external-Isdb-limit (OSFF) external-Isdb-limit (OSFFv3) |      |
| ezconfigezconfig                                        |      |
| filedescr                                               |      |
| group                                                   |      |
|                                                         |      |
| hardware-address                                        |      |
| host                                                    |      |
| hostroutesaccept                                        |      |
| http port                                               |      |
| https port                                              |      |
| idle-timeout                                            |      |
| initiate failover                                       |      |
| interface                                               |      |
| interface lag                                           |      |
| interface loopback                                      |      |
| interface range                                         |      |
| interface tunnel                                        |      |
| interface vlan                                          |      |
| interface (Captive Portal)                              |      |
| ip access-group                                         |      |
| ip access-list                                          |      |
| ip access-list rename                                   |      |
| ip address                                              |      |
| ip address dhcp                                         |      |
| ip address-conflict-detect run                          |      |
| ip arp inspection filter                                | 153  |
| ip arp inspection limit                                 | 152  |
| ip arp inspection trust                                 | 152  |

| ip arp inspection validate            |     |
|---------------------------------------|-----|
| ip arp inspection vlan                | 151 |
| ip arp inspection vlan logging        |     |
| ip default-gateway                    |     |
| ip dhcp bootp automatic               |     |
| ip dhcp conflict logging              | 526 |
| ip dhcp excluded-address              |     |
| ip dhcp ping packets                  | 525 |
| ip dhcp pool                          |     |
| ip dhcp snooping                      | 142 |
| ip dhcp snooping binding              | 143 |
| ip dhcp snooping database             |     |
| ip dhcp snooping database write-delay | 143 |
| ip dhcp snooping limit                | 144 |
| ip dhcp snooping log-invalid          | 145 |
| ip dhcp snooping trust                |     |
| ip dhcp snooping verify mac-address   | 142 |
| ip dhcp snooping vlan                 |     |
| ip domain list                        |     |
| ip domain lookup                      |     |
| ip domain name                        |     |
| ip domain retry                       |     |
| ip domain timeout                     |     |
| ip dvmrp                              |     |
| ip dvmrp metric                       |     |
| ip dvmrp trapflags                    |     |
| ip dvmrp(Global Config)               |     |
| ip helper enable                      |     |
| ip helper-address                     |     |
| ip helper-address (Global Config)     |     |
| ip helper-address discard             |     |
| ip host                               |     |
| ip http authentication                |     |
| ip http java                          |     |
| ip http secure-port                   |     |
| ip http secure-protocol               |     |
| ip http secure-server                 |     |
|                                       | 584 |
| ip http secure-session maxsessions    | ••• |
| ip http secure-session soft-timeout   |     |
| ip http server                        |     |
| ip http session hard-timeout          |     |
| ip http session maxsessions           |     |
|                                       |     |
| ip https session soft-timeout         |     |
| ip https authentication               |     |
| ip icmp echo-reply                    |     |
| ip icmp error-interval                |     |
| ip igmp                               |     |
| ip igmp last-member-query-count       |     |
| ip igmp last-member-query-interval    |     |
| ip igmp query-interval                |     |
| ip igmp query-max-response-time       | 330 |

| ip routing                                                             | 225 |
|------------------------------------------------------------------------|-----|
| ip ssh                                                                 |     |
| ip ssh protocol                                                        | 577 |
| ip ssh server enable                                                   | 577 |
| ip telnet server enable                                                | 572 |
| ip unreachables                                                        | 304 |
| ip verify binding                                                      | 144 |
| ip verify source                                                       | 145 |
| ip vrrp (Global Config)                                                | 242 |
| ip vrrp (Interface Config)                                             | 243 |
| ip vrrp <vrid> accept-mode</vrid>                                      |     |
| ip vrrp authentication                                                 |     |
| ip vrrp ip                                                             | 243 |
| ip vrrp mode                                                           |     |
| ip vrrp preempt                                                        |     |
| ip vrrp priority                                                       |     |
| ip vrrp timers advertise                                               |     |
| ip vrrp track interface                                                |     |
| ip vrrp track ip route                                                 |     |
| ipv6 access-list                                                       |     |
| ipv6 access-list rename                                                |     |
| ipv6 address                                                           |     |
| ipv6 address autoconfig                                                |     |
| ipv6 address dhcp                                                      |     |
| ipv6 dhcp pool                                                         |     |
| ipv6 dhcp relay destination                                            |     |
| ipv6 dhcp serveripv6 dhcp server                                       |     |
| ipv6 enable                                                            |     |
| ipv6 hop-limit                                                         |     |
| ipv6 host                                                              |     |
| ipv6 icmp error-interval                                               |     |
| ipv6 mld last-member-query-count                                       |     |
| ipv6 mld last-member-query-intervalipv6 mld last-member-query-interval |     |
| ipv6 mld query-intervalipv6 mld query-interval                         | 410 |
|                                                                        |     |
| ipv6 mld query-max-response-time                                       |     |
| ipv6 mld router                                                        |     |
| ipv6 mld-proxy                                                         |     |
| ipv6 mld-proxy reset-status                                            |     |
| ipv6 mld-proxy unsolicit-rprt-interval                                 |     |
| ipv6 mtu                                                               |     |
| ipv6 nd dad attempts                                                   |     |
| ipv6 nd managed-config-flag                                            |     |
| ipv6 nd ns-interval                                                    |     |
| ipv6 nd other-config-flag                                              |     |
| ipv6 nd ra-interval                                                    |     |
| ipv6 nd ra-lifetime                                                    |     |
| ipv6 nd reachable-time                                                 |     |
| ipv6 nd router-preference                                              |     |
| ipv6 nd suppress-ra                                                    |     |
| ipv6 ospf                                                              |     |
| ipv6 ospf area                                                         |     |
| ipv6 ospf cost                                                         | 365 |

| ipv6 ospf dead-interval             | 365   |
|-------------------------------------|-------|
| ipv6 ospf hello-interval            |       |
| ipv6 ospf mtu-ignore                |       |
| ipv6 ospf network                   |       |
| ipv6 ospf priority                  |       |
| ipv6 ospf retransmit-interval       |       |
| ipv6 ospf transmit-delay            |       |
| ipv6 pim (Interface Config)         |       |
| ipv6 pim bsr-border                 |       |
| ipv6 pim bsr-candidate              |       |
| ipv6 pim dense(Global Config)       |       |
| ipv6 pim dr-priority                |       |
| ipv6 pim hello-interval             |       |
| ipv6 pim join-prune-interval        |       |
| ipv6 pim register-rate-limit        |       |
| ipv6 pim rp-address                 |       |
| ipv6 pim rp-candidate               |       |
| ipv6 pim spt-threshold              |       |
| ipv6 pim ssm                        |       |
| ipv6 route                          |       |
| ipv6 route distance                 |       |
| ipv6 router ospf                    |       |
| ipv6 traffic-filter                 |       |
| ipv6 unicast-routing                |       |
| ipv6 unreachables                   |       |
| isdp advertise-v2                   |       |
| isdp enable                         |       |
| isdp holdtime                       |       |
| isdp run                            |       |
| isdp timer                          |       |
| key                                 |       |
| lacp actor admin                    |       |
| lacp actor admin key                |       |
| lacp actor admin state individual   |       |
| lacp actor admin state individual   |       |
| lacp actor admin state passive      |       |
| lacp actor port priority            |       |
| lacp actor system priority          |       |
| lacp admin key                      |       |
| lacp collector max-delay            |       |
| lacp partner admin key              |       |
| lacp partner admin state individual |       |
| lacp partner admin state individual |       |
| lacp partner admin state passive    |       |
| lacp partner port id                |       |
| lacp partner port id                |       |
|                                     |       |
| lacp partner system id              |       |
|                                     |       |
| lease                               |       |
|                                     |       |
| Ildp med                            |       |
| lldp med all                        | . 192 |

| Ildp med confignotification        |     |
|------------------------------------|-----|
| Ildp med confignotification all    | 193 |
| lldp med faststartrepeatcount      | 193 |
| Ildp med transmit-tlv              | 192 |
| lldp med transmit-tlv all          | 193 |
| Ildp notification                  | 184 |
| Ildp notification-interval         | 185 |
| Ildp receive                       |     |
| Ildp timers                        |     |
| Ildp transmit                      | 182 |
| lldp transmit-mgmt                 |     |
| lldp transmit-tlv                  |     |
| llpf blockall                      |     |
| Licensing                          |     |
| locale                             |     |
| logging buffered                   |     |
| logging buffered wrap              |     |
| logging cli-command                |     |
| logging console                    |     |
| logging email                      |     |
| logging email from-addr            |     |
| logging email logtime              |     |
| logging email message-type subject |     |
| logging email message-type subject |     |
| logging email test message-type    |     |
| logging email urgent               |     |
| logging host                       |     |
| logging host remove                |     |
|                                    |     |
| logging persistent                 |     |
| logging syslog                     |     |
| logging traps                      |     |
| login authentication               |     |
| logout                             |     |
| mac access-group                   |     |
| mac access-list extended           |     |
| mac access-list extended rename    |     |
| macfilter                          |     |
| macfilter adddest                  |     |
| macfilter adddest all              |     |
| macfilter addsrc                   |     |
| macfilter addsrc all               |     |
| mail-server                        |     |
| mark cos                           |     |
| mark cos-as-sec-cos                |     |
| mark ip-dscp                       |     |
| mark ip-precedence                 |     |
| match any                          | 437 |
| match class-map                    | 437 |
| match cos                          |     |
| match destination-address mac      | 438 |
| match dstip                        | 439 |
| match dstip6                       | 439 |

| match dstl4port                         | 439 |
|-----------------------------------------|-----|
| match ethertype                         | 436 |
| match ip dscp                           |     |
| match ip precedence                     | 440 |
| match ip tos                            | 440 |
| match ip6flowlbl                        | 438 |
| match protocol                          | 441 |
| match secondary cos                     | 438 |
| match secondary-vlan                    | 443 |
| match source-address mac                | 442 |
| match srcip                             | 442 |
| match srcip6                            | 442 |
| match srcl4port                         | 442 |
| match vlan                              | 443 |
| max-bandwidth-down                      | 671 |
| max-bandwidth-up                        | 672 |
| maximum-paths (OSPF)                    | 274 |
| maximum-paths (OSPFv3)                  |     |
| max-input-octets                        |     |
| max-output-octets                       |     |
| max-total-octets                        |     |
| member                                  |     |
| mirror                                  |     |
| mode dot1q-tunnel                       |     |
| mode dvlan-tunnel                       |     |
| monitor session                         |     |
| movemanagement                          |     |
| mtu                                     |     |
| name                                    |     |
| netbios-name-server                     |     |
| netbios-node-type                       |     |
| network (DHCP Pool Config)              |     |
| network area (OSPF)                     |     |
| network ipv6 address                    |     |
| network ipv6 enable                     |     |
| network ipv6 gateway                    |     |
| network javamode                        |     |
| network mac-address                     |     |
| network mac-type                        |     |
| network mgmt vlan                       |     |
| network parms                           |     |
| network protocol                        |     |
| next-server                             |     |
| no [ietf] nsf restart-interval (OSPFv3) |     |
| no boot auto-copy-sw                    |     |
| no boot auto-copy-sw allow-downgrade    |     |
| no boot auto-copy-sw trap               |     |
| no clock summer-time                    |     |
| no ip vrrp vrid accept-mode             |     |
| no lipf                                 |     |
| no monitor                              |     |
| no nsf                                  |     |
|                                         |     |

| no nsf [ietf] (OSPFv3)                            | 395 |
|---------------------------------------------------|-----|
| no nsf [ietf] helper strict-lsa-checking          | 296 |
| no nsf [ietf] helper strict-lsa-checking (OSPFv3) |     |
| no nsf helper                                     | 295 |
| no nsf helper (OSPFv3)                            | 396 |
| no nsfrestart-interval                            | 295 |
| no sdm prefer                                     | 633 |
| no set mld querier                                | 176 |
| no set mld querier election participate           |     |
| no set mld querier query_interval                 | 176 |
| no set mld querier timer expiry                   | 177 |
| nsf                                               |     |
| nsf (OSPFv3)                                      | 395 |
| nsf helper (OSPFv3)                               | 395 |
| nsf helper strict-lsa-checking (OSPFv3)           |     |
| nsf ietf helper disable (OSPFv3)                  | 396 |
| nsf restart-interval (OSPFv3)                     |     |
| option                                            |     |
| passive-interface (OSPF)                          |     |
| passive-interface (OSPFv3)                        |     |
| passive-interface default (OSPF)                  |     |
| passive-interface default (OSPFv3)                |     |
| password (AAA IAS User Configuration)             |     |
| Password                                          |     |
| passwords aging                                   |     |
| passwords history                                 |     |
| passwords lock-out                                |     |
| passwords min-length                              |     |
| passwords strength exclude-keyword                |     |
| passwords strength maximum consecutive-characters |     |
| passwords strength maximum repeated-characters    |     |
| passwords strength minimum character-classes      | 597 |
| passwords strength minimum lowercase-letters      | 595 |
| passwords strength minimum numeric-characters     | 595 |
| passwords strength minimum special-characters     | 596 |
| passwords strength minimum uppercase-letters      | 594 |
| passwords strength-check                          | 594 |
| Periodic                                          | 472 |
| permit ip host mac host                           | 154 |
| ping                                              | 506 |
| ping ipv6                                         | 507 |
| ping ipv6 interface                               | 507 |
| police-simple                                     | 447 |
| police-two-rate                                   | 448 |
| policy-map                                        | 448 |
| policy-map rename                                 | 449 |
| port                                              | 628 |
| port lacpmode                                     | 124 |
| port lacpmode enable all                          | 124 |
| port lacptimeout (Global Config)                  | 125 |
| port lacptimeout (Interface Config)               | 124 |
| Port                                              | 501 |

| port-channel adminmode                                                                                                    | 125                                    |
|----------------------------------------------------------------------------------------------------|----------------------------------------|
| port-channel linktrap                                                                                                    | 125                                    |
| port-channel load-balance                                                                                                    | 126                                    |
| port-channel name                                                                                                    | 127                                    |
| port-channel static                                                                                                    | 123                                    |
| port-channel system priority                                                                                                    | 127                                    |
| port-security                                                                                                    | 179                                    |
| port-security mac-address                                                                                                    | 180                                    |
| port-security mac-address move                                                                                                    | 181                                    |
| port-security max-dynamic                                                                                                    | 180                                    |
| port-security max-static                                                                                                    | 180                                    |
| prefix-delegation (IPv6)                                                                                                    | 399                                    |
| priority                                                                                                    | 628                                    |
| private-group name                                                                                                    | . 81                                   |
| protocol group                                                                                                    | . 67                                   |
| protocol vlan group                                                                                                    |                                        |
| protocol vlan group all                                                                                                    |                                        |
| protocol                                                                                                    |                                        |
| quit                                                                                                    |                                        |
| radius accounting mode                                                                                                    |                                        |
| radius server attribute                                                                                                    |                                        |
| radius server host                                                                                                    |                                        |
| radius server key                                                                                                    |                                        |
| radius server msgauth                                                                                                    |                                        |
| radius server primary                                                                                                    |                                        |
| radius server retransmit                                                                                                    |                                        |
| radius server timeout                                                                                                    |                                        |
| random-detect exponential weighting-constant                                                                                                    |                                        |
| random-detect queue-parms                                                                                                    |                                        |
| redirect                                                                                                    |                                        |
| redirect (Captive Portal)                                                                                                    |                                        |
| redirect-url                                                                                                    |                                        |
| redistribute (OSPF)                                                                                                    |                                        |
| redistribute (OSPFv3)                                                                                                    |                                        |
| redistribute (RIP)                                                                                                    |                                        |
| release dhcp                                                                                                    |                                        |
| reload                                                                                                    |                                        |
| reload (Stack)                                                                                                    |                                        |
| renew dhcp                                                                                                    |                                        |
| router ospf                                                                                                    |                                        |
| router rip                                                                                                    |                                        |
| router-id (OSPF)                                                                                                    |                                        |
| router-id (OSPFv3)                                                                                                    |                                        |
| routing                                                                                                    |                                        |
| routing                                                                                                    |                                        |
| 201/0                                                                                                    | $E \cap O$                             |
| save                                                                                                    |                                        |
| script apply                                                                                                    | 630                                    |
| script apply                                                                                                    | 630<br>630                             |
| script applyscript deletescript listscript listscriptscript listscript listscript listscript listscript list | 630<br>630<br>631                      |
| script apply script delete script list script show                                                                                                    | 630<br>630<br>631<br>631               |
| script apply script delete script list script show script validate                                                                                                    | 630<br>630<br>631<br>631<br>631        |
| script apply script delete script list script show                                                                                                    | 630<br>630<br>631<br>631<br>631<br>632 |

| serial baudrate                                                  |      |
|------------------------------------------------------------------|------|
| serial timeoutserial timeout                                     | 570  |
| service dhcp                                                     | 526  |
| service dhcpv6                                                   | 397  |
| service-policy                                                   | 449  |
| session-limit                                                    | 573  |
| session-timeout                                                  | 574  |
| session-timeout (Captive Portal)                                 | 673  |
| set garp timer join                                              | . 82 |
| set garp timer leaveset garp timer leave                         |      |
| set garp timer leaveall                                          | . 83 |
| set gmrp adminmode                                               |      |
| set gmrp interfacemode                                           |      |
| set gvrp adminmode                                               |      |
| set gvrp interfacemode                                           |      |
| set igmp                                                         |      |
| set igmp fast-leave                                              |      |
| set igmp groupmembership-interval                                |      |
| set igmp interfacemode                                           |      |
| set igmp maxresponse                                             |      |
| set igmp mcrtrexpiretime                                         |      |
| set igmp mrouter                                                 |      |
| set igmp mrouter interface                                       |      |
| set igmp querier                                                 |      |
| set igmp querier election participate                            |      |
| set igmp querier query-interval                                  |      |
| set igmp querier timer expiry                                    |      |
| set igmp querier version                                         |      |
| set igmp router-alert-check                                      |      |
| set igmp unknow-multicast filterset igmp unknow-multicast filter |      |
| set mldset mild                                                  |      |
| set mld fast-leave                                               |      |
| set mld groupmembership-intervalset mld groupmembership-interval |      |
| set mld interfacemodeset mld interfacemode                       |      |
| set mld maxresponse                                              |      |
| set mld maxresponseset mld mcrtexpiretime                        |      |
| set mid microexpiretime                                          |      |
| set mid mrouter                                                  |      |
|                                                                  |      |
| set prompt                                                       |      |
| set slot disable                                                 |      |
| set slot power                                                   |      |
| sflow poller                                                     |      |
| sflow receiver                                                   |      |
| sflow sampler                                                    |      |
| show aaa ias-users                                               |      |
| show access-lists                                                |      |
| show arp                                                         |      |
| show arp access-list                                             |      |
| show arp brief                                                   |      |
| show arp switch                                                  |      |
| show arp switch                                                  |      |
| show authentication methods                                      | . 96 |

|      | auto-copy-sw                                  |     |
|------|-----------------------------------------------|-----|
| show | autoinstall                                   | 477 |
| show | auto-voip                                     | 474 |
| show | bootpdhcprelay                                | 252 |
|      | bootvar                                       |     |
|      | captive-portal client statistics              |     |
|      | captive-portal client status                  |     |
|      | captive-portal configuration client status    |     |
|      | captive-portal configuration interface        |     |
|      | captive-portal configuration locales          |     |
|      | captive-portal configuration locales          |     |
|      | captive-portal configuration status           |     |
|      | captive-portal interface client status        |     |
|      | captive-portal interface configuration status |     |
|      | captive-portal status                         |     |
|      |                                               |     |
|      | captive-portal trapflags                      |     |
|      | captive-portal user                           |     |
|      | captive-portal                                |     |
|      | capture packets                               |     |
|      | checkpoint statistics                         |     |
|      | class-map                                     |     |
|      | classofservice dot1p-mapping                  |     |
|      | classofservice ip-dscp-mapping                |     |
|      | classofservice ip-precedence-mapping          |     |
|      | classofservice trust                          |     |
|      | clock                                         |     |
|      | datacenter-bridging priority-flow-control     |     |
| show | dhcp client vendor-id-option                  | 141 |
| show | dhcp l2relay agent-option vlan                | 140 |
| show | dhcp  2relay all                              | 139 |
| show | dhcp  2relay interface                        | 139 |
|      | dhcp  2relay stats interface                  |     |
|      | dhcp lease                                    |     |
|      | diffserv                                      |     |
|      | diffserv service                              |     |
|      | diffsery service brief                        |     |
|      | dos-control                                   |     |
|      | dot1q-tunnel                                  |     |
|      | dot1x                                         |     |
|      | dot1x authentication-history                  |     |
|      | dot1x clients                                 |     |
|      | dot1x users                                   |     |
|      | dvlan-tunnel                                  |     |
|      |                                               |     |
|      | eventlog                                      |     |
|      | forwardingdb agetime                          |     |
|      | garp                                          |     |
|      | gmrp configuration                            |     |
|      | gvrp configuration                            |     |
|      | hardware                                      |     |
|      | hosts                                         |     |
|      | igmpsnooping                                  |     |
| show | igmpsnooping mrouter interface                | 164 |

| show | igmpsnooping mrouter vlan    | 164        |
|------|------------------------------|------------|
| show | igmpsnooping querier         | 168        |
| show | interface                    | 483        |
|      | interface ethernet           |            |
|      | interface loopback           |            |
|      | interface tunnel             |            |
|      | interfaces cos-queue         |            |
|      | interfaces switchport        |            |
|      | ip access-lists              |            |
|      | ip address-conflict          |            |
|      | ip arp inspection            |            |
|      |                              |            |
|      | ip arp inspection interfaces |            |
|      | ip arp inspection statistics |            |
|      | ip brief                     |            |
|      | ip dhcp binding              |            |
|      | ip dhcp conflict             |            |
|      | ip dhcp global configuration |            |
|      | ip dhcp pool configuration   |            |
|      | ip dhcp server statistics    |            |
| show | ip dhcp snooping             | 146        |
| show | ip dhcp snooping binding     | 146        |
|      | ip dhcp snooping database    |            |
|      | ip dhcp snooping interfaces  |            |
|      | ip dhcp snooping statistics  |            |
|      | ip dvmrp                     |            |
|      | ip dvmrp interface           |            |
|      | ip dvmrp neighbor            |            |
|      | ip dvmrp nexthop             |            |
|      | ip dvmrp prune               |            |
|      | ip dvmrp route               |            |
|      | ip helper statistics         |            |
|      |                              |            |
|      | ip helper-address            |            |
|      | ip http                      |            |
|      | ip igmp                      |            |
| show | ip igmp groups               | 332        |
|      | ip igmp interface            |            |
|      | ip igmp interface membership |            |
|      | ip igmp interface stats      |            |
|      | ip igmp-proxy                |            |
| show | ip igmp-proxy groups         | 338        |
|      | ip igmp-proxy groups detail  |            |
| show | ip igmp-proxy interface      | 337        |
| show | ip interface                 | 233        |
| show | ip interface brief           | 234        |
|      | ip irdp                      |            |
|      | ip mcast                     |            |
|      | ip mcast boundary            |            |
|      | ip mcast interface           |            |
|      | ip mcast mroute              |            |
|      | ip meast mroute group        |            |
|      | ip meast mroute group        |            |
|      | ip ospf                      |            |
| SHOW | ıp uəpi                      | <b>410</b> |

| show ip ospf abr                       | 281 |
|----------------------------------------|-----|
| show ip ospf area                      | 281 |
| show ip ospf asbr                      | 282 |
| show ip ospf database                  | 283 |
| show ip ospf database database-summary | 284 |
| show ip ospf interface                 | 285 |
| show ip ospf interface brief           | 286 |
| show ip ospf interface stats           |     |
| show ip ospf neighbor                  |     |
| show ip ospf range                     |     |
| show ip ospf statistics                |     |
| show ip ospf stub table                |     |
| show ip ospf virtual-link              |     |
| show ip ospf virtual-link brief        |     |
| show ip pim                            |     |
| show ip pim bsr-router                 |     |
| show ip pim interface                  |     |
| show ip pim neighbor                   |     |
| show ip pim rp mapping                 |     |
| show ip pim rp-hash                    |     |
| show ip pim ssm                        |     |
| show ip rip                            |     |
| show ip rip interface                  |     |
| show ip rip interface brief            |     |
| show ip routeshow in route             |     |
| show ip route preferences              |     |
| show ip route summary                  |     |
| show ip source binding                 |     |
| show ip source birding                 |     |
| show ip stats                          |     |
| show ip stats                          |     |
| show ip vlan                           |     |
| ·                                      |     |
| show ip vrrp                           |     |
| show ip vrrp interface                 |     |
| show ip vrrp interface brief           |     |
| show ip vrrp interface stats           |     |
| show ipv6 access-lists                 |     |
| show ipv6 brief                        |     |
| show ipv6 dhcp                         |     |
| show ipv6 dhcp binding                 |     |
| show ipv6 dhcp interface               |     |
| show ipv6 dhcp pool                    |     |
| show ipv6 dhcp statistics              |     |
| show ipv6 interface                    |     |
| show ipv6 mld groups                   |     |
| show ipv6 mld interface                |     |
| show ipv6 mld traffic                  |     |
| show ipv6 mld-proxy                    |     |
| show ipv6 mld-proxy groups             |     |
| show ipv6 mld-proxy groups detail      |     |
| show ipv6 mld-proxy interface          |     |
| show ipv6 mroute                       | 405 |

| show ip | ov6 mroute group                   | 405             |
|---------|------------------------------------|-----------------|
| show ip | ov6 mroute source                  | 406             |
| show ip | ov6 neighbor                       | 356             |
| show ip | ov6 ospf                           | 382             |
| show ip | ov6 ospf abr                       | 384             |
| show ip | ov6 ospf area                      | 385             |
| show ip | ov6 ospf asbr                      | 386             |
| show ip | ov6 ospf database                  | 386             |
| show ip | ov6 ospf database database-summary | 387             |
| show ip | ov6 ospf interface                 | 388             |
| show ip | ov6 ospf interface brief           | 389             |
| show ip | ov6 ospf interface stats           | 390             |
| show ip | ov6 ospf neighbor                  | 391             |
|         | ov6 ospf range                     |                 |
|         | ov6 ospf stub table                |                 |
|         | ov6 ospf virtual-link              |                 |
|         | ov6 ospf virtual-link brief        |                 |
|         | ov6 pm                             |                 |
|         | ov6 pim bsr-router                 |                 |
|         | ov6 pim interface                  |                 |
|         | ov6 pim neighbor                   |                 |
|         | ov6 pim rp mapping                 |                 |
|         | ov6 pim rp-hash                    |                 |
|         | ov6 route                          |                 |
|         | ov6 route preferences              |                 |
|         | ov6 route summary                  |                 |
|         | ov6 traffic                        |                 |
|         | ov6 vlan                           |                 |
|         | sdp                                |                 |
|         | sdp entry                          |                 |
|         | sdp interface                      |                 |
|         | sdp neighbors                      |                 |
|         | sdp traffic                        |                 |
|         | acp actor                          |                 |
|         | acp partner                        |                 |
|         | cense                              |                 |
|         | cense features                     |                 |
|         | dp                                 |                 |
|         | dp interface                       |                 |
|         | dp local-device                    |                 |
|         | dp local-device detail             |                 |
|         | dp med                             |                 |
|         | dp med interface                   |                 |
|         | dp med local-device detail         |                 |
|         | dp med remote-device               |                 |
|         | dp med remote-device detail        |                 |
|         | dp remote-device                   |                 |
|         | dp remote-device detail            |                 |
|         | dp statistics                      |                 |
|         | pf interface all                   |                 |
|         | ogging                             |                 |
|         | ogging buffered                    |                 |
| SHOW K  | ogging bundicu                     | <del>+</del> 54 |

| show | logging email config              | 499  |
|------|-----------------------------------|------|
| show | logging email statistics          | 499  |
| show | logging hosts                     | 494  |
|      | logging traplogs                  |      |
|      | loginsession                      |      |
|      | mac access-lists                  |      |
| show | mac-address-table gmrp            | . 88 |
|      | mac-address-table igmpsnooping    |      |
|      | mac-address-table mldsnooping     |      |
|      | mac-address-table multicast       |      |
|      | mac-address-table static          |      |
|      | mac-address-table staticfiltering |      |
|      | mac-address-table stats           |      |
|      | mac-addr-table                    |      |
|      | mail-server config                |      |
|      | mbuf total                        |      |
|      | mldsnooping                       |      |
|      | mldsnooping mrouter interface     |      |
|      | mldsnooping mrouter vlan          |      |
|      | monitor session                   |      |
|      | network                           |      |
|      | network ipv6 dhcp statistics      |      |
|      | network hap                       |      |
|      | nsf                               |      |
|      | passwords configuration           |      |
|      | passwords result                  |      |
|      | policy-map                        |      |
|      | policy-map interface              |      |
|      | port                              |      |
|      | ·                                 |      |
|      | port description                  |      |
|      | port protocol                     |      |
|      | port status                       |      |
|      | port-channel                      |      |
|      | port-channel                      |      |
|      | port-channel brief                |      |
|      | port-channel system priority      |      |
|      | port-security                     |      |
|      | port-security dynamic             |      |
|      | port-security static              |      |
|      | port-security violation           |      |
|      | private-group                     |      |
|      | process cpu                       |      |
|      | radius                            |      |
|      | radius accounting                 |      |
|      | radius accounting statistics      |      |
|      | radius servers                    |      |
|      | radius statistics                 |      |
|      | running-config                    |      |
|      | running-config interface          |      |
|      | sdm prefer                        |      |
|      | serial                            |      |
| show | service-policy                    | 455  |

| show sflow agent                           | 557 |
|--------------------------------------------|-----|
| show sflow pollers                         | 558 |
| show sflow receivers                       | 558 |
| show sflow samplers                        | 559 |
| show slot                                  |     |
| show snmpcommunity                         |     |
| show snmptrap                              |     |
| show sntp                                  |     |
| show sntp client                           |     |
| show sntp server                           |     |
| show spanning-tree                         |     |
|                                            |     |
| show spanning-tree brief                   |     |
| show spanning-tree interface               |     |
| show spanning-tree mst port detailed       |     |
| show spanning-tree mst port summary        |     |
| show spanning-tree mst port summary active |     |
| show spanning-tree mst summary             |     |
| show spanning-tree summary                 |     |
| show spanning-tree vlan                    |     |
| show stack-port                            | 26  |
| show stack-port counters                   | 27  |
| show stack-port diag                       | 27  |
| show storm-control                         |     |
| show supported cardtype                    |     |
| show supported switchtype                  |     |
| show switch                                |     |
| show switchport protected                  |     |
| show sysinfo                               |     |
| show tacacs                                |     |
| show tech-support                          |     |
| show telnetshow telnet                     |     |
|                                            |     |
| show telnetcon                             |     |
| show terminal length                       |     |
| show time-range                            |     |
| show trapflags                             |     |
| show users                                 |     |
| show users accounts                        |     |
| show users accounts detail                 |     |
| show users login-history                   | 592 |
| show users long                            | 592 |
| show version                               | 482 |
| show vlan                                  | 70  |
| show vlan <vlanid></vlanid>                | 71  |
| show vlan association mac                  | 73  |
| show vlan association subnet               | 72  |
| show vlan brief                            |     |
| show vlan port                             |     |
| show voice vlan                            |     |
| shutdown                                   |     |
| shutdown all                               |     |
| slot                                       |     |
| snmp trap link-status                      |     |
| JIIIIP HAP IIIIN JIAING                    | טוט |

| snmp trap link-status all6           | 310 |
|--------------------------------------|-----|
| snmp-server                          |     |
| snmp-server community                |     |
| snmp-server community ipaddr6        |     |
| snmp-server community ipmask         |     |
| snmp-server community mode           | 305 |
| snmp-server community ro             | 606 |
| snmp-server community rw6            | 306 |
| snmp-server enable traps             | 306 |
| snmp-server enable traps linkmode6   | 307 |
| snmp-server enable traps multiusers6 | 307 |
| snmp-server enable traps stpmode6    | 806 |
| snmp-server enable traps violation   | 606 |
| snmptrap6                            |     |
| snmptrap ipaddr                      |     |
| snmptrap mode6                       |     |
| snmptrap snmpversion                 |     |
| sntp broadcast client poll-interval5 | 511 |
| sntp client mode                     | 512 |
| sntp client port                     | 512 |
| sntp server                          | 514 |
| sntp unicast client poll-interval    | 512 |
| sntp unicast client poll-retry 5     | 513 |
| sntp unicast client poll-timeout     | 513 |
| spanning-tree                        | 43  |
| spanning-tree bpdufilter             |     |
| spanning-tree bpdufilter default     | 43  |
| spanning-tree bpduflood              | 44  |
| spanning-tree bpduforwarding         | 53  |
| spanning-tree bpduguard              | 44  |
| spanning-tree bpdumigrationcheck     | 45  |
| spanning-tree configuration name     | 45  |
| spanning-tree configuration revision |     |
| spanning-tree edgeport               | 46  |
| spanning-tree edgeport all           |     |
| spanning-tree forceversion           | 46  |
| spanning-tree forward-time           |     |
| spanning-tree guard                  | 47  |
| spanning-tree max-age                | 48  |
| spanning-tree max-hops               | 48  |
| spanning-tree mst                    | 49  |
| spanning-tree mst instance           | 50  |
| spanning-tree mst priority           | 50  |
| spanning-tree mst vlan               | 51  |
| spanning-tree port mode              | 51  |
| spanning-tree port mode all          | 52  |
| spanning-tree tcnguard               |     |
| speed                                |     |
| speed all                            | 39  |
| split-horizon                        | 301 |
| sshcon maxsessions5                  | 577 |
| sshcon timeout                       | 78  |

| stack                                   | . 18 |
|-----------------------------------------|------|
| stack-port                              | . 26 |
| standby                                 | . 20 |
| storm-control broadcast                 | 105  |
| storm-control broadcast (Global)        | 106  |
| storm-control broadcast level           |      |
| storm-control broadcast level (Global)  | 106  |
| storm-control broadcast rate            |      |
| storm-control broadcast rate (Global)   |      |
| storm-control flowcontrol               |      |
| storm-control multicast                 |      |
| storm-control multicast (Global)        | 109  |
| storm-control multicast level           |      |
| storm-control multicast level (Global)  |      |
| storm-control multicast rate            |      |
| storm-control multicast rate (Global)   |      |
| storm-control unicast                   |      |
| storm-control unicast (Global)          |      |
| storm-control unicast level             |      |
| storm-control unicast level (Global)    |      |
| storm-control unicast rate              |      |
| storm-control unicast rate (Global)     |      |
| switch priority                         |      |
| switch renumber                         |      |
| switchport private-group                |      |
| switchport protected (Global Config)    |      |
| switchport protected (Interface Config) |      |
| tacacs-server host                      |      |
| tacacs-server key                       |      |
| tacacs-server timeout                   |      |
| telnet                                  |      |
| telnetcon maxsessions                   |      |
| telnetcon timeout                       |      |
| terminal length                         |      |
| timeout                                 |      |
| time-range                              |      |
| timers spf                              |      |
| traceroute                              |      |
| traceroute ipv6                         |      |
| traffic-shape                           |      |
| transport input telnet                  |      |
| transport output telnet                 |      |
| trapflags (OSPF)                        |      |
| trapflags (OSPFv3)                      |      |
| tunnel destination                      |      |
| tunnel mode ipv6ip                      |      |
| tunnel source                           |      |
| update bootcode                         |      |
| user group (Create)                     |      |
| user group name                         |      |
| user group rename                       |      |
| user group                              |      |
| UOUI YIUUP                              | 000  |

| user idle-timeout                     |
|---------------------------------------|
| user max-bandwidth-down 686           |
| user max-bandwidth-up                 |
| user max-input-octets                 |
| user max-output-octets                |
| user max-total-octets                 |
| user name                             |
| user password                         |
| user session-timeout                  |
| username                              |
| username <username> unlock</username> |
| username nopassword                   |
| username snmpv3 accessmode            |
| username snmpv3 authentication        |
| username snmpv3 encryption            |
| Username                              |
| verification                          |
| vlan                                  |
| vlan acceptframe                      |
| vlan association mac                  |
| vlan association subnet               |
| vlan database                         |
| vlan ingressfilter                    |
| vlan makestatic                       |
| vlan name                             |
| vlan participation                    |
| vlan participation all                |
| vlan port acceptframe all64           |
| vlan port ingressfilter all           |
| vlan port priority all                |
| vlan port pvid all                    |
| vlan port tagging all                 |
| vlan priority                         |
| vlan protocol group                   |
| vlan protocol group add protocol      |
| vlan protocol group name              |
| vlan pvid                             |
| vlan routing                          |
| vlan tagging                          |
| voice vlan (Global Config)            |
| voice vlan (Interface Config)         |
| voice vlan data priority              |
| write memory 511                      |